# VMS

# digital

VMS DECwindows Guide to Xlib Programming: VAX Binding

# **VMS DECwindows Guide to Xlib Programming: VAX Binding**

Order Number: AA-MG25A-TE

#### December 1988

This manual is a guide to programming Xlib routines.

Revision/Update Information: This is a new manual. Software Version: VMS Version 5.1

digital equipment corporation maynard, massachusetts

#### **December 1988**

The information in this document is subject to change without notice and should not be construed as a commitment by Digital Equipment Corporation. Digital Equipment Corporation assumes no responsibility for any errors that may appear in this document.

The software described in this document is furnished under a license and may be used or copied only in accordance with the terms of such license.

No responsibility is assumed for the use or reliability of software on equipment that is not supplied by Digital Equipment Corporation or its affiliated companies.

© Digital Equipment Corporation 1988.

All Rights Reserved. Printed in U.S.A.

The postpaid Reader's Comments forms at the end of this document request your critical evaluation to assist in preparing future documentation.

The following are trademarks of Digital Equipment Corporation:

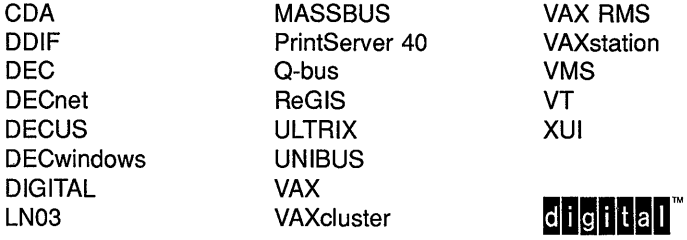

The following are third-party trademarks:

PostScript is a registered trademark of Adobe Systems, Inc.

X Window System, Version 11 and its derivations (X, X11, X Version 11, X Window System) are trademarks of the Massachusetts Institute of Technology.

## **Production Note**

This book was produced with the VAX DOCUMENT electronic publishing system, a software tool developed and sold by DIGITAL. In this system, writers use an ASCII text editor to create source files containing text and English-like code; this code labels the structural elements of the document, such as chapters, paragraphs, and tables. The VAX DOCUMENT software, which runs on the VMS operating system, interprets the code to format the text, generate a table of contents and index, and paginate the entire document. Writers can print the document on the terminal or line printer, or they can use DIGITAL-supported devices, such as the LN03 laser printer and PostScript printers (PrintServer 40 or LN03R ScriptPrinter), to produce a typeset-quality copy containing integrated graphics.

#### PREFACE XVII

## CHAPTER 1 PROGRAMMING OVERVIEW OF XLIB 1-1

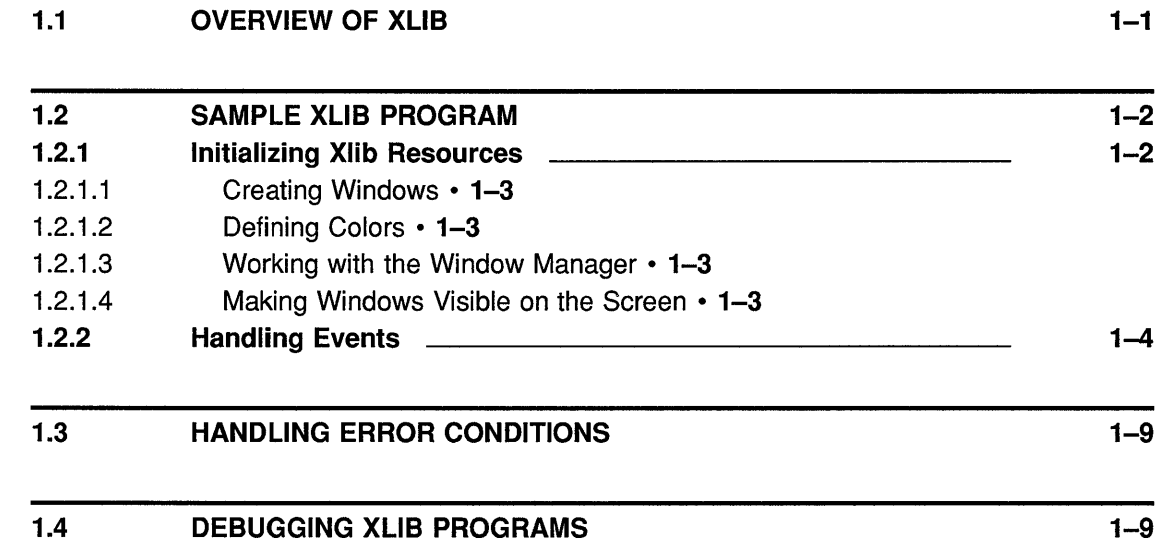

### CHAPTER 2 MANAGING THE CLIENT-SERVER CONNECTION 2-1

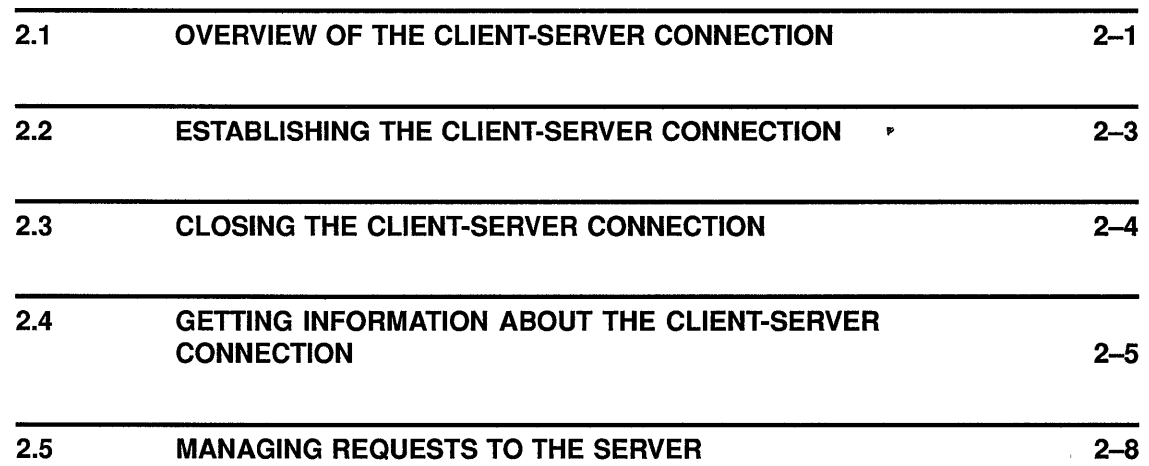

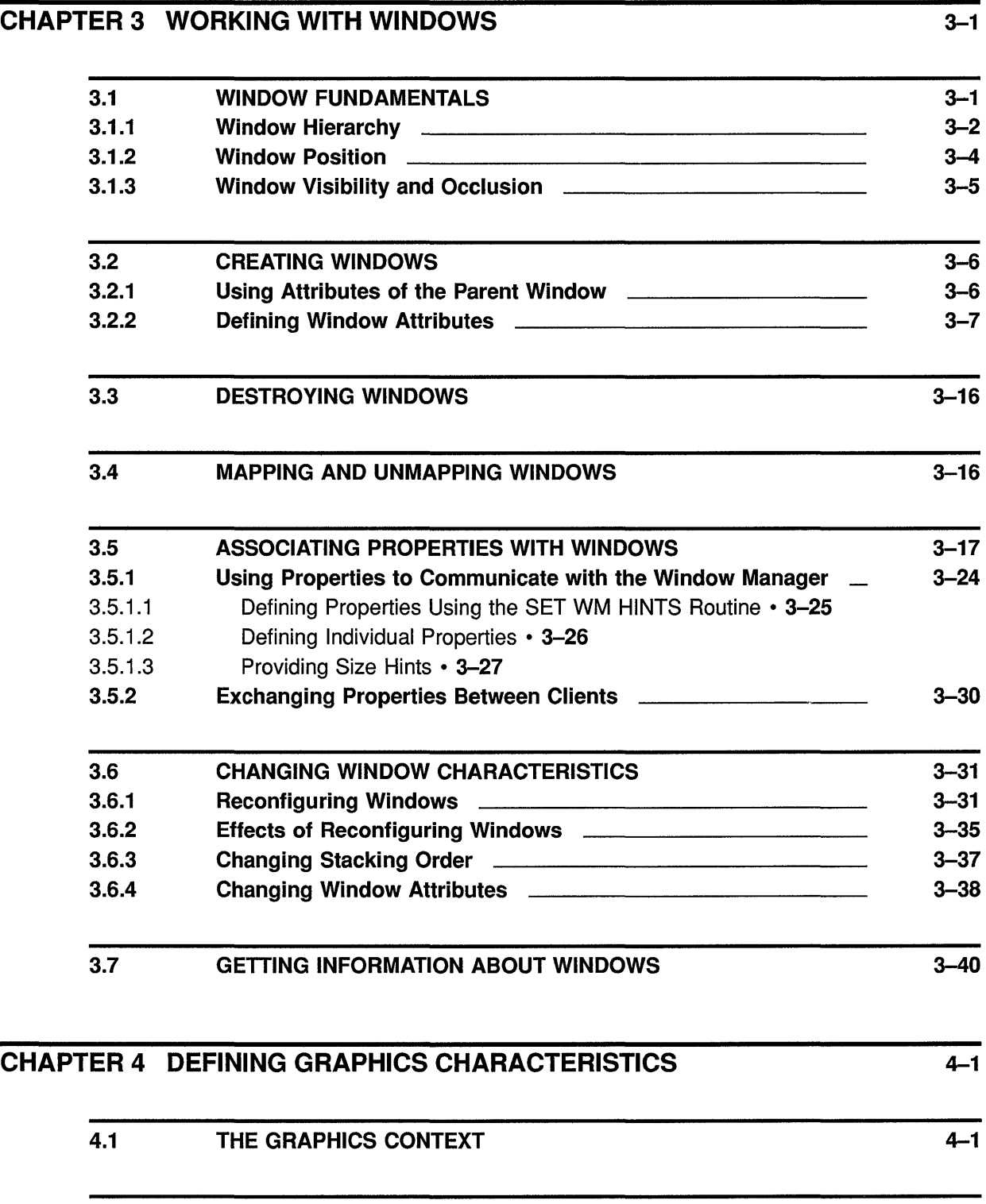

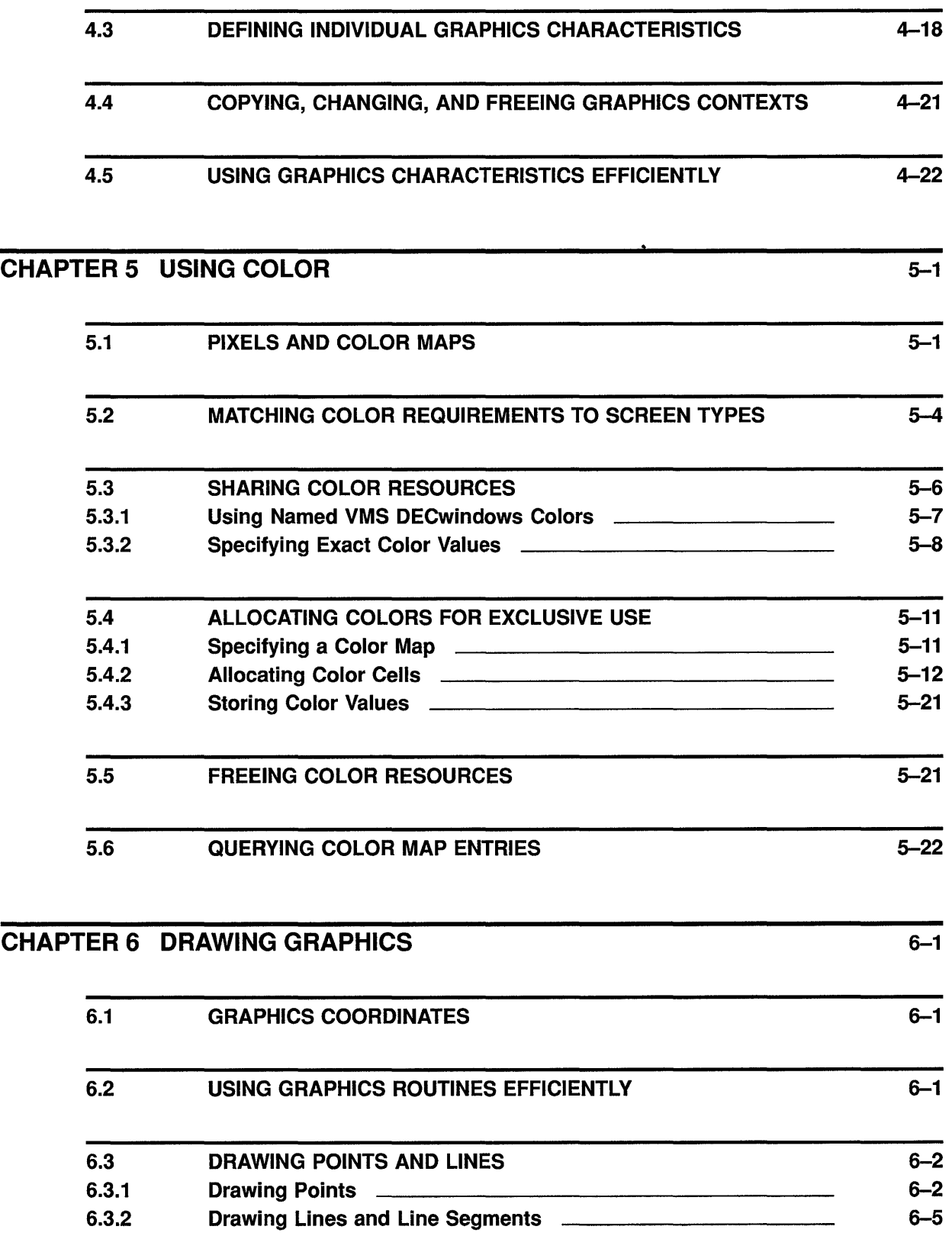

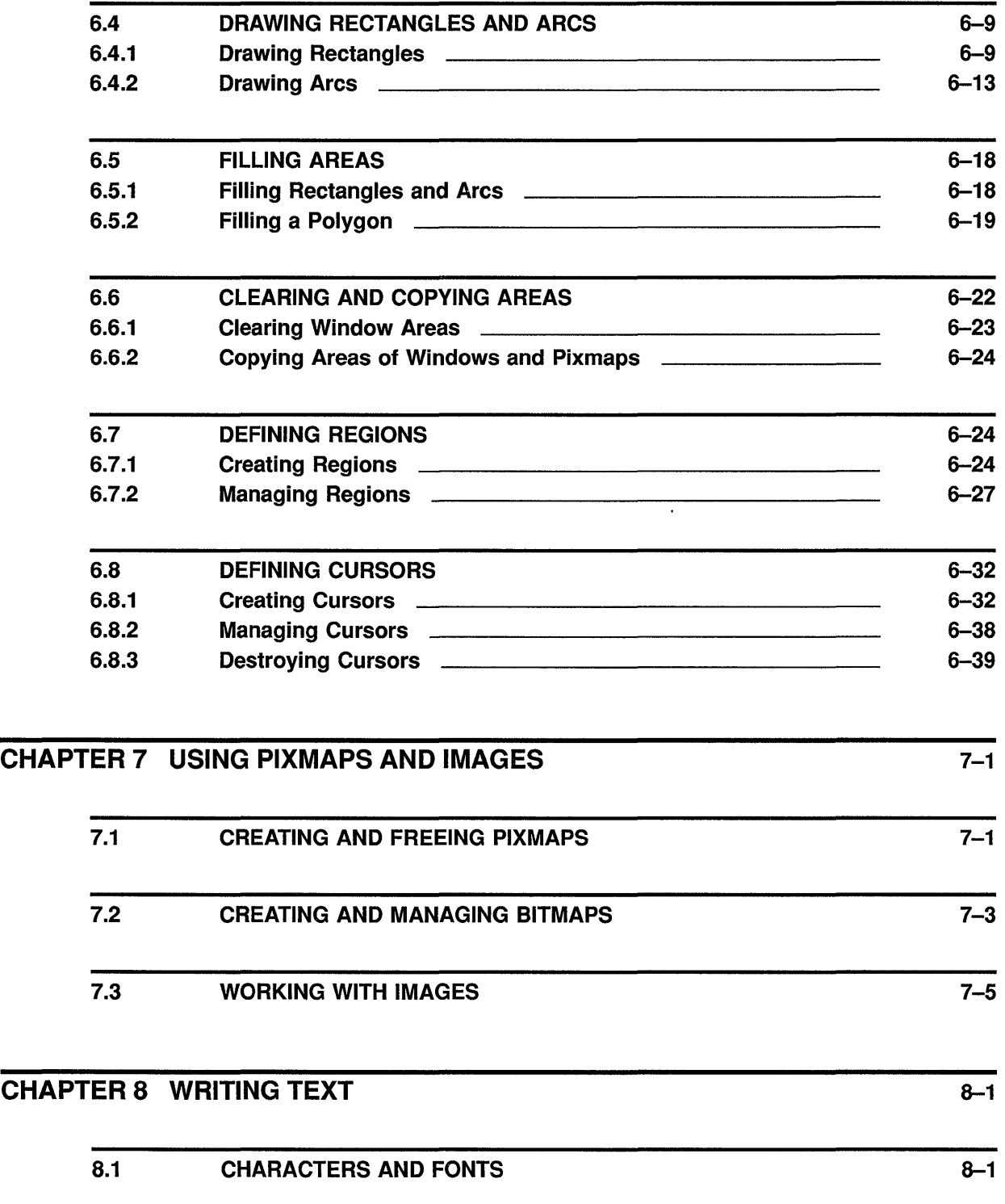

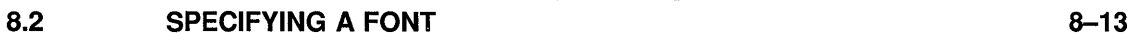

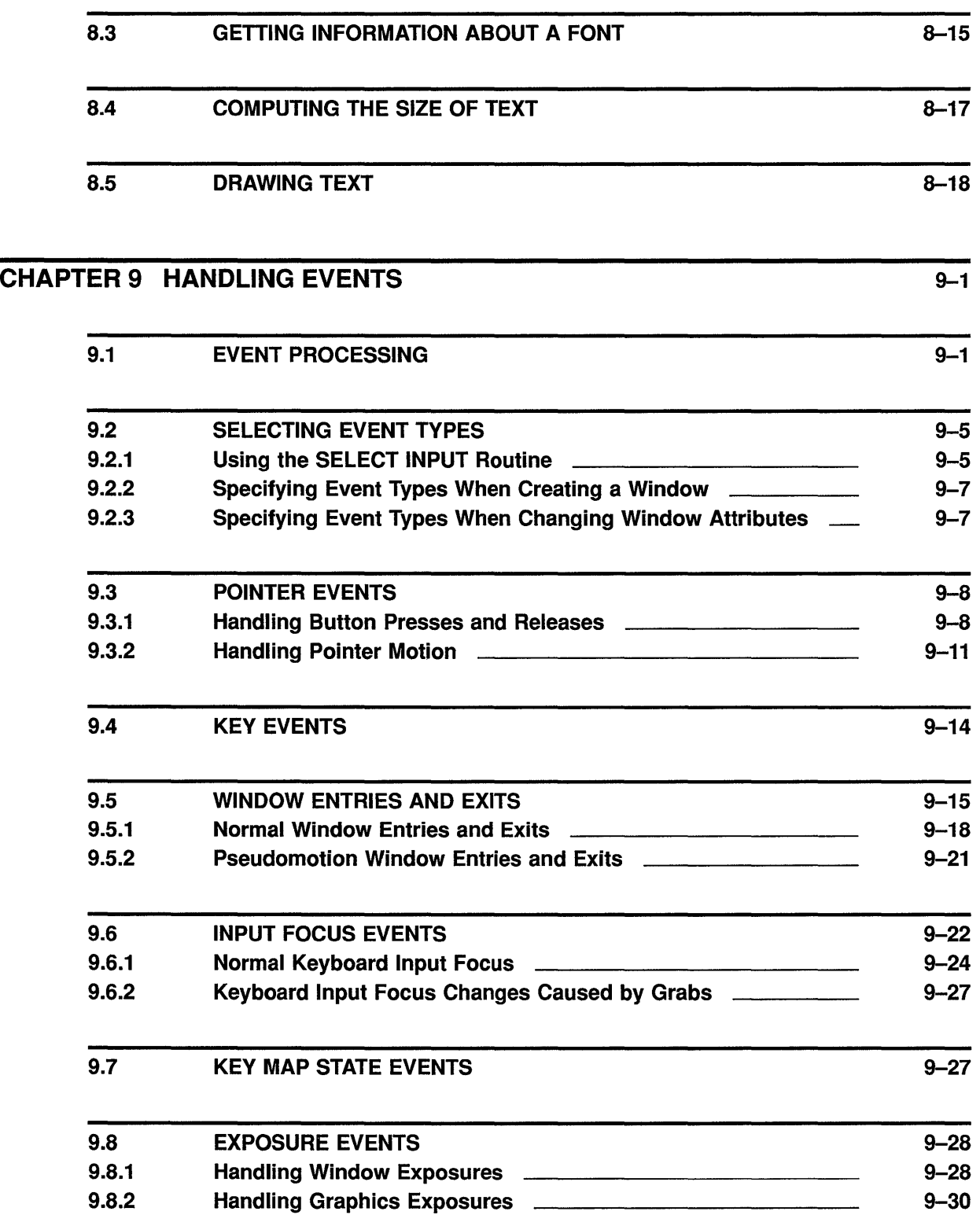

 $\mathbf{r}_k$ 

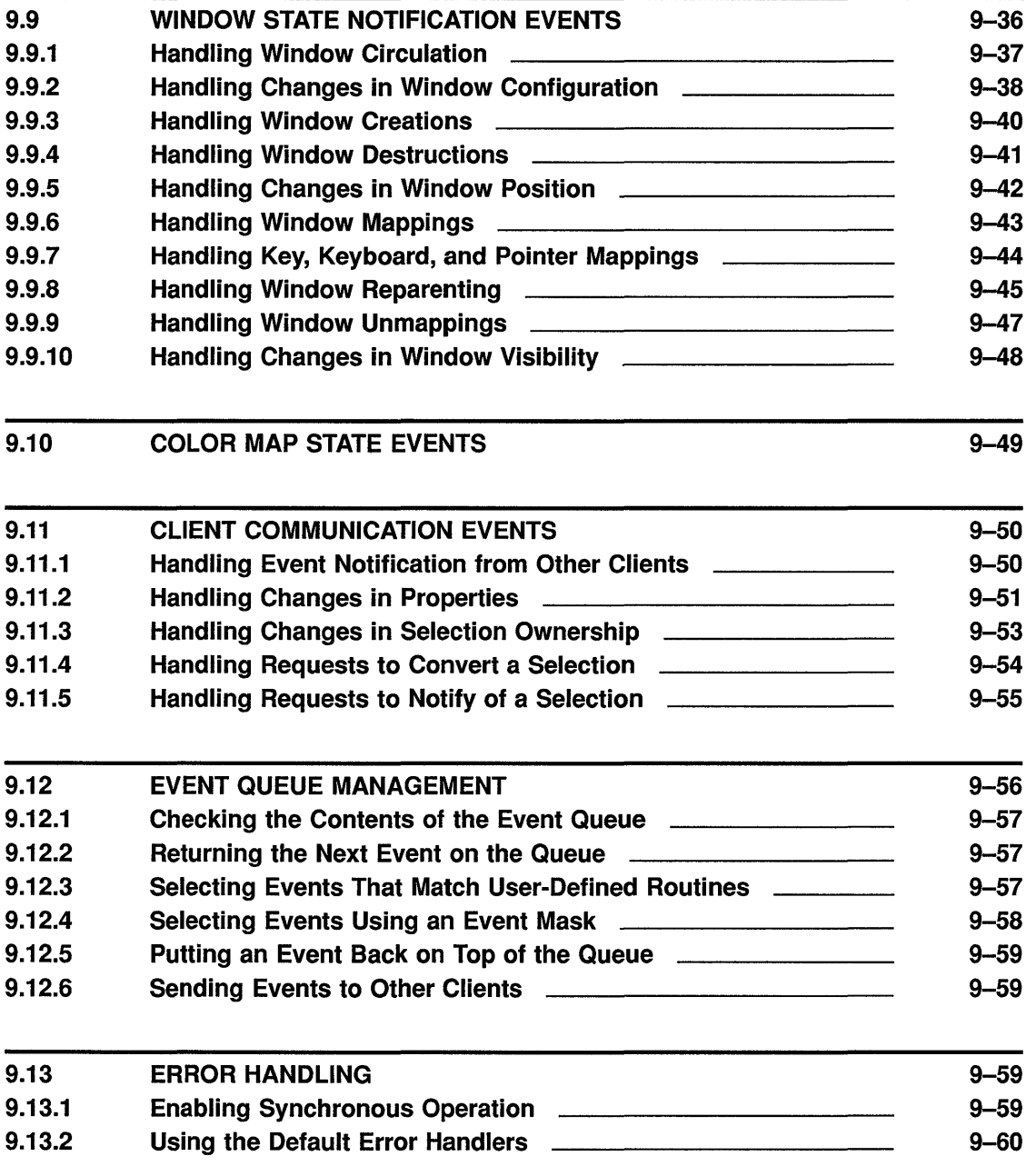

APPENDIX A COMPILING FONTS A-1

## APPENDIX B ROUTINES REQUIRING PROTOCOL REQUESTS B-1

## APPENDIX C VMS DECWINDOWS NAMED COLORS C-1

 $\bar{\alpha}$ 

## APPENDIX D VMS DECWINDOWS FONTS D-1

## **INDEX**

#### **EXAMPLES**

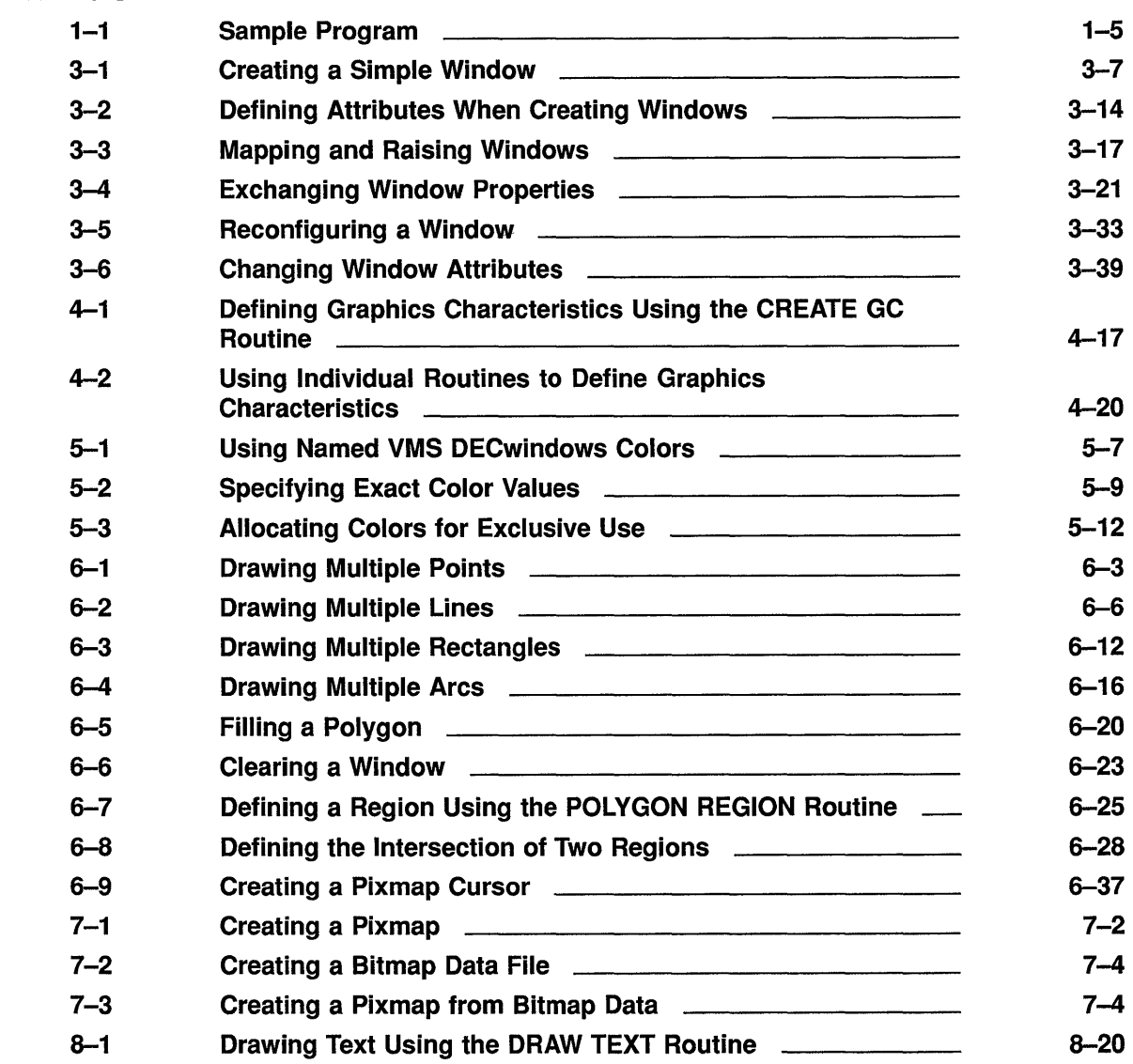

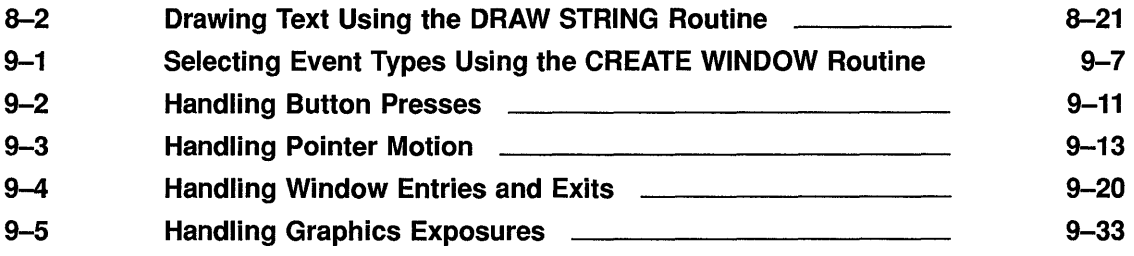

## FIGURES 1-1 Client, Xlib, and Server 1-2 2-1 Graphics Output to Instructor VAXstation 2-2 2-2 Graphics Output to Student VAXstations 2-3 3-1 Root Window and One Child **3-2** 3-2 3-2 Relationship Between Second-Level Windows \_\_\_\_\_\_\_\_\_\_\_\_\_\_\_\_\_\_\_\_\_\_\_\_\_\_\_\_\_\_\_\_\_\_\_ 3-3 Relationship Between Third-Level Windows **3-4** 3-4 3-4 Coordinate System 3-5 3-5 Set Window Attributes Data Structure 3-8 3-8 3-6 Window Before Restacking 3-18 3-7 Restacked Window 3-19 3-8 WM Hints Data Structure 3-25 3-9 Class Hint Data Structure 2008 2008 2009 3-27 3-10 Size Hints Data Structure 3-28 3-11 Window Changes Data Structure **3-40 million and 3-31** 3-31 3-12 Reconfigured Window 3-34 3-13 East Bit Gravity 3-36 3-14 Northwest Window Gravity 2008 100 100 100 100 100 3-37 3-15 Window Attributes Data Structure **3-15** 3-41 4-1 GC Values Data Structure **ACC Values Data Structure 4-3** 4-2 Bounding Box 4-11 4-3 Line Styles 2002 2004 11 4–4 Butt, Round, and Projecting Cap Styles **ACCONDUCT 4-12** 4-12 4-5 Cap Not Last Style 4-12 4-6 Join Styles 4-13 4-7 Fill Rules 4-14 4-8 Pixel Boundary Cases 4-15 4-9 Styles for Filling Arcs **Constant Constructs** 4-15 4-10 Dashed Line Offset 4-16 4-11 Dashed Line 4-18 4-12 Line Defined Using GC Routines **Access 2018 12-21** 4-21

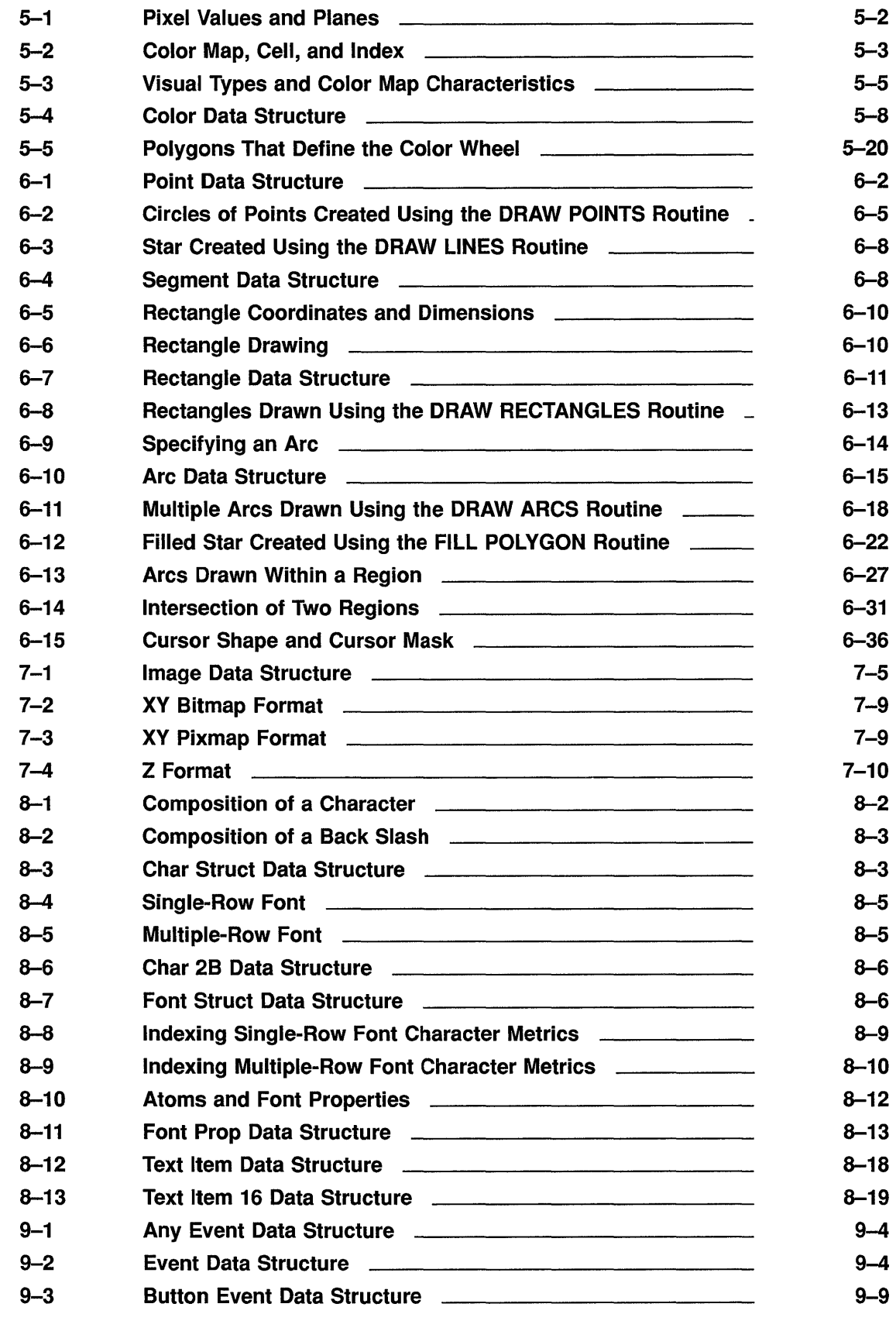

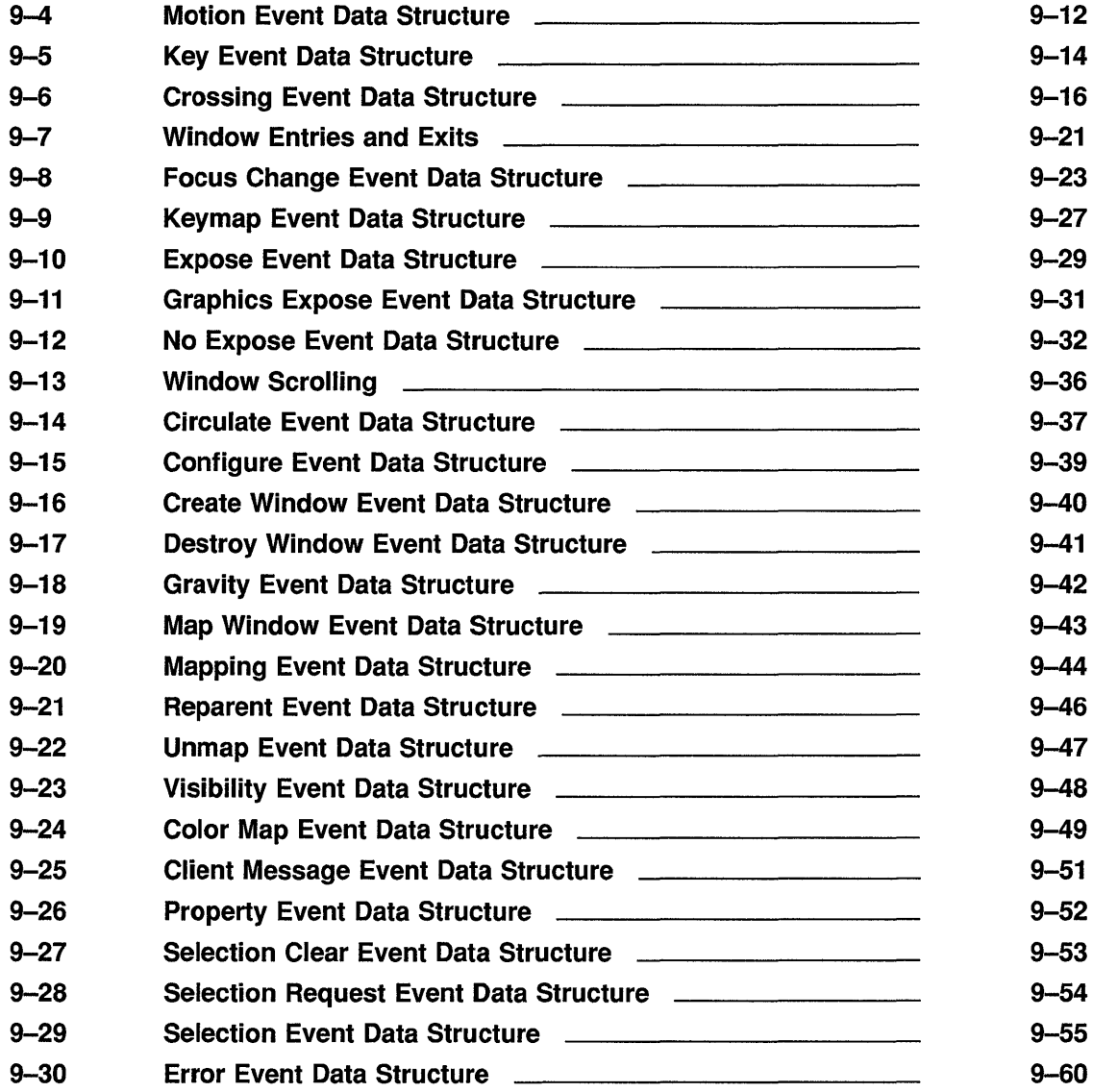

## **TABLES**

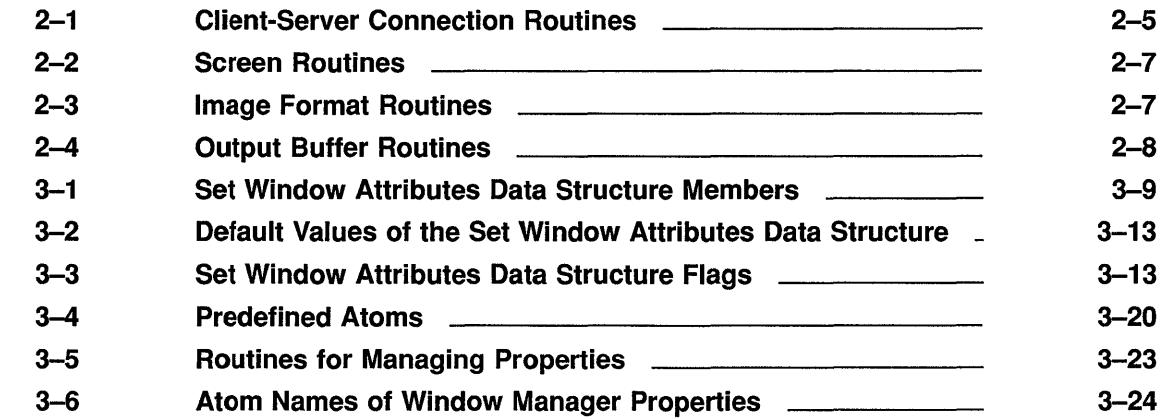

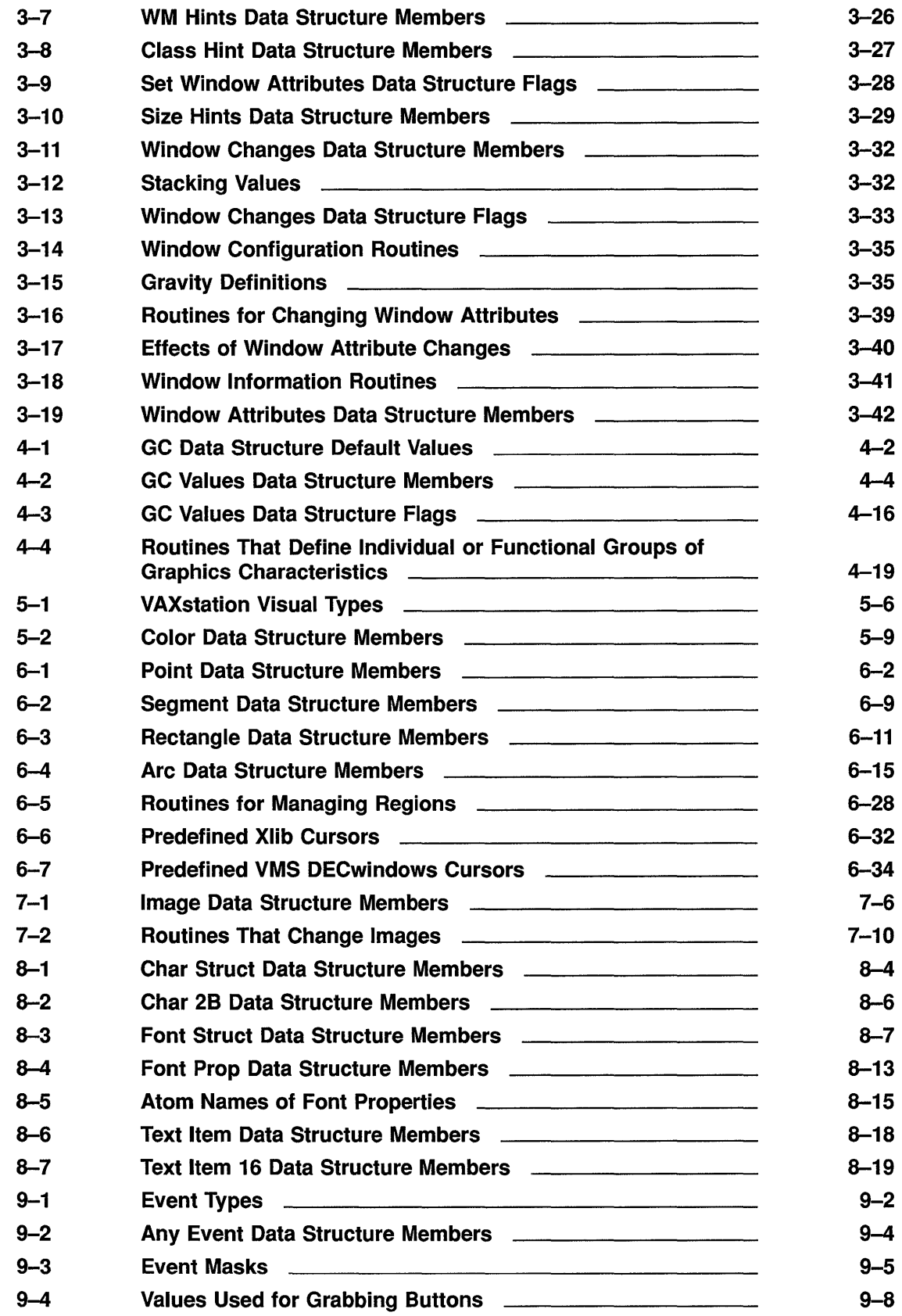

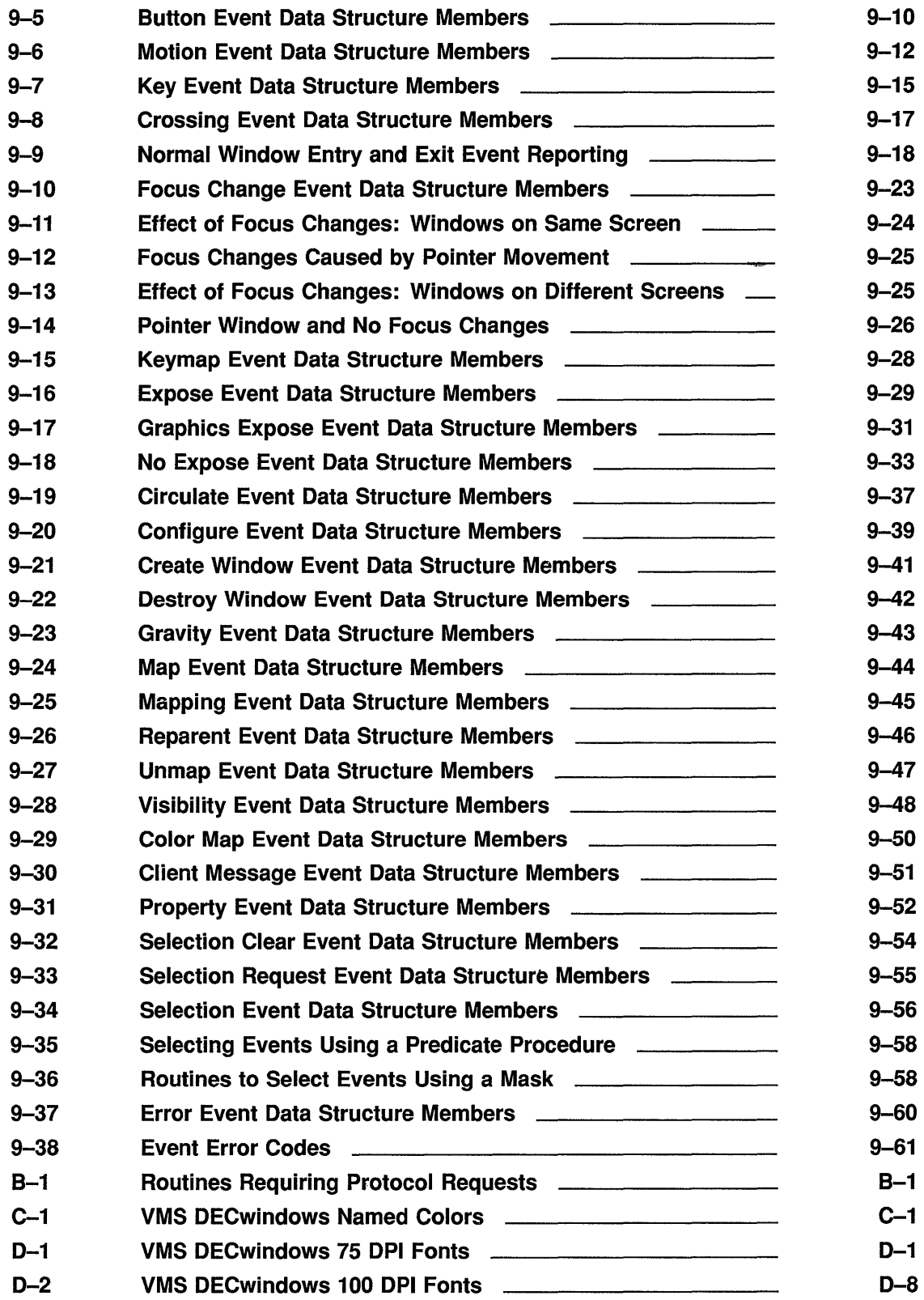

# **Preface**

This manual describes how to program Xlib routines using the VAX binding. VMS DECwindows provides the VAX binding for Xlib programmers who want to adhere to the VAX calling standard. For information about the standard, see the *Introduction to VMS System Routines* in the VMS operating system documentation set.

The manual includes an overview of Xlib and tutorials that show how to use Xlib routines.

#### **Intended Audience**

This manual is intended for experienced programmers who need to learn graphics programming using Xlib routines. Readers should be familiar with a high-level language. The manual requires minimal knowledge of graphics programming.

#### **Document Structure**

This manual is organized as follows:

- Chapter 1 provides an overview of Xlib, a sample Xlib program, and a guide to debugging Xlib programs.
- Chapters 2 through 9 provide tutorials that show how to use Xlib routines and include descriptions of predefined Xlib data structures and code examples that illustrate the concepts described.

This manual also includes the following appendixes:

- Appendix A is a guide to using the VMS DECwindows font compiler.
- Appendix B lists routines that require Xlib to issue protocol requests to the server.
- Appendix C lists named VMS DECwindows colors.
- Appendix D lists VMS DECwindows fonts.

#### **Associated Documents**

The following documents contain additional information:

- *VMS DECwindows Guide to Application Programming-Provides* an overview of programming in the VMS DECwindows environment and a guide to programming the XUI Toolkit
- *VMS DECwindows Xlib Routines Reference Manual-Provides* detailed descriptions of each Xlib routine
- *XU! Style* Guide-Describes the standard VMS DECwindows user interface

## **Conventions**

The following conventions are used in this manual:

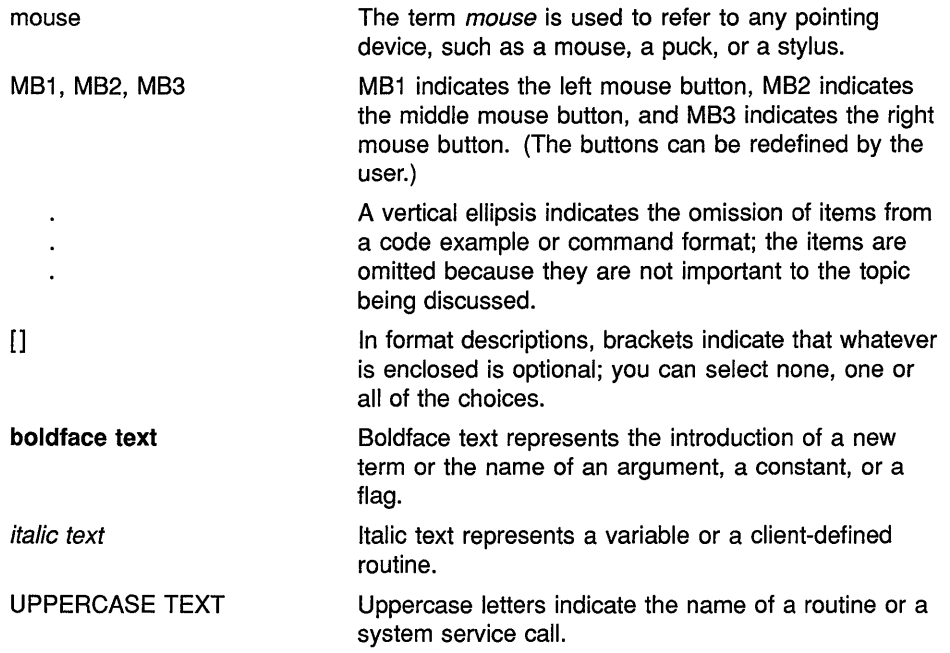

 $\epsilon$ 

# **1 Programming Overview of Xlib**

The VMS DECwindows programming environment includes Xlib, a library of low-level routines that enable the VMS DECwindows programmer to perform windowing and graphics operations.

This chapter provides the following:

- An overview of the library
- A description of error handling conditions
- Xlib debugging techniques

Additionally, the chapter includes an introductory Xlib program. The program includes annotations that are explained more completely in the programming descriptions in later chapters of this guide.

## **1.1 Overview of Xlib**

The VMS DECwindows programming environment enables application programs, called **clients,** to interact with workstations using the X Window System, Version 11 protocol. The program that controls workstation devices such as screens and pointing devices is the **server.**  Xlib is a library of routines that enables a client to communicate with the server to create and manage the following:

- Connections between clients and the server
- Windows
- Colors
- Graphics characteristics such as line width and line style
- **Graphics**
- Cursors
- Fonts and text
- Pixmaps and offscreen images
- Windowing and sending graphics between clients
- Client notification of windowing and graphics operations

Xlib processes some client requests, such as requests to measure the width of a character string, within the Xlib library. It sends other client requests, such as those pertaining to putting graphics on a screen or receiving device input, to the server.

The server returns information to clients through either replies or events. Replies and events both return information to clients; the server returns replies synchronously and events asynchronously.

#### **Programming Overview of Xlib**

#### **1.1 Overview of Xlib**

Appendix B lists routines that cause Xlib to send requests to the server.

Figure 1-1 illustrates the relationships among client, Xlib, and server. The client calls Xlib routines, which always reside on the client system. If possible, Xlib processes calls internally and returns information to the client when appropriate. When an Xlib function requires server intervention, Xlib generates a request and sends the request to the server.

The server may or may not reside on the same system as the client and Xlib. In either case, Xlib communicates with the server through a transport protocol, which can be either local shared memory or DECnet.

**Figure 1-1 Client, Xlib, and Server** 

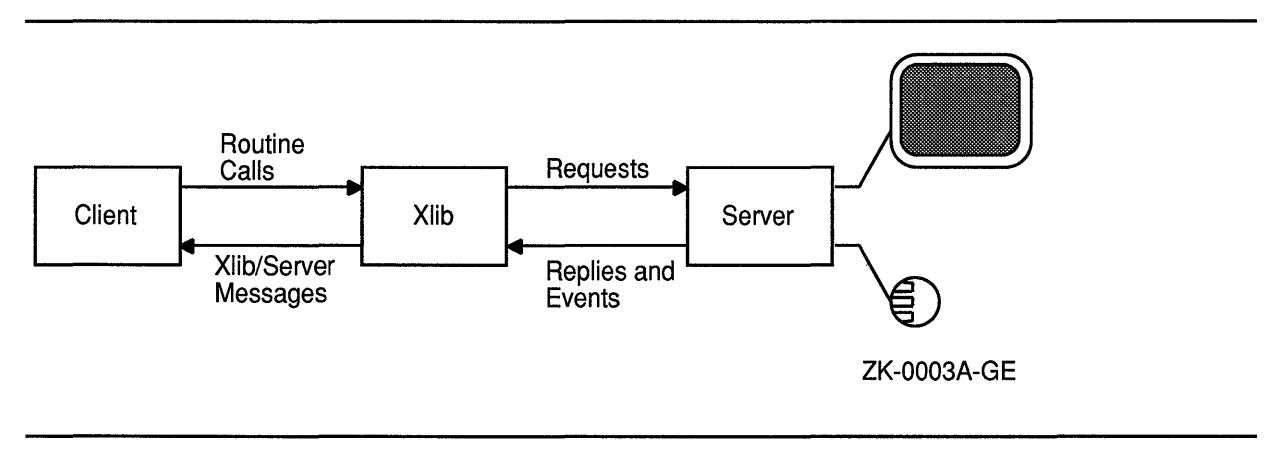

### **1.2 Sample Xlib Program**

The introductory Xlib program described in Example 1-1 illustrates the structure of a typical client program that uses Xlib windowing and graphic operations. The program creates two windows, draws text in one of them, and exits if the user clicks any mouse button while the cursor is in the window containing text.

This section describes the program and introduces fundamental concepts about Xlib resources, windowing, and event-handling.

#### **1.2.1 Initializing Xlib Resources**

The sample program begins by creating Xlib resources that the client needs in order to perform tasks. Xlib resources include windows, fonts, pixmaps, cursors, color maps, and data structures that define the characteristics of graphics objects. The sample program uses a default font, default cursor, default color map, client-defined windows, and a client-defined data structure that specifies the characteristics of the text displayed.

The program first makes a connection between the client and the server. The client-server connection is the **display.** After making the connection, or opening the display, the client can get display information from the server. For example, immediately after opening the display, the program calls the DEFAULT SCREEN OF DISPLAY routine to get the identifier of

the default screen. The program uses the identifier as an argument in a variety of routines it calls later.

#### **1.2.1.1 Creating Windows**

A **window** is an area of the screen that either receives input or both receives input and displays graphics.

Windows in the X Window System are hierarchically related. At the base of the hierarchy is the **root window.** All windows that a client creates after opening a display are **inferiors** of the root window. The sample program includes two inferiors of the root window. First-generation inferiors of a window are its **children.** The root window has one child, identified in the sample as *WINDOW\_l.* The window named *WINDOW\_2*  is an inferior of the root window and a child of *WINDOW \_1.* 

To complete the window genealogy, all windows created before a specified window and hierarchically related to it are its ancestors. In the sample program, *WINDOW\_l* has one ancestor (the root window); *WINDOW\_2* has two ancestors (the root window and *WINDOW\_l).* 

#### **1.2.1.2 Defining Colors**

Defining background and foreground colors is part of the process of creating windows in the sample program. The DEFINE\_COLOR subroutine allocates named VMS DECwindows colors for client use in a way that permits other clients to share the same color resource. For example, the routine specifies the VMS DECwindows color named "light grey" as the background color of *WINDOW\_2.* If other clients were using VMS DECwindows color resources, they too could access the VMS DECwindows data structure that defines "light grey." Sharing enables clients to use color resources efficiently.

The program calls the DEFINE\_COLOR subroutine again in the next step of initialization, creating the graphics context that defines the characteristics of a graphics object. In this case, the program defines foreground and background colors used when writing text.

#### **1.2.1.3 Working with the Window Manager**

Most clients run on systems that have a window manager, which is an Xlib application that controls conflicts between clients. The window manager also provides the user with control of the appearance of the window session screen. Clients provide the window manager with information about how it should treat client resources, although the manager can ignore the information. The sample program provides the window manager with information about the size and placement of *WINDOW \_1.* Additionally, the program assigns a name that the window manager displays in the title bar of *WINDOW* 1.

#### **1.2.1.4 Making Windows Visible on the Screen**

Creating windows does not make them visible. To make its windows visible, a client must **map** them, painting the windows on a specified screen. The last step of initializing the sample program is to map *WINDOW\_l* and *WINDOW\_2.* 

#### **Programming Overview of Xlib**

**1.2 Sample Xlib Program** 

#### **1.2.2 Handling Events**

The core of an Xlib program is a loop in which the client waits for the server to notify it of an **event,** which is a report of either a change in the state of a device or the execution of a routine call by another client. The server can report 30 types of events associated with the following occurrences:

- Key presses and releases
- Pointer motion
- Window entries and exits
- Changes of keyboards receiving input
- Changes in keyboard configuration
- Window and graphics exposures
- Changes in window hierarchy and configuration
- Requests by other clients to change windows
- Changes in available color resources
- Communication from other clients

When an event occurs, the server sends information about the event to Xlib. Xlib stores the information in a data structure. If the client has specified an interest in that kind of event, Xlib puts the data structure on an event queue. The sample program polls the event queue to determine if it contains an event of interest to the client. When the program finds an event that is of interest to the client, the program performs a task.

Because Xlib clients do their essential work in response to events, they are event driven.

The sample program continually checks its event queue to determine if a window has been made visible or a button has been clicked. When the server informs it of either kind of event, the program performs its real work, as follows.

If a window has been made visible, the server reports a window exposure event. Upon receiving this type of event, the program checks to determine whether or not the window exposed is *WINDOW\_2,* and the event is the first instance of the exposure. If both conditions are true, the program writes a message into the window.

If the event reported is a button press, the program checks to make certain the cursor was in *WINDOW\_2* when the user clicked the mouse button. If the user clicked the mouse button when the cursor was on the root window or *WINDOW\_l,* the program reminds the user to click on *WINDOW\_2.*  Otherwise, the program initiates a series of shutdown routines.

The shutdown routines unmap *WINDOW \_1* and *WINDOW \_2,* free resources allocated for the windows, break the connection between the sample program and its server, and exit the system.

**On the VMS operating system, clients only need to call SYS\$EXIT. Exiting the system causes the other shutdown operations to occur. The call to SYS\$EXIT breaks the connection between client and server, which frees resources allocated for client windows, and so forth.** 

**See Example 1-1 for the sample Xlib program.** 

```
Example 1-1 Sample Program
```
c

c

c

```
PROGRAM SAMPLE PROGRAM 
        INCLUDE 'SYS$LIBRARY:DECW$XLIBDEF' 
        INTEGER*4 DPY 
         INTEGER*4 SCREEN 
         INTEGER*4 WINDOW 1, WINDOW 2 
         INTEGER*4 ATTR MASK 
         INTEGER*4 GC 
         INTEGER*4 FONT 
         INTEGER*4 DEFINE_COLOR | color function
         INTEGER*4 WINDOW_1X, WINDOW_1Y ! window origin
        INTEGER*4 DEPTH 
        INTEGER*4 STATUS, FUNC 
        INTEGER*4 STATE 
                                        display id 
                                            screen id 
                                            window id 
                                            attributes mask 
                                            gc id 
                                         font id 
                              number of planes!<br>NC | supplements help
                                         synchronous behavior 
                                         ! flag for text
        RECORD /X$VISUAL/ VISUAL 1 visual type
        RECORD /X$SET WIN ATTRIBUTES/ XSWDA ! window attributes
        RECORD /X$GC_VALUES/ XGCVL ! gc values
        RECORD /X$SIZE_HINTS/ XSZHN = 1 hints<br>RECORD /X$EVENT/ EVENT = 1 input event
        RECORD / X$EVENT/ EVENT
        CHARACTER*19 WINDOW NAME 
        DATA WINDOW NAME /'Sample Xlib Program'/
        CHARACTER*60 FONT NAME 
        DATA FONT NAME 
        1 /'-ADOBE-NEW CENTURY SCHOOLBOOK-MEDIUM-R-NORMAL--*-140-*-*-P-*' / 
        CHARACTER*19 MESSAGE(2) 
        DATA MESSAGE /'Click here to exit', 'Click HERE to exit!'/ 
        PARAMETER 
        1 
        1 
        STATE = 1WINDOW lW 
                     WINDOW 2W 
                     WINDOW_2X = 50, WINDOW_2Y = 75400, WINDOW_lH = 300, 
                                  300, WINDOW 2H = 150,
C Initialize display id and screen id 
\hat{\mathbf{o}}tt DPY = X$0PEN_DISPLAY() 
        IF (DPY .EQ. 0) THEN 
             WRITE(6,*) 'Display not opened!' 
             CALL SYS$EXIT(%VAL(l)) 
        END IF 
        SCREEN= X$DEFAULT_SCREEN_OF_DISPLAY(DPY) 
\bullet STATUS = X$SYNCHRONIZE(DPY, 1, FUNC)
        Create the WINDOW 1 window
        WINDOW lX 
(X$WIDTH OF SCREEN(DPY) - WINDOW lW) / 2 
        WINDOW^T1Y = (X$ HETGHT OF SCREEN(DPY) - WINDOW1H) / 2
```
**(continued on next page)** 

#### **Example 1-1 (Cont.) Sample Program**

```
DEPTH = X$DEFAULT DEPTH OF SCREEN(SCREEN) 
        CALL X$DEFAULT_VISUAL_OF_SCREEN(SCREEN, VISUAL) 
        ATTR_MASK = X$M_CW_EVENT_MASK .OR. X$M_CW_BACK_PIXEL
        XSWDA.X$L SWDA EVENT MASK = X$M EXPOSURE .OR. X$M_BUTTON_PRESS 
        XSWDA.X$L SWDA BACKGROUND PIXEL =
        1 DEFINE COLOR(DPY, SCREEN, VISUAL, 1)
❸
        WINDOW 1 = X$CREATE WINDOW(DPY, 
        1 X$ROOT WINDOW OF SCREEN(SCREEN),
        1 WINDOW_1X, WINDOW 1Y, WINDOW 1W, WINDOW 1H, 0,
            DEPTH, X$C_INPUT_OUTPUT, VISUAL, ATTR_MASK, XSWDA)
c 
        Create the WINDOW 2 window
c 
        XSWDA.X$L_SWDA_BACKGROUND_PIXEL =
        1 DEFINE COLOR(DPY, SCREEN, VISUAL, 2)
        WINDOW 2 = X$CREATE WINDOW(DPY, WINDOW 1,
        1 WINDOW 2X, WINDOW 2Y, WINDOW 2W, WINDOW 2H, 4, 1<br>1 DEPTH, XSC INPUT OUTPUT, VISUAL, ATTR MASK, XS
            DEPTH, X$C_INPUT_OUTPUT, VISUAL, ATTR_MASK, XSWDA)
c 
     Create graphics context
c 
        XGCVL.X$L_GCVL_FOREGROUND 
        1 DEFINE COLOR(DPY, SCREEN, VISUAL, 3)
        XGCVL.X$L_GCVL_BACKGROUND = 
        1 DEFINE COLOR(DPY, SCREEN, VISUAL, 2)
❹
        GC = X$CREATE_GC(DPY, WINDOW_2,(X$M_GC_FOREGROUND .OR. X$M_GC_BACKGROUND), XGCVL)
        1 
c 
     Load the font for text writing
\bulletFONT = X$LOAD FONT(DPY, FONT NAME)
        CALL X$SET FONT(DPY, GC, FONT)
c 
        Define the size and name of the WINDOW 1 window
c 
        XSZHN.X$L_SZHN_X = 362 
        XSZHN.X$L_SZHN_Y = 282XSZHN.X$L-SZHN-WIDTH = 400 
        XSZHN.X$L-SZHN-HEIGHT = 300 
        XSZHN.X$LSZHN[FLAGS = X$M_P POSITION .OR. X$M P_SIZE
G) CALL X$SET_NORMAL_HINTS(DPY, WINDOW_l, XSZHN) 
        CALL X$STORE NAME(DPY, WINDOW 1, WINDOW NAME)
c 
        Map the windows
\bulletCALL X$MAP WINDOW(DPY, WINDOW 1)
        CALL X$MAP_WINDOW(DPY, WINDOW_2)
```

```
Example 1-1 (Cont.) Sample Program
```

```
c 
        Handle events
Ă
       DO WHILE (.TRUE.)
c 
c 
c 
c 
c 
c 
c 
e 
c 
c 
            CALL X$NEXT_EVENT(DPY, EVENT) 
            If this is an expose event on our child window, 
            then write the text. 
            IF (EVENT.EVNT TYPE .EQ. X$C EXPOSE .AND. 
        1 EVENT.EVNT EXPOSE.X$L EXEV WINDOW .EQ. WINDOW 2 THEN
                CALL X$CLEAR WINDOW(DPY, WINDOW 2) 
                CALL X$DRAW_IMAGE_STRING(DPY, WINDOW_2, GC, 
        1 75, 75, MESSAGE(STATE))
            END IF 
            IF (EVENT.EVNT TYPE .EQ. X$C BUTTON PRESS) THEN
                IF (EVENT.EVNT_EXPOSE.X$L_EXEV_WINDOW .EQ. WINDOW_1) THEN
                    STATE = 2CALL X$DRAW_IMAGE_STRING(DPY, WINDOW_2, GC, 
        1 75, 75, MESSAGE(STATE)) 
                ELSE 
                    Unmap and destroy windows 
                    CALL X$UNMAP WINDOW(DPY, WINDOW 1) 
                    CALL X$DESTROY WINDOW(DPY, WINDOW 1) 
                    CALL X$CLOSE DISPLAY(DPY)
                    CALL SYS$EXIT(%VAL(l)) 
                END IF 
            END IF 
        END DO 
        END 
     Create color
c 
        INTEGER*4 FUNCTION DEFINE COLOR(DISP, SCRN, VISU, N)
        INCLUDE 'SYS$LIBRARY:DECW$XLIBDEF' 
        INTEGER*4 DISP, SCRN, N 
        RECORD /X$VISUAL/ VISU 
        RECORD /X$COLOR/ SCREEN_COLOR 
        INTEGER*4 STR_SIZE, STATUS, COLOR_MAP 
        CHARACTER*15 COLOR NAME(3) 
        DATA COLOR_NAME /'DARK SLATE BLUE', 'LIGHT GREY 
        IF (VISU.X$L_VISU_CLASS .EQ. X$C PSEUDO COLOR .OR. 
        1 VISU.X$L_VISU_CLASS .EQ. X$C_DIRECT_COLOR) THEN
                                                            ', 'FIREBRICK '
```
**(continued on next page)** 

**Example 1-1 (Cont.) Sample Program** 

```
COLOR MAP = X$DEFAULT COLORMAP OF SCREEN(SCRN) 
    STATUS = STRSTRIM(COLOR) NAME(N),1 COLOR NAME (\overline{N}), STR SIZE)
    STATUS = X$ALLOC_NAMED_COLOR(DISP, COLOR MAP,
1 COLOR NAME (N) (1:STR_SIZE), SCREEN_COLOR)
    IF (STATUS .NE. 0) THEN 
        DEFINE COLOR = SCREEN COLOR.X$L COLR PIXEL
    ELSE 
        WRITE(6,*) 'Color not allocated!' 
        CALL LIB$SIGNAL(%VAL(STATUS)) 
        DEFINE COLOR = 0 
    END IF 
ELSE 
    IF (N .EQ. 1 .OR. N .EQ. 3) 
1 DEFINE COLOR = X$BLACK PIXEL OF SCREEN(DISP)
    IF (N .EQ. 2 ) 
1 DEFINE COLOR = X$WHITE PIXEL OF SCREEN(DISP)
END IF 
RETURN 
END
```
- **0** For information about connecting client and server, see Chapter 2.
- **8** Xlib buffers client requests and sends them to the server asynchronously. This causes clients to receive errors after they have occurred. When debugging a program, call the SYNCHRONIZE routine to enable synchronous error reporting. Using the SYNCHRONIZE routine has a serious negative effect on performance. Clients should call the routine only when debugging. For more information about debugging, see Section 1.4.
- **8** For information about creating windows, see Chapter 3.
- **8** Before drawing a graphics object on the screen, clients must define the characteristics of the object. The program defines the foreground and background values for writing text. For information about defining graphics characteristics, see Chapter 4.
- **0** The sample program loads a VMS DECwindows font, New Century Schoolbook Roman 14, which the program uses to write the text in *WINDOW\_2.* For information about loading fonts, see Chapter 8.
- **0** The program provides the window manager with hints about window size and position. For more information about window management, see Section 3.5.1.
- **8** Mapping windows makes them visible on the screen. For information about window mapping, see Chapter 3
- **0** For more information about event handling, see Chapter 9.
- **0** When a client exits a VMS DECwindows program on the VMS operating system, the series of calls to unmap and destroy windows and close the display occurs automatically.

I> VMS DECwindows includes named colors for the convenience of clients. The sample program uses the named colors "dark slate blue," "light grey," and "firebrick." It shares the named colors it uses with other clients. For information about sharing colors, whether named or client-defined, see Chapter 5. For information about defining colors for exclusive use, see Section 5.4. For a list of named VMS DECwindows colors, see Appendix C.

## **1.3 Handling Error Conditions**

Xlib differs from most VMS programming libraries in the way it handles error conditions. In particular, Xlib does not perform any validation of input arguments when an Xlib routine is called.

If the input arguments are incorrect, the server usually generates an error event when it receives the Xlib request. Unless the client has specified an error handler, the server invokes the default Xlib error handler, which prints out a diagnostic message and exits. For more information about the Xlib error handler, refer to Section 9.13.2.

In some cases, Xlib signals a fatal access violation (SYS-F-ACCVIO) when passed incorrect arguments. This occurs when arguments are missing or are passed using the wrong addressing mode (passed by value instead of passed by reference).

## **1.4 Debugging Xlib Programs**

As noted in Section 1.1, Xlib handles client requests asynchronously. Instead of dispatching requests as it receives them, Xlib buffers requests to increase communication efficiency.

Buffering contributes to delays in error reporting. Asynchronous reporting enables Xlib and the server to continue processing client requests despite the occurrence of errors. However, buffering contributes to the delay between the occurrence and client notification of an error.

As a result, programmers who want to step through routines to locate errors must override the buffering that causes asynchronous communication between client and server. To override buffering, use the SYNCHRONIZE routine. Example 1-1 includes a SYNCHRONIZE call as a debugging tool. Use the SYNC routine if you are interested in a specific call. The SYNC routine flushes the output buffer and then waits until all requests have been processed.

# **2 Managing the Client-Server Connection**

A client requires one or more servers to process requests and return keyboard and mouse input. The server can be located either on the same system as the client or at a remote location where it is accessed across a network.

This chapter describes the following topics related to managing the clientserver connection:

- Overview of the client-server connection
- Opening and closing a display
- Getting information about a display
- Managing sending requests to the server

## **2.1 Overview of the Client-Server Connection**

A client using Xlib makes its first call to open a display. After opening a display, the client can get display information from and send requests to the server. To increase the efficiency of the client-server connection, Xlib buffers client requests.

To understand the relationship between a display and hardware, consider the classroom illustrated in Figure 2-1. The server and an instructor client program are running on the instructor VAXstation, which includes a screen, a keyboard, and a mouse. When the instructor opens a display, Xlib establishes a connection between the instructor client program and the server. The instructor can output graphics on the instructor VAXstation screen.

# **Managing the Client-Server Connection**

## **2.1 Overview of the Client-Server Connection**

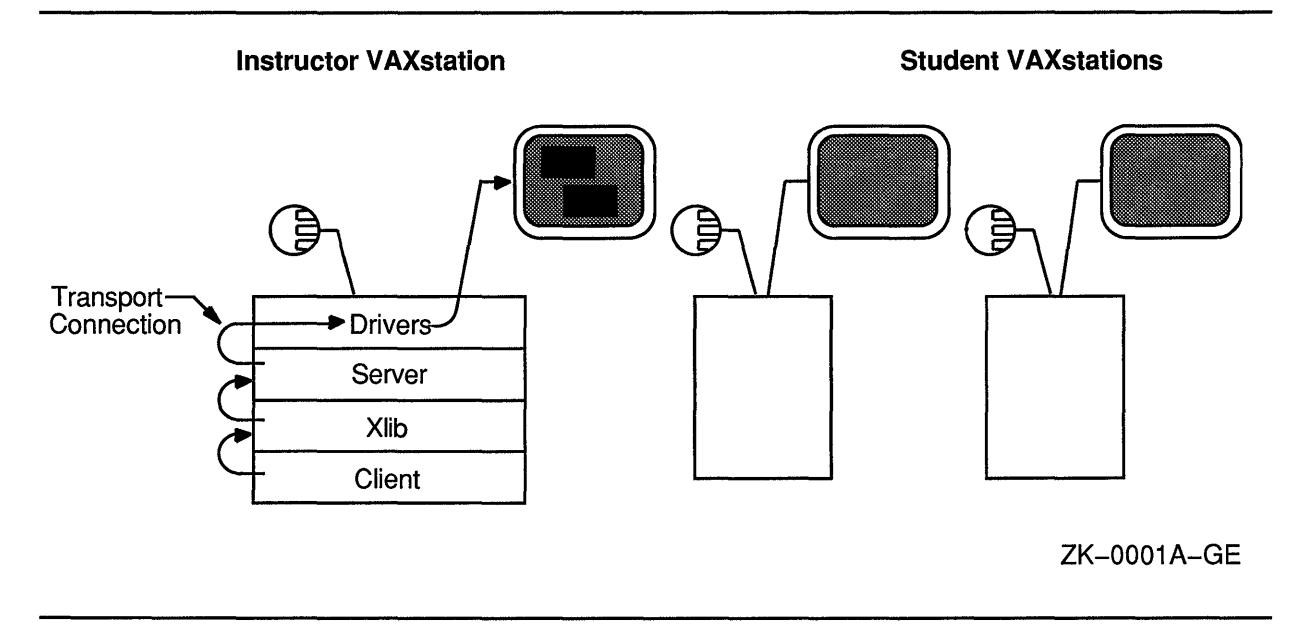

#### **Figure 2-1 Graphics Output to Instructor VAXstation**

If the instructor wants to output graphics to student screens, each student VAXstation must be running a server, and the client program must be connected to each server, as Figure 2-2 illustrates. Unlike the prior example, where the client program opened one display by making an internal connection with the server running on the VAXstation, here the client program establishes connections with multiple servers.

Xlib also enables multiple clients to establish connections with one server. For example, to output student work on the instructor screen, each student must open a display with the server running on the instructor VAXstation.

## Managing the Client-Server Connection 2.1 Overview of the Client-Server Connection

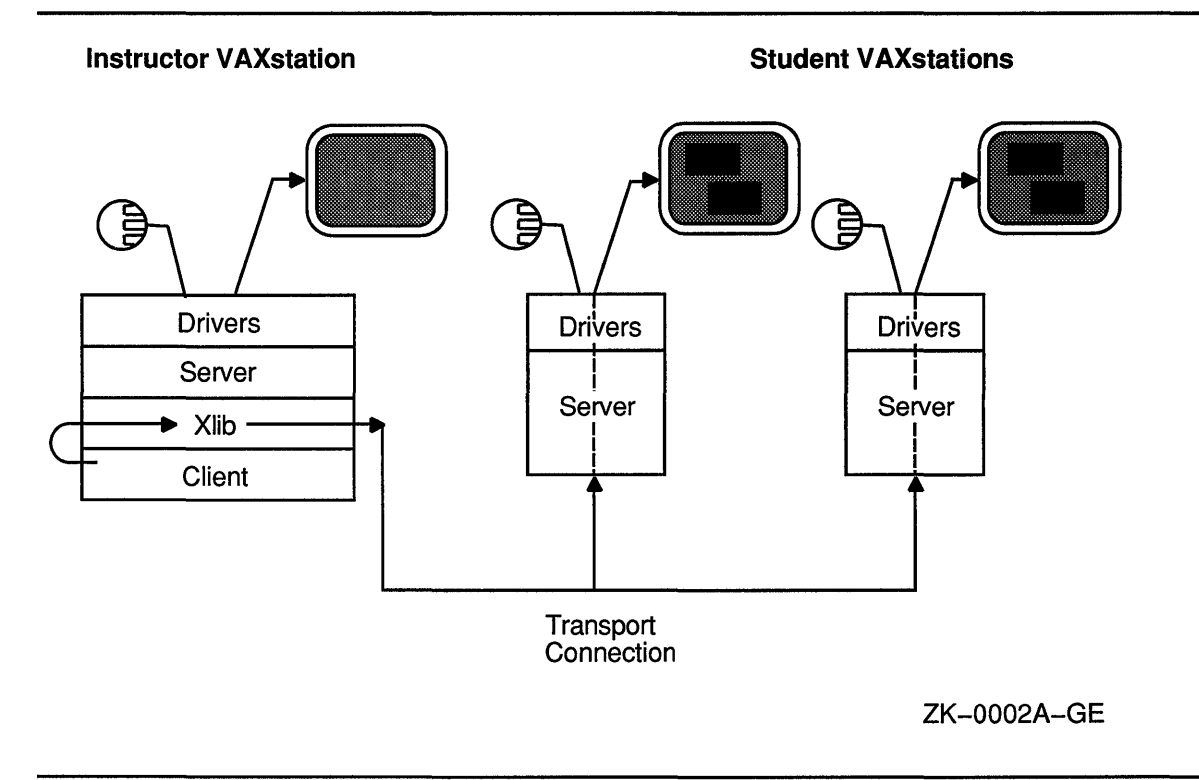

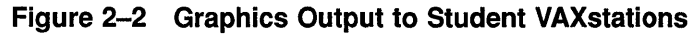

## 2.2 Establishing the Client-Server Connection

The OPEN DISPLAY routine establishes a connection between the client and the server. The OPEN DISPLAY routine call has the following format:

display = X\$0PEN\_DISPLAY(display\_name)

In this call, **display\_name** is a string that specifies the node on which the server is running and the transport mechanism used to make the connection between the client and the server. If the transport mechanism is local shared memory, users should use the DCL command SET DISPLAY to define which display to open and pass a null argument to the OPEN DISPLAY routine. The null argument causes the server to search for the definition of the display. If the transport mechanism is DECnet, the display \_name argument has the following format:

hostname::number.screen

The elements of the argument are as follows:

## **Managing the Client-Server Connection 2.2 Establishing the Client-Server Connection**

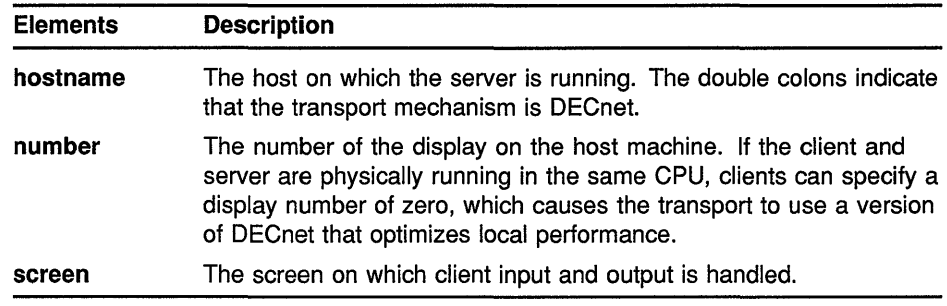

See Example 1-1 for an example of defining a display.

If successful, OPEN DISPLAY returns a unique identifier of the display.

Refer to the *VMS DECwindows User's Guide* for more information about specifying a display.

## **2.3 Closing the Client-Server Connection**

Although Xlib automatically destroys windows and resources related to a process when the process exits the server, clients should close their connection with a server explicitly. Clients can close the connection using the CLOSE DISPLAY routine. CLOSE DISPLAY destroys all windows associated with the display and all resources the client has allocated. The CLOSE DISPLAY routine call has the following format:

X\$CLOSE\_DISPLAY(display)

For an example of closing a display, see Example 1-1.

After closing a display, clients should not refer to windows, identifiers, and other resources associated with that display.

When a display is closed automatically or by an explicit call to CLOSE DISPLAY, the server does the following:

- Discards all input events selected by the client. For information about input events, see Chapter 9.
- If the client has marked the keyboard, specific keys, the pointer button, the pointer, or the server for its exclusive use, the server releases them for use by other clients.
- Determines what happens to client resources after the display is closed.

If the server is to destroy all client resources, it destroys them as follows:

- Examines each window in the client **save set.** The save set is a list of windows that other clients are using. If a window is a member of the save set, the server reparents the window to an ancestor not created by the client.
- Maps the save set window, if it is unmapped. The server does this even if the save set window was not a subwindow of a window created by the client.
- Destroys all windows created by the client after examining each in the client save set.

## Managing the Client-Server Connection 2.3 Closing the Client-Server Connection

- Frees each nonwindow resource (font, pixmap, cursor, color map, and graphics context) created by the client.
- Frees all colors and color map entries allocated by the client.

When the last connection to the server closes and the server is to destroy all client resources, the server performs the following additional steps:

- Resets its state as if it had just been started
- Deletes all identifiers except predefined names of window characteristics
- Deletes all information associated with the root window
- Resets all device maps and attributes (key click, bell volume, acceleration) and the server access control list, a list of hosts that can run client programs
- Restores the standard cursors and root tile, which is a pixmap replicated to create a window background
- Restores the default font path
- Restores input focus to the root window

The server does not perform reset operations if a client requests the server to retain its resources.

Refer to the *VMS DECwindows Xlib Routines Reference Manual* for information about the SET CLOSE DOWN MODE routine.

## 2.4 Getting Information About the Client-Server Connection

After opening a display, clients can get information about the client-server connection using routines listed in Table 2-1. Clients can get information about client screens using routines listed in Table 2-2. Clients can get information about images created on screens using routines listed and described in Table 2-3.

These routines are useful for supplying arguments to other routines. See the *VMS DECwindows Xlib Routines Reference Manual* for the syntax of information routines. Programming examples throughout this programming guide provide examples and descriptions of the use of information routines.

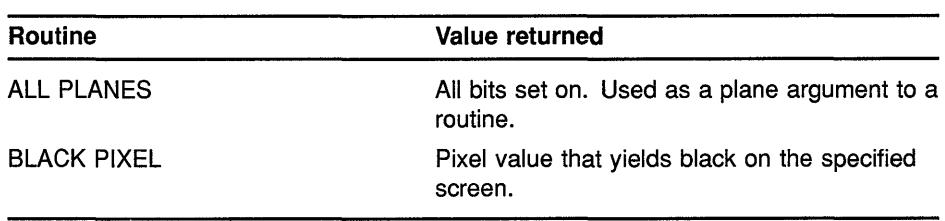

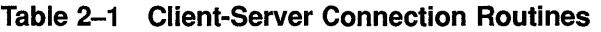

(continued on next page)

## **Managing the Client-Server Connection 2.4 Getting Information About the Client-Server Connection**

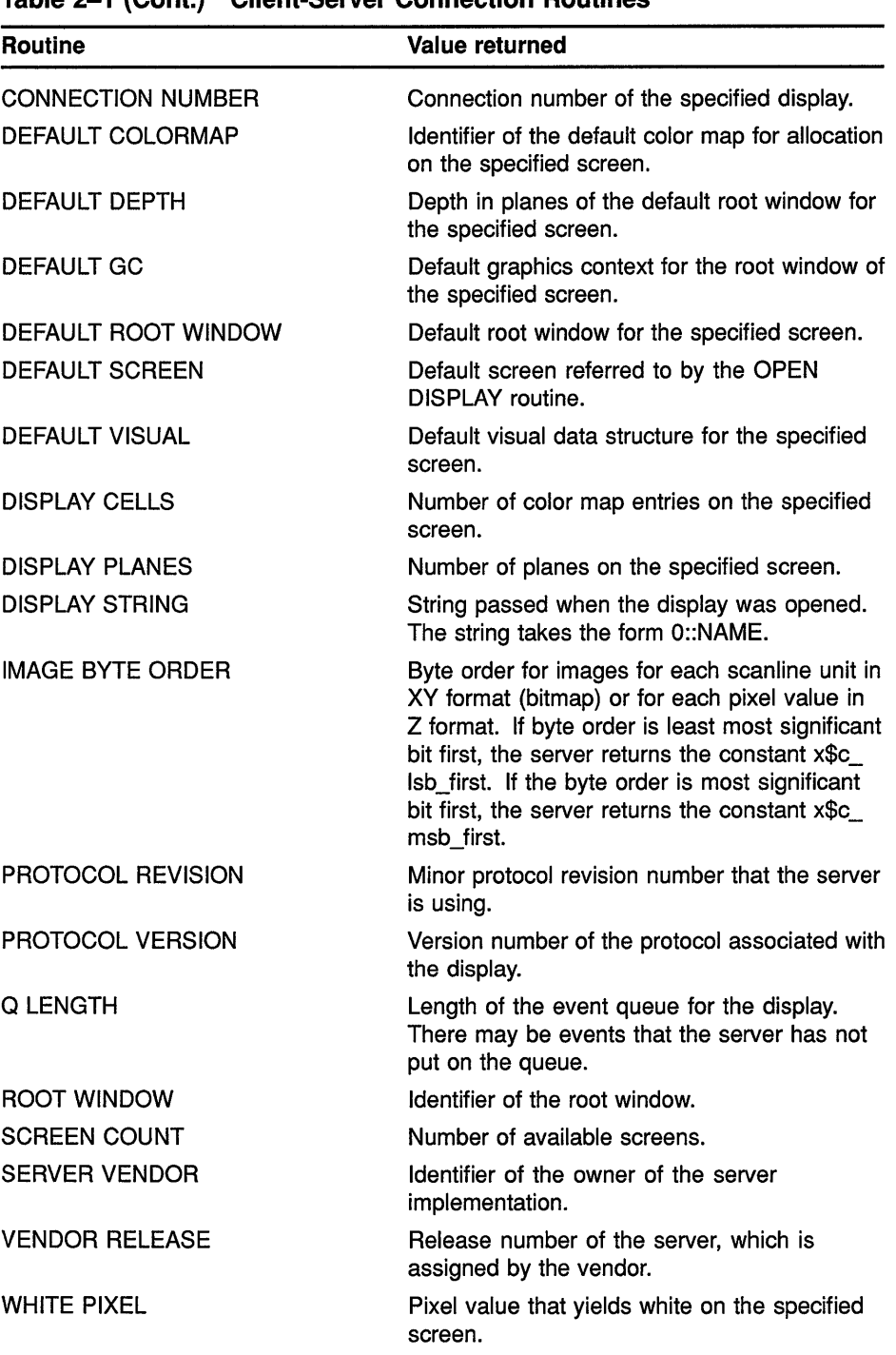

#### **Table 2-1 (Cont.) Client-Server Connection Routines**

## **Managing the Client-Server Connection 2.4 Getting Information About the Client-Server Connection**

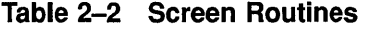

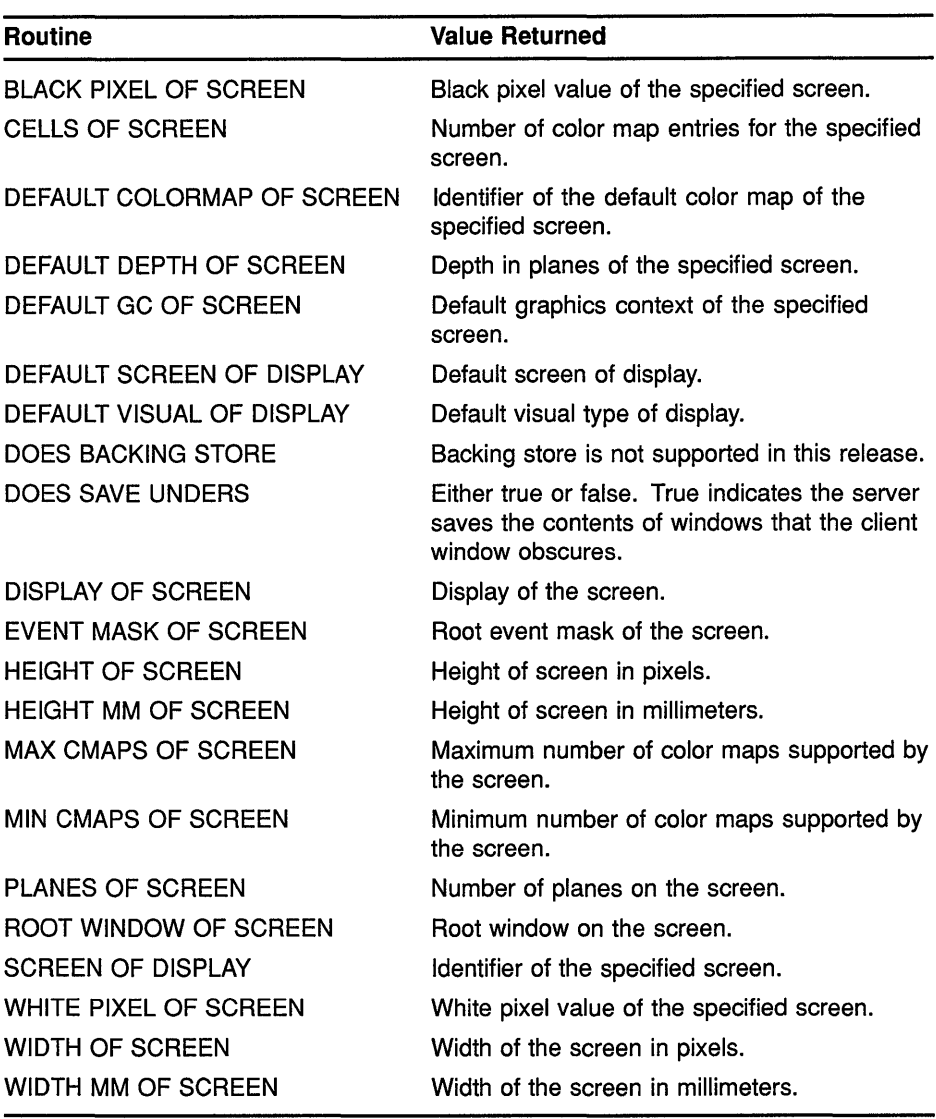

#### **Table 2-3 Image Format Routines**

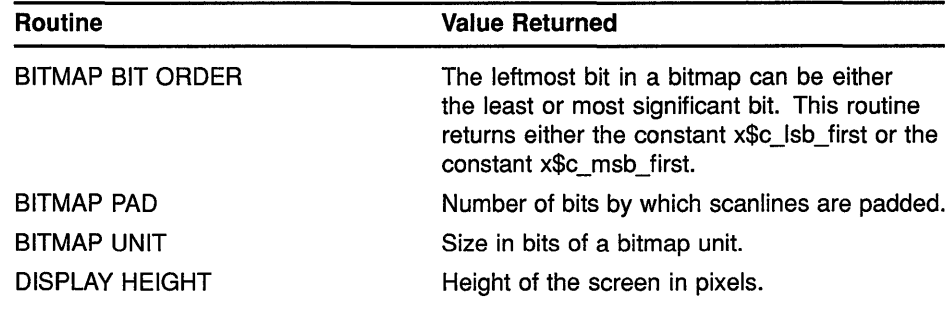

(continued on next page)
## **Managing the Client-Server Connection 2.4 Getting Information About the Client-Server Connection**

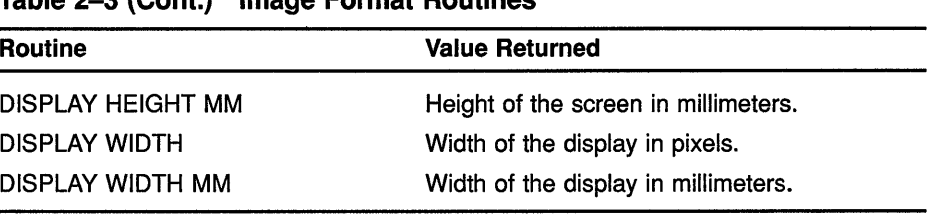

### **Table 2-3 (Cont.) Image Format Routines**

### **2.5 Managing Requests to the Server**

Instead of sending each request to the server as the client specifies the request, Xlib buffers requests and sends them as a block to increase the efficiency of client-to-server communication. The routines listed in Table 2-4 control how requests are output from the buffer.

**Table 2-4 Output Buffer Routines** 

| <b>Routine</b>            | <b>Description</b>                                                                                                    |
|---------------------------|----------------------------------------------------------------------------------------------------|
| <b>FLUSH</b>              | Flushes the buffer.                                                                                                    |
| <b>SET AFTER FUNCTION</b> | Specifies the function the client calls after<br>processing each protocol request.                                                                                                    |
| <b>SYNC</b>               | Flushes the buffer and waits until the server<br>has received and processed all events,<br>including errors. Use SYNC to isolate one call<br>when debugging.                                              |
| <b>SYNCHRONIZE</b>        | Causes the server to process requests in the<br>buffer synchronously. SYNCHRONIZE causes<br>Xlib to generate a return after each Xlib routine<br>completes. Use it to debug an entire client or<br>block. |

Most clients do not need to call the FLUSH routine because the output buffer is automatically flushed by calls to event management routines. Refer to Chapter 9 for more information about event handling.

# **3 Working with Windows**

Windows receive information from users; they display graphics, text, and messages. Xlib enables a client to create multiple windows and define window size, location, and visual appearance on one or more screens.

Conflicts between clients about displaying windows are handled by a window manager, which controls the size and placement of windows and, in some cases, window characteristics such as title bars and borders. The window manager also keeps clients informed about what it is doing with their windows. For example, the window manager might tell a client that one of its windows has been resized so that the client can reformat information displayed in the window.

This chapter describes the following topics related to windows and the window manager:

- Window fundamentals-A discussion of window type, hierarchy, position, and visibility
- Creating and destroying windows-How to create and destroy windows
- Working with the window manager—How to work with the window manager to define user information concerning window management
- Mapping and unmapping windows-How to make windows visible on the screen
- Changing window characteristics—How to change the size, position, stacking order, and attributes of windows
- Getting information about windows-How to get information about window hierarchies, attributes, and geometry

### **3.1 Window Fundamentals**

A window is an area of the screen that either receives input or receives input and displays graphics.

One type of window only receives input. Because an input-only window does not display text or graphics, it is not visible on the screen. Clients can use input-only windows to control cursors, manage input, and define regions in which the pointer is used exclusively by one client.

A second type of window both receives input and displays text and graphics.

Clients can make input-output windows visible on the screen. To make a window visible, a client first creates the window and then maps it. Mapping a window allows it to become visible on the screen. When more than one window is mapped, the windows may overlap. Window hierarchy and position on the screen determine whether or not one window hides the contents of another window.

### **Working with Windows**

### **3.1 Window Fundamentals**

#### **3.1.1 Window Hierarchy**

Windows that clients create are part of a window hierarchy. The hierarchy determines how windows are seen. At the base of the hierarchy is the root window, which covers the entire screen when the client opens a display. All windows created after opening a display are subwindows of the root window.

When a client creates one or more subwindows of the root window, the root window becomes a **parent.** Children of the root window become parents when clients create subwindows of the children.

The hierarchy is structured like a stack of papers. At the bottom of the stack is the root window. Windows that clients create after opening a display are stacked on top of the root window, overlapping parts of it. For example, the window named *child-of-root* overlaps parts of the root window in Figure 3-1. The child-of-root window always touches the root window. Xlib always stacks children on top of the parents.

**Figure 3-1 Root Window and One Child** 

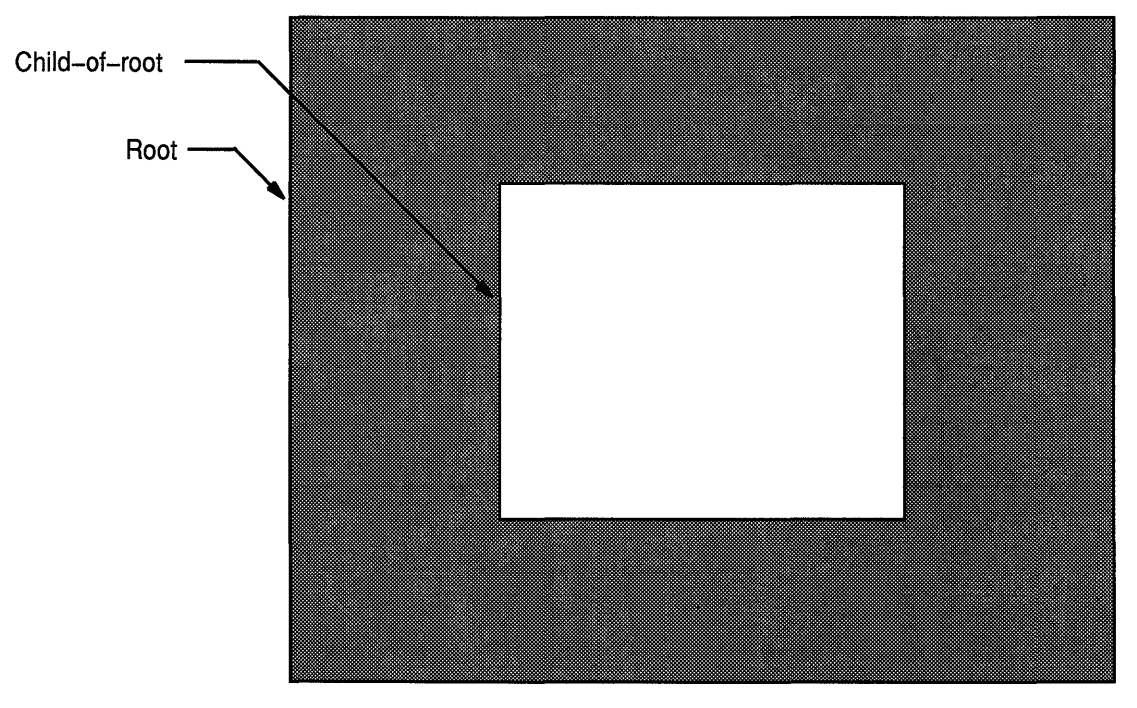

ZK-0004A-GE

If a window has more than one child and if their borders intersect, Xlib stacks siblings in the order the client creates them, with the last sibling on top. For example, the second-level window named *2nd-child-of-root,* which was created last, overlaps the second-level window named *1st-child-of-root*  in Figure 3-2.

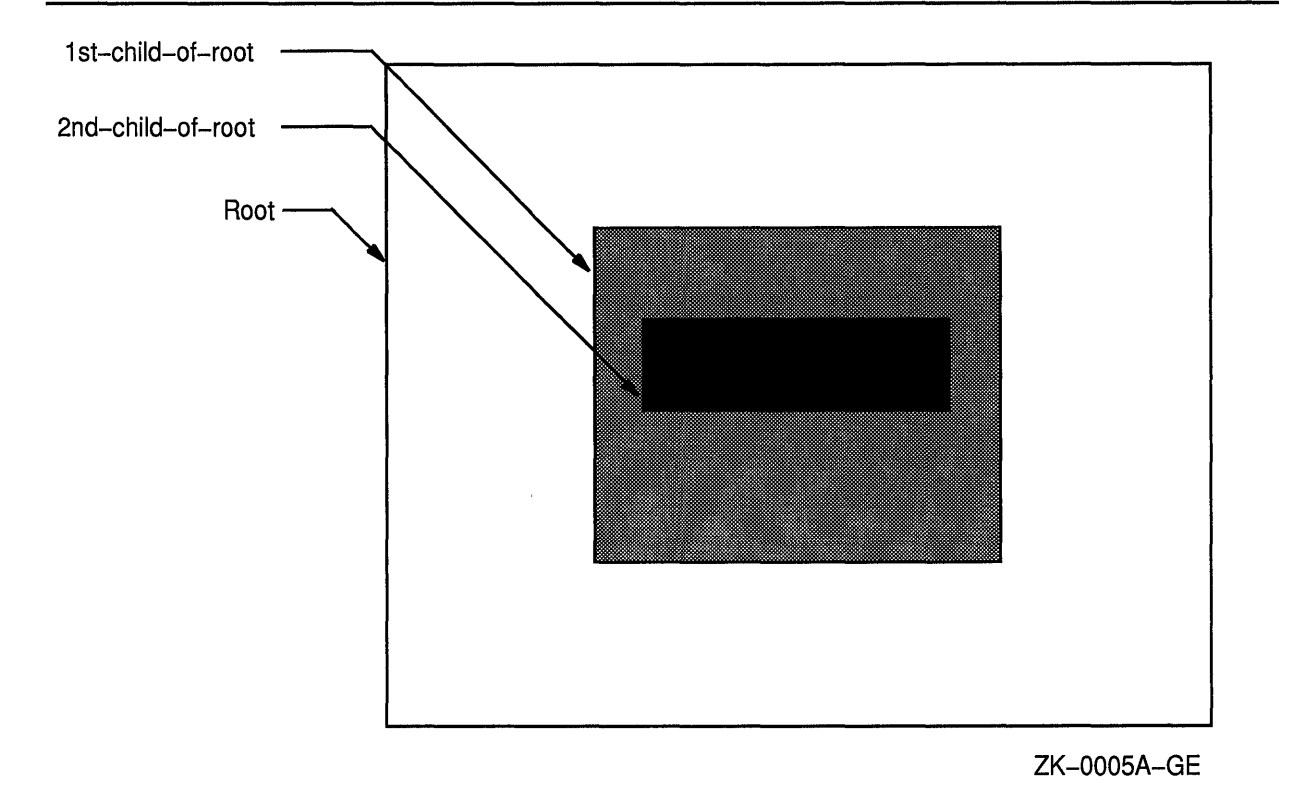

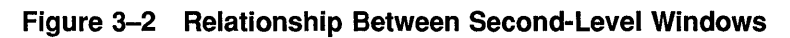

Third-level windows maintain the hierarchical relationships of their parents. The *child-of-1st-child* window overlaps *child-of-2nd-child* in Figure 3-3.

### **Working with Windows 3.1 Window Fundamentals**

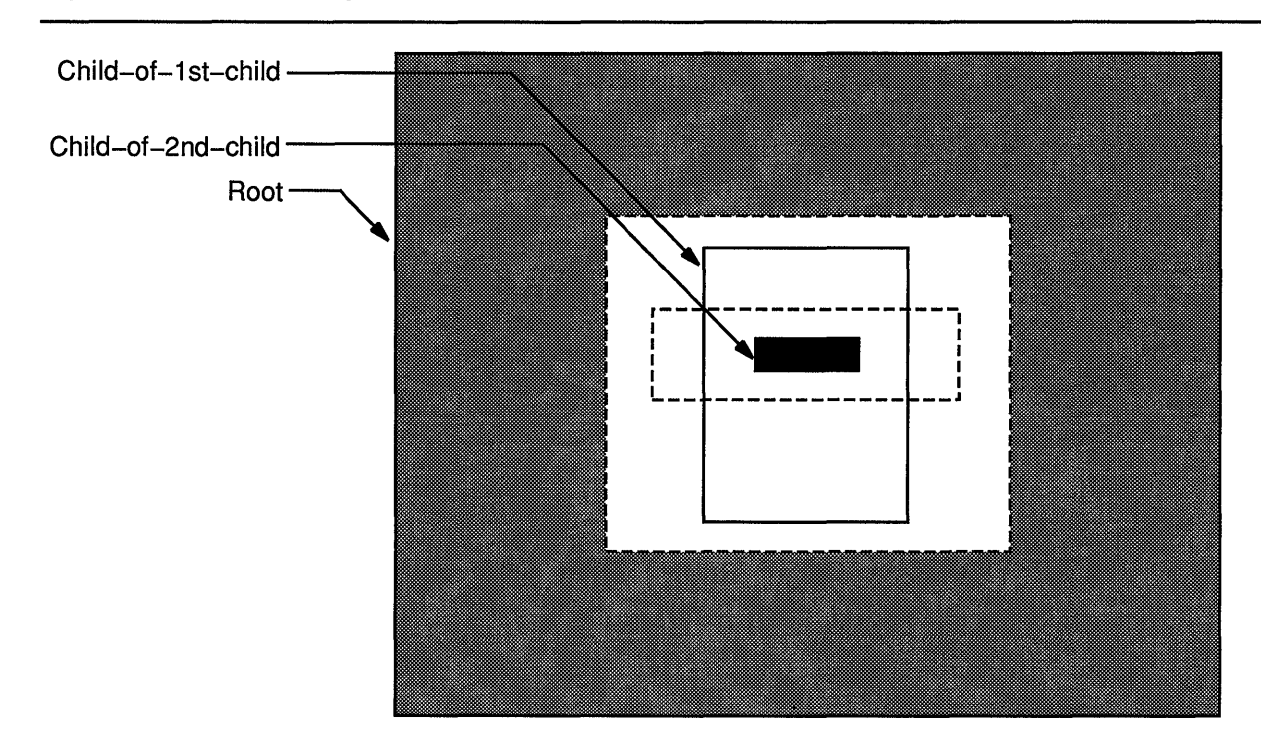

### **Figure 3-3 Relationship Between Third-Level Windows**

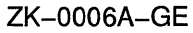

Windows created before a specified window and hierarchically related to it are ancestors of that window. For example, the root window and the window named *1st-child-of-root* are ancestors of *child-of-1st-child-of-root.* 

#### **3.1.2 Window Position**

Xlib coordinates define window position on a screen and place graphics within windows. Coordinates that specify the position of a window are relative to the **origin,** the upper left corner of the parent window. Coordinates that specify the position of a graphic object within a window are relative to the origin of the window in which the graphic object is displayed.

Xlib measures length along the *x* axis from the origin to the right; it measures length along the  $y$  axis from the origin down. Xlib specifies coordinates in units of **pixels,** the smallest unit the server can display on a screen. Figure 3-4 illustrates the Xlib coordinate system.

## **Working with Windows 3.1 Window Fundamentals**

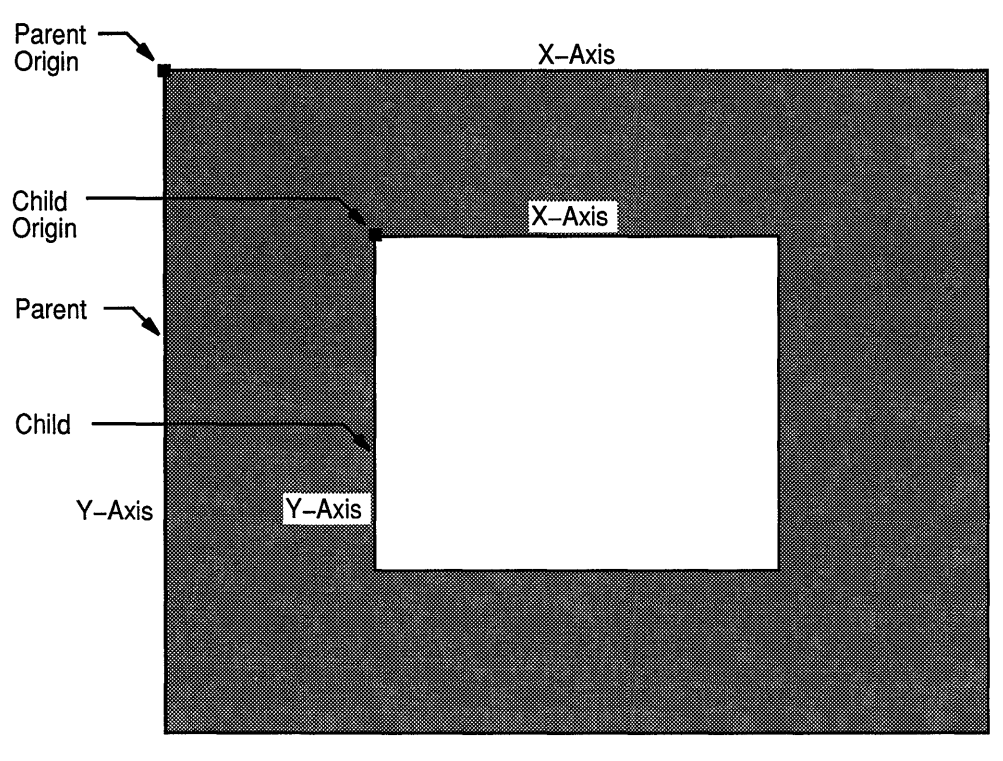

**Figure 3-4 Coordinate System** 

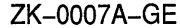

For more information about positioning windows, see Section 3.2. For more information about positioning graphics, see Chapter 6.

#### **3.1.3 Window Visibility and Occlusion**

A window is **visible** if one can see it on the screen. To be visible, a window must be an input-output window, it must be mapped, its ancestors must be mapped, and it must not be totally hidden by another window. When a window and its ancestors are mapped, the window is considered **viewable.**  A viewable window that is totally hidden by another window is not visible.

Even though input-only windows are never visible, they can overlap other windows. An input-only window that overlaps another window is considered to **occlude** that window. Specifically, window A occludes window B if both are mapped, if A is higher in the stacking order than B, and if the rectangle defined by the outside edges of A intersects the rectangle defined by the outside edges of B.

A viewable input-output window that overlaps another window is considered to **obscure** that window. Specifically, window A obscures window B if A is a viewable input-output window, if A is higher in the stacking order than B, and if the rectangle defined by the outside edges of A intersects the rectangle defined by the outside edges of B.

## **Working with Windows**

### **3.2 Creating Windows**

### **3.2 Creating Windows**

After opening a display, clients can create windows. As noted in the description of window fundamentals (Section 3.1), creating a window does not make it visible on a screen. To be visible, the window must meet the conditions described in Section 3.1.3.

Clients can either create windows that inherit most characteristics not relating to size or shape from their parents or define all characteristics when creating windows.

#### **3.2.1 Using Attributes of the Parent Window**

An **attribute** is a characteristic of a window not relating to size or shape, such as the window background color. The CREATE SIMPLE WINDOW routine creates an input-output subwindow that inherits the following attributes from its parent:

- Method of moving the contents of a window when the parent is moved or resized
- Instructions for saving window contents when the window obscures or is obscured by another window
- Instructions to the server regarding information that ancestors should know when a window change occurs
- Instructions to the window manager concerning map requests
- Color
- Cursor

For more information about these attributes, see Section 3.2.2.

If the parent is a root window, the new window created with the CREATE SIMPLE WINDOW routine has the following attributes:

- The server discards window contents if the window is reconfigured.
- The server discards the contents of obscured portions of the window.
- The server discards the contents of any window that the new window obscures.
- No events are specified as being of interest to the window ancestors.
- No restrictions are placed on the window manager.
- The color is identical to the parent color.
- No cursor is specified.

In addition to creating a window with attributes inherited from the parent window, the CREATE SIMPLE WINDOW routine enables clients to define the border and background attributes of the window and its position and size.

Example 3-1 illustrates creating a simple window. To make the window visible, the example includes mapping and event handling functions, which are described in Section 3.4 and Chapter 9.

**Example 3-1 Creating a Simple Window** 

```
INTEGER*4 WINDOW 1 
       INTEGER*4 WINDOW_lX, WINDOW lY 
\bullet PARAMETER WINDOW 1W = 600, WINDOW 1H = 6008 WINDOW lX = (X$DISPLAY WIDTH OF SCREEN(SCREEN) - WINDOW lW) / 2 
       WINDOW 1Y = (X$DISPLAY THEIGHT OF SCREEN(SCREEN) - WINDOW1H) / 2@) WINDOW 1 = X$CREATE SIMPLE WINDOW(DPY, 
       1 X$ROOT WINDOW OF SCREEN(SCREEN),
       1 WINDOW 1X, WINDOW 1Y, WINDOW 1W, WINDOW 1H, 10,
       1 X$BLACK_PIXEL_OF_SCREEN(SCREEN), X$WHITE_PIXEL_OF_SCREEN(SCREEN))
```
**0** Assign window width and height the value of 600 (pixels) each.

- The client specifies the position of the window using two display information routines, DISPLAY WIDTH and DISPLAY HEIGHT. The **WINDOW \_lX** and **WINDOW \_lY** coordinates define the top left outside corner of the window borders relative to the inside of the parent border. In this case, the parent is the root window, which does not have a border.
- The CREATE SIMPLE WINDOW routine call has the following format:

```
window id = X$CREATE SIMPLE WINDOW(display, parent id,
       x_coord, y_coord, width, height, border_width, 
       border_id, background_id)
```
The client specifies a black border ten pixels wide, a white background, and a size of 600 by 600 pixels.

The window manager overrides border width and color.

CREATE SIMPLE WINDOW returns a unique identifier, *WINDOW \_1,*  used in subsequent calls related to the window.

#### **3.2.2 Defining Window Attributes**

To create a window whose attributes are different from the parent window, use the CREATE WINDOW routine. The CREATE WINDOW routine enables clients to specify the following window attributes when creating an input-output window:

- Default contents of an input-output window
- Border of an input-output window
- Treatment of the window when it or its relative is obscured

# **Working with Windows**

### **3.2 Creating Windows**

- Treatment of the window when it or its relative is moved
- Information the window receives about operations associated with other windows
- Color
- Cursor

Clients creating input-only windows can define the following attributes:

- Treatment of the window when it or its relative is moved
- Information the window receives about operations associated with other windows
- Cursor

Specifying other attributes for an input-only window causes the server to generate an error. Input-only windows cannot have input-output windows as children.

Use the following method to define window attributes:

- Assign values to the relevant members of a set window attributes data structure.
- Indicate the defined attribute by specifying the appropriate flag and in the **value\_mask** argument of the CREATE WINDOW routine. If more than one attribute is to be defined, indicate the attributes by doing a bitwise OR on the appropriate flags and passing the result in the **value\_mask** argument of the CREATE WINDOW routine.

Figure 3-5 illustrates the set window attributes data structure.

### **Figure 3-5 Set Window Attributes Data Structure**

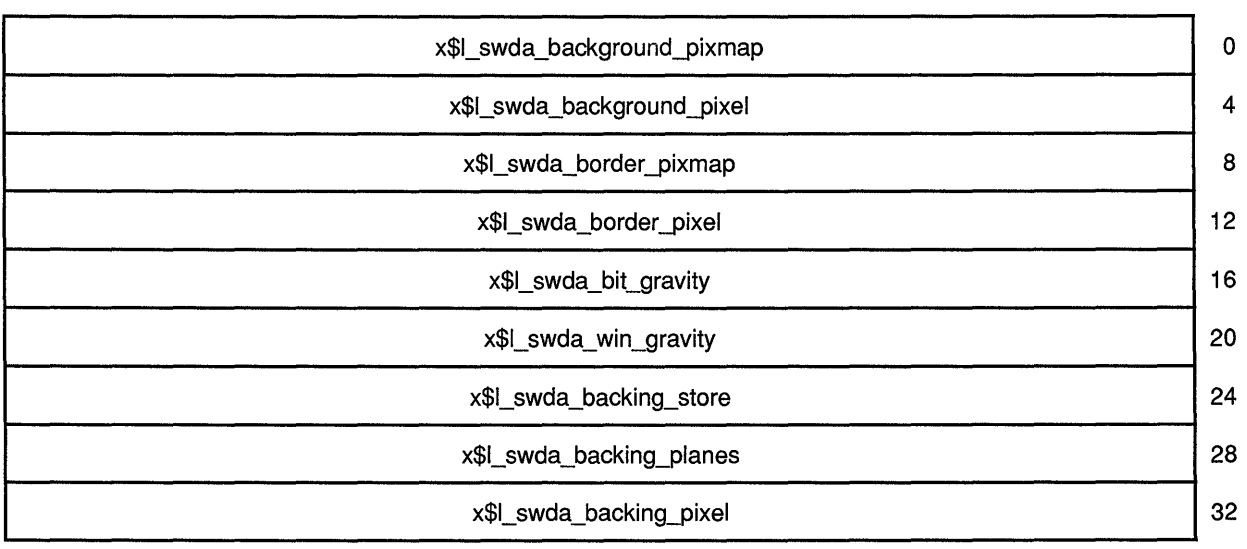

(continued on next page)

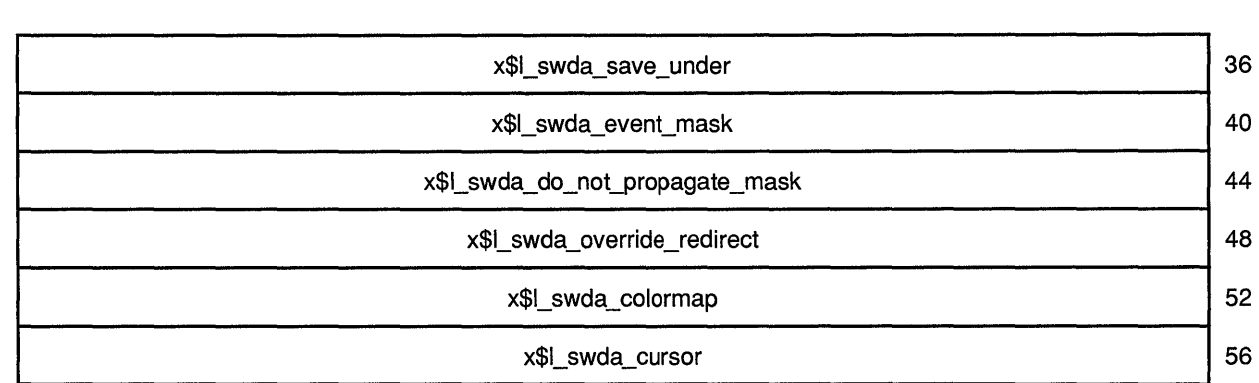

### **Figure 3-5 (Cont.) Set Window Attributes Data Structure**

Table 3-1 describes the members of the data structure.

| <b>Member Name</b>          | <b>Contents</b>                                                                                                    |
|-----------------------------|----------------------------------------------------------------------------------------------------|
| X\$L SWDA BACKGROUND PIXMAP | Defines the window background of an input-output window. This<br>member can assume one of three possible values: pixmap identifier,<br>the constant x\$c_none (default), or the constant x\$c_parent_relative.                                                                                                    |
|                             | If the client specifies a pixmap identifier, a pixmap defines the<br>window background. The pixmap must have the same root and<br>number of bits per pixel as the window but can be any size. For<br>more information about creating pixmaps, see Chapter 7.                                                                                                    |
|                             | If the client specifies the constant x\$c none (the default), the<br>window has no defined background. If the parent has no defined<br>background, neither does the window being created.                                                                                                    |
|                             | If the client specifies the constant x\$c_parent_relative, the<br>background of the window is identical to the background of its<br>parent. In this case, the window must have the same number of<br>bits per pixel as the parent. If the background value of the window<br>is x\$c_parent_relative and the parent background is x\$c_none, the<br>window being created has no defined background. |

**Table 3-1 Set Window Attributes Data Structure Members** 

(continued on next page)

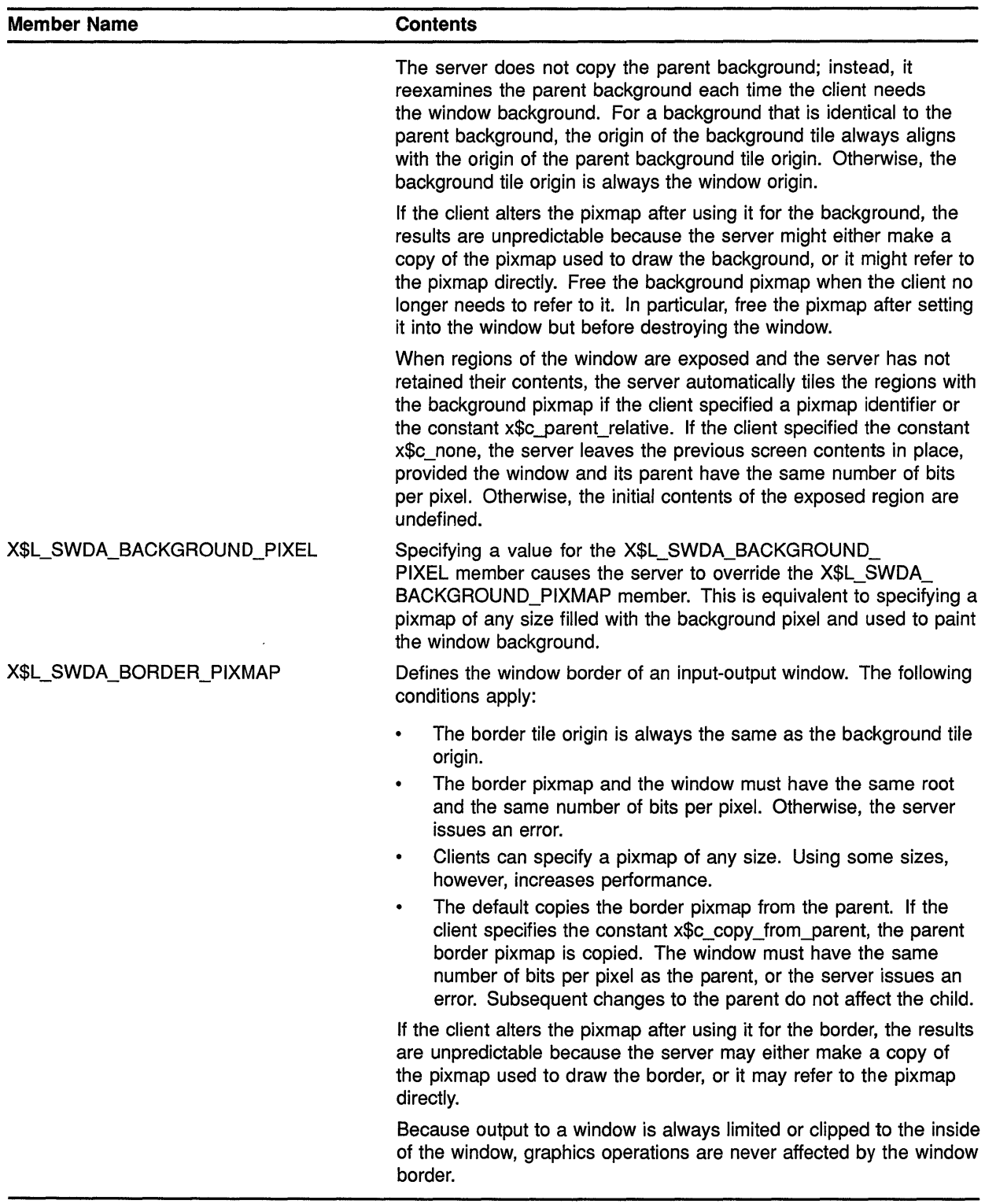

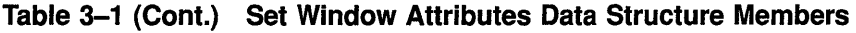

 $\ddot{\phantom{a}}$ 

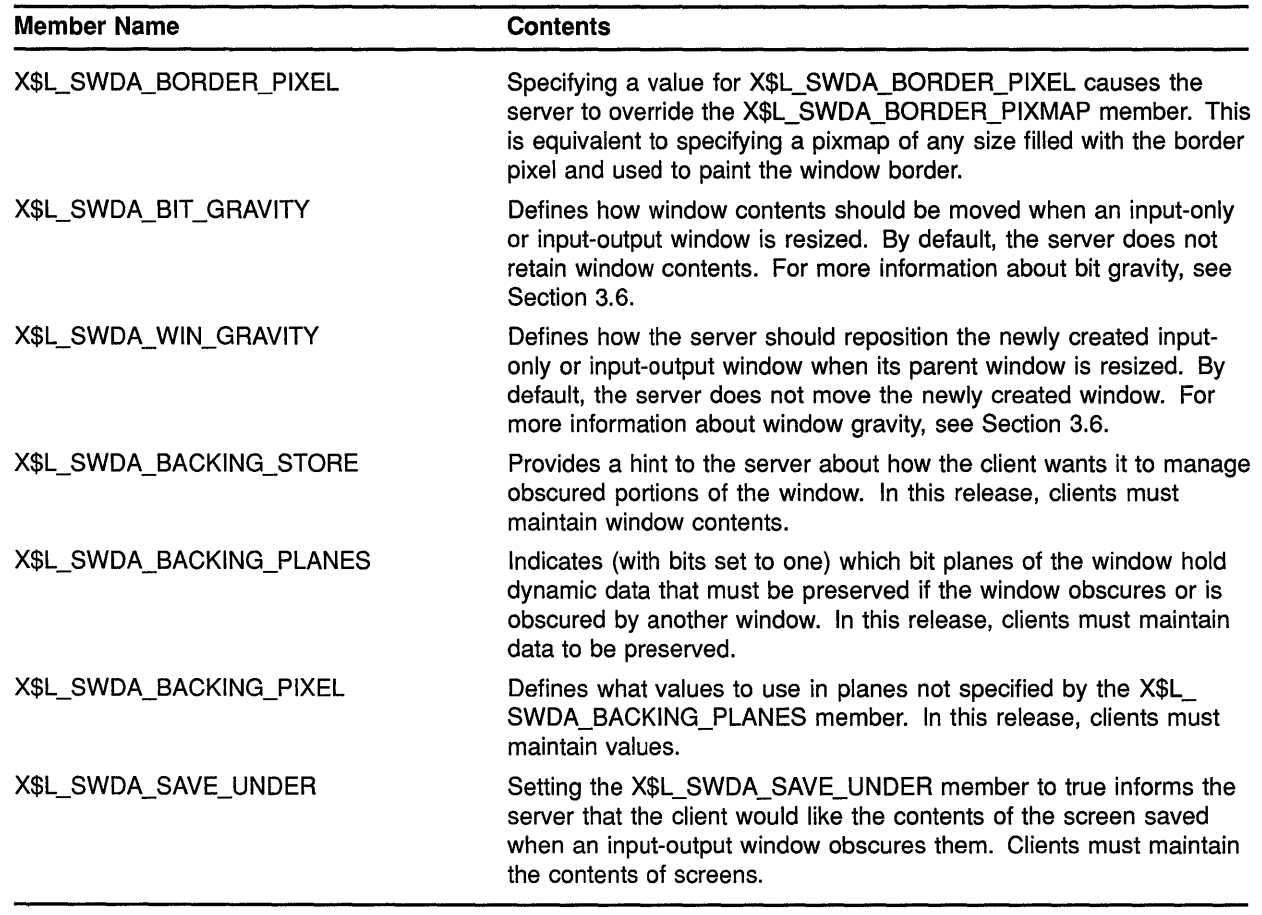

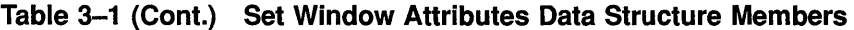

(continued on next page)

 $\hat{\mathcal{L}}$ 

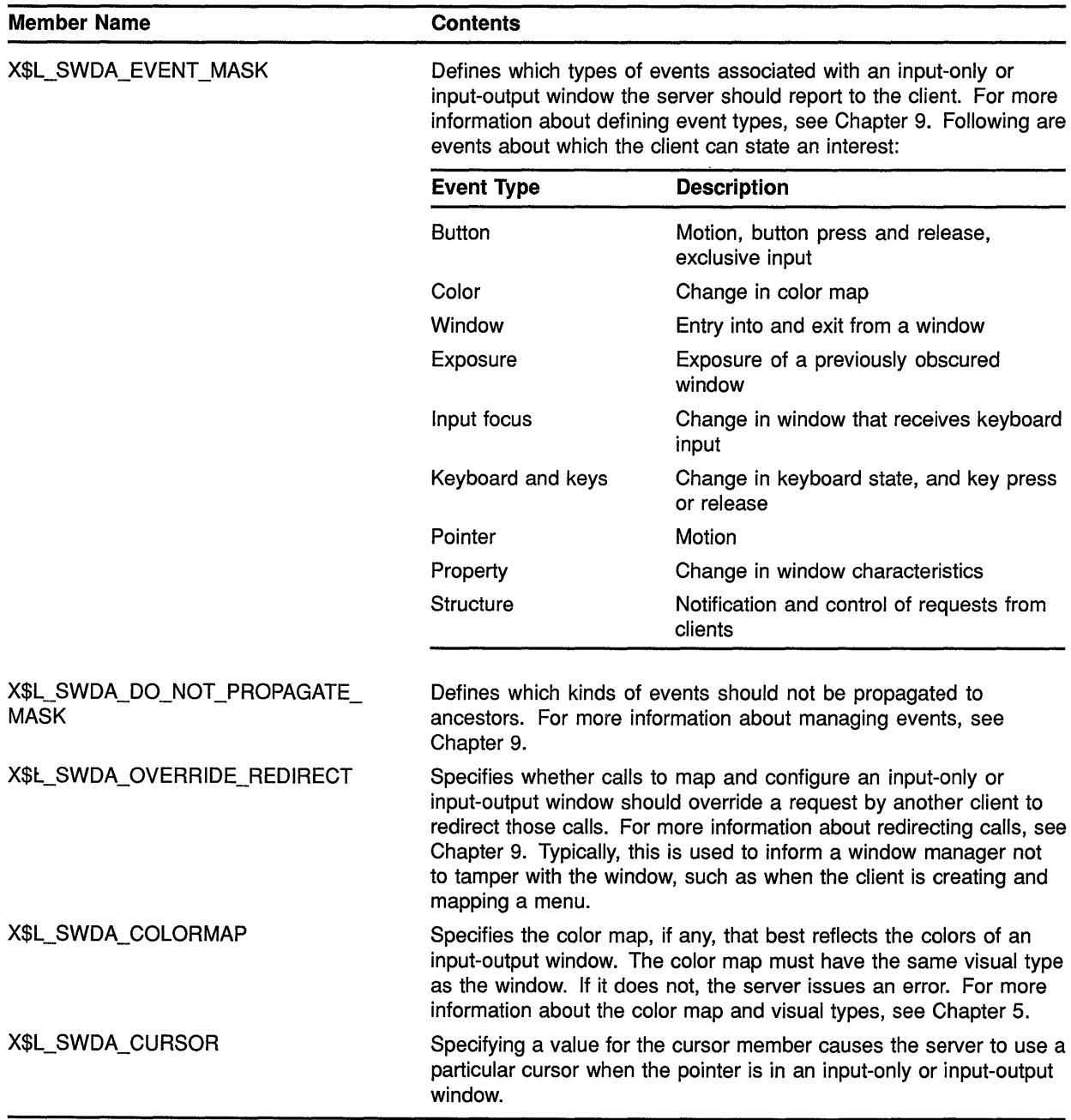

### **Table 3-1 (Cont.) Set Window Attributes Data Structure Members**

Table 3-2 lists default values for the set window attributes data structure.

| <b>Member</b>                             | <b>Default Value</b>          |
|-------------------------------------------|-------------------------------|
| X\$L_SWDA_BACKGROUND_PIXMAP               | None                          |
| X\$L_SWDA_BACKGROUND_PIXEL                | Undefined                     |
| X\$L_SWDA_BORDER_PIXMAP                   | Copied from the parent window |
| X\$L_SWDA_BORDER_PIXEL                    | Undefined                     |
| X\$L_SWDA_BIT_GRAVITY                     | Window contents not retained  |
| X\$L_SWDA_WIN_GRAVITY                     | Window not moved              |
| X\$L_SWDA_BACKING_STORE                   | Window contents not retained  |
| X\$L_SWDA_BACKING_PLANES                  | All 1s                        |
| X\$L_SWDA_BACKING_PIXEL                   | 0                             |
| X\$L_SWDA_SAVE_UNDER                      | False                         |
| X\$L_SWDA_EVENT_MASK                      | <b>Empty set</b>              |
| X\$L SWDA DO NOT PROPAGATE<br><b>MASK</b> | Empty set                     |
| X\$L_SWDA_OVERRIDE_REDIRECT               | False                         |
| X\$L_SWDA_COLORMAP                        | Copied from parent            |
| X\$L_SWDA_CURSOR                          | None                          |

**Table 3-2 Default Values of the Set Window Attributes Data Structure** 

Xlib assigns a flag for each member of the set window attributes data structure to facilitate referring to the members, as listed in Table 3-3.

**Table 3-3 Set Window Attributes Data Structure Flags** 

| <b>Flag Name</b>          | <b>Set Window Attributes Member</b> |
|---------------------------|-------------------------------------|
| x\$m_cw_back_pixmap       | X\$L_SWDA_BACKGROUND_PIXMAP         |
| x\$m_cw_background_pixel  | X\$L_SWDA_BACKGROUND_PIXEL          |
| x\$m_cw_border_pixmap     | X\$L_SWDA_BORDER_PIXMAP             |
| x\$m_cw_border_pixel      | X\$L_SWDA_BORDER_PIXEL              |
| x\$m_cw_bit_gravity       | X\$L_SWDA_BIT_GRAVITY               |
| x\$m_cw_win_gravity       | X\$L_SWDA_WIN_GRAVITY               |
| x\$m_cw_backing_store     | X\$L_SWDA_BACKING_STORE             |
| x\$m_cw_backing_planes    | X\$L_SWDA_BACKING_PLANES            |
| x\$m_cw_backing_pixel     | X\$L SWDA BACKING PIXEL             |
| x\$m_cw_override_redirect | X\$L_SWDA_OVERRIDE_REDIRECT         |
| x\$m_cw_save_under        | X\$L_SWDA_SAVE_UNDER                |
| x\$m_cw_event_mask        | X\$L SWDA EVENT MASK                |

(continued on next page)

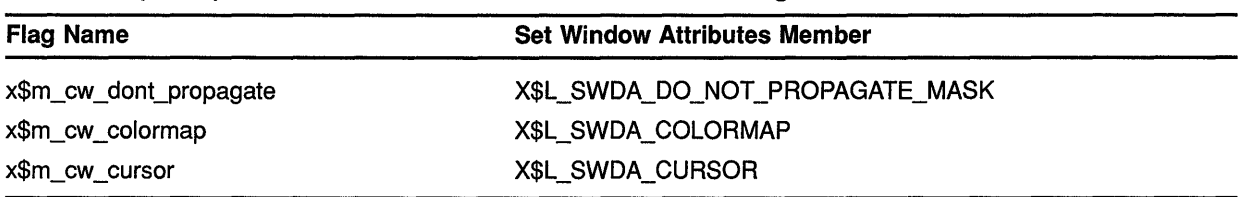

#### Table 3-3 (Cont.) Set Window Attributes Data Structure Flags

Note that in addition to the mask symbols (x\$m\_) listed in Table 3-3, the Xlib definition files also define the corresponding bit field symbols  $(x\&y)$ .

Example 3-2 illustrates how clients can define window attributes while creating input-output windows with the CREATE WINDOW routine. The program creates a parent window and two children windows. The hierarchy of the subwindows is determined by the order in which the program creates them. In this case, *SUBWINDOW\_l* is superior to *SUBWINDOW \_2,* which is created last.

Example 3-2 Defining Attributes When Creating Windows

```
INTEGER*4 WINDOW <br>INTEGER*4 SUBWINDOW 1 Window id
        INTEGER*4 SUBWINDOW 1 <br>INTEGER*4 SUBWINDOW 2 1 window id
        INTEGER*4 SUBWINDOW 2
tt RECORD /X$SET_WIN_ATTRIBUTES/ XSWDA ! window attributes 
   \ddot{\phantom{0}}PARAMETER 
                    WINDOW_W = 600, WINDOW_H = 600,1 
                     SUBWINDOW_1X = 150, SUBWINDOW_1Y = 100,
                     SUBWINDOW_1W = 300, SUBWINDOW_1H = 400,
        1 
                    SUBWINDOW 2x = 275, SUBWINDOW 2Y = 125,
        1 
                    SUBWINDOW_2W = 50, SUBWINDOW_2H = 1501 
        WINDOW X = (X$WIDTH OF SCREEN(SCREEN) - WINDOW W) / 2WINDOWY = (X$ HETGHT OF SCREEN(SCREEN) - WINDOW H) / 2DEPTH= X$DEFAULT DEPTH OF SCREEN(SCREEN) 
        CALL X$DEFAULT VISUAL OF SCREEN(SCREEN,VISUAL) 
        ATTR_MASK = X$M_CW_EVENT=MASK .OR. X$M_CW_BACK_PIXEL 
❷
       XSWDA.X$L SWDA EVENT MASK = X$M EXPOSURE .OR. X$M_BUTTON_PRESS 
        XSWDA.X$L_SWDA_BACKGROUND_PIXEL=1 DEFINE COLOR(DPY, SCREEN, VISUAL, 1)
❸
       WINDOW = X$CREATE WINDOW(DPY, 
        1 X$ROOT_WINDOW_OF_SCREEN(SCREEN),
        1 WINDOW X, WINDOW Y, WINDOW W, WINDOW H, 0,
        1 DEPTH, X$C_INPUT_OUTPUT, VISUAL, ATTR_MASK, XSWDA)
c 
        Create the SUBWINDOW 1 window
c 
        XSWDA.X$L_SWDA_BACKGROUND_PIXEL =
        1 DEFINE_COLOR(DPY, SCREEN, VISUAL, 2)
```
**Example 3-2 (Cont.) Defining Attributes When Creating Windows** 

```
c 
        SUBWINDOW 1 = X$CREATE WINDOW(DPY, WINDOW,
        1 SUBWINDOW lX, SUBWINDOW lY, SUBWINDOW lW, SUBWINDOW lH, 4, 
        1 DEPTH, XSC INPUT OUTPUT, VISUAL, ATTR MASK, XSWDA)
        Create the SUBWINDOW 2 window
c 
        XSWDA.X$L_SWDA_BACKGROUND_PIXEL =
        1 DEFINE COLOR(DPY, SCREEN, VISUAL, 3)
        SUBWINDOW 2 = X$CREATE WINDOW(DPY, WINDOW,
        1 SUBWINDOW 2X, SUBWINDOW 2Y, SUBWINDOW 2W, SUBWINDOW 2H, 4,
        1 DEPTH, X$C INPUT OUTPUT, VISUAL, ATTR_MASK, XSWDA)
        INTEGER*4 FUNCTION DEFINE_COLOR(DISP, SCRN, VISU, N)
```
- **0** Allocate storage for a set window attributes data structure used to define window attributes.
- **8** Set the attributes of the parent window. The client indicates an interest in window exposure and button press events. For more information about events, see Chapter 9.

The client defines window background by calling the DEFINE\_COLOR routine. For more information about defining colors, see Chapter 5.

**8** The CREATE WINDOW routine call has the following format:

```
window_id_return=X$CREATE_WINDOW(display, parent_id, 
          x_coord, y_coord, width, height, border_width,
          depth, class, visual_struc, attributes_mask,
          attributes) . The all control accountances.
```
The depth of a window is its number of bits per pixel. The call passes a display information routine to indicate that the client wants the parent window depth to be identical to the display depth.

The window class can be either input only or input-output, specified by the following constants:

- x\$c\_input\_only
- x\$c\_input\_output

If the window is the same class as the parent, pass the constant **x\$c\_copy \_from\_parent.** 

Note that the only attributes clients can define for input-only windows are window gravity, event mask, do-not-propagate mask, override redirect, and cursor.

The border width of input-only windows must be zero.

The visual type indicates how the window displays color values. For more information about visual types, see Chapter 5.

### **3.3 Destroying Windows**

When a client no longer needs a window, the client should destroy it using either the DESTROY WINDOW or the DESTROY SUBWINDOWS routine. DESTROY WINDOW destroys a specified window and all its subwindows. DESTROY SUBWINDOWS destroys all subwindows of a specified window in bottom to top stacking order.

Destroying a window frees all storage allocated for that window. If the window is mapped to the screen, the server notifies applications using the window that it has been destroyed.

### **3.4 Mapping and Unmapping Windows**

After creating a window, the client can map it to a screen using the MAP WINDOW or MAP SUBWINDOWS routine. Mapping generally makes a window visible at the location the client specified when creating it. Part or all of the window is not visible when the following conditions occur:

- One or more windows higher in the stacking order obscures it
- One or more window ancestors is not mapped
- The new window extends beyond the boundary of its parent

MAP WINDOW maps a window. If the window is an inferior, and one or more of its ancestors has not been mapped, the server considers the window to be mapped after the call, even though the window is not visible on the screen. The window becomes visible when its ancestors are mapped.

To map all subwindows of a specified window in top to bottom order, use MAP SUBWINDOWS. Using the MAP SUBWINDOWS routine to map several windows may be more efficient than calling the MAP WINDOW routine to map each window. The MAP SUBWINDOWS routine enables the server to map all of the windows at one time instead of mapping a single window with the MAP WINDOW routine.

To ensure that the window is completely visible, use the MAP RAISED routine. MAP RAISED reorders the stack with the window on top and then maps the window. Example 3-3 illustrates how a window is mapped and raised to the top of the stack.

## **Working with Windows 3.4 Mapping and Unmapping Windows**

**Example 3-3 Mapping and Raising Windows** 

|              | INTEGER*4 WINDOW<br>INTEGER*4 SUBWINDOW 1<br>INTEGER*4 SUBWINDOW 2         | ! window id<br>! window id<br>! window id |
|--------------|----------------------------------------------------------------------------|-------------------------------------------|
| C<br>C<br>C. | Create windows in the following order:<br>WINDOW, SUBWINDOW 2, SUBWINDOW 1 |                                           |
| ٠            |                                                                            |                                           |
| $\bullet$    | CALL X\$MAP WINDOW(DPY, WINDOW)                                            |                                           |
| O            | CALL X\$MAP WINDOW(DPY, SUBWINDOW 1)                                       |                                           |
| 0            | CALL X\$MAP RAISED (DPY, SUBWINDOW 2)                                      |                                           |

**0** In this example, the client creates *SUBWINDOW\_l* after *SUBWINDOW \_2,* putting *SUBWINDOW \_1* at the top of the stack.

Consequently, whether *SUBWINDOW \_2* were mapped before or after *SUBWINDOW\_l, SUBWINDOW\_l* would obscure *SUBWINDOW\_2.* 

The effect is illustrated in Figure 3-6.

**8** Mapping and raising *SUBWINDOW\_2* moves it to the top of the stack. It is now visible, as Figure 3-7 illustrates.

When the client no longer needs a window mapped to the screen, call UNMAP WINDOW. If the window is a parent, its children are no longer visible after the call, although they are still mapped. The children become visible when the parent is mapped again.

To unmap all subwindows of a specified window, use UNMAP SUBWINDOWS. UNMAP SUBWINDOWS results in an UNMAP WINDOW call on all subwindows of the parent, from bottom to top stacking order.

### **3.5 Associating Properties with Windows**

Xlib enables clients to associate data with a window. This data is considered a **property** of the window. For example, a client could store text as a window property. Although a property must be data of only one type, it can be stored in 8-bit, 16-bit, and 32-bit formats.

Xlib uses **atoms** to name properties. An atom is a string paired with an identifier. For example, a client could use the atom X\$C\_XA\_WM\_ICON\_ NAME to name a window icon stored for later use. The atom X\$C\_XA\_ WM\_ICON\_NAME pairs the string X\$C\_XA\_WM\_ICON\_NAME with a value, 25, that uniquely identifies the stored name.

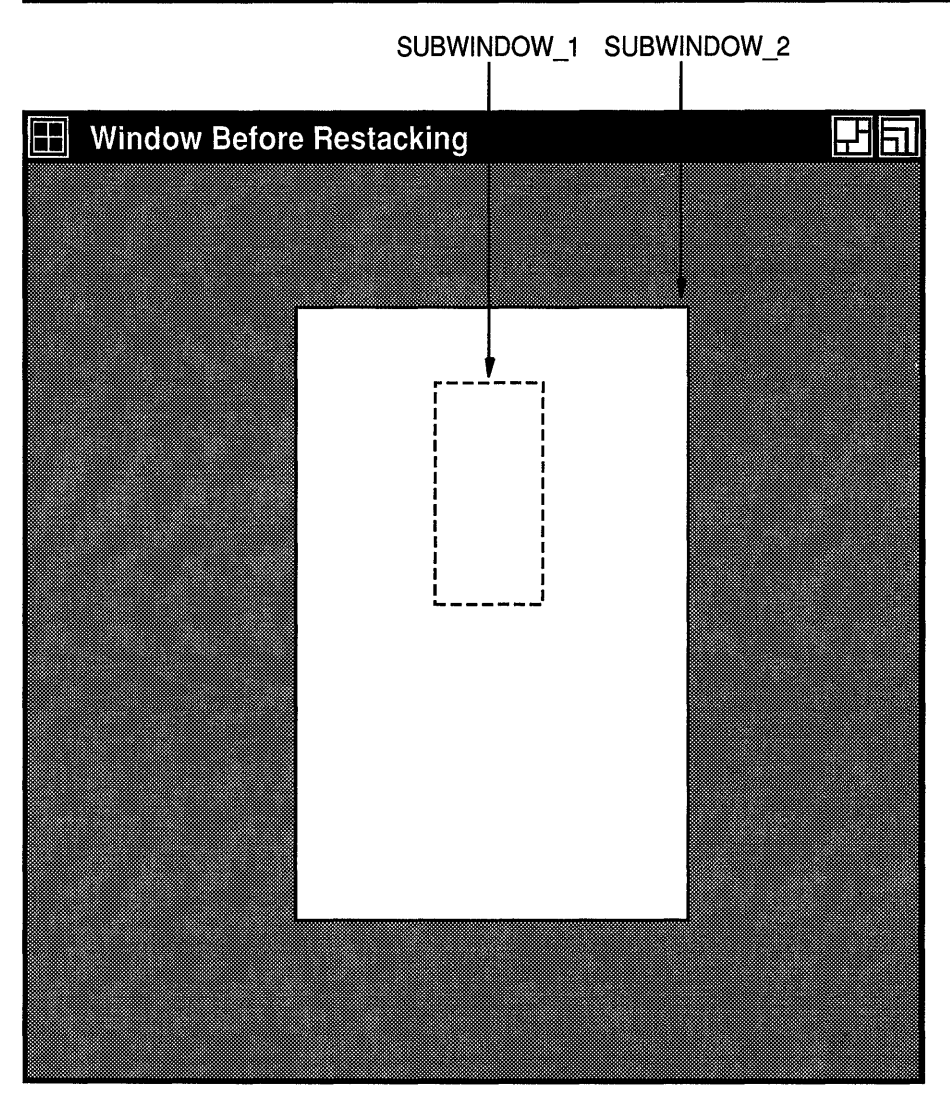

**Figure 3-6 Window Before Restacking** 

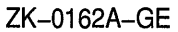

In SYS\$LIBRARY:DECW\$XLIBDEF.H, VMS DECwindows includes predefined atoms such as X\$C\_XA\_WM\_ICON\_NAME for commonly used properties. Table 3-4 lists all predefined atoms except those used to identify font properties and those used to communicate with the window manager. See Table 3-6 for a list of atoms related to window management. See Chapter 8 for a list of atoms related to fonts.

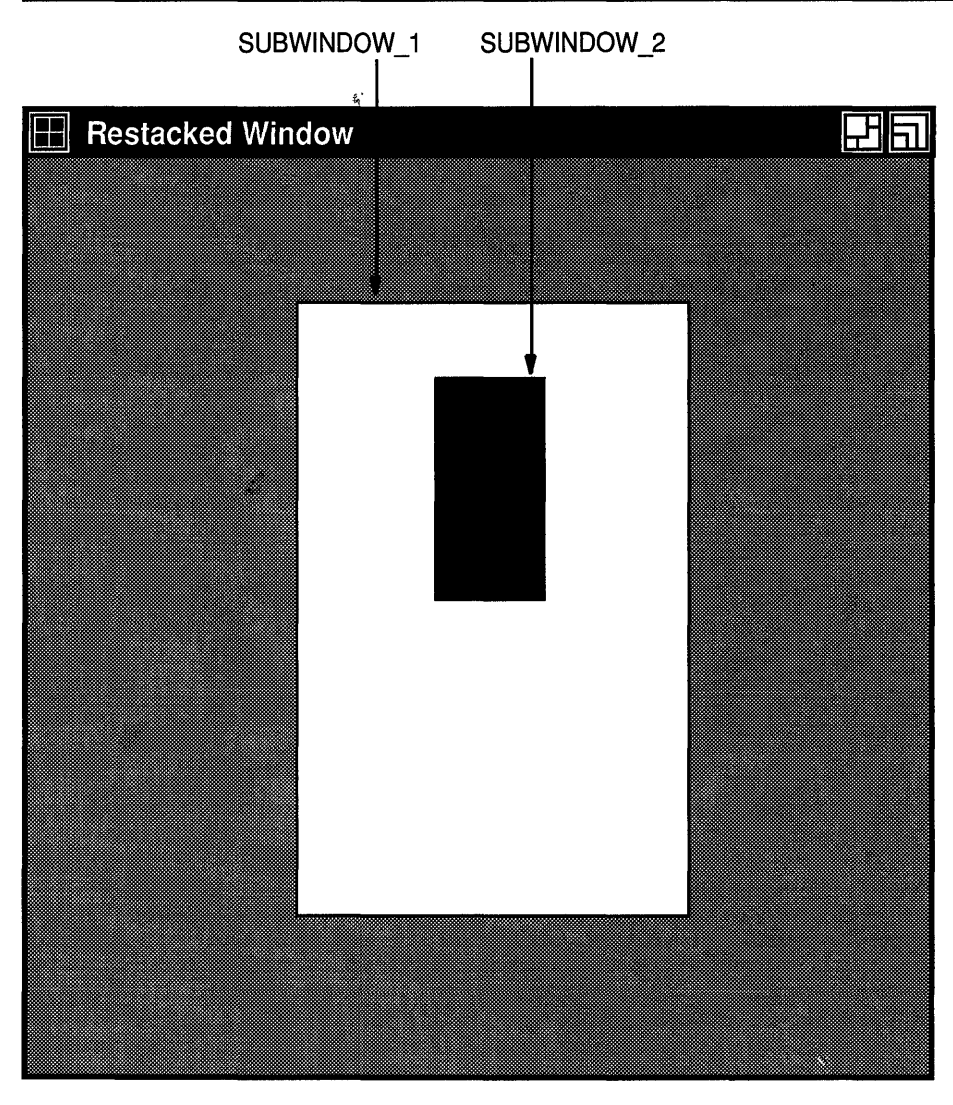

### Figure 3-7 Restacked Window

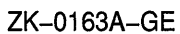

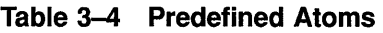

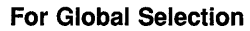

X\$C\_XA\_PRIMARY

X\$C\_XA\_SECONDARY

#### **For Cut Buffers**

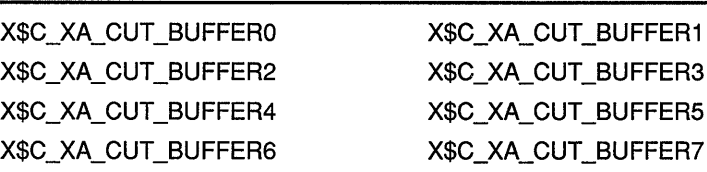

#### **For Color Maps**

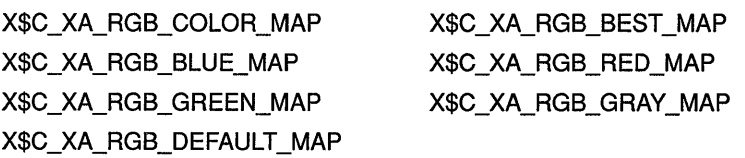

# **For Resources**

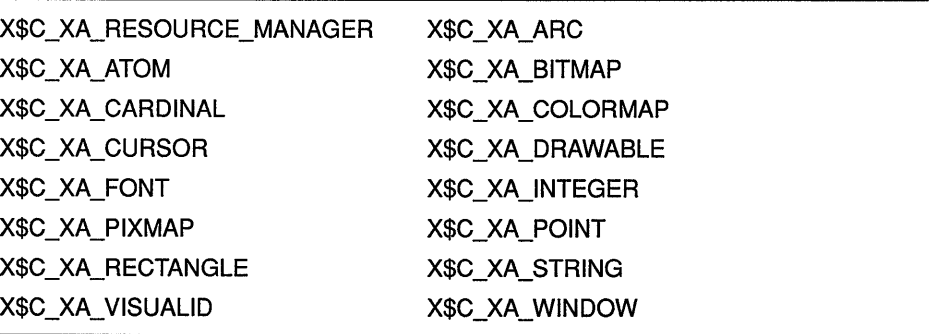

In addition to providing predefined atoms, Xlib enables clients to create their own atom names. To create an atom name, use the INTERN ATOM routine, as in the following example:

 $\ddot{\phantom{0}}$  $\ddot{\phantom{a}}$  $\ddot{\phantom{0}}$ INTEGER\*4 ATOM\_ID INTEGER\*4 IF EXISTS CHARACTER\*? ATOM NAME DATA ATOM\_NAME /7MY\_ATOM'/ ATOM\_ID = X\$INTERN\_ATOM(DPY, ATOM\_NAME, IF\_EXISTS)  $\ddot{\phantom{0}}$ 

The routine returns an identifier associated with the string MY\_ATOM. Xlib also returns the value of false to *IF EXISTS* if the atom does not exist in the atom table.

To get the name of an atom, use the GET ATOM NAME routine, as in the following example:

```
CHARACTER*lOO ATOM NAME 
INTEGER*4 ATOM_ID, STATUS 
ATOM ID = 19STATUS = X$GET ATOM NAME(DPY, ATOM ID, ATOM NAME)
```
The routine returns a string associated with the atom identifier, 39.

Xlib enables clients to change, obtain, update, and interchange properties. Example 3-4 illustrates exchanging properties between two subwindows. The example uses the CHANGE PROPERTY routine to set a property on the parent window and the GET PROPERTY routine to get the data from the parent window.

Example 3-4 Exchanging Window Properties

.  $\bullet$ 

 $\ddot{\phantom{0}}$ 

```
c 
        CHARACTER*50 PROPERTY DATA 
        CHARACTER*50 PROP 
        CHARACTER*lOOO PROPERTY RETURNED 
                                             !Data stored as a property 
                                             !Data stored as a property 
                                             !Property returned 
        RECORD /X$VISUAL/ VISUAL 1 visual type
        RECORD /X$SET WIN ATTRIBUTES/ XSWDA ! window attributes
        RECORD /X$GC_VALUES/ XGCVL 9c values
        RECORD /X$SIZE HINTS/ XSZHN ! hints
        RECORD /X$EVENT/ EVENT input event
        PARAMETER WIN WIDTH = 600, WIN HEIGHT = 600,<br>1 SUR WIDTH = 300. SUR HEIGHT = 150.
        1 SUB WIDTH = 300, SUB HEIGHT = 150,<br>
1 WIN X = 100, WIN Y = 100,
                    WIN[X = 100, WIN[Y = 100,1 \t SUBI_X = 150, SUBI_Y = 100,1 SUB2X = 150, SUB2Y = 350,0 OFFSET = 0, LENGTH = 1000
        DATA PROPERTY_DATA /'You clicked MBl'/ 
        Create the WINDOW window
c 
        DEPTH = X$DEFAULT DEPTH OF SCREEN(SCREEN)CALL X$DEFAULT VISUAL OF SCREEN(SCREEN, VISUAL)
        ATTR_MASK = X$M_CW_EVENT_MASK .OR. X$M_CW_BACK_PIXEL
        XSWDA.X$L SWDA EVENT MASK = X$M EXPOSURE .OR. X$M_BUTTON_PRESS 
        1 .OR. XSM PROPERTY CHANGE<br>XSWDA.X$L_SWDA_BACKGROUND_PIXEL =
        1 DEFINE COLOR(DPY, SCREEN, VISUAL, 1)
```
**Example 3-4 (Cont.) Exchanging Window Properties** 

```
WINDOW = X$CREATE WINDOW(DPY, 
        1 X$ROOT WINDOW OF SCREEN(SCREEN),
        1 WIN_X, WIN_Y, WIN_WIDTH, WIN_HEIGHT, 0,
        1 DEPTH, X$C_INPUT_OUTPUT, VISUAL, ATTR_MASK, XSWDA)
c 
        Create the subwindows
c 
        XSWDA.X$L SWDA BACKGROUND PIXEL =
        1 DEFINE_COLOR(DPY, SCREEN, VISUAL, 2) 
        SUBWINDOW1 = X$CREATE WINDOW(DPY, WINDOW,
        1 SUB1_X, SUB1_Y, SUB_NIDTH, SUB_HEIGHT, 4,
        1 DEPTH, X$C_INPUT_OUTPUT, VISUAL, ATTR_MASK, XSWDA) 
        SUBWINDOW2 = X$CREATE WINDOW(DPY, WINDOW,
        1 SUB2 X, SUB2 Y, SUB WIDTH, SUB HEIGHT, 4, 
        1. DEPTH, X$C INPUT OUTPUT, VISUAL, ATTR MASK, XSWDA)
c 
C Handle events 
c 
       DO WHILE ( . TRUE. ) 
           CALL X$NEXT_EVENT(DPY, EVENT) 
           IF (EVENT.EVNT TYPE .EQ. X$C EXPOSE .AND.
        1 EVENT.EVNT EXPOSE.X$L EXEV WINDOW .EQ. WINDOW) THEN 
               CALL X$DRAW IMAGE STRING(DPY, WINDOW, GC, 
        1 150, 25, 'Press MB1 in the upper window.')
               CALL X$DRAW_IMAGE_STRING(DPY, WINDOW, GC, 
        1 150, 50, 'To exit, press MB2.') 
           END IF 
           IF (EVENT.EVNT TYPE .EQ. X$C BUTTON PRESS .AND. 
        1 EVENT.EVNT_BUTTON.X$L_BTEV_BUTTON .EQ. X$C_BUTTON2) THEN
               CALL SYS$EXIT(%VAL(l)) 
           END IF 
            IF (EVENT.EVNT BUTTON.X$L BTEV WINDOW .EQ. SUBWINDOWl .AND. 
        1 EVENT.EVNT_BUTTON.X$L_BTEV_BUTTON .EQ. X$C_BUTTON1) THEN
0 
               CALL X$CHANGE_PROPERTY(DPY, WINDOW, X$C_XA_CUT_BUFFERO,
        1 
                    X$C_XA_STRING, 16, X$C_PROP_MODE_REPLACE,
        1 
                    %REF(PROPERTY_DATA), 15) 
           END IF 
            IF (EVENT.EVNT TYPE .EQ. X$C PROPERTY NOTIFY .AND. 
        1 EVENT.EVNT_PROPERTY.X$L_PPEV_ATOM .EQ. X$C_XA_CUT_BUFFERO) THEN
0
               CALL X$GET WINDOW PROPERTY(DPY, WINDOW, X$C XA CUT BUFFERO, 
        1 OFFSET, LENGTH, TRUE, X$C XA STRING, TYPE RETURNED,
        1 FORMAT RETURNED, NUM ITEMS RETURNED, BYTES REMAINING, 
        1 , REF(\overline{1}000), REF(PROPERTY\overline{RET}URNED)
```
**(continued on next page)** 

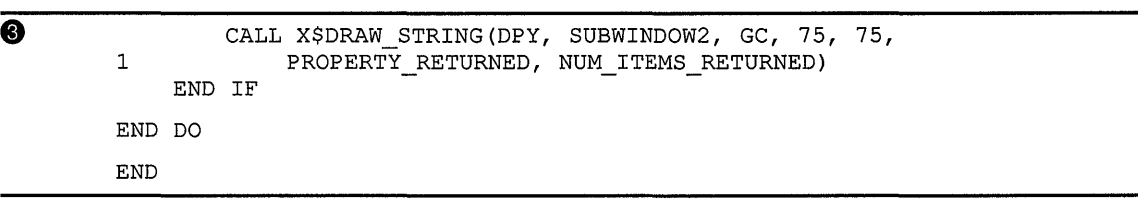

### **Example 3-4 (Cont.) Exchanging Window Properties**

**0** When the user clicks MBl in subwindow *SUBWINDOW1,* the client calls the CHANGE PROPERTY routine. CHANGE PROPERTY causes the server to change the property identified by the atom X\$C\_XA\_ CUT\_BUFFERO to the value specified by PROPERTY\_DATA. The property is associated with the parent window, *WINDOW.* 

When changing properties, the client can specify how the server should treat them. If the client specifies the constant **x\$c\_prop\_ mode\_replace,** the server discards the previous property. If the client specifies the constant **x\$c\_prop\_mode\_prepend,** the server inserts the new data at the beginning of the existing property data. If the client specifies the constant **x\$c\_prop\_mode\_append,** the server inserts the new data at the end of the existing property data.

Changing the property causes the server to send a property notify event to the parent window, *WINDOW.* For information about event handling, see Chapter 9.

- **8** After checking to ensure that the changed property is the one to obtain, the client calls the GET WINDOW PROPERTY routine. Note that the client returns the property, which is a string type, into a buffer of 1000 bytes, specified by the variable PROPERTY\_RETURNED.
- @) After getting the string data from the parent window, the client uses it to write text in *SUBWINDOW2.* For information about writing text, see Chapter 8.

In addition to the GET WINDOW PROPERTY routine, Xlib includes the property-management routines described in Table 3-5.

| <b>Routine</b>                     | <b>Description</b>                                                                                                    |
|------------------------------------|----------------------------------------------------------------------------------------------------|
| LIST PROPERTIES                    | Returns a list of properties defined for a specified<br>window.                                                                                             |
| ROTATE WINDOW<br><b>PROPERTIES</b> | Rotates the properties of a specified window and<br>generates a property notify event. For more information<br>about property notify events, see Chapter 9. |
| DELETE PROPERTY                    | Deletes a specified property.                                                                                                    |

**Table 3-5 Routines for Managing Properties** 

#### **3.5.1 Using Properties to Communicate with the Window Manager**

Xlib provides predefined atoms to enable clients to communicate hints to the window manager about the following:

- Window names
- Icon names
- Pixmaps used to define window icons
- Commands used to start the application
- Position and size of windows in their startup state
- Initial state of windows
- Input that windows accept
- Names used to retrieve application resources

Table 3-6 describes the atom names, data types, and formats of these properties.

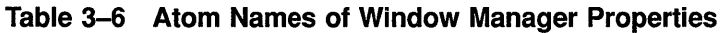

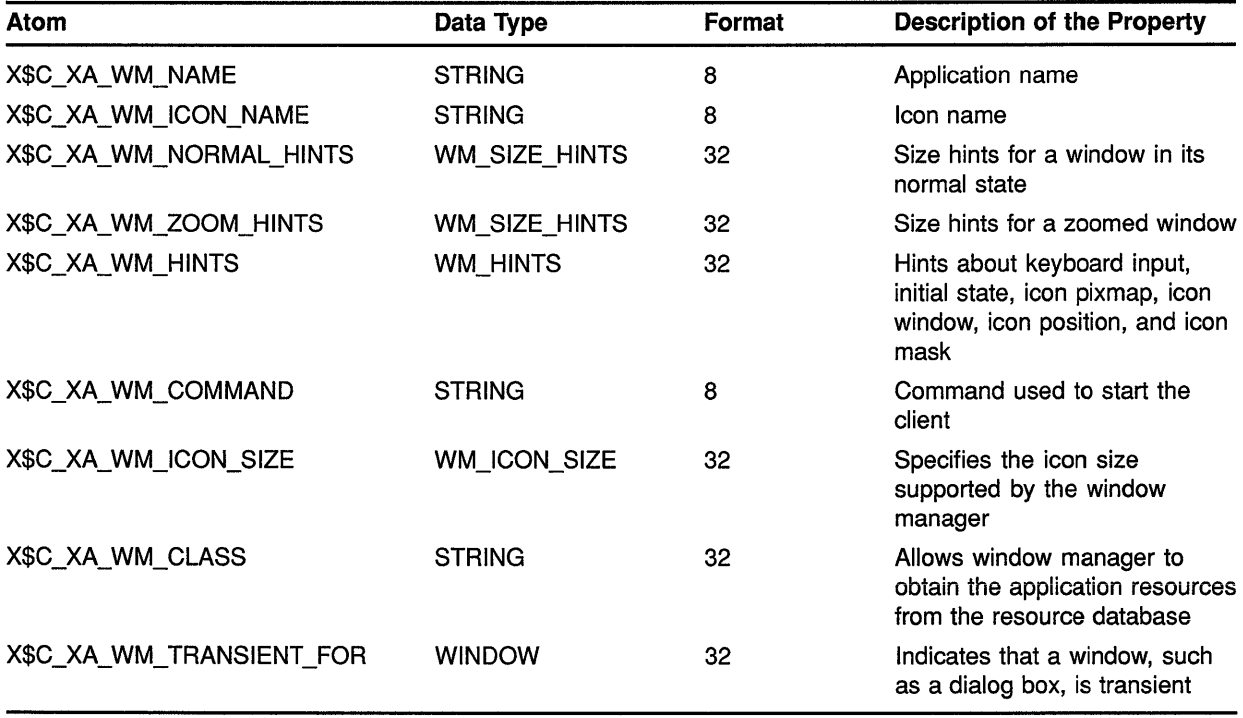

Xlib provides the following methods for using the properties described in Table 3-6 to communicate with the window manager:

• Defining properties with the SET WM HINTS routine-SET WM HINTS uses the WM hints data structure to define hints about keyboard input, initial state of the window, icon pixmap, icon window, icon position, icon mask, and window group.

 $\hat{\boldsymbol{r}}$ 

- Using convenience routines to communicate with the window manager-Xlib includes routines that enable clients to communicate individual hints about window names, window icon names, and window classes.
- Providing and obtaining hints about the size and position of windows-Xlib routines communicate information about the size and position of windows.
- Changing the values of a property—Xlib includes a routine to change the value of an existing property.

Note that it is not guaranteed that the window manager will apply window manager hints.

This section describes how to use properties to communicate with the window manager.

**3.5.1.1 Defining Properties Using the SET WM HINTS Routine**  Use the SET WM HINTS routine to provide the window manager with hints about keyboard input, initial window state, icon pixmap, icon window, icon position, icon mask, and window group. A window manager can use the window group property to treat a set of windows as a group. For example, if a client manipulates multiple children of the root window, SET WM HINTS enables the client to provide enough information so that a window manager can make all windows into icons, rather than just one window.

Xlib provides a WM hints data structure to enable clients to specify these hints easily. Figure 3-8 illustrates the wm hints data structure. Table 3-7 describes its members.

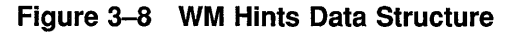

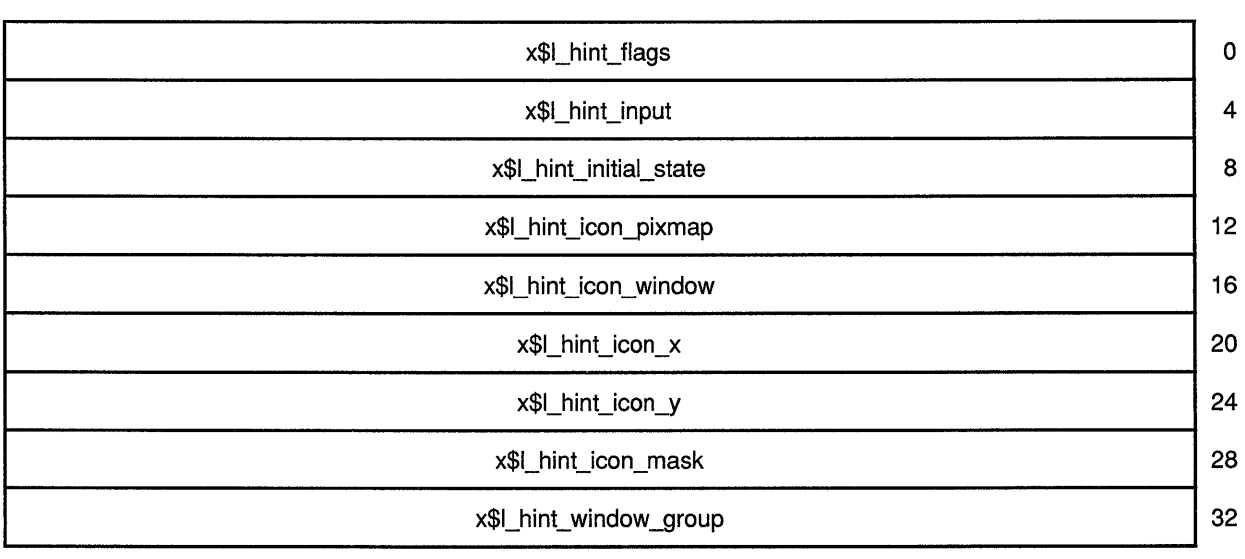

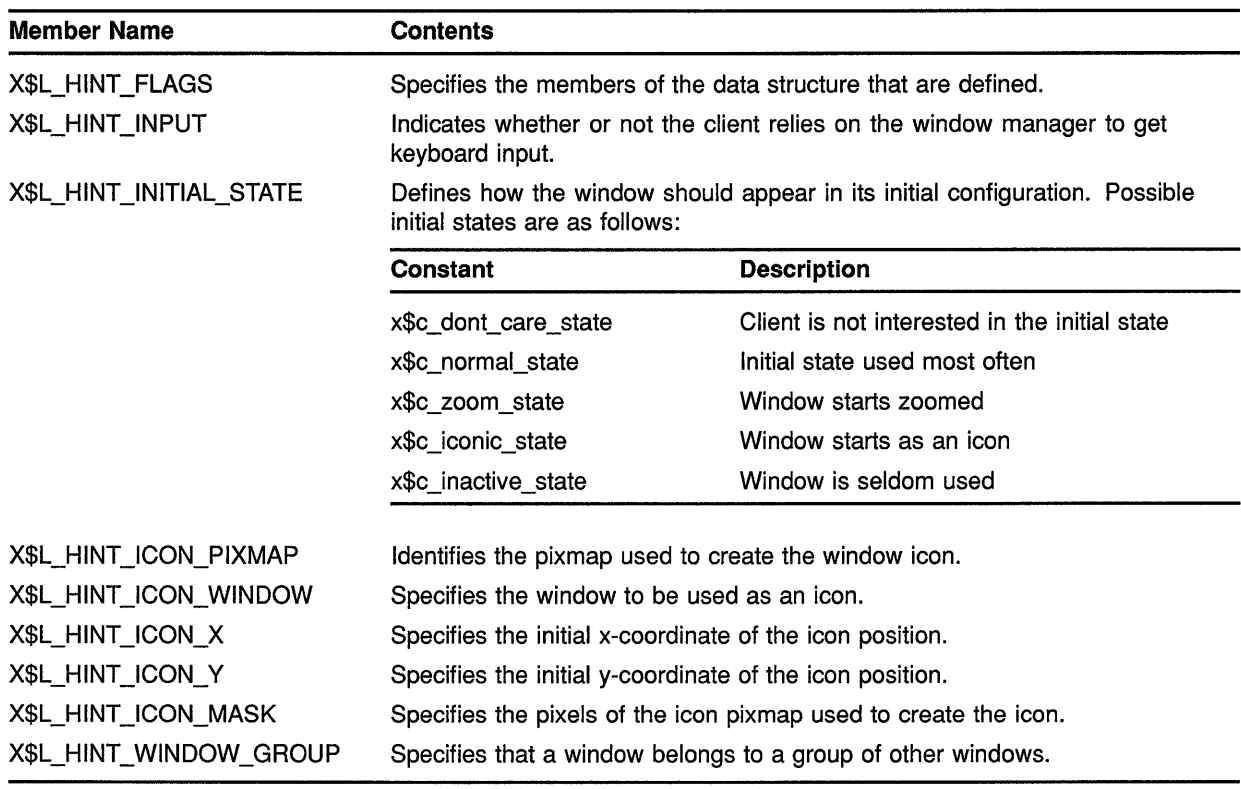

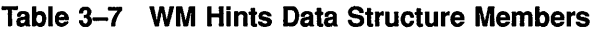

#### **3.5.1.2 Defining Individual Properties**

Xlib includes routines to enable clients to define individual properties for communicating with the window manager about window names, icon names, and window classes.

To define a window name, use the STORE NAME routine. The sample program in Chapter 1 uses the STORE NAME routine to define the name of its parent window, as follows:

```
CALL X$STORE NAME(DPY, WINDOW 1,
1 'A Sample Xlib Program')
```
To get the name of a window, use the FETCH NAME routine. The routine either returns the name of the specified window or sets the value of the X\$C\_XA\_WM\_NAME property to null.

The SET ICON NAME and GET ICON NAME routines define and get the name of a window icon.

 $\ddot{\phantom{a}}$ 

To define and get the class of a specified window, use the SET CLASS HINT and GET CLASS HINT routines. The routines refer to the class hint data structure illustrated in Figure 3-9.

### **Figure 3-9 Class Hint Data Structure**

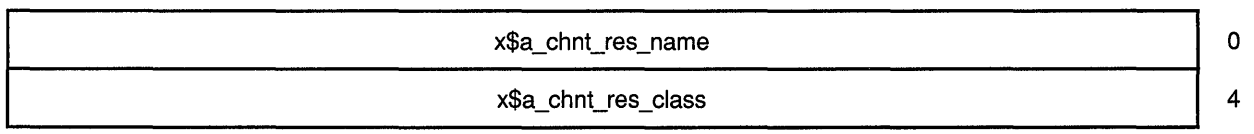

Table 3-8 describes members of the data structure.

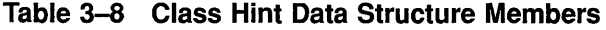

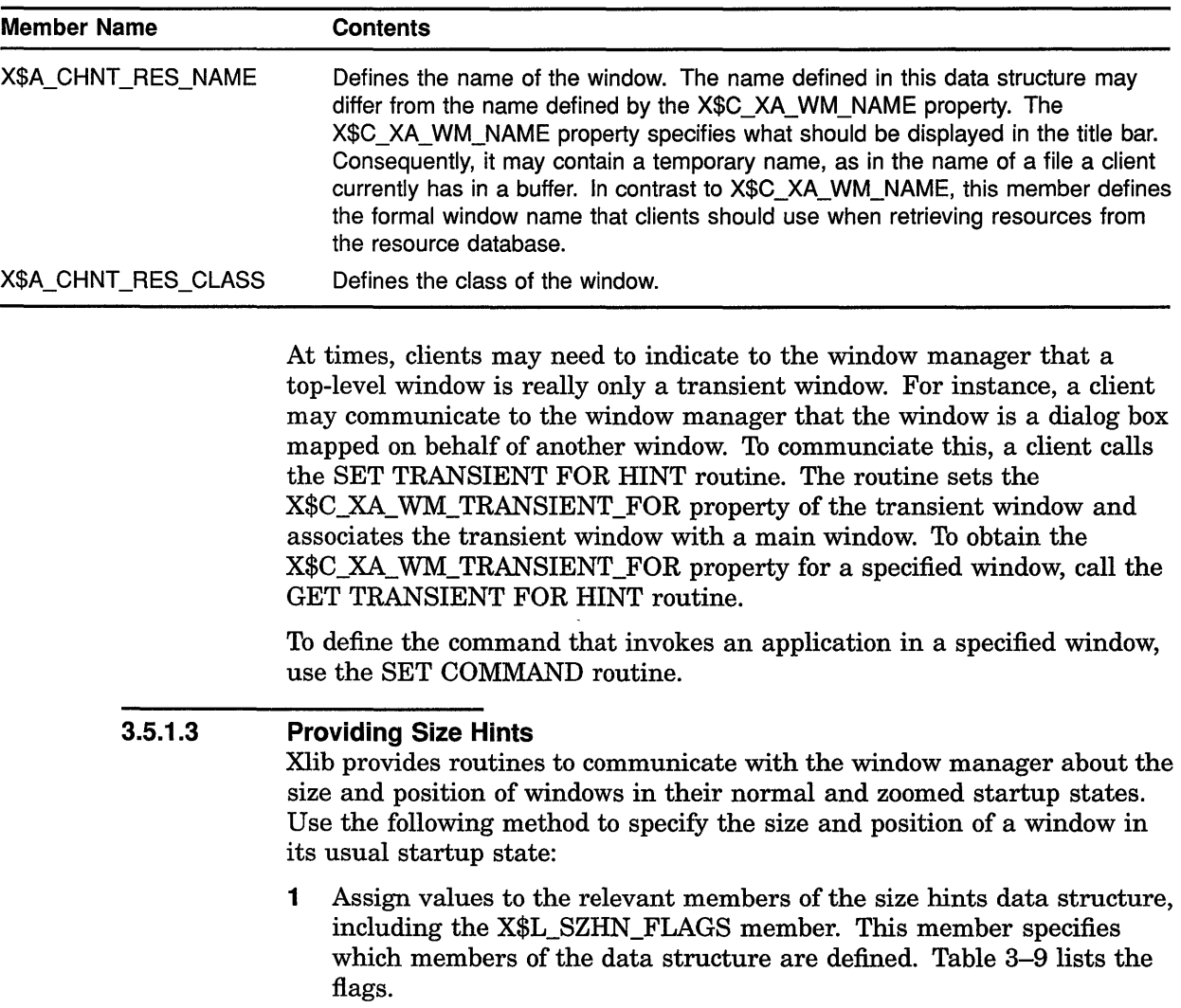

### **2** Call the SET NORMAL HINTS routine

### **Table 3-9 Set Window Attributes Data Structure Flags**

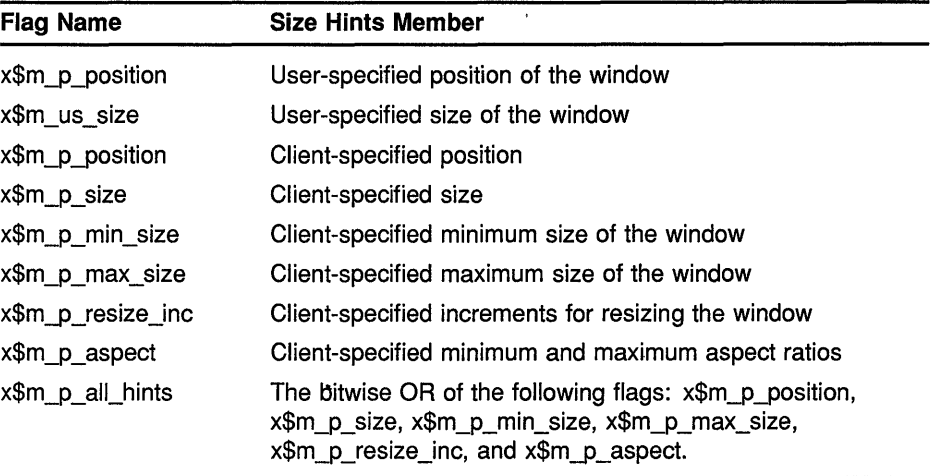

Figure 3-10 illustrates the size hints data structure. Table 3-10 describes its contents.

### Figure 3-10 Size Hints Data Structure

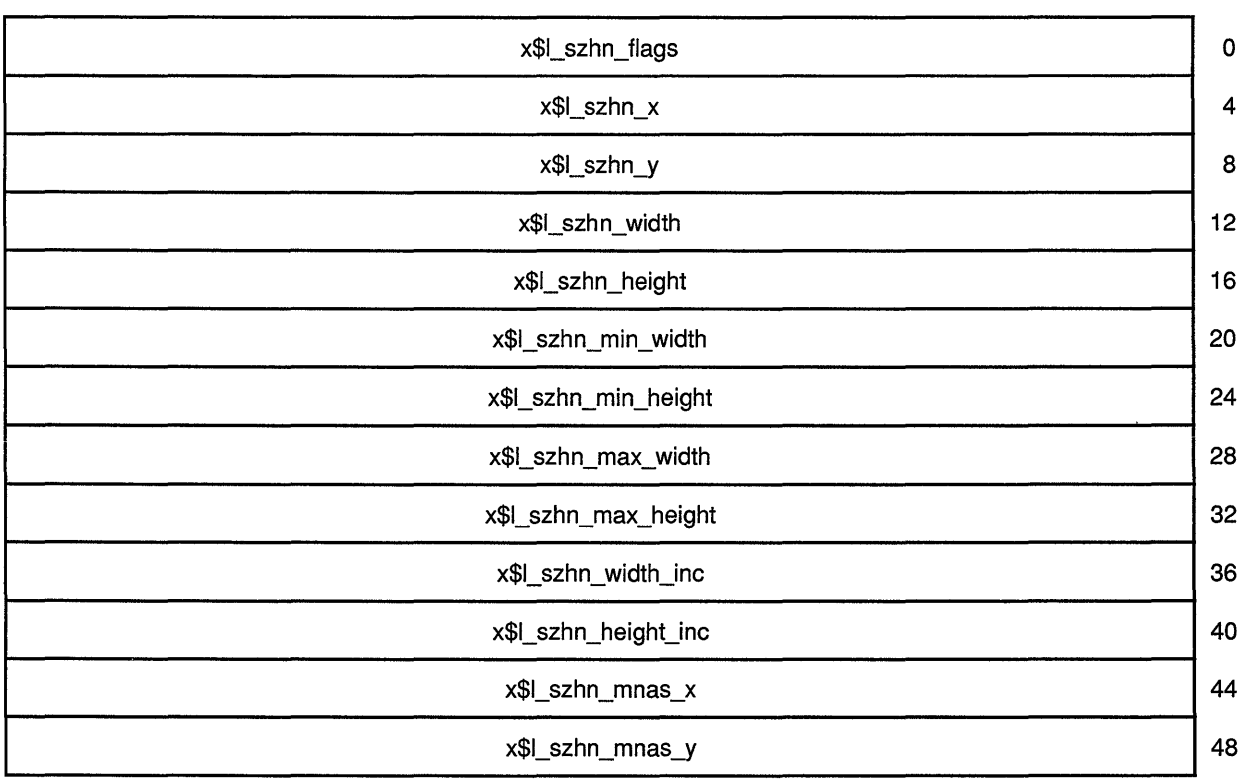

(continued on next page)

### **Figure 3-10 (Cont.) Size Hints Data Structure**

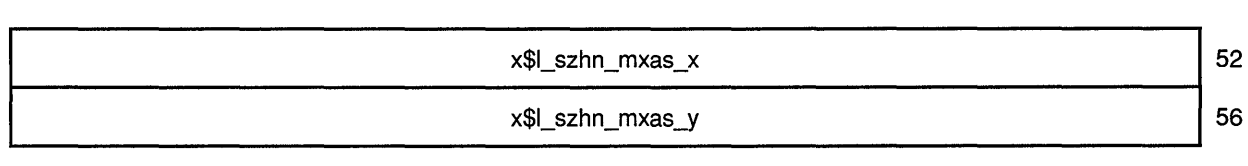

#### **Table 3-10 Size Hints Data Structure Members**

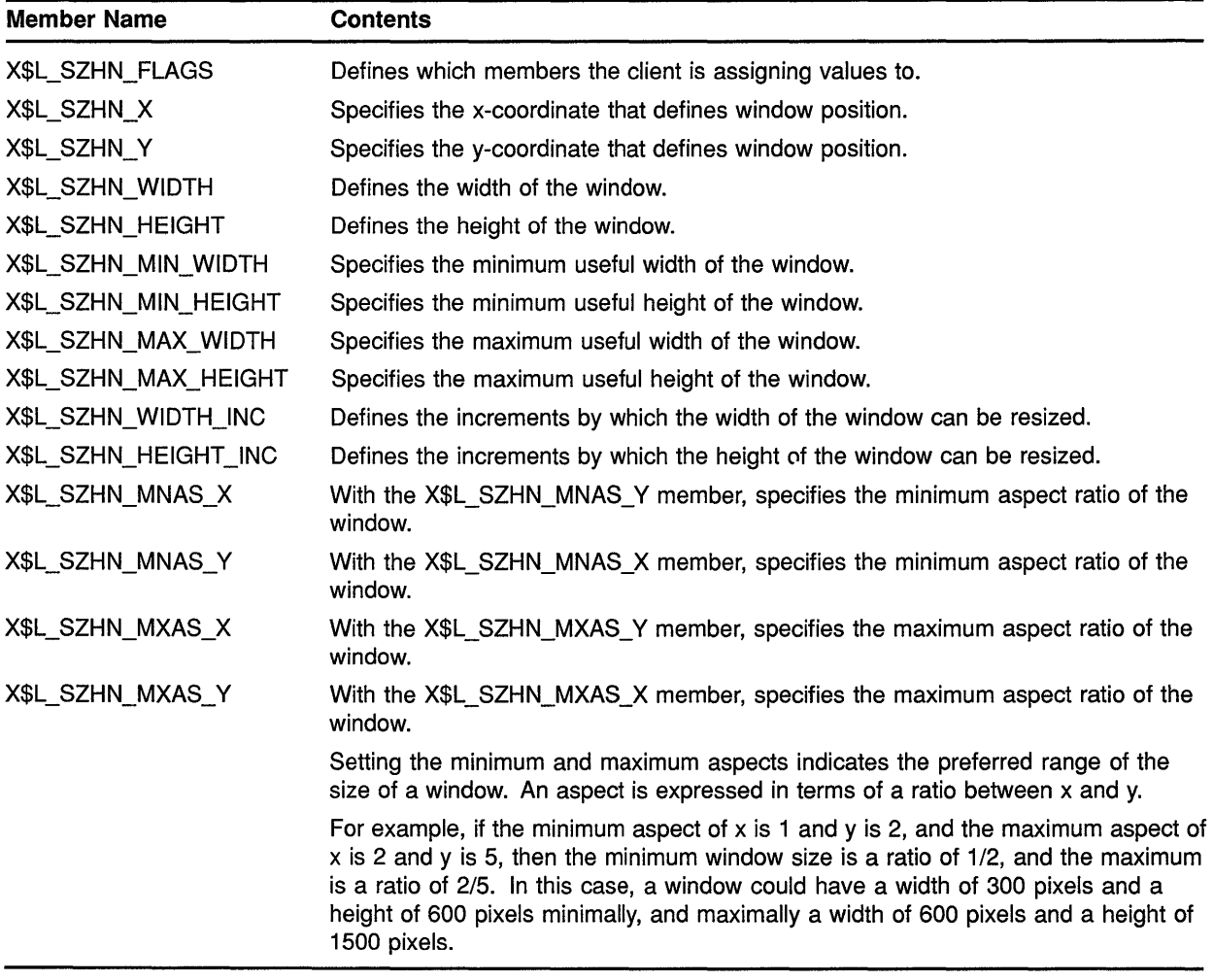

The following illustrates using the size hints data structure to set the normal window manager hints for a window:

 $XSZHN.X$LSZHN X = 362$  $XSZHN.XSL$  SZHN  $Y = 282$  $XSZHN.X$L$ SZHN WIDTH = 400 XSZHN.X\$L SZHN HEIGHT = 300  $XSZHN.X$L$ SZHN FLAGS = X\$C P POSITION .OR. X\$C P SIZE CALL X\$SET NORMAL HINTS(DPY, WINDOW 1, XSZHN)

The example sets hints about the size and location of *WINDOW \_1.* 

#### **3.5.2 Exchanging Properties Between Clients**

Xlib provides routines that enable clients to exchange properties. The properties, which are global to the server, are called **selections.** Text cut from one window and pasted into another window exemplifies the global exchange of properties. The text cut in window A is a property owned by client A. Ownership of the property transfers to client B, who then pastes the text into window B.

Properties are exchanged between clients by a series of calls to routines that manage the selected text. When a user drags the pointer cursor, client A responds by calling the SET SELECTION OWNER routine. SET SELECTION OWNER identifies client A as the owner of the selected text. The routine also identifies the window of the selection, associates an atom with the text, and puts a timestamp on the selection. The atom, X\$C\_XA\_PRIMARY, names the selection. The timestamp enables any clients competing for the selection to determine selection ownership.

Clients can determine the owner of a selection by calling the GET SELECTION OWNER routine.

When a user decides to paste the selected text in window B, client B, who owns window B, sends client A a selection request. The request identifies the window requesting the cut text and the format in which the client would like the property transferred.

In response to the request, client A first checks to ensure that the time of the request corresponds to the time in which client A owns the selection. If the time coincides, and if the selection is in the data type required by client B, client A notifies client B that the text is stored and available. The text is then moved to client B.

After receiving the text, client B informs client A that client Bis the current owner of the selection.

In addition to requesting a selection in its current format, clients can call the CONVERT SELECTION routine. CONVERT SELECTION asks the owner of a selection to convert it to a particular data type. If conversion is possible, the client converting the selection notifies the client requesting the conversion that the selection is available. The property is then exchanged as previously described.

Clients request and notify other clients of selections by using events. For information about using events to request, convert, and notify clients of selections, see Chapter 9. For style guidelines about using selections, see the *XU! Style Guide.* 

### **3.6 Changing Window Characteristics**

Xlib provides routines that enable clients to change window position, size, border width, stacking order, and attributes.

This section describes how to use Xlib routines to do the following:

- Change multiple window characteristics in one call
- Change position, size, or border width
- Change stacking order
- Change window attributes

#### **3.6.1 Reconfiguring Windows**

Xlib enables clients either to change window characteristics using. one call or to use individual routines to reposition, resize, or to change border width.

The CONFIGURE WINDOW routine enables clients to change window position, size, border width, and place in the hierarchy. To change these window characteristics in one call, use the CONFIGURE WINDOW routine, as follows:

- **1** Set values of relevant members of a window changes data structure.
- **2** Indicate what is to be reconfigured by specifying the appropriate flag in the CONFIGURE WINDOW **value\_mask** argument.

The window changes data structure enables clients to specify one or more values for reconfiguring a window. Figure 3-11 illustrates the window changes data structure. Table 3-11 describes the members of the data structure.

### **Figure 3-11 Window Changes Data Structure**

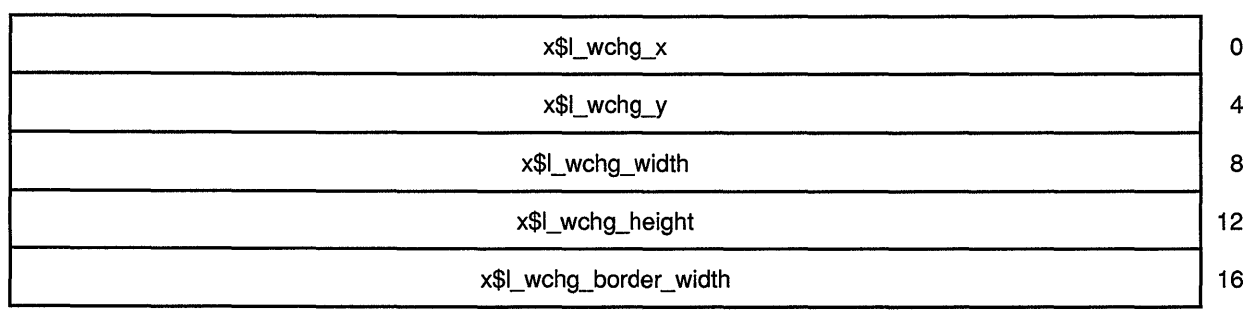

(continued on next page)

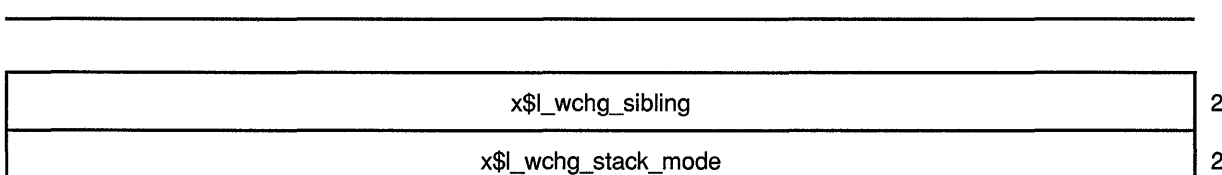

### **Figure 3-11 (Cont.) Window Changes Data Structure**

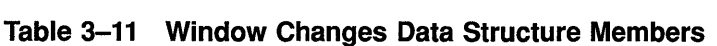

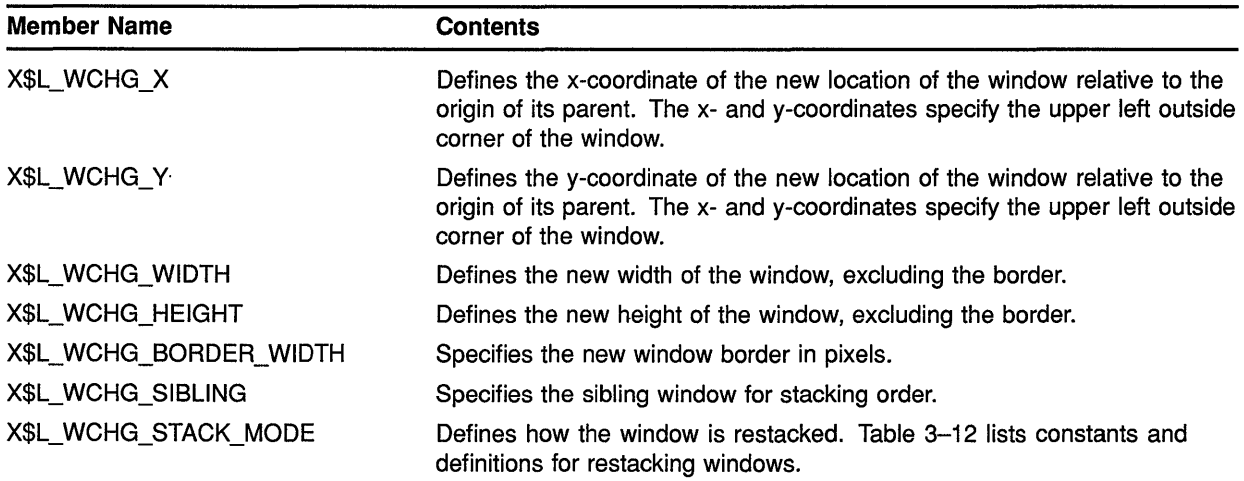

The client can change the hierarchical position of a window in relation to all windows in the stack or to a specified sibling. If the client changes the size, position, and stacking order of the window by calling CONFIGURE WINDOW, the server restacks the window based on its final, not initial, size and position. Table 3-12 lists constants and definitions for restacking windows.

24

20

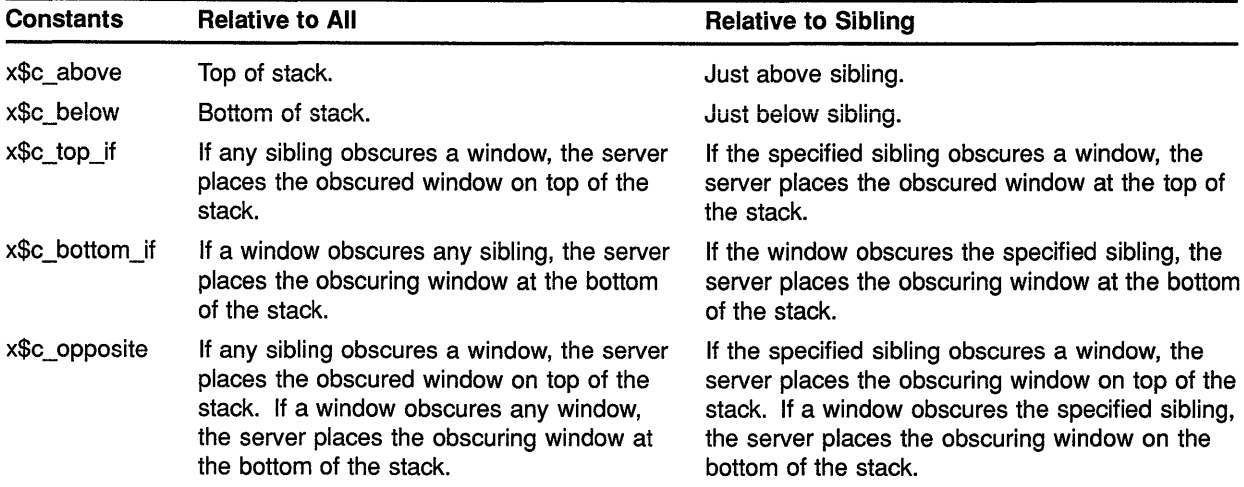

### **Table 3-12 Stacking Values**

Xlib assigns a symbol to the flag associated with each member of the data structure (Table 3-13).

**Table 3-13 Window Changes Data Structure Flags** 

| <b>Flag Name</b>     | <b>Window Changes Member</b> |  |
|----------------------|------------------------------|--|
| x\$m_cw_x            | X\$L_WCHG_X                  |  |
| x\$m_cw_y            | X\$L_WCHG_Y                  |  |
| x\$m_cw_width        | X\$L_WCHG_WIDTH              |  |
| x\$m_cw_height       | X\$L_WCHG_HEIGHT             |  |
| x\$m_cw_border_width | X\$L WCHG BORDER WIDTH       |  |
| x\$m_cw_sibling      | X\$L_WCHG_SIBLING            |  |
| x\$m_cw_stack_mode   | X\$L WCHG STACK MODE         |  |

Example 3-5 illustrates using CONFIGURE WINDOW to change the position, size, and stacking order of a window when the user presses a button.

**Example 3-5 Reconfiguring a Window** 

| С       |                                                                                                    |
|---------|----------------------------------------------------------------------------------------------------|
| C<br>C. | This program changes the position, size, and stacking<br>order of SUBWINDOW 1                                                                                                    |
|         | RECORD / X\$WINDOW CHANGES / XWC                                                                                                    |
|         |                                                                                                    |
| ❶       | WCHG MASK = X\$M CW X . OR. X\$M CW Y . OR. X\$M CW WIDTH . OR.<br>XȘM CW HEIGHT .OR. XȘM CW SIBLING .OR. XȘM CW STACK MODE<br>1                                                                     |
| ❷       | $XWC.X$L WCHG X = 200$<br>$XWC.XSL WCHG Y = 350$<br>$XWC \tcdot X$L WCHG WIDTH = 200$<br>$XWC.X$L WCHG HELGHT = 50$<br>$XWC.X$L WCHG SIBLING = SUBWINDOW 2$<br>$XWC.XSL WCHG STACK MODE = X$C ABOVE$ |
| 3       | CALL X\$CONFIGURE WINDOW (DPY, SUBWINDOW 1, WCHG MASK, XWC)                                                                                                    |

**0** Specify the members of the window changes data structure that have assigned values. Create a mask by performing a bitwise OR operation on relevant flags that indicate which members of WINDOW CHANGES the client will define.

- **8** Assign values to relevant members of the window changes data structure. Because the client identifies a sibling *(SUBWINDOW\_l),* it must also choose a mode for stacking operations.
- **6)** The call to reconfigure *SUBWINDOW\_l.* The CONFIGURE WINDOW routine call has the following format:

X\$CONFIGURE\_WINDOW(display, window\_id, change\_mask, values)

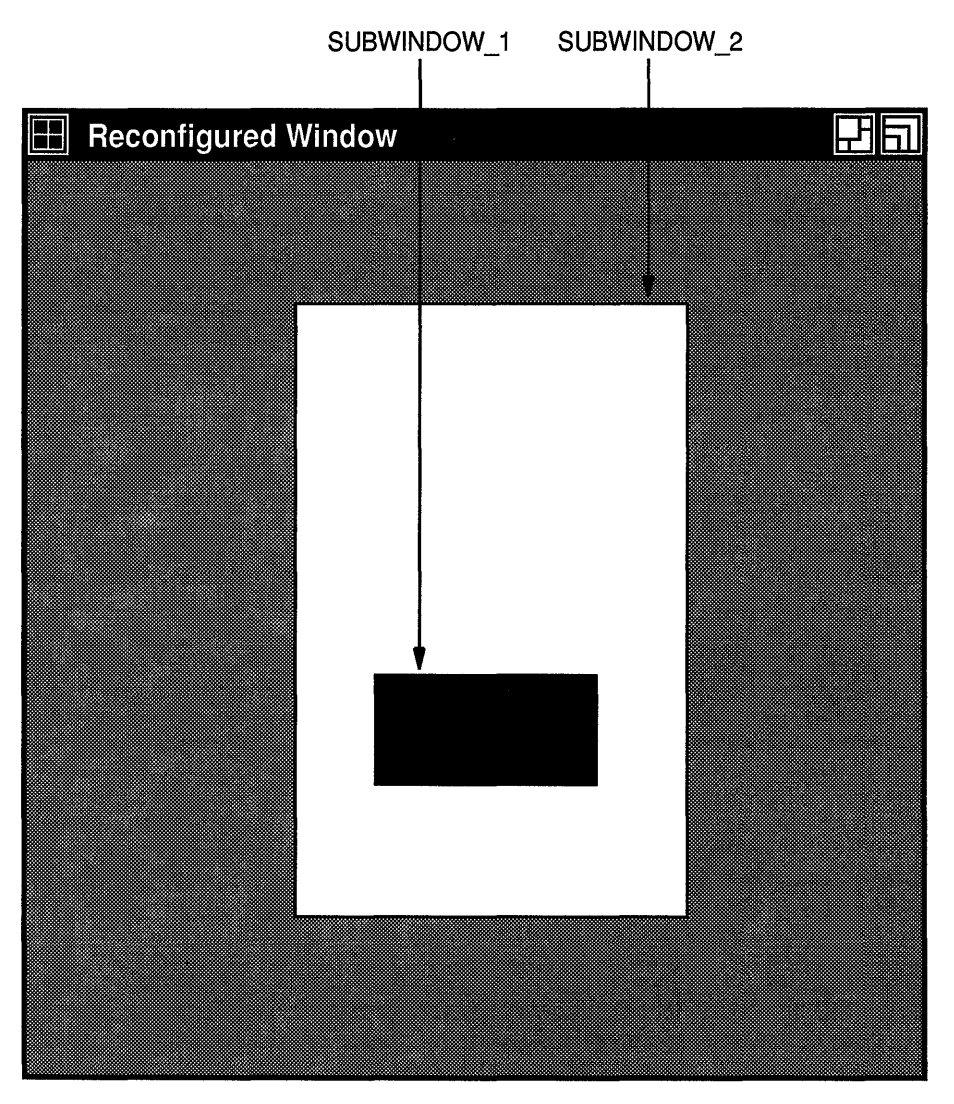

Figure 3-12 illustrates how the windows look after being reconfigured. Figure 3-12 Reconfigured Window

ZK-0164A-GE

Table 3-14 lists routines to change individual window characteristics.

**Table 3-14 Window Configuration Routines** 

| Routine                                  | <b>Description</b>                                                                                                    |
|------------------------------------------|----------------------------------------------------------------------------------------------------|
| <b>MOVE WINDOW</b>                       | Moves a window without changing its size.                                                                              |
| <b>RESIZE WINDOW</b>                     | Changes the size of a window without moving it. The<br>upper left window coordinate does not change after<br>resizing. |
| MOVE RESIZE WINDOW                       | Moves and changes the size of a window.                                                                                |
| <b>SET WINDOW BORDER</b><br><b>WIDTH</b> | Changes the border width of a window.                                                                                  |

#### **3.6.2 Effects of Reconfiguring Windows**

It is important to know how reconfiguring windows affects graphics and text drawn in them by the client. (See Chapter 6 for a description of working with graphics and Chapter 8 for a description of writing text.) When a client resizes a window, window contents are either moved or lost, depending on the **bit gravity** of the window. Bit gravity indicates that a designated region of the window should be relocated when the window is resized. Resizing also causes the server to resize children of the changed window.

To control how the server moves children when a parent is resized, set the **window gravity** attribute. Table 3-15 lists choices for retaining window contents and controlling how the server relocates children.

| <b>Constant Name</b>    | Movement of Window Contents and<br><b>Subwindows</b>                                                                                                    |
|-------------------------|----------------------------------------------------------------------------------------------------|
| x\$c_forget_gravity     | The server always discards window contents and<br>tiles the window with its selected background. If<br>the client has not specified a background, existing<br>screen contents remain the same. |
| x\$c_north_west_gravity | Not moved.                                                                                                    |
| x\$c north gravity      | Moved to the right half the window width.                                                                                                    |
| x\$c_north_east_gravity | Moved to the right the distance of the window<br>width.                                                                                                    |
| x\$c west gravity       | Moved down half the window height.                                                                                                    |
| x\$c_center_gravity     | Moved to the right half the window width and down<br>half the window height.                                                                                                    |
| x\$c east gravity       | Moved to the right the distance of the window width<br>and down half the window height.                                                                                                    |
| x\$c_south_west_gravity | Moved down the distance of the window height.                                                                                                    |
|                         | (continued on next page)                                                                                                    |

**Table 3-15 Gravity Definitions**
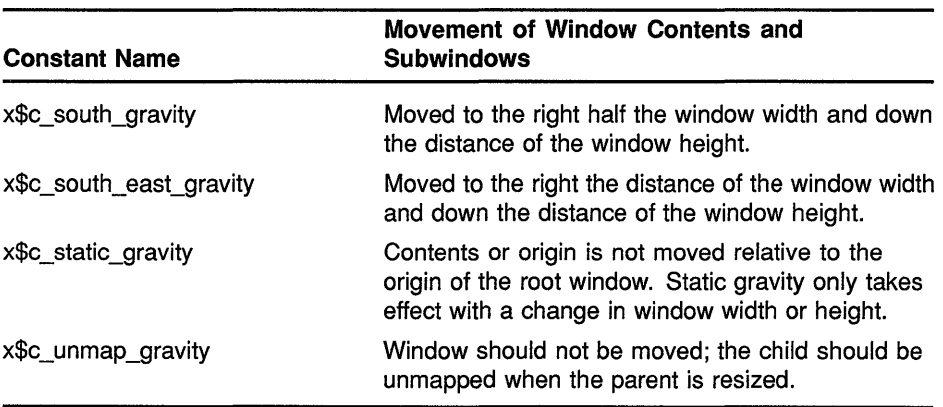

#### Table 3-15 (Cont.) Gravity Definitions

Figure 3-13 illustrates how the server moves the contents of a reconfigured window when the bit gravity is set to the constant x\$c\_east\_\_gravity.

#### Figure 3-13 East Bit Gravity

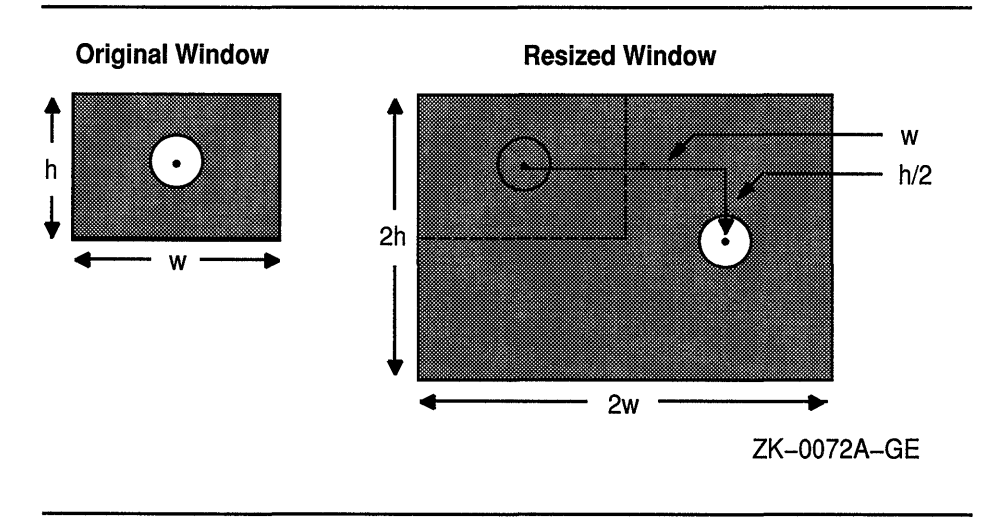

Figure 3-14 illustrates how the server moves a child window if its parent is resized and its window gravity is set to the constant x\$c\_northwest\_ gravity.

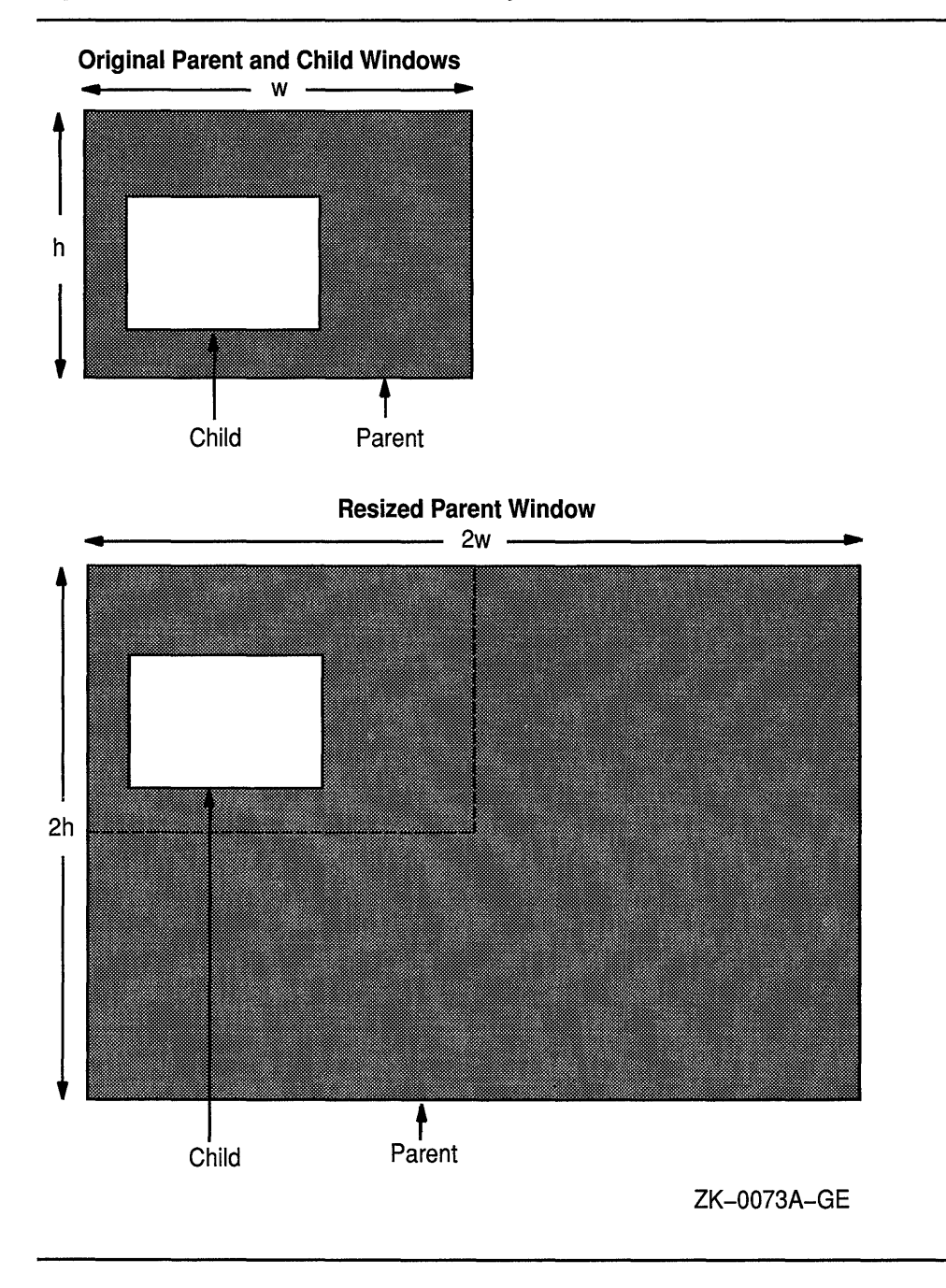

#### Figure 3-14 Northwest Window Gravity

#### 3.6.3 Changing Stacking Order

Xlib provides routines that alter the window stacking order in the following ways:

• A specified window moves to either the top or the bottom of the stack.

- The lowest mapped child obscured by a sibling moves to the top of the stack.
- The highest mapped child that obscures a sibling moves to the bottom of the stack.

Use the RAISE WINDOW and LOWER WINDOW routines to move a specified window to either the top or the bottom of the stack, respectively.

To raise the lowest mapped child of an obscured window to the top of the stack, call CIRCULATE SUBWINDOWS UP. To lower the highest mapped child that obscures another child, call CIRCULATE SUBWINDOWS DOWN. The CIRCULATE SUBWINDOWS routine enables the client to perform these operations by specifying either the constant **x**\$c\_raise\_ lowest or the constant x\$c\_lower\_highest.

To change the order of the window stack, use RESTACK WINDOW, which changes the window stack to a specified order. Reordered windows must have a common parent. If the first window the client specifies has other unspecified siblings, its order relative to those siblings remains unchanged.

#### **3.6.4 Changing Window Attributes**

Xlib provides routines that enable clients to change the following:

- Default contents of an input-output window
- Border of an input-output window
- Treatment of the window when it or its relative is obscured
- Treatment of the window when it or its relative is moved
- Information the window receives about operations associated with other windows
- Color
- Cursor

Section 3.2.2 includes descriptions of window attributes and their relationship to the set window attributes data structure.

This section describes how to change any attribute using the CHANGE WINDOW ATTRIBUTES routine. In addition to CHANGE WINDOW ATTRIBUTES, Xlib includes routines that enable clients to change background and border attributes. Table 3-16 lists these routines and their functions.

| <b>Routine</b>               | <b>Description</b>                              |
|------------------------------|-------------------------------------------------|
| <b>SET WINDOW BACKGROUND</b> | Sets the background pixel                       |
| SET WINDOW BACKGROUND PIXMAP | Sets the background pixmap                      |
| <b>SET WINDOW BORDER</b>     | Sets the window border to a specified<br>pixel  |
| SET WINDOW BORDER PIXMAP     | Sets the window border to a specified<br>pixmap |

**Table 3-16 Routines for Changing Window Attributes** 

To change any window attribute, use CHANGE WINDOW ATTRIBUTES as follows:

- Assign a value to the relevant member of a set window attributes data structure.
- Indicate the attribute to change by specifying the appropriate flag and passing it to the CHANGE WINDOW ATTRIBUTES **value\_mask**  argument. To define more than one attribute, indicate the attributes by doing a bitwise OR on the appropriate flags.

See Table 3-3 for symbols Xlib assigns to each member to facilitate referring to the attributes.

Example 3-6 illustrates using CHANGE WINDOW ATTRIBUTES to redefine the characteristics of a window.

#### **Example 3-6 Changing Window Attributes**

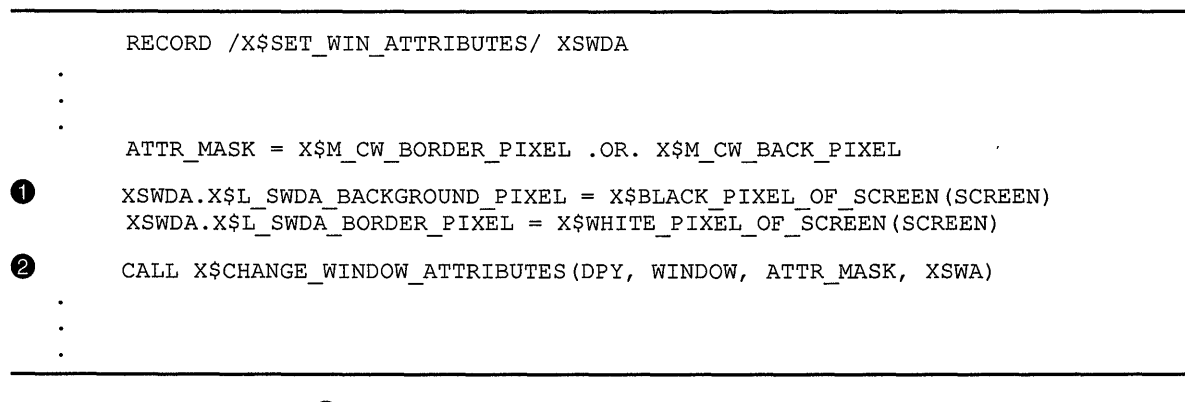

**0** Assign new values to a set window attributes data structure.

**8** Call CHANGE WINDOW ATTRIBUTES to change the window attributes. The CHANGE WINDOWS attributes routine has the following format:

X\$CHANGE WINDOW ATTRIBUTES(display, window id, attributes mask, attributes)

Specify the attributes to change with a bitwise inclusive OR of the relevant symbols listed in Table 3-3. The **values** argument passes the address of a set window attributes data structure.

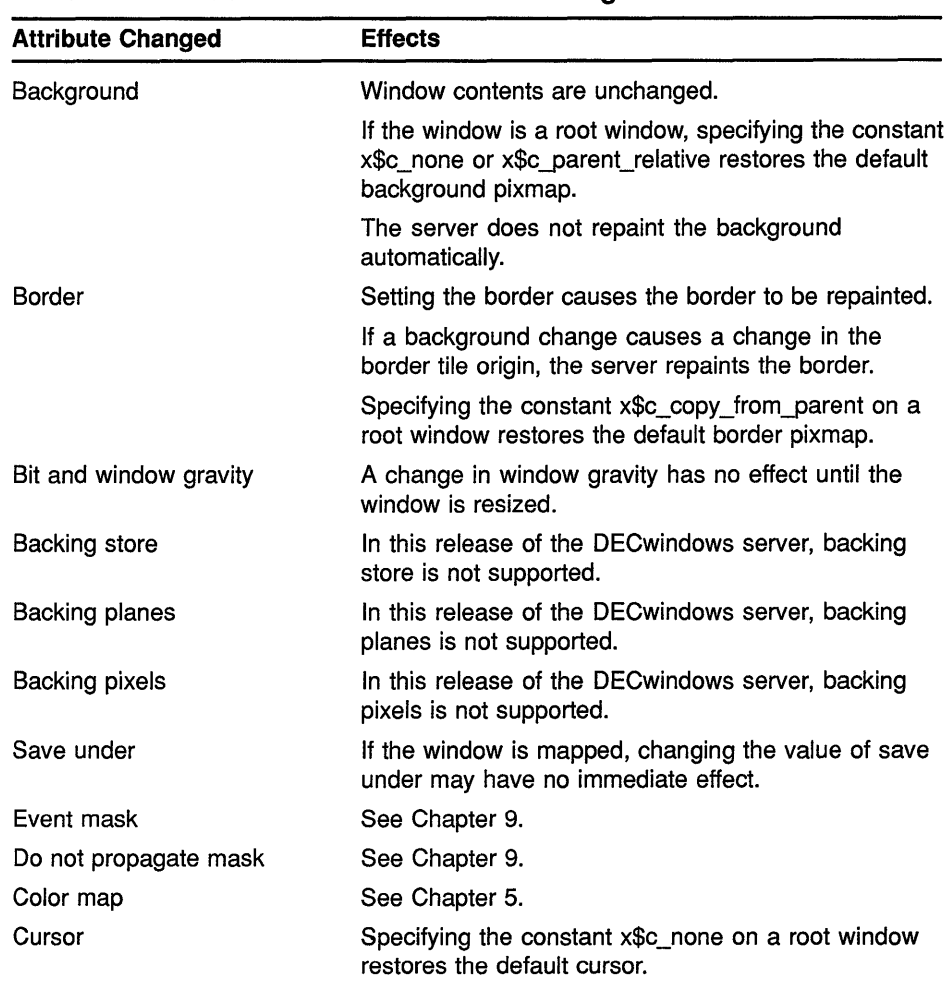

Table 3-17 lists changes in attributes and their effects.

**Table 3-17 Effects of Window Attribute Changes** 

### **3.7 Getting Information About Windows**

Using Xlib information routines, clients can get information about the parent, children, and number of children in a window tree; window geometry; the root window in which the pointer is currently visible; and window attributes.

Table 3-18 lists and describes Xlib routines that return information about windows.

### **Working with Windows 3. 7 Getting Information About Windows**

| Routine                      | <b>Description</b>                                                                                                    |
|------------------------------|----------------------------------------------------------------------------------------------------|
| <b>QUERY TREE</b>            | Returns information about the window tree                                                                                |
| <b>GET GEOMETRY</b>          | Returns information about the root window<br>identifier, coordinates, width and height, border<br>width, and depth       |
| QUERY POINTER                | Returns the root window the pointer is<br>currently on and the pointer coordinates<br>relative to the root window origin |
| <b>GET WINDOW ATTRIBUTES</b> | Returns information from the window attributes<br>data structure                                                         |

**Table 3-18 Window Information Routines** 

To get information about window attributes, use the GET WINDOW ATTRIBUTES routine. The client receives requested information in the window attributes data structure. Figure 3-15 illustrates the window attributes data structure. Table 3-19 describes the members of the data structure.

**Figure 3-15 Window Attributes Data Structure** 

| x\$I_wdat_x              | $\mathbf 0$ |
|--------------------------|-------------|
| x\$I_wdat_y              | 4           |
| x\$l_wdat_width          | 8           |
| x\$l_wdat_height         | 12          |
| x\$I_wdat_border_width   | 16          |
| x\$I_wdat_depth          | 20          |
| x\$I_wdat_visual         | 24          |
| x\$I_wdat_root           | 28          |
| x\$l_wdat_class          | 32          |
| x\$I_wdat_bit_gravity    | 36          |
| x\$I_wdat_win_gravity    | 40          |
| x\$I_wdat_backing_store  | 44          |
| x\$l_wdat_backing_planes | 48          |
| x\$I_wdat_backing_pixel  | 52          |
| x\$I_wdat_save_under     | 56          |
|                          |             |

# **Working with Windows 3. 7 Getting Information About Windows**

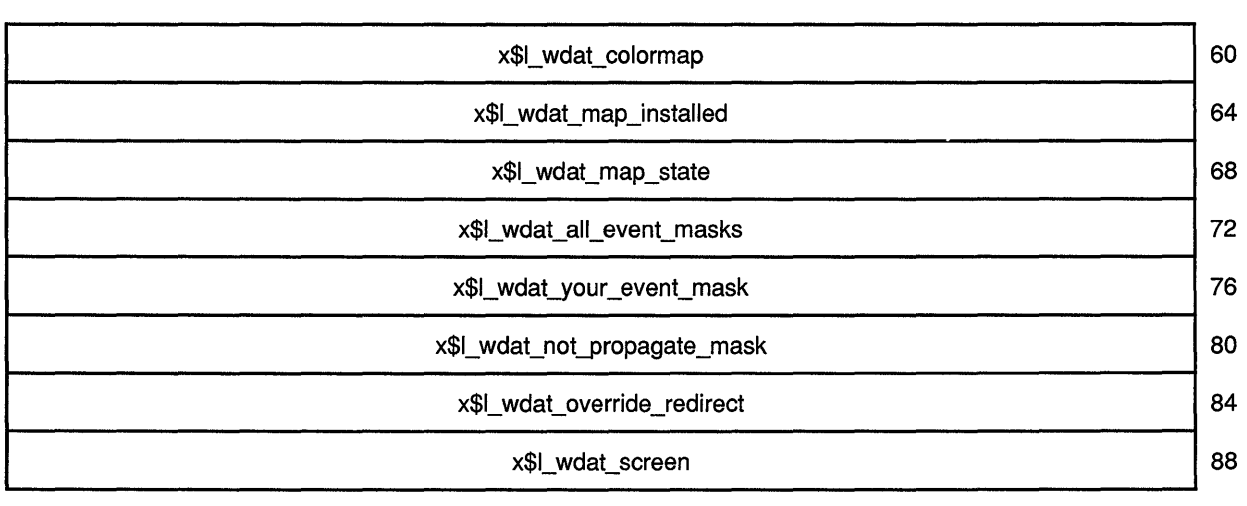

#### **Figure 3-15 (Cont.) Window Attributes Data Structure**

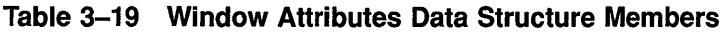

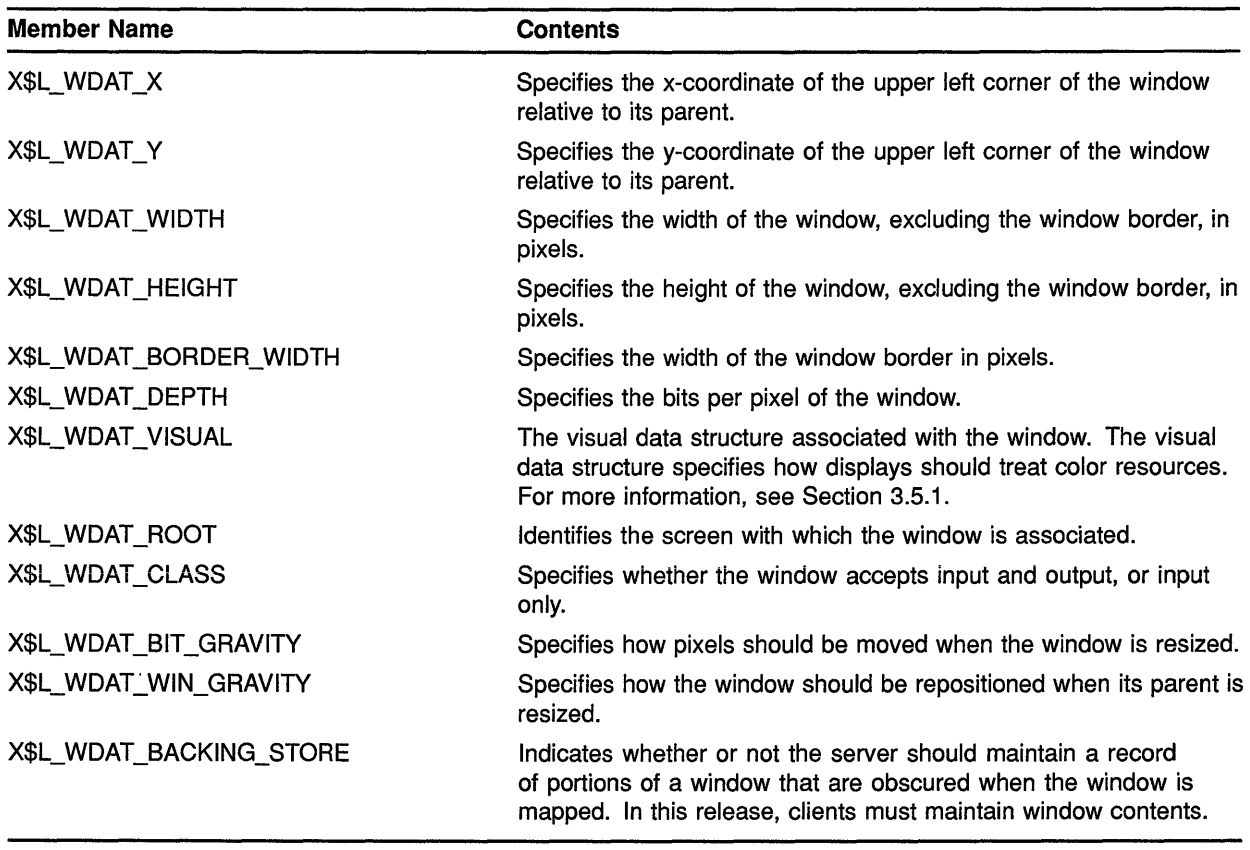

# **Working with Windows 3. 7 Getting Information About Windows**

| <b>Member Name</b>              | <b>Contents</b>                                                                                                    |                                                                                                    |
|---------------------------------|----------------------------------------------------------------------------------------------------|----------------------------------------------------------------------------------------------------|
| X\$L_WDAT_BACKING_PLANES        | Indicates (with bits set to 1) which bit planes of the window hold<br>dynamic data that must be preserved in backing stores and during<br>save under operations. In this release, clients must maintain their<br>own data.                                                                         |                                                                                                    |
| X\$L_WDAT_BACKING_PIXEL         | Defines what values to use in planes not specified by X\$L_WDAT_<br>BACKING_PLANES. In this release, clients must maintain their own<br>values.                                                                                                    |                                                                                                    |
| X\$L_WDAT_SAVE_UNDER            | Setting this member to true informs the server that the client would<br>like the contents of the screen saved when the window obscures<br>them. Saving the contents of obscured portions of the screen is not<br>guaranteed.                                                                       |                                                                                                    |
| X\$L_WDAT_COLORMAP              | Specifies the color map, if any, that best reflects the colors of the<br>window. The color map must have the same visual type as the<br>window. If it does not, an error occurs. For more information about<br>color maps, see Chapter 5.                                                          |                                                                                                    |
| X\$L_WDAT_MAP_INSTALLED         | If set to true, indicates that the color map is currently installed and<br>the window is being displayed in its correct colors.                                                                                                    |                                                                                                    |
| X\$L_WDAT_MAP_STATE             | Indicates whether the window is mapped and viewable. Clients can<br>specify the following constants:                                                                                                    |                                                                                                    |
|                                 | <b>Constant Name</b>                                                                                                    | <b>Description</b>                                                                                                    |
|                                 | x\$c_is_unmapped                                                                                                    | Indicates that the window is not mapped                                                                                   |
|                                 | x\$c_is_unviewable                                                                                                    | Indicates that the window is mapped, but<br>that one of its ancestors is unmapped,<br>causing the window to be unviewable |
|                                 | x\$c_is_viewable                                                                                                    | Indicates that the window is mapped and<br>viewable                                                                       |
| X\$L_WDAT_ALL_EVENTS_MASK       | Indicates the set of events in which all applications have an<br>interest. X\$L_WDAT_ALL_EVENTS_MASK is the inclusive OR of<br>all event masks set for the window. For more information about<br>event masks, see Chapter 9.                                                                       |                                                                                                    |
| X\$L_WDAT_YOUR_EVENT_MASK       | Indicates the events about which the querying client is interested in<br>receiving notice.                                                                                                    |                                                                                                    |
| X\$L_WDAT_DO_NOT_PROPAGATE_MASK | Defines which events should not be propagated to a window's<br>ancestors when no application has the event type selected in the<br>window.                                                                                                    |                                                                                                    |
| X\$L_WDAT_OVERRIDE_REDIRECT     | Specifies whether requests to map and configure the window<br>should override a request by another client to redirect those calls<br>(see Chapter 9). Typically, this mask, which informs the window<br>manager not to tamper with the window, should be used only on<br>subwindows such as menus. |                                                                                                    |
| X\$L_WDAT_SCREEN                | Specifies the screen on which the window is mapped.                                                                                                    |                                                                                                    |

**Table 3-19 (Cont.) Window Attributes Data Structure Members** 

# **4 Defining Graphics Characteristics**

After opening a display and creating a window, clients can draw lines and shapes, create cursors, and draw text. Creating a graphics object is a two-step process. Clients first define the characteristics of the graphics object and then create it. For example, before creating a line, a client first defines line width and style. After defining the characteristics, the client creates the line with the specified width and style.

This chapter describes how to define the graphics characteristics prior to creating them, including the following topics:

- The graphics context—A description of the graphics characteristics a client can define and the GC values data structure used to define them
- Defining graphics characteristics-How to define graphics characteristics using the CREATE GC routine
- Copying, changing, and freeing attributes-How to copy, change, and undefine graphics characteristics
- Defining graphics characteristics efficiently-How to work efficiently with several sets of graphics characteristics

Chapter 6 describes how to create graphics objects. Chapter 8 describes how to work with text.

#### **4.1 The Graphics Context**

The characteristics of a graphics object make up its **graphics context.** As with window characteristics, Xlib provides a data structure and routine to enable clients to define multiple graphics characteristics easily. By setting values in the GC values data structure and calling the CREATE GC routine, clients can define all characteristics relevant to a graphics object.

Xlib also provides routines that enable clients to define individual or functional groups of graphics characteristics.

Xlib always records the defined values in a GC data structure, which is reserved for the use of Xlib and the server only. This occurs when clients define graphic characteristics using either the CREATE GC routine or one of the individual routines. Table 4-1 lists the default values of the GC data structure.

### **Defining Graphics Characteristics 4.1 The Graphics Context**

| <b>Member</b>            | <b>Default Value</b>                                    |
|--------------------------|---------------------------------------------------------|
| Function                 | x\$c_gx_copy                                            |
| Plane mask               | All ones                                                |
| Foreground               | 0                                                       |
| Background               | 1                                                       |
| Line width               | $\Omega$                                                |
| Line style               | Solid                                                   |
| Cap style                | <b>Butt</b>                                             |
| Join style               | Mitre                                                   |
| Fill style               | Solid                                                   |
| Fill rule                | Even odd                                                |
| Arc mode                 | Pie slice                                               |
| Tile                     | Pixmap of unspecified size filled with foreground pixel |
| Stipple                  | Pixmap of unspecified size filled with ones             |
| Tile or stipple x origin | 0                                                       |
| Tile or stipple y origin | 0                                                       |
| Font                     | Varies with implementation                              |
| Subwindow mode           | Clip by children                                        |
| Graphics exposures       | True                                                    |
| Clip x origin            | 0                                                       |
| Clip y origin            | 0                                                       |
| Clip mask                | None                                                    |
| Dash offset              | 0                                                       |
| Dashes                   | 4 (the list [4,4])                                      |

**Table 4-1 GC Data Structure Default Values** 

# **4.2 Defining Multiple Graphics Characteristics in One Call**

Xlib enables clients to define multiple characteristics of a graphics object in one call. To define multiple characteristics, use the CREATE GC routine as follows:

- Assign values to the relevant members of the GC values data structure.
- Indicate the attributes to define by specifying the appropriate flag and passing the flag to the **value\_mask** argument of the routine. To define more than one attribute, do a bitwise OR on the appropriate attribute flags.

Figure 4-1 illustrates the GC values data structure.

#### **Figure 4-1 GC Values Data Structure**

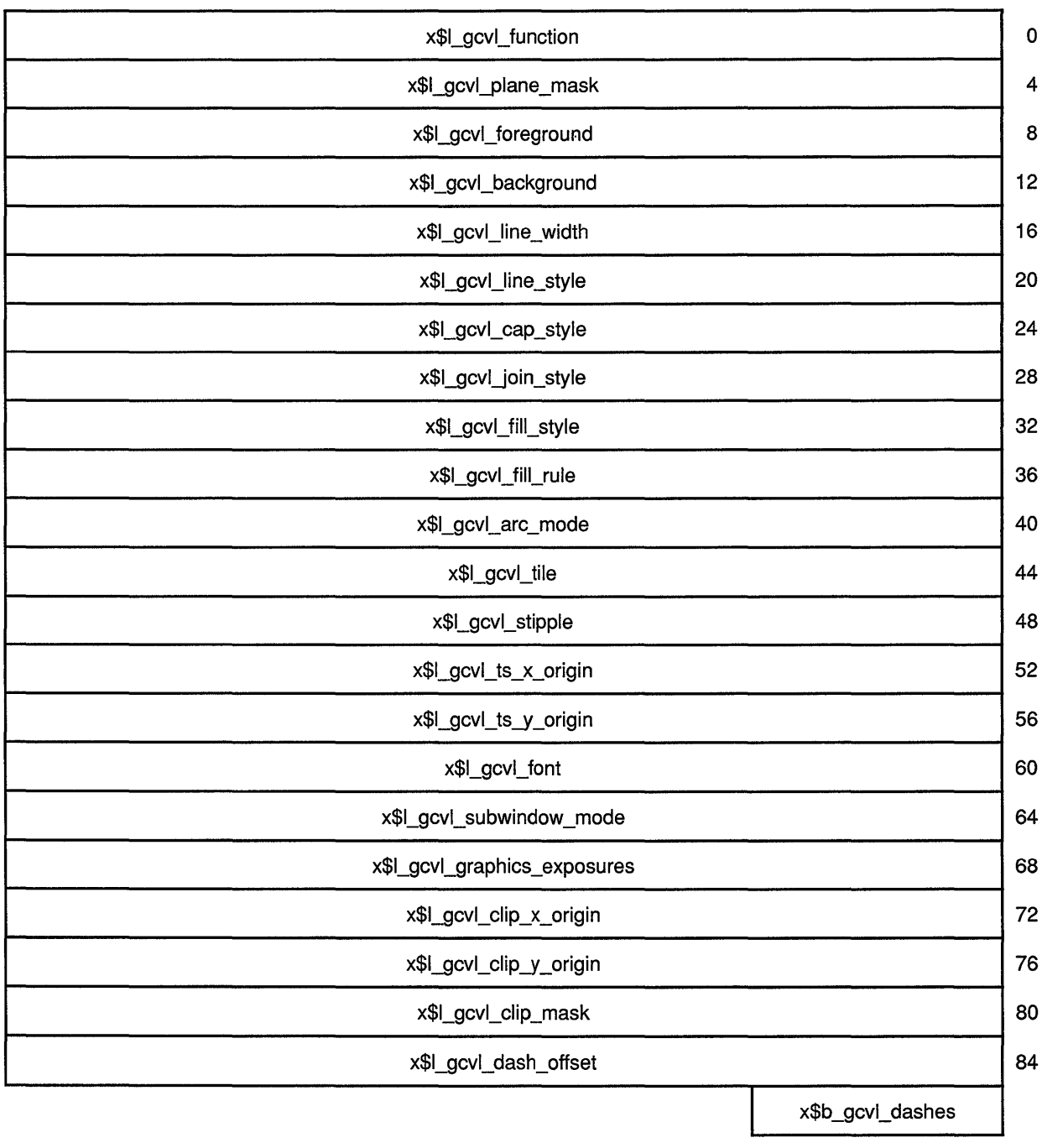

Table 4-2 describes the members of the data structure.

| <b>Member Name</b>   | <b>Contents</b>                                                                                                    |                                                                                                    |  |  |
|----------------------|----------------------------------------------------------------------------------------------------|----------------------------------------------------------------------------------------------------|--|--|
| X\$L_GCVL_FUNCTION   | Defines how the server computes pixel values when the client updates a<br>section of the screen. The following lists available functions:                                                                                                    |                                                                                                    |  |  |
|                      | <b>Constant Name</b>                                                                                                    | <b>Description</b>                                                                                                    |  |  |
|                      | X\$C_GX_CLEAR                                                                                                    | 0                                                                                                    |  |  |
|                      | x\$C_GX_AND                                                                                                    | src AND dst                                                                                                    |  |  |
|                      | X\$C_GX_AND_REVERSE                                                                                                    | src AND NOT dst                                                                                                    |  |  |
|                      | X\$C_GX_COPY                                                                                                    | <b>SrC</b>                                                                                                    |  |  |
|                      | X\$C_GX_AND_INVERTED                                                                                                    | (NOT src) AND dst                                                                                                    |  |  |
|                      | X\$C_GX_NOOP                                                                                                    | dst                                                                                                    |  |  |
|                      | X\$C_GX_XOR                                                                                                    | src XOR dst                                                                                                    |  |  |
|                      | X\$C_GX_OR                                                                                                    | src OR dst                                                                                                    |  |  |
|                      | X\$C_GX_NOR                                                                                                    | (NOT src) AND NOT dst                                                                                                    |  |  |
|                      | X\$C_GX_EQUIV                                                                                                    | (NOT src) XOR dst                                                                                                    |  |  |
|                      | X\$C_GX_INVERT                                                                                                    | NOT dst                                                                                                    |  |  |
|                      | X\$C_GX_OR_REVERSE                                                                                                    | src OR NOT dst                                                                                                    |  |  |
|                      | X\$C_GX_COPY_INVERTED                                                                                                    | NOT src                                                                                                    |  |  |
|                      | X\$C_GX_OR_INVERTED                                                                                                    | (NOT src) OR dst                                                                                                    |  |  |
|                      | X\$C_GX_NAND                                                                                                    | (NOT src) OR NOT dst                                                                                                    |  |  |
|                      | X\$C_GX_SET                                                                                                    | 1                                                                                                    |  |  |
|                      | The screen the client is updating is the destination (dst). The graphics<br>context the client uses to update the screen is the source (src).<br>X\$L_GCVL_FUNCTION specifies how the server computes new<br>destination bits from the source (src) and the old bits of the destination<br>(dst). |                                                                                                    |  |  |
|                      | data structure to update the screen.                                                                                                    | The most common logical function is the default specified by the constant<br>x\$c_gx_copy, which only uses relevant values in the specified GC values                                                                                                    |  |  |
| X\$L_GCVL_PLANE_MASK | Specifies the planes on which the server performs the bitwise<br>computation of pixels, defined by X\$L_GCVL_FUNCTION.                                                                                                    |                                                                                                    |  |  |
|                      |                                                                                                    | Because a monochrome display has only one plane, the plane mask<br>value is given in the least significant bit of the longword. As planes are<br>added to the display hardware, they are defined in the more significant<br>bits of the mask. The display routine ALL PLANES specifies that all<br>planes of the display are referred to simultaneously. |  |  |
|                      |                                                                                                    | The server does not perform range checking on the plane mask. It<br>truncates values to the appropriate number of bits.                                                                                                    |  |  |
| X\$L_GCVL_FOREGROUND |                                                                                                    | Specifies an index to a color map entry for foreground color.                                                                                                    |  |  |

**Table 4-2 GC Values Data Structure Members** 

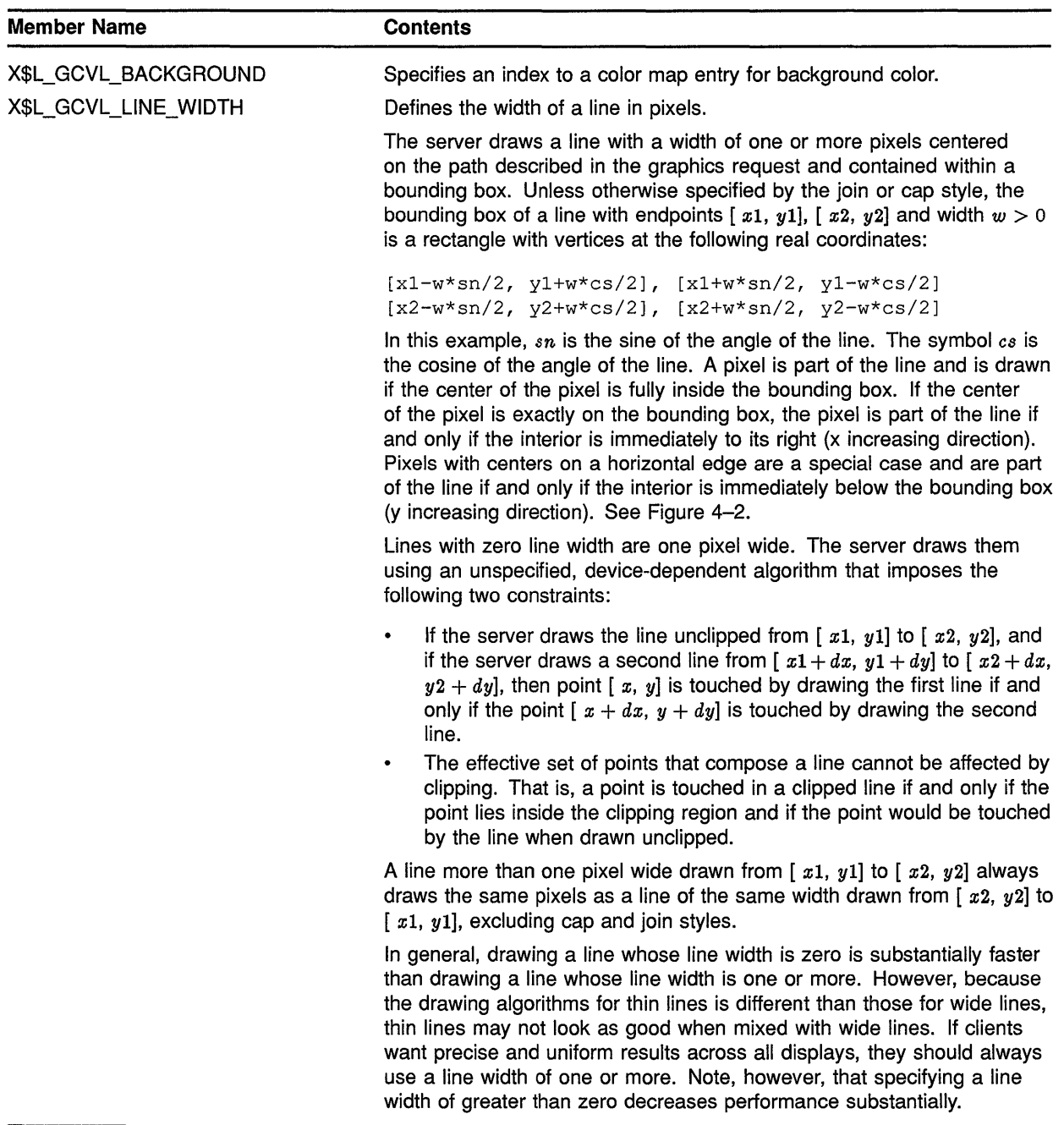

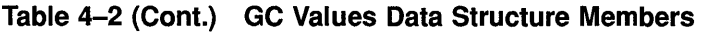

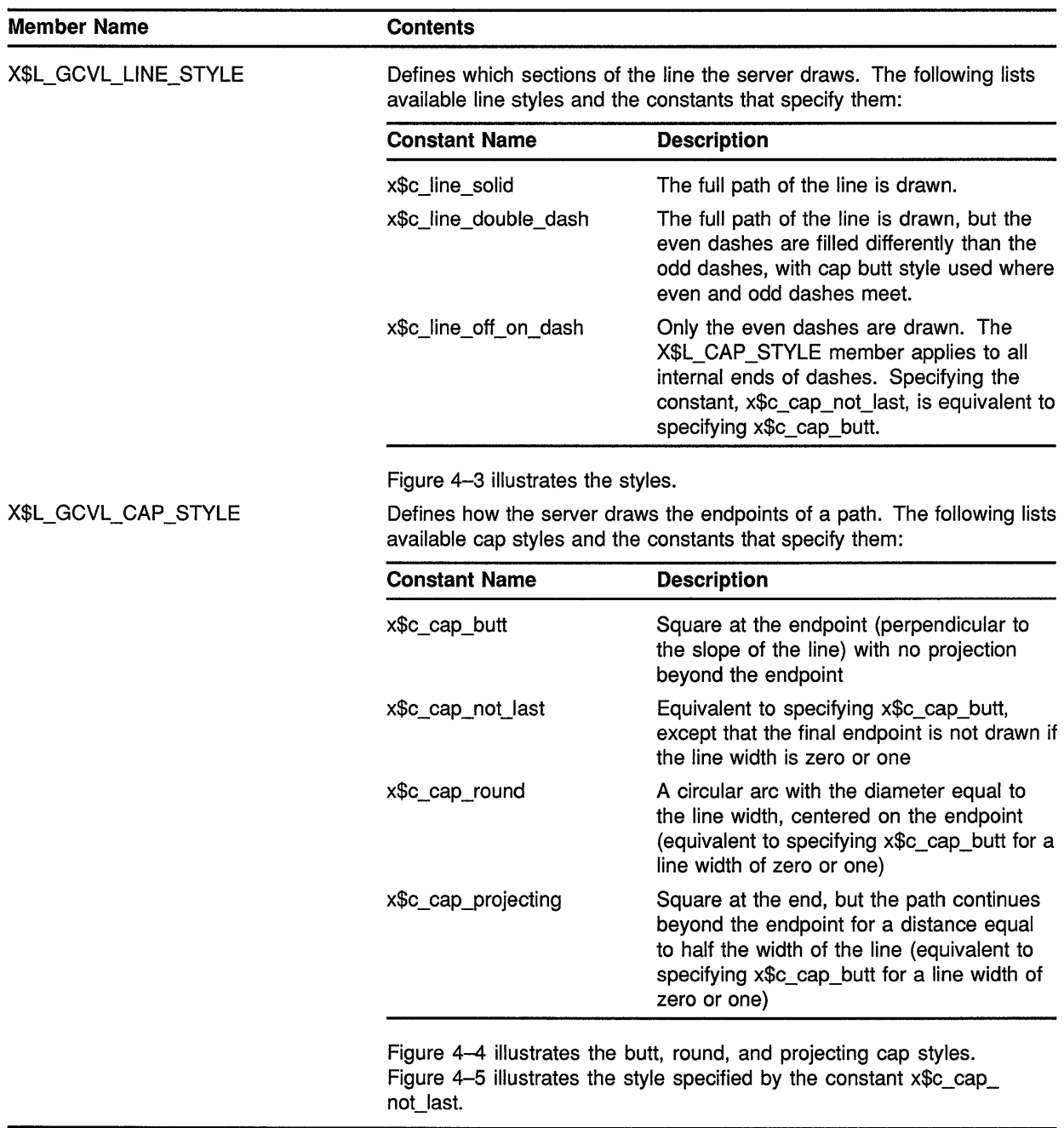

#### **Table 4-2 (Cont.) GC Values Data Structure Members**

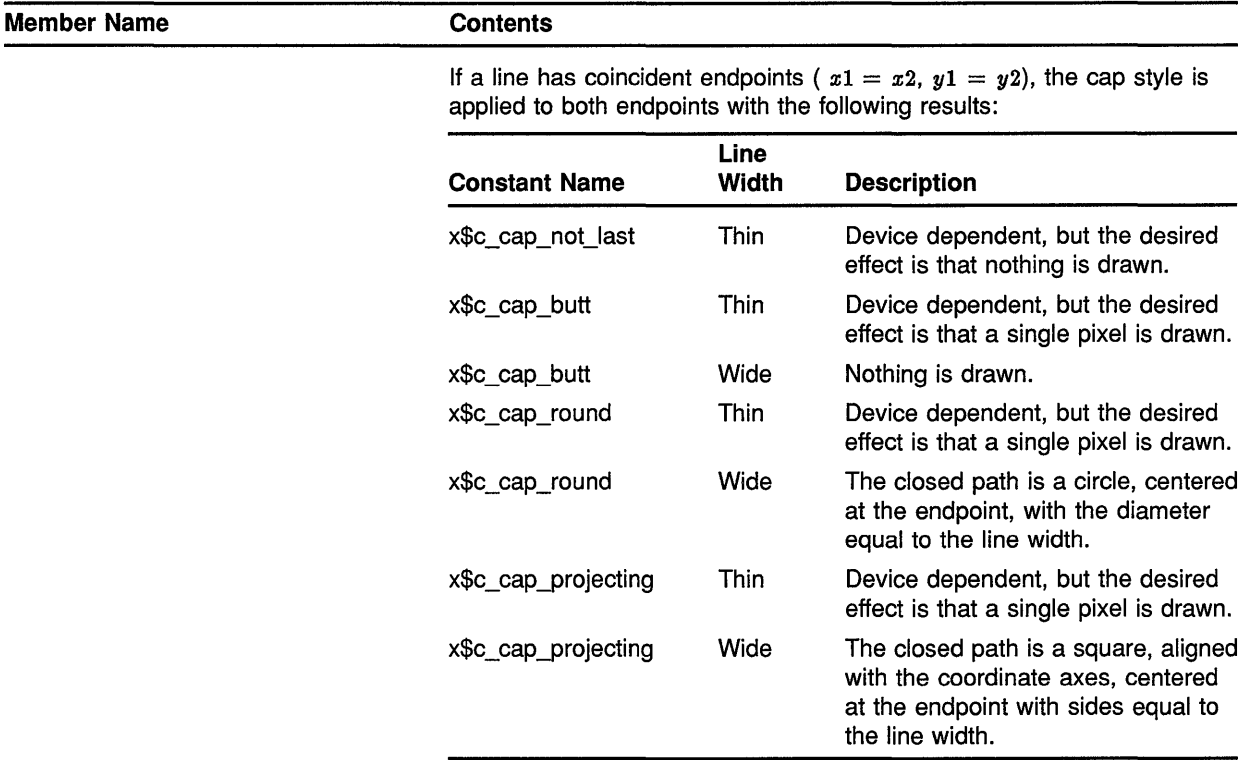

#### **Table 4-2 (Cont.) GC Values Data Structure Members**

X\$L\_ GCVL\_JOIN\_STYLE

Defines how the server draws corners for wide lines. Available join styles and the constants that specify them are as follows:

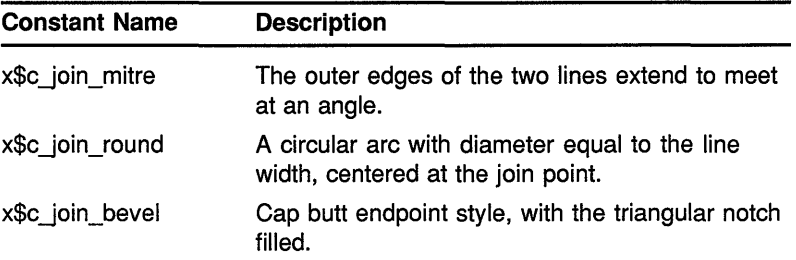

Figure 4-6 illustrates the styles.

For a line with coincident endpoints ( $x1 = x2$ ,  $y1 = y2$ ), when the join style is applied at one or both endpoints, the effect is as if the line were removed from the overall path. However, if the total path consists of (or is reduced to) a single point joined with itself, the effect is the same as if the X\$L\_GCVL\_CAP \_STYLE were applied to both endpoints.

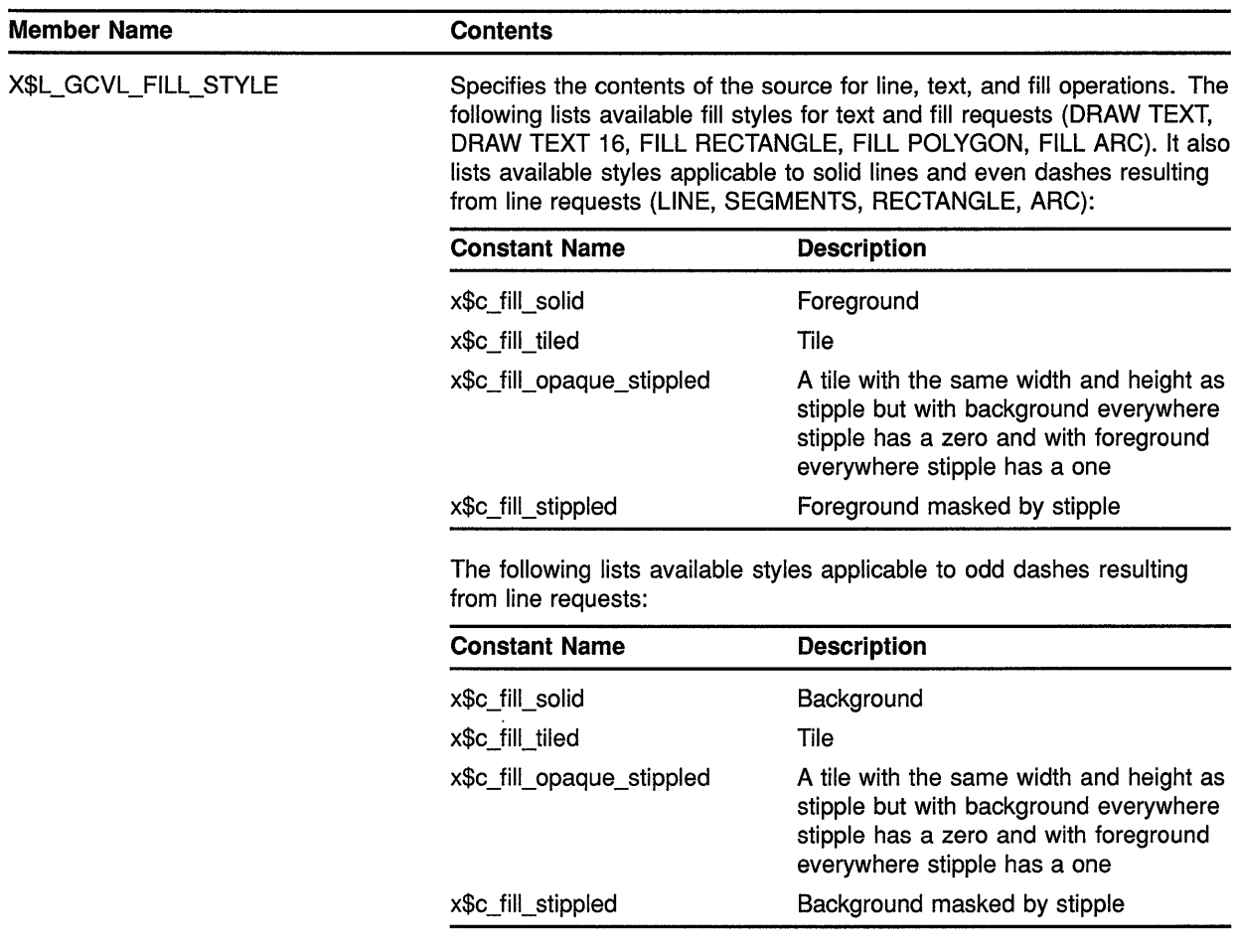

#### **Table 4-2 (Cont.) GC Values Data Structure Members**

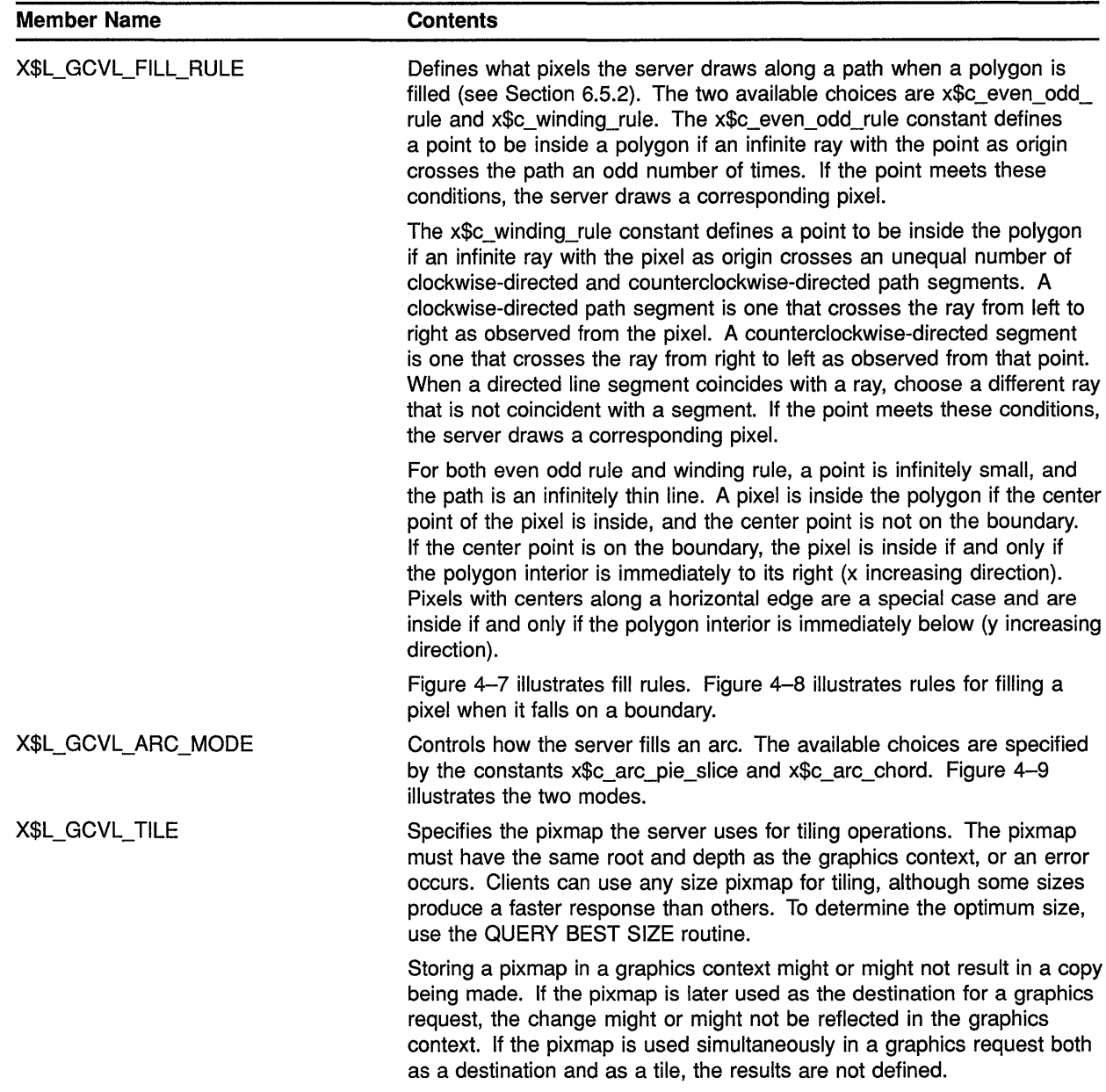

#### **Table 4-2 (Cont.) GC Values Data Structure Members**

 $\hat{\mathbf{v}}$ 

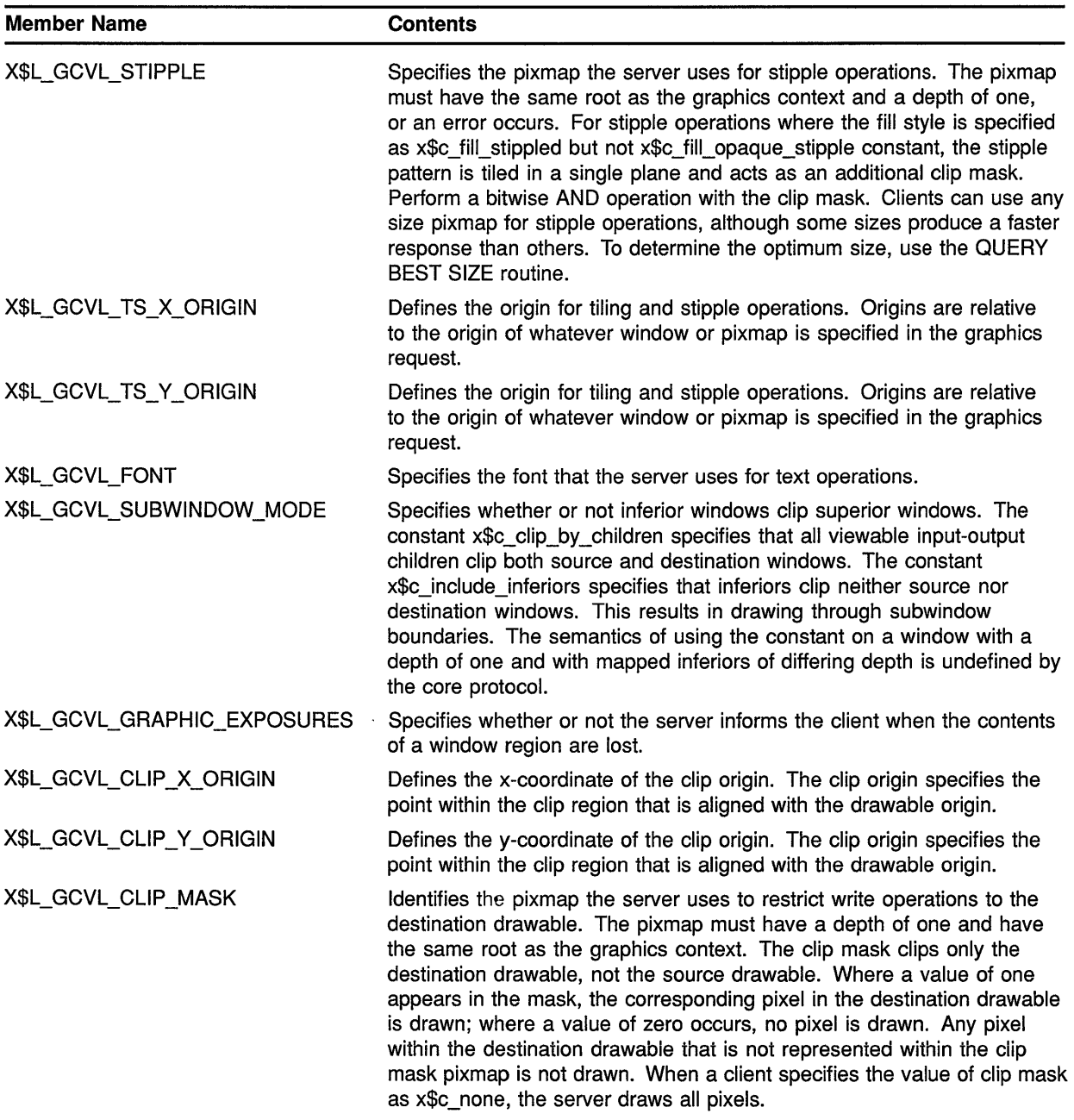

#### **Table 4-2 (Cont.) GC Values Data Structure Members**

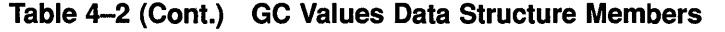

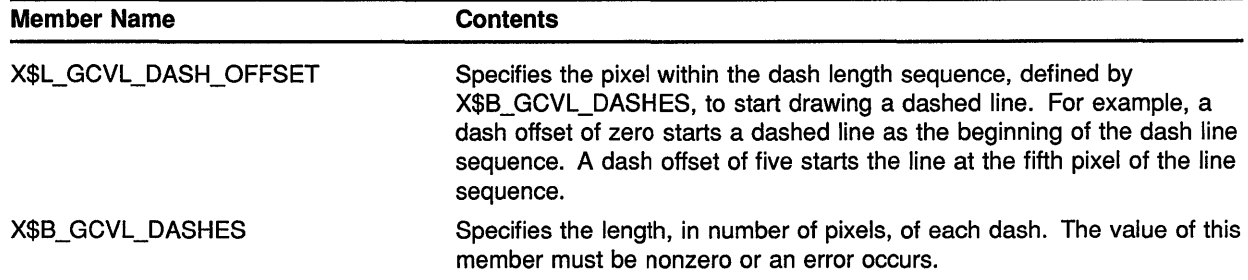

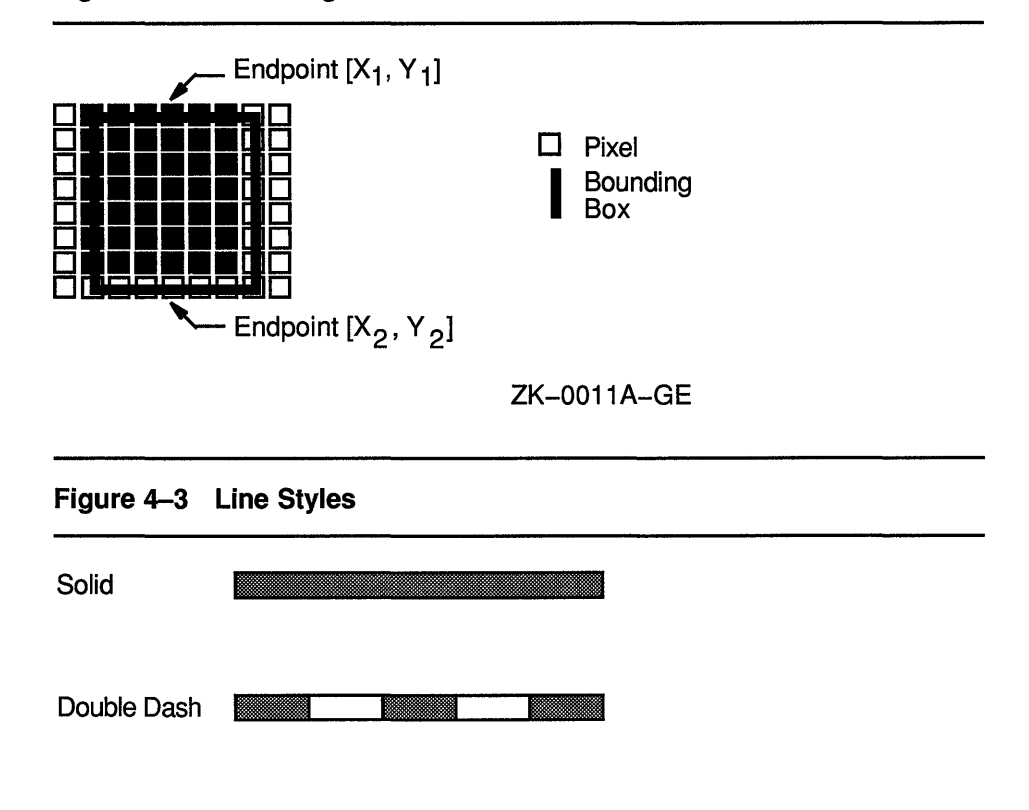

ZK-0010A-GE

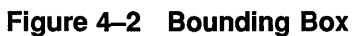

On Off Dash

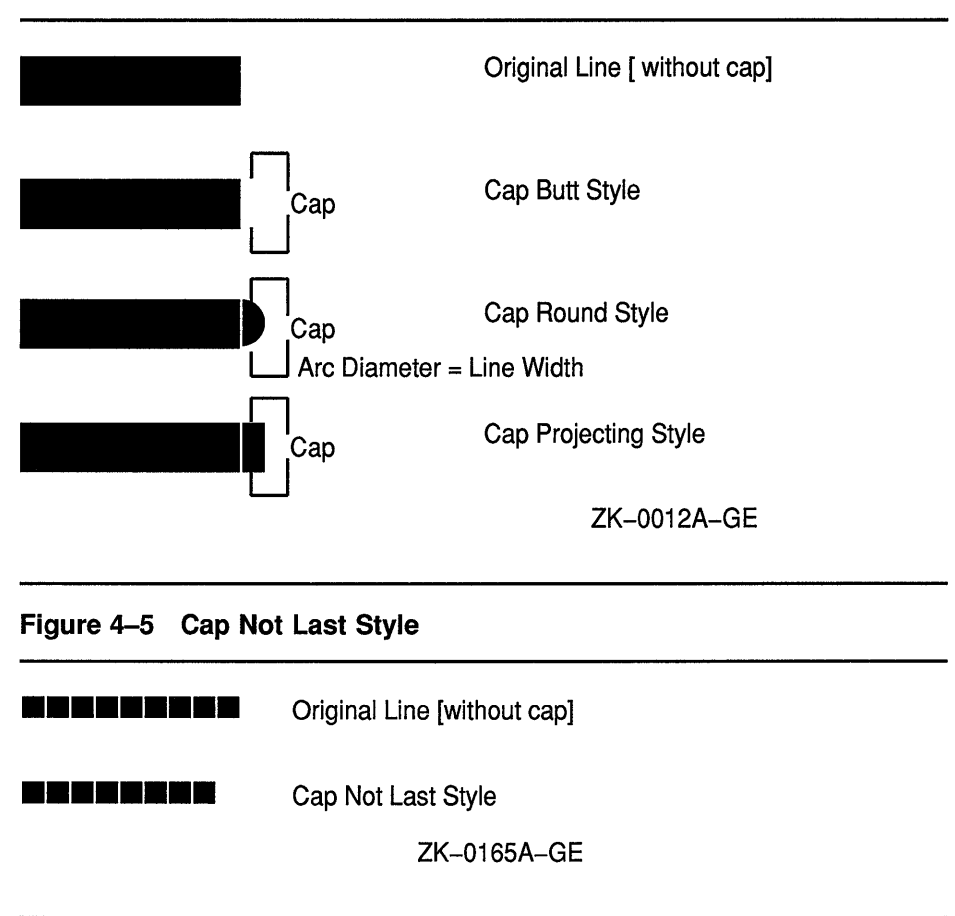

**Figure 4-4 Butt, Round, and Projecting Cap Styles** 

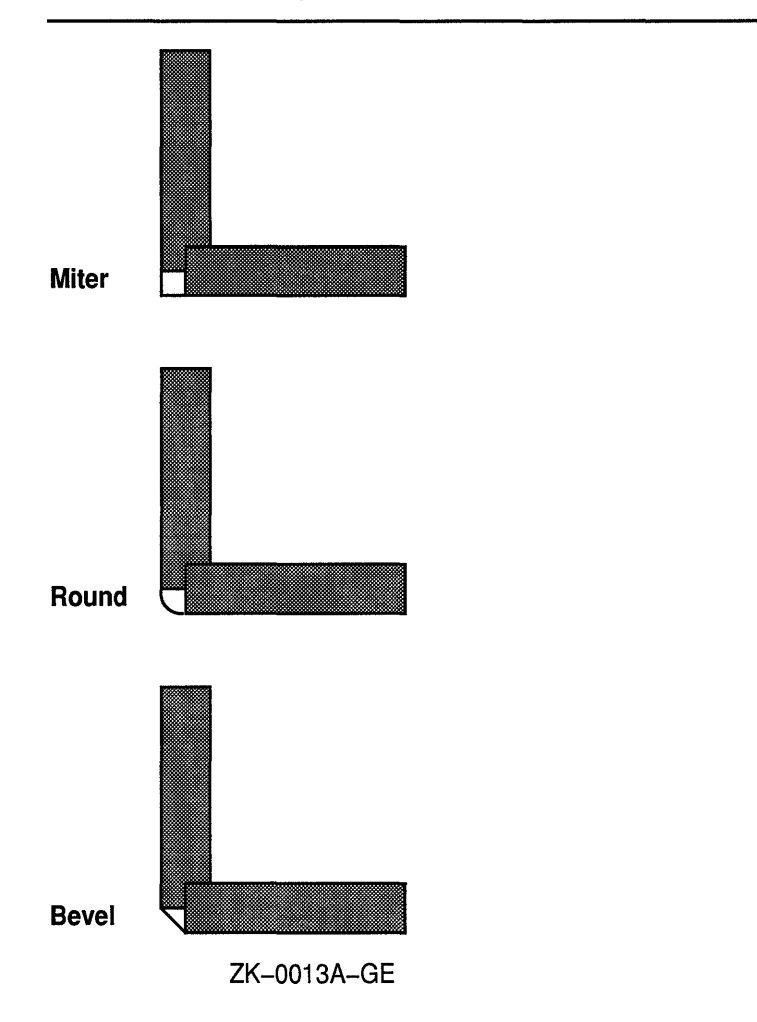

Figure 4-6 Join Styles

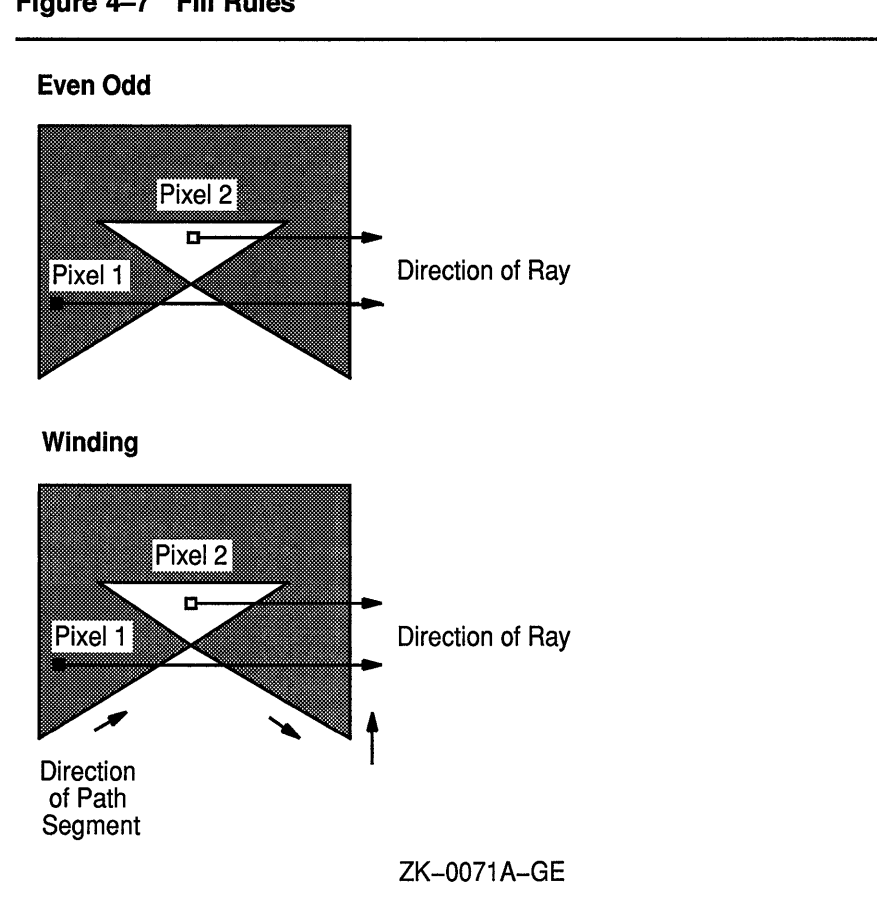

Figure 4-7 Fill Rules

# Defining Graphics Characteristics

#### 4.2 Defining Multiple Graphics Characteristics in One Call

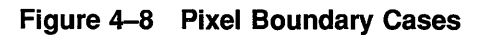

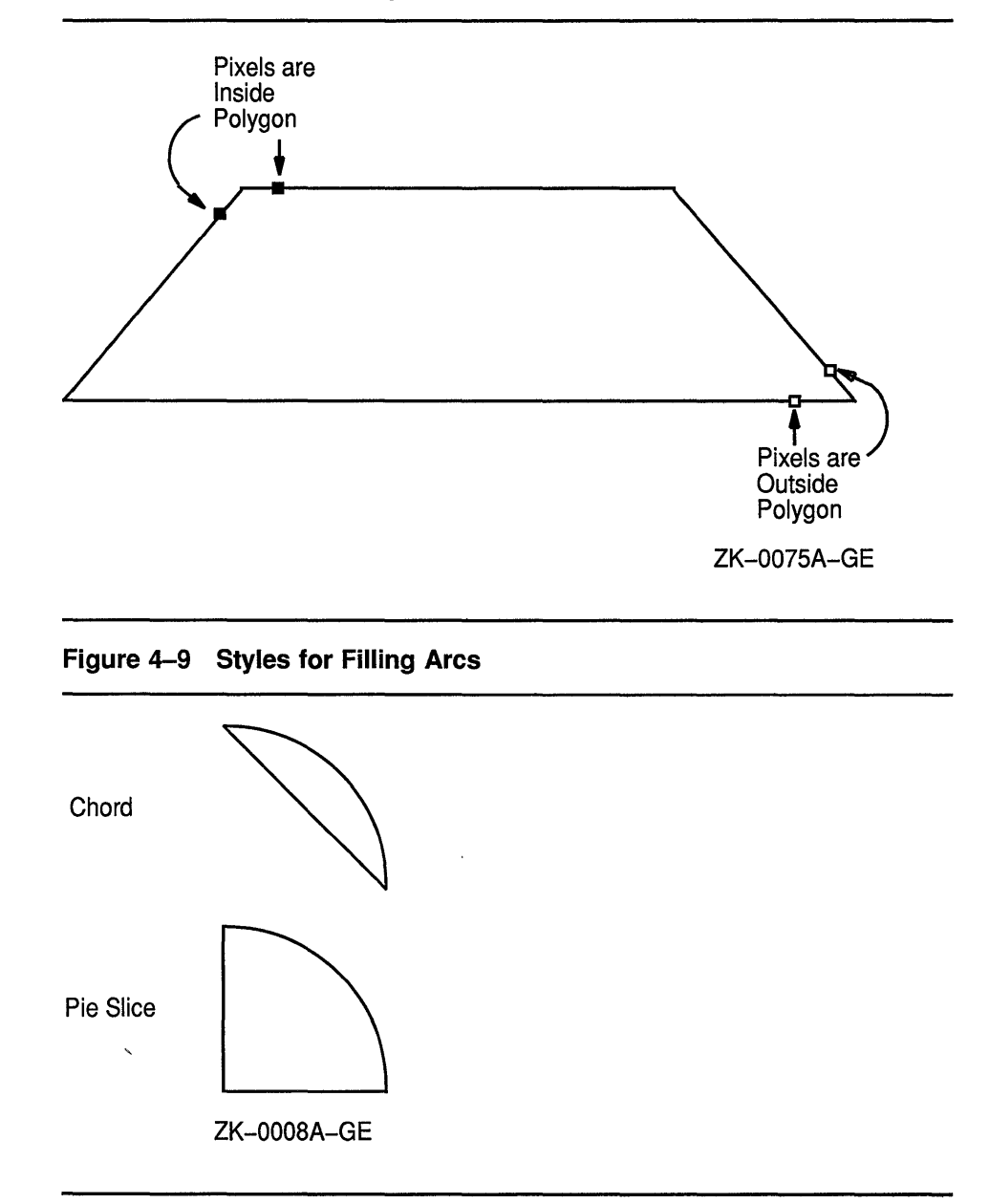

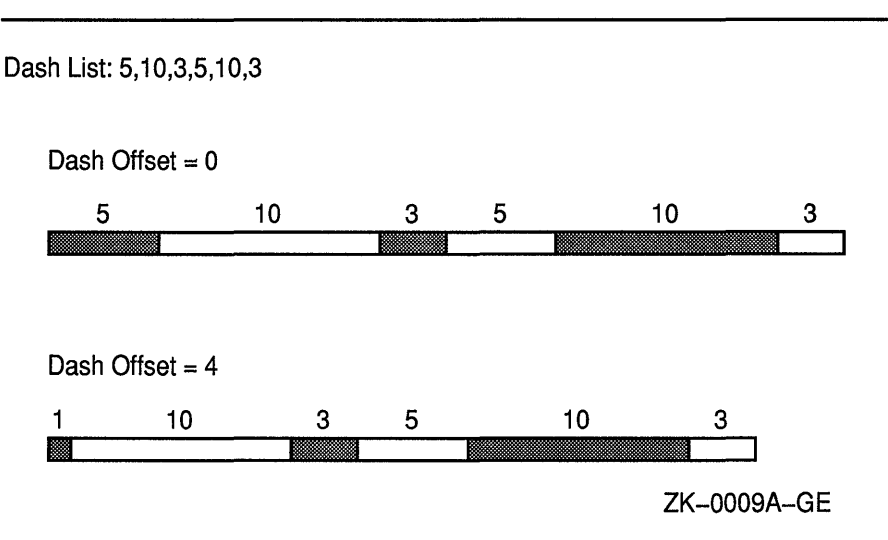

#### **Figure 4-10 Dashed Line Offset**

Xlib assigns a flag for each member of the GC values data structure to facilitate referring to members (Table 4-3).

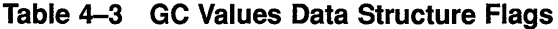

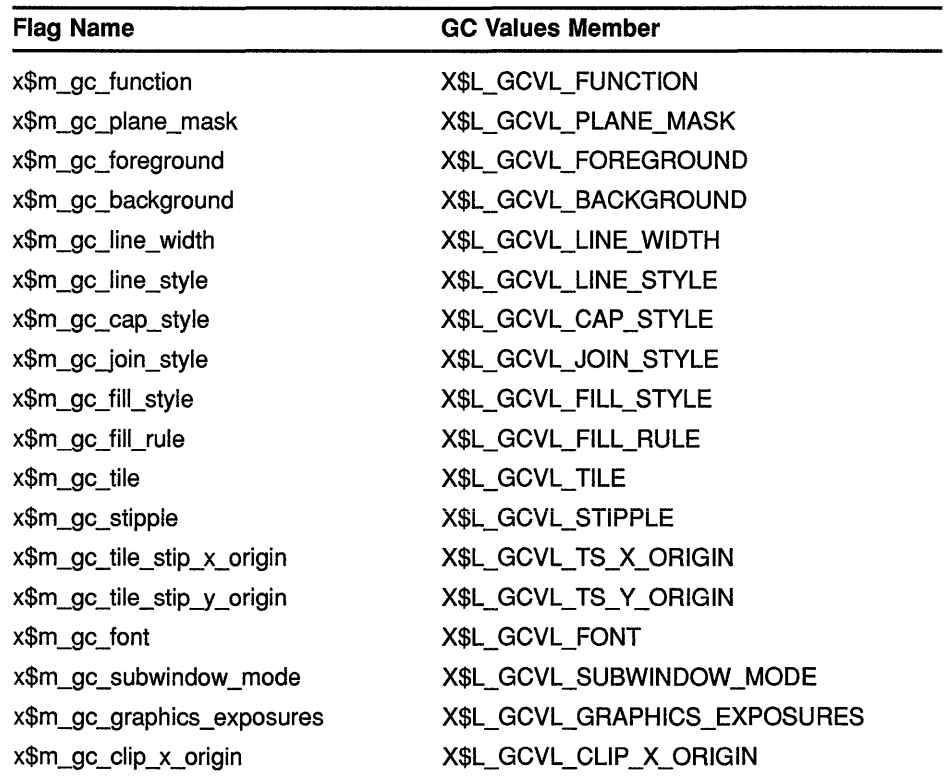

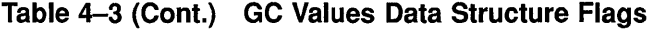

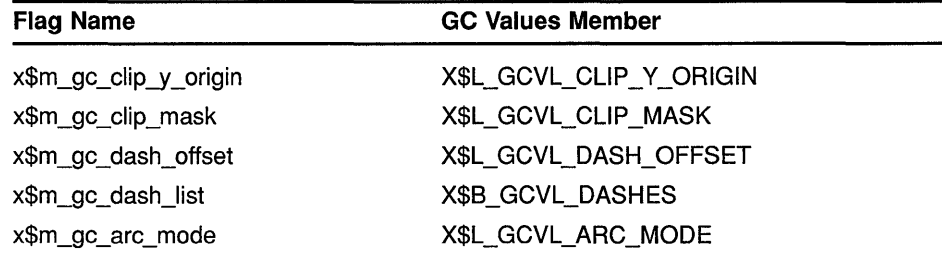

Example 4-1 illustrates how a client can define graphics context values using the CREATE GC routine. Figure 4-11 shows the resulting output.

Example 4-1 Defining Graphics Characteristics Using the CREATE GC Routine

```
INTEGER*4 GC 
        INTEGER*4 GC MASK 
        RECORD /X$GC VALUES/ XGCVL
        PARAMETER X1 = 100, Y1 = 100,
        1 X2 = 550, Y2 = 550c 
C Create the graphics context 
\hat{\bullet}0 GC MASK = X$M GC FOREGROUND .OR. X$M GC BACKGROUND .OR. 
           X$M GC_LINE WIDTH .OR. X$M_GC_LINE STYLE .OR. X$M_GC_DASH_OFFSET
        1 .OR. X$M_GC_DASH_LIST
0
       XGCVL.X$L_GCVL_FOREGROUND = 
        1 DEFINE_COLOR(DPY, SCREEN, VISUAL, 3) 
        XGCVL.X$L_GCVL_BACKGROUND = 
        1 DEFINE COLOR(DPY, SCREEN, VISUAL, 4)
        XGCVL.X$L GCVL LINE WIDTH = 4XGCVL.X$L GCVL LINE STYLE = X$C LINE DOUBLE DASH
        XGCVL.X$L_GCVL_DASH_OFFSET = 0 
        XGCVL.X$B_GCVL_DASHES = 25 
6) GC = X$CREATE_GC(DPY, WINDOW, GC_MASK, XGCVL) 
\bullet CALL X$DRAW LINE(DPY, WINDOW, GC, X1, Y1, X2, Y2)
```
- 0 Specify the members of the GC values data structure that will have assigned values.
- 8 Specify the foreground, background, line width, line style, dash offset, and dashes for line drawing.

The dashed line is four pixels wide. A dash offset value of zero starts dashes at the beginning of the line. The dashes value specifies that dashes be 25 pixels long.

**8** The CREATE GC routine loads values into a GC data structure. The CREATE GC routine has the following format:

gc\_id = X\$CREATE\_GC (display, drawable\_id, gc\_mask, values\_struc)

**8** See Chapter 6 for information about drawing lines.

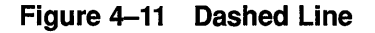

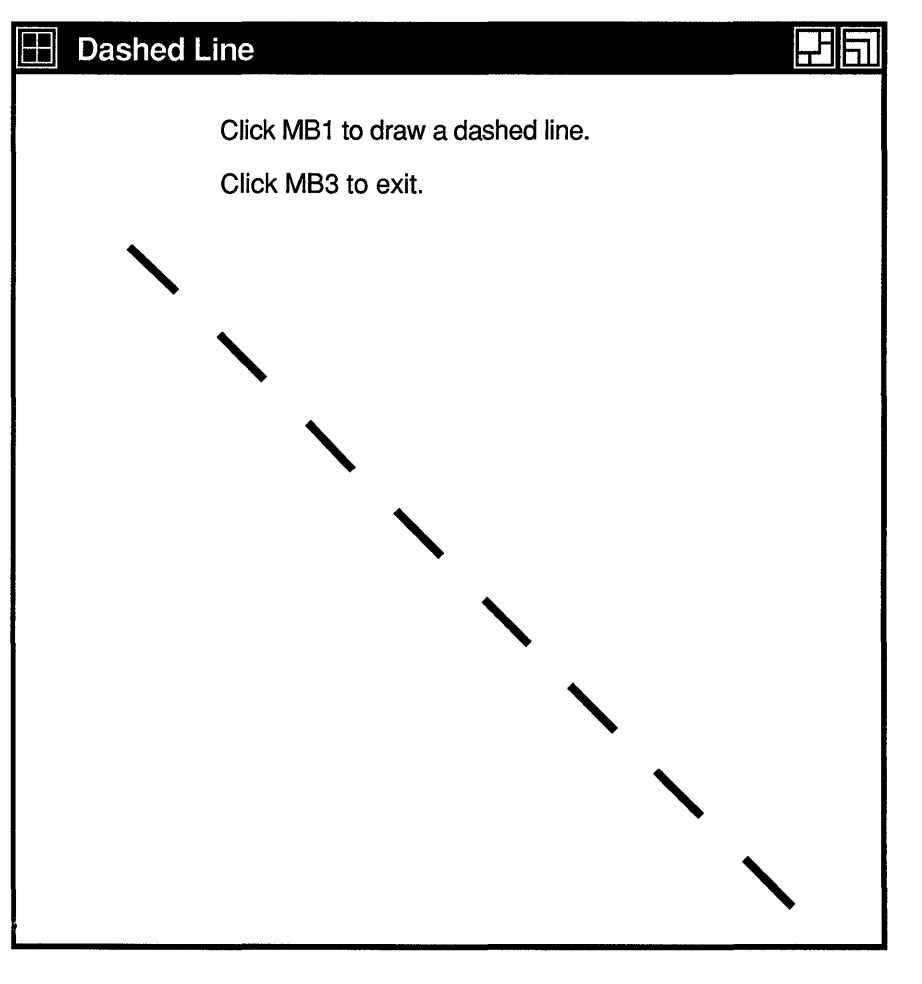

ZK-0104A-GE

# **4.3 Defining Individual Graphics Characteristics**

Xlib offers routines that enable clients to define individual or functional groups of graphics characteristics. Table 4-4 lists and briefly describes these routines. For more information about the components, see Section 4.1.

# Defining Graphics Characteristics 4.3 Defining Individual Graphics Characteristics

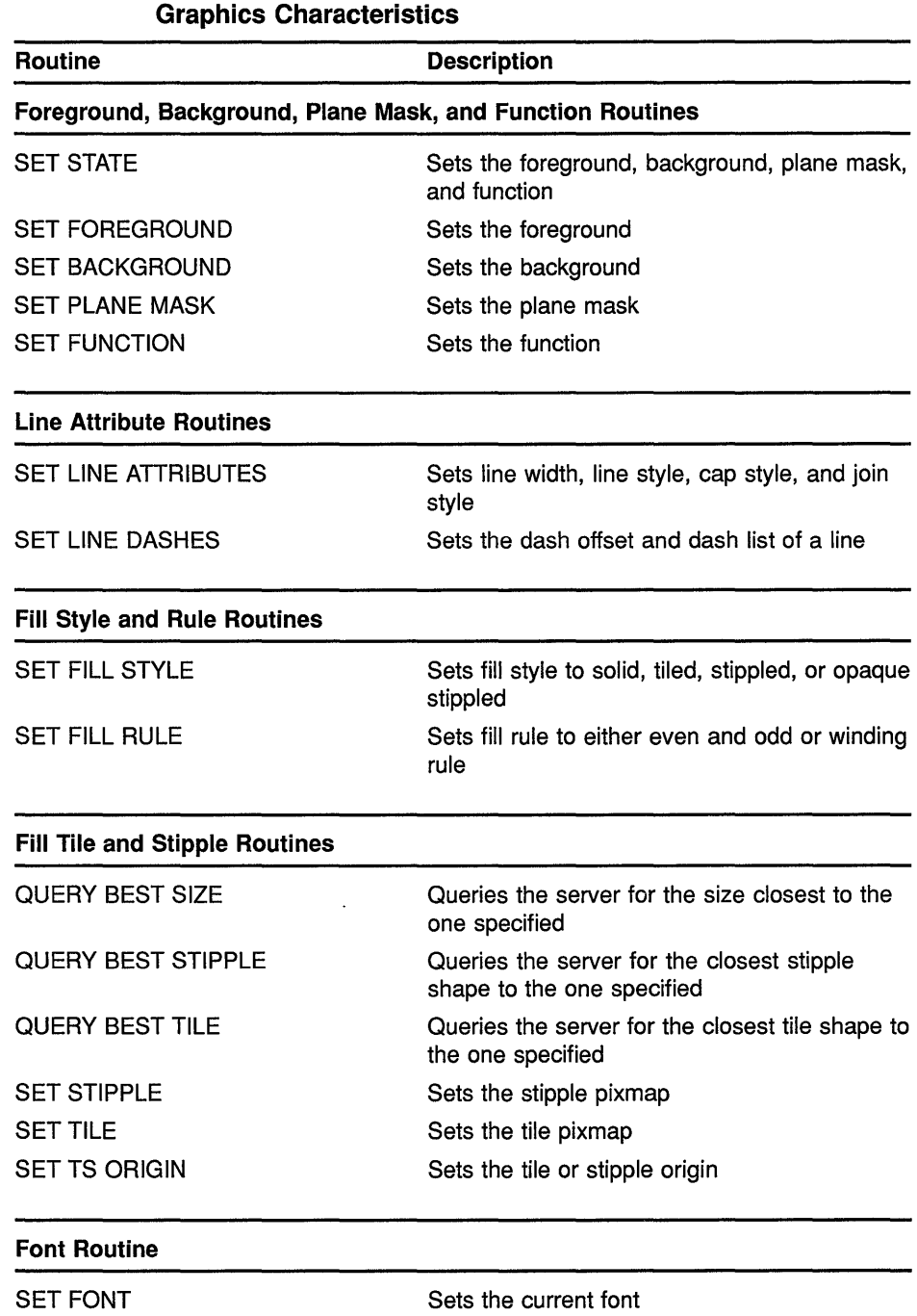

# Table 4-4 Routines That Define Individual or Functional Groups of

### **Defining Graphics Characteristics 4.3 Defining Individual Graphics Characteristics**

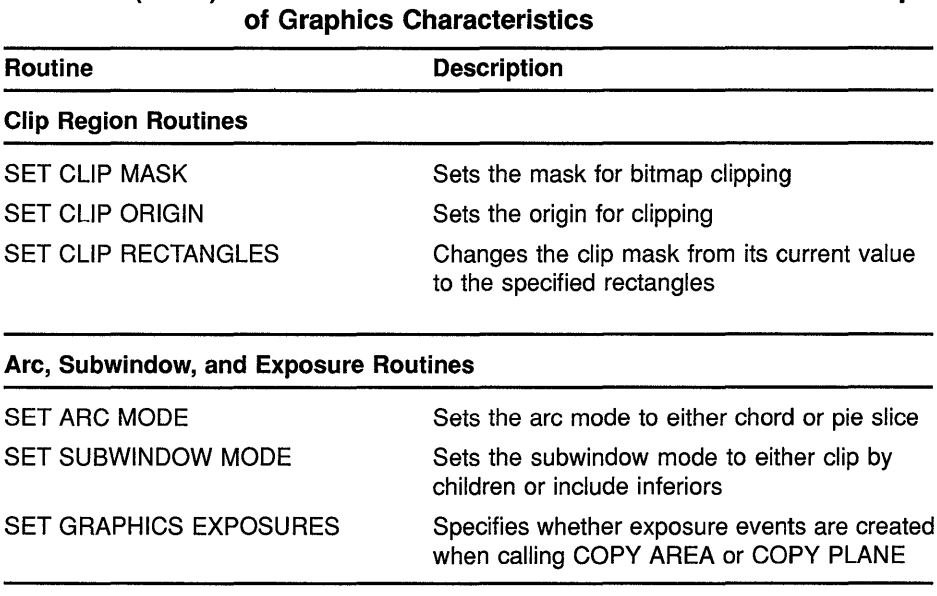

**Table 4-4 (Cont.) Routines That Define Individual or Functional Groups** 

Example 4-2 illustrates using individual routines to set background, foreground, and line attributes. Figure 4-12 illustrates the resulting output.

**Example 4-2 Using Individual Routines to Define Graphics Characteristics** 

```
0 BYTE DASH LIST(3) 
       DATA DASH LIST /20, 5, 10/PARAMETER X1 = 100, Y1 = 100,<br>Y2 = 550, Y2 = 550X2 = 550, Y2 = 550\ddot{\phantom{0}}\ddot{\phantom{a}}CALL X$SET BACKGROUND(DPY, GC, DEFINE COLOR(DPY, SCREEN,
       1 VISUAL, 4)) 
2 CALL X$SET LINE ATTRIBUTES (DPY, GC, 10,
        1 X$C LINE DOUBLE DASH, 0, 0)
@) CALL X$SET_DASHES(DPY, GC, 0, DASH_LIST, 3) 
       CALL X$DRAW LINE(DPY, WINDOW, GC, X1, Y1, X2, Y2)
```
- **0** *DASH\_LIST* defines the length of odd and even dashes. The first and third elements of the initialization list specify even dashes; the second element specifies odd dashes.
- **<sup>** $\bullet$ **</sup>** The SET LINE ATTRIBUTES routine enables the client to define line width, style, cap style, and join style in one call.

The SET LINE ATTRIBUTES routine has the following format:

X\$SET LINE ATTRIBUTES(display, gc id, line width, line\_style, cap\_style, join\_style)

The zero **cap\_style** argument specifies the default cap style.

## **Defining Graphics Characteristics 4.3 Defining Individual Graphics Characteristics**

**8** When using the CREATE GC routine to set line dashes, odd and even dashes must have equal length. The SET DASHES routine enables the client to define dashes of varying length. The SET DASHES routine has the following format:

X\$SET\_DASHES(display, gc\_id, dash\_offset, dash\_list, dash\_list\_len)

The **dash\_list\_len** argument specifies the length of the dash list.

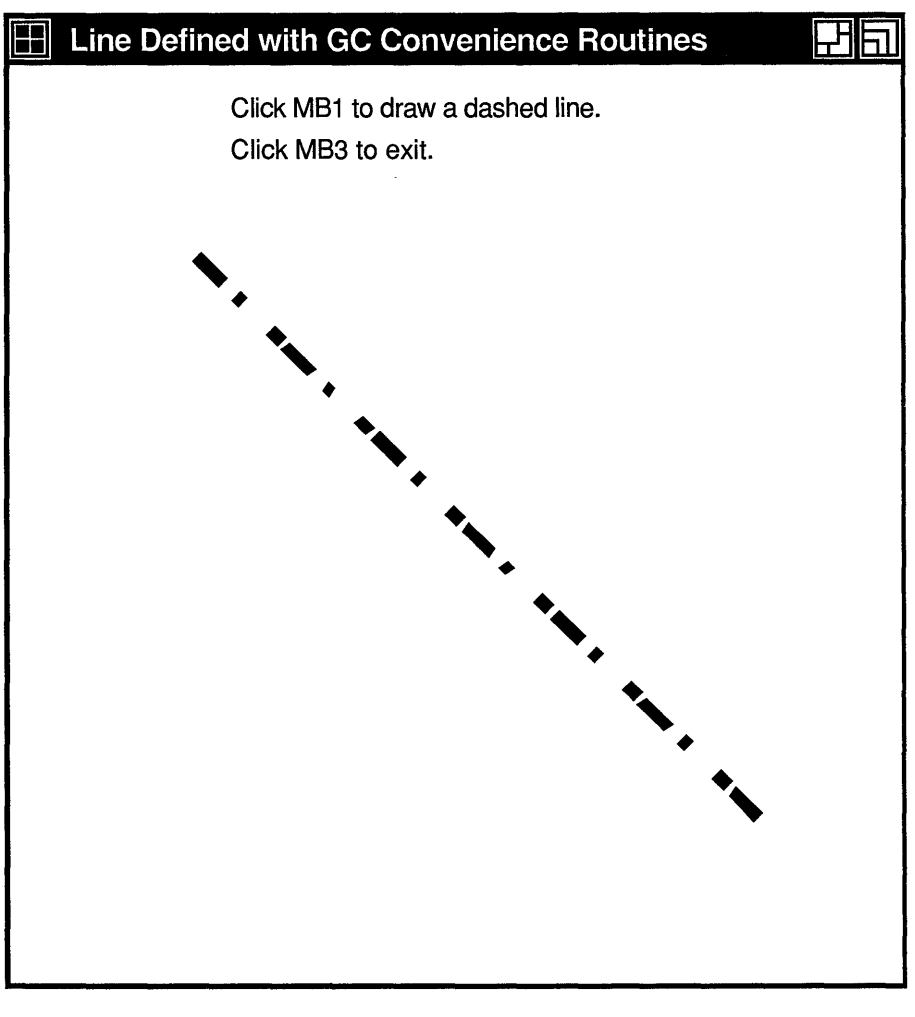

**Figure 4-12 Line Defined Using GC Routines** 

ZK-0102A-GE

# **4.4 Copying, Changing, and Freeing Graphics Contexts**

In addition to defining a graphics context, clients can copy defined characteristics from one GC data structure into another. To copy a GC

#### **Defining Graphics Characteristics 4.4 Copying, Changing, and Freeing Graphics Contexts**

data structure, use COPY GC. The COPY GC routine has the following format:

X\$COPY GC(display, src\_gc\_id, gc\_mask, dst\_gc\_id)

The **gc** mask argument selects values to be copied from the source graphics context **(src\_gc\_id).** Use the method described in Section 4.2 for assigning values to a GRAPHICS CONTEXT.

The **dst** gc\_id argument specifies the new graphics context into which the server copies values.

After creating a graphics context structure, change values as needed using CHANGE GC. The following code fragment, which alters the values of the line drawn by Example 4-1, illustrates changing a graphics context structure:

```
GC MASK = X$M_GC_LINE_WIDTH .OR. X$M_GC_LINE_STYLE
XGCVL.X$L GCVL LINE WIDTH = 10
XGCVL.X$L_GCVL_LINE_STYLE X$C_LINE SOLID 
CALL X$CHANGE GC(DPY, GC, GC MASK, XGCV)
```
The example illustrates defining a new line style and width, and changing the graphics context to include the new values.

#### **4.5 Using Graphics Characteristics Efficiently**

The server must revalidate a graphics context whenever a client redefines it. Causing the server to revalidate a graphics context unnecessarily can seriously degrade performance.

The server revalidates a graphics context when one of the following conditions occurs:

- A client associates the graphics context with a different window.
- The graphics context clip list changes. Changes in the clip list can happen either when a client changes the graphics context clip origin or when the server modifies the clip list in response to overlapping windows.
- Any member of the graphics context changes.

To minimize revalidating the graphics context, submit as a group the requests to the server that identify the same window and graphics context. Grouping requests enables the server to revalidate the graphics context once instead of many times.

When it is necessary to change the value of graphics context members frequently, creating a new graphics context is more efficient than redefining an existing one, provided the client creates no more than 50 graphics contexts.

# **5 Using Color**

Color is one attribute clients can define when creating a window or a graphics object. Depending on display hardware, clients can define color as black or white, as shades of gray, or as a spectrum of hues. Section 5.2 describes color definition in detail, including workstation types and the colors they support.

Xlib offers clients the choice of either sharing colors with other clients or allocating colors for exclusive use.

A client that does not have to change colors can share them with other clients. By sharing colors, the client saves color resources.

A client must allocate colors for its exclusive use when it needs to change them. For example, when presenting a graphic representation of a pipeline, the client might indicate flow through the pipeline by changing colors rather than redrawing the entire pipeline schematic. In this case, the client would allocate for exclusive use colors that represent pipeline flow.

This chapter introduces color management using Xlib and describes how to share and allocate color resources. The chapter includes the following topics:

- Color fundamentals-A description of pixels and planes, and color indices, cells, and maps
- Matching color requirements to screen types— How screen types affect color presentation
- Sharing color resources—How to share color resources with other clients
- Allocating colors for exclusive use—How to reserve colors for a single client
- Querying color resources-How to return values of color map entries
- Freeing color resources—How to release color resources

The concepts presented in this chapter apply to managing the color of both windows and graphic objects. Chapter 6 describes how to create graphic objects.

### **5.1 Pixels and Color Maps**

The color of a window or graphics object depends on the values of pixels that constitute it. The number of bits associated with each pixel determines the number of possible pixel values. On a monochrome screen, one bit maps to each pixel. The number of possible pixel values is two. Pixels are either zero or one, black or white.

### **Using Color 5.1 Pixels and Color Maps**

On a monochrome screen, all bits that define an image reside on one **plane,** an allocation of memory in which there is a one-to-one correspondence between bits and pixels. The number of planes is the **depth** of the screen.

The depth of intensity or color screens is greater than one. More than one bit defines the value of a pixel. Each bit associated with the pixel resides on a different plane.

The number of possible pixel values increases as depth increases. For example, if the screen has a depth of four planes (hardware will support a four-plane screen), the value of each pixel comprises four bits. Clients using a four-plane intensity display can produce up to sixteen levels of brightness. Clients using a four-plane color display can produce as many as sixteen colors.

Figure 5-1 illustrates the relationship between pixel values and planes.

**Figure 5-1 Pixel Values and Planes** 

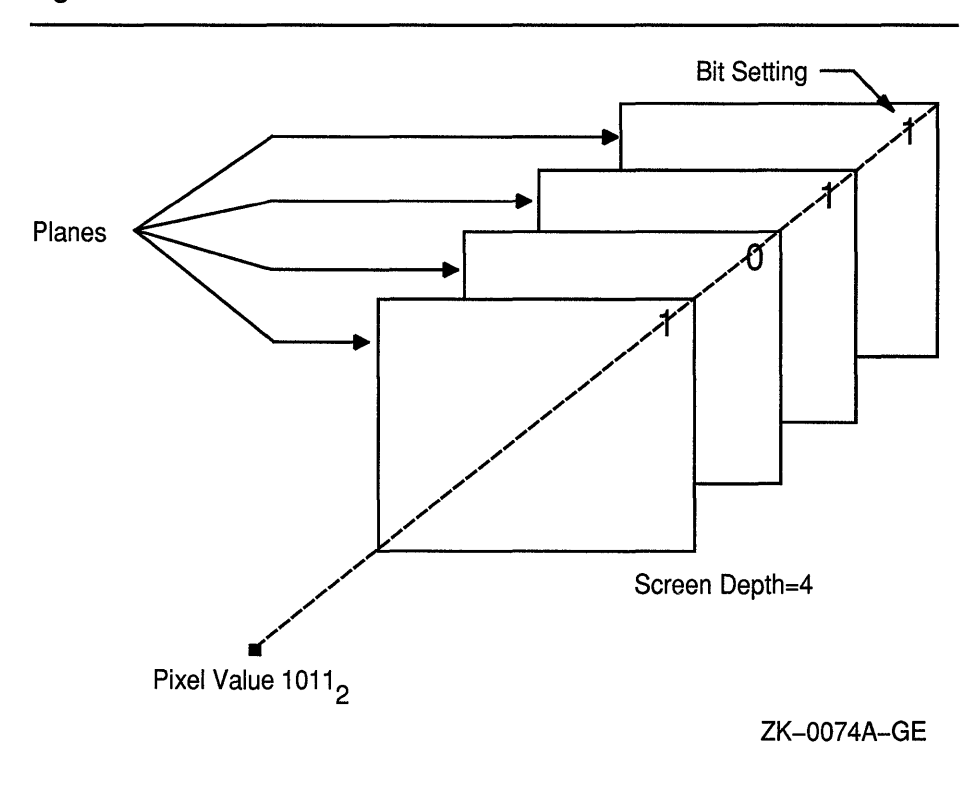

Xlib uses **color maps** to define the color of each pixel. A color map contains a collection of **color cells,** each of which defines the color pixel value in terms of its red, green, and blue (RGB) components. Red, green, and blue components are in the range of zero (oft) to 65535 (brightest) inclusive.

Each pixel value refers to a location in a color map, or is an **index** into a color map. For example, the pixel value illustrated in Figure 5-1 indexes color cell 11 in Figure 5-2.

### **Using Color 5.1 Pixels and Color Maps**

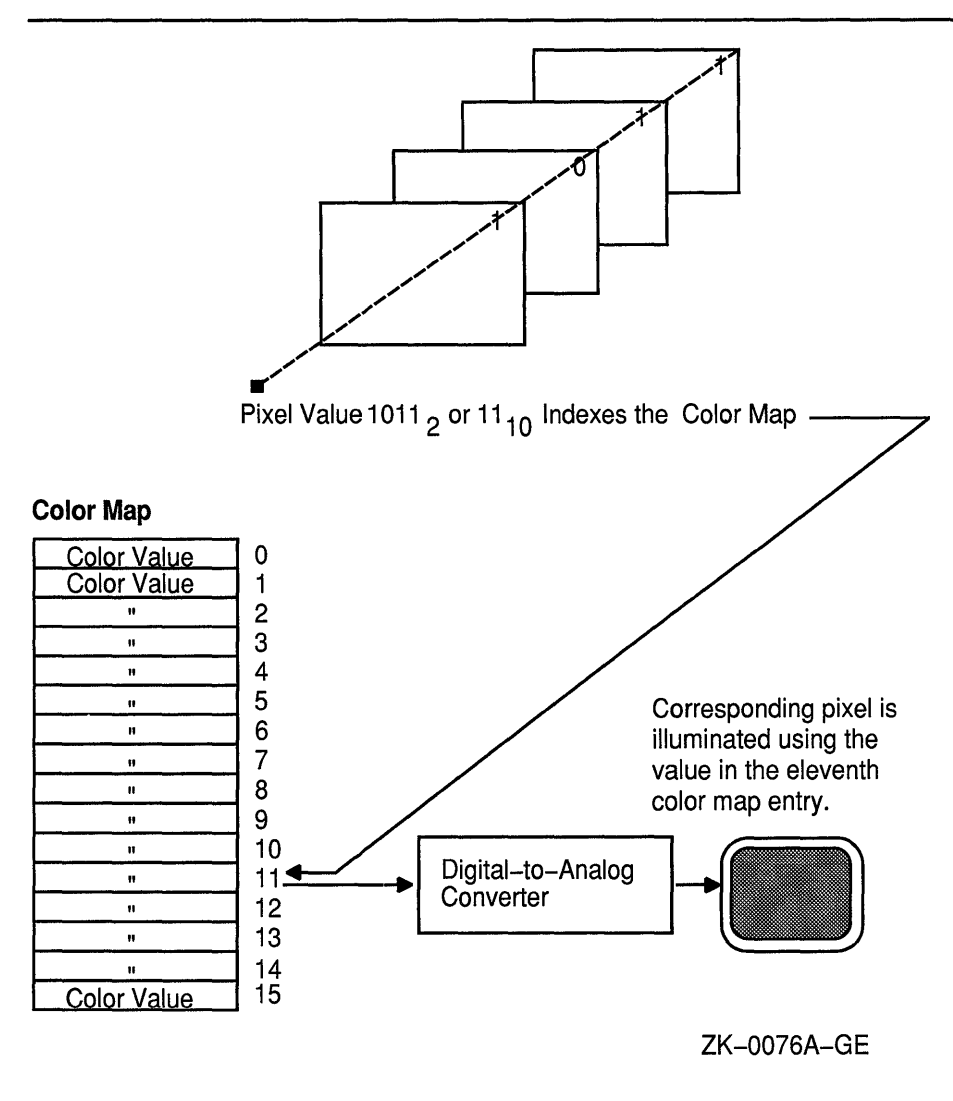

**Figure 5-2 Color Map, Cell, and Index** 

Because most VAXstations have a hardware color map that is global to the entire display, clients should use the same color map whenever possible. Otherwise, some clients will appear in the wrong color.

For example, an image processing program that requires 128 colors might allocate and store a color map of these values. To alter some colors, another client may invoke a color palette program that chooses and mixes colors. The color palette program itself requires a color map, which the program allocates and installs.

Since both programs have allocated different color maps, this can produce undesirable results. When the image processing program runs, the color palette image may be incorrectly displayed because only the image processing color map is installed. Conversely, when the color palette program runs, the image processing program may be incorrectly displayed because only the color palette color map is installed.

### **Using Color 5.1 Pixels and Color Maps**

Xlib reduces the problem of contending for color resources in two ways. First, Xlib provides a default color map to which all clients have access. Second, clients can either allocate color cells for exclusive use or allocate colors for shared use from the default color map. By sharing colors, a client can use the same color cells as other clients. This method conserves space in the default color map.

In cases where the client cannot use the default color map and must use a new color map, Xlib creates virtual color maps. The use of virtual color maps is analogous to the use of virtual memory in a multiprogramming environment where many processes must access physical memory. When concurrent processes collectively require more color map entries than exist in the hardware color map, the color values are swapped in and out of the hardware color map. However, swapping virtual color maps in and out of the hardware color map causes contention for color resources. Therefore, the client should avoid creating color maps whenever possible.

The process of loading or unloading color values of the virtual color map into the hardware lookup table occurs when a client calls the INSTALL COLORMAP or UNINSTALL COLORMAP routines. Typically, the privilege to install or remove color maps is restricted to the window manager.

#### **5.2 Matching Color Requirements to Screen Types**

Each screen has a list of visual types associated with it. The visual type identifies the characteristics of the screen, such as color or monochrome capability. Visual types partially determine the appearance of color on the screen and determine how a client can manipulate color maps for a specified screen.

Color maps can be manipulated in a variety of ways on some hardware, in a limited way on other hardware, and not at all on yet other hardware. For example, a screen may be able to display a full range of colors or a range of grays only, depending on its visual type.

VMS DECwindows supports the following visual types:

- Pseudocolor-A pixel value indexes a color map to produce independent RGB values. RGB values can be changed dynamically, if a pixel has been allocated for exclusive use.
- Gray scale-Same as pseudocolor, except the pixel value indexes a color map that produces only shades of gray.
- Static gray-Same as gray scale, except that clients cannot change values in the color map.

In addition to supporting pseudocolor, gray scale, and static gray, VMS DECwindows enables clients to simulate the **direct color** visual type. Direct color stores RGB components into three separate data structures: one for red values, one for green values, and one for blue values. Pixel values refer to these three data structures, as Figure 5-3 illustrates. A direct color pixel value of 000000010, or 000 000 010, refers to member 0 of the data structure of red values, member 0 of the data structure of green values, and member 2 of the data structure of blue values.

# **Using Color 5.2 Matching Color Requirements to Screen Types**

See Section 5.4.2 for information about simulating a direct color device.

**Figure 5-3 Visual Types and Color Map Characteristics** 

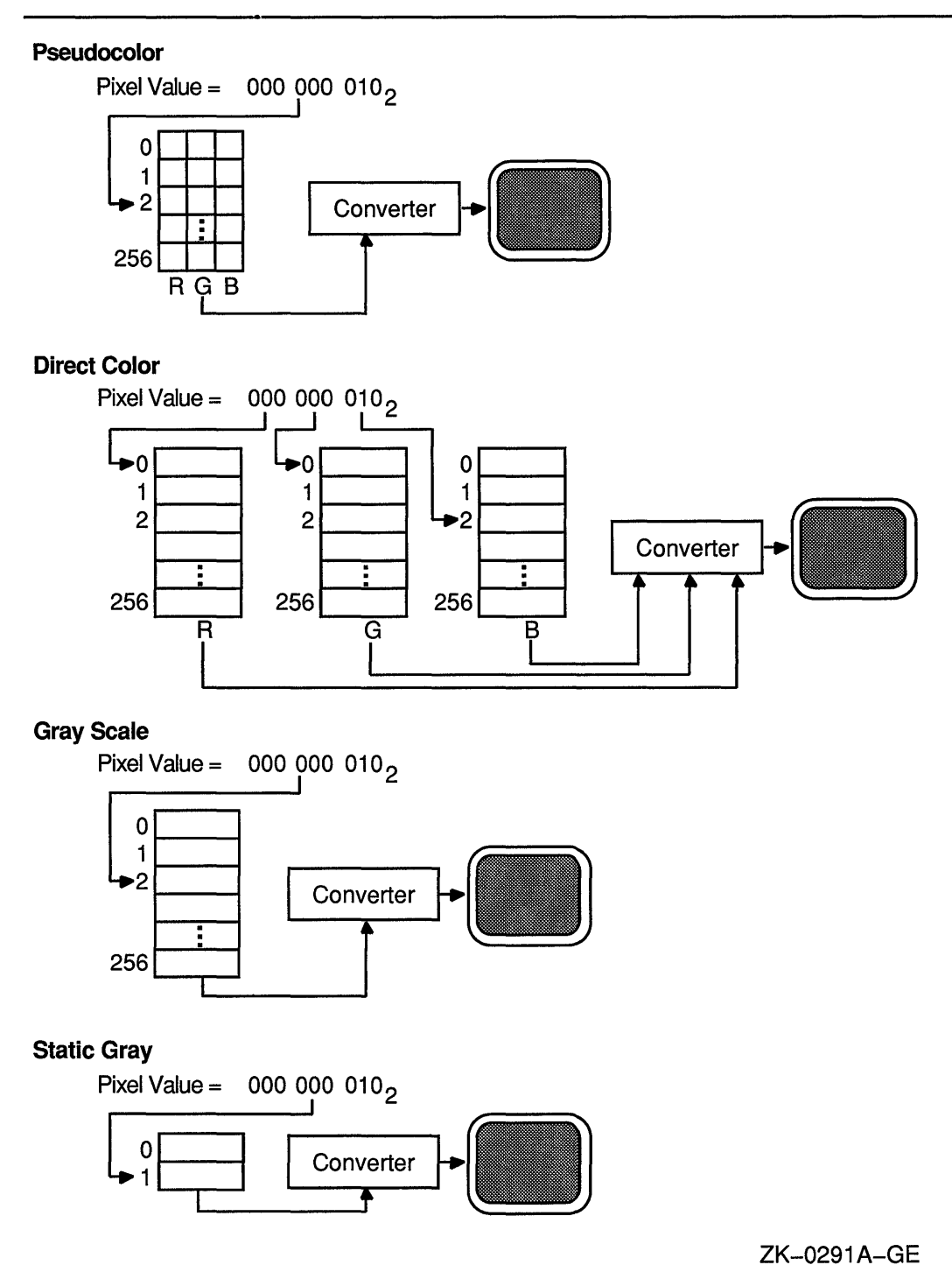

Default visual types are defined for each screen of a display and depend on the workstation and monitor type.
### **Using Color 5.2 Matching Color Requirements to Screen Types**

Table 5-1 lists VAXstations and their visual types.

| <b>VAXstation Type</b>   | <b>Visual Type</b>           |                         |  |
|--------------------------|------------------------------|-------------------------|--|
|                          | Monochrome<br><b>Monitor</b> | Color<br><b>Monitor</b> |  |
| <b>VAXstation II</b>     | Static gray                  | N/A                     |  |
| VAXstation 2000          | Static gray                  | N/A                     |  |
| <b>VAXstation II/GPX</b> | Gray scale                   | Pseudocolor             |  |
| VAXstation 2000/GPX      | Gray scale                   | Pseudocolor             |  |
| VAX station 3200         | Gray scale                   | Pseudocolor             |  |
| VAXstation 3500          | Gray scale                   | Pseudocolor             |  |

**Table 5-1 VAXstation Visual Types** 

Before defining colors, use the following method to determine the visual type of a screen:

- 1 Use the DEFAULT VISUAL OF SCREEN routine to determine the identifier of the visual. Xlib returns the identifier to a visual data structure.
- **2** Refer to the X\$L\_ VISU \_CLASS member of the data structure to determine the visual type.

The following example illustrates how to determine the visual type of a screen:

```
CALL X$DEFAULT_VISUAL_OF_SCREEN(SCREEN,VISUAL) 
IF (VISU.X$L_VISU_CLASS .EQ. X$C_PSEUDO_COLOR .OR.<br>1 VISU.X$L_VISU_CLASS .EQ. X$C_DIRECT_COLOR) THE
     VISU.X$L_VISU_CLASS .EQ. X$C_DIRECT_COLOR) THEN
     COLOR MAP = X$DEFAULT COLORMAP OF SCREEN(SCRN)
```
### **5.3 Sharing Color Resources**

Xlib provides the following ways to share color resources:

- Using named VMS DECwindows colors
- Specifying exact color values

The choice of using a named color or specifying an exact color depends on the needs of the client. For instance, if the client is producing a bar graph, specifying the named VMS DECwindows color "Red" as a color value may be sufficient, regardless of the hue that VMS DECwindows names "Red".

However, if the client is reproducing a portrait, specifying an exact red color value might be necessary to produce accurate skin tones.

Note that because of differences in hardware, no two monitors display colors exactly the same even though the same named colors are specified.

For a list of named VMS DECwindows colors, see Appendix C.

#### 5.3.1 Using Named VMS DECwindows Colors

VMS DECwindows includes named colors that clients can share. To use a named color, call the ALLOC NAMED COLOR routine. ALLOC NAMED COLOR determines whether the color map defines a value for the specified color. If the color exists, the server returns the index to the color map. If the color does not exist, the server returns an error.

Example 5-1 illustrates specifying a color using ALLOC NAMED COLOR.

#### Example 5-1 Using Named VMS DECwindows Colors

```
\bf o0
        INTEGER*4 FUNCTION DEFINE_COLOR(DISP, SCRN, VISU, N) 
        INCLUDE 'SYS$LIBRARY:DECW$XLIBDEF' 
        INTEGER*4 DISP, SCRN, N 
        RECORD /X$VISUAL/ VISU : visual type
        RECORD /X$COLOR/ SCREEN_COLOR 
        INTEGER*4 STR_SIZE, STATUS, COLOR_MAP 
        CHARACTER*15 COLOR NAME(3) 
        DATA COLOR_NAME /'DARK SLATE BLUE', 'LIGHT GREY 
        IF (VISU.X$L_VISU_CLASS .EQ. X$C PSEUDO COLOR .OR. 
        1 VISU.X$L VISU CLASS .EQ. X$C DIRECT COLOR) THEN
            COLOR_MAP = X$DEFAULT_COLORMAP_OF_SCREEN(SCRN) 
                                                              , 'FIREBRICK 
\bullet STATUS = STR$TRIM(COLOR NAME(N),
        1 COLOR NAME(N), STR SIZE)
\bullet STATUS = X$ALLOC_NAMED_COLOR(DISP, COLOR_MAP, \circ COLOR_NAME (N)(1:STR SIZE).
                          1 COLOR_NAME(N) (l:STR_SIZE), SCREEN_COLOR) 
        ELSE 
        1 
        1 
         END 
IF 
            IF (STATUS .NE. 0) THEN 
                 DEFINE COLOR = SCREEN COLOR.X$L COLR PIXEL
            ELSE 
             END 
IF 
             IF 
(N .EQ. 1 .OR. N .EQ. 3) 
             IF 
(N .EQ. 2 ) 
                 WRITE(6,*) 'Color not allocated!' 
                 CALL LIB$SIGNAL(%VAL(STATUS)) 
                 DEFINE COLOR = 0DEFINE COLOR = X$BLACK PIXEL OF SCREEN(DISP)
                  DEFINE COLOR = X$WHITE PIXEL OF SCREEN(DISP)
        RETURN 
        END 
                                                                                  '/
```
**1** Allocate storage for a color data structure that defines the closest RGB values supported by the hardware.

For an illustration of the color data structure, see Section 5.3.2.

- **8** Create an array to store the names of predefined VMS DECwindows colors used by the client. In the sample program, the client uses three named colors: dark slate blue, light grey, and firebrick. When allocating a color, the client refers to the array element that stores the appropriate named VMS DECwindows color.
- @) Xlib requires clients to pass names of predefined colors without padding. In the DEFINE\_COLOR function, the names of predefined colors are stored in an array of three 15-byte members. Because the names "light grey" and "firebrick" require less than 15 bytes of storage, they are padded.

To pass the names without padding, use the system-define procedure STR\$TRIM, which returns to the *STR\_SIZE* variable the length of the string minus any trailing blanks.

**8** The ALLOC NAMED COLOR routine has the following format:

X\$ALLOC\_NAMED\_COLOR(display, colormap\_id, color\_name, [screen def return], [exact def return])

The client refers to array *COLOR\_NAME* to pass the name of the color. The client passes only the substring that contains the predefined name; blanks used to pad the array are ignored.

#### **5.3.2 Specifying Exact Color Values**

To specify exact color values, use the following method:

- **1** Assign values to a color data structure
- 2 Call the ALLOC COLOR routine, specifying the color map that stores the definition. ALLOC COLOR returns a pixel value and changes the RGB values to indicate the closest color supported by the hardware.

Xlib provides a color data structure to enable clients to specify exact color values when sharing colors. (Routines that allocate colors for exclusive use and that query available colors also use the color data structure. For information about using the color data structure for these purposes, see Section 5.4.)

Figure 5-4 illustrates the color data structure.

#### **Figure 5-4 Color Data Structure**

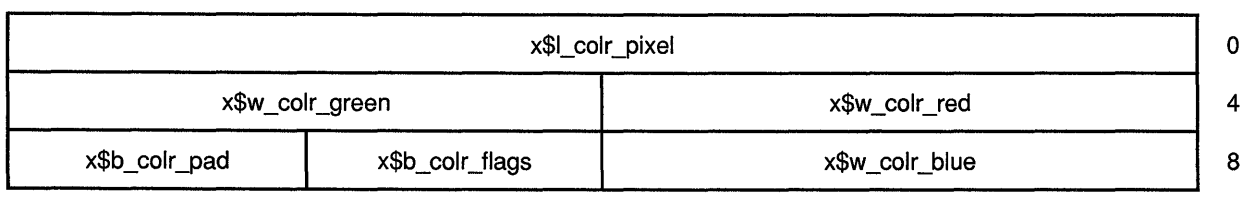

Table 5-2 describes the members of the data structure.

Table 5-2 Color Data Structure Members

| <b>Member Name</b> | <b>Contents</b>                                                                                                    |                   |  |
|--------------------|----------------------------------------------------------------------------------------------------|-------------------|--|
| X\$L_COLR_PIXEL    | Pixel value.                                                                                                    |                   |  |
| X\$W_COLR_RED      | Defines the red value of the pixel <sup>1</sup>                                                                         |                   |  |
| X\$W_COLR_GREEN    | Defines the green value of the pixel <sup>1</sup>                                                                       |                   |  |
| X\$W_COLR_BLUE     | Defines the blue value of the pixel 1                                                                                   |                   |  |
| X\$B COLR FLAGS    | Defines which color components are to be changed in<br>the color map. Possible flags are as follows:<br>Sets red values |                   |  |
|                    | x\$m do red<br>x\$m_do_green                                                                                            | Sets green values |  |
|                    | x\$m do blue                                                                                                    | Sets blue values  |  |
| X\$B COLR PAD      | Makes the data structure an even length                                                                                 |                   |  |

<sup>1</sup> Color values are scaled between 0 and 65535. "On full" in a color is a value of 65535, independent of the number of planes of the display. Half brightness in a color is a value of 32767; off is a value of 0. This representation gives uniform results for color values across displays with different color resolution.

Example 5-2 illustrates how to specify exact color definitions.

**Example 5-2 Specifying Exact Color Values** 

```
C Create color 
c 
        INTEGER*4 FUNCTION DEFINE_COLOR(DISP, SCRN, VISU, N) 
        INCLUDE 'SYS$LIBRARY:DECW$XLIBDEF' 
        INTEGER*4 DISP, SCRN, N 
        RECORD /X$VISUAL/ VISU | visual type
        RECORD /X$COLOR/ COLORS(3) 
        INTEGER*4 STATUS, COLOR MAP 
        INTEGER*4 FLAGS
```
(continued on next page)

**Example 5-2 (Cont.) Specifying Exact Color Values** 

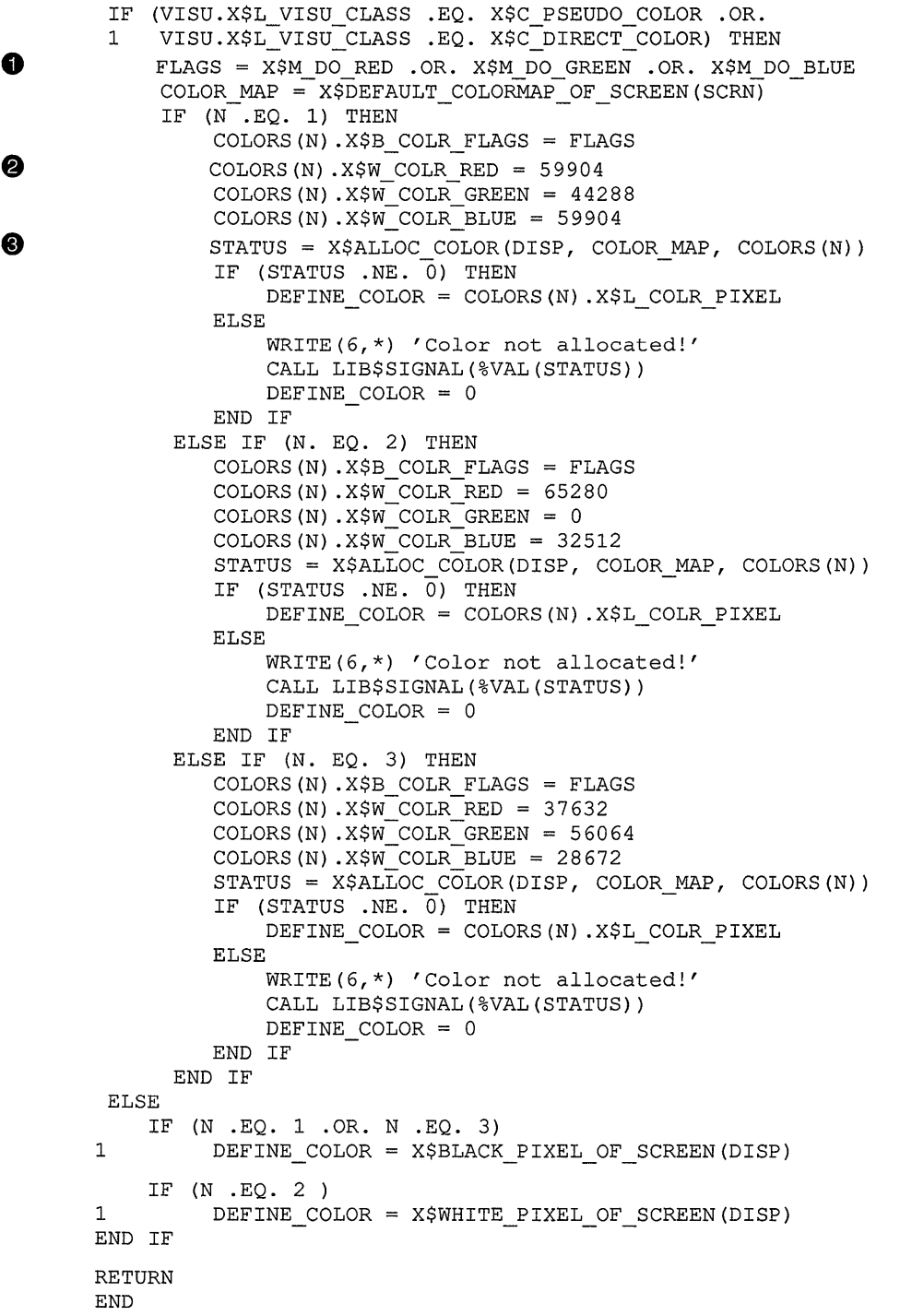

**8** *FLAGS* **specifies that RGB values are defined.** 

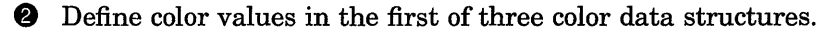

**8** After defining RGB values, call the ALLOC COLOR routine. ALLOC COLOR allocates shared color cells on the default color map and returns a pixel value for the color that matches the specified color most closely.

#### **5.4 Allocating Colors for Exclusive Use**

A client that does not need to change color values should share colors using the methods described in Section 5.3.2. Sharing colors saves resources. However, a client that changes color values must allocate them for its exclusive use.

Xlib provides two methods for allocating colors for the exclusive use of a client. First, the client can allocate cells and store color values in the default color map. Second, if the default color map does not contain enough storage, the client can create its own color map and store color values in it.

This section describes how to specify a color map, how to allocate cells for exclusive use, and how to store values in the color cells.

#### **5.4.1 Specifying a Color Map**

Clients can either use the default color map and allocate its color cells for exclusive use or create their own color maps.

If possible, use the default color map. Although a client can create color maps for its own use, the hardware color map storage is limited. When a client creates its own color map, the map must be loaded, or installed, into the hardware color map before the client map can be used. If the client color map is not installed, the client may refer to a different color map and possibly display the wrong color. Using the default color map eliminates this problem. See Section 5.1 for information about how Xlib handles color maps.

To specify the default color map, use the DEFAULT COLORMAP routine. DEFAULT COLORMAP returns the identifier of the default color map.

If the default color map does not contain enough resources, the client can create its own color map.

To create a color map, use the following method:

- **1** Determine the visual type of a specified screen using the method described in Section 5.2
- 2 Call the CREATE COLORMAP routine.

The CREATE COLORMAP routine creates a color map for the specified window and visual type. CREATE COLORMAP has the following format:

X\$CREATE COLORMAP(display, window id, visual struc, alloc)

The **alloc** argument specifies whether the client creating the color map allocates all of the color map entries for its exclusive use or creates a color map with no allocated color map entries. To allocate all entries for exclusive use, specify the constant **x\$c\_alloc\_all.** To allocate no defined map entries, specify the constant **x\$c\_alloc\_none.** The latter is useful when two or more clients are to share the newly created color map.

If the visual type is pseudocolor or gray scale, the client can either allocate all or no map entries. If the visual type is static gray, the client must allocate no entries.

See Section 5.4.2 for information about allocating colors. See Example 5-3 for an example of specifying the default color map.

#### **5.4.2 Allocating Color Cells**

After specifying a color map, allocate color cells in it.

To allocate color cells, call the ALLOC COLOR CELLS routine to allocate cells for a pseudocolor device or a gray scale device. Call the ALLOC COLOR PLANES routine to simulate a direct color device. See Section 5.2 for information about the direct color visual type.

Example 5-3 illustrates how to allocate colors for exclusive use. The program creates a color wheel that rotates when the user presses MBl.

#### **Example 5-3 Allocating Colors for Exclusive Use**

PROGRAM COLOR WHEEL INCLUDE 'SYS\$LIBRARY:DECW\$XLIBDEF' INTEGER\*4 DPY INTEGER\*4 SCREEN INTEGER\*4 WINDOW INTEGER\*4 GC MASK INTEGER\*4 ATTR MASK INTEGER\*4 GC INTEGER\*4 OFFSET X INTEGER\*4 OFFSET Y INTEGER\*4 CMAP INTEGER\*4 PIXMAP INTEGER\*4 WIDTH, HEIGHT INTEGER\*4 BUTTON IS DOWN INTEGER\*4 FULL COUNT INTEGER\*4 STATUS, FUNC INTEGER\*4 WINDOW\_X, WINDOW\_Y, DEPTH RECORD /X\$VISUAL/ VISUAL RECORD /X\$COLOR/ COLORS(l28) RECORD /X\$SET WIN ATTRIBUTES/ XSWDA RECORD /X\$GC VALUES/ XGCVL RECORD /X\$SIZE HINTS/ XSZHN RECORD /X\$EVENT/ EVENT PARAMETER WINDOW  $W = 600$ , WINDOW H = 600, 1 BACK $M = 800$ , BACK $H = 800$ 

```
Example 5-3 (Cont.) Allocating Colors for Exclusive Use
```

```
OFFSET X = 100OFFSET<sup>T</sup> = 100C Initialize display id and screen id 
c 
        DPY = X$0PEN_DISPLAY() 
        SCREEN = X$DEFAUT SCREEN OF DISPLAY(DPY)
        STATUS = X$SYNCHRONIZE(DPY, 1, FUNC)
c 
        Create the WINDOW window
c 
c 
        WINDOW X = (X$WIDTH OF_SCREEN(SCREEN) - WINDOW_W) / 2WINDOWY = (X$ HELIGHT OF SCREEN(SCREEN) - WINDOWH) / 2DEPTH = X$DEFAULT DEPTH OF SCREEN(SCREEN) 
        CALL X$DEFAULT_VISUAL_OF_SCREEN(SCREEN,VISUAL) 
        ATTR_MASK = X$M_CW_EVENT_MASK .OR. X$M_CW_BACK_PIXEL
        XSWDA.X$L SWDA EVENT MASK = X$M EXPOSURE .OR. X$M BUTTON PRESS 
        1 .OR. X$M_EXPOSURE .OR. X$M_BUTTON_RELEASE .OR.
        1 X$M_STRUCTURE_NOTIFY 
        XSWDA.X$L SWDA BACKGROUND PIXEL = 
        1 X$BLACK_PIXEL_OF_SCREEN(SCREEN) 
        WINDOW = X$CREATE WINDOW(DPY, 
        1 X$ROOT WINDOW OF SCREEN(SCREEN),
        1 WINDOW X, WINDOW Y, WINDOW W, WINDOW H, 0, 
        1 DEPTH, X$C INPUT OUTPUT, VISUAL, ATTR_MASK, XSWDA)
     Create graphics context
c 
        GC = X$CREATE GC(DPY, WINDOW, 0, 0)CALL X$SET FOREGROUND(DPY, GC, X$WHITE PIXEL OF SCREEN(SCREEN))
c 
     Create the pixmap used for backing store
\hat{\bullet}t) PIXMAP= X$CREATE PIXMAP(DPY, X$ROOT WINDOW(DPY, 
        1 X$DEFAULT SCREEN(DPY)), BACK w, BACK H, DEPTH) 
        CALL X$FILL RECTANGLE(DPY, PIXMAP, GC, 0, 0, BACK W, BACK H)
c 
     Create the initial colors for the wheel
်<br>မြ
       CALL CREATE COLORS(DPY, SCREEN, VISUAL, COLORS, CMAP, FULL COUNT)
c 
C Create the wheel 
c 
        CALL CREATE_WHEEL(DPY, SCREEN, GC, PIXMAP, COLORS) 
c 
C Define the size and name of the WINDOW window 
c
```
**(continued on next page)** 

#### **Example 5-3 (Cont.) Allocating Colors for Exclusive Use**

```
XSZHN.X$L SIHN X = 212XSZHN.X$L SZHN Y = 132XSZHN.XSL_SZHN_WIDTH = 600XSZHN.X$L_SZHN_HEIGHT = 600XSZHN.X$L SZHN FLAGS = X$M P POSITION .OR. X$M P SIZE
        CALL X$SET NORMAL HINTS(DPY, WINDOW, XSZHN) 
        CALL X$STORE NAME(DPY, WINDOW,
        1 'Color Wheel: Press MBl to Rotate or Click MB2 to Exit.') 
c 
        Map the window
c 
        CALL X$MAP_WINDOW(DPY, WINDOW) 
c 
        Handle events
c 
        DO WHILE ( . TRUE. ) 
            CALL X$NEXT_EVENT(DPY, EVENT) 
c 
c 
            IF (EVENT.EVNT_TYPE .EQ. X$C_EXPOSE) THEN 
❸
                CALL X$COPY AREA(DPY, PIXMAP, WINDOW, GC, 
                    OFFSET X + EVENT. EVNT EXPOSE. X$L EXEV X,
        1 
        1 
                    OFFSET Y + EVENT.EVNT EXPOSE.X$L EXEV Y,
                    EVENT.EVNT EXPOSE.X$L EXEV WIDTH, 
        1 
        1 
                    EVENT.EVNT EXPOSE.X$L EXEV HEIGHT,
                    EVENT.EVNT_EXPOSE.X$L_EXEV_X,
        1 
        1 
                    EVENT.EVNT_EXPOSE.X$L_EXEV_Y)
            END IF 
             IF (EVENT.EVNT TYPE .EQ. X$C BUTTON PRESS .AND. 
        1 EVENT.EVNT=BUTTON.X$L_BTEV_BUTTON .EQ. X$C_BUTTON1) THEN 
                    BUTTON_{IS} DOWN = 1
                         IF (BUTTON IS DOWN .EQ. 1) THEN
                             CALL CHANGE_COLORS(DPY, CMAP, COLORS, FULL_COUNT) 
                        END IF 
            END IF 
            IF (EVENT.EVNT_TYPE .EQ. X$C_BUTTON_PRESS .AND. 
        1 EVENT.EVNT_BUTTON.X$L_BTEV_BUTTON .EQ. X$C_BUTTON2) THEN
                CALL SYS$EXIT(%VAL(1))
            END IF 
            IF (EVENT.EVNT_TYPE .EQ. X$C_BUTTON RELEASE) THEN 
                BUTTON IS DOWN = 0 
            END IF 
Cj IF (EVENT.EVNT_TYPE .EQ. X$C_CONFIGURE_NOTIFY) THEN 
        OFFSET X =<br>1 (BACK W - EVENT.EVNT CONFIGURE.X$L CFEV WIDTH)/2
                 OFFSET Y = 
        1 (BACK_H - EVENT.EVNT_CONFIGURE.X$L_CFEV_HEIGHT)/2 
            END IF 
        END DO 
        END 
c 
        C CREATE COLORS SUBROUTINE 
်<br>ဓ
        SUBROUTINE CREATE_COLORS(DISP, SCRN, VISU, CLRS, MAP, FC)
```
#### **Example 5-3 (Cont.) Allocating Colors for Exclusive Use**

```
INCLUDE 'SYS$LIBRARY:DECW$XLIBDEF' 
        INTEGER*4 DISP, SCRN, MAP, FC 
        INTEGER*4 PIXELS(l28) 
        INTEGER*4 CONTIG, STATUS 
        INTEGER*4 PLANE_MASKS(128) 
        RECORD /X$VISUAL/ VISU 
        RECORD /X$COLOR/ CLRS(128) 
        IF (VISU.X$L VISU CLASS .EQ. X$C_PSEUDO_COLOR .OR. 
            VISU.X$L_VISU_CLASS .EQ. X$C_DIRECT_COLOR) THEN
\bullet MAP = X$DEFAULT COLORMAP OF SCREEN(SCRN)
            FC = X$DISPLAY CELLS(DISP, X$DEFAULT SCREEN(DISP))
            IF (FC . GT. 128) THEN
                FC = 128END IF 
            STATUS = X$ALLOC COLOR CELLS(DISP, MAP, CONTIG, PLANE MASKS,
c 
        1 0, PIXELS, FC) 
            IF (STATUS .EQ. 0) THEN 
                CALL SYS$EXIT(%VAL(l)) 
            END IF 
            CALL LOAD_COLORMAP(DISP, MAP, CLRS, PIXELS, FC) 
        ELSE 
        END IF 
        RETURN 
        END 
                CALL SYS$EXIT(%VAL(l)) 
        LOAD COLORMAP SUBROUTINE
c<br>Ø
        fj SUBROUTINE LOAD_COLORMAP(DIS, MP, COLR, PIXS, COUNT) 
        INCLUDE 'SYS$LIBRARY:DECW$XLIBDEF' 
        INTEGER*4 DIS, MP, COUNT 
        INTEGER*4 PIXS(128) 
        INTEGER*4 I, C, FLAGS 
        INTEGER*2 J(2) 
        EQUIVALENCE (C, J(l)) 
        REAL*16 H, R, G, B 
        RECORD /X$COLOR/ COLR(128) 
        FLAGS = X$M_DO_RED .OR. X$M_DO_GREEN .OR. X$M_DO_BLUE
        DO I = 1, COUNTCOLR(I) .X$L COLR PIXEL = PIXS(I)COLR(I) .X$B COLR FIAGS = FIAGSH = I * 360. / (COUNT + 1.)CALL HLS TO RGB(H, .5, .5, R, G, B)
            C = R * 65535.0COLR(I) .X$W\_COLR RED = J(1)C = G * 65535.0COLR(I) .X$W\_COLR_GREEN = J(1)C = B * 65535.0COLR(I) .X$W COLR_BLUE = J(1)END DO 
        CALL X$STORE_COLORS(DIS, MP, COLR, COUNT)
```
**{continued on next page)** 

**Example 5-3 (Cont.) Allocating Colors for Exclusive Use** 

```
c 
        RETURN 
        END 
        HLS_TO_RGB SUBROUTINE
c 
c 
        SUBROUTINE HLS TO RGB(HUE, LGHT, SATUR, RD, GRN, BLU)
        REAL*16 VALUE 
        REAL*16 HUE, LGHT, SATUR 
        REAL*16 RD, GRN, BLU 
        REAL*16 Ml, M2 
        IF (LGHT .LT. .05) THEN
            M2 = L * (1 + SATUR)ELSE 
             M2 
LGHT + SATUR - (LGHT * SATUR) 
        END IF 
        M1 = 2 * LGHT - M2IF (SATUR .EQ. 0) THEN 
            RD = LGHTELSE 
            GRN = LGHTBLU = LGHTRD = VALUE(M1, M2, (HUE + 120.))GRN = VALUE(M1, M2, (HUE + 000.))
            BLU = VALUE(M1, M2, (HUE - 120.))
        END IF 
        RETURN 
        END 
        CREATE WHEEL SUBROUTINE
c<br>\bulletSUBROUTINE CREATE WHEEL(DISP, SCRN, GRAPH CON, PMAP, CLRS)
        INCLUDE 'SYS$LIBRARY:DECW$XLIBDEF' 
        INTEGER*4 DISP, SCRN, GRAPH_CON, PMAP 
        INTEGER*4 I, J, PIXEL 
        INTEGER*4 X_CENT, Y_CENT 
        REAL*16 X, Y, XCENT F, YCENT F
        RECORD /X$COLOR/ CLRS(128) 
        RECORD /X$POINT/ PGON(387) 
        PARAMETER PMAP WIDTH = 800, PMAP HEIGHT = 800
```
**(continued on next page)** 

```
Example 5-3 (Cont.) Allocating Colors for Exclusive Use
```

```
X CENT = PMAP WIDTH/2 
        Y CENT = PMAP HEIGHT/2
4D) PGON(l) .X$W GPNT X = PMAP WIDTH 
c 
        PGON(1) .X$W GPNT Y = PMAP HETGHT/2T = 2DO WHILE (I .LT. 384) 
            PGON(I).X$W_GPNT_X = X_CENT
            PGON(I).X$W_GPNT_Y = Y_CENT
           I = I + 3END DO 
        I = 2PIXEL = 1DO WHILE (PIXEL .LT. 129) 
           XCENT F = X_CENTYCENT = Y CENT
           X = \overline{\text{cos}} ((QFLOAT(PIXEL)/128)*2*3.14159)
           Y = SIN((QFLOAT(PIXEL)/128)*2*3.14159)PGON(I + 1). X$W GPNT X = (X * XCENT F) + X CENTPGON(I + 1) . X$W GPNTY = (Y * YCENTF) + Y CENTPGON(I + 2). X$W GPNT X = PGON(I + 1). X$W GPNT X
           PGON(I + 2) . X$W GPNT Y = PGON(I + 1) .X$W GPNT YCALL X$SET FOREGROUND(DISP, GRAPH CON, CLRS((I+l)/3) .X$L COLR PIXEL) 
           CALL X$FILL_POLYGON(DISP, PMAP, GRAPH_CON, PGON(I-1), 3,
        1 X$C_CONVEX, X$C_COORD_MODE_ORIGIN) 
           I = I + 3PIXEL = PIXEL + 1 
        END DO 
        RETURN 
        END 
        CHANGE COLORS SUBROUTINE
<u>្ត</u>
        48 SUBROUTINE CHANGE_COLORS(DISP, MAP, CLRS, CNT) 
        INCLUDE 'SYS$LIBRARY:DECW$XLIBDEF' 
        INTEGER*4 DISP, MAP, CNT, PENDING 
        INTEGER*4 I, TEMP 
        RECORD /X$COLOR/ CLRS(l28) 
        DO WHILE (X$PENDING(DISP) .EQ. 0) 
            TEMP = CLRS(l) .X$L_COLR_PIXEL 
            I = 1DO WHILE (I .LT. CNT) 
                CLRS(I) .X$L_COLR_PIXEL = CLRS(I + 1) .X$L_COLR_PIXEL
                 I = I +1END DO 
            CLRS(CNT) .X$L COLR PIXEL= TEMP 
            CALL X$STORE_COLORS(DISP, MAP, CLRS(l), CNT) 
        END DO 
        RETURN 
        END
```
**(continued on next page)** 

**Example 5-3 (Cont.) Allocating Colors for Exclusive Use** 

```
c 
        VALUE FUNCTION
c 
        REAL*16 FUNCTION VALUE(N1, N2, HUE)
        REAL*16 Nl, N2, HUE, VAL 
        IF (HUE .GT. 360.) THEN 
            HUE = HUE - 360.END IF 
        IF (HUE .LT. 0) THEN 
            HUE = HUE + 360.END IF 
        IF (HUE .LT. 60) THEN 
            VAL = NI + (N2 - N1) * HUE/60.ELSE IF (HUE .LT. 180.) THEN 
            VAL = N2
        ELSE IF (HUE .LT. 240) THEN 
            VAL = N1 + (N2 - N1) * (240. - HUE)/60.ELSE 
            VAL = Nl 
        END IF 
        VALUE = VAL 
        RETURN 
        END
```
- **0** The client uses a pixmap as a backing store for the color wheel. When a user reconfigures the color wheel window, the client copies the color wheel from the pixmap into the resized window. For information about creating and using pixmaps, see Chapter 7.
- **8** After creating the pixmap for backing store, the client creates colors for the wheel and the wheel itself. For details about these subroutines, see callouts 8, 9, and 10.
- **8** When the user reconfigures the window, the server generates an expose event. In response to the event, the client copies the pixmap into the exposed area, which is calculated using the offset from the original to the new position of the window. For information about handling exposure events, see Chapter 9.
- **8** The client calculates the offset from the original window position in response to a configure notify event. The server issues a configure notify event each time the user resizes the color wheel window. For information about handling configure notify events, see Chapter 9.
- **0** The client-defined CREATE\_COLORS routine allocates color cells for the exclusive use and stores initial color values in the color map.
- **0** The client uses the default color map, specifying that only 128 color cells be allocated. After allocating color cells, the client calls the client-defined LOAD\_COLORMAP routine to define color values.
- **8** The LOAD COLORMAP routine defines 128 colors and stores them in the color map.
- **0** Colors are defined initially using the Hue, Light, Saturation (HLS) system. The values of color hues vary, while values for light and saturation remain constant. After a color has been defined using HLS, the color is converted into RGB values by the client-defined HLS\_TO\_ RGB routine. When all colors are defined, the client stores them in the color map by calling the client-defined STORE COLORS routine.
- **0** The client-defined CREATE\_ WHEEL routine defines the wheel used to display colors and specifies initial color values.
- **<sup>** $\bullet$ **</sup>** The wheel is composed of polygons. Each polygon is defined by three points, one in the center of the wheel and two at the circumference. After the initial polygon is specified, each polygon shares one point with the polygon previously defined, as Figure 5-5 illustrates.

To define each point the client uses a point data structure, which is described in Chapter 6. After defining a polygon, the client fills it with a specified foreground color.

 $\bullet$  The rotation of the color wheel is accomplished by changing values in the color map. As long as there are no pending events, and the user is pressing MBl, the client-defined CHANGE\_COLORS routine shifts color values by one.

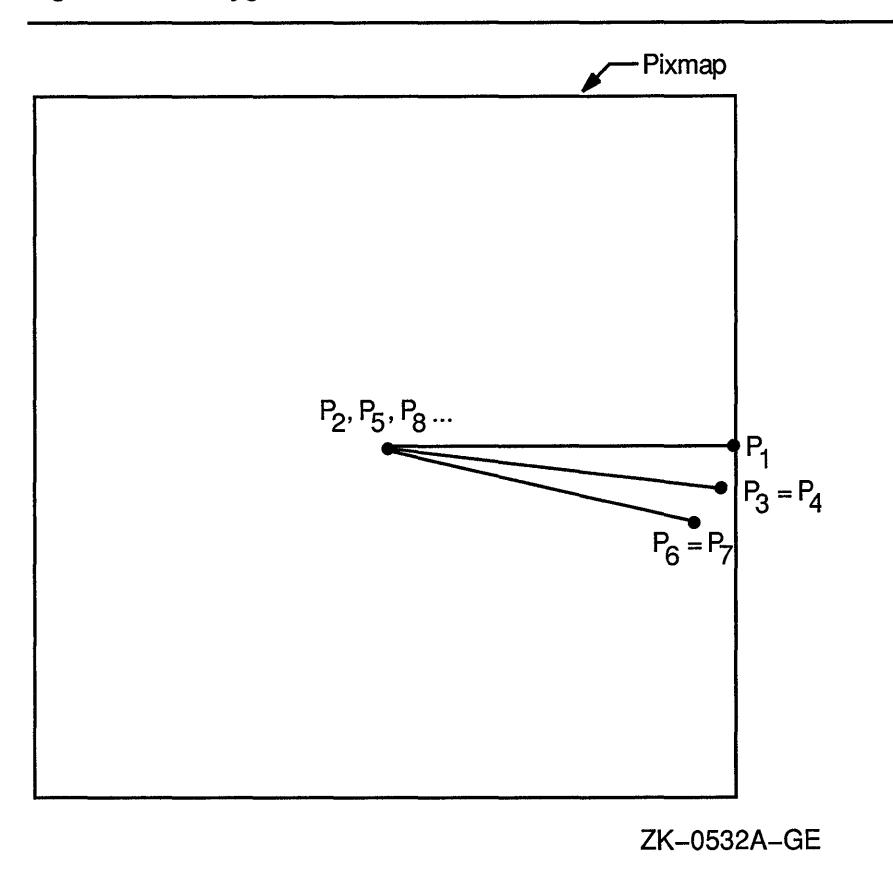

**Figure 5-5 Polygons That Define the Color Wheel** 

When allocating colors from any shared color map, the client may exhaust the resources of the color map. In this case, Xlib provides a routine for copying the default color map entries into a new client-created color map.

To create a new color map when the client exhausts the resources of a previously shared color map, use the COPY COLORMAP AND FREE routine. The routine creates a color map of the same visual type and for the same screen as the previously shared color map. The previously shared color map can be either the default color map or a client-created color map. The COPY COLORMAP AND FREE routine has the following format:

X\$COPY\_COLORMAP\_AND\_FREE(display, colormap\_id)

COPY COLORMAP AND FREE copies all allocated cells from the previously shared color map to the new color map, keeping color values intact. The new color map is created with the same value of the argument **alloc** as the previously shared color map and has the following effect on the new color map entries:

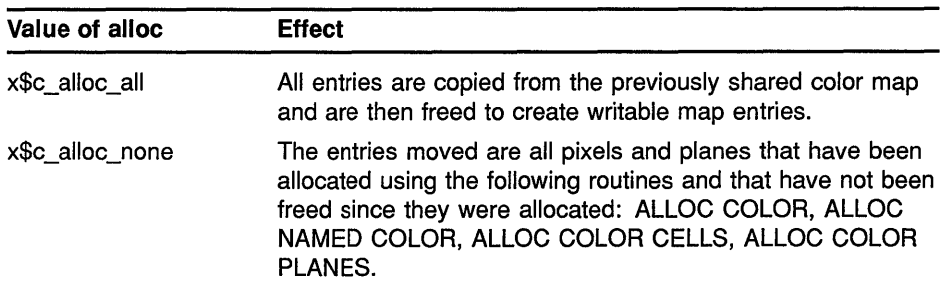

#### **5.4.3 Storing Color Values**

After allocating color entries in the color map, store RGB values in the color map cells using the following method:

- **1** Assign color values to the color data structure and set the X\$B\_COLR\_ FLAGS member to indicate the values defined.
- **2** Call the STORE COLOR routine to store one color, the STORE COLORS routine to store more than one color, or the STORE NAMED COLOR routine to store a named color.

The STORE COLOR routine has the following format:

X\$STORE\_COLOR(display, colormap\_id, screen\_def\_return)

The STORE COLORS routine has the following format:

X\$STORE\_COLORS(display, colormap\_id, screen\_defs\_return, num\_colors)

The STORE NAMED COLOR routine has the following format:

X\$STORE\_NAMED\_COLOR(display, colormap\_id, color\_name, pixel, flags)

#### **5.5 Freeing Color Resources**

To free storage allocated for client colors, call the FREE COLORS routine. FREE COLORS releases all storage allocated by the following color routines: ALLOC COLOR, ALLOC COLOR CELLS, ALLOC NAMED COLORS, ALLOC COLOR PLANES.

To delete the association between the color map ID and the color map, use the FREE COLORMAP routine. FREE COLORMAP has no effect on the default color map of the screen. If the color map is an installed color map, FREE COLORMAP removes it.

### **5.6 Querying Color Map Entries**

Xlib provides routines to return both the RGB values of the color map index and the name of a color.

To query the RGB values of a specified pixel in the color map, use the QUERY COLOR routine. The value returned is the value passed in the pixel member of the color data structure.

To query the RGB values of an array of pixel values, use the QUERY COLORS routine. The values returned are the values passed in the pixel member of the color data structure.

To look up the values associated with a named color, use the LOOKUP COLOR routine. LOOKUP COLOR uses the specified color map to find out the values with respect to a specific screen. It returns both the exact RGB values and the closest RGB values supported by hardware.

# **6 Drawing Graphics**

Xlib provides clients with routines that draw graphics into windows and pixmaps. This chapter describes how to create and manage graphics drawn into windows, including the following topics:

- Drawing points, lines, rectangles, and arcs
- Filling rectangles, polygons, and arcs
- Copying graphics
- Limiting graphics to a region of a window or pixmap
- Clearing graphics from a window
- Creating cursors

Chapter 7 describes drawing graphics into pixmaps.

#### **6.1 Graphics Coordinates**

Xlib graphics coordinates define the position of graphics drawn in a window or pixmap. Coordinates are either relative to the origin of the window or pixmap in which the graphics object is drawn or relative to a previously drawn graphics object.

Xlib graphics coordinates are similar to the coordinates that define window position. Xlib measures length along the *x* axis from the origin to the right. Xlib measures length along the  $y$  axis from the origin down. Xlib specifies coordinates in units of pixels.

#### **6.2 Using Graphics Routines Efficiently**

If clients use the same drawable and graphics context for each call, Xlib handles back to back calls of DRAW POINT, DRAW LINE, DRAW SEGMENT, DRAW RECTANGLE, FILL ARC, and FILL RECTANGLE in a batch. Batching increases efficiency by reducing the number of requests to the server.

When drawing more than a single point, line, rectangle, or arc, clients can also increase efficiency by using routines that draw or fill multiple graphics (DRAW POINTS, DRAW LINES, DRAW SEGMENTS, DRAW RECTANGLES, DRAW ARCS, FILL ARCS, and FILL RECTANGLES). Clipping negatively affects efficiency. Consequently, clients should ensure that graphics they draw to a window or pixmap are within the boundary of the drawable. Drawing outside the window or pixmap decreases performance. Clients should also ensure that windows into which they are drawing graphics are not occluded.

The most efficient method for clearing multiple areas is using the FILL RECTANGLES routine. By using the FILL RECTANGLES routine, clients can increase server performance. For information about using FILL RECTANGLES to clear areas, see Section 6.6.1.

#### **6.3 Drawing Points and Lines**

Xlib includes routines that draw points and lines. When clients draw more than one point or line, performance is most efficient if they use Xlib routines that draw multiple points or lines rather than calling single point and line-drawing routines many times.

This section describes using routines that draw both single and multiple points and lines.

#### **6.3.1 Drawing Points**

To draw a single point, use the DRAW POINT routine, specifying *x* and y coordinates, as in the following:

```
PARAMETER X = 100, Y = 100CALL X$DRAW POINT(DPY, WINDOW, GC, X, Y)
```
If drawing more than one point, use the following method:

- **1** Define an array of point data structures.
- **2** Call the DRAW POINTS routine, specifying the array that defines the points, the number of points the server is to draw, and the coordinate system the server is to use. The server draws the points in the order specified by the array.

Xlib includes the point data structure to enable clients to define an array of points easily. Figure 6-1 illustrates the data structure.

#### **Figure 6-1 Point Data Structure**

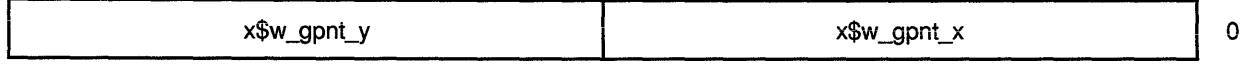

Table 6-1 describes the members of the data structure.

**Table 6-1 Point Data Structure Members** 

| <b>Member Name</b> | <b>Contents</b>                                  |
|--------------------|--------------------------------------------------|
| X\$W GPNT X        | Defines the x value of the coordinate of a point |
| X\$W GPNT Y        | Defines the y value of the coordinate of a point |

The server determines the location of points according to the following:

- If the client specifies the constant x\$c\_coord\_mode\_origin, the server defines all points in the array relative to the origin of the drawable.
- If the client specifies the constant  $x$ \$c\_coord\_mode\_previous, the server defines the coordinates of the first point in the array relative to the origin of the drawable and the coordinates of each subsequent point relative to the point preceding it in the array.

The server refers to the following members of the GC data structure to define the characteristics of points it draws:

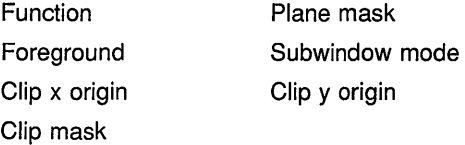

Chapter 4 describes GC data structure members.

Example 6-1 uses the DRAW POINTS routine to draw a circle of points each time the user clicks MBl.

Figure 6-2 illustrates sample output from the program.

#### Example 6-1 Drawing Multiple Points

```
C Create window WINDOW on display DPY, defined as follows: 
C Position: x = 100, y = 100<br>C Width = 600
C<br>
C Width = 600<br>
Height = 60
C Height = 600<br>C GC refers to the q
    C GC refers to the graphics context 
        PARAMETER POINT CNT = 100, RADIUS = 50
   \ddot{\phantom{0}}c 
        Handle events
c 
        DO WHILE ( . TRUE. ) 
            CALL X$NEXT_EVENT(DPY, EVENT) 
t» IF (EVENT.EVNT TYPE .EQ. X$C EXPOSE) THEN 
                CALL X$DRAW_IMAGE_STRING(DPY, WINDOW, GC, 
        1 150, 25, 70 create points, click MB1')
                CALL X$DRAW IMAGE STRING(DPY, WINDOW, GC, 
        1 150, 50, 'Each click creates a new circle of points')
                CALL X$DRAW_IMAGE_STRING(DPY, WINDOW, GC, 
        1 150, 75, 'To exit, click MB2') 
            END IF 
❷
        IF (EVENT.EVNT TYPE .EQ. X$C BUTTON PRESS .AND. 
        1 EVENT.EVNT BUTTON.X$L BTEV BUTTON .EQ. X$C BUTTON1) THEN
```
❸

#### **Example 6-1 (Cont.) Drawing Multiple Points**

```
X = EVENT.EVNT BUTTON.X$L BTEV X 
    Y = EVENT.EVNT_BUTTON.XSL_BTEV_YDO I = 1, POINT CNT
        POINT ARR(I).X$W GPNT X = X + RADIUS * COS(FLOAT(I))POINT ARR(I) X$W GPNT Y = Y + RADIUS * SIN(FLOAT(I))
    END DO 
CALL X$DRAW POINTS(DPY, WINDOW, GC, POINT ARR, POINT CNT,
1 X$C COORD MODE ORIGIN)
    ENDIF 
    IF (EVENT.EVNT TYPE .EQ. X$C BUTTON PRESS .AND. 
1 EVENT.EVNT BUTTON.X$L BTEV BUTTON .EQ. X$C BUTTON2) THEN
        CALL SYS$EXIT(\sqrt[8]{AL(1)})
    END IF 
END DO
```
- **0** After receiving notification that the server has mapped the window, the client writes three messages into the window. For information about using the DRAW IMAGE STRING routine, see Chapter 8.
- **8** If the user clicks MBl, the client draws 50 points. If the user clicks MB2, the client exits from the system. The client determines which button the user clicked by referring to the button member of the button event data structure. For more information about the button event data structure, see Chapter 9.
- **8** The DRAW POINTS routine has the following format:

X\$DRAW POINTS(display, drawable id, gc id, points, num points, point mode)

The **point\_mode** argument specifies whether coordinates are relative to the origin of the drawable or to the previous point in the array.

# Drawing Graphics

6.3 Drawing Points and Lines

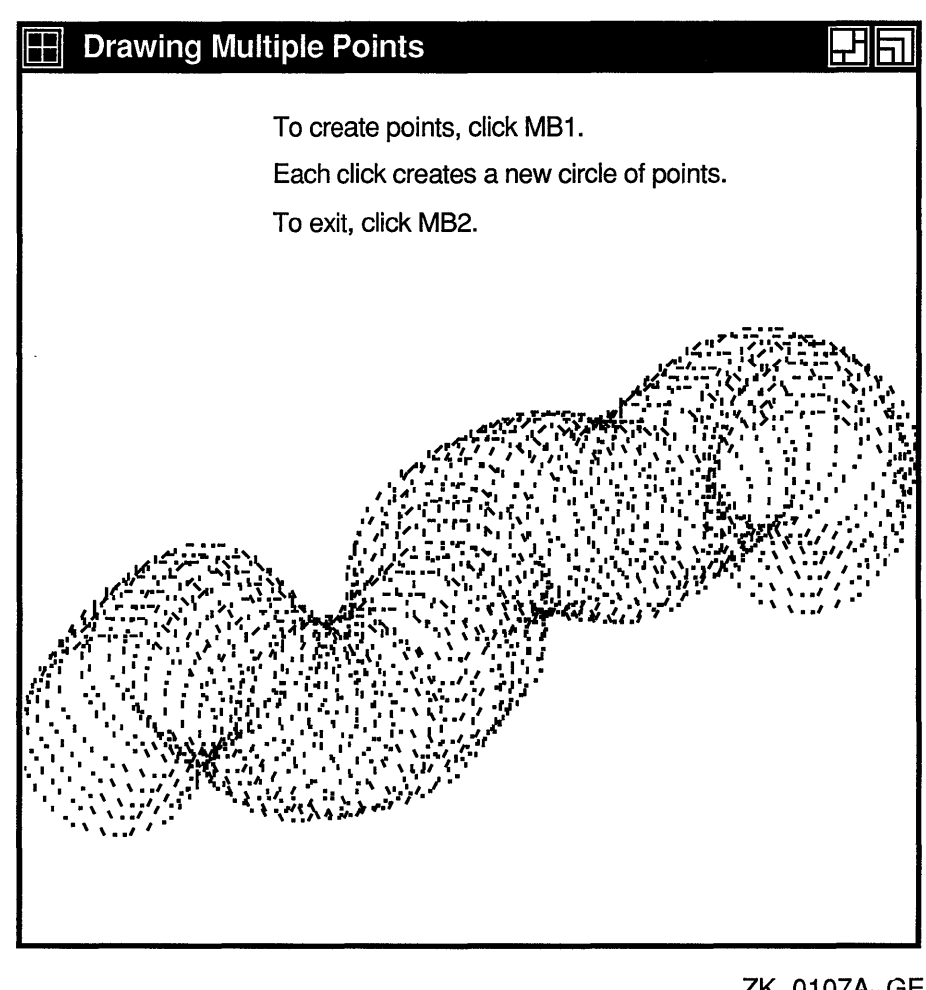

#### Figure 6-2 Circles of Points Created Using the DRAW POINTS Routine

ZK-0107A-GE

#### 6.3.2 Drawing Lines and Line Segments

Xlib includes routines that draw single lines, multiple lines, and line segments. To draw a single line, use the DRAW LINE routine, specifying beginning and ending points, as in the following:

```
PARAMETER X1 = 100, Y1 = 100,<br>Y2 = 200, Y2 = 200X2 = 200, Y2 = 200CALL X$DRAW_LINE(DISPLAY, WINDOW, GC, Xl, Yl, X2, Y2)
```
To draw multiple lines, use the following method:

- **1** Define an array of points using the point data structure described in Section 6.3.1 to specify beginning and ending line points. The server interprets pairs of array elements as beginning and ending points. For example, if the array that defines the beginning point is *point[i],* the server reads  $point[i + 1]$  as the corresponding ending point.
- **2** Call the DRAW LINES routine, specifying the following:
	- The array that defines the points.
	- The number of points that define the line.
	- The coordinate system the server uses to locate the points. The server draws the lines in the order specified by the array.

Clients can specify either the **x\$c\_coord\_mode\_origin** or the **x\$c\_coord\_mode\_previous** constant to indicate how the server determines the location of beginning and ending points. The server uses the methods described in Section 6.3.1.

The server draws lines in the order the client has defined them in the point data structure. Lines join correctly at all intermediate points. If the first and last points coincide, the first and last line also join correctly. For any given line, the server draws pixels only once. The server draws intersecting pixels multiple times if zero-width lines intersect; it draws intersecting pixels of wider lines only once.

Example 6-2 uses the DRAW LINES routine to draw a star when the server notifies the client that the window is mapped.

**Example 6-2 Drawing Multiple Lines** 

```
C Create window WINDOW on display DPY, defined as follows: 
C Position: x = 100,y = 100 
C<br>C Width = 600<br>C Height = 60
          Height = 600C GC refers to the graphics context 
        PARAMETER POINT CNT = 100, RADIUS = 50
   \ddot{\phantom{a}}c<br>c
        Handle events
c 
        DO WHILE (.TRUE.) 
            CALL X$NEXT_EVENT(DPY, EVENT) 
        IF (EVENT.EVNT TYPE .EQ. X$C EXPOSE) THEN 
                CALL x$DRAW_IMAGE_STRING(DPY, WINDOW, GC, 
        1 150, 25, 'To create a star, click MBl.') 
                CALL X$DRAW IMAGE STRING(DPY, WINDOW, GC, 
        1 150, 50, 'To exit, click MB2.')
            END IF
```
Example 6-2 (Cont.) Drawing Multiple Lines

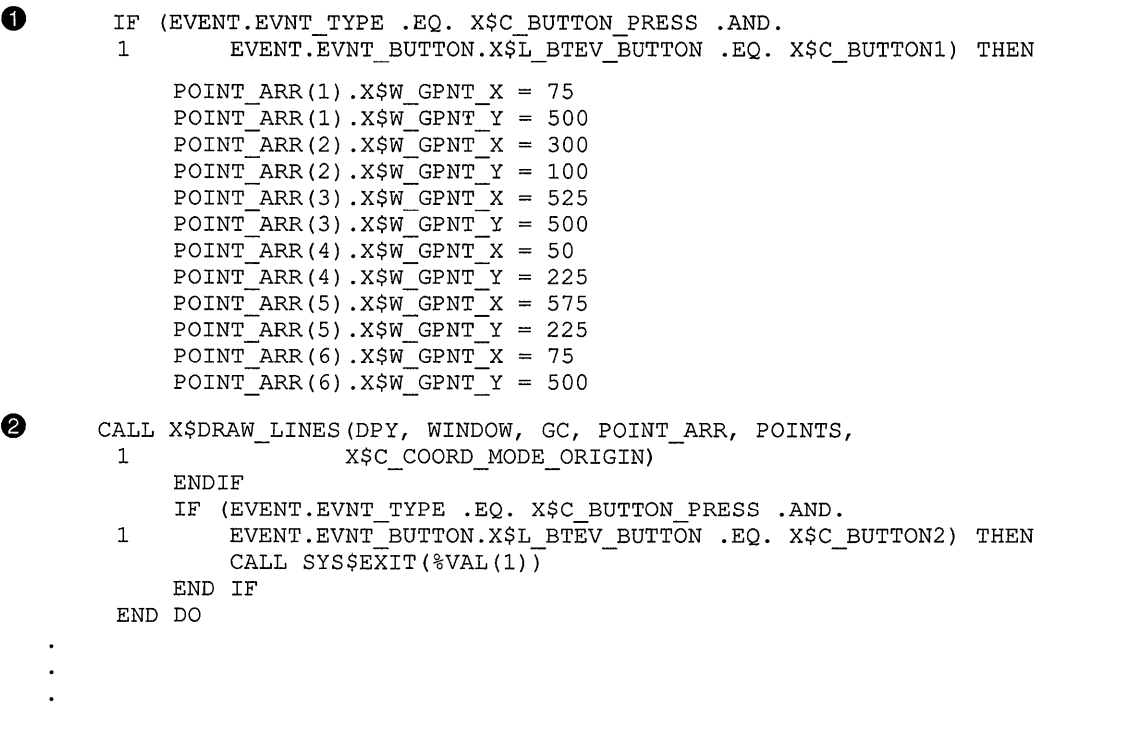

- 0 The program uses point data structures to define beginning and ending points of lines.
- $\bullet$  The call to draw lines refers to a graphics context (GC), which the client has previously defined, and an array of point data structures. The constant x\$c\_coord\_mode\_origin indicates that all points are relative to the origin of *WINDOW* (100, 100).

Figure 6-3 illustrates the resulting output.

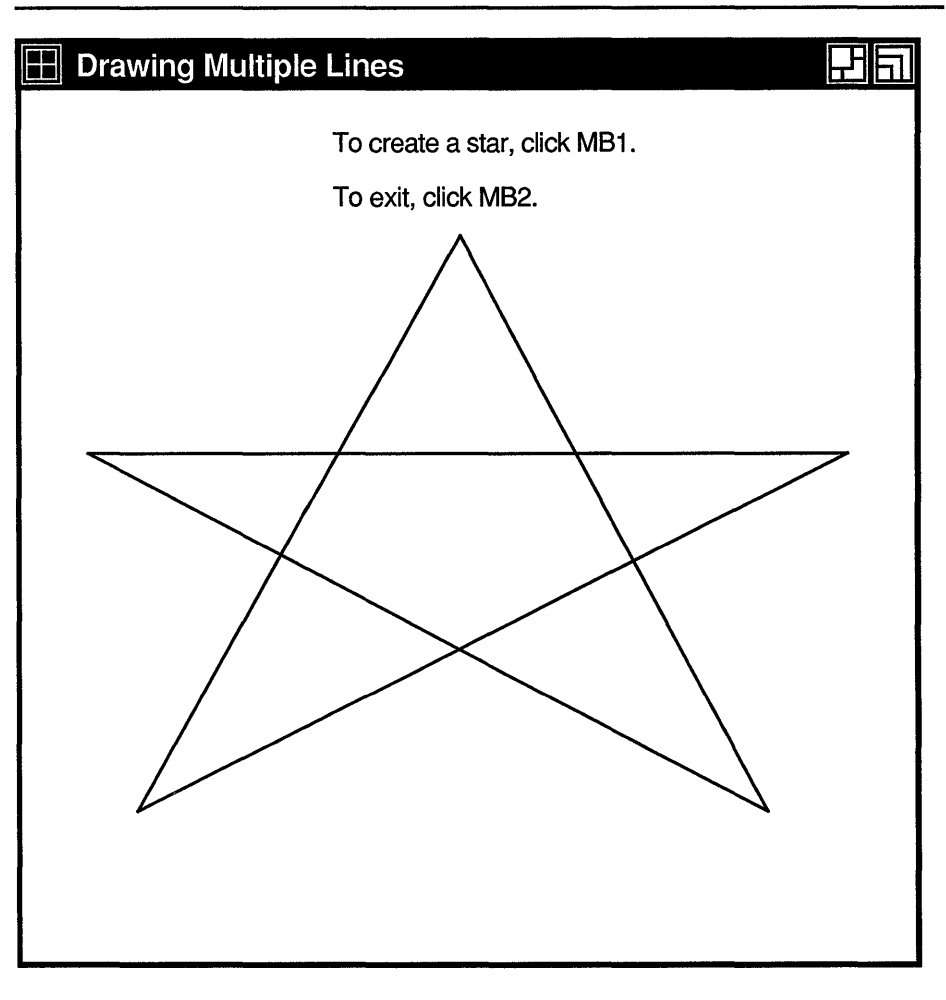

Figure 6-3 Star Created Using the DRAW LINES Routine

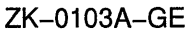

Use the DRAW SEGMENTS routine to draw multiple, unconnected lines, defining an array of segments in the segment data structure. Figure 6-4 illustrates the data structure.

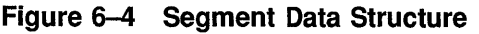

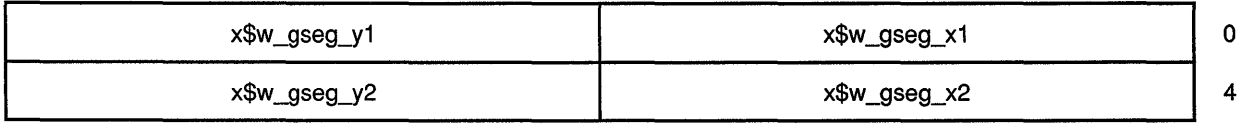

Table 6-2 describes the members of the data structure.

**Table 6-2 Segment Data Structure Members** 

| <b>Member Name</b> | <b>Contents</b>                                                                   |
|--------------------|-----------------------------------------------------------------------------------|
| X\$W_GSEG_X1       | The x value of the coordinate that specifies one endpoint of<br>the segment       |
| X\$W GSEG Y1       | The y value of the coordinate that specifies one endpoint of<br>the segment       |
| X\$W GSEG X2       | The x value of the coordinate that specifies the other endpoint<br>of the segment |
| X\$W_GSEG_Y2       | The y value of the coordinate that specifies the other endpoint<br>of the segment |

DRAW SEGMENTS functions like the DRAW LINES routine, except the routine does not use the coordinate mode.

The DRAW LINE and DRAW SEGMENTS routines refer to all but the join style, fill rule, arc mode, and font members of the GC data structure to define the characteristics of lines. The DRAW LINES routine refers to all but the fill rule, arc mode, and font members of the data structure.

Chapter 4 describes the GC data structure.

#### **6.4 Drawing Rectangles and Arcs**

As with routines that draw points and lines, Xlib provides clients the choice of drawing either single or multiple rectangles and arcs. If a client is drawing more than one rectangle or arc, use the multiple-drawing routines for most efficiency.

#### **6.4.1 Drawing Rectangles**

 $\ddot{\phantom{1}}$ 

To draw a single rectangle, use the DRAW RECTANGLE routine, specifying the coordinates of the upper left corner and the dimensions of the rectangle, as in the following:

```
PARAMETER X = 50, Y = 100,
1 WIDTH = 25, LENGTH = 50 
CALL X$DRAW_RECTANGLE(DISPLAY, WINDOW, GC, X, Y, WIDTH, LENGTH)
```
Figure 6-5 illustrates how Xlib interprets coordinate and dimension parameters. The *x* and *y* coordinates are relative to the origin of the drawable.

# **Drawing Graphics**

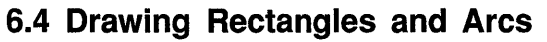

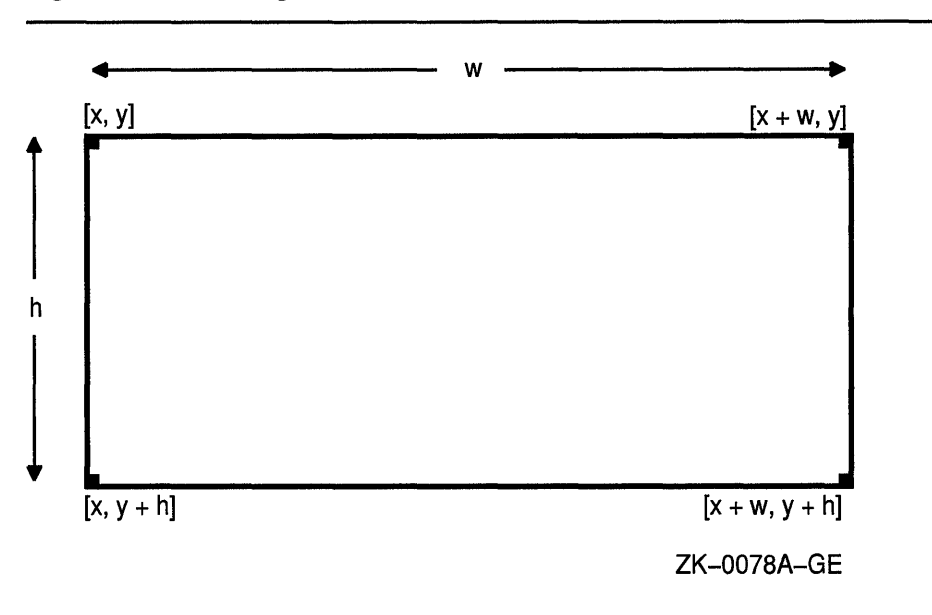

**Figure 6-5 Rectangle Coordinates and Dimensions** 

To draw multiple rectangles, use the following method:

- **1** Define an array of rectangles using the rectangle data structure.
- **2** Call the DRAW RECTANGLES routine, specifying the array that defines rectangle origin, width, and height, and the number of array elements.

The server draws each rectangle as shown in Figure 6-6.

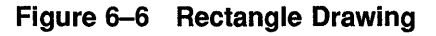

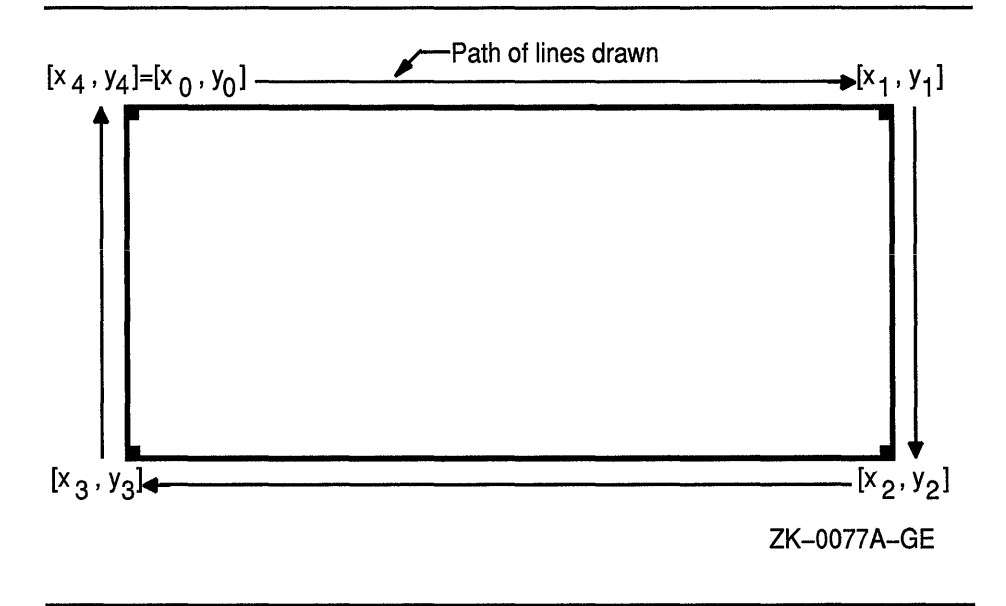

For a specified rectangle, the server draws each pixel only once. If rectangles intersect, the server draws intersecting pixels multiple times.

Xlib includes the rectangle data structure to enable clients to define an array of rectangles easily. Figure 6-7 illustrates the data structure.

#### **Figure 6-7 Rectangle Data Structure**

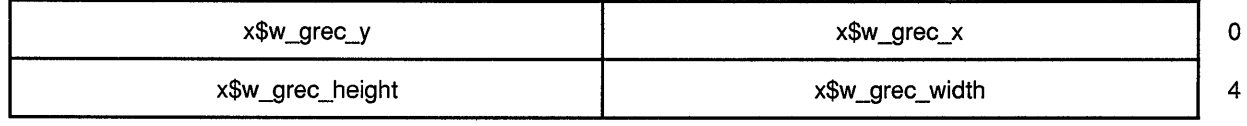

Table 6-3 describes the members of the data structure.

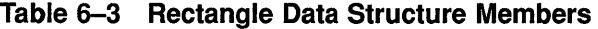

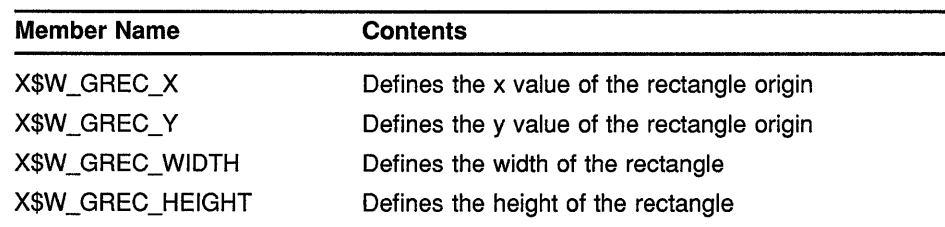

When drawing either single or multiple rectangles, the server refers to the following members of the GC data structure to define rectangle characteristics:

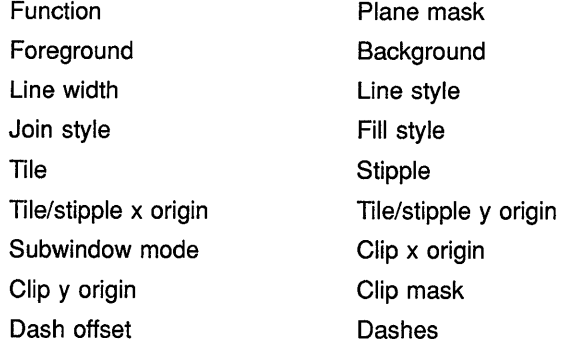

Chapter 4 describes the GC data structure members.

Example 6-3 illustrates using the DRAW RECTANGLES routine. Figure 6-8 shows the resulting output.

#### **Example 6-3 Drawing Multiple Rectangles**

```
C Create window WINDOW on display DPY, defined as follows: 
C Position: x = 100, y = 100<br>C Width = 600
C Width = 600 
C \begin{array}{rcl} \text{Height} & = & 600 \\ \text{C} & \text{GC refers to the} \end{array}C GC refers to the graphics context 
         PARAMETER POINT CNT = 100, RADIUS = 50
   \ddot{\phantom{0}}\overline{\phantom{a}}c 
         Handle events
c 
         DO WHILE ( . TRUE. ) 
             CALL X$NEXT_EVENT(DPY, EVENT) 
• THE GET ASSESSED FIND TO A REAL PROPERT. EVALUATE ASSESSED FOR THEN
                  CALL X$DRAW IMAGE STRING(DPY, WINDOW, GC, 
         1 150, 25~ 'To draw multiple rectangles, click MBl.') 
                  CALL X$DRAW IMAGE STRING(DPY, WINDOW, GC, 
         1 150, 50, 'To \vec{ext}, \text{click MB2.'})END IF 
0
             IF (EVENT.EVNT TYPE .EQ. X$C BUTTON PRESS .AND. 
         1 EVENT.EVNT BUTTON.X$L BTEV BUTTON .EQ. X$C BUTTON1) THEN
             DO I = 1, REC CNT
                  REC ARR(I). X$W GREC X = STEP * I
                  RECARR(I). X$WGRECY = STEP * IREC\_ARR(I) .X$W\_GREC\_WIDTH = STEP * 2REC ARR(I) .X$W GREC HEIGHT = STEP * 3
             END DO 
0
             CALL X$DRAW RECTANGLES(DPY, WINDOW, GC, REC ARR, REC CNT)
             ENDIF 
             IF (EVENT.EVNT_TYPE .EQ. X$C_BUTTON_PRESS .AND.
         1 EVENT. EVNT_BUTTON. X$L BTEV BUTTON . EQ. X$C BUTTON2) THEN
                           CALL SYS$EXIT(%VAL(1))
             END IF 
         END DO
```
- **8** After receiving notification that the server has mapped the window, the client writes two messages into the window. For information about using the DRAW IMAGE STRING routine, see Chapter 8.
- **2** If the user clicks MB1, the client draws rectangles defined in the initialization loop. If the user clicks MB2, the client exits the system. The client determines which button the user has clicked by referring to the button member of the button event data structure. For more information about the button event data structure, see Chapter 9.
- **6)** The DRAW RECTANGLE routine has the following format:

X\$DRAW\_RECTANGLES(display, drawable\_id, gc\_id, rectangles, num rectangles)

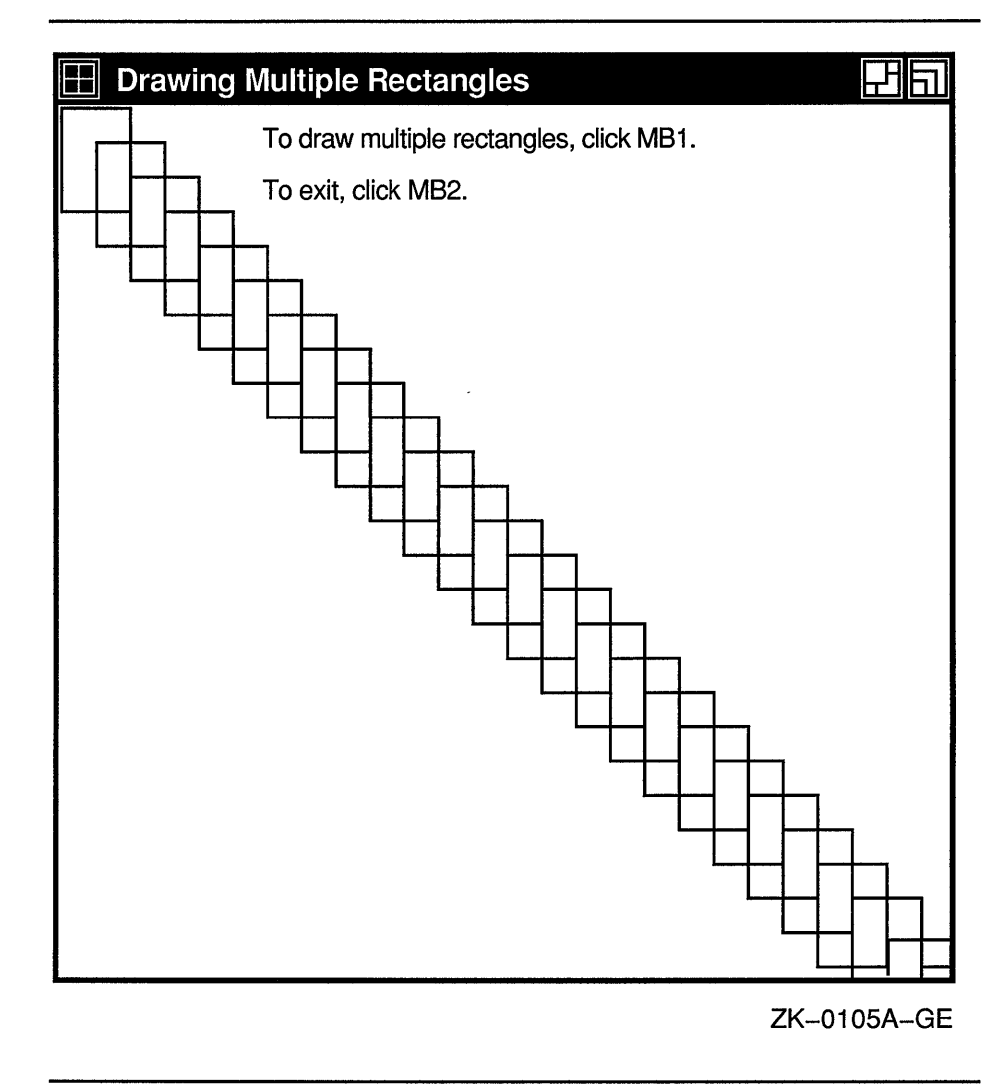

#### **Figure 6-8 Rectangles Drawn Using the DRAW RECTANGLES Routine**

#### **6.4.2 Drawing Arcs**

Xlib routines enable clients to draw either single or multiple arcs. To draw a single arc, use the DRAW ARC routine, specifying a rectangle that defines the boundaries of the arc and two angles that determine the start and extent of the arc, as in the following:

```
PARAMETER X = 50, Y = 100,
1 \text{WIDTH} = 25, LENGTH = 50,<br>1 \text{ANGLE1} = 5760, ANGLE2 =
       ANGLE1 = 5760, ANGLE2 = 5760CALL X$DRAW_ARC(DISPLAY, WINDOW, GC, X, Y, WIDTH, HEIGHT, 
1 ANGLEl, ANGLE2)
```
The server draws an arc within a rectangle. The client specifies the upper left corner of the rectangle, relative to the origin of the drawable. The center of the rectangle is the center of the arc. The width and height of the rectangle are the major and minor axes of the arc, respectively.

Two angles specify the start and extent of the arc. The angles are signed integers in degrees scaled up by 64. For example, a client would specify a 90 degree arc as 64 \* 90 or 5760. The start of the arc is specified by the first angle, relative to the three o'clock position from the center of the rectangle. The extent of the arc is specified by the second angle, relative to the start of the arc. Positive integers indicate counterclockwise motion; negative integers indicate clockwise motion.

Figure 6-9 illustrates the relationships among the rectangle, axes, and angles that specify the arc.

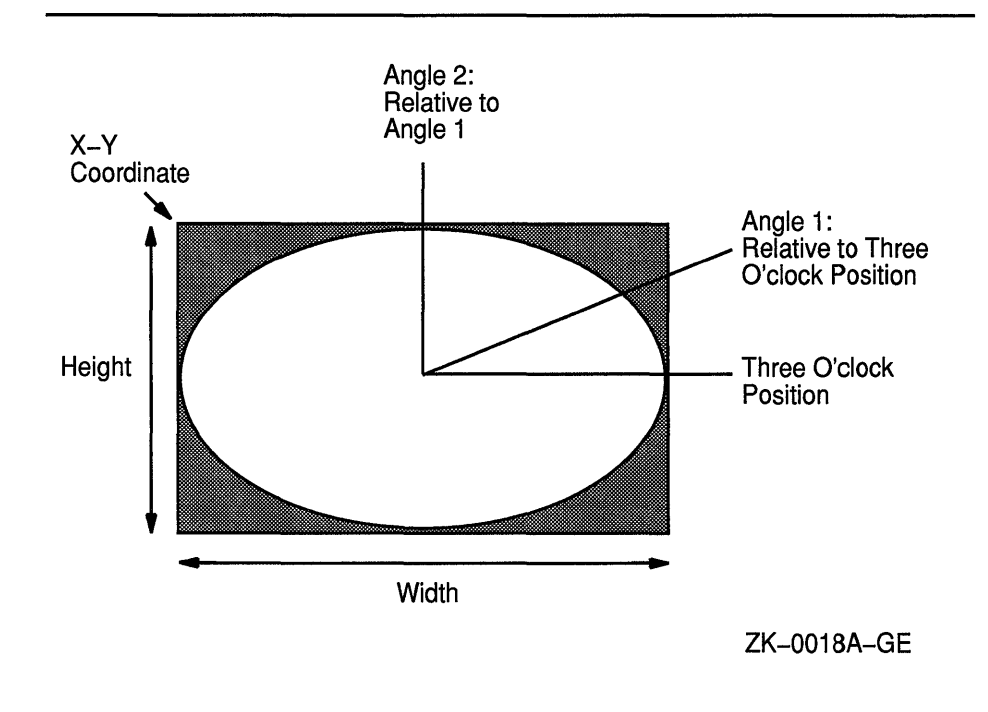

**Figure 6-9 Specifying an Arc** 

For an arc specified as [ *x, y, width, height, anglel, angle2],* the origin of the major and minor axes is at  $[x + width/2, y + height/2]$ . The infinitely thin path describing the entire arc intersects the horizontal axis at  $[x, y + height/2]$  and  $[x + width, y + height/2]$  and the vertical axis at  $[x + width/2, y]$  and  $[x + width/2, y + height]$ . These coordinates are not truncated to discrete coordinates if they are fractional.

The path of the arc is defined as the ideal mathematical path. For a wide line of width *w,* the bounding outlines for filling are given by two infinitely thin paths consisting of all points whose perpendicular distance from the path of the circle or ellipse is equal to  $w/2$ .

For an ellipse defined as [ *x, y, width, height, anglel, angle2],* the angles must be specified in the skewed coordinate of the ellipse. The relationship between the coordinate system of the ellipse and that of a circle is specified using the following formula:

*skewed angle= atan(tan(normal angle)\* width/height)+ adfust* 

The skewed angle and normal angle are expressed in radians (rather than in degrees scaled by 64) in the range  $[0, 2 * \pi]$ , where the *atan* returns a value in the range  $[-\pi/2, \pi/2]$ . The *adjust* is as follows:

- 0 for normal-angle in the range  $[0, \pi/2]$
- $\pi$  for a normal angle in the range [ $\pi/2$ ,  $3 * \pi/2$ ]
- 2  $*\pi$  for a normal angle in the range [  $3 * \pi/2$ ,  $2 * \pi$ ]

To draw multiple arcs, use the following method:

- **1** Define an array of arc data structures.
- **2** Call the DRAW ARCS routine, specifying the array that defines the arcs and the number of array elements.

Figure 6-10 illustrates the arc data structure.

#### **Figure 6-10 Arc Data Structure**

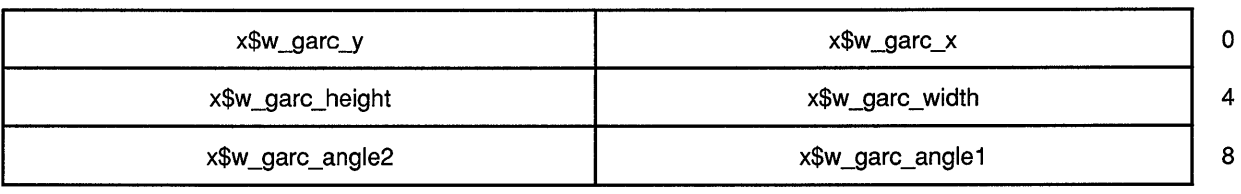

Table 6-4 describes the members of the arc data structure.

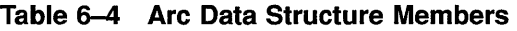

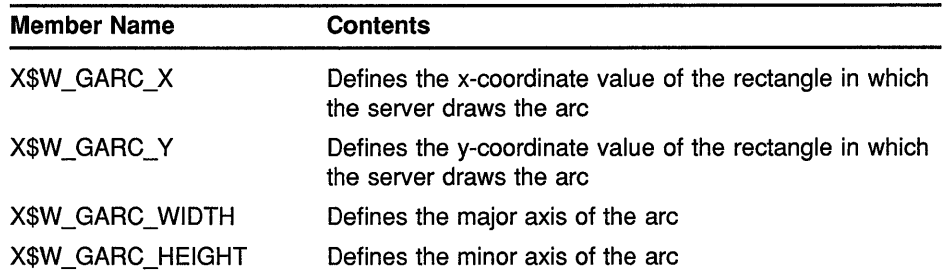

(continued on next page)

| <b>Member Name</b> | <b>Contents</b>                                                                                              |  |
|--------------------|----------------------------------------------------------------------------------------------------|--|
| X\$W GARC ANGLE1   | Defines the starting point of the arc relative to the<br>3-o'clock position from the center of the rectangle |  |
| X\$W GARC ANGLE2   | Defines the extent of the arc relative to the starting point                                                 |  |

**Table 6-4 (Cont.) Arc Data Structure Members** 

When drawing either single or multiple arcs, the server refers to the following members of the GC data structure to define arc characteristics:

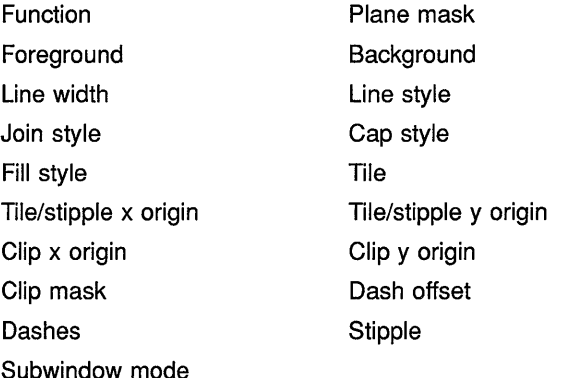

Chapter 4 describes the GC data structure members.

If the last point in one arc coincides with the first point in the following arc, the two arcs join. If the first point in the first arc coincides with the last point in the last arc, the two arcs join.

If two arcs join, the line width is greater than zero, and the arcs intersect, the server draws all pixels only once. Otherwise, it may draw intersecting pixels multiple times.

Example 6-4 illustrates using the DRAW ARCS routine.

**Example 6-4 Drawing Multiple Arcs** 

```
C Create window WINDOW on display DPY, defined as follows: 
C Position: x = 100, y = 100<br>C Width = 600
C Width = 600<br>C Height = 60
C \begin{array}{l} \text{Height} = 600 \\ \text{C} \hspace{2.2cm} \text{GC refers to the } \alpha \end{array}GC refers to the graphics context
          PARAMETER ARC_CNT = 16, RADIUS = 50,<br>1 INNER RADIUS = 201 INNER RADIUS = 20 
     \ddot{\phantom{a}}c 
            Handle events
c 
            DO WHILE ( . TRUE. ) 
                  CALL X$NEXT_EVENT(DPY, EVENT)
```
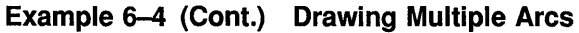

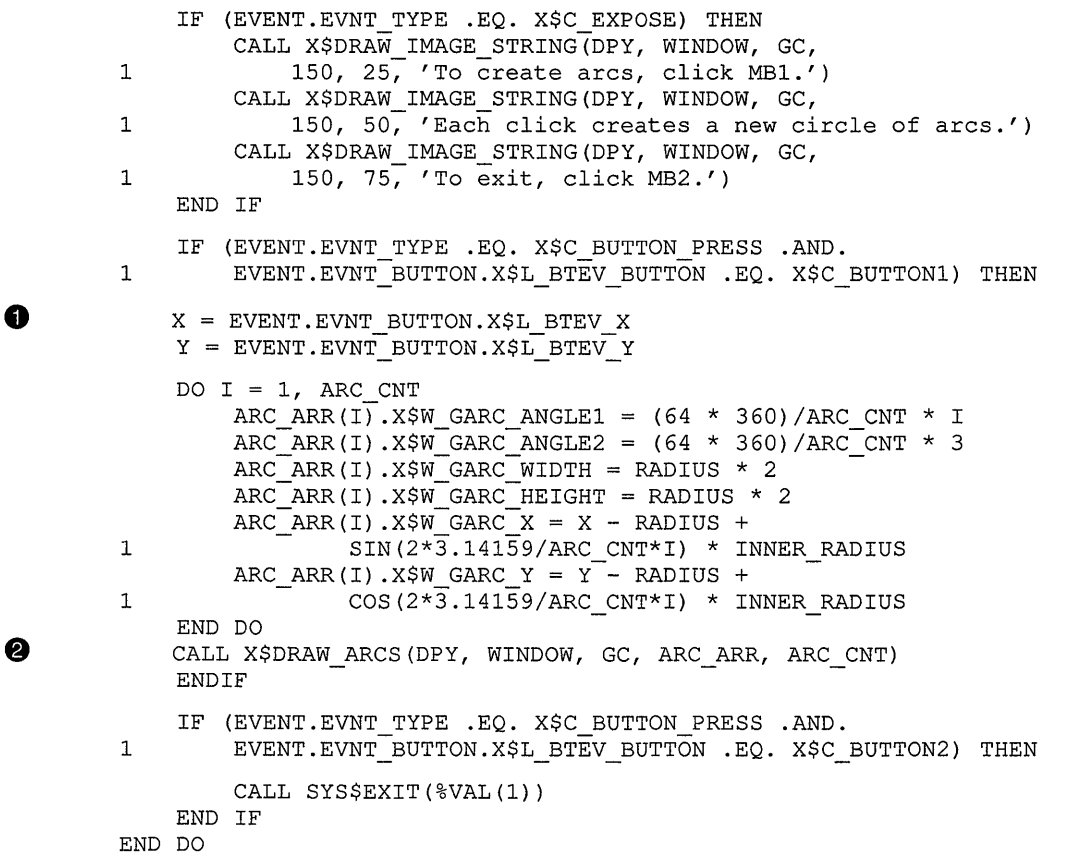

**0** The *x* and *y* variables specify the upper left corner of the rectangle that defines the boundary of the arc. The client determines the rectangle coordinates by taking the values of the x and y arguments from the button event data structure. Because these values indicate the position of the cursor when the user clicks the mouse button, the server draws the arcs relative to the position of the cursor. For more information about the button event data structure, see Chapter 9.

**8** The DRAW ARCS routine has the following format:

X\$DRAW\_ARCS(display,drawable\_id,gc\_id,arcs,num\_arcs)

Figure 6-11 illustrates the resulting output.

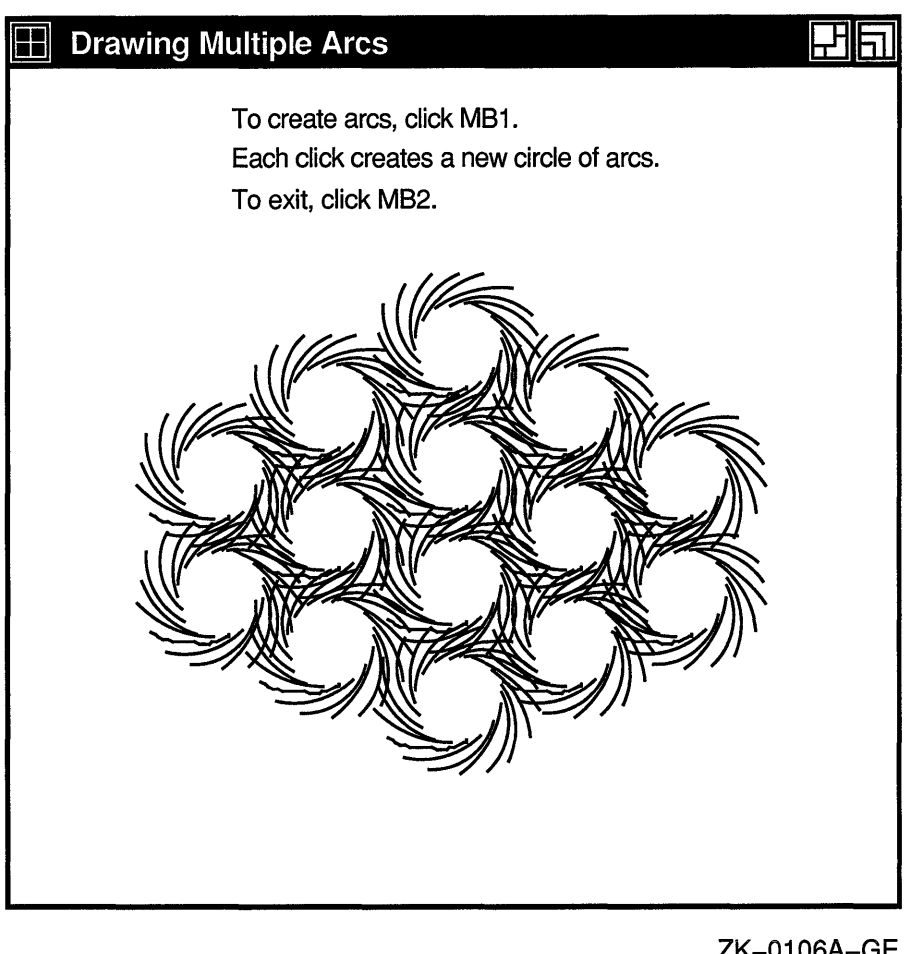

**Figure 6-11 Multiple Arcs Drawn Using the DRAW ARCS Routine** 

ZK-0106A-GE

#### **6.5 Filling Areas**

This section describes using Xlib routines to fill single rectangles, arcs, and polygons, and multiple rectangles and arcs.

#### **6.5.1 Filling Rectangles and Arcs**

The FILL RECTANGLE, FILL RECTANGLES, FILL ARC, and FILL ARCS routines create single and multiple rectangles or arcs and fill them using the fill style the client specifies in a graphics context data structure.

The method of calling the fill routines is identical to that for drawing rectangles and arcs. For example, to create rectangles filled solidly with foreground color in Example 6-3, the client needs only to call the FILL RECTANGLES routine instead of DRAW RECTANGLES. The default value of the GC data structure fill style member is solid. If the client were to specify a tile or stipple for filling the rectangles, the client would have to change the graphics context used by the FILL RECTANGLES routine.

The server refers to the following members of the GC data structure to define characteristics of the rectangles and arcs it fills:

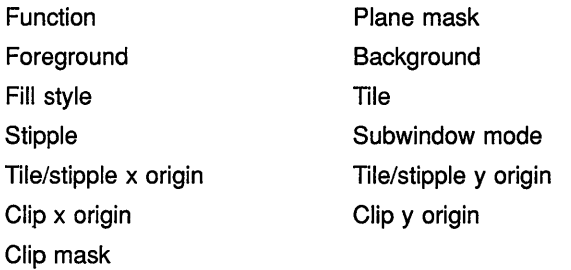

Additionally, the server refers to the arc mode member if filling arcs. For information about using graphics context, see Chapter 4.

#### **6.5.2 Filling a Polygon**

To fill a polygon, use the following method:

- **1** Define an array of point data structures.
- **2** Call the FILL POLYGON routine, specifying the array that defines the points of the polygon, the number of points the server is to draw, the shape of the polygon, and the coordinate system the server is to use. The server draws the points in the order specified by the array.

See Figure 6-1 for an illustration of the point data structure.

To improve performance, clients can specify whether the shape of the polygon is complex, convex, or nonconvex, as follows:

- Specify the constant **x\$c\_complex** as the **shape** argument if the path that draws the polygon may intersect itself.
- Specify the constant **x\$c\_convex** if the path that draws the shape is wholly convex. If a client specifies **x\$c\_convex** for a path that is not convex, the results are undefined.
- Specify the constant **x\$c\_nonconvex** as the **shape** argument if the path does not intersect itself, but the shape is not wholly convex. If a client specifies **x\$c\_nonconvex** for a path that intersects itself, the results are undefined.

When filling the polygon, the server draws each pixel only once.

The server determines the location of points as follows:

• If the client specifies the constant **x\$c\_coord\_mode\_origin,** the server defines all points in the array relative to the origin of the drawable.
## Drawing Graphics 6.5 Filling Areas

If the client specifies the constant  $x$ <sup>\$c</sup>\_coord\_mode\_previous, the server defines the coordinates of the first point in the array relative to the origin of the drawable and the coordinates of each subsequent point relative to the point preceding it in the array.

If the last point does not coincide with the first point, the server closes the polygon automatically.

The server refers to the following members of the GC data structure to define the characteristics of the polygon it fills:

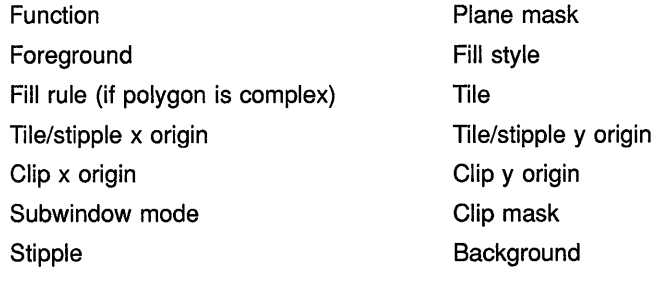

Chapter 4 describes GC data structure members.

Example 6-5 uses the FILL POLYGON routine to draw and fill the star created in Example 6-2.

### Example 6-5 Filling a Polygon

```
C Create window WINDOW on display DPY, defined as follows: 
C Position: x = 100, y = 100<br>C Width = 600
          Width = 600C Height = 600C GC refers to the graphics context 
O RECORD /X$POINT/ PT_ARR(6)
        PT\_ARR(1) . X$W\_GPNT_X = 75PT\_ARR(1) . X$W-GPNTY = 500PT\_ARR(2) . X$W\_GPNT_X = 300PT\_ARR(2) .X$W-GPNTY= 100PT ARR(3) X$W GPNT X = 525
        PT\_ARR(3) . X$W\_GPNT_Y = 500PT\_ARR(4) . X$W\_GPNT_X = 50PT ARR(4) X$W GPNT Y = 225
        PT ARR(5). X$W GPNT X = 575PT\_ARR(5) . XSW\_GPNT_Y= 225PT ARR(6). X$W GPNT X = 75PT\_ARR(6) . X$W_GPNT_Y = 500\ddot{\phantom{0}}
```
Example 6-5 (Cont.) Filling a Polygon

```
\overline{c}Handle events
c 
        DO WHILE (.TRUE.) 
            CALL X$NEXT_EVENT(DPY, EVENT) 
            IF (EVENT.EVNT TYPE .EQ. X$C EXPOSE) THEN 
                CALL X$DRAW_IMAGE_STRING(DPY, WINDOW, GC, 
        1 150, 25, 'To create a filled polygon, click MBl') 
                CALL X$DRAW IMAGE STRING(DPY, WINDOW, GC,
        1 150, 50, 'To exit, click MB2') 
            END IF 
2
            IF (EVENT.EVNT TYPE .EQ. X$C BUTTON PRESS .AND. 
        1 EVENT.EVNT BUTTON.X$L BTEV BUTTON .EQ. X$C_BUTTON1) THEN
            CALL X$FILL POLYGON(DPY, \overline{W}INDOW, GC, PT ARR, 6, X$C COMPLEX,
        1 X$C_COORD_MODE_ORIGIN)
            ENDIF 
   \overline{a}
```
- 8 Use an array of point data structures to specify the points that define the polygon.
- **2** The call to fill the polygon refers to a graphics context  $(GC)$ , which the client has previously defined, and an array of point data structures. The constant  $x$ \$c\_complex indicates that the path of the line that draws the polygon intersects itself. The constant **x\$c\_coord\_mode\_** origin indicates that all points are relative to the origin of *WINDOW*  (100,100).

Figure 6-12 illustrates the resulting output.

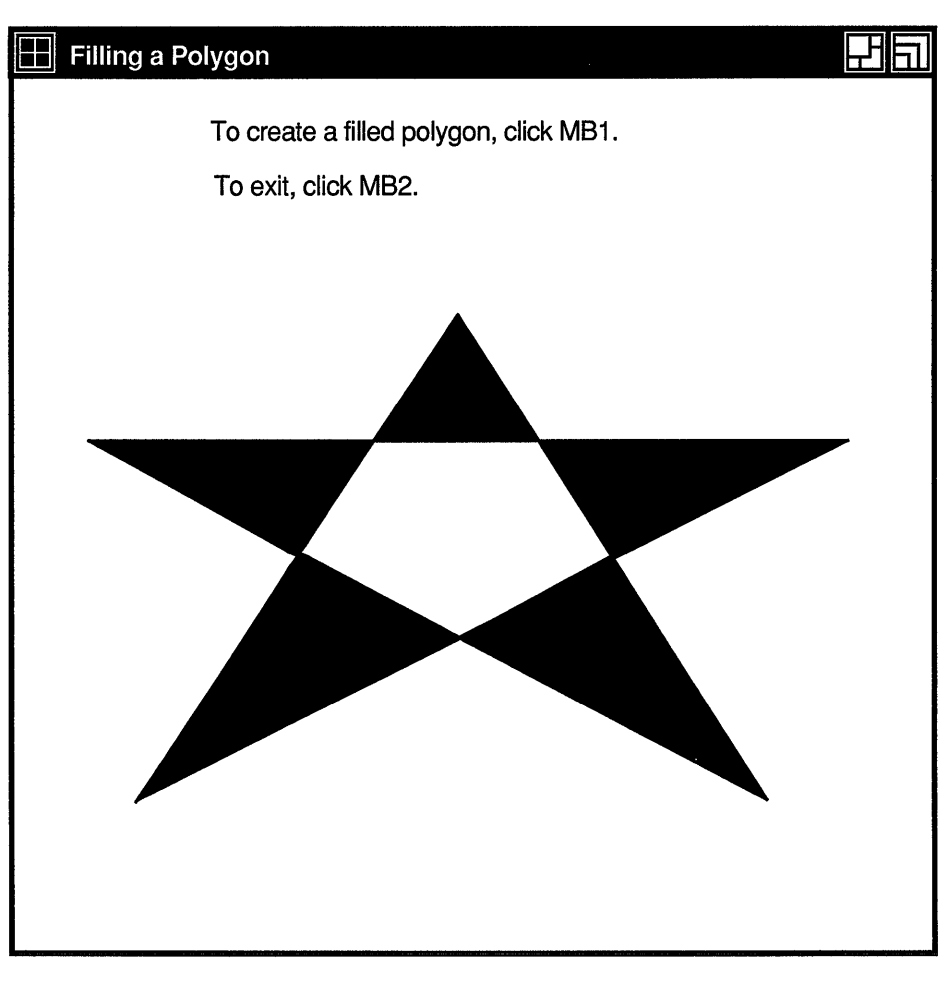

**Figure 6-12 Filled Star Created Using the FILL POLYGON Routine** 

ZK-0158A-GE

## **6.6 Clearing and Copying Areas**

Xlib includes routines that enable clients to clear or copy a specified area of a drawable. Because pixmaps do not have defined backgrounds, clients clearing an area of a pixmap must use the FILL RECTANGLE routine described in Section 6.5.1. For more information about pixmaps, see Chapter 7.

This section describes how to clear windows and copy areas of windows and pixmaps.

## Drawing Graphics 6.6 Clearing and Copying Areas

#### 6.6.1 Clearing Window Areas

 $\ddot{\phantom{0}}$ 

To clear an area of a window, use the CLEAR AREA or CLEAR WINDOW routine. The CLEAR AREA routine clears a specified area and generates an exposure event, if the client directs the server to do so.

The CLEAR WINDOW routine clears the entire area of the specified window. If the window has a defined background tile, the window is retiled. If the window has no defined background, the server does not change the window contents.

Example 6-6 illustrates clearing a window.

### Example 6-6 Clearing a Window

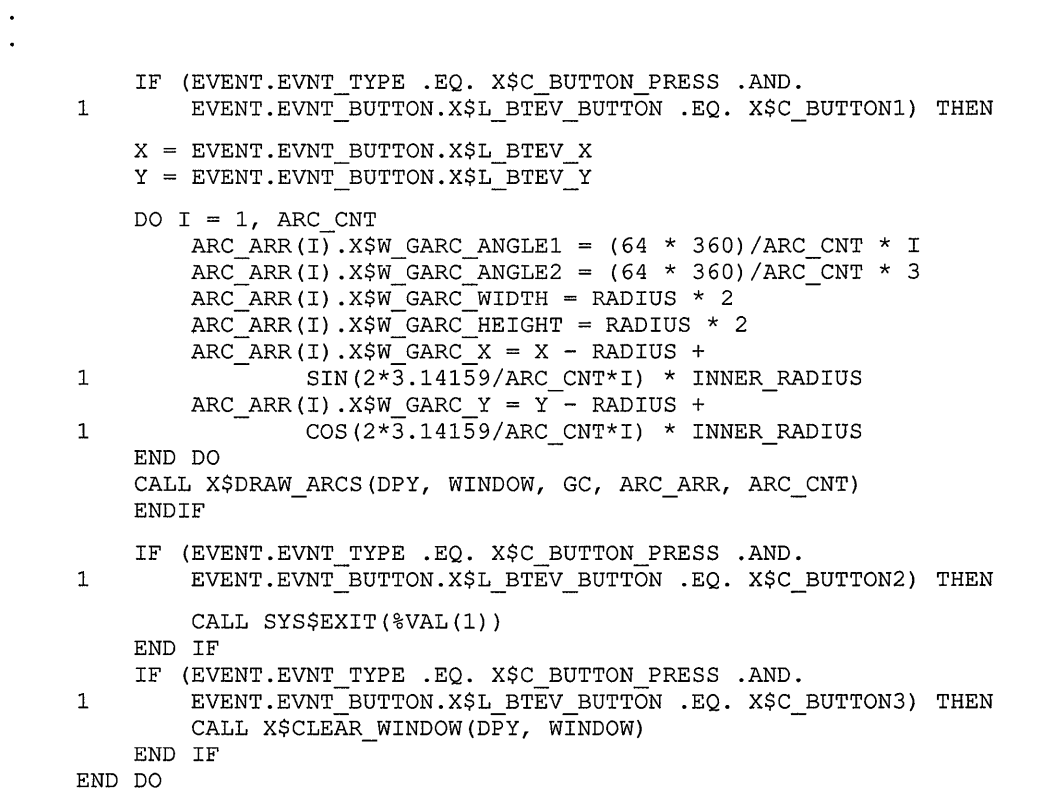

The example modifies Example 6-4 to clear the window when the user clicks MB3.

If clearing multiple areas, using the FILL RECTANGLES routine is faster than using the CLEAR WINDOW or CLEAR AREA routine. To clear multiple areas on a monochrome screen, first set the function member of the GC data structure to the value specified by the constant X\$C\_GX\_CLEAR. Then call the FILL RECTANGLES routine. If the screen is a color type, set the value of the background to the background of the window before calling FILL RECTANGLES.

## **Drawing Graphics 6.6 Clearing and Copying Areas**

#### **6.6.2 Copying Areas of Windows and Pixmaps**

Xlib includes the COPY AREA and COPY PLANE routines to enable clients to copy a rectangular area defined on one window or pixmap (the source) to an area of another window or pixmap (the destination). COPY AREA copies areas between drawables of the same root and depth. COPY PLANE copies a single bit plane of the specified drawable to another drawable, regardless of their depths. The bit plane is treated as a stipple with a fill style of **x\$c\_fill\_opaque\_stippled.** Both drawables must have the same root window.

The server refers to the following members of the GC data structure when copying areas and planes:

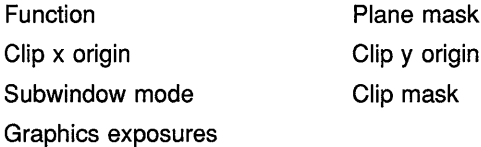

If the client calls COPY AREA or COPY PLANE, the server also refers to the graphics exposures member of the GC data structure. If the client calls the COPY PLANE routine, the server additionally refers to the foreground and background members.

### **6.7 Defining Regions**

A **region** is an arbitrarily defined area within which graphics drawing is clipped. In other words, clipping regions are portions of either windows or pixmaps in which clients can restrict output. As Chapter 4 notes, the SET CLIP MASK, SET CLIP ORIGIN, and SET CLIP RECTANGLES routines define clipping regions. Xlib provides other, more convenient, routines that enable clients to define regions and associate them with drawables without having to change graphics context values directly.

This section describes how to create and manage clipping using Xlib region routines.

#### **6.7.1 Creating Regions**

Xlib includes the CREATE REGION and POLYGON REGION routines for creating regions. CREATE REGION creates an empty region. POLYGON REGION creates a region defined by an array of points.

Example 6-7 illustrates using POLYGON REGION to create a star-shaped region. Using the DRAW ARCS routine of Example 6-4, the program limits arc drawing to the star region.

**Example 6-7 Defining a Region Using the POLYGON REGION Routine** 

```
C Create window WINDOW on display DPY, defined as follows: 
C Position: x = 100, y = 100<br>C Width = 600
C Width = 600<br>C Height = 600
          Height = 600C GC refers to the graphics context 
        INTEGER*4 STAR REGION 
        PARAMETER 
        1 
        1 
                    WINDOW W = 600, WINDOW H = 600,
                    \texttt{ARC\_CNT} = 16, RADIUS = 50,
                    INNER RADIUS = 20, NUM_POINTS = 6RECORD /X$ARC/ ARC ARR(ARC CNT) 
        RECORD /X$POINT/ POINT_ARR(NUM_POINTS) 
\bullet POINT ARR(1) .X$W GPNT X = 75POINT_ARR(1) . X$W-GPNTY = 500POINT ARR(2). X$W GPNT X = 300POINT ARR(2) \cdot X$W GPNT Y = 100
        POINT ARR(3) . X$W GPNT X = 525POINT_ARR(3) . X$W GPNT Y = 500POINT ARR(4) \cdot X$W GPNT X = 50
        POINT_ARR(4) \cdot X$W_GPNT_Y = 225
        POINT_ARR(5) .X$W_GPNT_X = 575POINT_ARR(5) \sqrt{3} .X$W_GPNT_Y = 225
        POINT ARR(6).X$W-GPNTX = 75POINT_ARR(6) \cdot X$W_GPNT_Y = 500
~ STAR REGION = X$POLYGON REGION(POINT ARR, NUM_POINTS, 
        1 X$C_WINDING_RULE)
c 
        Handle events
c 
        DO WHILE ( . TRUE. ) 
            CALL X$NEXT_EVENT(DPY, EVENT) 
            IF (EVENT.EVNT TYPE .EQ. X$C EXPOSE) THEN 
                CALL X$DRAW_IMAGE_STRING(DPY, WINDOW, GC, 
        1 150, 25, 'To create arcs, click MBl.') 
                CALL X$DRAW_IMAGE_STRING(DPY, WINDOW, GC, 
        1 150, 50, 'Each click creates a new circle of arcs.')
                CALL X$DRAW_IMAGE_STRING(DPY, WINDOW, GC, 
        1 150, 75, 'To exit, click MB2.') 
            END IF 
            IF (EVENT.EVNT_TYPE .EQ. X$C_BUTTON_PRESS .AND. 
        1 EVENT.EVNT_BUTTON.X$L_BTEV_BUTTON .EQ. X$C_BUTTON1) THEN
            X = EVENT. EVNT BUTTON. X$L BTEV X
            Y = EVENT. EVNT BUTTON. X$L BTEV Y
```
**Example 6-7 (Cont.) Defining a Region Using the POLYGON REGION Routine** 

```
@) CALL X$SET_REGION(DPY, GC, STAR_REGION) 
              DO I = 1, ARC CNT
                   \texttt{ARC\_ARR (I)} \cdot \texttt{XSW\_GARC\_ANGLE1} = (64 * 360) / \texttt{ARC\_CNT} * 1ARC-ARR(I) .X$W-GARC-ANGLE2 = (64 * 360)/ARC-CNT * 3 
                   ARC_ARR(I).X$W_GARC_WIDTH = RADIUS * 2
                   ARC_ARR(I) .X$W_GARC_HEIGHT = RADIUS * 2 
                   \text{ARC} ARR(I) \text{X} \frac{1}{2} GARC X = X - RADIUS +
         1 \overline{SIN(2*3.14159/ARC CNT*1)} * INNER RADIUS
                   ARC ARR(I). X$W GARC Y = Y - RADIUS +
         1 \qquad \qquad \overline{\qquad} \qquad \cos\left(2*\overline{3}.141\overline{5}9/\text{ARC CNT*I}\right) \qquad \text{NNER RADIUS}END DO 
              CALL X$DRAW_ARCS(DPY, WINDOW, GC, ARC_ARR, ARC_CNT) 
              END IF 
              IF (EVENT.EVNT TYPE .EQ. X$C BUTTON PRESS .AND. 
         1 EVENT.EVNT_BUTTON.X$L_BTEV_BUTTON .EQ. X$C_BUTTON2) THEN
                   CALL SYS$EXIT(%VAL(l)) 
              END IF 
         END DO
```
- **0** Define an array of point data structures to define the clipping region.
- **8** Define the clipping region. Note that defining the region does not associate it with a graphics context.

Fill rule can be either even odd rule or winding rule. For more information about fill rule, see Chapter 4.

@) Associate the region with a graphics context. The association sets fields in the specified GC data structure that control clipping. Drawables that refer to the GC data structure have output clipped to the region.

Figure 6-13 illustrates sample output from the program.

### Figure 6-13 Arcs Drawn Within a Region

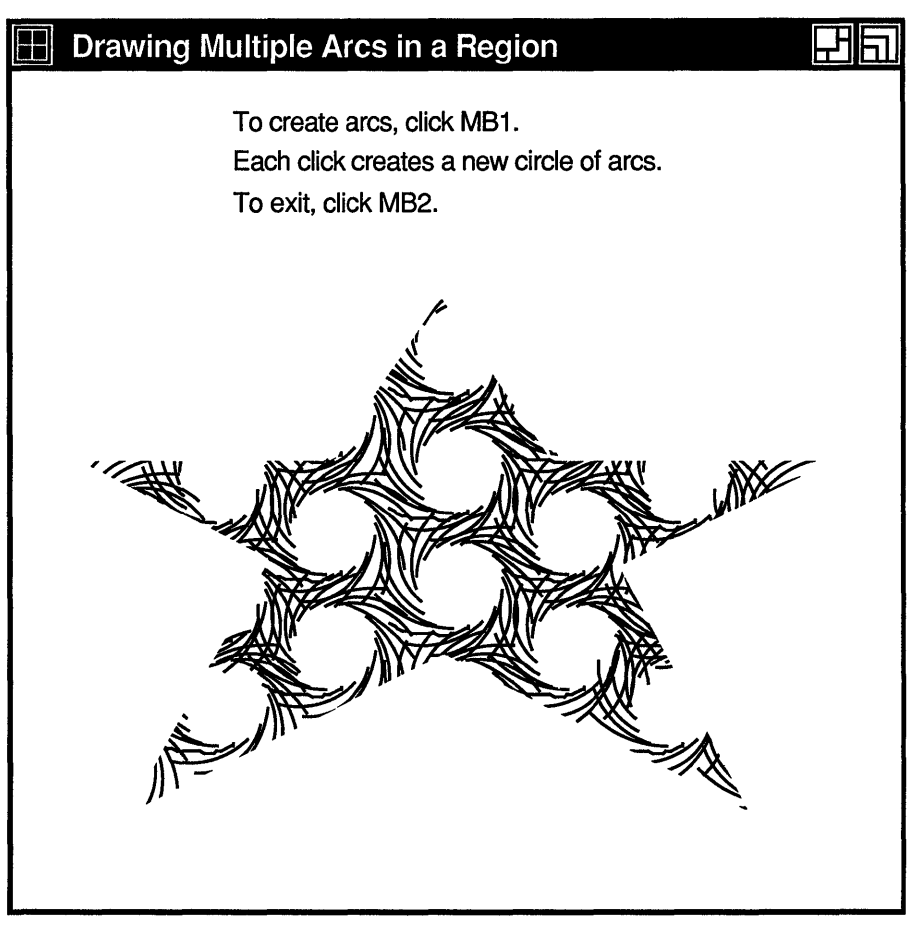

ZK-0323A-GE

#### 6.7.2 Managing Regions

Xlib includes routines that enable clients to do the following:

- Move and shrink a region
- Compute the intersection, union, and results of two regions
- Determine if regions are empty or equal
- Locate a point or rectangle within a region

Table 6-5 lists and describes Xlib routines that manage regions.

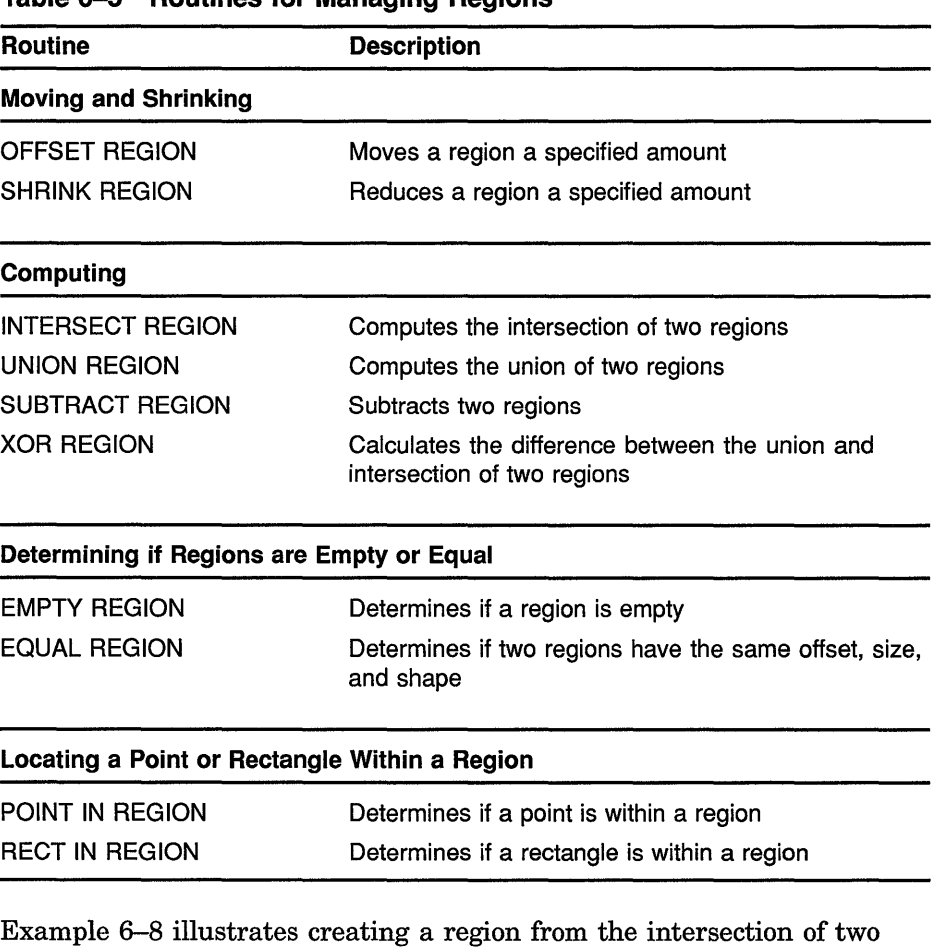

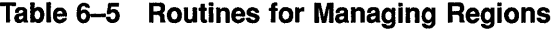

others.

**Example 6-8 Defining the Intersection of Two Regions** 

```
C Create window WINDOW on display DPY, defined as 
      follows:
c 
c 
c<br>c
c GC 
refers to the graphics 
context 
             Position: x = 100, y = 100Width = 600Height = 600INTEGER*4 PIXMAP_1<br>INTEGER*4 PIXMAP_2<br>INTEGER*4 PIXMAP_3<br>INTEGER*4 REGION_1
          INTEGER*4 REGION_2INTEGER*4 REGION<sup>3</sup>
th RECORD /X$POINT/ PT_ARR1(4)
          RECORD / X$POLNT/ PT\_ARR2(4)
```

```
PT ARR1(1).X$W GPNT X = 200PT\_ARR1(1) .X$W\_GPNT_Y = 100<br>PT\_ARR1(2) .X$W\_GPNT_X = 50PT\_ARR1(2) . X$W\_GPNT_X = 50<br>PT\_ARR1(2) . X$W\_GPNT Y = 300PT\_ARR1(2) . X$W\_GPNT_Y = 300<br>PT\_ARR1(3) . X$W\_GPNT_X = 200PT-ARR1(3) .X$W-GPNT-X
         PT-ARR1(3) .X$W-GPNT-Y = 500PT\_ARR1(4) .XSW\_GPNT-X = 350PTARR1(4) .X$W_GPNT_Y = 300
         PT_ARR2(1).X$W_GPNT_X = 400<br>PT_ARR2(1).X$W_GPNT_Y = 100
         PT ARR2(1) .X$W GPNT Y
         PT ARR2(2). X$W GPNT X = 250PT ARR2(2) \cdot X$W GPNT Y = 300
         PT\_ARR2(3) . X$W\_GPNT_X = 400<br>PT\_ARR2(3) . X$W\_GPNTY = 500PT\_ARR2(3) . X$W\_GPNT_YPT\_ARR2(4) . X$W\_GPNT_X = 550PT ARR2(4) .X$W GPNT Y = 300c 
         Initialize the counter for mapping regions
c 
         I = 0c 
     Create pixmaps for tiling
c<br>Ø
8 PIXMAP_1 = X$CREATE_PIXMAP(DPY, WINDOW, PIX_WIDTH, PIX_HEIGHT, DEPTH)
         PIXMAP-2 = X$CREATE-PIXMAP(DPY, WINDOW, PIX_WIDTH, PIX_HEIGHT, 
DEPTH) 
         PIXMAP_3 = X$CREATE_PIXMAP(DPY, WINDOW, PIX_WIDTH, PIX_HEIGHT, DEPTH)
         CALL X$FILL_RECTANGLE(DPY, PIXMAP_1, GC, 0, 0, PIX_WIDTH,<br>1<br>
PIX HEIGHT)
                          PIX HEIGHT)
         CALL X$FILL RECTANGLE(DPY, PIXMAP 2, GC, 0, 0, PIX_ WIDTH,
         1 PIX HEIGHT)
         CALL X$FILL_RECTANGLE(DPY, PIXMAP_3, GC, 0, 0, PIX_ WIDTH, 
         1 PIX_HEIGHT) 
         CALL X$SET FOREGROUND(DPY, GC, DEFINE COLOR(DPY, SCREEN,
         1 VISUAL, 2)) 
         CALL X$DRAW_LINE(DPY, PIXMAP_l, GC, 0, 4, 0, 8) 
         CALL X$DRAW_LINE(DPY, PIXMAP_2, GC, 4, 0, 8, 0) 
         CALL X$DRAW_LINE(DPY, PIXMAP_3, GC, 0, 4, 0, 8) 
         CALL X$DRAW_LINE(DPY, PIXMAP_3, GC, 4, 0, 8, 0) 
c 
         Create the regions
c 
         REGION 1 
X$POLYGON REGION(PT ARRl, 4, X$C WINDING RULE) 
         REGION_2 = X$POLYGON_REGION(PT_ARR2, 4, X$C_WINDING_RULE)
   \ddot{\phantom{a}}\ddot{\phantom{0}}c 
C Handle events 
c 
         DO WHILE ( . TRUE. )
```
### **Example 6-8 (Cont.) Defining the Intersection of Two Regions**

### **Example 6-8 (Cont.) Defining the Intersection of Two Regions**

CALL X\$NEXT\_EVENT(DPY, EVENT) IF (EVENT.EVNT TYPE .EQ. X\$C EXPOSE) THEN CALL X\$DRAW\_IMAGE\_STRING(DPY, WINDOW, GC, 1 150, 25, 'To map regions click MBl three times.') CALL X\$DRAW IMAGE STRING(DPY, WINDOW, GC, 1 150, 75~ 'To exit, click MB2') END IF IF (EVENT.EVNT TYPE .EQ. X\$C BUTTON PRESS .AND. 1 EVENT.EVNT\_BUTTON.X\$L\_BTEV\_BUTTON .EQ. X\$C\_BUTTON1) THEN  $I = I + 1$ IF (I .EQ. 1) THEN ❸ CALL X\$SET FILL STYLE(DPY, GC, X\$C FILL TILED) CALL X\$CLEAR\_WINDOW(DPY, WINDOW) CALL X\$SET\_TILE(DPY, GC, PIXMAP\_l) ❹ CALL X\$SET REGION(DPY, GC, REGION 1) ❺ CALL X\$FILL\_RECTANGLE(DPY, WINDOW, GC, X\_ORIGIN, 1 Y\_ORIGIN, WINDOW\_W, WINDOW\_H) END IF IF (I .EQ. 2) THEN ❺ CALL X\$CLEAR\_WINDOW(DPY, WINDOW) CALL X\$SET TILE(DPY, GC, PIXMAP 2) CALL X\$SET\_REGION(DPY, GC, REGION\_2) CALL X\$FILL RECTANGLE(DPY, WINDOW, GC, X ORIGIN, 1 Y ORIGIN, WINDOW W, WINDOW H) END IF IF (I .EQ. 3) THEN CALL X\$CLEAR\_WINDOW(DPY, WINDOW) 0 REGION 3 = X\$CREATE REGION( ) CALL X\$INTERSECT\_REGION(REGION\_l, REGION\_2, 1 REGION 3) CALL X\$SET\_TILE(DPY, GC, PIXMAP\_3) CALL X\$SET\_REGION(DPY, GC, REGION\_3) CALL X\$FILL\_RECTANGLE(DPY, WINDOW, GC, X\_ORIGIN, 1 Y\_ORIGIN, WINDOW\_W, WINDOW\_H) END IF IF (I .GT. 3) THEN 0 CALL X\$SET FILL STYLE(DPY, GC, X\$C FILL SOLID) CALL X\$DRAW\_IMAGE\_STRING(DPY, WINDOW, GC, 1 150, 75, 'That''s it! Click MB2 to exit.') END IF END IF

- **0 Arrays of point data structures define two regions.**
- **8 The pixmaps are used to tile the window with horizontal, vertical, and cross-hatched lines. For information about pixmaps, see Chapter 7.**

**8 After writing messages in the window, the fill style defined in the GC data structure is changed to tile the window with pixmaps. The subsequent call to SET TILE defines one of the three pixmaps created earlier as the window background pixmap. For information about fill styles and tiling, see Chapter 4.** 

- **8** The SET REGION routine specifies the clipping region in the graphics context. The region defined by PT\_ARR1 is first specified.
- **0** FILL RECTANGLE repaints the window, filling it with the tiling pattern defined in *PIXMAP\_1*. Tiling is restricted to the region defined by *REGION\_l.*
- **0** Before specifying a new tiling pattern and region, the window is cleared.
- **8** CREATE REGION creates an empty region and returns an identifier, *REGION \_3.* Xlib returns the results of intersecting *REGION \_1* and *REGION\_2* to *REGION\_3.*
- **0** Before displaying a final message in the window, the fill style is redefined to solid to enable text writing.

Figure 6-14 illustrates the output from the program.

**Figure 6-14 Intersection of Two Regions** 

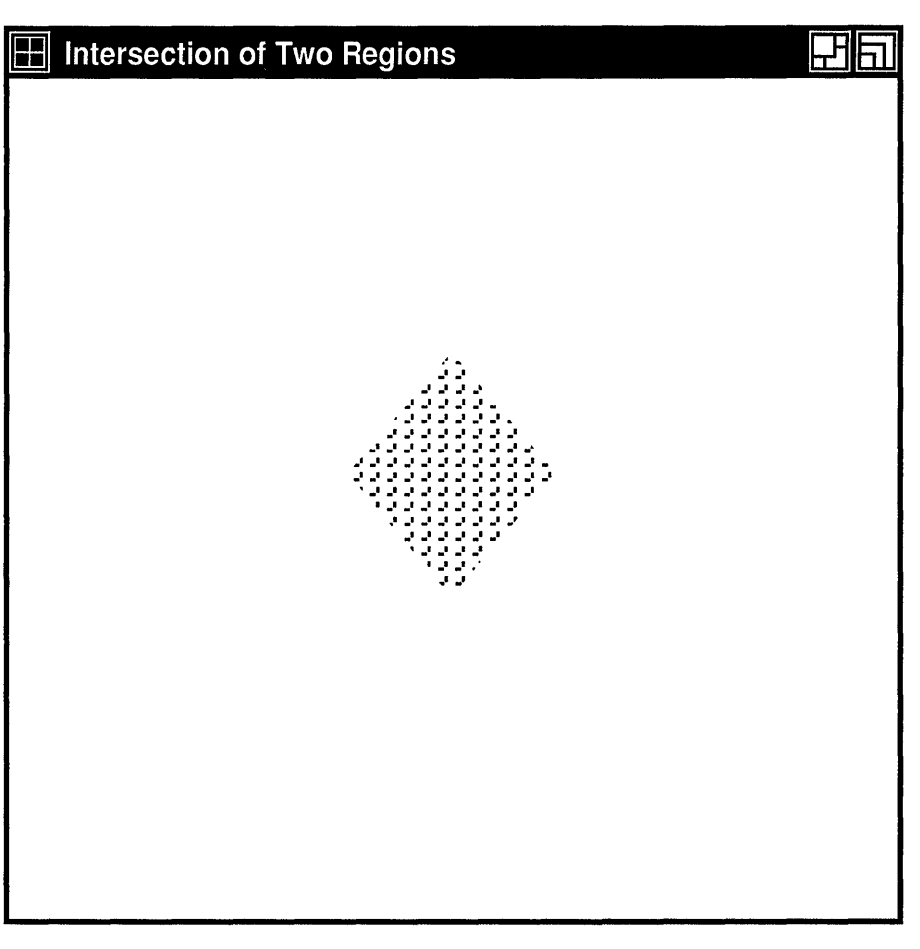

ZK-0322A-GE

# **Drawing Graphics**

### **6.8 Defining Cursors**

### **6.8 Defining Cursors**

A **cursor** is a bit image on the screen that indicates either the movement of a pointing device or the place where text will next appear. Xlib enables clients to associate a cursor with each window they create. After making the association between cursor and window, the cursor is visible whenever it is in the window. If the cursor indicates movement of a pointing device, the movement of the cursor in the window automatically reflects the movement of the device.

Xlib and VMS DECwindows provide fonts of predefined cursors. Clients that want to create their own cursors can either define a font of shapes and masks or create cursors using pixmaps.

This section describes the following:

- Creating cursors using the Xlib cursor font, a font of shapes and masks, and pixmaps
- Associating cursors with windows
- Managing cursors
- Freeing memory allocated to cursors when clients no longer need them

#### **6.8.1 Creating Cursors**

Xlib enables clients to use predefined cursors or to create their own cursors. To create a predefined Xlib cursor, use the CREATE FONT CURSOR routine. Xlib cursors are predefined in SYS\$LIBRARY:DECW\$XLIBDEF. Table 6-6 lists the constants that refer to the predefined Xlib cursors.

### **Table 6-6 Predefined Xlib Cursors**

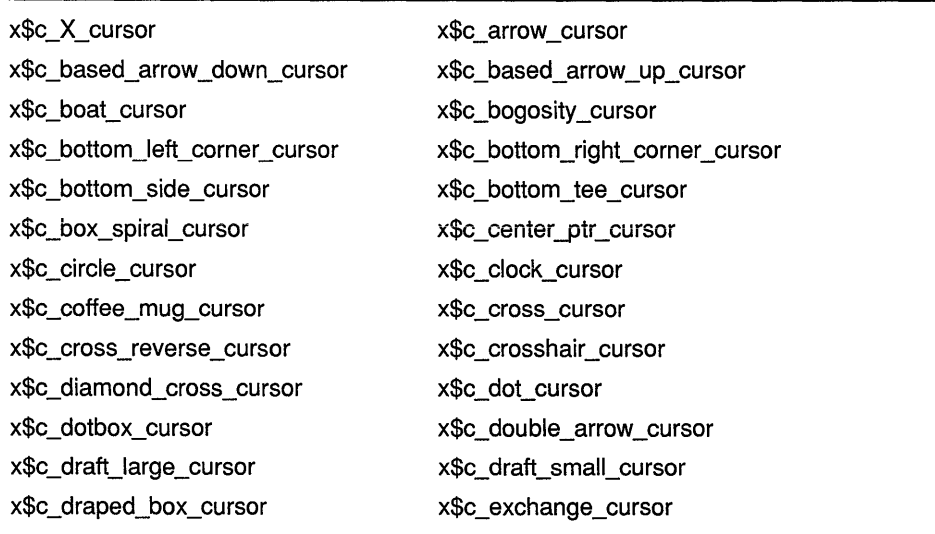

## **Drawing Graphics 6.8 Defining Cursors**

### **Table 6-6 (Cont.) Predefined Xlib Cursors**

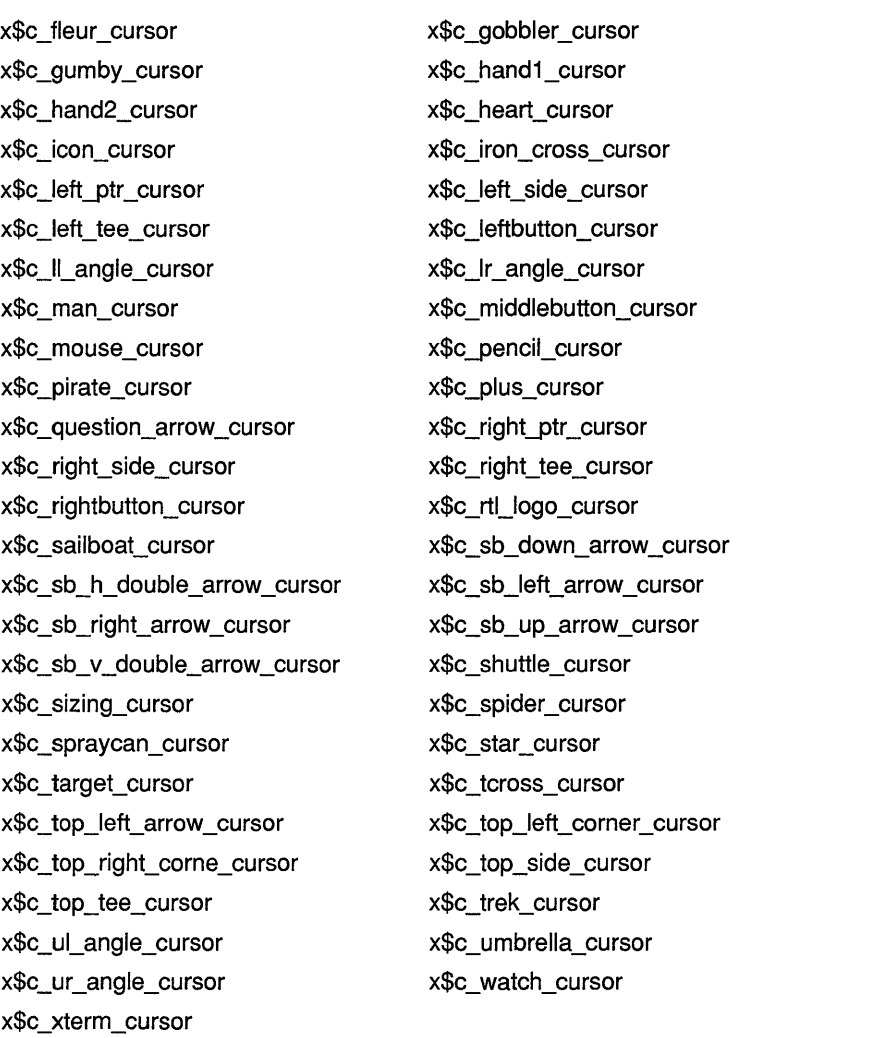

The following example creates a sailboat cursor, one of the predefined Xlib cursors, and associates the cursor with a window:

INTEGER\*4 FONTCURSOR

 $\bullet$ 

FONTCURSOR = X\$CREATE\_FONT\_CURSOR(DPY, X\$C\_SAILBOAT\_CURSOR) CALL X\$DEFINE\_CURSOR(DPY, WIN, FONTCURSOR)

The DEFINE CURSOR routine makes the sailboat cursor automatically visible when the pointer is in window *WIN.* 

To create a predefined VMS DECwindows cursor, use the CREATE GLYPH CURSOR routine. VMS DECwindows cursors are predefined in SYS\$LIBRARY:DECW\$XLIBDEF. Table 6-7 lists the constants that refer to the predefined VMS DECwindows cursors.

## **Drawing Graphics 6.8 Defining Cursors**

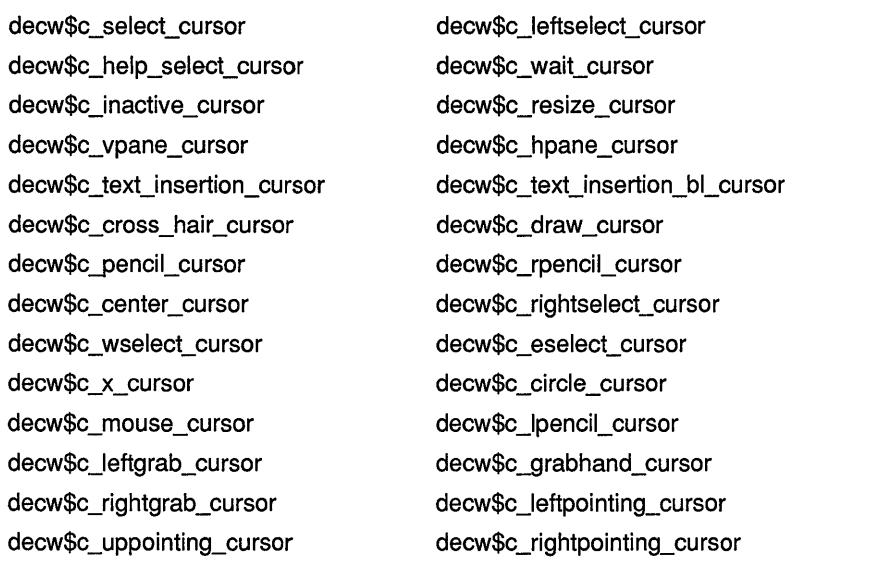

### **Table 6-7 Predefined VMS DECwindows Cursors**

CREATE GLYPH CURSOR selects a cursor shape and cursor mask from the VMS DECwindows cursor font, defines how the cursor appears on the screen, and assigns a unique cursor identifier. The following example illustrates creating the select cursor and associating the cursor with a window:

```
INTEGER*4 CURSOR FONT 
INTEGER*4 GLYPHCURSOR 
RECORD/ X$COLOR/ FORE_COLOR, BACK COLOR 
   \ddot{\phantom{0}}CURSOR FONT= X$LOAD FONT(DPY, 'DECW$CURSOR') 
CALL X$SET_FONT(DPY, GC, 'DECW$CURSOR')
GLYPHCURSOR = X$CREATE GLYPH CURSOR(DPY, CURSOR FONT, 
1 CURSOR FONT, DECW$C SELECT CURSOR,<br>1 DECW$C SELECT CURSOR + 1, FORE COL
         DECW$C_SELECT_CURSOR + 1, FORE COLOR, BACK COLOR)
CALL X$DEFINE CURSOR(DPY, WIN, GLYPHCURSOR)
```
To create client-defined cursors, either create a font of cursor shapes or define cursors using pixmaps. In each case the cursor consists of the following components:

- Shape—Defines the cursor as it appears without modification in a window
- Mask-Acts as a clip mask to define how the cursor actually appears in a window
- Background color-Specifies RGB values used for the cursor background
- Foreground color-Specifies RGB values used for the cursor foreground
- Hot spot—Defines the position on the cursor that reflects movements of the pointing device

Figure 6-15 illustrates the relationship between the cursor shape and the cursor mask. The cursor shape defines the cursor as it would appear on the screen without modification. The cursor mask bits that are set to 1 select which bits of the cursor shape are actually displayed. If the mask bit has a value of 1, the corresponding shape bit is displayed whether it has a value of 1 or 0. If the mask bit has a value of 0, the corresponding shape bit is not displayed.

In the resulting cursor shape, bits with a 0 value are displayed in the specified background color; bits with a 1 value are displayed in the specified foreground color.

## Drawing Graphics 6.8 Defining Cursors

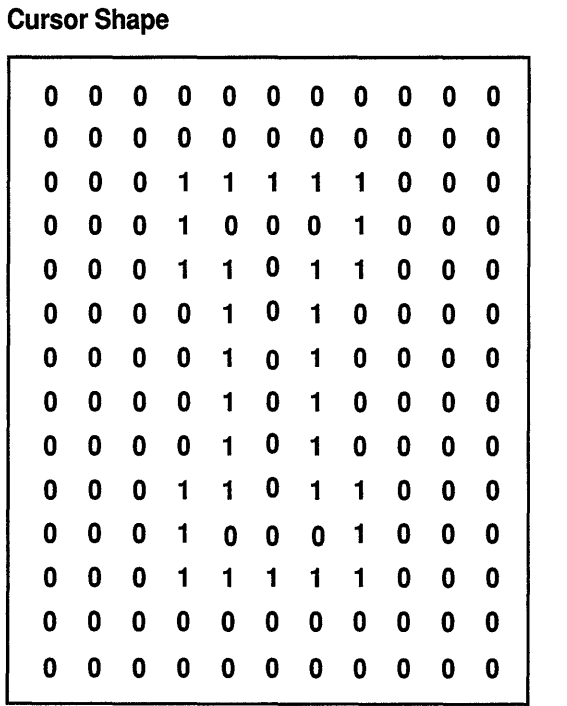

Figure 6-15 Cursor Shape and Cursor Mask

### Cursor Mask

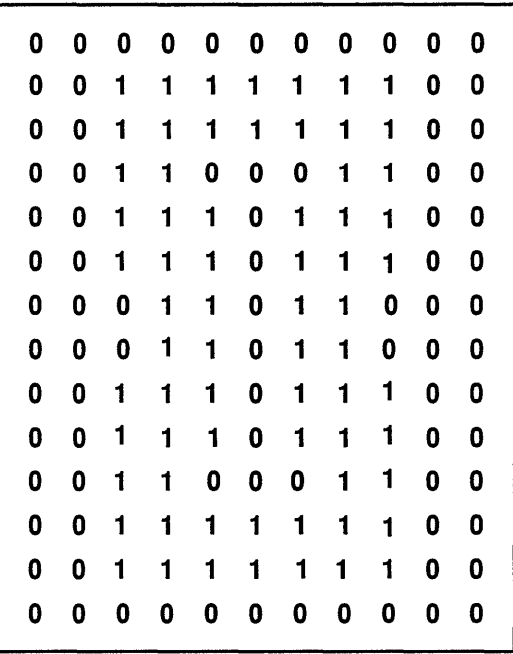

Resulting Cursor

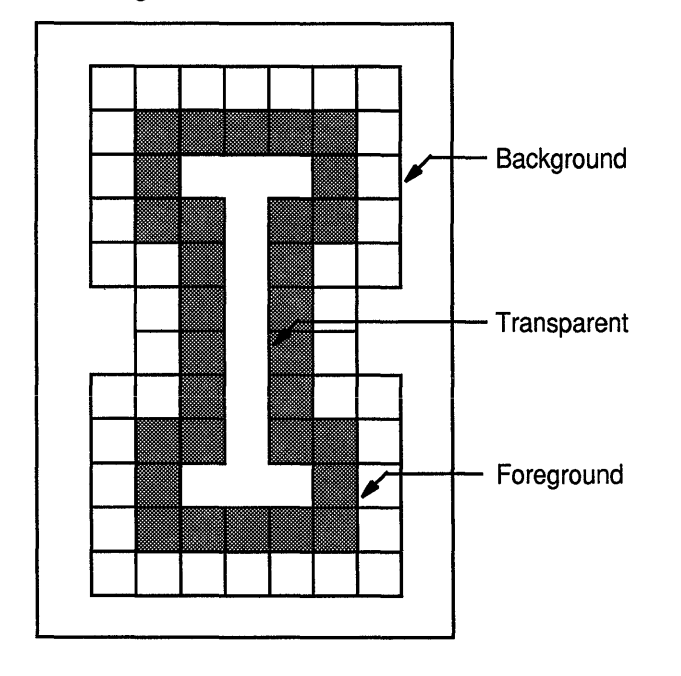

ZK-0154A-GE

**To create a client-defined cursor from a font of glyphs, use the CREATE GLYPH CURSOR routine, specifying the cursor and mask fonts that contain the glyphs. To create a cursor from pixmaps, use the CREATE**  PIXMAP **CURSOR routine. The pixmaps must have a depth of one. If the depth is not one, the server generates an error.** 

**The size of the pixmap cursor must be supported by the display on which the cursor is visible. To determine the supported size closest to the size the client specifies, use the QUERY BEST CURSOR routine. Example 6-9 illustrates creating a pencil pointer cursor from two pixmaps.** 

### **Example 6-9 Creating a Pixmap Cursor**

PROGRAM PIXMAP CURSOR

INCLUDE 'SYS\$LIBRARY:DECW\$XLIBDEF' INTEGER\*4 DPY INTEGER\*4 SCREEN INTEGER\*4 WINDOW INTEGER\*4 GC MASK INTEGER\*4 ATTR MASK INTEGER\*4 GC INTEGER\*4 FONT INTEGER\*4 PIXMAP INTEGER\*4 PENCIL, PENCIL MASK INTEGER\*4 PENCIL CURSOR INTEGER\*4 I, STATUS INTEGER\*4 DEFINE COLOR INTEGER\*4 WINDOW\_X, WINDOW\_Y, DEPTH LOGICAL\*l PENCIL\_BITS(32) LOGICAL\*l PENCIL\_MASK\_BITS(32) RECORD /X\$COLOR/ COLOR DUMMY | used for the pixmap RECORD /X\$COLOR/ CURSOR FOREGROUND ! used for the pixmap RECORD /X\$COLOR/ CURSOR\_BACKGROUND ! used for the pixmap RECORD /X\$VISUAL/ VISUAL 1 visual type RECORD /X\$SET WIN ATTRIBUTES/ XSWDA ! window attributes RECORD /X\$GC\_VALUES/ XGCVL i 9c values RECORD /X\$SIZE\_HINTS/ XSZHN | hints RECORD /X\$EVENT/ EVENT : input event PARAMETER WINDOW  $W = 600$ , WINDOW  $H = 600$ , 1 PENCIL WIDTH = 16, PENCIL HEIGHT = 16,  $1$  PENCIL\_XHOT = 1, PENCIL\_YHOT = 15 DATA PENCIL \_BITS /'0000'X, '0070'X, '0000'X, '0088' X, '0000' X,  $1$  '008C'X, '0000'X, '0096'X, '0000'X, '0069'X, '0080'X, 1 '0030' X, '0040' X, '0010' X, '0020' X, '0008' X, '0010' X,  $\frac{1}{1}$  , 0004'X, '0008'X, '0002'X, '0008'X, '0001'X, '0094'X, 1 , 0000' x, '0064'X, , 0000' x, '001E'X, '0000' x, '0006'X, 1 '0000'X, '0000'X, '0000'X/

## **Drawing Graphics 6.8 Defining Cursors**

### **Example 6-9 (Cont.) Creating a Pixmap Cursor**

DATA PENCIL MASK BITS /'00'X, 'F8'X, '00'X, 'FC'X, '00'X,<br>1 'FE'X, '00'X, 'FF'X, '80'X, 'FF'X, 'CO'X, '7F'X,<br>1 'E0'X, '3F'X, 'FO'X, '1F'X, 'F8'X, '0F'X, 'FC'X, 1 'EO'X, '3F' X, 'FO'X, 'lF' X, 'F8' X, 'OF'X, 'FC'X, 1 '07' X, 'FC' X, '03' X, 'FE' X, 'Ol'X, 'FE'X, 'OO'X, 1 '7F'X, '00'X, '1F'X, '00'X, '07'X, '00'X/  $\overline{\phantom{a}}$ c c Create the pixmap cursor c **0**  PIXMAP = X\$CREATE\_PIXMAP(DPY, X\$ROOT\_WINDOW\_OF\_SCREEN(SCREEN), 1 1, 1, 1) 0 CALL X\$LOOKUP COLOR(DPY, X\$DEFAULT COLORMAP OF SCREEN(SCREEN), 1 'BLACK', COLOR DUMMY, CURSOR FOREGROUND) CALL X\$LOOKUP\_COLOR(DPY, X\$DEFAULT\_COLORMAP\_OF\_SCREEN(SCREEN), 'WHITE', COLOR DUMMY, CURSOR BACKGROUND) ❸ PENCIL = X\$CREATE\_PIX\_FROM\_BITMAP\_DATA(DPY, PIXMAP, PENCIL\_BITS, 1 PENCIL\_WIDTH, PENCIL\_HEIGHT, 1, 0, 1) PENCIL MASK = X\$CREATE PIX FROM BITMAP DATA(DPY, PIXMAP, 1 PENCIL\_MASK\_BITS, PENCIL\_WIDTH, PENCIL\_HEIGHT, 1, 0, 1) ❹ PENCIL\_CURSOR = X\$CREATE\_PIXMAP\_CURSOR(DPY, PENCIL, PENCIL\_MASK, 1 CURSOR\_FOREGROUND, CURSOR\_BACKGROUND, PENCIL\_XHOT, 1 PENCIL YHOT) CALL X\$DEFINE CURSOR(DPY, WINDOW, PENCIL CURSOR)

- **0** The client first creates a pixmap into which it will draw bit images for the cursor and cursor mask. Note that the depth of the pixmap must be one. For information about creating pixmaps, see Chapter 7.
- **8** The LOOKUP COLOR routine returns the color value associated with the named color to the *CURSOR\_FOREGROUND* and *CURSOR\_ BACKGROUND* variables. For information about LOOKUP COLOR, see Chapter 5.
- **6)** The CREATE PIXMAP FROM BITMAP DATA routine writes an image into a specified pixmap. The client uses the routine to write images for the cursor and the cursor mask into two pixmaps.
- **8** The CREATE PIXMAP CURSOR routine uses the two pixmaps to create the pixmap cursor.

#### **6.8.2 Managing Cursors**

To dissociate a cursor from a window, call the UNDEFINE CURSOR routine. After a call to UNDEFINE CURSOR, the cursor associated with the parent window is used. If the window is a root window, UNDEFINE CURSOR restores the default cursor. UNDEFINE CURSOR does not destroy a cursor. Using its identifier, the client can still refer to the cursor and associate it with a window.

## **Drawing Graphics 6.8 Defining Cursors**

To change the color of a cursor, use the RECOLOR CURSOR routine. If the cursor is displayed on the screen, the change is immediately visible. For information about defining foreground and background colors, see Chapter 5. For information about loading fonts, see Chapter 8.

#### **6.8.3 Destroying Cursors**

To destroy a cursor, use the FREE CURSOR routine. FREE CURSOR deletes the association between the cursor identifier and the specified cursor. It also frees memory allocated for the cursor.

# **7 Using Pixmaps and Images**

Xlib enables clients to create and work with both on-screen graphics, such as lines and cursors, and off-screen images, such as pixmaps. Chapter 4 and Chapter 6 describe how to work with on-screen graphics objects.

This chapter describes how to work with off-screen graphics resources, including the following topics:

- Creating and freeing pixmaps
- Creating and managing bitmap files
- Working with images

### **7.1 Creating and Freeing Pixmaps**

A **pixmap** is an area of memory into which clients can either define an image or temporarily save part of a screen. Pixmaps are useful for defining cursors and icons, for creating tiling patterns, and for saving portions of a window that has been exposed. Additionally, drawing complicated graphics sequences into pixmaps and then copying the pixmaps to a window is often faster than drawing the sequences directly to a window.

Use the CREATE PIXMAP routine to create a pixmap. The routine creates a pixmap of a specified width, height, and depth. If the width or height is zero or the depth is not supported by the drawable root window, the server returns an error. The pixmap must be associated with a window, which can be either an input-output or an input-only window.

Example 7-1 illustrates creating a pixmap to use as backing store for drawing the star of Example 6-5.

## **Using Pixmaps and Images 7 .1 Creating and Freeing Pixmaps**

### **Example 7-1 Creating a Pixmap**

```
C Create window WINDOW on display DPY, defined 
C as follows:<br>C Positi
          Position: x = 100, y = 100C Width = 600<br>C Height = 60
C \begin{array}{l} \text{Height} = 600 \\ \text{C} \hspace{2.6cm} \text{GC refers to the} \end{array}GC refers to the graphics context
        INTEGER*4 PIXMAP 
        INTEGER*4 EXPOSE FLAG 
c 
     Create graphics context
\mathcal{C}GC_MASK = X$M GC_FOREGROUND .OR. X$M GC_BACKGROUND
the CEVALL SET ATTES IN SOCIAL EXECUTE ATTES
        1 DEFINE COLOR(DPY, SCREEN, VISUAL, 3)
        XGCVL.X$L_GCVL_BACKGROUND = 
        1 DEFINE COLOR(DPY, SCREEN, VISUAL, 3)
        GC = X$CREATE GC(DPY, WINDOW, GC MASK, XGCVL)c 
c 
     Create the pixmap 
်<br>©
        PIXMAP = X$CREATE PIXMAP(DPY, WINDOW, WINDOW W, WINDOW H, DEPTH)
        CALL X$FILL RECTANGLE(DPY, PIXMAP, GC, 0, 0, WINDOW W,
        1 WINDOW H) 
        CALL X$SET_FOREGROUND(DPY, GC, DEFINE_COLOR(DPY, SCREEN, 
        1 VISUAL, 2)) 
❹
        CALL X$FILL POLYGON(DPY, PIXMAP, GC, PT ARR, 6, X$C_COMPLEX, 
        1 - X$C_COORD_MODE_ORIGIN)
   \ddot{\phantom{0}}\ddot{\phantom{0}}c<br>c
        Handle events
c 
        DO WHILE ( . TRUE. ) 
             CALL X$NEXT_EVENT(DPY, EVENT) 
             IF (EVENT.EVNT TYPE .EQ. X$C EXPOSE) THEN
                 CALL X$DRAW_IMAGE_STRING(DPY, WINDOW, GC,
        1 150, 25, 'To create a filled polygon, click MBl') 
                 CALL X$DRAW IMAGE STRING(DPY, WINDOW, GC, 
        1 150, 75, 'To exit, click MB2')
6
                 IF (EXPOSE_FLAG .EQ. 0) THEN 
                     EXPOSE FLAG = 1 
                 ELSE 
                      CALL X$COPY AREA(DPY, PIXMAP, WINDOW, GC, 0, 0,
        1 WINDOW W, WINDOW H, 0, 0)
                      CALL X$DRAW_IMAGE_STRING(DPY, WINDOW, GC, 
         1 150, 75, 'To exit, click MB2') 
                 END IF 
             END IF
```
## **Using Pixmaps and Images 7 .1 Creating and Freeing Pixmaps**

### **Example 7-1 {Cont.) Creating a Pixmap**

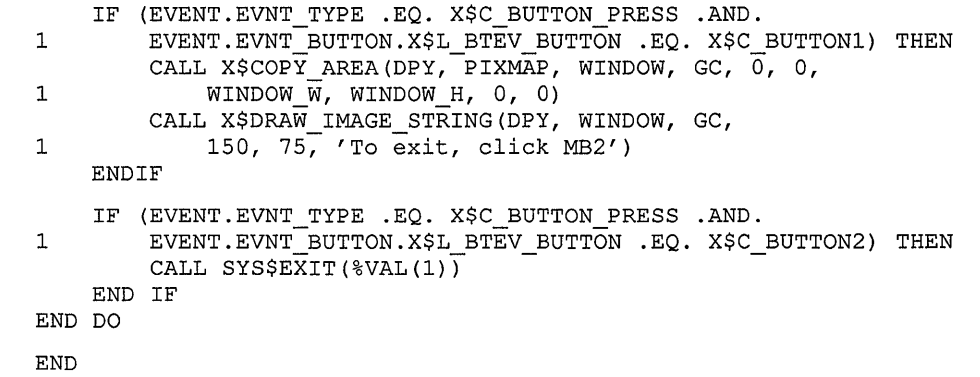

- **8** Pixmaps use only the foreground member of the graphics context to define color. Because the client is using the pixmap as backing store, which is copied into the window to repaint exposed areas, both foreground and background members of the graphics context are first defined as the window background color.
- **8** The pixmap has the width, height, and depth of the window.
- **8** FILL RECTANGLE fills the pixmap with the background color of the window. After filling the pixmap to ensure that pixel values of both the pixmap and window background are the same, the foreground color is redefined for graphics operations.
- **e** After redefining foreground color, the client draws the polygon into the pixmap. For a description of specifying and filling the polygon, see Example 6-5.
- **0** At the first window exposure, the client draws only the text into the window. On subsequent exposures, the client copies the pixmap into the window to repaint exposed areas. For a description of handling exposure events, see Chapter 9.

When a client no longer needs a pixmap, use the FREE PIXMAP routine to free storage associated with it. FREE PIXMAP first deletes the association between the pixmap identifier and the pixmap and then frees pixmap storage.

### **7.2 Creating and Managing Bitmaps**

Xlib enables clients to create files of bitmap data and then use those files to create either bitmaps or pixmaps. To create a bitmap data file, use the WRITE BITMAP FILE routine. Example 7-2 illustrates creating a pixmap and writing the pixmap data into a bitmap data file.

### **Using Pixmaps and Images 7.2 Creating and Managing Bitmaps**

### **Example 7-2 Creating a Bitmap Data File**

```
PT_ARR(1) \cdot X$W_GPNT_X = 20
        PT_ARR(1) .X$W_GPNT_Y = 0
        PT_ARR(2) \cdot X$W_GPNT_X = 20<br>PT_ARR(2) \cdot X$W_GPNT_Y = 5
        PT_ARR(2) .X$W_GPNT_Y
        PT ARR(3) .X$W GPNT X = 20
        PT ARR(3) \cdot X$W GPNT Y = 10
        PT ARR(4).X$W GPNT X = 20PT\_ARR(4) .X5W\_GPNT_Y = 15PT\_ARR(5) .X5W\_GPNT-X = 20PT ARR(5) .X$W GPNT Y = 20\ddot{\phantom{a}}c 
    Create the pixmap
c 
        PIXMAP= X$CREATE_PIXMAP(DPY, WINDOW, PIX WIDTH, PIX HEIGHT, 
        1 DEPTH) 
        CALL X$FILL RECTANGLE(DPY, PIXMAP, GC, 0, 0, PIX WIDTH,
        1 PIX HEIGHT) 
        CALL X$SET FOREGROUND(DPY, GC, DEFINE_COLOR(DPY, SCREEN,
        1 VISUAL, 2)) 
        CALL X$DRAW LINES(DPY, PIXMAP, GC, PT ARR, 5, X$C COORD MODE) 
        STATUS = X$WRTTE_BITMAP_FILE(DPY, 'BITFILE.DAT', PTXMAP,1 20, 20, 0, 0)
```
The client first creates a pixmap using the method described in Section 7.1 and then calls the WRITE BITMAP FILE routine to write the pixmap data into the BITFILE.DAT bitmap file.

To create a bitmap or pixmap from a bitmap data file, use either the CREATE BITMAP FROM DATA or CREATE PIXMAP FROM DATA routine. Example 7-3 illustrates creating a pixmap from the bitmap data stored in BITFILE.DAT.

### **Example** 7-3 **Creating a Pixmap from Bitmap Data**

```
\ddot{\phantom{0}}INTEGER*4 LINES (60) 
     DATA LINES /'AA'X, 'AA'X, 'OA'X, '55'X, '55'X, '05'X,
     1 'AA' X, 'AA' X, 'OA' X, '55' X, '55' X, '05' X, 'AA' X,
     1'AA' X, 'OA' X, '55'X, '55'X, '05'X, 'AA'X, 'AA'X, 
     1 (OA'X, '55'X, '55'X, '05'X, 'AA'X, 'AA'X, 'OA'X, 'OA'X, '55'X, '55'X, '05'X, 'AA' X, 'AA' X, '55'X,
              '55'X, '55'X, '05'X, 'AA'X, 'AA'X, '0A'X, '55'X,
     1, 55' X, '05' X, 'AA' X, 'AA' X, '0A' X, '55' X, '55' X,
     1 '05'X, 'AA'X, 'AA'X, '0A'X, '55'X, '55'X, '05'X,
     1' AA'X, 'AA'X, 'OA'X, '55'X, '55'X, 'O5'X, 'AA'X,
     1 'AA' X, 'OA' X, '55' X, '55' X, '05' X/
```
## **Using Pixmaps and Images 7.2 Creating and Managing Bitmaps**

**Example 7-3 (Cont.) Creating a Pixmap from Bitmap Data** 

```
c 
     Create the pixmap
c 
       PIX FOREGROUND = XGCVL.X$L GCVL FOREGROUND
       PIX BACKGROUND = XGCVL.X$L GCVL BACKGROUND 
       PIXMAP = X$CREATE PIX FROM BITMAP DATA(DPY, WINDOW, LINES,
       1 PIX_WIDTH, PIX_HEIGHT, PIX_FOREGROUND,
                      PIX_BACKGROUND, DEPTH)
       CALL X$SET WINDOW BACKGROUND PIXMAP(DPY, WINDOW, PIXMAP)
```
The client uses the pixmap to define window background.

### **7.3 Working with Images**

Instead of managing images directly, clients perform operations on them by using the image data structure, which includes a pointer to data such as the LINES array defined in Example 7-3. In addition to the image data, the image data structure includes pointers to client-defined functions that perform the following operations:

- Destroying an image
- Getting a pixel from the image
- Storing a pixel in the image
- Extracting part of the image
- Adding a constant to the image

If the client has not defined a function, the corresponding Xlib routine is called by default.

Figure 7-1 illustrates the data structure.

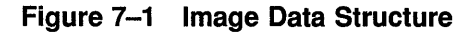

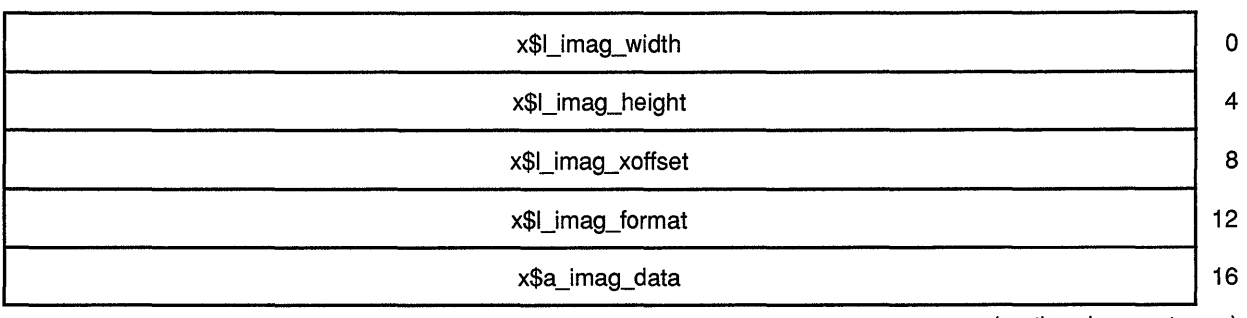

## **Using Pixmaps and Images 7.3 Working with Images**

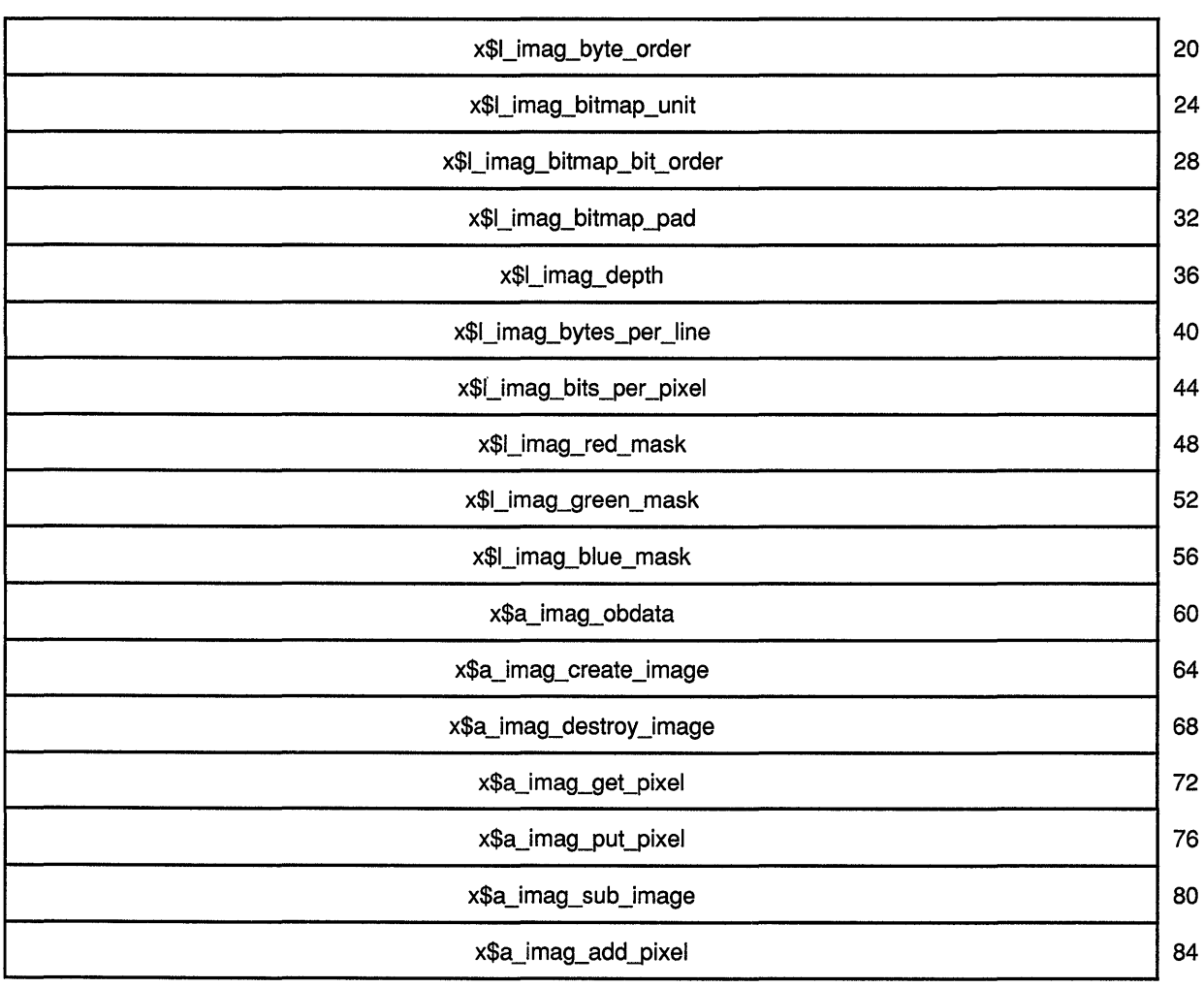

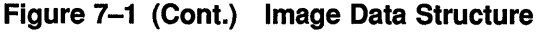

Table 7-1 describes the members of the data structure.

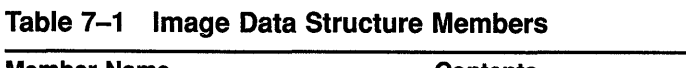

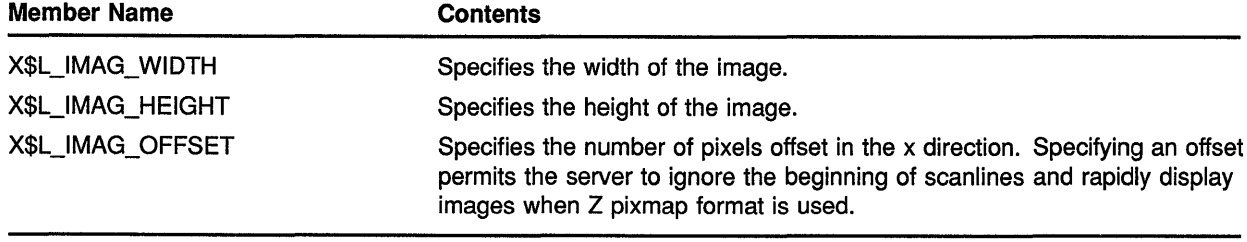

## **Using Pixmaps and Images 7.3 Working with Images**

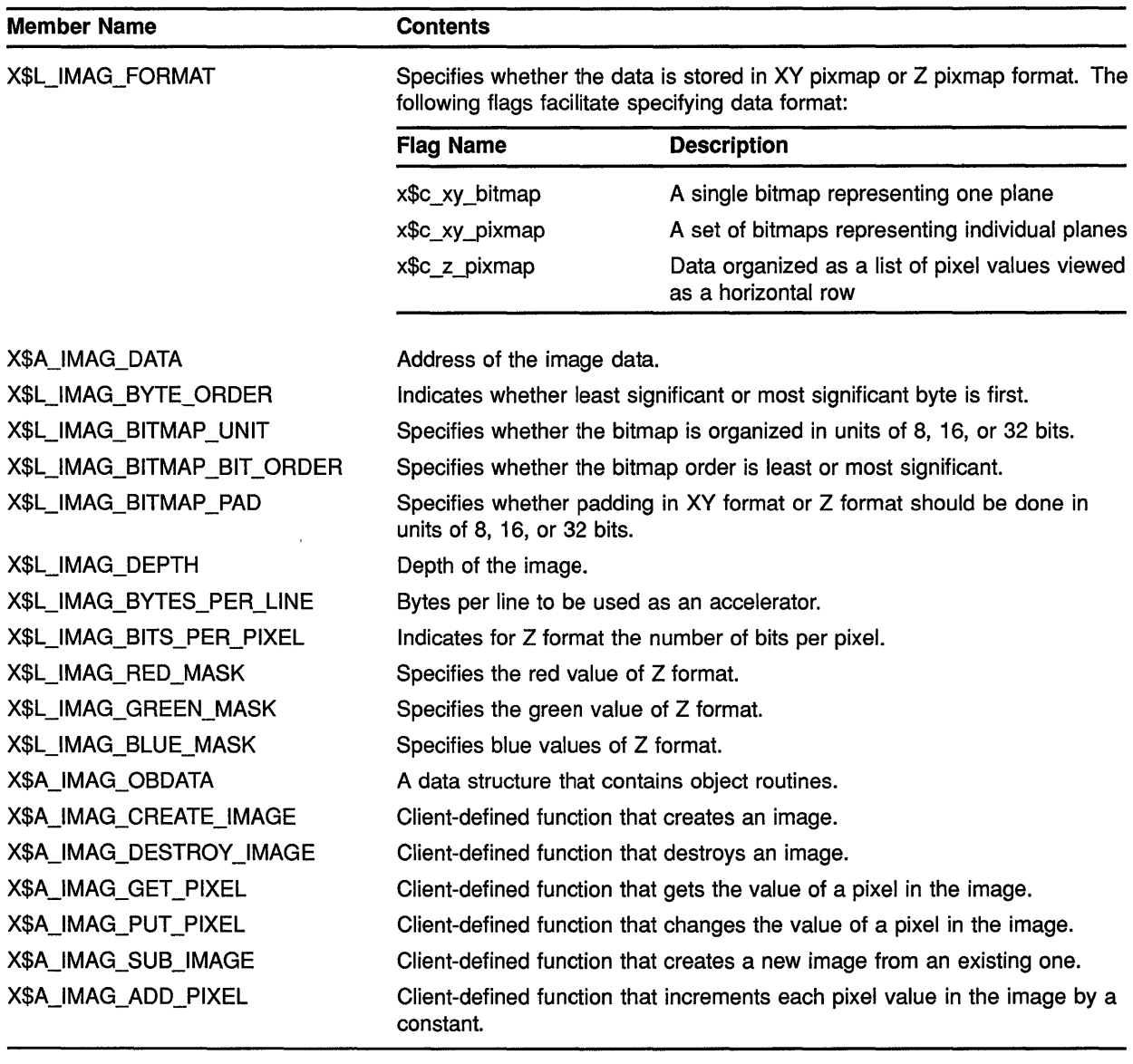

### **Table 7-1 (Cont.) Image Data Structure Members**

To create an image, use either the CREATE IMAGE or the GET IMAGE routine. CREATE IMAGE initializes an image data structure, including a reference to the image data. For example, the following call creates an image data structure that points to the image data LINES, illustrated in Example 7-3:

### **Using Pixmaps and Images 7 .3 Working with Images**

 $\ddot{\phantom{0}}$ 

 $\ddot{\phantom{a}}$ 

RECORD /X\$IMAGE/ IMAGE  $\ddot{\phantom{a}}$  $\ddot{\phantom{a}}$ PARAMETER WINDOW\_W = 600, WINDOW\_H = 600, PIX WIDTH = 16, PIX HEIGHT = 16, 1 1 BITMAP PAD 16, BYTES PER LINE 16 CALL X\$CREATE\_IMAGE(DPY, VISUAL, DEPTH, X\$C\_Z\_PIXMAP,<br>1 0. LINES, PIX WIDTH, PIX HEIGHT, BITMAP PAD. 0, LINES, PIX WIDTH, PIX HEIGHT, BITMAP PAD, 1 BYTES PER LINE)

Note that the CREATE IMAGE routine does not allocate storage space for the image data.

To create an image from a drawable, use the GET IMAGE routine. In the following example, the client creates an image from a pixmap:

PARAMETER  $X$  ORIGIN = 0, Y\_ORIGIN = 0,<br>1 PTX WIDTH = 16, PTX HEIGHT  $\overline{PIX}$  WIDTH = 16, PIX\_HEIGHT = 16 IMAGE.= X\$GET\_IMAGE(DPY, PIXMAP, X ORIGIN, Y ORIGIN, 1 PIX WIDTH, PIX HEIGHT, XGCVL.X\$L\_GCVL PLANE MASK, 1 X\$C Z PIXMAP)

To transfer an image from memory to a drawable, use the PUT IMAGE routine. In the following example, the client transfers the image from memory to a window:

```
PARAMETER SRC_X = 0, SRC_Y = 0,
1 
1 
           DSTX = 200, DSTY = 200,
           PIX-WIDTH = 16, \overline{P}IX_HEIGHT = 16CALL X$PUT_IMAGE(DPY, WINDOW, GC, IMAGE, SRC_X, SRC_Y, 
1 DST_X, DST_Y, PIX_WIDTH, PIX_HEIGHT)
```
The call transfers the entire image, which was created in the call to GET IMAGE, from memory to coordinates (200, 200) in the window.

As the description of the image data structure indicates, Xlib enables clients to store an image in the following ways:

- As a bitmap—XY bitmap format stores the image as a two-dimensional array. Figure 7-2 illustrates XY bitmap format.
- As a set of bitmaps-XY pixmap format stores the image as a stack of bitmaps. Figure 7-3 illustrates XY pixmap format.

## **Using Pixmaps and Images 7.3 Working with Images**

• As a list of pixel values-Z pixmap format stores the image as a list of pixel values viewed as a horizontal row. Each example of creating an image uses Z pixmap format. Figure 7-4 illustrates scanline order.

**Figure 7-2 XV Bitmap Format** 

**XV Bitmap Format** 

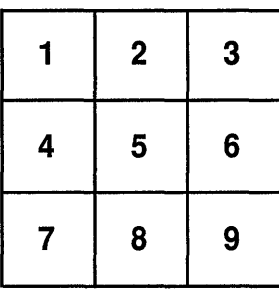

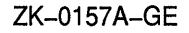

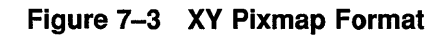

**XV Pixmap Format** 

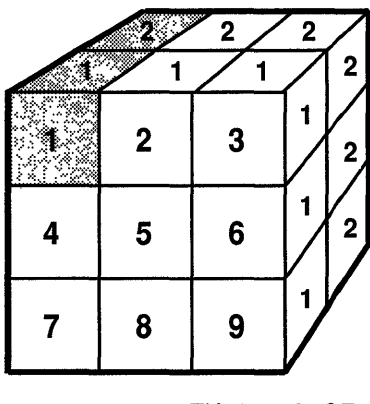

ZK-0155A-GE

## **Using Pixmaps and Images 7.3 Working with Images**

**Figure 7-4 Z Format** 

**Z Pixmap Format** 

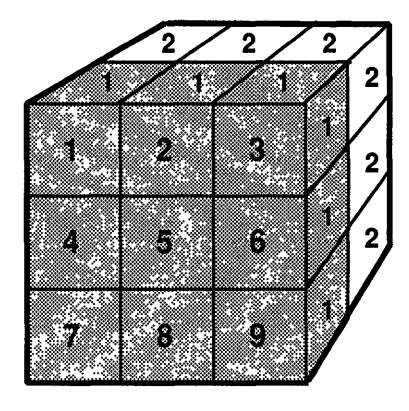

ZK-0156A-GE

Xlib includes routines to change images by manipulating their pixel values and creating new images out of subsections of existing images. Table 7-2 lists these routines and their use. Clients can override these routines by defining functions referred to in the image data structure.

**Table 7-2 Routines That Change Images** 

| <b>Routine</b>   | <b>Description</b>                                           |
|------------------|--------------------------------------------------------------|
| ADD PIXEL        | Increments each pixel in an image by a constant value        |
| <b>GET PIXEL</b> | Returns the pixel value of an image                          |
| PUT PIXEL        | Sets the pixel value of an image                             |
| <b>SUB IMAGE</b> | Creates a new image out of a subsection of an existing image |

When a client no longer needs an image, use the DESTROY IMAGE routine to deallocate memory associated with the image data structure.

# **8 Writing Text**

This chapter describes writing text using Xlib. The chapter includes the following topics:

- Characters and fonts-A description of the composition of characters and types of fonts and their components
- Specifying fonts-How to load a font and associate it with a graphics context
- Computing text size--How to determine the size of text
- Getting information about text—How to get information about text
- Drawing text-How to write text on the screen

VMS DECwindows provides a font compiler to enable programmers to convert ASCII files into binary form. For a guide to using the font compiler, see Appendix A.

### **8.1 Characters and Fonts**

The smallest unit of text the server displays on a screen is a **character.**  Pixels that form a character are enclosed within a **bounding box** that defines the number of pixels the server turns on or off to represent the character on the screen. For example, Figure 8-1 illustrates the bounding box that encloses the character "y."

The server turns each pixel within the bounding box either on or off, depending on the character. Consequently, bounding box size affects performance. Larger bounding boxes require more server time to process than do smaller boxes.

The character is positioned relative to the **baseline** and the character origin. The baseline is logically viewed as the *x* axis that runs just below nondescending characters. The **character origin** is a point along the baseline. The **left bearing** of the character is the distance from the origin to the left edge of the bounding box; the **right bearing** is the distance from the origin to the right edge. **Ascent** and **descent** measure the distance from the baseline to the top and bottom of the bounding box, respectively. **Character width** is the distance from the origin to the next character origin  $(x + width, y)$ .

### **Writing Text 8.1 Characters and Fonts**

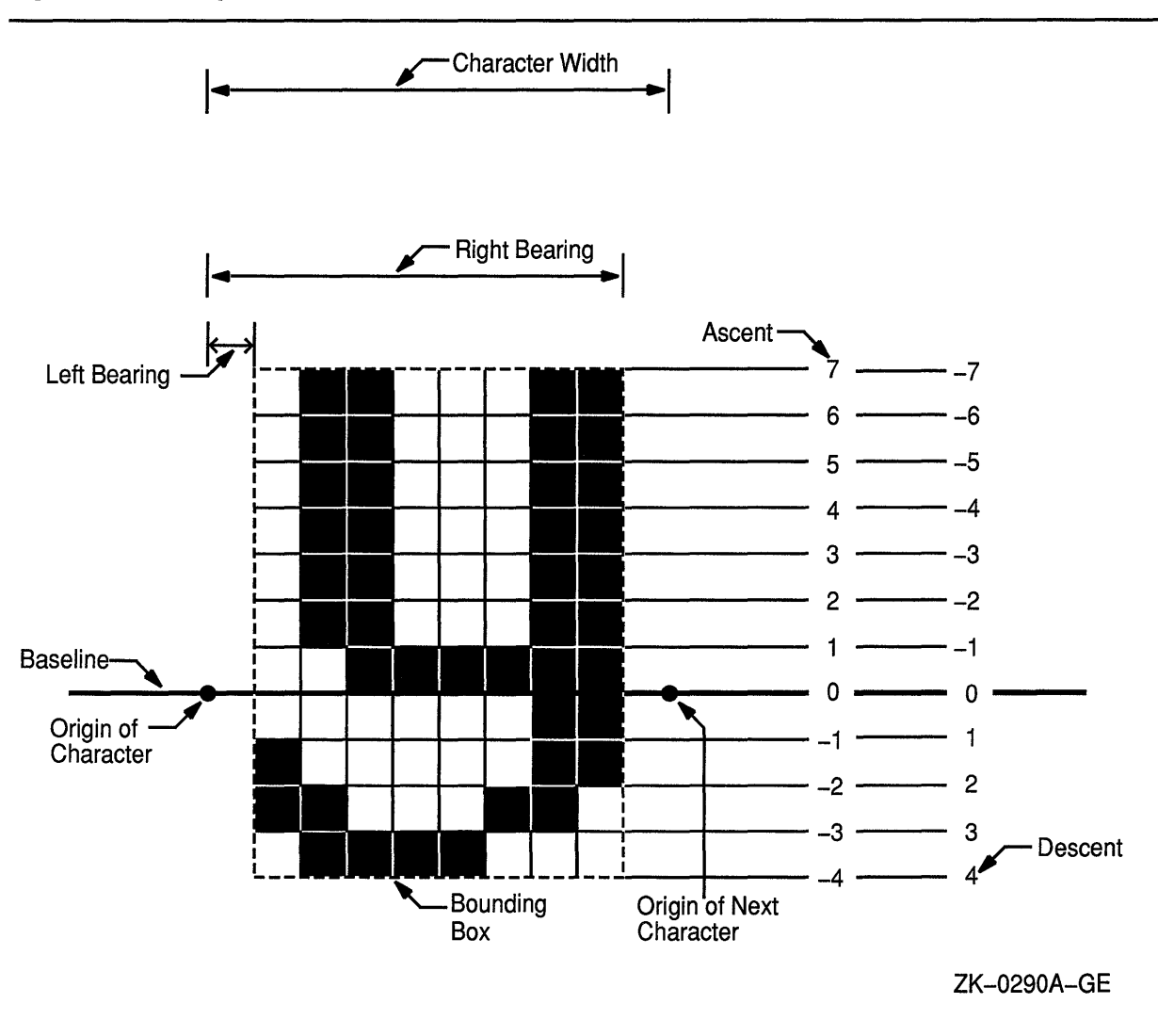

### **Figure 8-1 Composition of a Character**

Figure 8-2 illustrates that the bounding box of a character can extend beyond the character origin. The bounding box of the back slash extends one pixel to the left of the origin of the slash, giving the character a left bearing of  $-1$ . The back slash is also unusual because its bounding box extends to the right of the next character. The width of the slash, measured from origin to origin, is 5; the right bearing, measured from origin to the right edge of the bounding box, is 6.

## **Writing Text 8.1 Characters and Fonts**

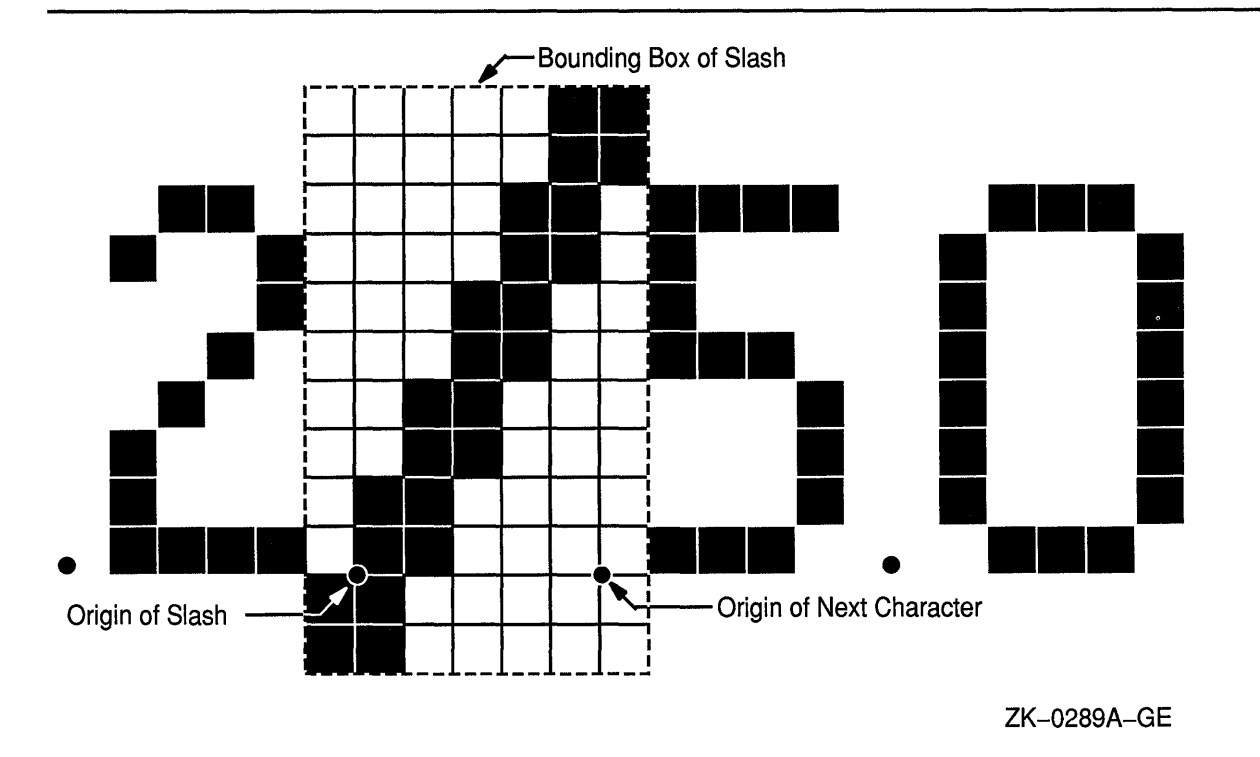

### **Figure 8-2 Composition of a Back Slash**

The left bearing , right bearing, ascent, descent, and width of a character are its **character metrics.** Xlib maintains information about character metrics in a char struct data structure. Figure 8-3 illustrates the data structure.

**Figure 8-3 Char Struct Data Structure** 

| x\$w_char_rbearing   | x\$w_char_lbearing |                  |
|----------------------|--------------------|------------------|
| x\$w_char_ascent     | x\$w_char_width    | $\boldsymbol{A}$ |
| x\$w_char_attributes | x\$w_char_descent  |                  |

Table 8-1 describes members of the char struct data structure. Any member of the data structure can have a negative value, except the X\$W \_CHAR\_ATTRIBUTES member.

| <b>Member Name</b>          | <b>Contents</b>                                                                                                    |
|-----------------------------|----------------------------------------------------------------------------------------------------|
| X\$W_CHAR_LBEARING          | Distance from the origin to the left edge of the<br>bounding box.                                                                                                    |
| <b>X\$W_CHAR_RBEARING</b>   | Distance from the origin to the right edge of the<br>bounding box.                                                                                                    |
| X\$W_CHAR_WIDTH             | Distance from the current origin to the origin of<br>the next character. Text written left to right, such<br>as Arabic, uses a negative width to place the next<br>character to the left of the current origin. |
| X\$W_CHAR_ASCENT            | Distance from the baseline to the top of the<br>bounding box.                                                                                                    |
| <b>X\$W CHAR DESCENT</b>    | Distance from the baseline to the bottom of the<br>bounding box.                                                                                                    |
| <b>X\$W_CHAR_ATTRIBUTES</b> | Attributes defined in the bitmap distribution format<br>file. A character is not guaranteed to have any<br>attributes.                                                                                          |

**Table 8-1 Char Struct Data Structure Members** 

A **font** is a group of characters that have the same style and size. Xlib supports both fixed and proportional fonts. A **fixed font** has equal metrics. For example, all characters in the font have the same value for left bearing. Consequently, the bounding box for all characters is the same. All metrics in a **proportional font** can vary from character to character. A **monospaced font** is a special type of proportional font in which only the width of all characters must be equal. Bounding boxes of characters in a monospaced font vary depending on the size of characters. If the same font is compiled as a monospaced font and a fixed font, the hounding boxes of the monospaced font are typically smaller than the bounding box that encloses fixed-font characters. For information about compiling fonts, see Appendix A.

Xlib uses indexes to refer to characters that compose a font. The indexes, each defined by a byte, are arranged in one or more rows of up to 256 indexes. A font can contain as many as 256 rows of character indexes, used contiguously. Fonts seldom use all possible indexes.

For example, the font illustrated in Figure 8-4 comprises 219 characters in columns 32 through 250, one column for each character index. Columns 1 through 31 and 251 through 256 are undefined. The first character of the font is located at column 32; the last character is located at column 250. Because all characters ate defined in one row of 256 indexes, the font is a **single-row font.** In the illustration, character "A" is located at column 65.

## **Writing Text 8.1 Characters and Fonts**

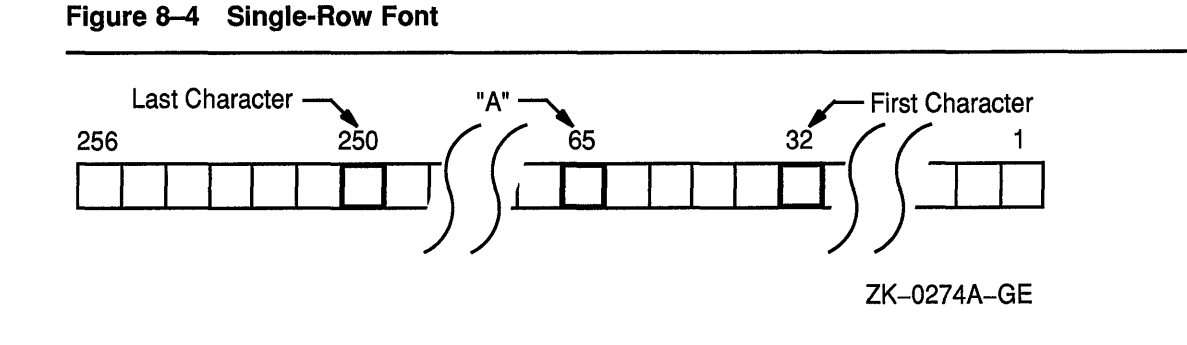

**Multiple-row** fonts, such as Kanji, comprise more characters than can be indexed by a single row of 256 bytes. Figure 8-5 illustrates the configuration of a multiple-row font. Byte 1 refers to the row. Byte 2 refers to the column in the row. In Figure 8-5, the character is located at column 36 in row 17. Note that each row of a multiple-row font has the same number of undefined bytes at the beginning and end. In each row, characters begin at column 32 and end at column 250.

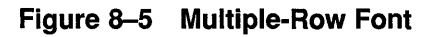

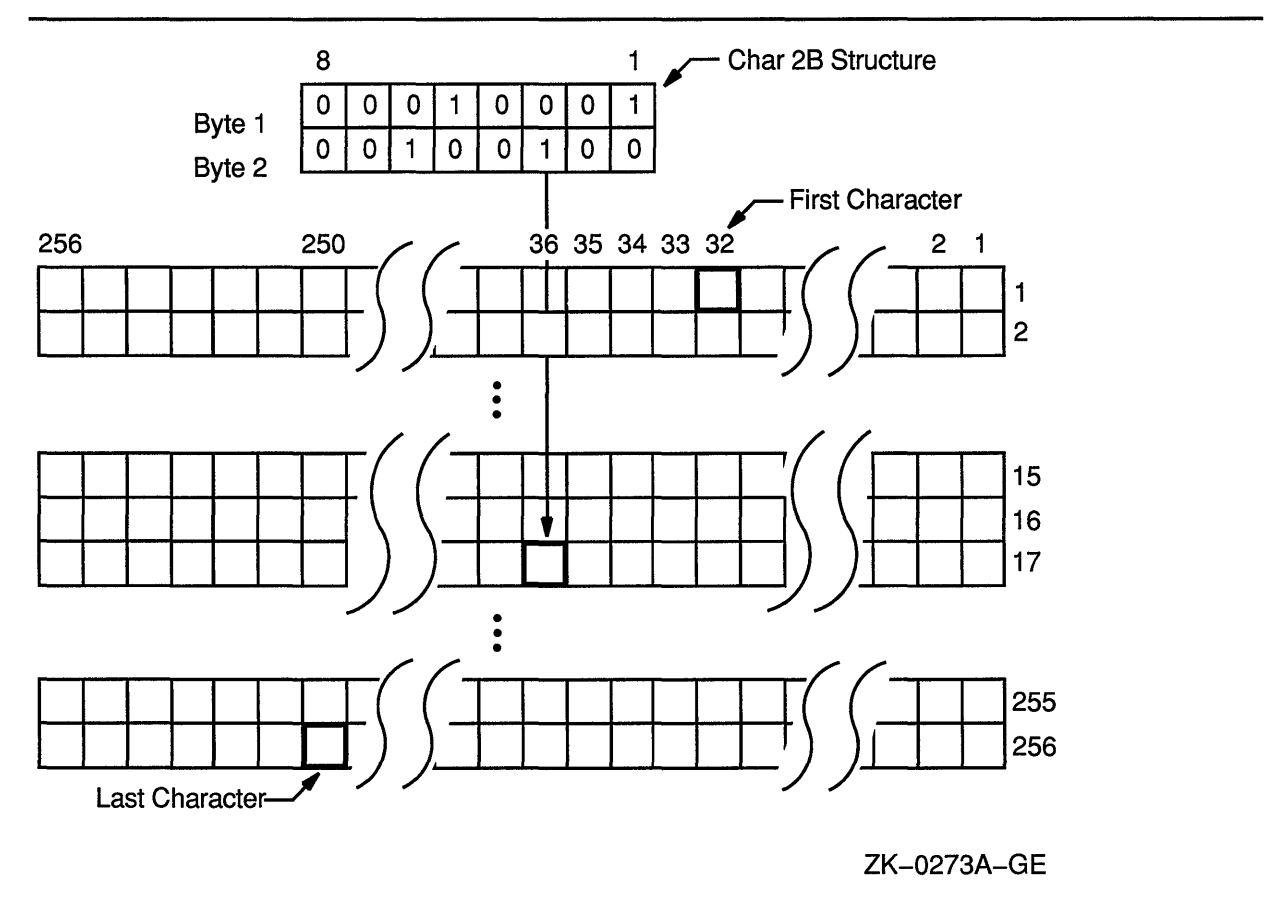
Xlib provides a char 2B data structure to enable clients to index multiplerow fonts easily. Figure 8-6 illustrates the data structure.

#### **Figure 8-6 Char 28 Data Structure**

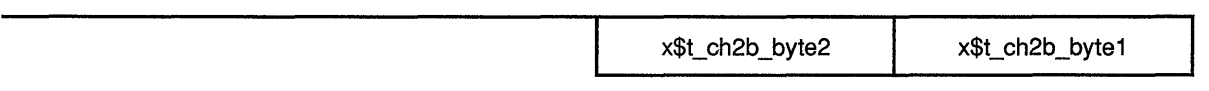

Table 8-2 describes members of the data structure.

#### **Table 8-2 Char 28 Data Structure Members**

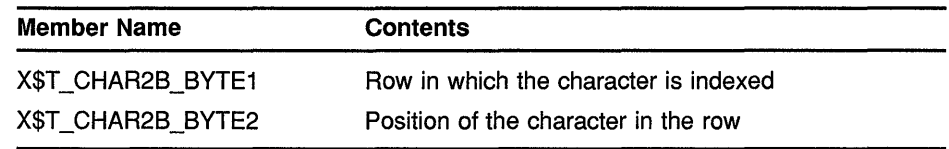

Xlib provides clients a font struct data structure to record the characteristics of single-row and multiple-row fonts. Figure 8-7 illustrates the font struct data structure.

### **Figure 8-7 Font Struct Data Structure**

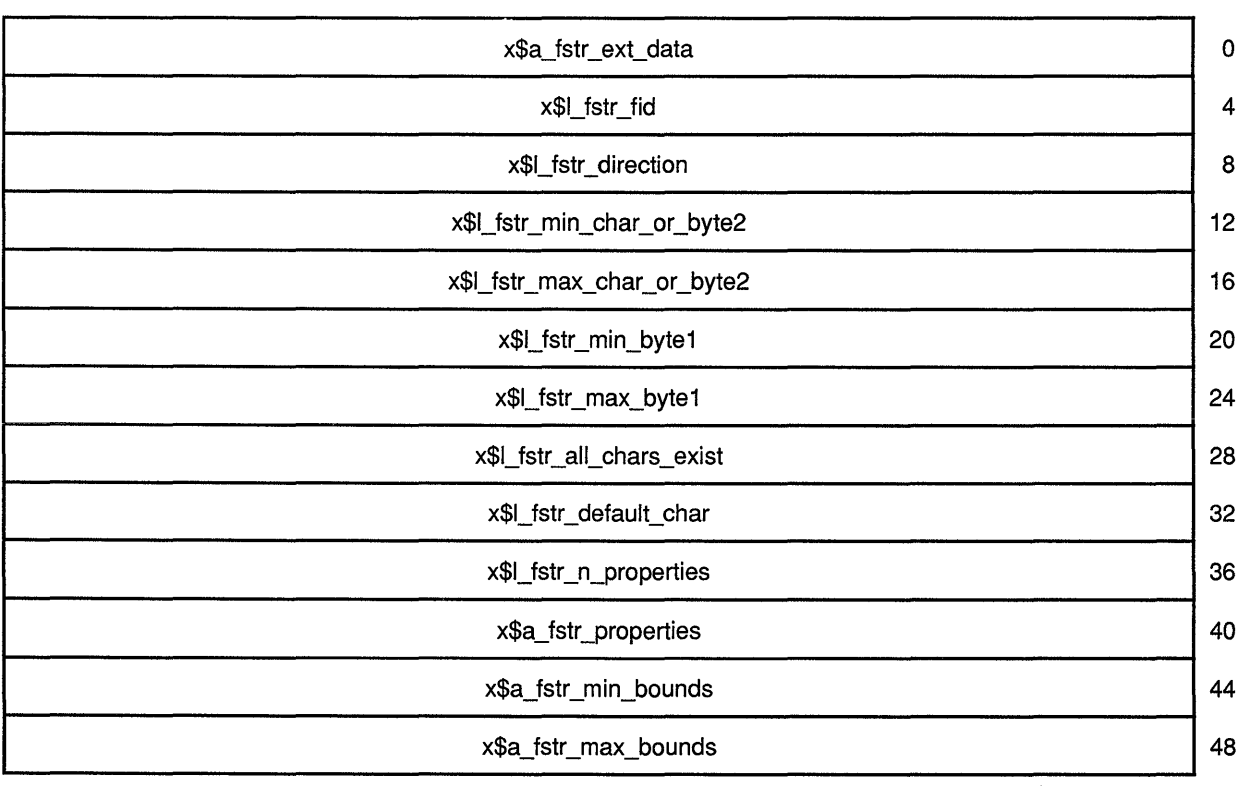

### **Figure 8-7 (Cont.) Font Struct Data Structure**

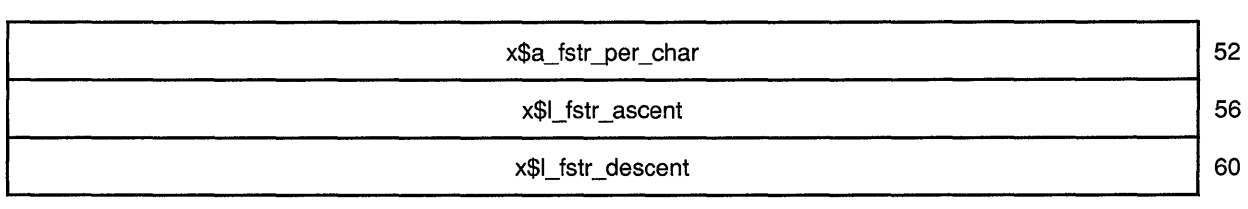

Table 8-3 describes members of the data structure.

**Table 8-3 Font Struct Data Structure Members** 

| <b>Member Name</b>          | <b>Contents</b>                                                                                                    |  |
|-----------------------------|----------------------------------------------------------------------------------------------------|--|
| X\$A_FSTR_EXT_DATA          | Data used by extensions.                                                                                                    |  |
| X\$L_FSTR_FID               | Identifier of the font.                                                                                                    |  |
| X\$L_FSTR_DIRECTION         | Hint about the direction in which the font is painted. The direction<br>can be either left to right, specified by the constant x\$c_font_left_<br>to_right, or right to left, specified by the constant x\$c_font_right_to_<br>left. The core protocol does not support vertical text.                                                                                                    |  |
| X\$L_FSTR_MIN_CHAR_OR_BYTE2 | First character in the font.                                                                                                    |  |
| X\$L_FSTR_MAX_CHAR_OR_BYTE2 | Last character in the font.                                                                                                    |  |
| X\$L_FSTR_MIN_BYTE1         | First row that exists.                                                                                                    |  |
| X\$L_FSTR_MAX_BYTE1         | Last row that exists.                                                                                                    |  |
| X\$L_FSTR_ALL_CHARS_EXIST   | If the value of this member is true, all characters in the array<br>pointed to by X\$A FSTR PER CHAR have nonzero bounding<br>boxes.                                                                                                    |  |
| X\$L_FSTR_DEFAULT_CHAR      | Character used when an undefined or nonexistent character is<br>printed. The default character is a 16-bit, not a 2-byte, character.<br>For a multiple-row font, X\$L_FSTR_DEFAULT_CHAR has byte 1 in<br>the most significant byte and byte 2 in the least significant byte. If<br>X\$L_FSTR_DEFAULT_CHAR specifies an undefined or nonexistent<br>character, the server does not print an undefined or nonexistent<br>character. |  |
| X\$L_FSTR_N_PROPERTIES      | Number of properties associated with the font.                                                                                                    |  |
| <b>X\$A_FSTR_PROPERTIES</b> | Address of an array of font prop data structures that define font<br>properties. For a description of the font prop data structure, see<br>Section 8.3                                                                                                    |  |
| X\$R_FSTR_MIN_BOUNDS        | Minimum metrics values of all the characters in the font. The<br>metrics define the left and right bearings, ascent and descent, and<br>width of characters.                                                                                                    |  |
|                             | For a description of the use of X\$R_FSTR_MIN_BOUNDS, see<br>X\$R_FSTR_MAX_BOUNDS.                                                                                                    |  |

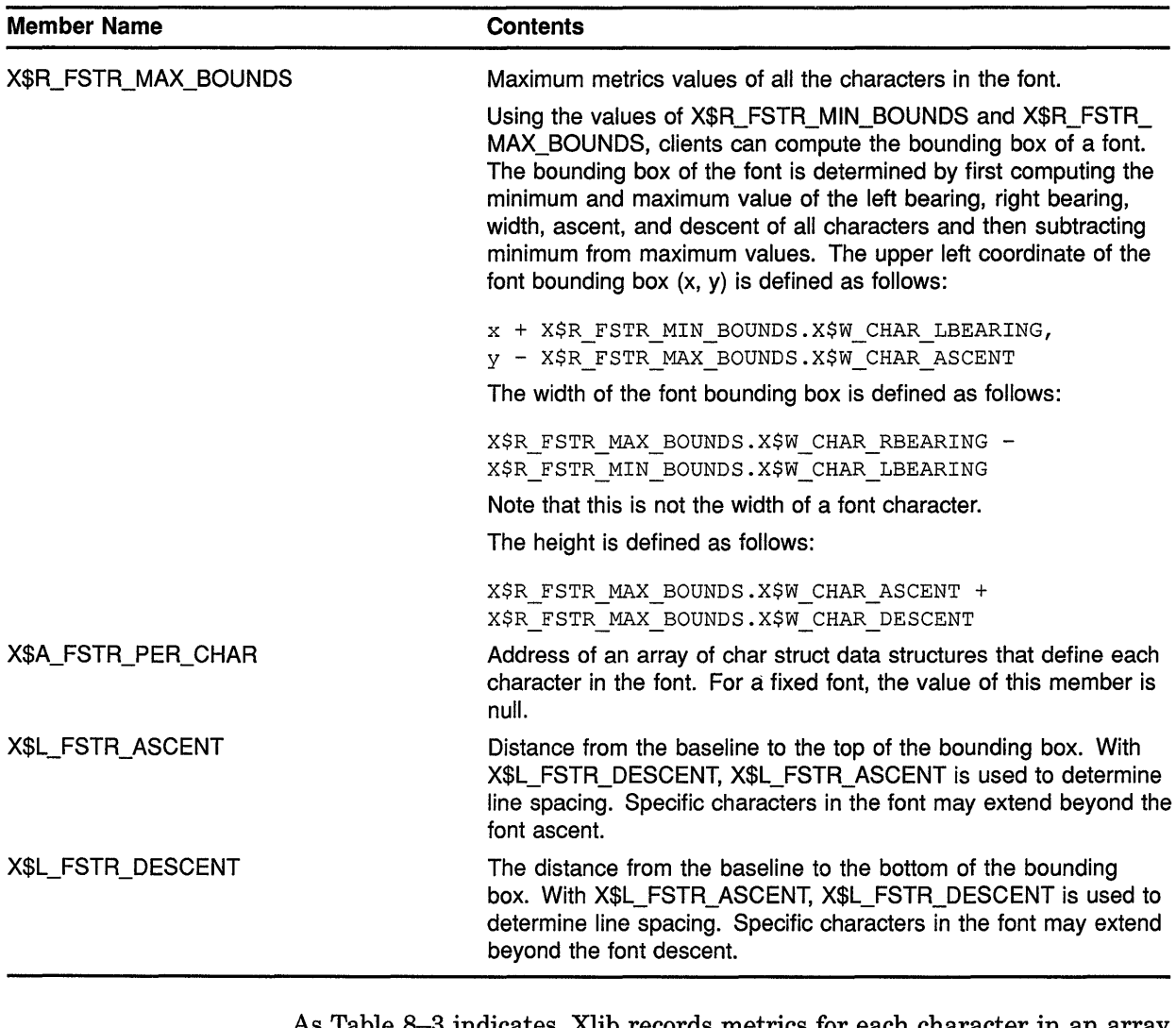

#### **Table 8-3 (Cont.) Font Struct Data Structure Members**

As Table 8-3 indicates, Xlib records metrics for each character in an array of char struct data structures specified by the font struct X\$A\_FSTR\_PER\_ CHAR member. The array comprises as many char struct data structures as there are characters in the font. However, the indexes that refer to the location of characters in the array differs from the indexes to characters in the font. For example, 32 indexes the first character of the font illustrated in Figure 8-8, whereas 0 indexes its char struct data structure in the array.

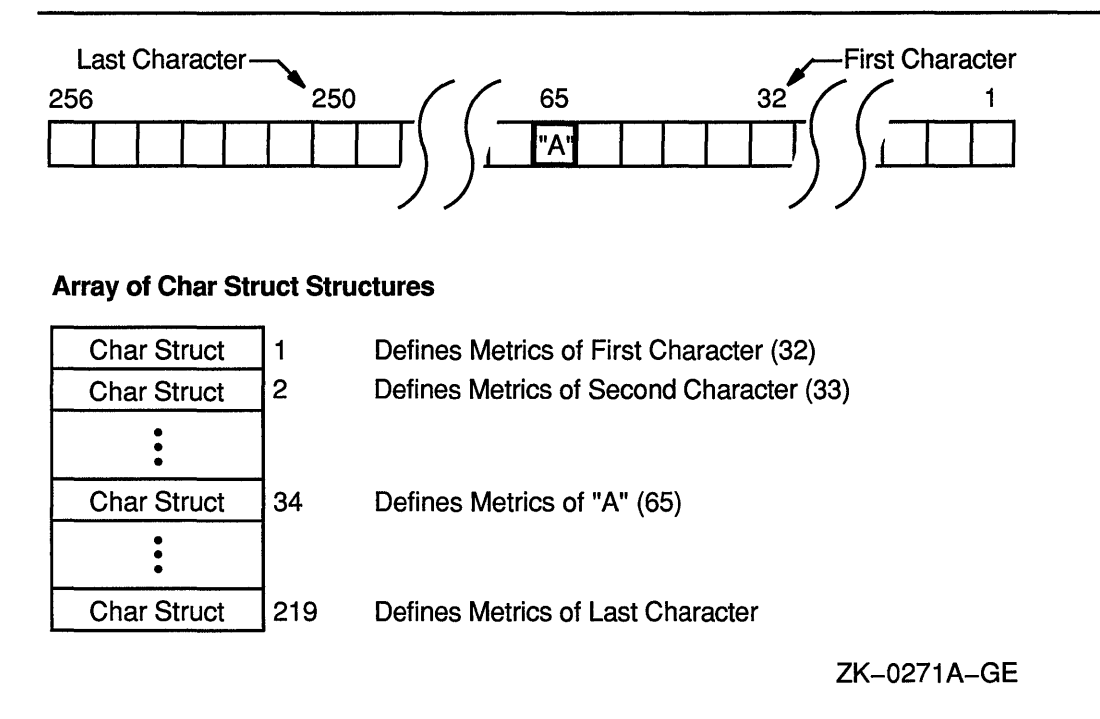

#### **Figure 8-8 Indexing Single-Row Font Character Metrics**

To locate the char struct data structure that defines the metrics of any character in a single-row font, subtract the value of the column that indexes the first character in the font, specified by X\$L\_FSTR\_MIN\_ CHAR OR BYTE 2, from the position of the character. Then add 1 to this number. For instance, in Figure 8-8 the metrics of character "A" are located at index 34 in the array of char struct data structures specified by the X\$A\_FSTR\_PER\_CHAR member.

To locate the char struct data structure that defines the metrics of a character of a mulitple-row font, use the following formula to adjust for both the number of rows in the font and the position of the character in a row:

 $(row - first row of characters) * N + (position in column - first column)$ 

 $N$  is equal to the last column minus the first column plus 1.

For example, the array index of the character specified in Figure 8-9 is 443.

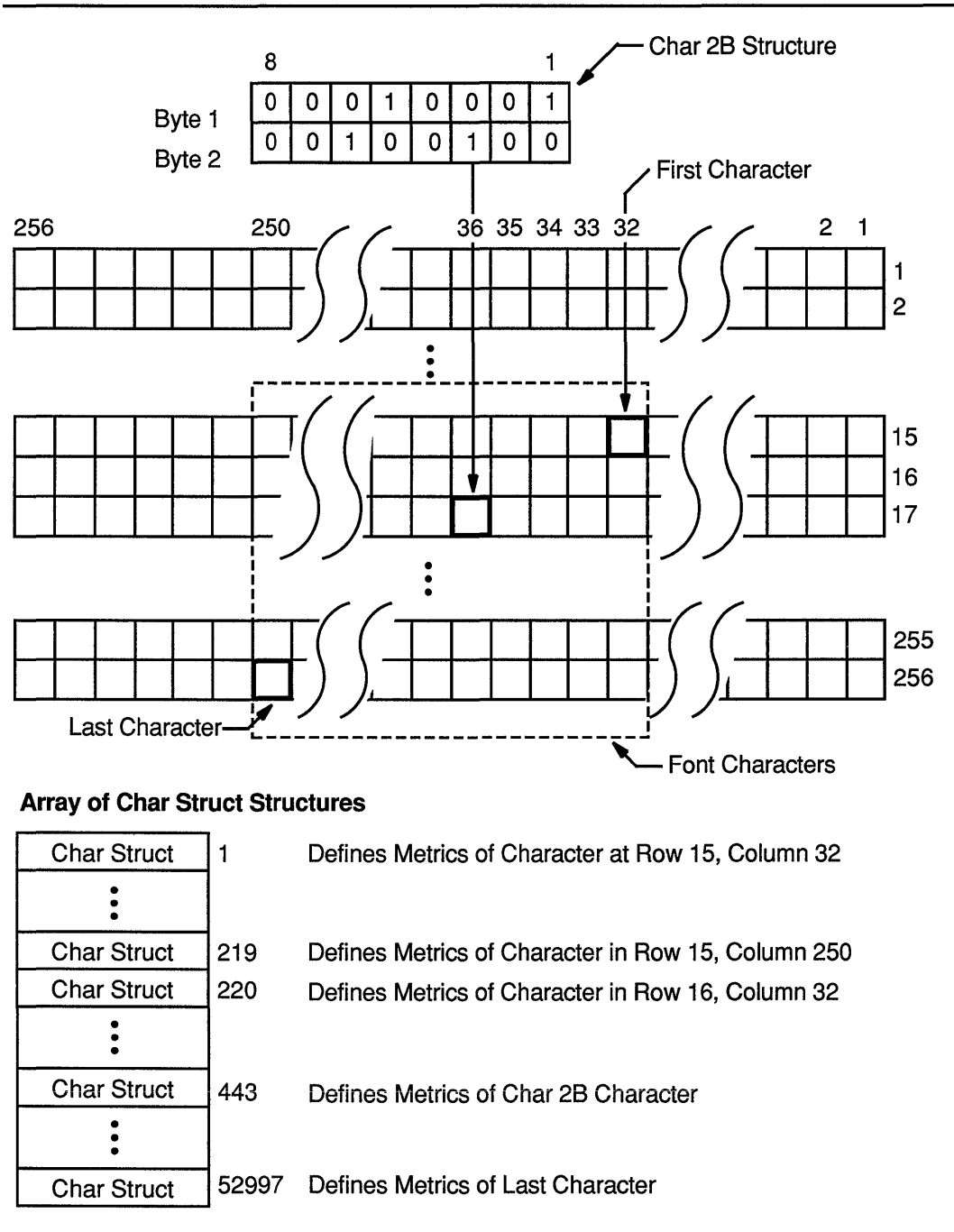

#### **Figure 8-9 Indexing Multiple-Row Font Character Metrics**

ZK-0272A-GE

Like windows, fonts may have properties associated with them. However, font properties differ from window properties. Window properties are data associated with windows; font properties describe font characteristics, such as spacing between words. When the font is compiled, its properties are defined in an array of font prop data structures.

Just as atoms name window properties, atoms name font properties. If the atoms are predefined, they have associated literals. For example, the predefined atom that identifies the height of capitalized letters is referred to by the literal X\$C\_XA\_CAP \_HEIGHT.

When working with properties, clients must know beforehand how to interpret the font property identified by an atom. Figure 8-10 illustrates this concept.

The server maintains an atom table for font properties. The table associates values with strings. For example, the atom table illustrated in Figure 8-10 defines two atoms. One associates the string FULL\_NAME with the value 41. The other associates the string CAP\_HEIGHT with the value 42. Notice that the string in the atom table is different from X\$C\_XA\_FULL\_NAME, the literal that refers to the atom.

Both atoms uniquely identify different types of data. FULL\_NAME identifies string data that names the font. CAP \_HEIGHT identifies integer data that defines the size of capitalized letters.

Although the atoms identify different types of data, the property table illustrated in Figure 8-10 associates both atoms with integers. The integer associated with CAP \_HEIGHT defines without further interpretation the height of capitalized letters. However, the integer listed with FULL\_ NAME is an atom value. This integer, 90, corresponds to a value in the atom table that has an associated string, HELVETICA BOLD. To use the string, the client must know that the value associated with the atom is itself an atom value.

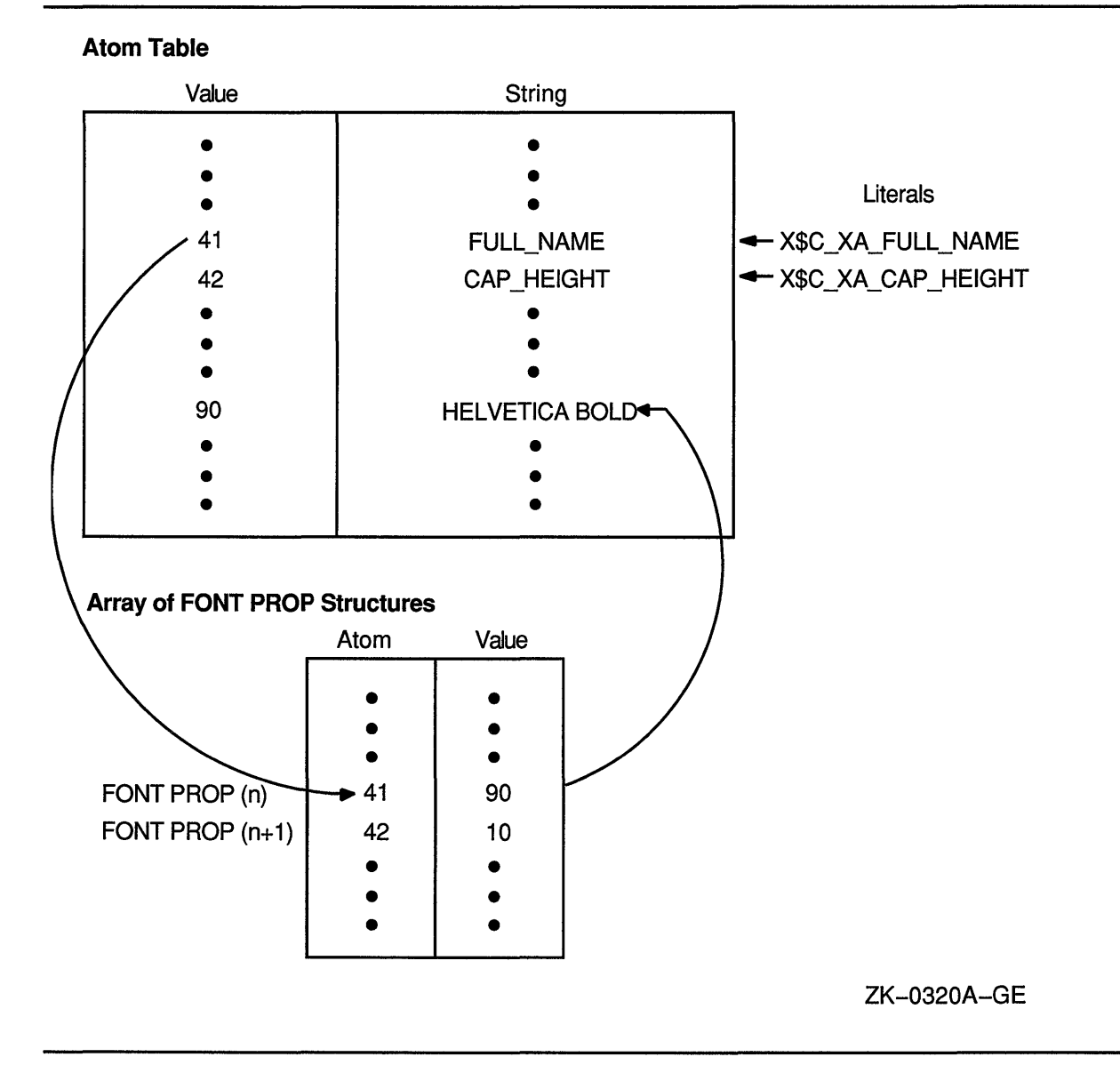

#### Figure 8-10 Atoms and Font Properties

Xlib lists each font property and its corresponding atom in a font prop data structure. The property value table in Figure 8-10 is an array of font prop data structures.

Figure 8-11 illustrates the font prop data structure.

#### **Figure 8-11 Font Prop Data Structure**

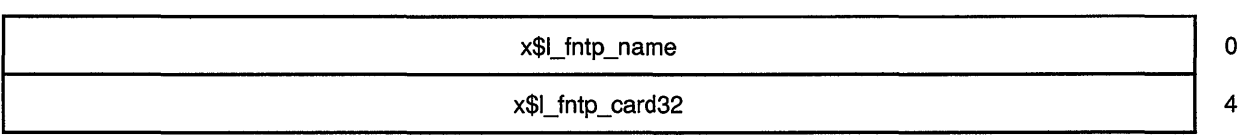

Table 8-4 describes members of the data structure.

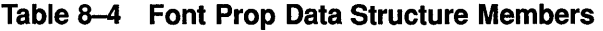

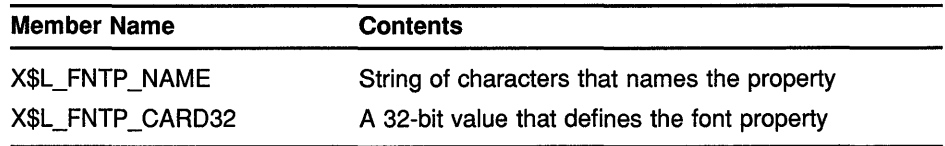

### **8.2 Specifying a Font**

To specify a font for writing text, first load the font and then associate the loaded font with a graphics context. Appendix D lists VMS DECwindows fonts.

To load a font, use either the LOAD FONT or the LOAD QUERY FONT routine. LOAD FONT loads the specified font and returns a font identifier. LOAD QUERY FONT loads the specified font and returns information about the font to a font struct data structure.

Because LOAD QUERY FONT returns information to a font struct data structure, calling the routine takes significantly longer than calling LOAD FONT, which returns only the font identifier.

When using either routine, pass the display identifier and font name. Xlib font names consist of the following fields, in left to right order:

- **1** Foundry that supplied the font, or the font designer
- **2** Typeface family of the font
- 3 Weight (book, demi, medium, bold, light)
- **4**  Style (R (roman), I (italic), 0 (oblique))
- **5** Width per horizontal unit of the font (normal, wide, double wide, narrow)
- **6** Additional style font identifier
- **7** Pixel font size
- **8** Point size (8, 10, 12, 14, 18, 24)
- **9** Resolution in pixels/dots per inch
- **10** Spacing (monospaced, proportional, or character cell)
- **11** Average width of all characters in the font
- **12** Set character encoding **8-13**

### **Writing Text 8.2 Specifying a Font**

#### The full name of a representative font in SYS\$SYSROOT:[DECW\$FONT.l OODPI] is as follows:

-ADOBE-ITC Avant Garde Gothic-Book-R-Normal--14-100-100-100-P-80-IS08859-1

The font is named ITC Avant Garde Gothic. Font weight is book, font style is R (roman), and width between font units is normal.

The pixel size is 14 and the decipoint size is 100.

Horizontal and vertical resolution in dots per inch (dpi) is 100. When the dpi is 100, 14 pixels are required to be a 10 point font.

The font is proportionally spaced. Average width of characters is 80. Character encoding is ISOLATINl.

The following designates the full name of the comparable font designed for a 75 dpi system:

-ADOBE-ITC Avant Garde Gothic-Book-R-Normal--10-100-75-75-P-59-IS08859-1

Unlike the previous font, this font requires only 10 pixels to be 10 points. Note that this font differs from the previous font only in pixel size, resolution, and character width.

Xlib enables clients to substitute a question mark for a single character and an asterisk for one or more fields in a font name. The following illustrates using the asterisk to specify a 10-point ITC Avant Garde Gothic font of book weight, roman style, and normal spacing for display on either 75 or 100 dpi systems:

-ADOBE-ITC Avant Garde Gothic-Book-R-Normal--\*-100-\*-\*-P-\*

When using the asterisk, make sure that substitutions are clearly defined. For example, the following name ambiguously specifies two fonts:

-ADOBE-ITC Avant Garde Gothic-Book-R-Normal--\*-100-\*-P-\*

Because the leftmost asterisk substitutes for all fields before the 100, the name defines the following two 100 dpi fonts:

-ADOBE-ITC Avant Garde Gothic-Book-R-Normal--11-80-100-100-P-80-IS08859-1

-ADOBE-ITC Avant Garde Gothic-Book-R-Normal--14-100-100-100-P-80-IS08859-1

The first is an 8 point font. The second is a 10 point font.

The following example illustrates loading the 10-point font:

```
CHARACTER*58 FONT NAME 
DATA FONT NAME 
1 /'-ADOBE-ITC AVANT GARDE GOTHIC-BOOK-R-NORMAL--*-100-*-*-P-*'/ 
FONT = X$LOAD FONT(DPY, FONT NAME)
```
After loading a font, associate it with a graphics context by calling the SET FONT routine. Specify the font identifier that either LOAD FONT or LOAD QUERY FONT returned, and a graphics context, as in the following example:

CALL X\$SET FONT(DPY, GC, FONT)

The call associates *FONT* with *GC.* 

### **8.3 Getting Information About a Font**

Xlib provides clients with routines that list available fonts, get font information with or without character metrics, and return the value of a specified font property.

To get a list of available fonts, use the LIST FONTS routine, specifying the font searched for.

LIST FONTS returns a list of available fonts that match the specified font name. When the client no longer needs the list of font names, call the FREE FONT NAMES routine to free storage allocated for the font list.

To receive both a list of fonts and information about the fonts, use the LIST FONTS WITH INFO routine. LIST FONTS WITH INFO returns both a list of fonts that match the font specified by the client and the address of a font struct data structure for each font listed. Each data structure contains information about the font. The data structure does not include character metrics in the X\$A\_FSTR\_PER\_CHAR member. For a description of the information returned, see Table 8-3.

To receive information about a font, including character metrics, use the QUERY FONT routine. Because the server returns character metrics, calling QUERY FONT takes approximately eight times longer than calling LIST FONTS WITH INFO. To get the value of a specified property, use the GET FONT PROPERTY routine.

Although a font is not guaranteed to have any properties, it should have at least the properties described in Table 8-5. The table lists properties by atom name and data type. For information about properties, see Section 3.5.

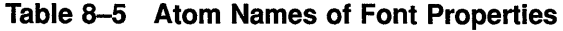

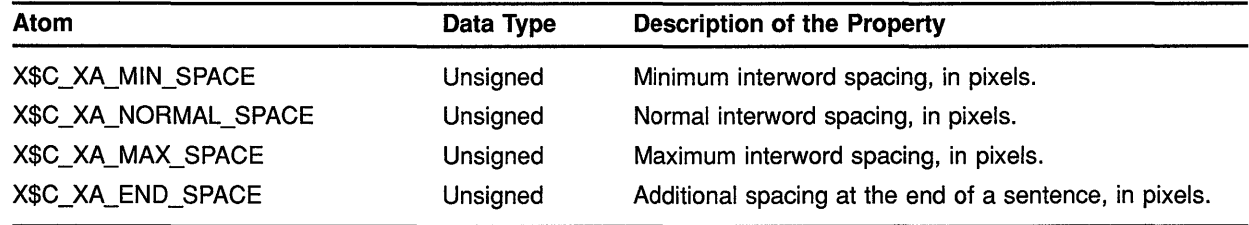

## **Writing Text 8.3 Getting Information About a Font**

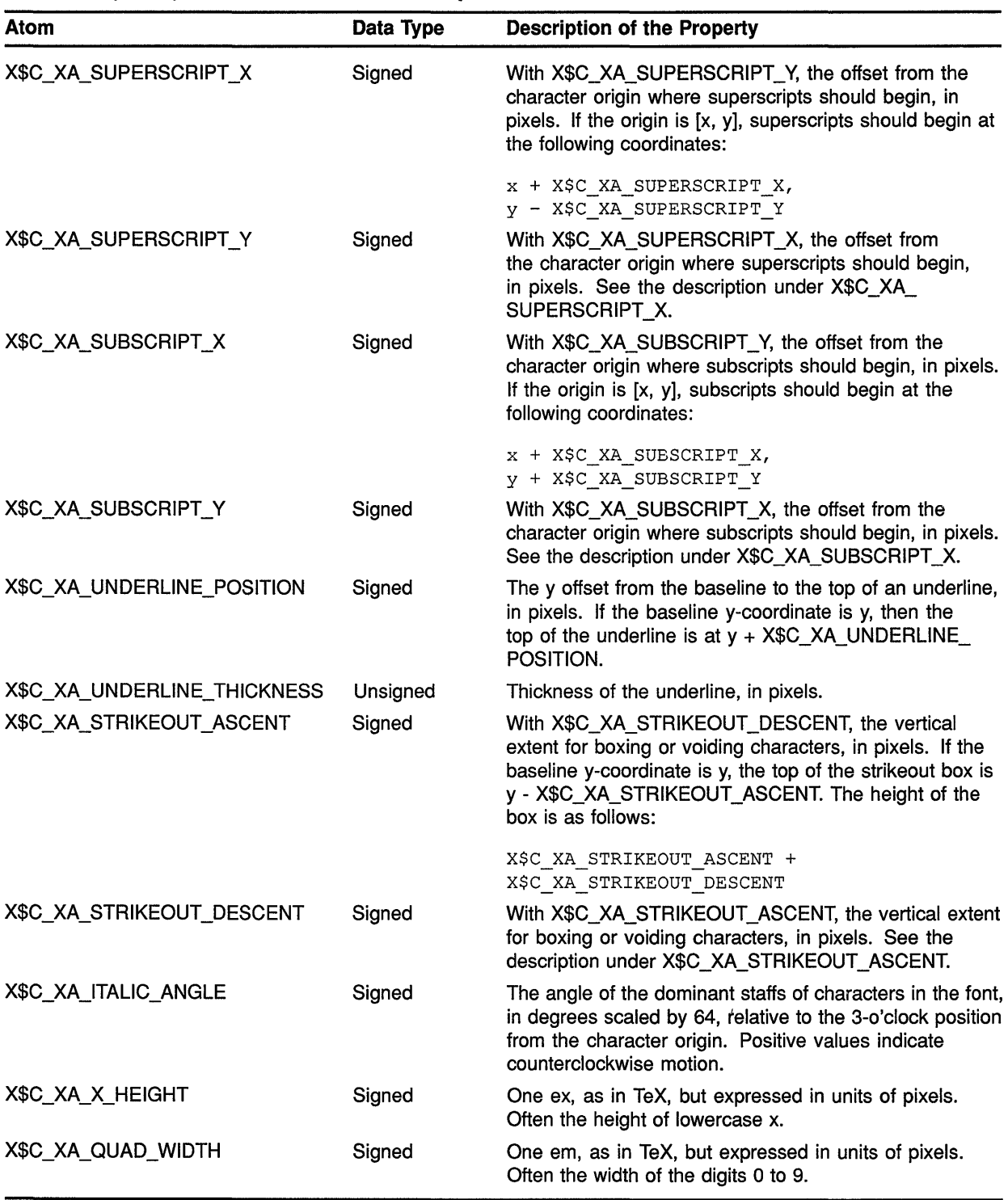

### **Table 8-5 (Cont.) Atom Names of Font Properties**

| Atom                | Data Type | <b>Description of the Property</b>                                                                                                    |
|---------------------|-----------|----------------------------------------------------------------------------------------------------|
| X\$C_XA_CAP_HEIGHT  | Signed    | The y offset from the baseline to the top of capital letters,<br>ignoring ascents. If the baseline y-coordinate is y, the<br>top of the capitals is at y - X\$C_XA_CAP_HEIGHT. |
| X\$C XA WEIGHT      | Unsigned  | Weight or boldness of the font, expressed as a value<br>between 0 and 1000.                                                                                                    |
| X\$C_XA_POINT_SIZE  | Unsigned  | Point size of the font at ideal resolution, expressed in<br>$1/10$ points.                                                                                                    |
| X\$C_XA_RESOLUTION  | Unsigned  | Number of pixels per point, expressed in 1/100, at which<br>the font was created.                                                                                              |
| X\$C_XA_COPYRIGHT   | Unsigned  | Copyright date of the font.                                                                                                    |
| X\$C_XA_NOTICE      | Unsigned  | Copyright date of the font name.                                                                                                    |
| X\$C XA FONT NAME   | Atom      | Font name.                                                                                                    |
| X\$C_XA_FAMILY_NAME | Atom      | Name of the font family.                                                                                                    |
| X\$C XA FULL NAME   | Atom      | Full name of the font.                                                                                                    |

**Table 8-5 (Cont.) Atom Names of Font Properties** 

### **8.4 Computing the Size of Text**

Use the TEXT WIDTH and TEXT WIDTH 16 routines to compute the width of 8-bit and 2-byte strings, respectively. The routines return the sum of the width of each character in the specified string. To compute the bounding box of a specified 8-bit string, use either the TEXT EXTENTS or QUERY TEXT EXTENTS routine. Both TEXT EXTENTS and QUERY TEXT EXTENTS return the direction hint, ascent, descent, and overall size of the character string being queried.

TEXT EXTENTS passes to Xlib the font struct data structure returned by a previous call to either LOAD QUERY FONT or QUERY FONT. QUERY TEXT EXTENTS queries the server for font information, which the server returns to a font struct data structure. Because Xlib can process TEXT EXTENTS locally, without querying the server for font metrics, calling TEXT EXTENTS is significantly faster than calling QUERY TEXT EXTENTS.

To compute the bounding boxes of a specified 2-byte string, use either the TEXT EXTENTS 16 or the QUERY TEXT EXTENTS 16 routine. Both routines return information identical to information returned by TEXT EXTENTS and QUERY TEXT EXTENTS. As with TEXT EXTENTS, calling TEXT EXTENTS 16 is significantly faster than calling QUERY TEXT EXTENTS 16 because Xlib can process the call without making the round-trip to the server.

### **8.5 Drawing Text**

Xlib enables clients to draw text stored in text data structures, text whose foreground bits are only displayed, and text whose foreground and background bits are displayed.

To draw 8-bit or 2-byte text stored in data structures, use either the DRAW TEXT or the DRAW TEXT 16 routine. Xlib includes text item and text item 16 data structures to enable clients to store text. Figure 8-12 illustrates the text item data structure.

### **Figure 8-12 Text Item Data Structure**

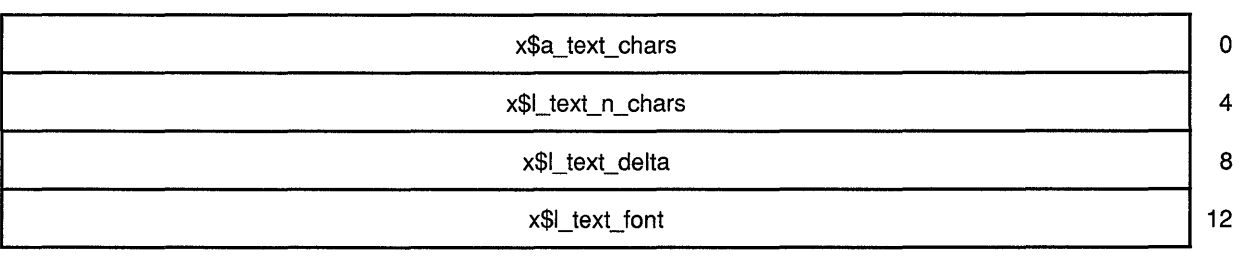

Table 8-6 describes members of the text item data structure.

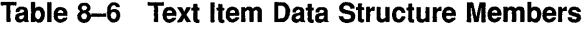

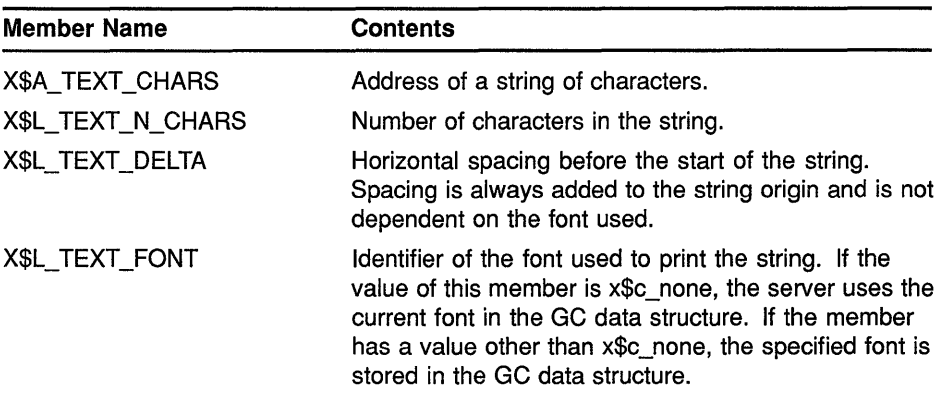

Figure 8-13 illustrates the text item 16 data structure.

#### **Figure 8-13 Text Item 16 Data Structure**

 $\bar{z}$ 

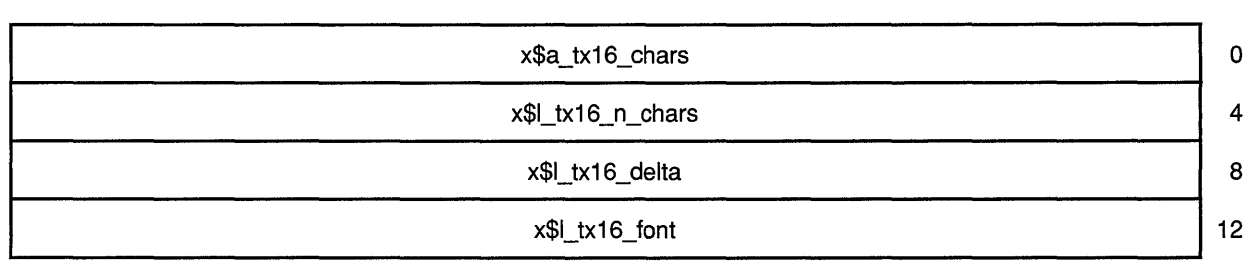

Table 8-7 describes members of the text item 16 data structure.

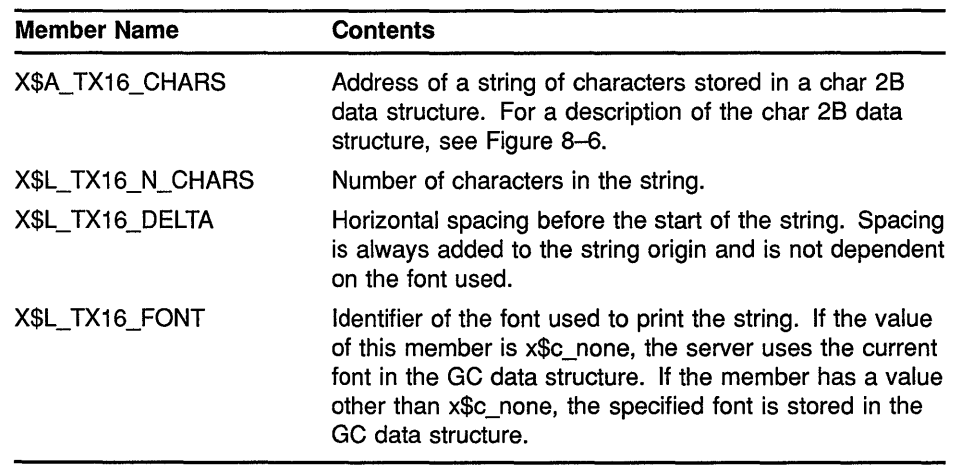

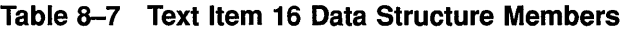

Xlib processes each text item in turn. Each character image, as defined by the font in the graphics context, is treated as an additional mask for a fill operation on the drawable. The drawable is modified only where the font character has a bit set to 1.

Example 8-1 illustrates using the DRAW TEXT routine to draw three words in one call.

### **Writing Text 8.5 Drawing Text**

 $\ddot{\phantom{a}}$ 

#### **Example 8-1 Drawing Text Using the DRAW TEXT Routine**

```
RECORD /X$TEXT_ITEM/ TEXT_ARR(3) 
     CHARACTER*57 FIRST FONT 
     DATA FIRST FONT 
     1 /'-ADOBE-NEW CENTURY SCHOOLBOOK-BOLD-R-NORMAL--*-80-*-*-P-*'/ 
     CHARACTER*58 SECOND FONT 
     DATA SECOND FONT 
     1 /'-ADOBE=NEW CENTURY SCHOOLBOOK-BOLD-R-NORMAL--*-140-*-*-P-*'/ 
     CHARACTER*58 THIRD FONT 
    DATA THIRD FONT 
     1 /'-ADOBE-NEW CENTURY SCHOOLBOOK-BOLD-R-NORMAL--*-240-*-*-P-*'/ 
     CHARACTER*5 FIRST WORD 
     DATA FIRST WORD /'SMALL' /
     CHARACTER*6 SECOND WORD 
     DATA SECOND_WORD /'BIGGER'/ 
     CHARACTER*7 THIRD WORD 
     DATA THIRD WORD /'BIGGEST'/ 
\ddot{\phantom{a}}\ddot{\phantom{0}}\overline{a}Load the fonts for text writing
     FONT_l = X$LOAD_FONT(DPY, FIRST_FONT) 
     TEXT_ARR(1).X$A_TEXT_CHARS = %LOC(FIRST_WORD)
     TEXT ARR(1) X$L TEXT N CHARS = 5
     TEXT ARR(1) .X$L TEXT DELTA = 0
     \texttt{TEXT\_ARR(1)}.X$L_TEXT_FONT = FONT_1FONT 2 = X$LOAD FONT(DPY, SECOND FONT) 
     CALL X$SET_FONT(DPY, GC, FONT 2)
     TEXT ARR(2) .X$A TEXT CHARS = %LOC(SECOND_WORD) 
     TEXT_ARR(2) . X$L_TEXT_N_CHARS = 6TEXT ARR(2) X$L TEXT DELTA = 20
     TEXT_ARR(2) \cdot X$L_TEXT_FONT = FONT 2
     FONT 3 = X$LOAD FONT (DPY, THIRD FONT)
     TEXT ARR(3) .X$A TEXT CHARS = %LOC(THIRD_WORD) 
     TEXT_ARR(3) .X$L_TEXT_N CHARS = 7TEXT\_ARR(3) .X$L_TEXT\_DELTA = 20TEXT_ARR(3) .X$L_TEXT_FONT = FONT_3
```
**(continued on next page)** 

c

c

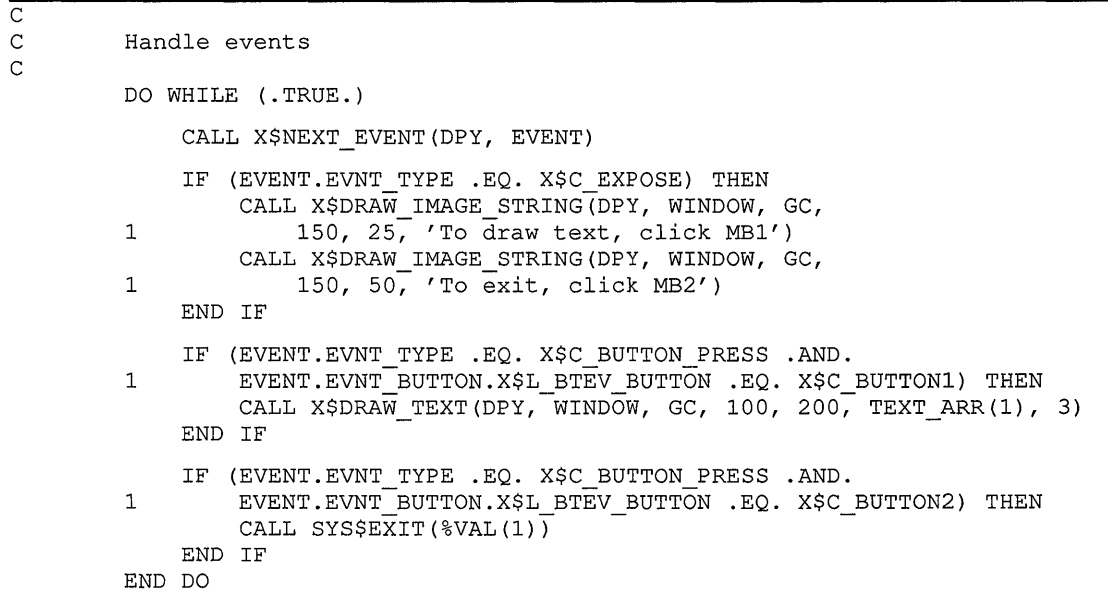

**Example 8-1 (Cont.) Drawing Text Using the DRAW TEXT Routine** 

To draw 8-bit or 2-byte text, use the DRAW STRING, DRAW STRING 16, DRAW IMAGE STRING, and DRAW IMAGE STRING 16 routines. DRAW STRING and DRAW STRING 16 display the foreground values of text only. DRAW IMAGE STRING and DRAW IMAGE STRING 16 display both foreground and background values.

Example 8-2 illustrates drawing text with the DRAW STRING routine. The example modifies the sample program in Chapter 1 to draw shadow text.

**Example 8-2 Drawing Text Using the DRAW STRING Routine** 

|  | IF (EVENT.EVNT TYPE .EQ. X\$C EXPOSE .AND.                |
|--|-----------------------------------------------------------|
|  | EVENT. EVNT EXPOSE. X\$L EXEV WINDOW . EQ. WINDOW 2) THEN |
|  | CALL X\$CLEAR WINDOW (DPY, WINDOW 2)                      |
|  | CALL X\$SET FOREGROUND (DPY, GC,                          |
|  | DEFINE COLOR(DPY, SCREEN, VISUAL, 3))                     |
|  | CALL X\$DRAW STRING (DPY, WINDOW 2, GC,                   |
|  | 35, 75, MESSAGE (STATE))                                  |
|  | CALL X\$SET FOREGROUND (DPY, GC,                          |
|  | DEFINE COLOR (DPY, SCREEN, VISUAL, 4) )                   |
|  | CALL X\$DRAW STRING (DPY, WINDOW 2, GC,                   |
|  | 31, 71, MESSAGE (STATE))                                  |
|  |                                                           |

### **Writing Text 8.5 Drawing Text**

#### **Example 8-2 (Cont.) Drawing Text Using the DRAW STRING Routine**

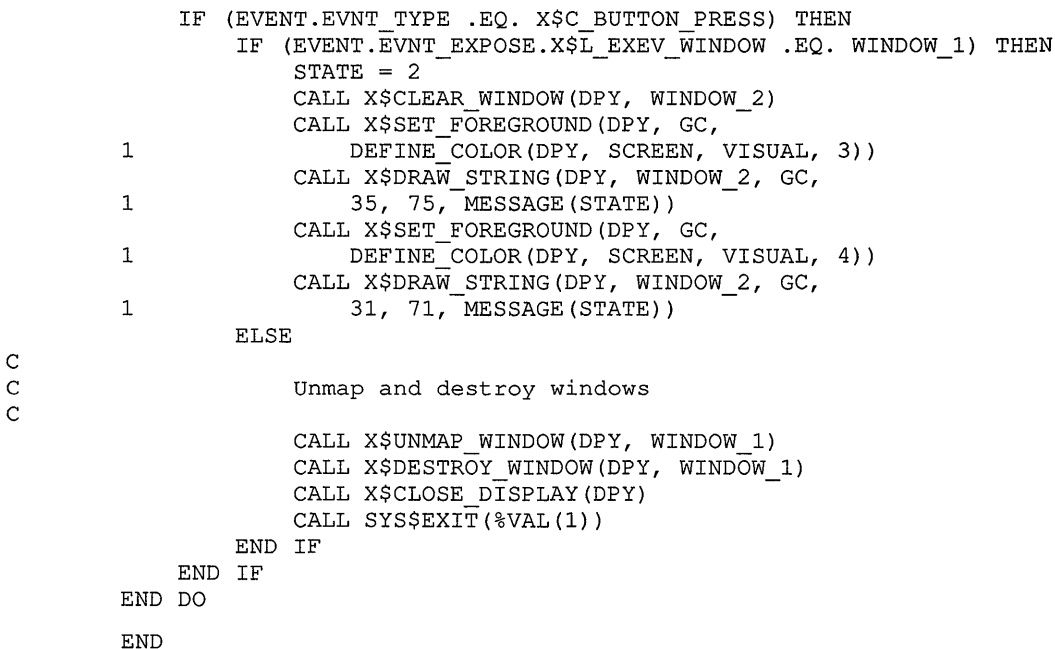

The server refers to the following members of the GC data structure when writing text with DRAW TEXT, DRAW TEXT 16, DRAW STRING, and DRAW STRING 16:

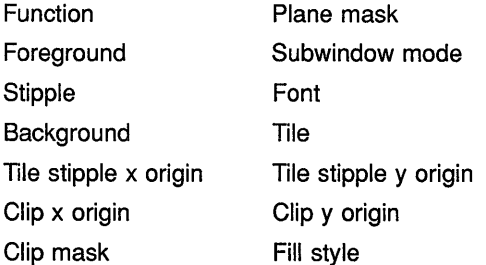

To draw both foreground and background values of text, use the DRAW IMAGE STRING and DRAW IMAGE STRING 16 routines. For example, the sample program uses the DRAW IMAGE routine to write the text "Click Here to Exit," as follows:

INTEGER\*4 STATE : iflag for text CHARACTER\*19 MESSAGE(2) DATA MESSAGE /'Click here to exit', 'Click HERE to exit!'/  $\sim$ CALL X\$DRAW\_IMAGE\_STRING(DPY, WINDOW\_2, GC, 1 75, 75, MESSAGE(STATE))

The effect is first to fill a rectangle with the background defined in the graphics context and then to paint the text with the foreground pixel. The upper left corner of the filled rectangle is at 75, (75 - *font ascent).* The width of the rectangle is equal to the width of the string. The height of the rectangle is equal to *font ascent* + *font descent.* 

When drawing text in response to calls to DRAW IMAGE STRING and DRAW IMAGE STRING 16, the server ignores the function and fill style the client has defined in the graphics context. The value of the function member of the GC data structure is effectively the value specified by the constant **x\$c\_gx\_copy.** The value of the fill style member is effectively the value specified by the constant **x\$c\_fill\_solid.** 

The server refers to the following members of the GC data structure when writing text with DRAW IMAGE STRING and DRAW IMAGE STRING 16:

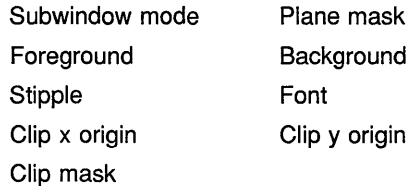

# **g Handling Events**

An event is a report of either a change in the state of a device (such as a mouse) or the execution of a routine called by a client. An event can be either unsolicited or solicited. Typically, unsolicited events are reports of keyboard or pointer activity. Solicited events are Xlib responses to calls by clients.

Xlib reports events asynchronously. When any event occurs, Xlib processes the event and sends it to clients that have specified an interest in that type of event.

This chapter describes the following concepts needed to manage events:

- Event processing—An overview of types of events
- Event type selection—A description of how clients can specify the types of events Xlib reports to them
- Event handling-A description of handling specific types of events

### **9.1 Event Processing**

Apart from errors, which Section 9.13 describes, Xlib events issue from operations on either windows or pixmaps. Most events result from operations associated with windows. The smallest window that contains the pointer when a window event occurs is the **source window.** 

Xlib searches the window hierarchy upward from the source window until one of the following applies:

- Xlib finds a window that one or more clients has identified as interested in the event. This window is the **event window.** After Xlib locates an event window, it sends information about the event to appropriate clients.
- Xlib finds a window whose X\$L\_SWDA\_DO\_NOT\_PROPAGATE attribute has been set by a client. Setting this attribute specifies that Xlib should not notify ancestors of the window owned by the client of events occurring in the window and its children. For more information about the X\$L\_SWDA\_DO\_NOT\_PROPAGATE attribute, see Chapter 3.
- Xlib reaches the top of the window hierarchy without finding a window that a client has identified as interested in the event. In this case, the event is not sent.

While there are many types of window events, events associated with pixmaps occur only when a client cannot compute a destination region because the source region is out of bounds (see Chapter 6 for a description of source and destination regions). When a client attempts an operation on an out of bounds pixmap region, Xlib puts the event on the event queue

and checks a list to determine if a client is interested in the event. If a client is interested, Xlib sends information to the client using an event data structure.

Xlib can report 30 types of events related to keyboards, mice, windowing, and graphics operations. A flag identifies each type to facilitate referring to the event. Table 9-1 lists event types, grouped by category, and the flags that represent them.

| <b>Event Type</b>             | <b>Flag Name</b>     |  |
|-------------------------------|----------------------|--|
| <b>Keyboard Events</b>        |                      |  |
| Key press                     | x\$c_key_press       |  |
| Key release                   | x\$c_key_release     |  |
| <b>Pointer Motion Events</b>  |                      |  |
| <b>Button press</b>           | x\$c_button_press    |  |
| <b>Button release</b>         | x\$c_button_release  |  |
| Motion notify                 | x\$c_motion_notify   |  |
| <b>Window Crossing Events</b> |                      |  |
| Enter notify                  | x\$c_enter_notify    |  |
| Leave notify                  | x\$c_leave_notify    |  |
| <b>Input Focus Events</b>     |                      |  |
| Focus in                      | x\$c_focus_in        |  |
| Focus out                     | x\$c_focus_out       |  |
| Keymap State Event            |                      |  |
| Keymap notify                 | x\$c_keymap_notify   |  |
| <b>Exposure Events</b>        |                      |  |
| Expose                        | x\$c_expose          |  |
| Graphics expose               | x\$c_graphics_expose |  |
| No expose                     | x\$c_no_expose       |  |

**Table 9-1 Event Types** 

### **Handling Events 9.1 Event Processing**

| <b>Event Type</b>                    | <b>Flag Name</b>       |  |  |
|--------------------------------------|------------------------|--|--|
| <b>Data Structure Control Events</b> |                        |  |  |
| Circulate request                    | x\$c_circulate_request |  |  |
| Configure request                    | x\$c_configure_request |  |  |
| Map request                          | x\$c_map_request       |  |  |
| Resize request                       | x\$c_resize_request    |  |  |
| <b>Window State Events</b>           |                        |  |  |
| Circulate notify                     | x\$c_circulate_notify  |  |  |
| Configure notify                     | x\$c_configure_notify  |  |  |
| Create notify                        | x\$c_create_notify     |  |  |
| Destroy notify                       | x\$c_destroy_notify    |  |  |
| Gravity notify                       | x\$c_gravity_notify    |  |  |
| Map notify                           | x\$c_map_notify        |  |  |
| Mapping notify                       | x\$c_mapping_notify    |  |  |
| Reparent notify                      | x\$c_reparent_notify   |  |  |
| Unmap notify                         | x\$c_unmap_notify      |  |  |
| Visibility notify                    | x\$c_visibility_notify |  |  |
| <b>Color Map State Events</b>        |                        |  |  |
| Color map notify                     | x\$c_colormap_notify   |  |  |
| <b>Client Communication Events</b>   |                        |  |  |
| Client message                       | x\$c_client_message    |  |  |
| Property notify                      | x\$c_property_notify   |  |  |
| Selection clear                      | x\$c_selection_clear   |  |  |
| Selection notify                     | x\$c_selection_notify  |  |  |
| Selection request                    | x\$c_selection_request |  |  |

**Table 9-1 (Cont.) Event Types** 

Every event type has a corresponding data structure that Xlib uses to pass information to clients. See the sections that describe handling specific event types for a description of the relevant event-specific data structures.

Xlib includes the any event data structure, which clients can use to receive reports of any type of event. Figure 9-1 illustrates the data structure.

### **Handling Events 9.1 Event Processing**

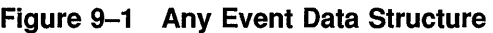

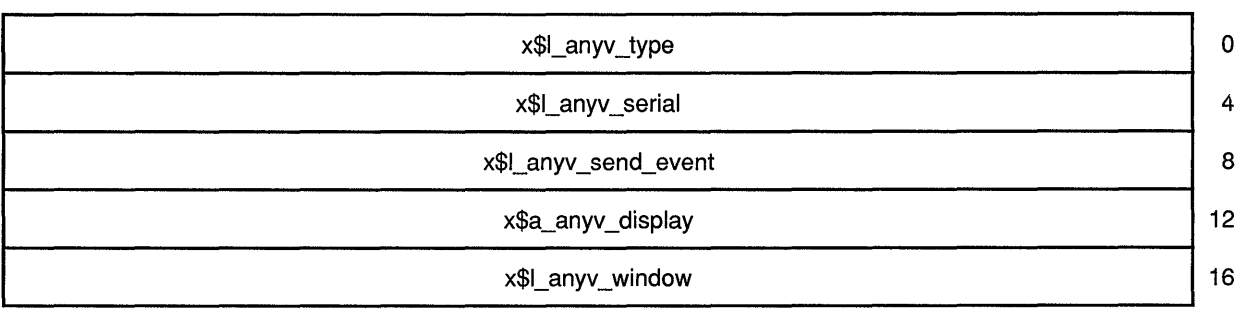

Table 9-2 describes members of the data structure.

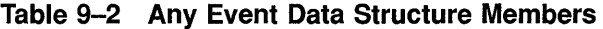

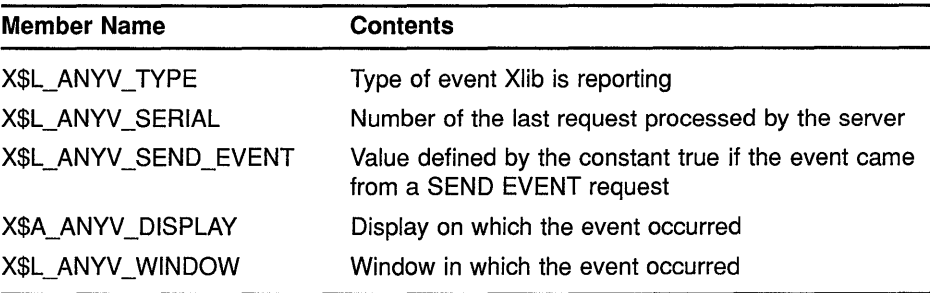

To enable clients to manage multiple types of events easily, Xlib also includes an event data structure, which is composed of the union of individual event data structures. Figure 9-2 illustrates the data structure.

### **Figure 9-2 Event Data Structure**

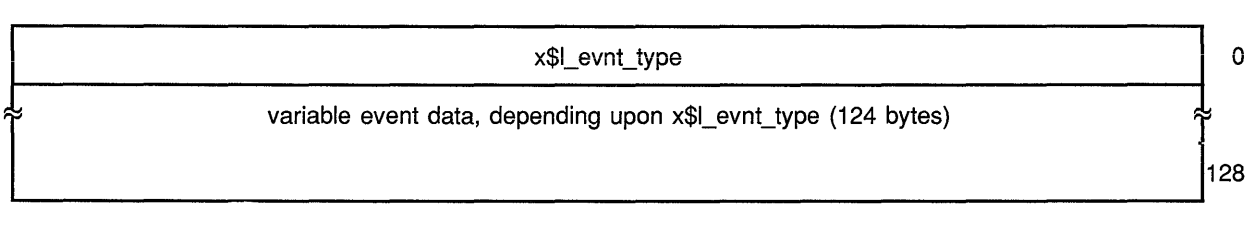

The X\$L\_EVNT\_TYPE member specifies the type of event being reported. For descriptions of the other members of the event data structure, see the section that describes the specific event.

### **9.2 Selecting Event Types**

Xlib sends information about an event only to clients that have specified an interest in that event type. Clients use one of the following methods to indicate interest in event types:

- By calling the SELECT INPUT routine. SELECT INPUT indicates to Xlib which events to report.
- By specifying event masks when creating a window.
- By specifying event masks when changing window attributes.
- By specifying the graphics exposure mask when creating the graphics context. For more information about specifying a graphics exposure mask, see Chapter 4.

Note that Xlib always reports client messages, mapping notifications, selection clearings, selection notifications, and selection requests.

See the description of the SELECT INPUT routine in the VMS *DECwindows Xlib Routines Reference Manual* for restrictions on event reporting to multiple clients.

#### **9.2.1 Using the SELECT INPUT Routine**

Use the SELECT INPUT routine to specify the types of events Xlib reports to a client. Select event types by passing to Xlib one or more of the masks listed in Table 9-3.

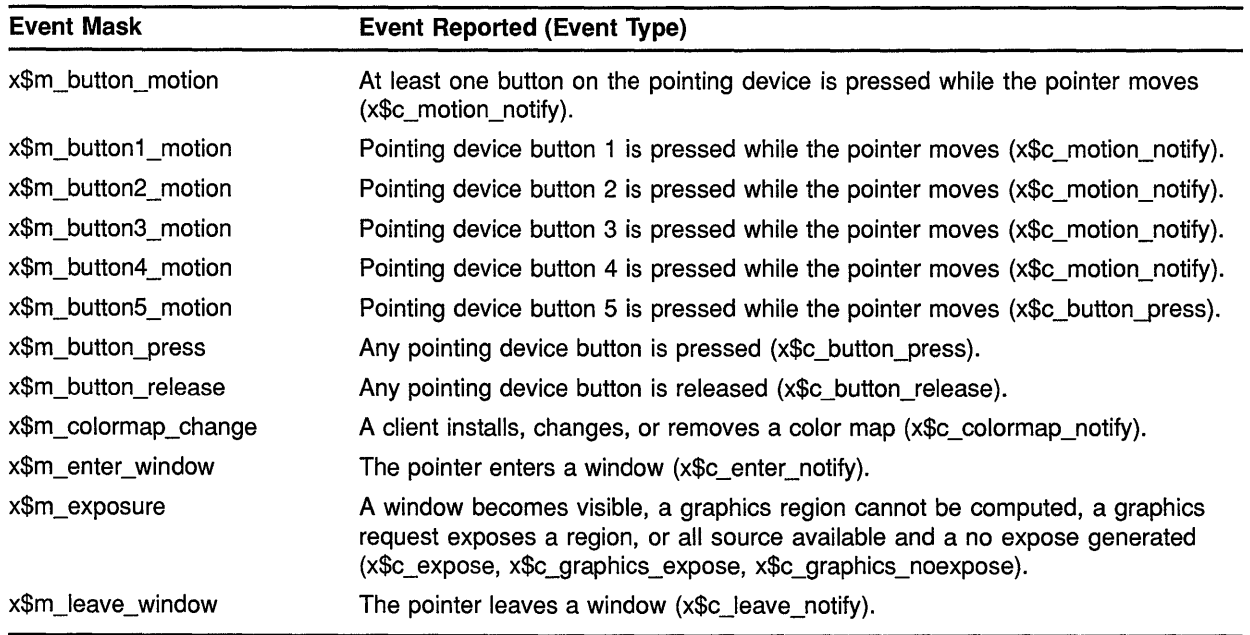

#### **Table 9-3 Event Masks**

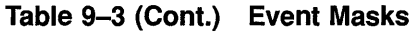

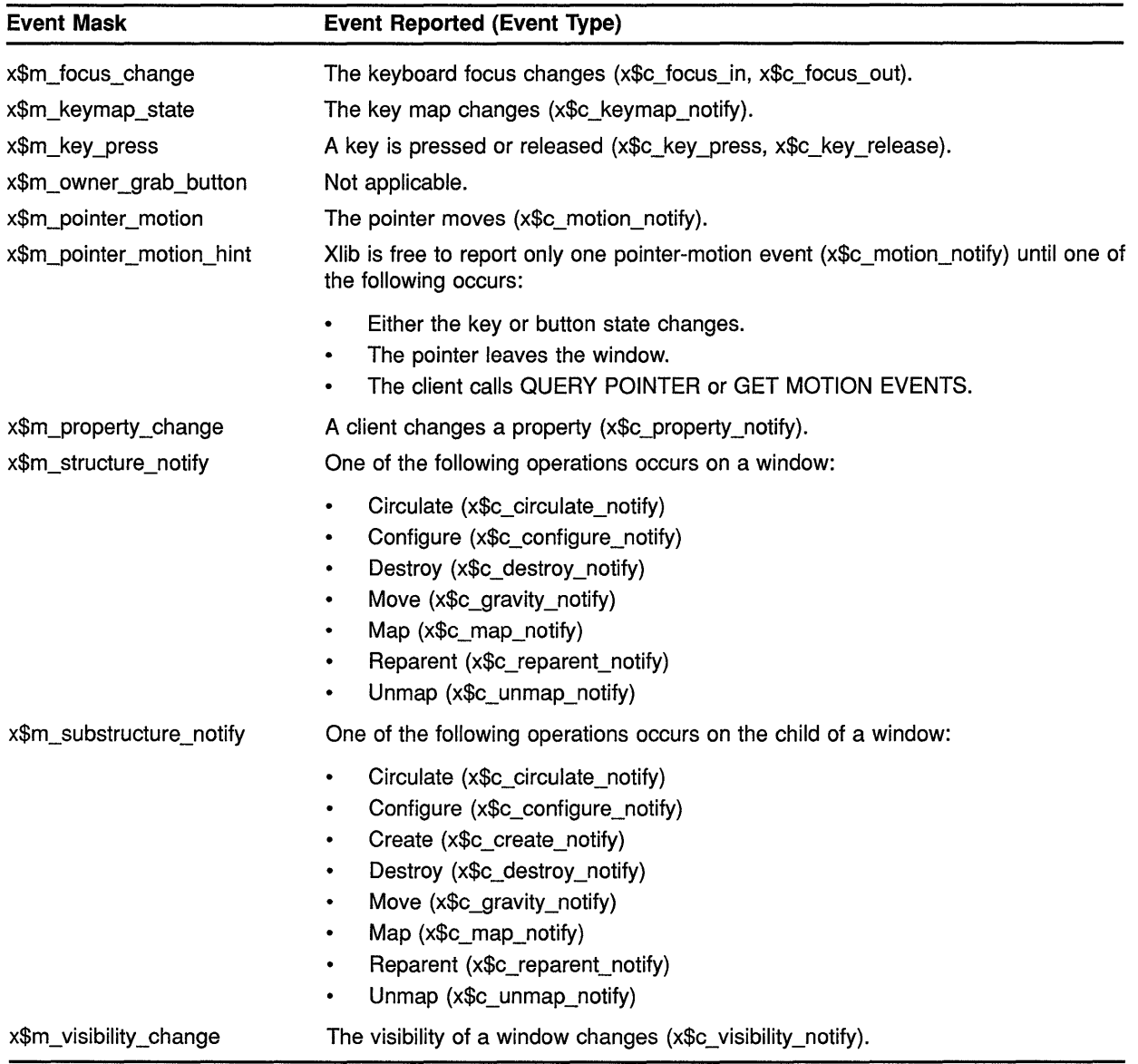

The following illustrates using the SELECT INPUT routine:

CALL X\$SELECT\_INPUT(DPY, WINDOW, X\$M\_STRUCTURE\_NOTIFY)

Clients specify the **x\$m\_structure\_notify** mask to indicate an interest in one or more of the following window operations (see Table 9-3):

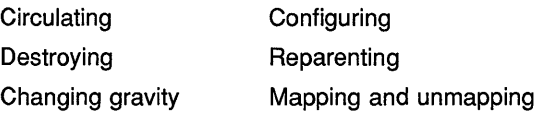

 $\ddot{\phantom{a}}$  $\ddot{\phantom{a}}$  $\ddot{\phantom{0}}$ 

#### **9.2.2 Specifying Event Types When Creating a Window**

To specify event types when calling the CREATE WINDOW routine, use the method described in Section 3.2.2 for setting window attributes. Indicate the type of event Xlib reports to a client by doing the following:

- **1** Set the X\$L\_SWDA\_EVENT\_MASK window attribute to one or more masks listed in Table 9-3.
- **2** Specify the event mask flag in the **value\_mask** argument of the CREATE WINDOW routine.

Example 9-1 illustrates this method of selecting events. The program specifies that Xlib notify the client of a exposure events.

#### **Example 9-1 Selecting Event Types Using the CREATE WINDOW Routine**

```
INTEGER*4 WINDOW 1 
       PARAMETER WINDOW W = 400, WINDOW H = 300
c 
        Create the WINDOW 1 window
c 
        WINDOW 1X = (X$WIDTH OF SCREEN(SCREEN) - WINDOW 1W) / 2WINDOW 1Y = (X$ HELIGHT OF SCREEN(SCREEN) - WINDOW 1H) / 2DEPTH = X$DEFAULT_DEPTH_OF_SCREEN(SCREEN)
        CALL X$DEFAULT VISUAL OF SCREEN(SCREEN,VISUAL) 
        ATTR MASK = X$M CW EVENT MASK .OR. X$M CW BACK PIXEL
0 XSWDA.X$L SWDA EVENT MASK = X$M EXPOSURE .OR. X$M_BUTTON_PRESS 
        XSWDA.X$L SWDA BACKGROUND PIXEL =
        1 DEFINE COLOR(DPY, SCREEN, VISUAL, 1)
0
       WINDOW 1 = X$CREATE WINDOW(DPY, 
        1 X$ROOT_WINDOW_OF_SCREEN(SCREEN),
        1 WINDOW lX, WINDOW lY, WINDOW lW, WINDOW_lH, 0, 
        1 DEPTH, X$C INPUT OUTPUT, VISUAL, ATTR MASK, XSWDA)
```
**0** Set the event mask of the set window attributes data structure to indicate interest in exposure events.

**8** The window attribute is referred to by *ATTR\_MASK,* which specifies the attribute.

#### **9.2.3 Specifying Event Types When Changing Window Attributes**

To specify one or more event types when changing window attributes, use the method described in Section 3.6 for changing window attributes. Indicate an interest in event types by doing the following:

- **1** Set the X\$L\_SWDA\_EVENT\_MASK window attribute to one or more masks listed in Table 9-3.
- **2** Specify the event mask flag using the value\_mask argument of the CHANGE WINDOW ATTRIBUTES routine.

The following illustrates this method:

```
ATTR_MASK = X$M_STRUCTURE_NOTIFY
CALL X$CHANGE WINDOW ATTRIBUTES(DPY, WINDOW, ATTR_MASK, XSWA)
```
### **9.3 Pointer Events**

Xlib reports pointer events to interested clients when the button on the pointing device is pressed or released, or when the pointer moves.

This section describes how to handle the following pointer events:

- Pressing a button on the pointing device
- Releasing a button on the pointing device
- Moving the pointing device

The section also describes the button event and motion event data structures.

#### **9.3.1 Handling Button Presses and Releases**

To receive event notification of button presses and releases, pass the window identifier and either the **x\$m\_button\_press** or the **x\$m\_button\_ release** mask when using the selection method described in Section 9.2.

When a button is pressed, Xlib searches for ancestors of the event window from the root window down to determine whether or not a client has specified a **passive grab,** an exclusive interest in the button. If Xlib finds no passive grab, it starts an **active grab,** reserving the button for the sole use of the client receiving notification of the event. Xlib also sets the time of the last pointer grab to the current Xlib time. The effect is the same as calling the GRAB BUTTON routine with argument values listed in Table 9-4.

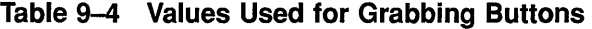

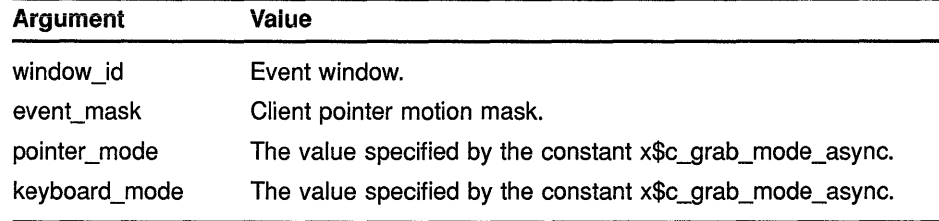

| <b>Argument</b> | Value                                                                         |
|-----------------|-------------------------------------------------------------------------------|
| owner events    | True, if the owner has specified x\$m_owner_grab_button.<br>Otherwise, false. |
| confine to      | None.                                                                         |
| cursor          | None.                                                                         |

**Table 9-4 (Cont.) Values Used for Grabbing Buttons** 

Xlib terminates the grab automatically when the button is released. Clients can modify the active grab by calling the UNGRAB POINTER and CHANGE ACTIVE POINTER GRAB routines.

Xlib uses the button event data structure to report button presses and releases. Figure 9-3 illustrates the data structure.

### **Figure 9-3 Button Event Data Structure**

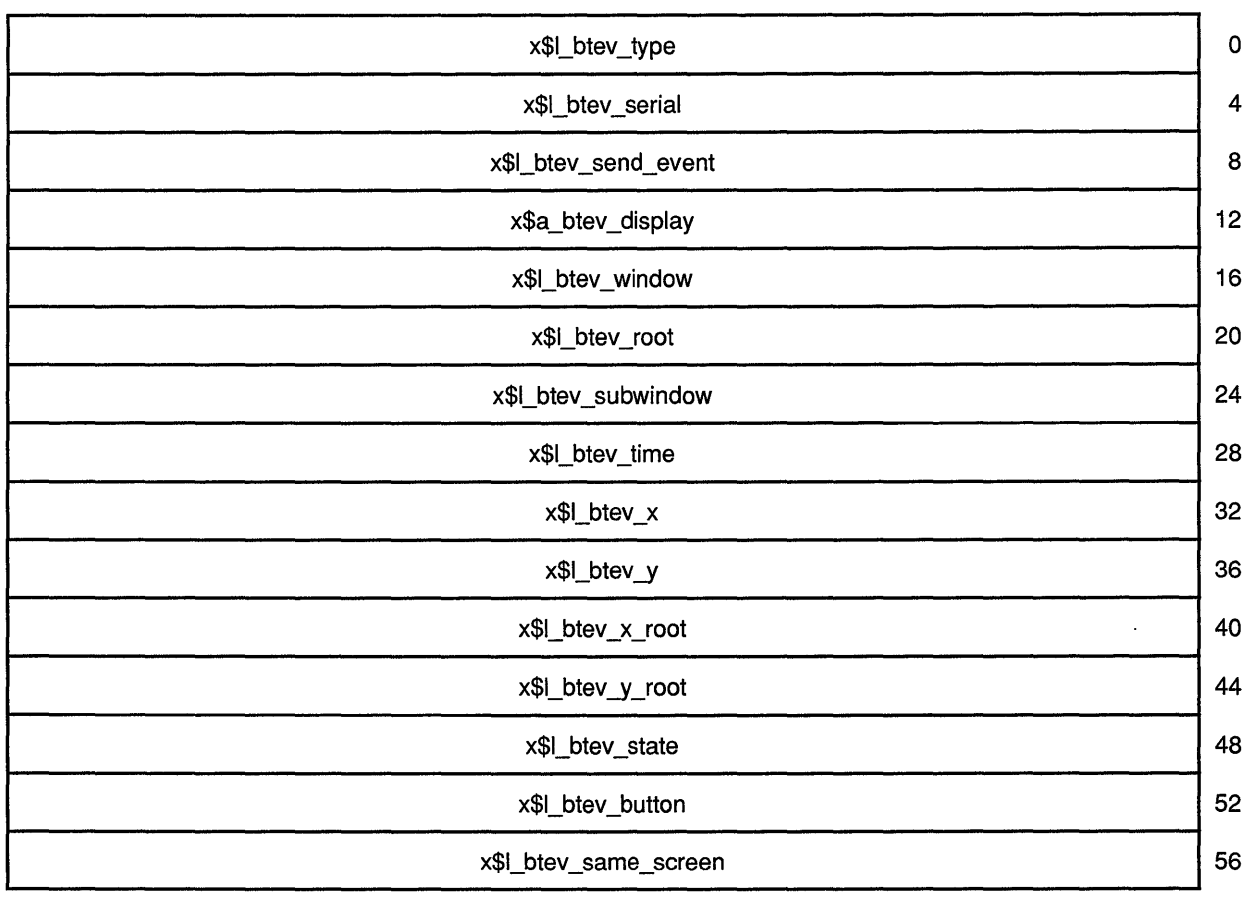

Table 9-5 describes members of the button event data structure.

| <b>Member Name</b>      | <b>Contents</b>                                                                                                    |                                                                                                   |  |  |
|-------------------------|----------------------------------------------------------------------------------------------------|---------------------------------------------------------------------------------------------------|--|--|
| X\$L_BTEV_TYPE          |                                                                                                    | Type of event reported. The event type can be either x\$c_button_press or<br>x\$c_button_release. |  |  |
| X\$L_BTEV_SERIAL        |                                                                                                    | Number of the last request processed by the server.                                               |  |  |
| X\$L_BTEV_SEND_EVENT    | request.                                                                                                    | Value defined by the constant true if the event came from a SEND EVENT                            |  |  |
| X\$A_BTEV_DISPLAY       | Display on which the event occurred.                                                                                              |                                                                                                   |  |  |
| X\$L_BTEV_WINDOW        | Event window.                                                                                                    |                                                                                                   |  |  |
| X\$L_BTEV_ROOT          |                                                                                                    | Root window in which the event occurred.                                                          |  |  |
| X\$L_BTEV_SUBWINDOW     |                                                                                                    | Source window in which the event occurred.                                                        |  |  |
| X\$L_BTEV_TIME          |                                                                                                    | Time in milliseconds at which the event occurred.                                                 |  |  |
| X\$L_BTEV_X             | event occurred.                                                                                                    | The x value of the pointer coordinates in the source window at the time the                       |  |  |
| X\$L_BTEV_Y             | event occurred.                                                                                                    | The y value of the pointer coordinates in the source window at the time the                       |  |  |
| X\$L_BTEV_X_ROOT        |                                                                                                    | The x value of the pointer coordinates, relative to the root window.                              |  |  |
| X\$L_BTEV_Y_ROOT        |                                                                                                    | The y value of the pointer coordinates, relative to the root window.                              |  |  |
| X\$L_BTEV_STATE         | State of the button just prior to the event. Xiib can set this member to the<br>bitwise OR of one or more of the following masks: |                                                                                                   |  |  |
|                         | x\$m_button1                                                                                                    | x\$m_button2                                                                                      |  |  |
|                         | x\$m_button3                                                                                                    | x\$m_button4                                                                                      |  |  |
|                         | x\$m_button5                                                                                                    | x\$m_mod1                                                                                         |  |  |
|                         | x\$m_mod2                                                                                                    | x\$m_mod3                                                                                         |  |  |
|                         | x\$m_mod4                                                                                                    | x\$m_mod5                                                                                         |  |  |
| <b>X\$L_BTEV_BUTTON</b> | following values:                                                                                                    | Buttons that changed state. Xiib can set this member to one of the                                |  |  |
|                         | x\$c_button1                                                                                                    | x\$c_button2                                                                                      |  |  |
|                         | x\$c_button3                                                                                                    | x\$c_button4                                                                                      |  |  |
|                         | x\$c_button5                                                                                                    |                                                                                                   |  |  |
| X\$L_BTEV_SAME_SCREEN   | Indicates whether or not the event window is on the same screen as the<br>root window.                                            |                                                                                                   |  |  |

**Table 9-5 Button Event Data Structure Members** 

Example 9-2 illustrates the button press event handling routine of the sample program described in Chapter 1.

**Example 9-2 Handling Button Presses** 

```
IF 
(EVENT.EVNT TYPE .EQ. X$C BUTTON PRESS) THEN 
1 
    END 
IF 
        IF (EVENT.EVNT EXPOSE.X$L_EXEV_WINDOW .EQ. WINDOW_1) THEN
        ELSE 
        END 
IF 
            STATE = 2CALL X$DRAW_IMAGE_STRING(DPY, WINDOW_2, GC, 
                 75, 75, MESSAGE (STATE) )
            CALL X$UNMAP WINDOW(DPY, WINDOW_l) 
            CALL X$DESTROY WINDOW(DPY, WINDOW 1)
            CALL X$CLOSE_DISPLAY(DPY) 
            CALL SYS$EXIT(%VAL(l))
```
The program calls shutdown routines when the user presses the mouse button in *WINDOW\_2.* When creating *WINDOW\_l* and *WINDOW\_2,* the client indicated an interest in exposures and button presses by setting the event mask field of the set window attributes data structure, as follows:

```
RECORD / X$SET_WIN_ATTRIBUTES/ XSWDA
\bulletXSWDA.X$L SWDA EVENT MASK = X$M CW EVENT MASK 
          . OR. \overline{X}$M_CW_BUTTON_PRESS
```
For more information about selecting event types, see Section 9.2.

#### **9.3.2 Handling Pointer Motion**

To only receive pointer motion events when a specified button is pressed, pass the window identifier and one of the following masks when using the selection method described in Section 9.2:

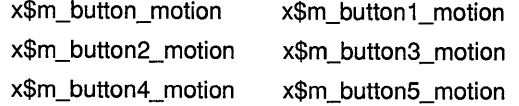

Xlib reports pointer motion events to interested clients whenever the pointer moves and the movement begins and ends in the window. Spatial and temporal resolution of the events is not guaranteed, but clients are assured they will receive at least one event when the pointer moves and then rests. Figure 9-4 illustrates the data structure Xlib uses to report these events.

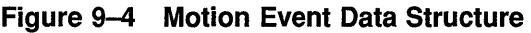

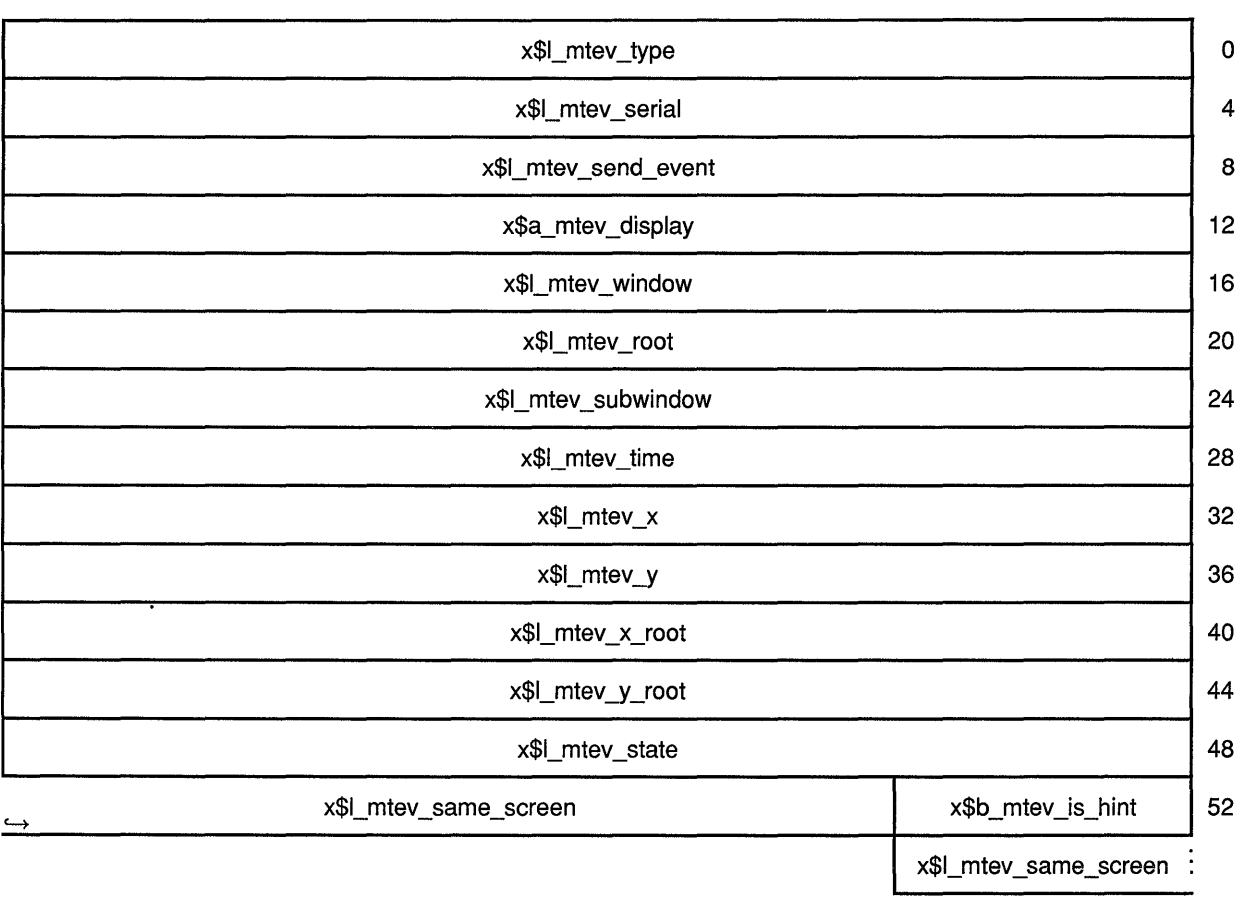

Table 9-6 describes members of the data structure.

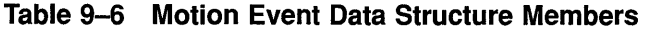

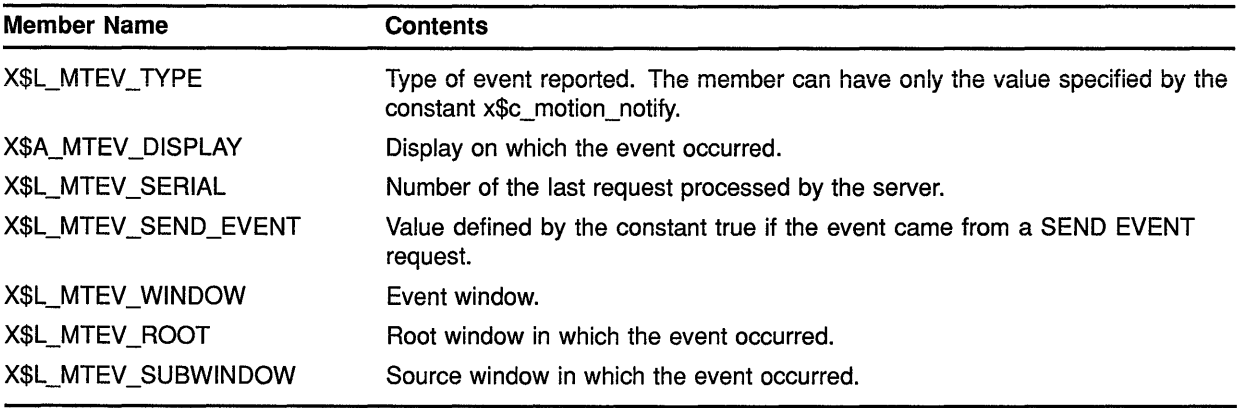

| <b>Member Name</b>    | <b>Contents</b>                                                                                                    |              |  |
|-----------------------|----------------------------------------------------------------------------------------------------|--------------|--|
| X\$L_MTEV_TIME        | Time in milliseconds at which the event occurred.                                                                                 |              |  |
| X\$L_MTEV_X           | The x value of the pointer coordinates in the source window.                                                                      |              |  |
| X\$L MTEV Y           | The y value of the pointer coordinates in the source window.                                                                      |              |  |
| X\$L_MTEV_X_ROOT      | The x value of the pointer coordinates relative to the root window.                                                               |              |  |
| X\$L_MTEV_Y_ROOT      | The y value of the pointer coordinates relative to the root window.                                                               |              |  |
| X\$L_MTEV_STATE       | State of the button just prior to the event. Xiib can set this member to the<br>bitwise OR of one or more of the following masks: |              |  |
|                       | x\$m_button1                                                                                                    | x\$m_button2 |  |
|                       | x\$m button3                                                                                                    | x\$m button4 |  |
|                       | x\$m_button5                                                                                                    | x\$m_mod1    |  |
|                       | x\$m_mod2                                                                                                    | x\$m mod3    |  |
|                       | x\$m mod4                                                                                                    | x\$m_mod5    |  |
| X\$B_MTEV_IS_HINT     | Indicates that motion hints are active. No other events reported until pointer<br>moves out of window.                            |              |  |
| X\$L_MTEV_SAME_SCREEN | Indicates whether or not the event window is on the same screen as the root<br>window.                                            |              |  |

**Table 9-6 (Cont.) Motion Event Data Structure Members** 

Example 9-3 illustrates pointer motion event handling.

#### **Example 9-3 Handling Pointer Motion**

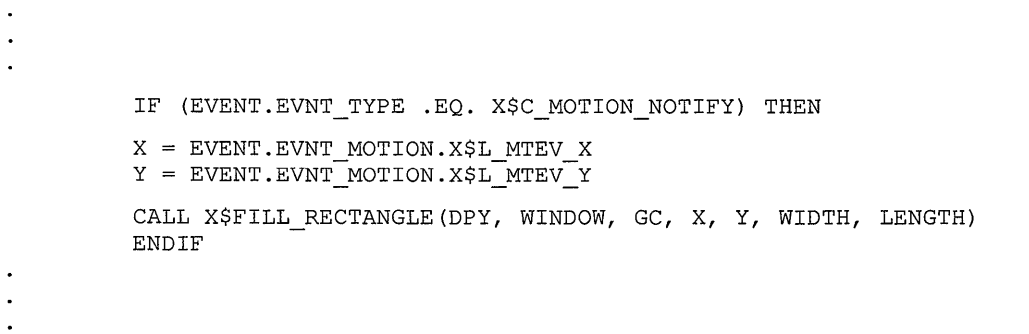

Each time the pointer moves, the program draws a filled rectangle at the resulting *x* and *y* coordinates.

To receive pointer motion events, the client specifies the **x\$c\_motion\_ notify** flag when removing events from the queue. The client indicated an interest in pointer motion events when creating window *WINDOW,* as follows:

> XSWDA.X\$L SWDA EVENT MASK = X\$M EXPOSURE 1 . OR. XSM\_BUTTON\_PRESS 1 .OR. X\$M\_POINTER\_MOTION XSWDA.X\$L\_SWDA\_BACKGROUND\_PIXEL = 1 DEFINE COLOR(DPY, SCREEN, VISUAL, 1)

 $WINDOW = X$CREATE WINDOW(DPY,$ 

- 1 X\$ROOT\_WINDOW\_OF\_SCREEN(SCREEN),<br>1 WINDOW\_X, WINDOW\_Y, WINDOW\_W, WI
- 1 WINDOW\_X, WINDOW\_Y, WINDOW\_W, WINDOW\_H, 0,<br>1 DEPTH, XSC INPUT OUTPUT, VISUAL, ATTR MASK
- DEPTH, X\$C\_INPUT\_OUTPUT, VISUAL, ATTR\_MASK, XSWDA)

The server reports pointer movement. Xlib records the resulting position of the pointer in a motion data structure, one of the event structures that constitute the event structure. The client determines the origin of the filled rectangle it draws by referring to the motion event data structure *x*  andy members.

### **9.4 Key Events**

Xlib reports key press and key release events to interested clients. To receive event notification of key presses and releases, pass the window identifier and either the x\$m\_key\_press mask or the x\$m\_key\_release mask when using the selection method described in Section 9.2.

Xlib uses a key event data structure to report key presses and releases to interested clients whenever any key changes state, even when the key is mapped to modifier bits.

Figure 9-5 illustrates the data structure.

#### **Figure** 9-5 **Key Event Data Structure**

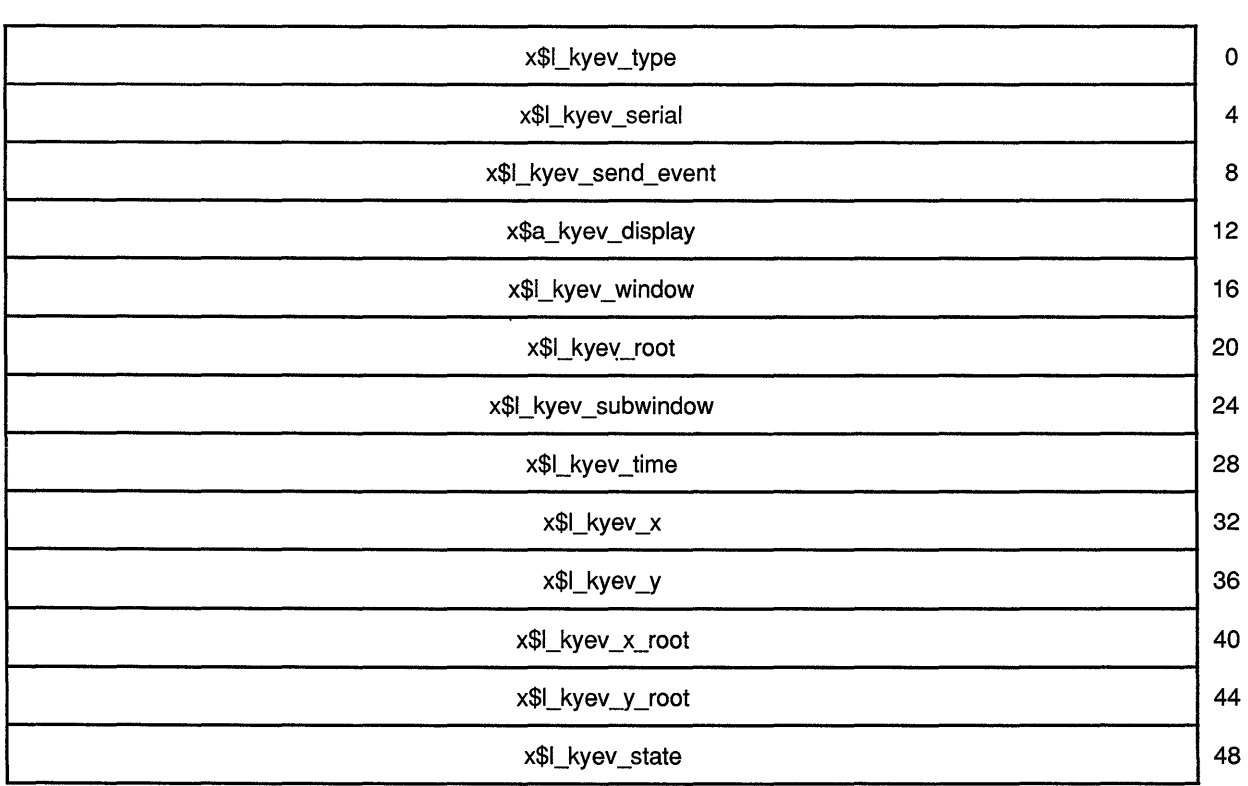

#### **Figure 9-5 (Cont.) Key Event Data Structure**

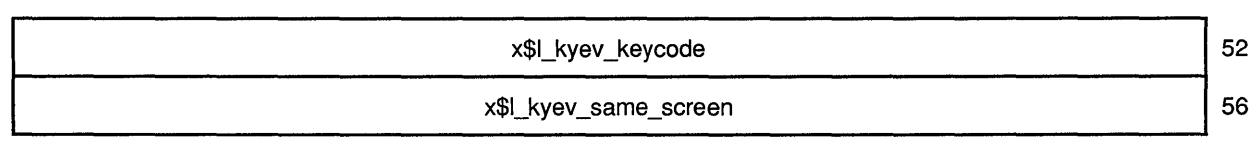

Table 9-7 describes members of the data structure.

**Table 9-7 Key Event Data Structure Members** 

| <b>Member Name</b>    | <b>Contents</b>                                                                                                    |                                                                              |  |  |
|-----------------------|----------------------------------------------------------------------------------------------------|------------------------------------------------------------------------------|--|--|
| X\$L_KYEV_TYPE        | Value defined by either the x\$c_key_press or the x\$c_key_release constant.                                         |                                                                              |  |  |
| X\$L_KYEV_SERIAL      |                                                                                                    | Number of the last event processed by the server.                            |  |  |
| X\$L_KYEV_SEND_EVENT  | request.                                                                                                    | Value defined by the constant true if the event came from a SEND EVENT       |  |  |
| X\$A_KYEV_DISPLAY     |                                                                                                    | Display on which the event occurred.                                         |  |  |
| X\$L KYEV WINDOW      | Event window.                                                                                                    |                                                                              |  |  |
| X\$L_KYEV_ROOT        |                                                                                                    | Root window on which the event occurred.                                     |  |  |
| X\$L_KYEV_SUBWINDOW   |                                                                                                    | Source window of the event.                                                  |  |  |
| X\$L_KYEV_TIME        |                                                                                                    | Time in milliseconds at which the key event occurred.                        |  |  |
| X\$L_KYEV_X           |                                                                                                    | The x value of the pointer coordinates in the source window.                 |  |  |
| X\$L_KYEV_Y           |                                                                                                    | The y value of the pointer coordinates in the source window.                 |  |  |
| X\$L_KYEV_X_ROOT      |                                                                                                    | The x value of the pointer coordinates relative to the root window.          |  |  |
| X\$L_KYEV_Y_ROOT      |                                                                                                    | The y value of the pointer coordinates relative to the root window.          |  |  |
| X\$L_KYEV_STATE       | State of the key just prior to the key event. Xlib can set this member to the<br>bitwise OR of the following states: |                                                                              |  |  |
|                       | x\$m_shift                                                                                                    | x\$m_lock                                                                    |  |  |
|                       | x\$m_control                                                                                                    | x\$m_mod1                                                                    |  |  |
|                       | x\$m_mod2                                                                                                    | x\$m_mod3                                                                    |  |  |
|                       | x\$m_mod4                                                                                                    | x\$m mod5                                                                    |  |  |
| X\$L_KYEV_KEYCODE     |                                                                                                    | An arbitrary but unique representation of the key that generated the event.  |  |  |
| X\$L_KYEV_SAME_SCREEN |                                                                                                    | Indicates whether the event window is on the same screen as the root window. |  |  |

### **9.5 Window Entries and Exits**

Xlib reports window entries and exits to interested clients when one of the following occurs:

- · The pointer moves into or out of a window due to either pointer movement or to a change in window hierarchy. This is normal window entry and exit.
- A client calls WARP POINTER, which moves the pointer to any specified point on the screen.

## **Handling Events 9.5 Window Entries and Exits**

• A client calls CHANGE ACTIVE POINTER GRAB, GRAB KEYBOARD, GRAB POINTER, or UNGRAB POINTER. This is **pseudomotion,** which simulates window entry or exit without actual pointer movement.

To receive event notification of window entries and exits, pass the window identifier and either the **x\$m\_enter\_ window** mask or the **x\$m\_leave\_ window** mask when using the selection method described in Section 9.2.

Xlib uses the crossing event data structure to report window entries and exits. Figure 9-6 illustrates the data structure.

#### **Figure 9-6 Crossing Event Data Structure**

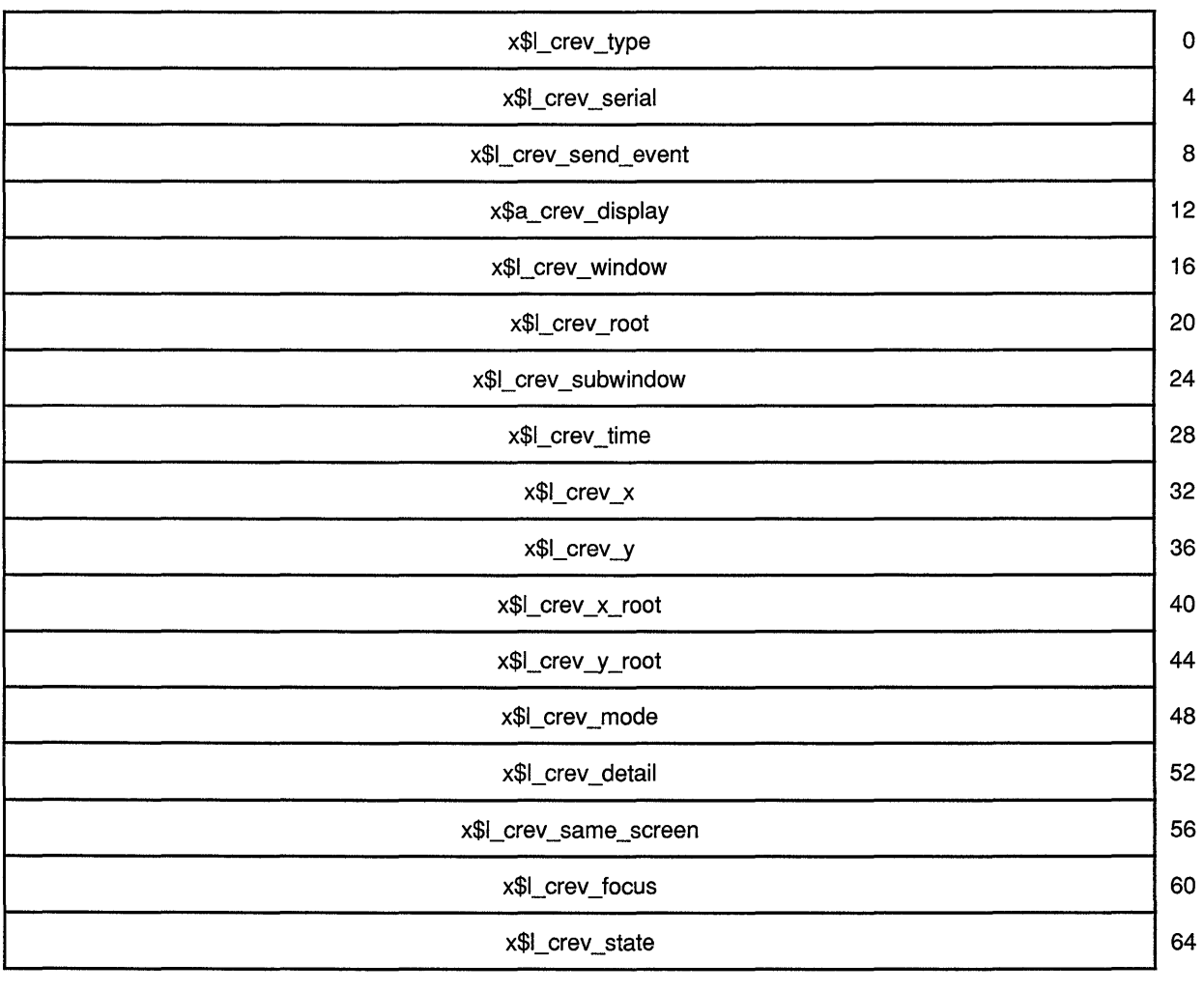

## **Handling Events 9.5 Window Entries and Exits**

Table 9-8 describes members of the data structure.

**Table 9-8 Crossing Event Data Structure Members** 

| <b>Member Name</b>    | <b>Contents</b>                                                                                                    |                                                                                                    |  |
|-----------------------|----------------------------------------------------------------------------------------------------|----------------------------------------------------------------------------------------------------|--|
| X\$L_CREV_TYPE        | Value defined by either the x\$c_enter_notify or the x\$c_leave_notify<br>constant.                                                                                                    |                                                                                                    |  |
| X\$L_CREV_SERIAL      | Number of the last request processed by the server.                                                                                                    |                                                                                                    |  |
| X\$L_CREV_SEND_EVENT  | Value defined by the constant true if the event came from a SEND EVENT<br>request.                                                                                                    |                                                                                                    |  |
| X\$A_CREV_DISPLAY     | Display on which the event occurred.                                                                                                    |                                                                                                    |  |
| X\$L_CREV_WINDOW      | Event window.                                                                                                    |                                                                                                    |  |
| X\$L_CREV_ROOT        | Root window in which the event occurred.                                                                                                    |                                                                                                    |  |
| X\$L_CREV_SUBWINDOW   | Source window in which the event occurred.                                                                                                    |                                                                                                    |  |
| X\$L_CREV_TIME        |                                                                                                    | Time in milliseconds at which the event occurred.                                                                                           |  |
| X\$L CREV_X           |                                                                                                    | The x value of the pointer coordinates in the source window.                                                                                |  |
| X\$L_CREV_Y           |                                                                                                    | The y value of the pointer coordinates in the source window.                                                                                |  |
| X\$L_CREV_X_ROOT      |                                                                                                    | The x value of the pointer coordinates relative to the root window.                                                                         |  |
| X\$L_CREV_Y_ROOT      |                                                                                                    | The y value of the pointer coordinates relative to the root window.                                                                         |  |
| X\$L_CREV_MODE        | Indicates whether the event is normal or pseudomotion. Xlib can set this<br>member to the value specified by x\$c_notify_normal, x\$c_notify_grab, and<br>x\$c_notify_ungrab. See Section 9.5.1 and Section 9.5.2 for descriptions of<br>normal and pseudomotion events. |                                                                                                    |  |
| X\$L_CREV_DETAIL      |                                                                                                    | Indicates which windows XIib notifies of the window entry or exit event.<br>Xlib can specify in this member one of the following constants: |  |
|                       | x\$c_notify_ancestor                                                                                                    | x\$c_notify_virtual                                                                                                    |  |
|                       | x\$c_notify_inferior                                                                                                    | x\$c_notify_nonlinear                                                                                                    |  |
|                       | x\$c_notify_nonlinear_virtual                                                                                                    |                                                                                                    |  |
| X\$L_CREV_SAME_SCREEN | Indicates whether or not the event window is on the same screen as the<br>root window.                                                                                                    |                                                                                                    |  |
| X\$L_CREV_FOCUS       | Specifies whether the event window or an inferior is the focus window. If<br>true, the event window is the focus window. If false, an inferior is the focus<br>window.                                                                                                   |                                                                                                    |  |
| X\$L CREV_STATE       | State of buttons and keys just prior to the event. Xlib can return the<br>following constants:                                                                                                    |                                                                                                    |  |
|                       | x\$m_button1                                                                                                    | x\$m_button2                                                                                                    |  |
|                       | x\$m_button3                                                                                                    | x\$m_button4                                                                                                    |  |
|                       | x\$m_button5                                                                                                    | x\$m_mod1                                                                                                    |  |
|                       | x\$m_mod2                                                                                                    | x\$m_mod3                                                                                                    |  |
|                       | x\$m_mod4                                                                                                    | x\$m_mod5                                                                                                    |  |
|                       | x\$m_shift                                                                                                    | x\$m_control                                                                                                    |  |
|                       | x\$m_lock                                                                                                    |                                                                                                    |  |
#### **9.5.1 Normal Window Entries and Exits**

A normal window entry or exit event occurs when the pointer moves from one window to another due to either a change in window hierarchy or the movement of the pointer. In either case, Xlib sets the X\$L\_CREV\_MODE member of the crossing event data structure to the constant **x\$c\_notify** \_ **normal** 

If the pointer leaves or enters a window as a result of one of the following changes in window hierarchy, Xlib reports the event after reporting the hierarchy event:

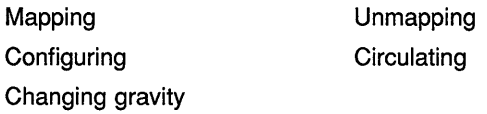

Xlib can report a window entry or exit event caused by changes in focus, visibility, and exposure either before or after reporting these events.

Table 9-9 describes the events Xlib reports when the pointer moves from window A to window B as a result of normal window entry or exit.

| <b>Relationship of Windows</b>   | <b>Events Reported</b>                                                                                                    |
|----------------------------------|----------------------------------------------------------------------------------------------------|
| Window A is inferior to window B | A leave notify event on window A with the X\$L_CREV_DETAIL<br>member of the crossing event data structure set to the constant<br>x\$c_notify_ancestor                                             |
|                                  | A leave notify event on each window between window A and<br>window B exclusive, with the X\$L CREV DETAIL member of each<br>crossing event data structure set to the constant x\$c_notify_virtual |
|                                  | An enter notify event on window B with the X\$L_CREV_DETAIL<br>member of the crossing event data structure set to the constant<br>x\$c notify inferior                                            |
| Window B is inferior of window A | A leave notify event on window A with the X\$L_CREV_DETAIL<br>member of the crossing event data structure set to the constant<br>x\$c_notify_inferior                                             |
|                                  | An enter notify event on each window between window A and<br>window B exclusive with the X\$L_CREV_DETAIL member of each<br>crossing event data structure set to the constant x\$c_notify_virtual |
|                                  | An enter notify event on window B with the X\$L_CREV_DETAIL<br>member of the crossing event data structure set to the constant<br>x\$c_notify_ancestor                                            |
|                                  | the construction of the context of the context.                                                                                                    |

**Table 9-9 Normal Window Entry and Exit Event Reporting** 

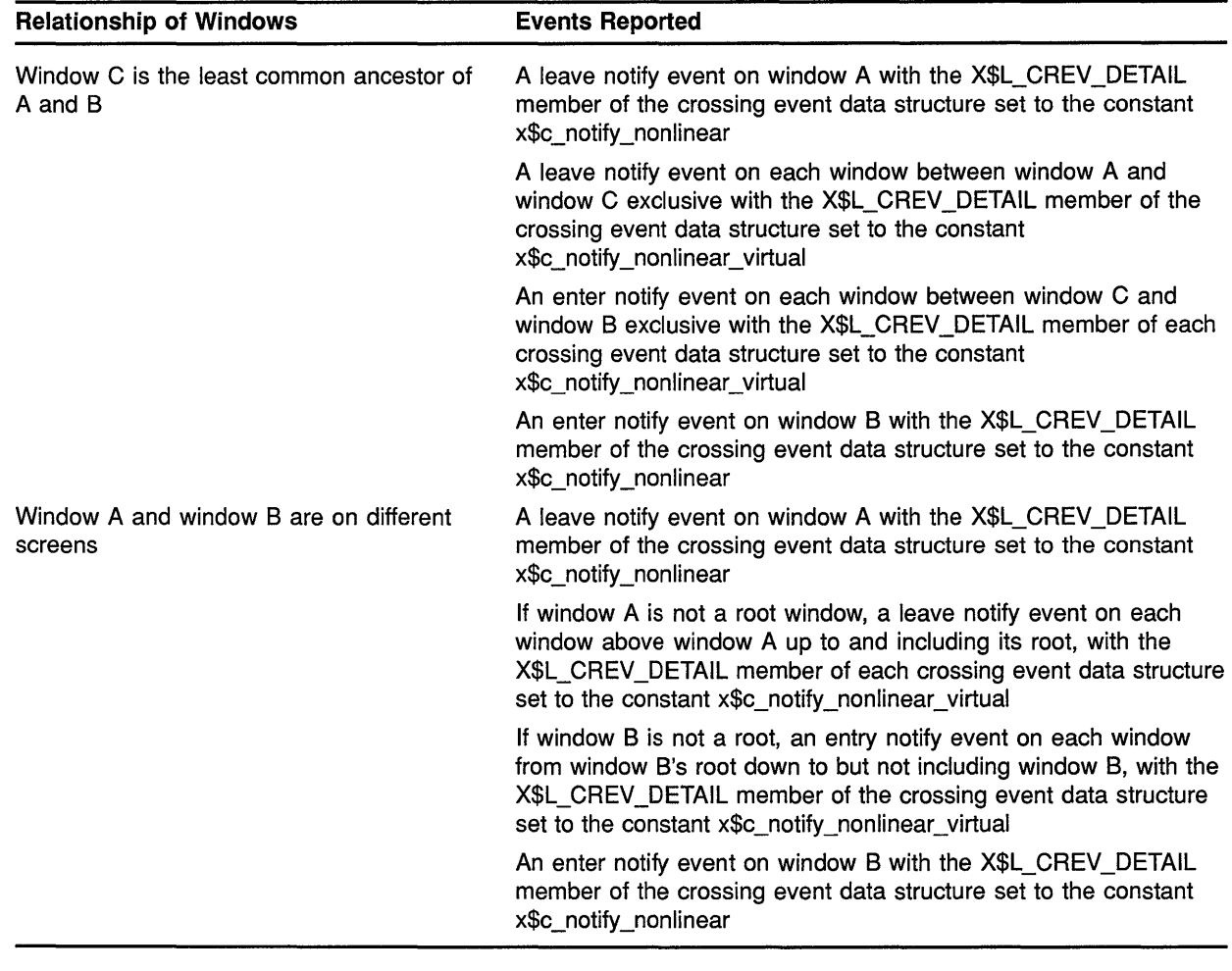

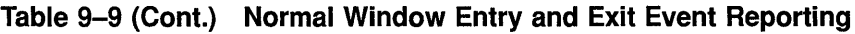

Example 9-4 illustrates window entry and exit event handling. The program changes the color of a window when the pointer enters or leaves the window.

Figure 9-7 shows the resulting output.

**Example 9-4 Handling Window Entries and Exits** 

```
C Create windows WINDOW, SUBl, SUB2, 
C SUB3, and SUB4 on display DPY. 
     Position of WINDOW is: x = 100, y = 100PARAMETER 
                   WINDOW W = 600, WINDOW H = 600,
                   SUB_WIDTH = 120, SUB_HEIGHT= 120,
       \frac{1}{1}SUBI_X = 120, SUBI_Y = 120,
                   SUB2X = 360, SUB2Y = 120,
       1 
       1 
                    SUB3X = 120, SUB3Y = 360,
       1 
                    SUB4_X = 360, SUB4_Y = 360\ddot{\phantom{0}}IF (EVENT.EVNT TYPE .EQ. X$C ENTER NOTIFY) THEN
0 
                        CROSS WINDOW = EVENT.EVNT CROSSING.X$L CREV WINDOW 
                         CALL X$SET_WINDOW_BACKGROUND(DPY, CROSS_WINDOW, 
                                 DEFINE_COLOR(DPY, SCREEN, VISUAL, 3)) 
        1 
❷
                        CALL X$CLEAR AREA(DPY, CROSS WINDOW, 0, 0, SUB WIDTH,
        1 
                                 SUB HEIGHT, 0)
            END IF 
            IF (EVENT.EVNT TYPE .EQ. X$C LEAVE NOTIFY) THEN 
                        CROSS_WINDOW = E\overline{V}ENT.E\overline{V}NT CROSSING.X$L CREV WINDOW
                        CALL X$SET WINDOW BACKGROUND (DPY, CROSS WINDOW,
        1 DEFINE COLOR(DPY, SCREEN, VISUAL, 2))
                        CALL X$CLEAR AREA(DPY, CROSS WINDOW, 0, 0, SUB WIDTH,
        1 SUB HEIGHT, 0)
            END IF
```
- **0** Xlib gives the identifier of the window that the pointer cursor has entered in the crossing event data structure window field. The program uses the identifier to define the window background and clear the window.
- **8** The CLEAR AREA routine clears the window and repaints it with the newly defined window background.

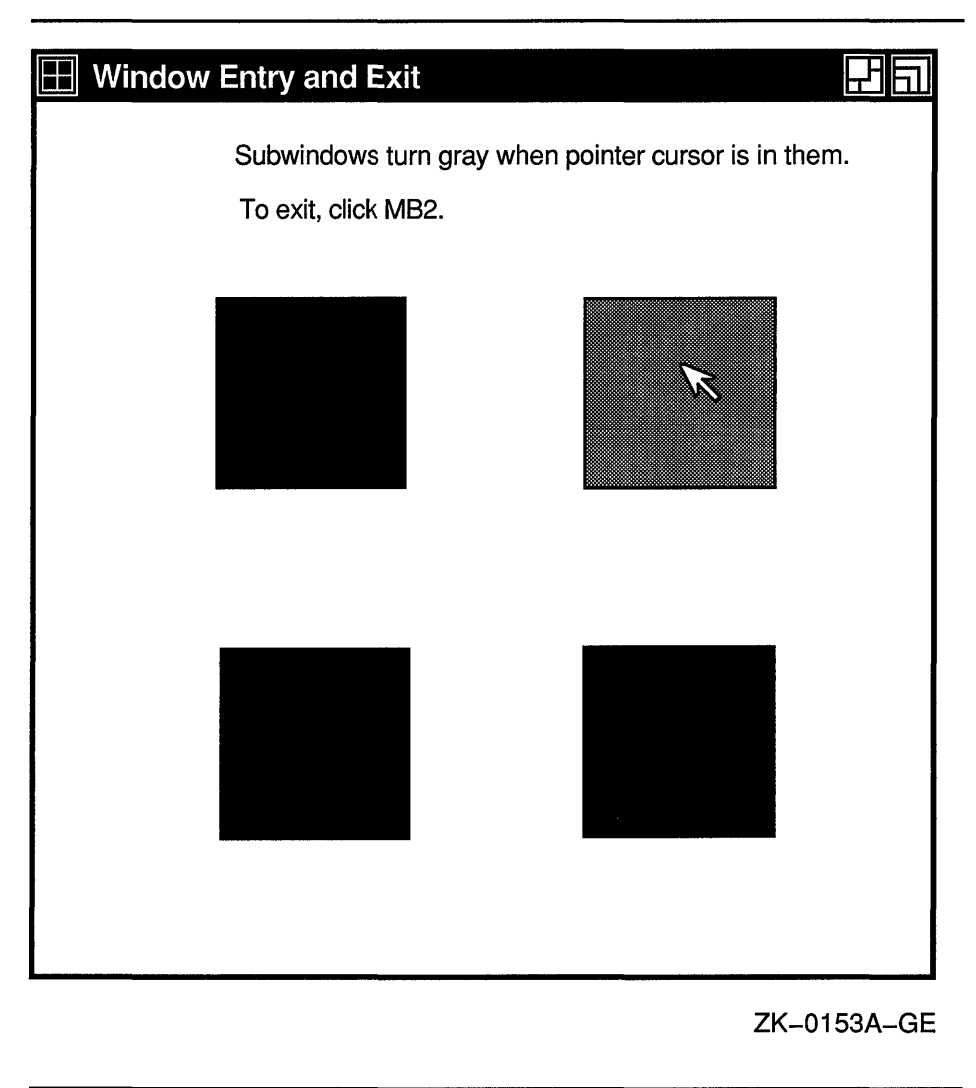

**Figure 9-7 Window Entries and Exits** 

#### **9.5.2 Pseudomotion Window Entries and Exits**

Pseudomotion window entry and exit events occur when the pointer cursor moves from one window to another due to activating or deactivating a pointer grab.

Xlib reports a pseudomotion window entry if a client grabs the pointer, causing the pointer cursor to change from one window to another even though the pointer cursor has not moved. For example, if the pointer cursor is in window A and a client maps window B over window A, the pointer cursor changes from being in window A to being in window B. If possible, the pointer cursor remains in the same position on the screen. When the placement of the two windows prevents the pointer cursor from maintaining the same position, the pointer cursor moves to the location closest to its original position.

Clients can grab pointers actively by calling the GRAB POINTER routine or passively by calling the GRAB BUTTON routine. Whether the grab is active or passive, Xlib sets the following members of the crossing event data structure to the indicated constants after the pointer cursor moves from one window to another:

- X\$L\_CREV \_TYPE member-x\$c\_enter\_notify
- X\$L\_CREV\_MODE member--x\$c\_notify\_grab

When a client passively grabs the pointer by calling the GRAB BUTTON routine, Xlib reports a button press event after reporting the pointer grab.

Xlib reports a pseudomotion window exit when a client deactivates a pointer grab, causing the pointer cursor to change from one window to another even though the pointer cursor has not moved.

Clients can deactivate pointer grabs either actively by calling the UNGRAB POINTER routine or passively by calling the UNGRAB BUTTON routine. Whether deactivating the grab is active or passive, Xlib sets the following members of the crossing event data structure to the indicated constants after the pointer cursor moves from one window to another:

- X\$L\_CREV\_TYPE member--x\$c\_leave\_notify
- X\$L\_CREV \_MODE member-x\$c\_notify \_ungrab

When a client passively deactivates a pointer grab by calling the UNGRAB BUTTON routine, Xlib reports a button release event before reporting that the pointer has been released.

### **9.6 Input Focus Events**

Input focus defines the window to which Xlib sends keyboard input. The keyboard is always attached to some window. Typically, keyboard input goes to either the root window or to a window at the top of the stack called the **focus window.** The focus window and the position of the pointer determine the window that receives keyboard input.

When the keyboard input focus changes from one window to another, Xlib reports a focus out event and a focus in event. The window that loses the input focus receives the focus out event. The window that gains the focus receives a focus in event. Additionally, Xlib notifies other windows in the hierarchy of focus in and focus out events.

To receive notification of input focus events, pass the window identifier and the **x\$m\_focus\_change** mask when using the selection method described in Section 9.2

Xlib uses the focus change event data structure to report keyboard input focus events. Figure 9-8 illustrates the data structure.

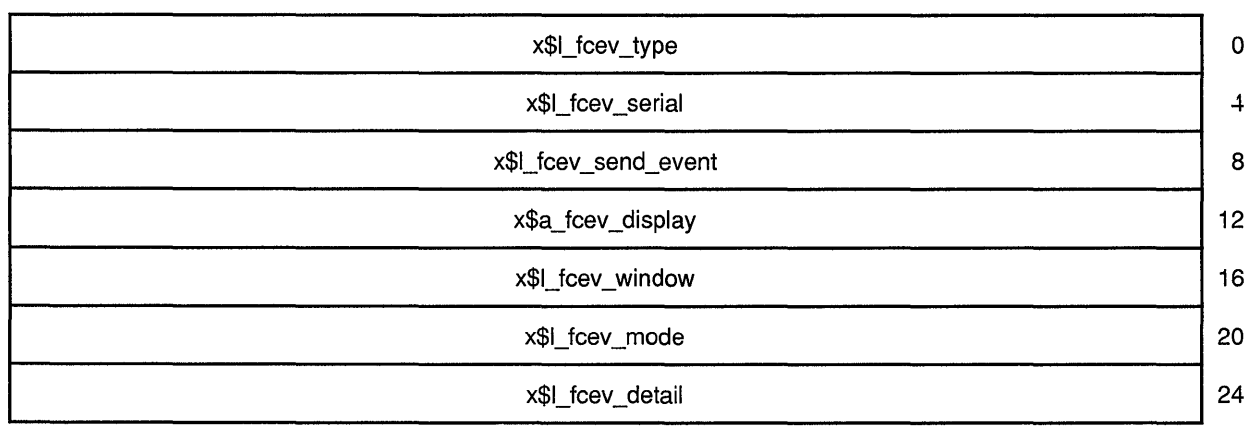

### **Figure 9-8 Focus Change Event Data Structure**

Table 9-10 describes members of the data structure.

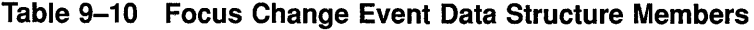

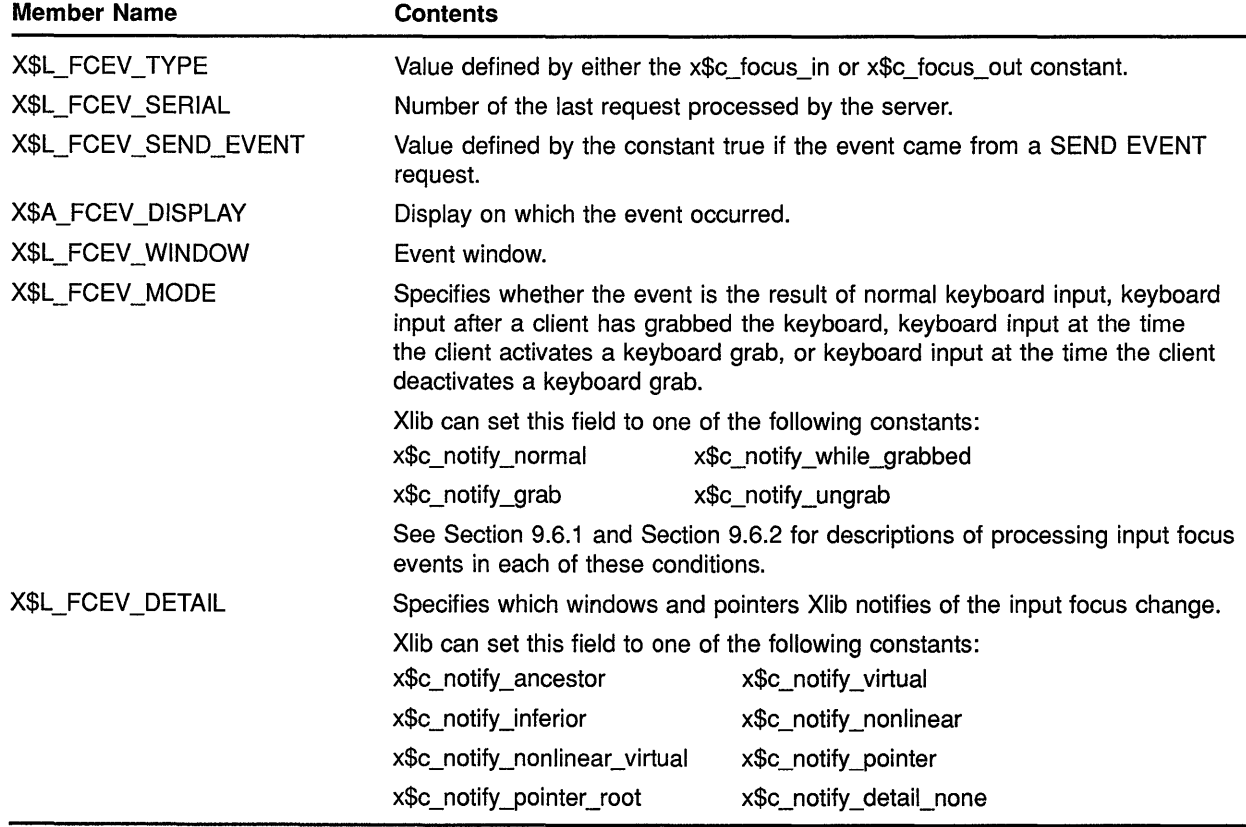

#### **9.6.1 Normal Keyboard Input Focus**

A normal keyboard input focus event occurs when keyboard input focus changes, and the keyboard has not been or is not being grabbed. When a normal keyboard input focus event occurs, Xlib sets the X\$L\_FCEV MODE member of the focus change event data structure to the constant **x\$c\_notify \_normal.** 

Table 9-11 lists focus change events reported when window A and window B are on the same screen, the focus changes from window A to window B, and the pointer cursor is in window P.

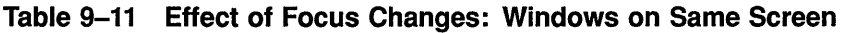

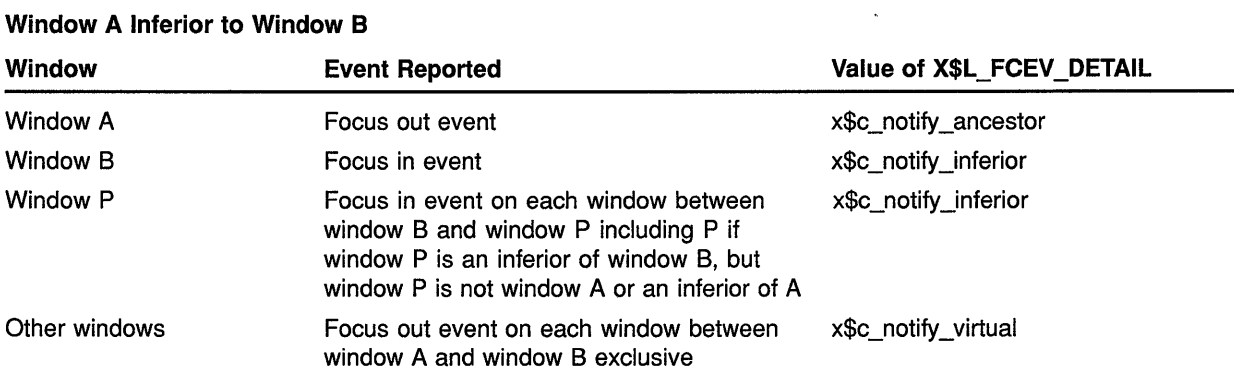

### **Window B Inferior to Window A**

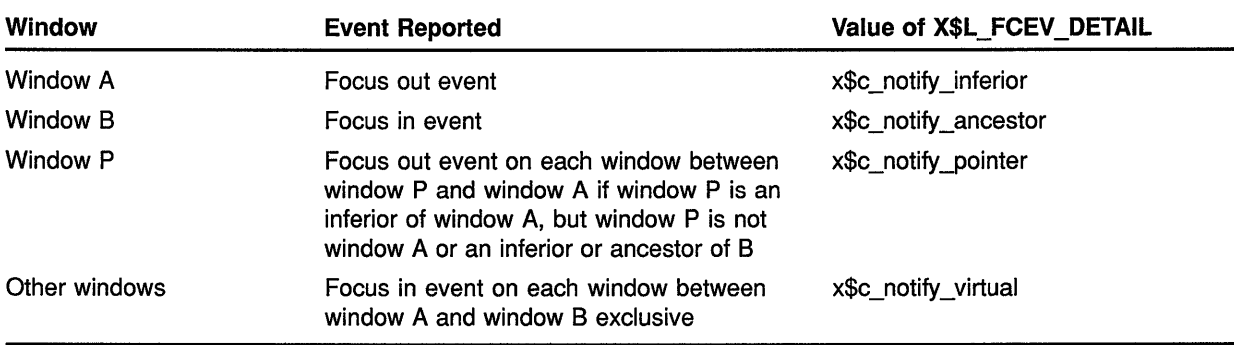

Table 9-12 lists focus change events reported when the pointer cursor moves from window A to window B and window C is their least common ancestor. The pointer cursor is in window P.

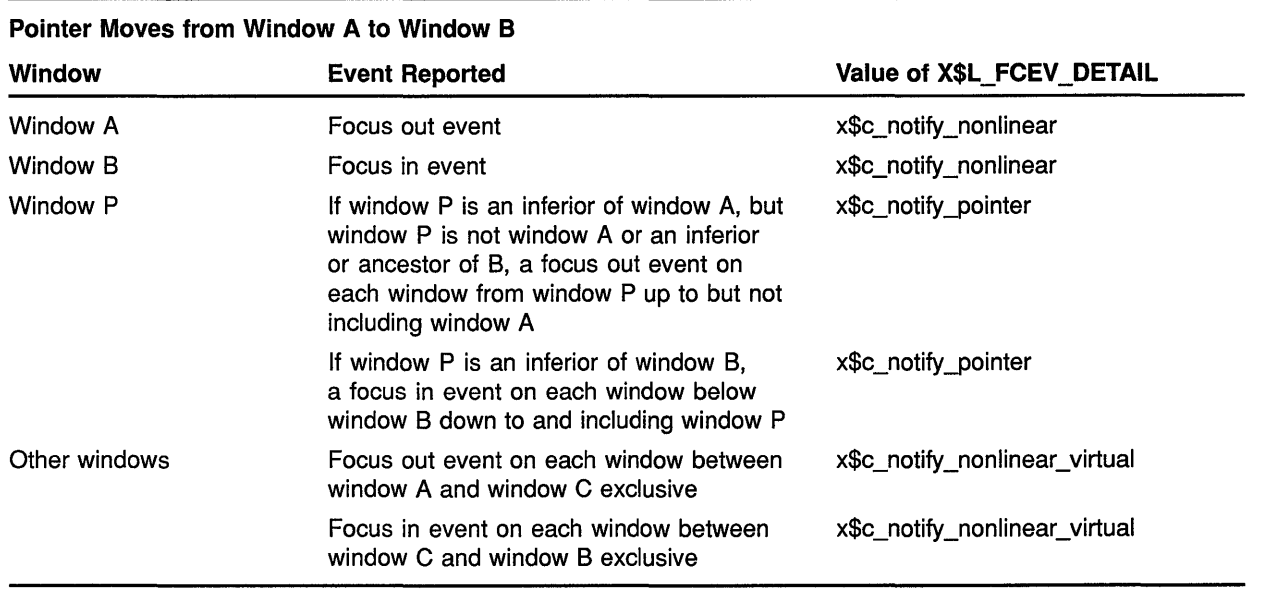

### **Table 9-12 Focus Changes Caused by Pointer Movement**

Table 9-13 lists focus change events reported when window A and window B are on different screens and the focus changes from window A to window B. The pointer cursor is in window P.

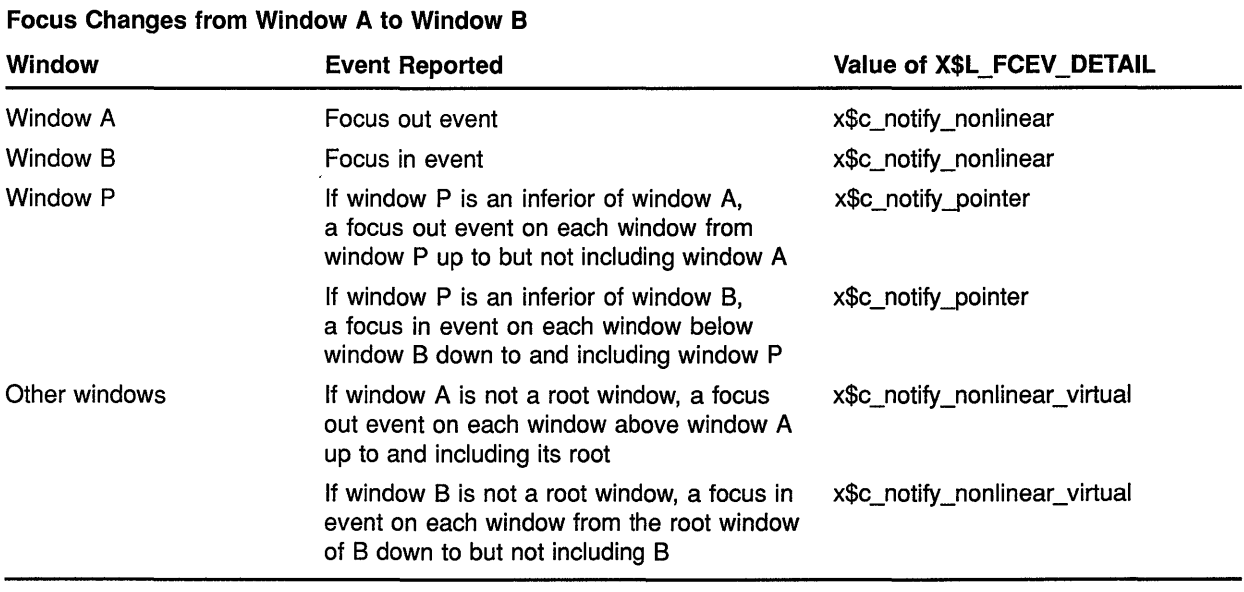

#### **Table 9-13 Effect of Focus Changes: Windows on Different Screens**

Table 9-14 lists focus change events reported when the focus changes between window A and the pointer window, or when the focus is set to none (no focus).

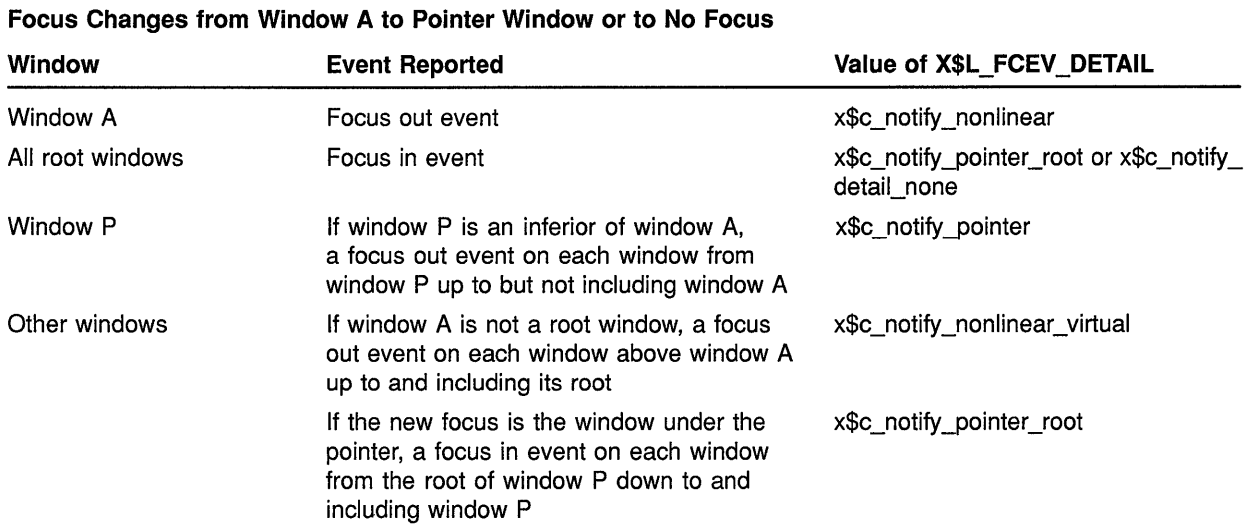

### **Table 9-14 Pointer Window and No Focus Changes**

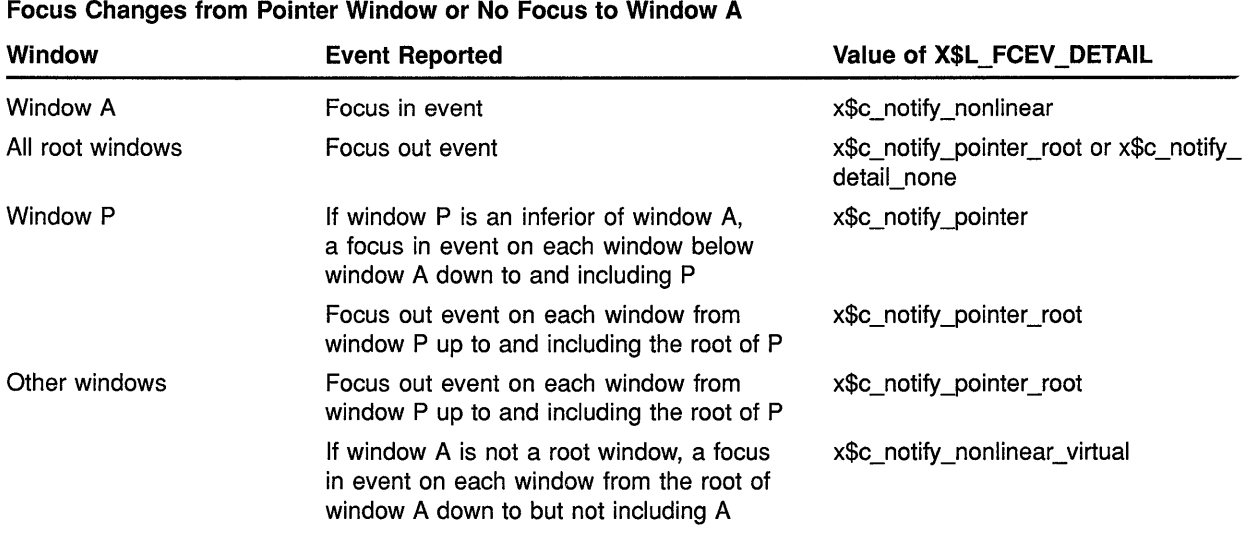

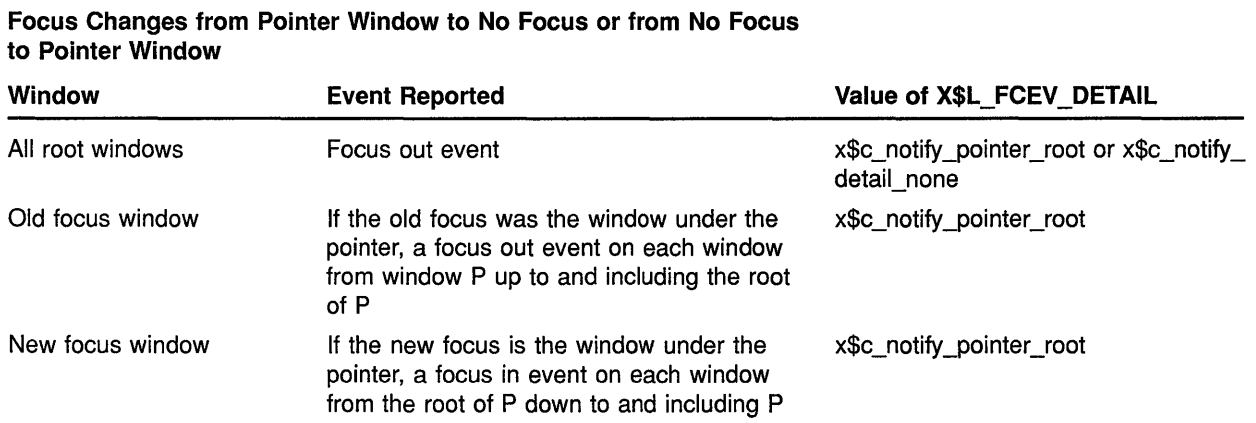

#### Table 9-14 (Cont.) Pointer Window and No Focus Changes

#### 9.6.2 Keyboard Input Focus Changes Caused by Grabs

When a keyboard focus event occurs because a client activates a grab, Xlib sets the X\$L\_FCEV \_MOVE member of the focus change event data structure to the constant x\$c\_notify\_grab.

When a keyboard focus event occurs because a client deactivates a grab, Xlib sets the X\$L\_FCEV \_MOVE member of the focus change event data structure to the constant x\$c\_notify\_ungrab.

### 9.7 Key Map State Events

Xlib reports changes in the state of the key map immediately after every enter notify and focus in event.

To receive notification of key map state events, pass the window identifier and the x\$m\_keymap\_state mask when using the selection method described in Section 9.2.

Xlib uses the keymap event data structure to report changes in the key map state. Figure 9-9 illustrates the data structure.

### Figure 9-9 Keymap Event Data Structure

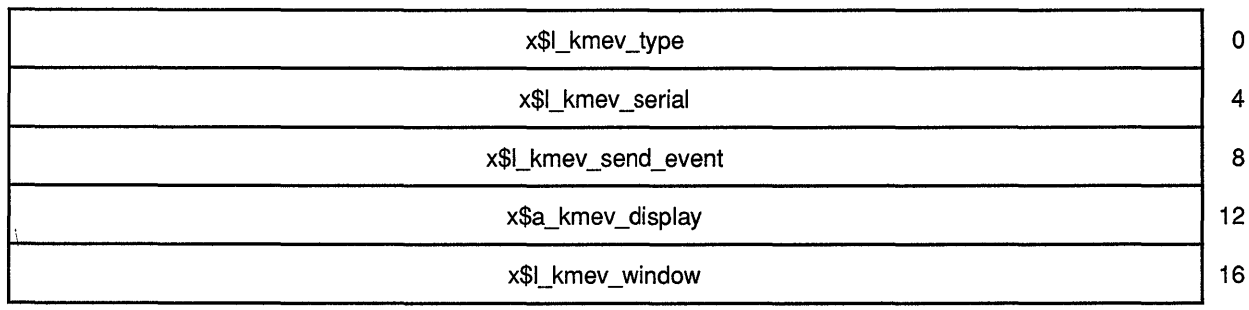

## Handling Events 9.7 Key Map State Events

### Figure 9-9 (Cont.) Keymap Event Data Structure

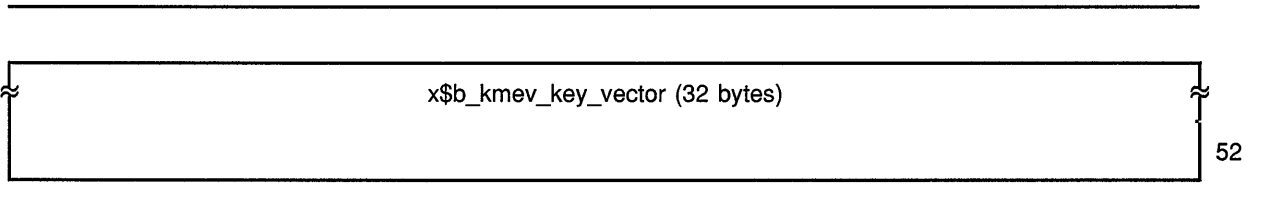

Table 9-15 describes members of the data structure.

Table 9-15 Keymap Event Data Structure Members

| <b>Member Name</b>       | <b>Contents</b>                                                                                                    |
|--------------------------|----------------------------------------------------------------------------------------------------|
| X\$L KMEV TYPE           | Value defined by the x\$c_keymap_notify constant.                                                                                                    |
| X\$L_KMEV_SERIAL         | Number of the last request processed by the<br>server.                                                                                                    |
| X\$L_KMEV_SEND_EVENT     | Value defined by the constant true if the event<br>came from a SEND EVENT request.                                                                                                    |
| <b>X\$A KMEV DISPLAY</b> | Display on which the event occurred.                                                                                                    |
| X\$L_KMEV_WINDOW         | Event window.                                                                                                    |
| X\$B_KMEV_KEY_VECTOR     | Bit vector of the keyboard. Each one bit indicates<br>that the corresponding key is currently pressed.<br>Byte N contains the bits for keys 8N to 8N+7 with<br>the least significant bit representing key 8N. |

### 9.8 Exposure Events

Xlib reports an exposure event when one of the following conditions occurs:

- A formerly obscured window or window region becomes visible.
- A destination region cannot be computed.
- A graphics request exposes one or more regions.

This section describes how to handle window exposures and graphics exposures.

#### 9.8.1 Handling Window Exposures

A window exposure occurs when a formerly obscured window becomes visible again. Because Xlib does not guarantee to preserve the contents of regions when windows are obscured or reconfigured, clients are responsible for restoring the contents of the exposed window.

To receive notification of window exposure events, pass the window identifier and the **x\$m\_exposure** mask when using the selection method described in Section 9.2. Xlib notifies clients of window exposures using the expose event data structure. Figure 9-10 illustrates the data structure.

### **Figure 9-10 Expose Event Data Structure**

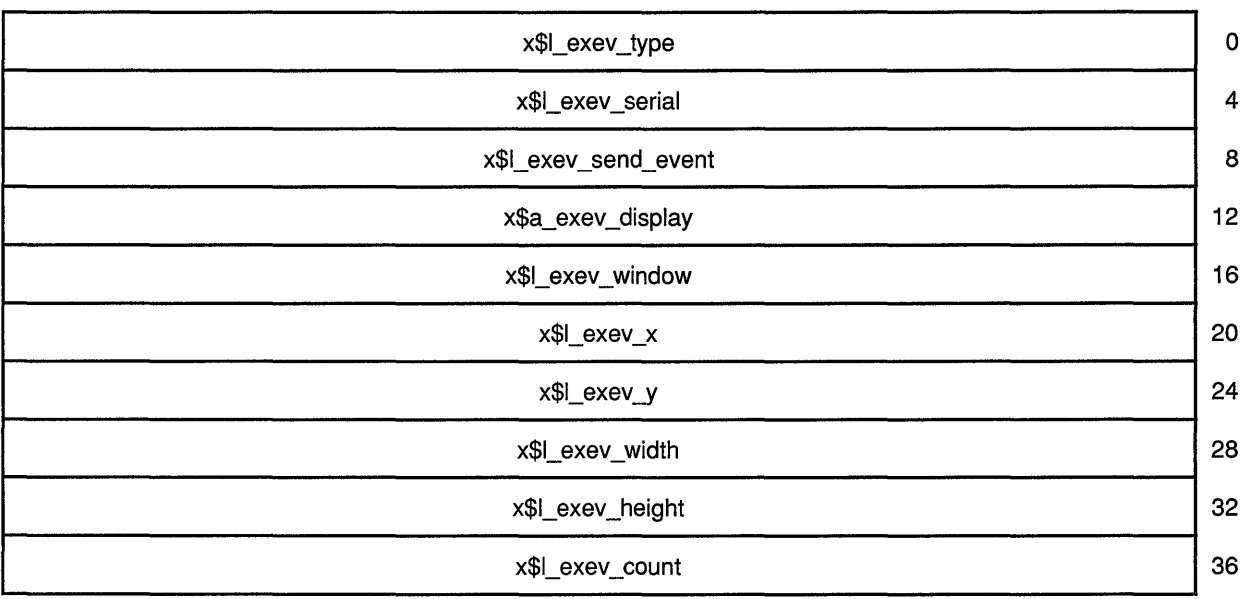

Table 9-16 describes members of the data structure.

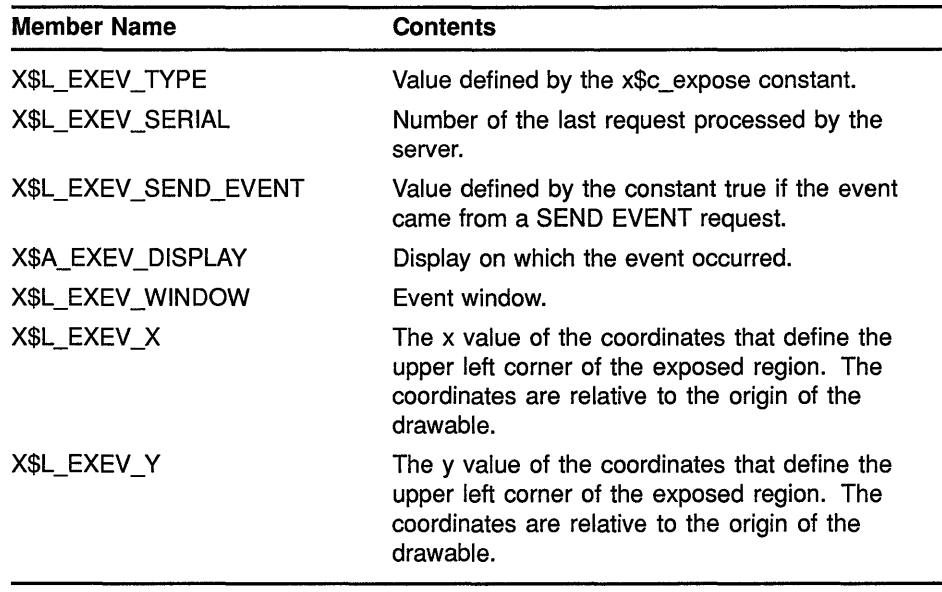

**Table 9-16 Expose Event Data Structure Members** 

## **Handling Events 9.8 Exposure Events**

| Member Name      | <b>Contents</b>                                                                                                    |
|------------------|----------------------------------------------------------------------------------------------------|
| X\$L_EXEV_WIDTH  | Width of the exposed region.                                                                                                    |
| X\$L_EXEV_HEIGHT | Height of the exposed region.                                                                                                    |
| X\$L EXEV COUNT  | Number of exposure events that are to follow. If<br>Xiib sets the count to zero, no more exposure<br>events follow for this window.                                                                             |
|                  | Clients that do not optimize redisplay by<br>distinguishing between subareas of its windows<br>can ignore all exposure events with nonzero<br>counts and perform full redisplays on events with<br>zero counts. |

**Table 9-16 (Cont.) Expose Event Data Structure Members** 

The following fragment from the sample program in Chapter 1 illustrates window exposure event handling:

```
IF (EVENT.EVNT TYPE .EQ. X$C EXPOSE .AND.
1 EVENT.EVNT_EXPOSE.X$L_EXEV_WINDOW .EQ. WINDOW_2) THEN
       CALL X$CLEAR WINDOW(DPY, WINDOW 2) 
       CALL X$DRAW TMAGE STRING(DPY, WINDOW 2, GC,
1 75, 75, 'Click here to exit') 
   END IF
```
The program checks exposure events to verify that the server has mapped the second window. After the window is mapped, the program writes text into it.

#### **9.8.2 Handling Graphics Exposures**

Xlib reports graphics exposures when one of the following conditions occurs:

- A destination region could not be computed due to an obscured or out of bounds source region. For information about destination and source regions, see Chapter 6.
- A graphics request exposes one or more regions. If the request exposes more than one region, Xlib reports them continuously.

Instead of using the SELECT INPUT routine to indicate an interest in graphics exposure events, assign a value of true to the X\$L\_GCVL\_ GRAPHICS\_EXPOSURES member of the GC values data structure. Clients can set the value to true at the time they create a graphics context. If a graphics context exists, use the SET GRAPHICS EXPOSURES routine to set the value of the field. For information about creating a graphics context and using the SET GRAPHICS EXPOSURES routine, see Chapter 4.

Xlib uses the graphics expose event data structure to report graphics exposures. Figure 9-11 illustrates the data structure.

**Figure 9-11 Graphics Expose Event Data Structure** 

| x\$l_geev_type                    | $\mathbf 0$ |
|-----------------------------------|-------------|
| x\$l_geev_serial                  | 4           |
| x\$l_geev_send_event              | 8           |
| x\$a_geev_display                 | 12          |
| x\$l_geev_drawable                | 16          |
| x\$I_geev_x                       | 20          |
| x\$I_geev_y                       | 24          |
| x\$I_geev_width<br>$\bar{\gamma}$ | 28          |
| x\$I_geev_height                  | 32          |
| x\$I_geev_count                   | 36          |
| x\$l_geev_major_code              | 40          |
| x\$I_geev_minor_code              | 44          |
|                                   |             |

Table 9-17 describes members of the data structure.

**Table 9-17 Graphics Expose Event Data Structure Members** 

| <b>Member Name</b>   | <b>Contents</b>                                                                    |
|----------------------|------------------------------------------------------------------------------------|
| X\$L GEEV TYPE       | Value defined by the constant x\$c_graphics_<br>expose.                            |
| X\$L_GEEV_SERIAL     | Number of the last request processed by the<br>server.                             |
| X\$L GEEV SEND EVENT | Value defined by the constant true if the event<br>came from a SEND EVENT request. |
| X\$L_GEEV_DISPLAY    | Display on which the event occurred.                                               |
| X\$L GEEV DRAWABLE   | Window or pixmap reporting the event.                                              |

## **Handling Events 9.8 Exposure Events**

| <b>Member Name</b>     | <b>Contents</b>                                                                                                    |
|------------------------|----------------------------------------------------------------------------------------------------|
| X\$L GEEV X            | The x value of the coordinates that define the<br>upper left corner of the exposed region. The<br>coordinates are relative to the origin of the<br>drawable.         |
| X\$L_GEEV_Y            | The y value of the coordinates that define the<br>upper left corner of the region that is exposed.<br>The coordinates are relative to the origin of the<br>drawable. |
| X\$L_GEEV_WIDTH        | Width of the exposed region.                                                                                                    |
| X\$L_GEEV_HEIGHT       | Height of the exposed region.                                                                                                    |
| <b>X\$L_GEEV_COUNT</b> | Number of exposure events that are to follow. If<br>Xiib sets the count to zero, no more exposure<br>events follow for this window.                                  |
| X\$L_GEEV_MAJOR_CODE   | Indicates whether the graphics request was a copy<br>area or copy plane.                                                                                             |
| X\$L_GEEV_MINOR_CODE   | The value zero. Reserved for use by extensions.                                                                                                    |

**Table 9-17 (Cont.) Graphics Expose Event Data Structure Members** 

Xlib uses the no expose event data structure to report when a graphics request that might have produced an exposure did not. Figure 9-12 illustrates the data structure.

**Figure 9-12 No Expose Event Data Structure** 

| x\$I_neev_type       | 0               |
|----------------------|-----------------|
| x\$l_neev_serial     | 4               |
| x\$I_neev_send_event | 8               |
| x\$a_neev_display    | 12 <sub>2</sub> |
| x\$I_neev_drawable   | 16              |
| x\$i_neev_major_code | 20              |
| x\$l_neev_minor_code | 24              |
|                      |                 |

Table 9-18 describes members of the no expose event data structure.

**Table 9-18 No Expose Event Data Structure Members** 

| <b>Member Name</b>   | <b>Contents</b>                                                                    |
|----------------------|------------------------------------------------------------------------------------|
| X\$L_NEEV_TYPE       | Value defined by the constant x\$c_no_expose.                                      |
| X\$L_NEEV_SERIAL     | Number of the last request processed by the<br>server.                             |
| X\$L_NEEV_SEND_EVENT | Value defined by the constant true if the event<br>came from a SEND EVENT request. |
| X\$A_NEEV_DISPLAY    | Display on which the event occurred.                                               |
| X\$L_NEEV_DRAWABLE   | Window or pixmap reporting the event.                                              |
| X\$L_NEEV_MAJOR_CODE | Indicates whether the graphics request was a copy<br>area or a copy plane.         |
| X\$L_NEEV_MINOR_CODE | The value zero. Reserved for use by extensions.                                    |

Example 9-5 illustrates handling graphics exposure events. The program checks for graphics exposures and no exposures to scroll up a window.

Figure 9-13 shows the resulting output of the program.

**Example 9-5 Handling Graphics Exposures** 

```
INTEGER*4 X, y 
            INTEGER*4 PX, PY 
            INTEGER*4 WIDTH, HEIGHT 
            INTEGER*4 BUTTON_IS_DOWN<br>INTEGER*4 VY
     \ddot{\phantom{a}}\ddot{\phantom{0}}c 
            Handle events
c 
            DO WHILE ( . TRUE. )
```
### **Handling Events 9.8 Exposure Events**

### **Example 9-5 (Cont.) Handling Graphics Exposures**

CALL X\$NEXT EVENT(DPY, EVENT) IF (EVENT.EVNT TYPE .EQ. X\$C EXPOSE) THEN CALL X\$DRAW\_IMAGE\_STRING(DPY, WINDOW, GC, 1 150, 25, 'To scroll, press MB1.') CALL X\$DRAW IMAGE STRING(DPY, WINDOW, GC, 1 150, 75, To exit, click MB2.') END IF IF (EVENT.EVNT TYPE .EQ. X\$C BUTTON PRESS .AND. 1 EVENT.EVNT\_BUTTON.X\$L\_BTEV\_BUTTON .EQ. X\$C\_BUTTON1) THEN BUTTON IS  $\overline{D}$ OWN = 1 CALL START SCROLL(DPY, WINDOW, GC, SCROLL PIXELS, 1 WINDOW W, WINDOW H, VY) END IF IF (EVENT.EVNT TYPE .EQ. X\$C BUTTON PRESS .AND. EVENT.EVNT BUTTON.X\$L BTEV BUTTON .EQ. X\$C BUTTON2) THEN 1 CALL SYS\$EXIT(%VAL $(1)$ ) END IF IF (EVENT.EVNT TYPE .EQ. X\$C GRAPHICS EXPOSE) THEN X = EVENT.EVNT GRAPHICS EXPOSE.X\$L GEEV X  $Y = EVENT.EVNT - GRAPHICS$  EXPOSE.X\$L GEEV Y WIDTH = EVENT.EVNT GRAPHICS EXPOSE.X\$L GEEV WIDTH  $HETGHT = EVENT.EVNT GRAPHICS EXPOSE. X$L GEEV HEIGHT$ DO PY = Y, Y + HEIGHT-1 DO PX =  $X$ ,  $X$  + WIDTH-1 IF (MOD(PX + PY + VY, 10) .EQ. 0) THEN CALL X\$DRAW POINT (DPY, WINDOW, GC, PX, PY) END IF END DO END DO IF (BUTTON\_IS\_DOWN .NE. 0) THEN CALL START\_SCROLL(DPY, WINDOW, GC, SCROLL\_PIXELS, 1 WINDOW W, WINDOW H, VY) END IF END IF IF (EVENT.EVNT TYPE .EQ. X\$C\_BUTTON\_RELEASE) THEN BUTTON IS DOWN = 0 END IF IF (EVENT.EVNT\_TYPE .EQ. X\$C\_NO\_EXPOSE) THEN IF (BUTTON IS DOWN .NE. 0) THEN CALL START\_SCROLL(DPY, WINDOW, GC, SCROLL\_PIXELS, 1 WINDOW W, WINDOW H, VY) END IF END IF END DO  $\bullet$  $\ddot{\phantom{a}}$  $\ddot{\phantom{0}}$ START SCROLL SUBPROGRAM SUBROUTINE START SCROLL(DISP, WIN, GCONTEXT, SCR PIX, WIN W, 1 WIN H, VEC Y) INTEGER\*4 DISP, WIN, GCONTEXT, SCR PIX INTEGER\*4 WIN W, WIN H, VEC Y

c c

**c** 

**0** 

**Example 9-5 (Cont.) Handling Graphics Exposures** 

```
@ CALL X$COPY_AREA(DISP, WIN, WIN, GCONTEXT, 0,<br>1 SCR PIX, WIN W, WIN H, 0, 0)
                SCR_PIX, WIN_W, WIN_H, 0, 0)VEC_Y = \overline{S}CR PIX + VEC_YEND
```
- **0** When a graphics exposure occurs, the client calculates where to draw points into the exposed area by referring to members of the expose event data structure.
- **8** The user-defined *START\_SCROLL* routine copies the window contents, less one row of pixels, to the top of the window. The result leaves an exposed area one pixel high at the bottom of the window.
- @) The COPY AREA routine copies new points into the exposed area.

# **Handling Events 9.8 Exposure Events**

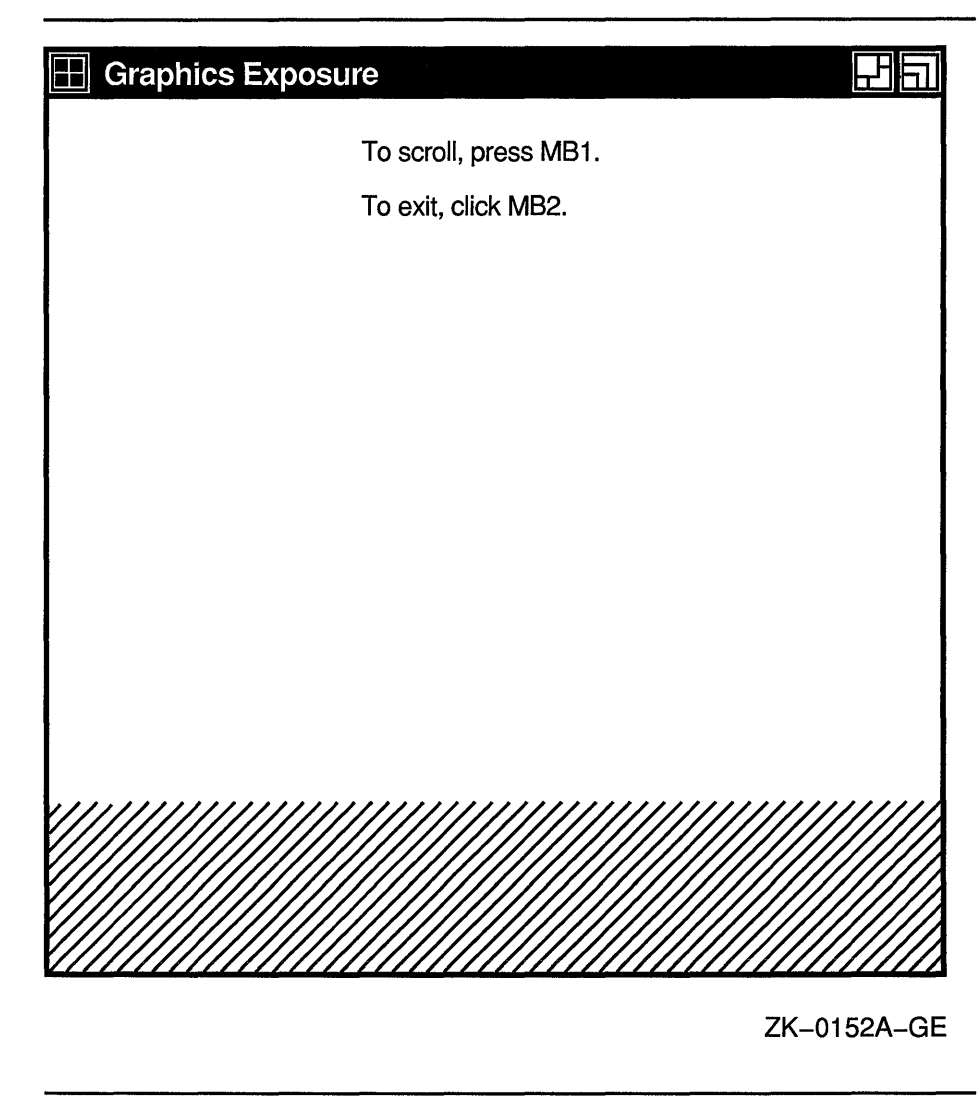

**Figure 9-13 Window Scrolling** 

# **9.9 Window State Notification Events**

Xlib reports events reiated to the state of a window when a client does one of the following:

- Circulates a window, changing the order of the window hierarchy
- Configures a window, changing its position, size, or border
- Creates a window
- Destroys a window
- Changes the size of a parent, causing Xlib to move a child window
- Maps a window

- Reparents a window
- Unmaps a window
- Changes the visibility of a window

This section describes handling events that result from these operations.

#### **9.9.1 Handling Window Circulation**

To receive notification when a client circulates a window, pass either the window identifier and the **x\$m\_structure\_notify** mask or the identifier of the parent window and the **x\$m\_substructure\_notify** mask when using a selection method described in Section 9.2.

Xlib reports to interested clients a change in the hierarchical position of a window when a client calls the CIRCULATE SUBWINDOWS, CIRCULATE SUBWINDOWS UP, or CIRCULATE SUBWINDOWS DOWN routines.

Xlib uses the circulate event data structure to report circulate events. Figure 9-14 illustrates the data structure.

### **Figure 9-14 Circulate Event Data Structure**

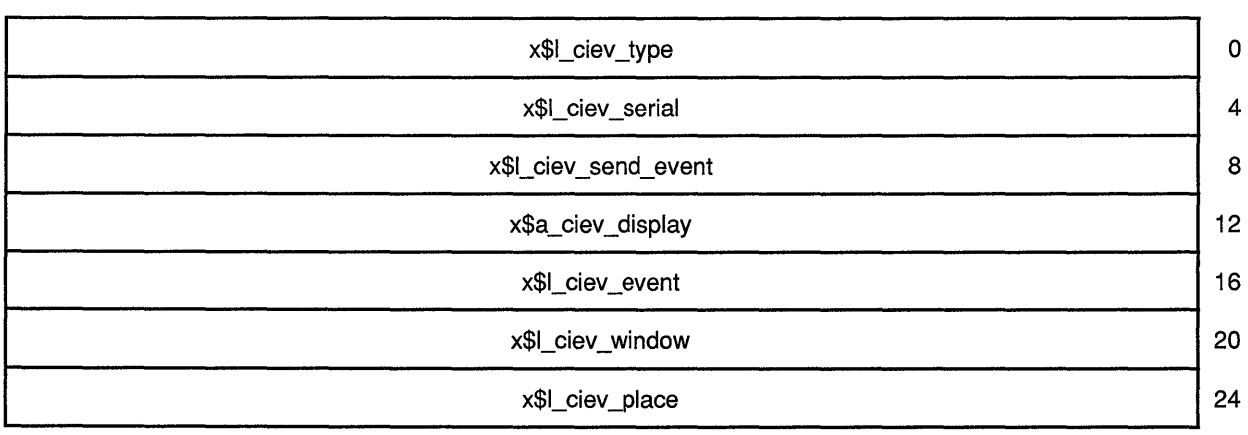

Table 9-19 describes members of the data structure.

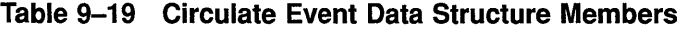

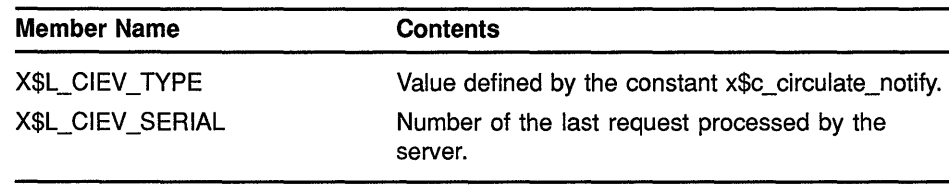

| <b>Member Name</b>       | <b>Contents</b>                                                                                                    |
|--------------------------|----------------------------------------------------------------------------------------------------|
| X\$L_CIEV_SEND_EVENT     | Value defined by the constant true if the event<br>came from a SEND EVENT request.                                                                                                    |
| <b>X\$A CIEV_DISPLAY</b> | Display on which the event occurred.                                                                                                    |
| <b>X\$L CIEV EVENT</b>   | Event window.                                                                                                    |
| X\$L_CIEV_WINDOW         | Window that has been circulated.                                                                                                    |
| <b>X\$L_CIEV_PLACE</b>   | Place of the window on the stack after it has been<br>circulated. Xiib sets the value of this member<br>to either the constant x\$c_place_on_top or the<br>constant x\$c_place_on_bottom. The constant x\$c_<br>place on top indicates that the window is above<br>all siblings. The constant x\$c_place_on_bottom<br>indicates that the window is below all siblings. |

**Table 9-19 (Cont.) Circulate Event Data Structure Members** 

#### **9.9.2 Handling Changes in Window Configuration**

To receive notification when window size, position, border, or stacking order changes, pass either the window identifier and the **x\$m\_structure\_notify** mask or the identifier of the parent window and the **x\$m\_substructure\_notify** mask when using the selection method described in Section 9.2.

Xlib reports changes in window configuration when the following occur:

- Window size, position, border, and stacking order change when a client calls the CONFIGURE WINDOW routine
- Window position in the stacking order changes when a client calls the LOWER WINDOW, RAISE WINDOW, or RESTACK WINDOW routine
- Window moves when a client calls the MOVE WINDOW routine
- Window size changes when a client calls the RESIZE WINDOW routine
- Window size and location change when a client calls the MOVE RESIZE WINDOW routine
- Border width changes when a client calls the SET WINDOW BORDER WIDTH routine

For more information about these routines, see Chapter 3.

Xlib reports changes to interested clients using the configure event data structure. Figure 9-15 illustrates the data structure.

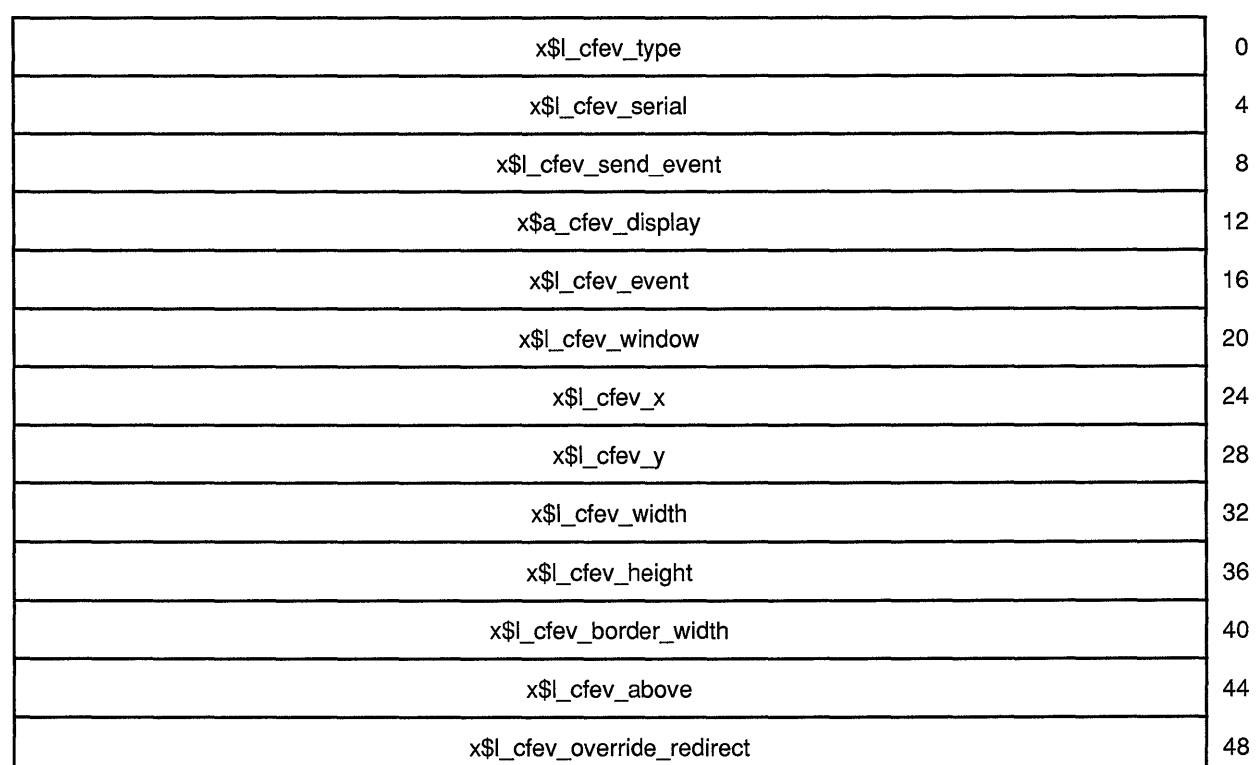

### **Figure 9-15 Configure Event Data Structure**

Table 9-20 describes members of the data structure.

### **Table 9-20 Configure Event Data Structure Members**

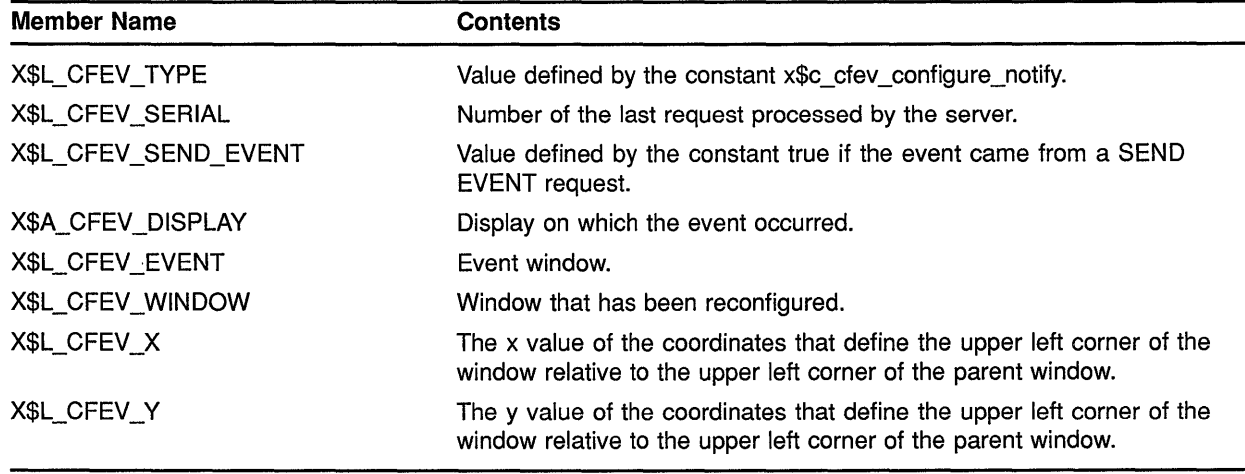

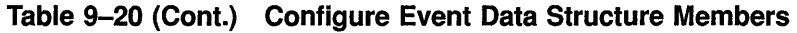

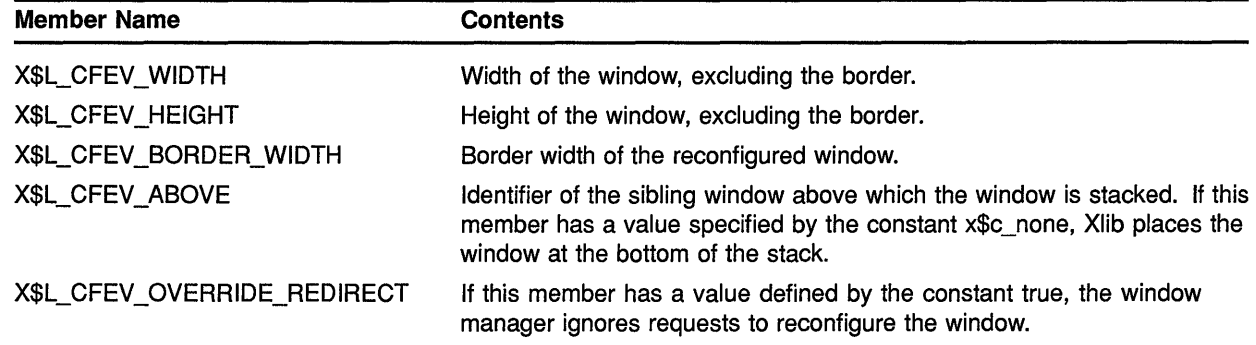

#### **9.9.3 Handling Window Creations**

To receive notification when a client creates a window, pass the identifier of the parent window and the **x\$m\_substructure\_notify** mask when using the selection method described in Section 9.2.

Xlib reports window creations using the create window event data structure. Figure 9-16 illustrates the data structure.

### **Figure 9-16 Create Window Event Data Structure**

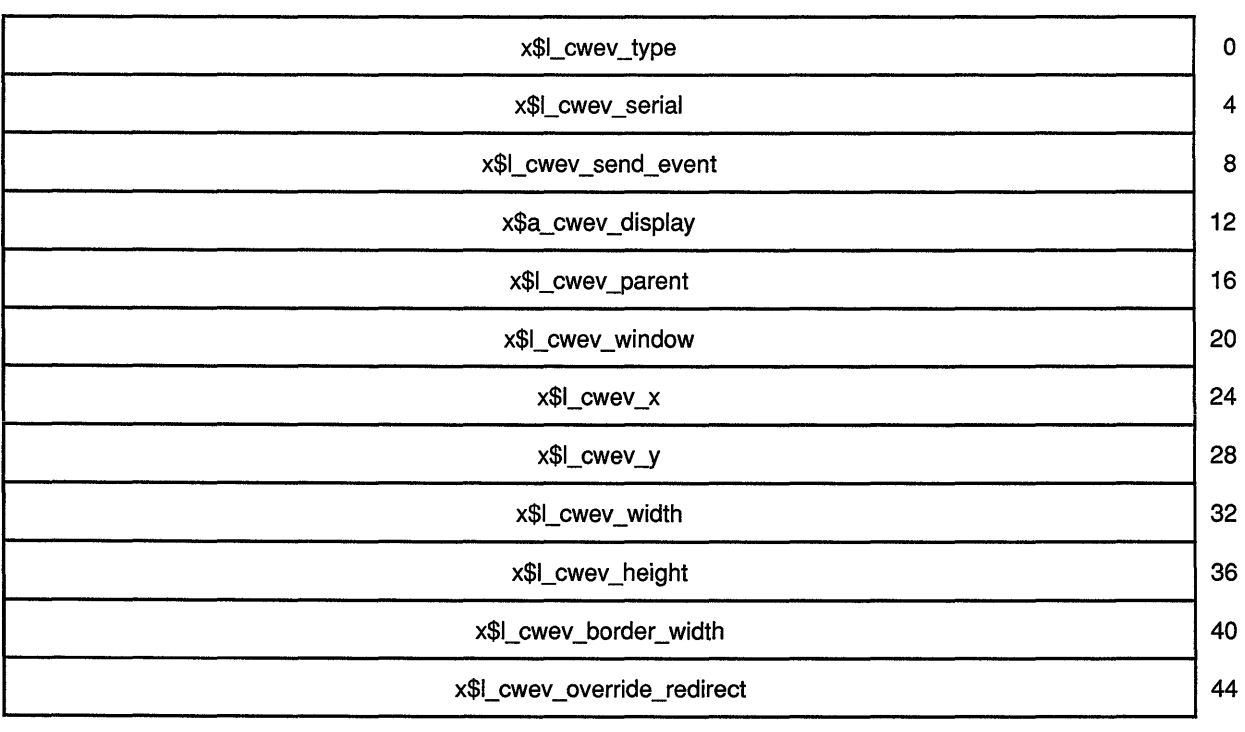

Table 9-21 describes members of the data structure.

**Table 9-21 Create Window Event Data Structure Members** 

| <b>Member Name</b>          | <b>Contents</b>                                                                                                    |
|-----------------------------|----------------------------------------------------------------------------------------------------|
| X\$L_CWEV_TYPE              | Value defined by the constant x\$c create notify.                                                                     |
| X\$L_CWEV_SERIAL            | Number of the last request processed by the server.                                                                   |
| X\$L_CWEV_SEND_EVENT        | Value defined by the constant true if the event came from a SEND<br>EVENT request.                                    |
| <b>X\$A_CWEV_DISPLAY</b>    | Display on which the event occurred.                                                                                  |
| X\$L_CWEV_EVENT             | Parent window.                                                                                                    |
| X\$L_CWEV_WINDOW            | Window that has been created.                                                                                         |
| X\$L CWEV X                 | The x value of the coordinates that define the origin of the window.                                                  |
| X\$L CWEV Y                 | The y value of the coordinates that define the origin of the window.                                                  |
| X\$L_CWEV_WIDTH             | Width of the newly created window, excluding the border.                                                              |
| X\$L_CWEV_HEIGHT            | Height of the newly created window, excluding the border.                                                             |
| X\$L_CWEV_BORDER_WIDTH      | Border width of the new window.                                                                                       |
| X\$L CWEV OVERRIDE REDIRECT | If this member has a value defined by the constant true, the window<br>manager ignores requests to create the window. |

#### **9.9.4 Handling Window Destructions**

To receive notification when a client destroys a window, pass either the window identifier and the **x\$m\_structure\_notify** mask or the identifier of the parent window and the **x\$m\_substructure\_notify** mask when using the selection method described in Section 9.2.

Xlib reports window destructions using the destroy window event data structure. Figure 9-17 illustrates the data structure.

### **Figure 9-17 Destroy Window Event Data Structure**

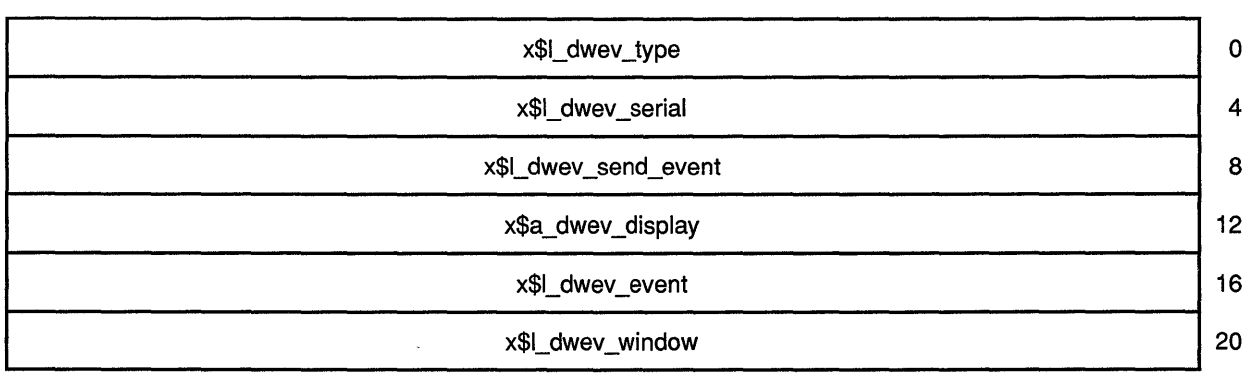

Table 9-22 describes members of the data structure.

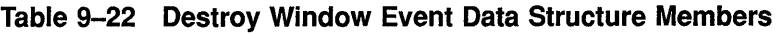

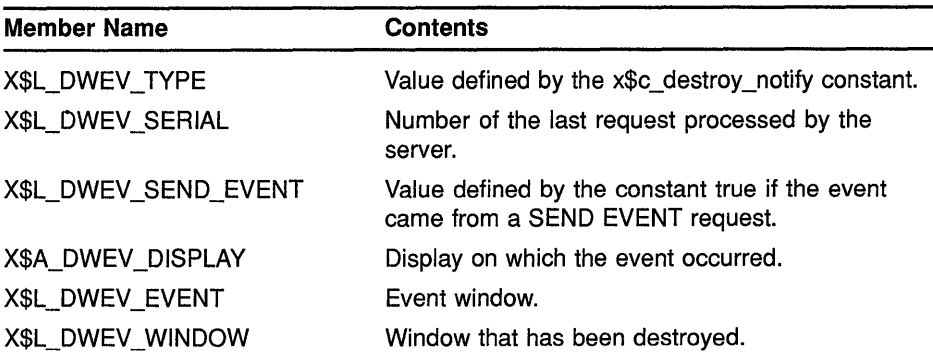

#### **9.9.5 Handling Changes in Window Position**

To receive notification when a window is moved because a client has changed the size of its parent, pass the window identifier and the **x\$m\_structure\_notify** mask or the identifier of the parent window and the **x\$m\_substructure\_notify** mask when using the selection method described in Section 9.2.

Xlib reports window gravity events using the gravity event data structure. Figure 9-18 illustrates the data structure.

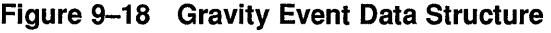

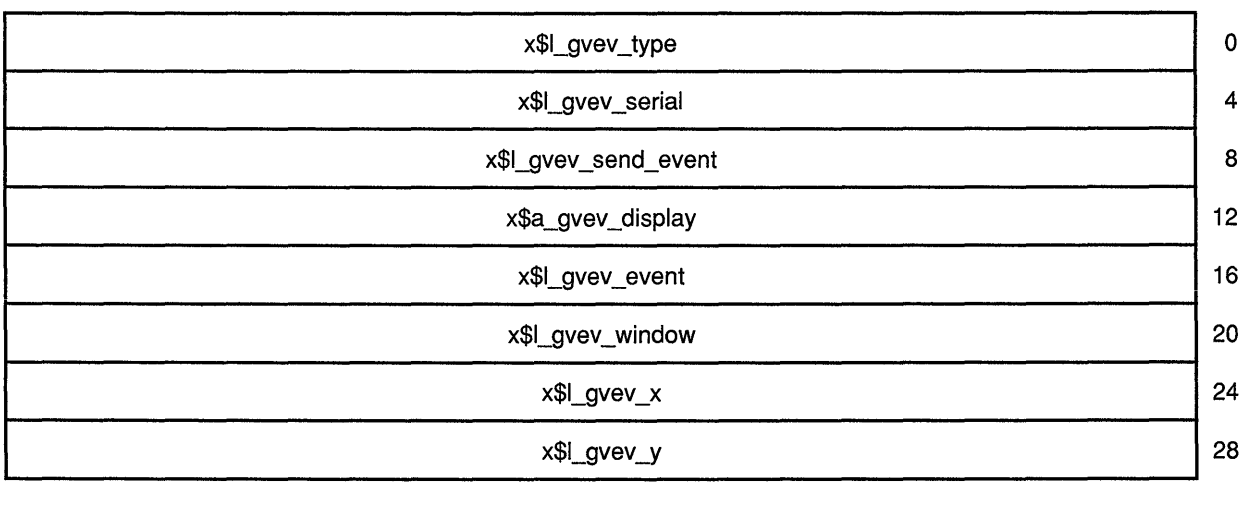

Table 9-23 describes members of the data structure.

**Table 9-23 Gravity Event Data Structure Members** 

| <b>Member Name</b>   | Contents                                                                                                    |
|----------------------|----------------------------------------------------------------------------------------------------|
| X\$L GVEV TYPE       | Value defined by the x\$c_gravity_notify constant.                                                                                           |
| X\$L GVEV SERIAL     | Number of the last request processed by the<br>server.                                                                                       |
| X\$L_GVEV_SEND_EVENT | Value defined by the constant true if the event<br>came from a SEND EVENT request.                                                           |
| X\$A_GVEV_DISPLAY    | Display on which the event occurred.                                                                                                    |
| X\$L GVEV_EVENT      | Event window.                                                                                                    |
| X\$L_GVEV_WINDOW     | Child window that has moved.                                                                                                    |
| X\$L GVEV X          | The x value of the coordinates that define the<br>upper left corner of the window relative to the<br>upper left corner of the parent window. |
| X\$L GVEV Y          | The y value of the coordinates that define the<br>upper left corner of the window relative to the<br>upper left corner of the parent window. |

#### **9.9.6 Handling Window Mappings**

To receive notification when a window changes state from unmapped to mapped, pass either the window identifier and the **x\$m\_structure\_notify**  mask or the identifier of the parent window and the **x\$m\_substructure\_ notify** mask when using the selection method described in Section 9.2.

Xlib reports window gravity events using the map event data structure. Figure 9-19 illustrates the data structure.

### **Figure 9-19 Map Window Event Data Structure**

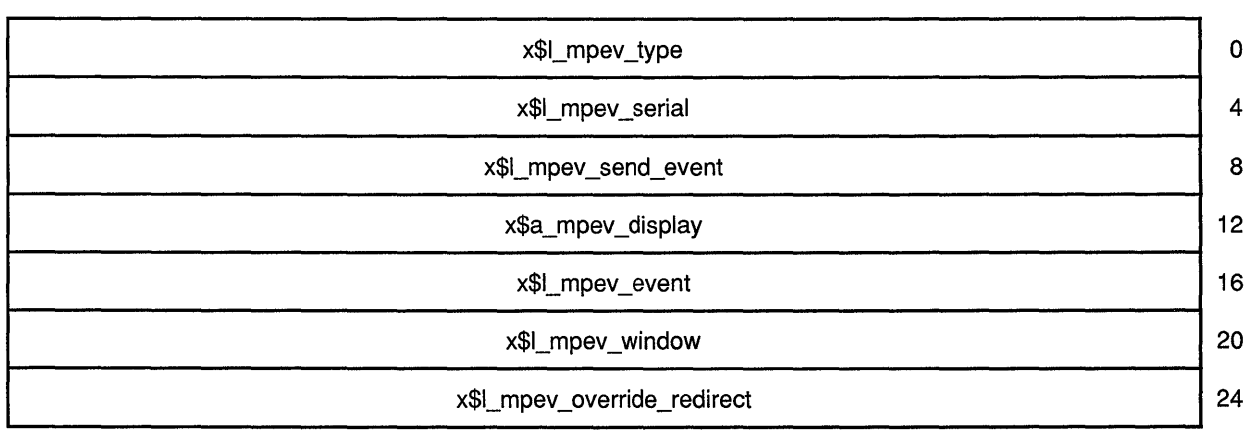

Table 9-24 describes members of the data structure.

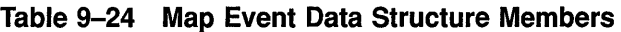

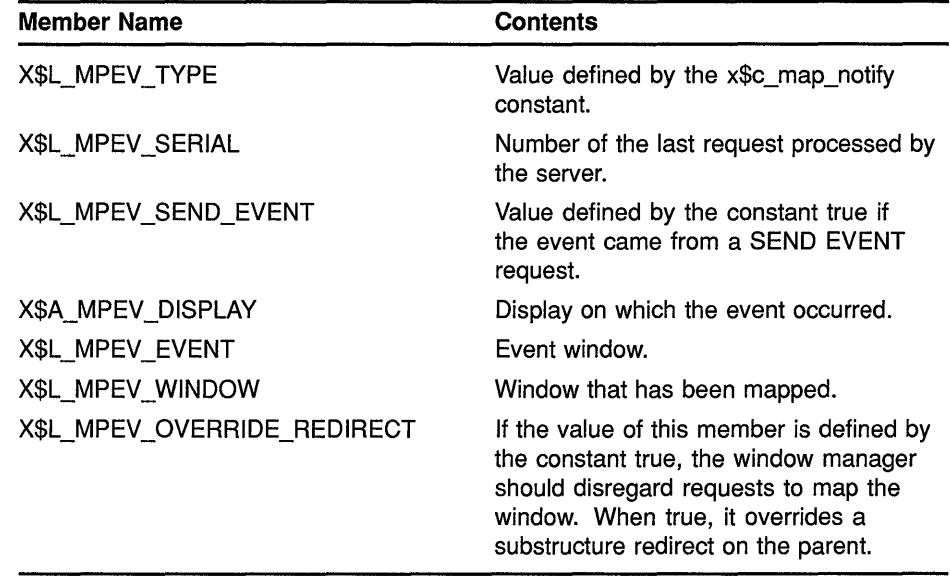

#### **9.9.7 Handling Key, Keyboard, and Pointer Mappings**

All clients receive notification of changes in key, keyboard, and pointer mapping. Xlib reports these events when a client has successfully done one of the following:

- Called the SET MODIFIER MAPPING routine to indicate which keycodes are modifiers
- Changed keyboard mapping using the CHANGE KEYBOARD MAPPING routine
- Set pointer mapping using the SET POINTER MAPPING routine

Xlib reports key, keyboard, and pointer mapping events using the mapping event data structure. Figure 9-20 illustrates the data structure.

### **Figure 9-20 Mapping Event Data Structure**

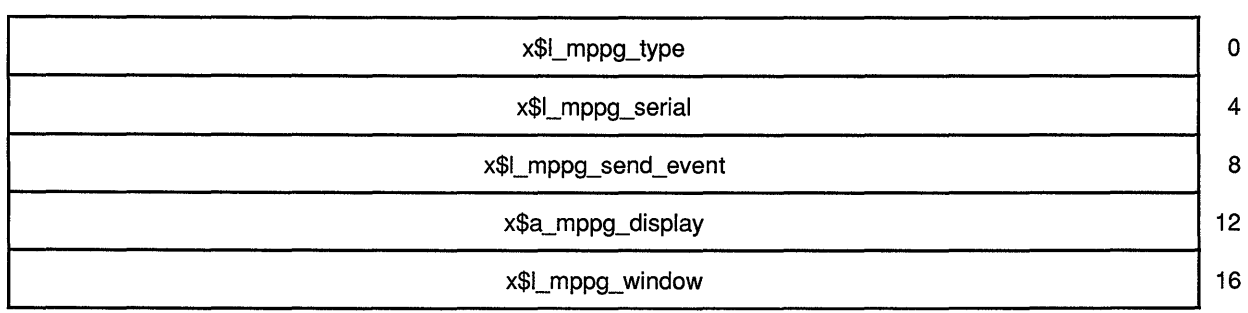

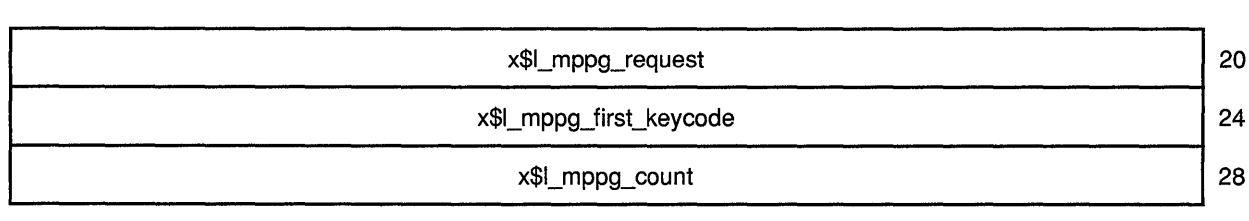

### **Figure 9-20 (Cont.) Mapping Event Data Structure**

Table 9-25 describes members of the data structure.

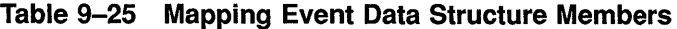

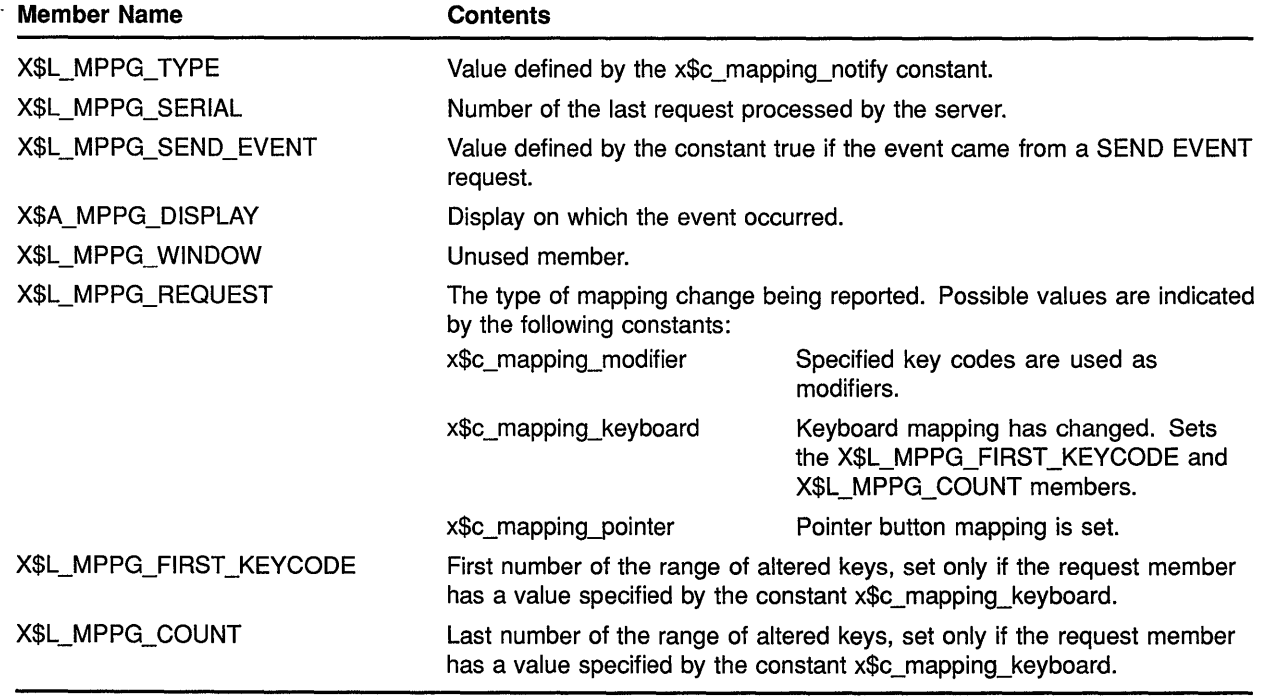

#### **9.9.8 Handling Window Reparenting**

To receive notification when the parent of a window changes, pass either the window identifier and the **x\$m\_structure\_notify** mask or the identifier of the parent window and the **x\$m\_substructure\_notify**  mask when using the selection method described in Section 9.2.

Xlib reports window reparenting events using the reparent event data structure. Figure 9-21 illustrates the data structure.

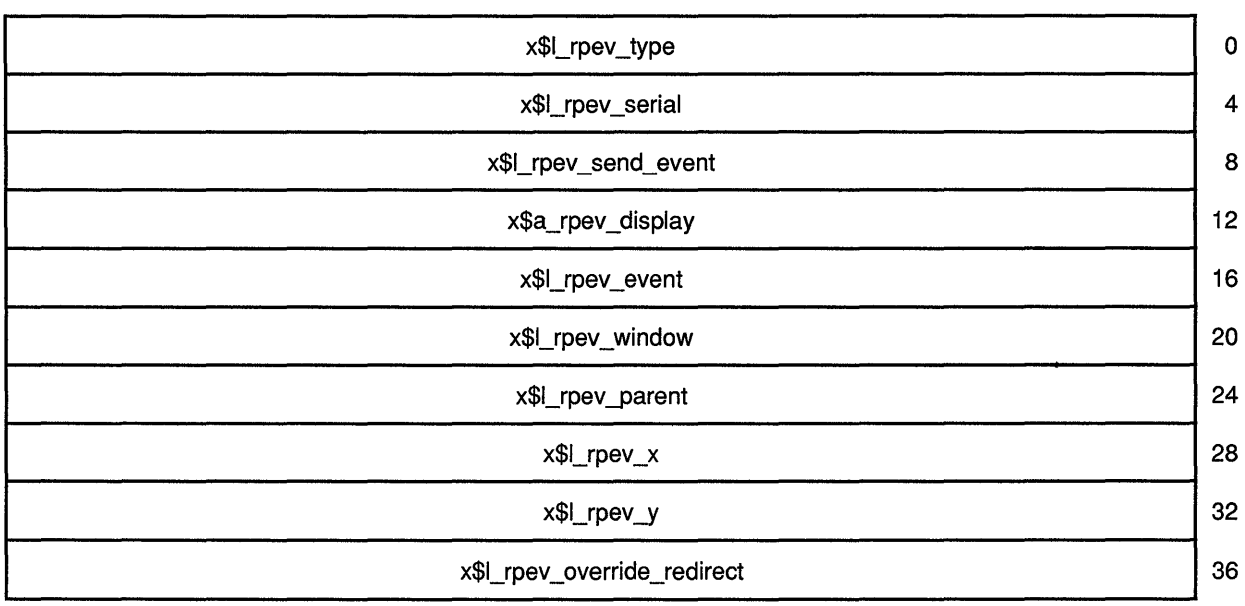

### **Figure 9-21 Reparent Event Data Structure**

Table 9-26 describes members of the data structure.

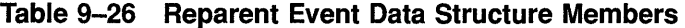

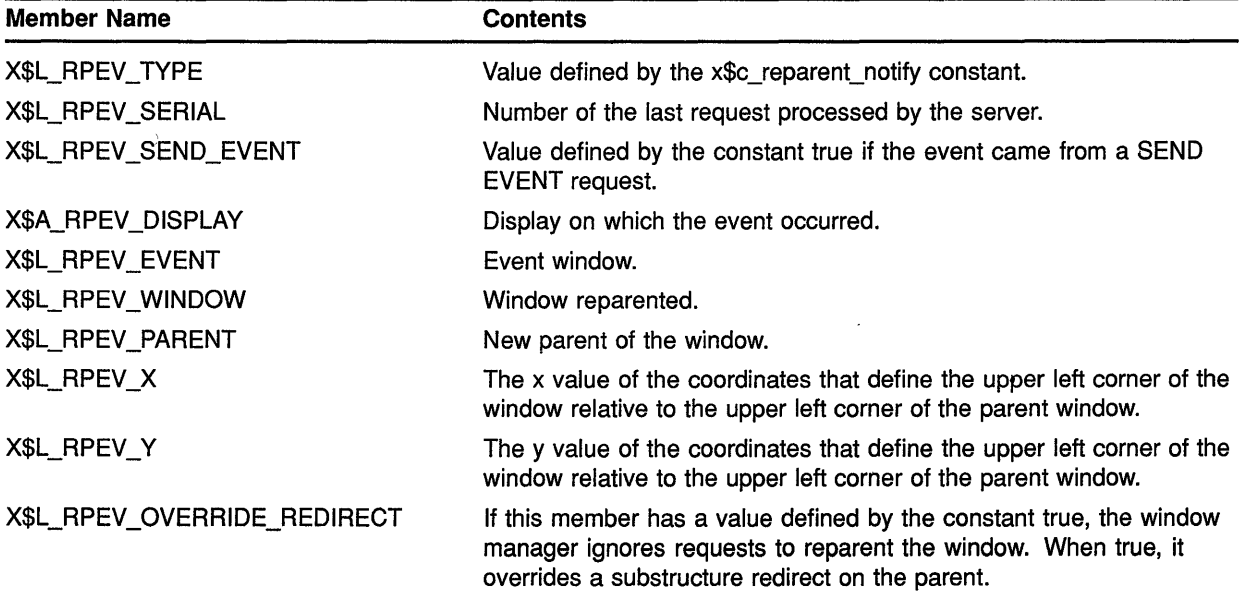

#### **9.9.9 Handling Window Unmappings**

To receive notification when a window changes from mapped to unmapped, pass either the window identifier and the **x\$m\_structure\_notify** mask or the identifier of the parent window and the **x\$m\_substructure\_notify**  mask when using the selection method described in Section 9.2.

Xlib reports window unmapping events using the unmap event data structure. Figure 9-22 illustrates the data structure.

### **Figure 9-22 Unmap Event Data Structure**

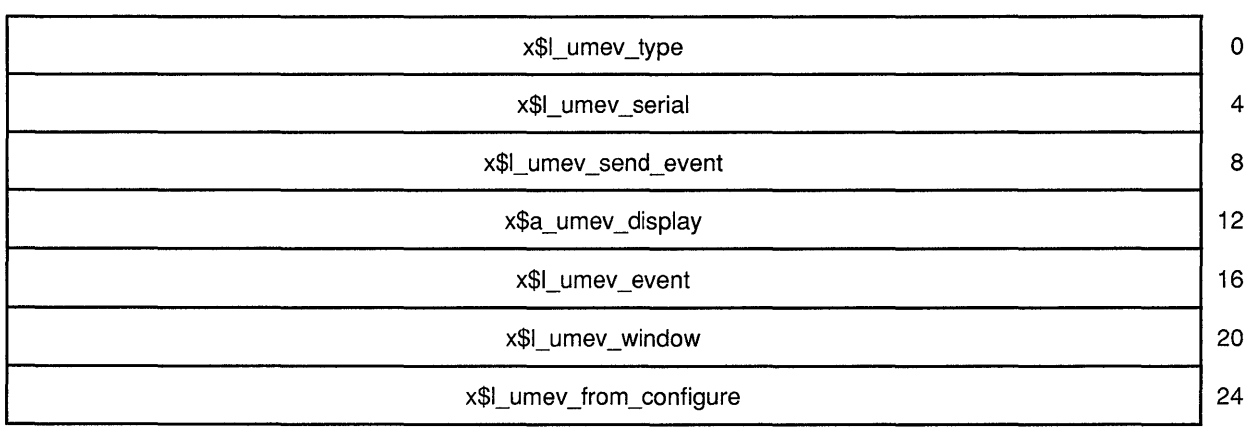

Table 9-27 describes members of the data structure.

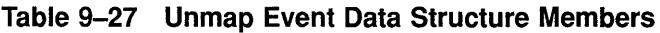

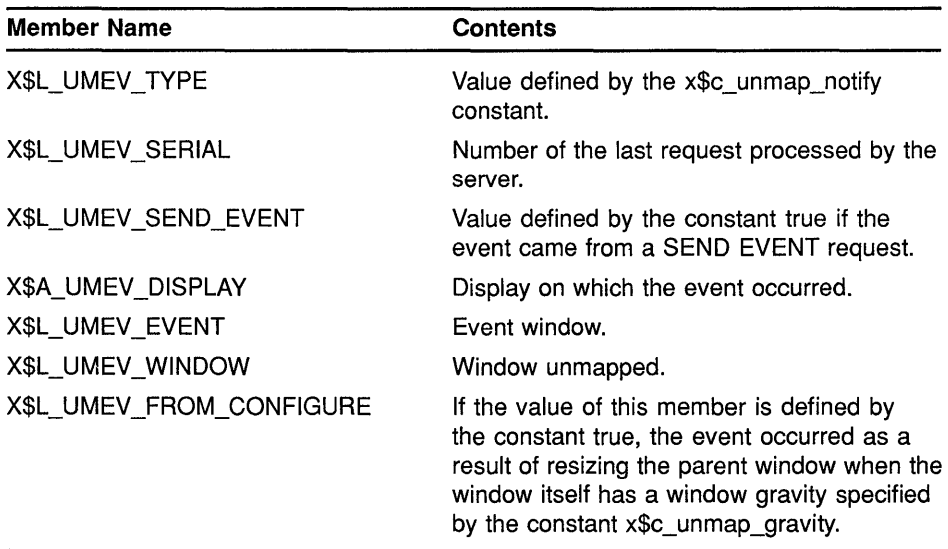

### **Handling Events**

### **9.9 Window State Notification Events**

## **9.9.10 Handling Changes in Window Visibility**

All or part of a window is visible if it is mapped to a screen, if all of its ancestors are mapped, and if it is at least partially visible on the screen. To receive notification when the visibility of a window changes, pass the window identifier and the **x\$m\_structure\_notify** mask when using the selection method described in Section 9.2.

Xlib reports changes in visibility to interested clients using the visibility event data structure. Figure 9-23 illustrates the data structure.

### **Figure 9-23 Visibility Event Data Structure**

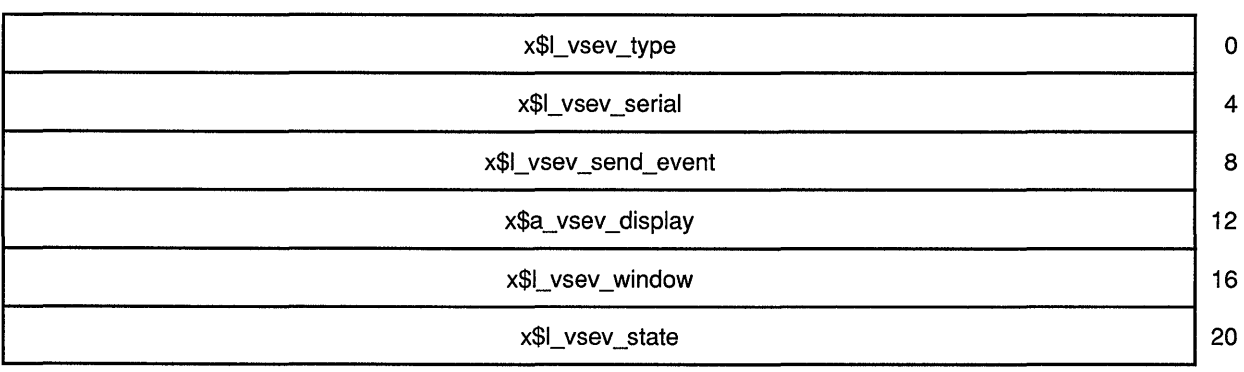

### Table 9-28 describes members of the data structure.

### **Table 9-28 Visibility Event Data Structure Members**

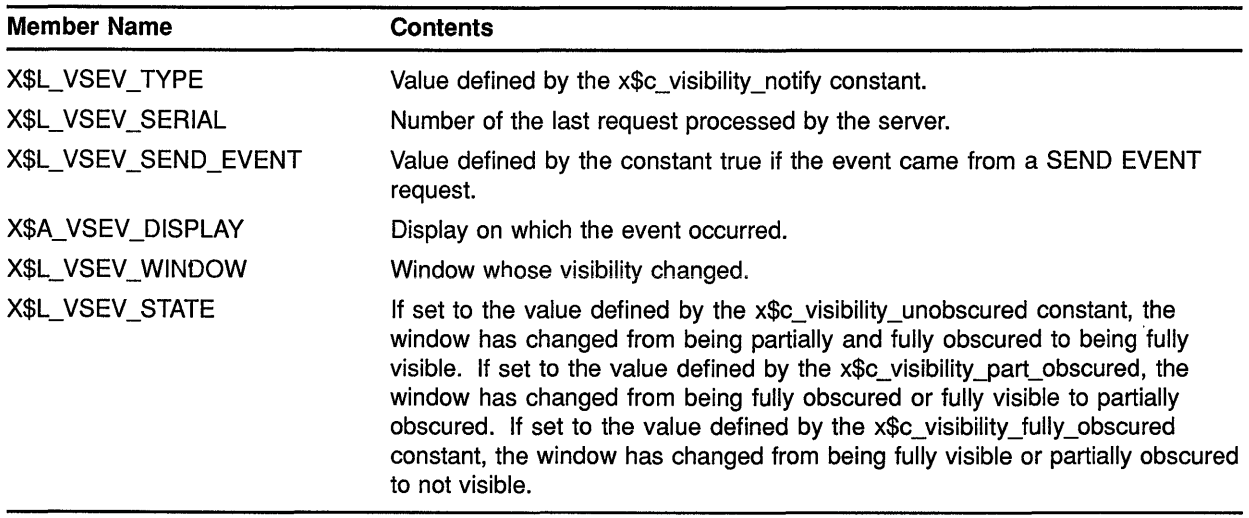

# **Handling Events 9.10 Color Map State Events**

#### **9.10 Color Map State Events**

Xlib reports a color map event when the window manager installs, changes, or removes the color map.

To receive notification of color map events, pass the window identifier and the **x\$m\_colormap\_change** mask when using the selection method described in Section 9.2.

Xlib reports color map events to interested clients when the following occur:

- A client sets the color map member of the set window attributes data structure by calling CHANGE WINDOW ATTRIBUTES. See Chapter 3 for more information on the data structure and routine.
- A client calls the FREE COLORMAP routine. See Section 5.5 for more information about FREE COLORMAP.
- The window manager installs or removes a color map in response to either a client call of the INSTALL COLORMAP or UNINSTALL COLORMAP routine.

Xlib reports color map events using the color map event data structure. Figure 9-24 illustrates the data structure.

### **Figure 9-24 Color Map Event Data Structure**

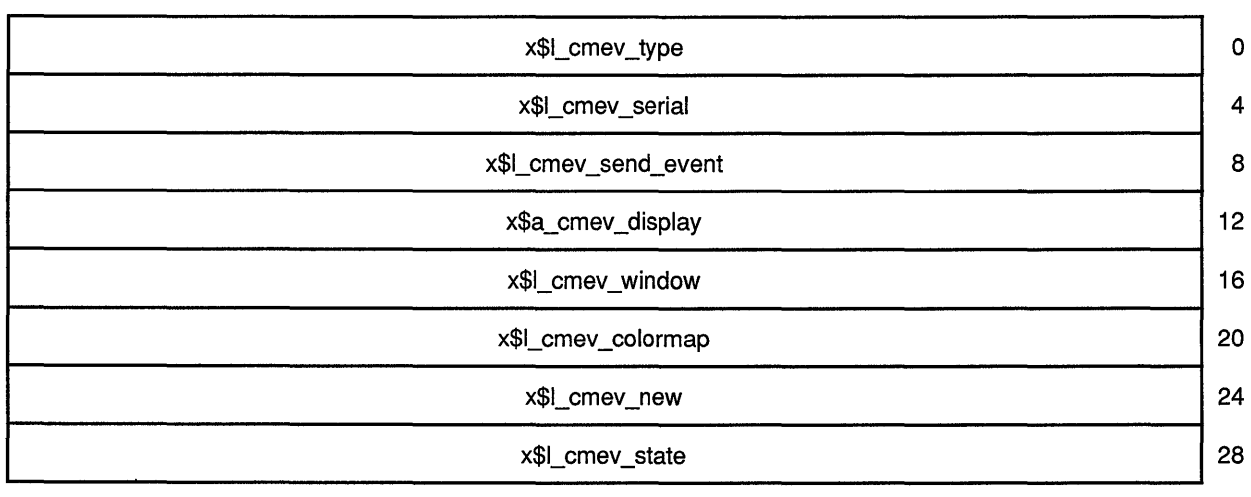

### **Handling Events 9.10 Color Map State Events**

Table 9-29 describes members of the data structure.

**Table 9-29 Color Map Event Data Structure Members** 

| <b>Member Name</b>   | <b>Contents</b>                                                                                                    |
|----------------------|----------------------------------------------------------------------------------------------------|
| X\$L_CMEV_TYPE       | Value defined by the x\$c_colormap_notify constant.                                                                                                    |
| X\$L_CMEV_SERIAL     | Number of the last request processed by the server.                                                                                                    |
| X\$L_CMEV_SEND_EVENT | Value defined by the constant true if the event came from a SEND EVENT<br>request.                                                                                                    |
| X\$A_CMEV_DISPLAY    | Display on which the event occurred.                                                                                                    |
| X\$L_CMEV_WINDOW     | Window whose associated color map has changed.                                                                                                    |
| X\$L_CMEV_COLORMAP   | If the window manager changes the color map in response to a call to CHANGE<br>WINDOW ATTRIBUTES, INSTALL COLORMAP, or UNINSTALL COLORMAP,<br>this member has a value specified by the constant x\$c_colormap. If the window<br>manager changes the color map in response to a call to FREE COLORMAP,<br>this member has a value specified by the constant x\$c_none. |
| <b>X\$L_CMEV_NEW</b> | Value defined by the constant true if the window manager has changed the<br>color map or the value defined by the constant false if the window manager has<br>installed or removed the color map.                                                                                                    |
| X\$L_CMEV_STATE      | Value defined by the constant x\$c_colormap_installed if the color map is<br>installed. The value defined by the constant x\$c_colormap_uninstalled if the<br>color map is not installed.                                                                                                    |

## **9.11 Client Communication Events**

Xlib reports an event when one of the following occurs:

- One client notifies another client that an event has happened.
- A client changes, deletes, rotates, or gets a property.
- <sup>~</sup>A client loses ownership of a window.
- A client requests ownership of a window.

This section describes how to handle communication between clients.

#### **9.11.1 Handling Event Notification from Other Clients**

Clients can notify each other of events by calling the SEND EVENT routine.

Xlib sends notification between clients using the client message event data structure. Figure 9-25 illustrates the data structure.

## **Handling Events 9.11 Client Communication Events**

### **Figure 9-25 Client Message Event Data Structure**

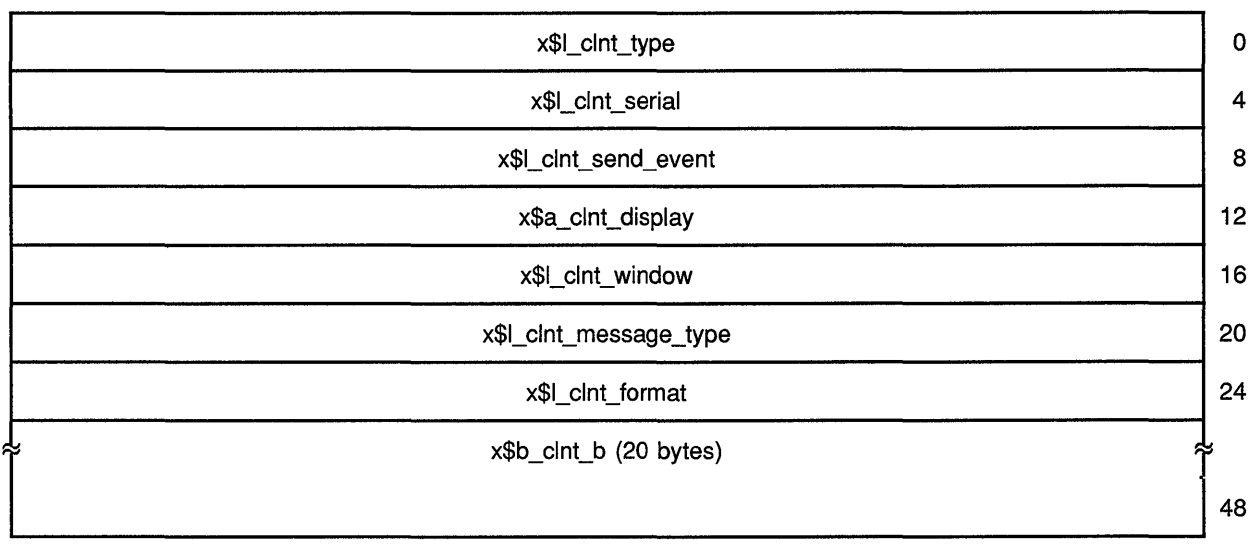

Table 9-30 describes members of the data structure.

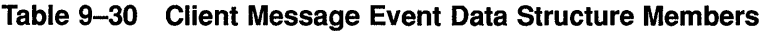

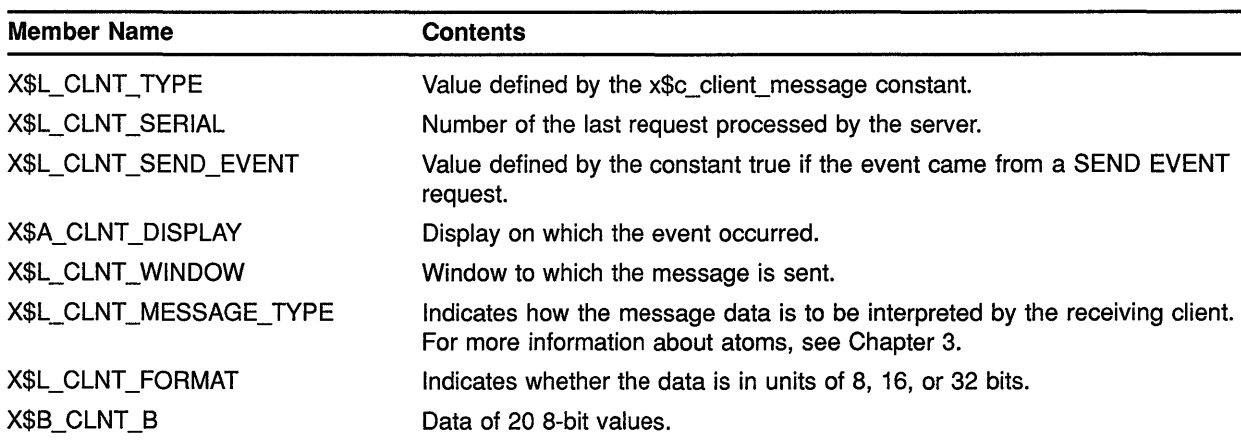

# **9.11.2 Handling Changes in Properties**

As Chapter 3 notes, a property associates a constant with data of a particular type. Xlib reports a property event when a client does one of the following:

### Handling Events 9.11 Client Communication Events

- Changes a property
- Rotates a window property
- Gets a property
- Deletes a property

To receive information about property changes, pass the window identifier and the x\$m\_property \_change mask when using the selection method described in Section 9.2.

Xlib reports changes in properties to interested clients using the property event data structure. Figure 9-26 illustrates the data structure.

### Figure 9-26 Property Event Data Structure

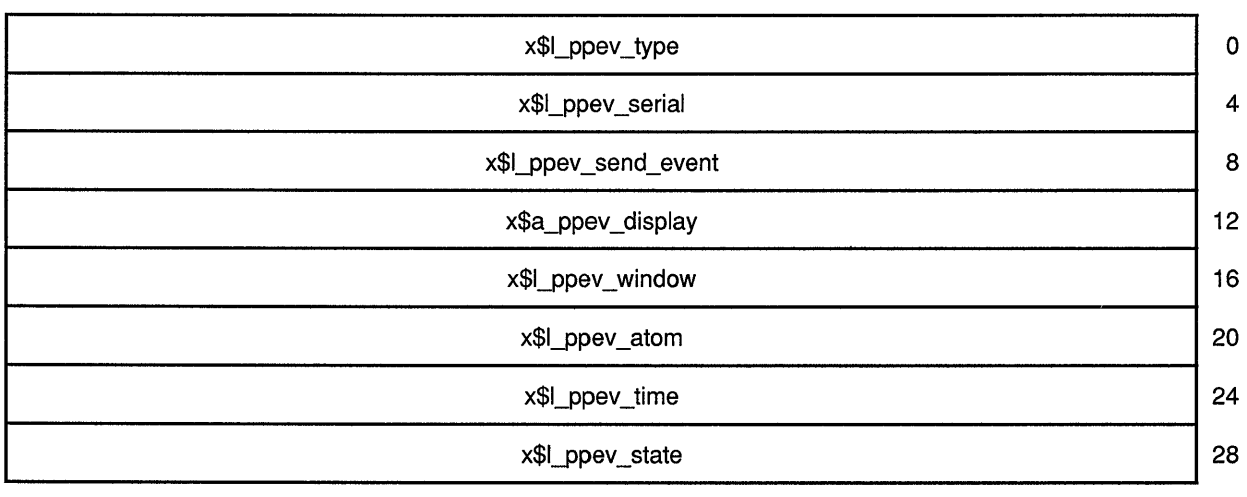

Table 9-31 describes members of the data structure.

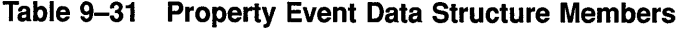

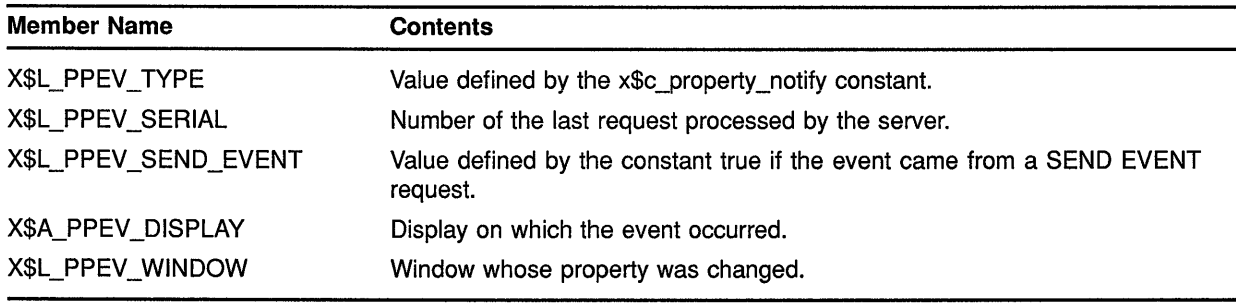

# **Handling Events 9.11 Client Communication Events**

| <b>Member Name</b> | <b>Contents</b>                                                                                                    |
|--------------------|----------------------------------------------------------------------------------------------------|
| X\$L PPEV ATOM     | Identifies the property that was changed. For more information about properties<br>and atoms, see Chapter 3.                                                                                                    |
| X\$L_PPEV_TIME     | Server time that the property changed.                                                                                                    |
| X\$L_PPEV_STATE    | Value specified by the constant x\$c_property_new_value if a client changes<br>a property by calling either the CHANGE PROPERTY or the ROTATE<br>PROPERTY routine. The same result occurs if the client replaces all or<br>part of a property with identical data using CHANGE PROPERTY or ROTATE<br>PROPERTY. |
|                    | The value specified by the constant x\$c_property_delete if a client deletes a<br>property by calling either the DELETE PROPERTY or the GET PROPERTY<br>routine. For more information about properties, see Chapter 3.                                                                                         |

**Table 9-31 (Cont.) Property Event Data Structure Members** 

# **9.11.3 Handling Changes in Selection Ownership**

Clients receive notification automatically when they are losing ownership of a window. Xlib reports the event when a client takes ownership of a window by calling the SET SELECTION OWNER routine.

To report the event, Xlib uses the selection clear event data structure. Figure 9-27 illustrates the data structure.

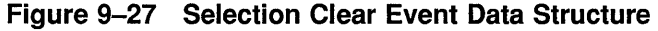

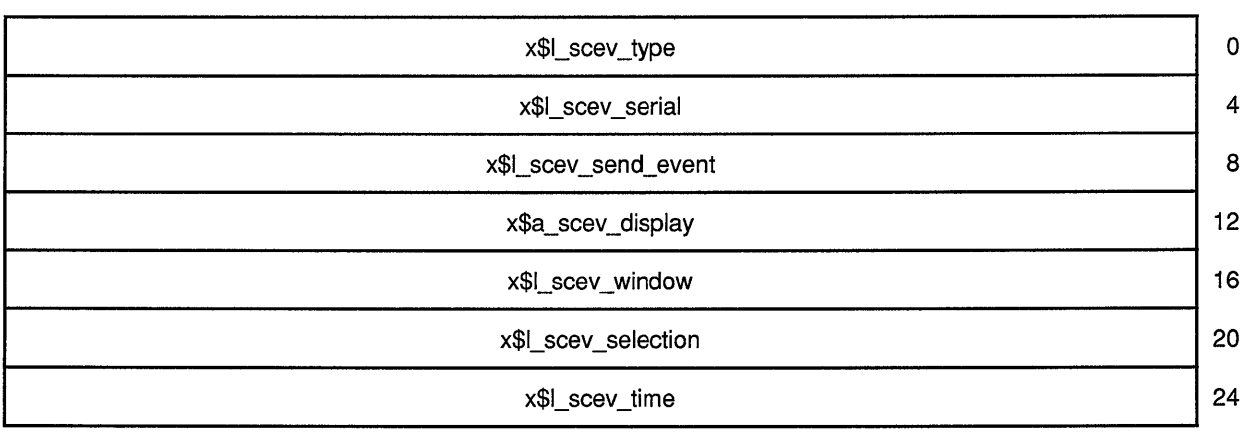

Table 9-32 describes members of the data structure.
### **Handling Events 9.11 Client Communication Events**

| <b>Member Name</b>      | Contents                                                                           |
|-------------------------|------------------------------------------------------------------------------------|
| X\$L_SCEV_TYPE          | Value defined by the x\$c_selection_clear constant.                                |
| X\$L_SCEV_SERIAL        | Number of the last request processed by the<br>server.                             |
| X\$L SCEV SEND EVENT    | Value defined by the constant true if the event<br>came from a SEND EVENT request. |
| X\$A SCEV DISPLAY       | Display on which the event occurred.                                               |
| <b>X\$L SCEV WINDOW</b> | Window losing ownership of the selection.                                          |
| X\$L_SCEV_SELECTION     | Selection atom. For more information about atoms<br>and selection, see Chapter 3.  |
| <b>X\$L SCEV TIME</b>   | Last time change recorded for the selection.                                       |

**Table 9-32 Selection Clear Event Data Structure Members** 

# **9.11.4 Handling Requests to Convert a Selection**

The server issues a selection request event to the owner of a selection when a client calls the CONVERT SELECTION routine. For information about the CONVERT SELECTION routine, see Section 3.5.2.

To report the event, Xlib uses the selection request event data structure. Figure 9-28 illustrates the data structure.

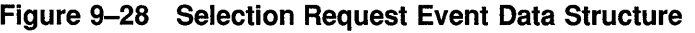

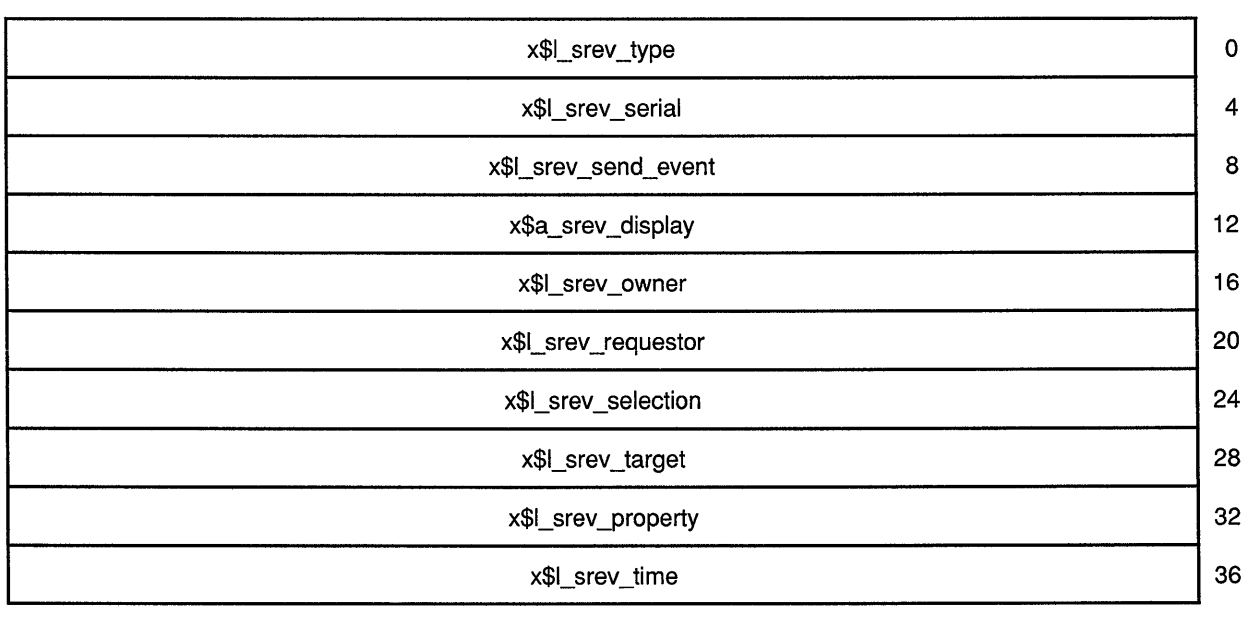

Table 9-33 describes members of the selection request event data structure.

### **Handling Events 9.11 Client Communication Events**

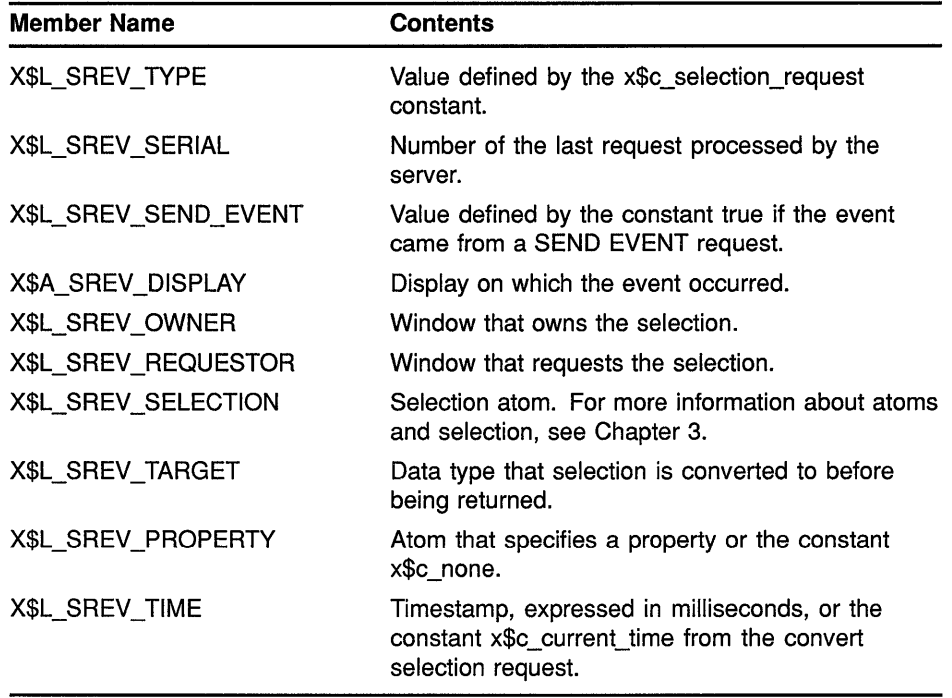

#### **Table 9-33 Selection Request Event Data Structure Members**

### **9.11.5 Handling Requests to Notify of a Selection**

The server issues a selection notify event to the requestor of a selection after the selection has been converted and stored as a property.

For information about the CONVERT SELECTION routine, see Section 3.5.2. To report the event, Xlib uses the selection event data structure. Figure 9-29 illustrates the data structure.

#### **Figure 9-29 Selection Event Data Structure**

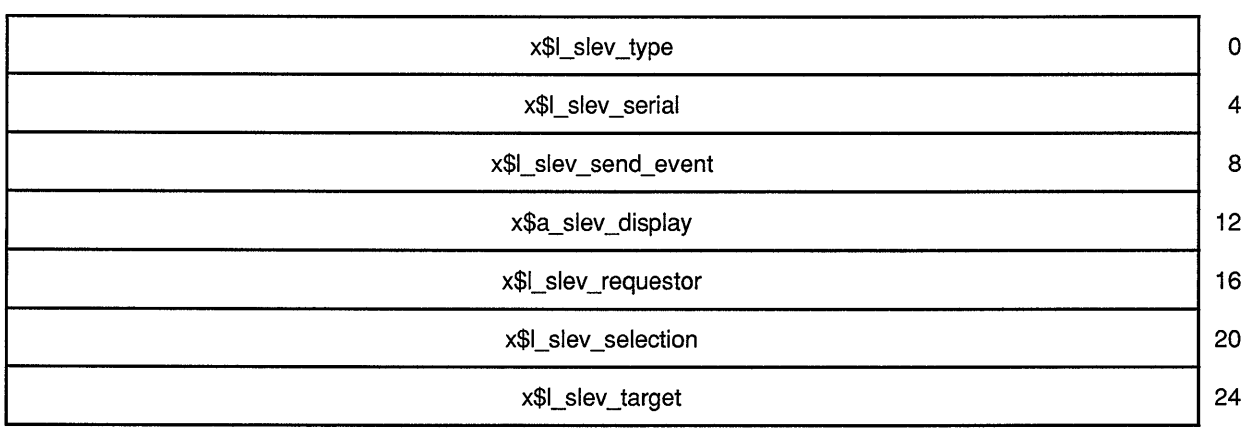

#### **Handling Events 9.11 Client Communication Events**

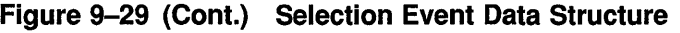

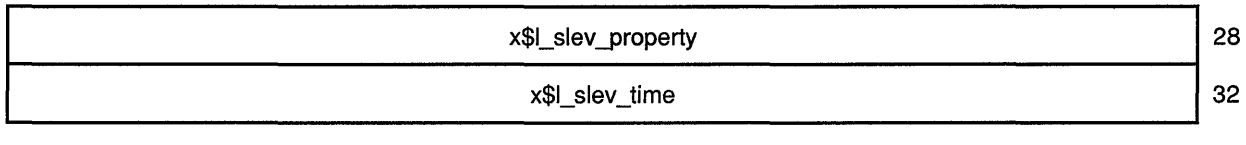

Table 9-34 describes members of the selection event data structure.

**Table 9-34 Selection Event Data Structure Members** 

| <b>Member Name</b>   | <b>Contents</b>                                                                                                   |
|----------------------|----------------------------------------------------------------------------------------------------|
| X\$L SLEV TYPE       | Value defined by the x\$c selection notify constant.                                                              |
| X\$L_SLEV_SERIAL     | Number of the last request processed by the<br>server.                                                            |
| X\$L_SLEV_SEND_EVENT | Value defined by the constant true if the event<br>came from a SEND EVENT request.                                |
| X\$A_SLEV_DISPLAY    | Display on which the event occurred.                                                                              |
| X\$L SLEV REQUESTOR  | Window that has requested the selection.                                                                          |
| X\$L SLEV SELECTION  | Selection atom. For more information about atoms<br>and selection, see Chapter 3.                                 |
| X\$L_SLEV_TARGET     | Data type to which selection is converted.                                                                        |
| X\$L_SLEV_PROPERTY   | Atom that specifies a property or the constant<br>x\$c_none.                                                      |
| X\$L_SLEV_TIME       | Timestamp, expressed in milliseconds, or the<br>constant x\$c_current_time from the convert<br>selection request. |

#### **9.12 Event Queue Management**

Xlib maintains an input queue known as the **event queue.** When an event occurs, the server sends the event to Xlib, which places it at the end of an event queue. By using routines described in this section, the client can check, remove, and process the events on the queue. As the client removes an event, remaining events move up the event queue.

Certain routines may **block** or prevent other routine calls from accessing the event queue. If the blocking routine does not find an event that the client is interested in, Xlib flushes the output buffer and waits until an event is received from the server.

This section describes how the event queue is managed, including the following topics:

- Checking events on the queue
- Returning events in order and removing them from the queue
- Returning events without removing them from the queue

### **Handling Events 9.12 Event Queue Management**

- Obtaining events that match the event mask or the arbitrary functions that the client provides
- Putting events back onto the event queue
- Sending events to other clients

#### **9.12.1 Checking the Contents of the Event Queue**

To check the event queue without preventing other routines from accessing the queue, use the EVENTS QUEUED routine. Clients can check events already queued by calling the EVENTS QUEUED routine and specifying one of the following constants:

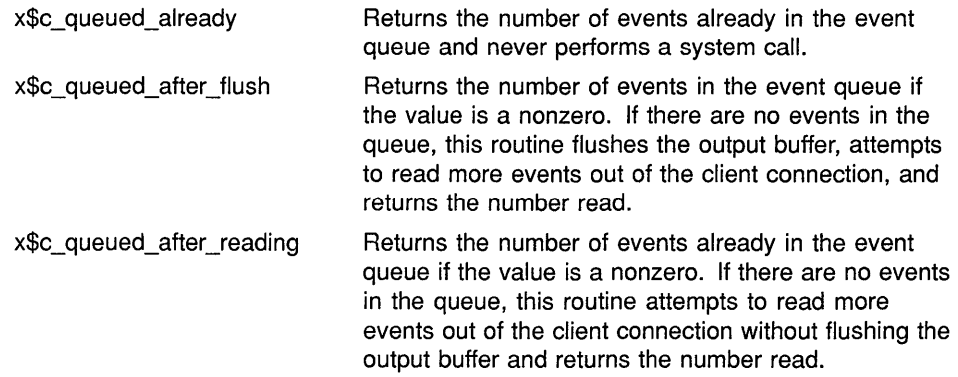

To return the number of events in the event queue, use the PENDING routine. If there are no events in the queue, PENDING flushes the output buffer, attempts to read more events out of the client connection, and returns the number read. The PENDING routine is identical to EVENTS QUEUED with constant **x\$c\_queued\_after\_flush** specified.

### **9.12.2 Returning the Next Event on the Queue**

To return the first event on the event queue and copy it into the specified event data structure, use the NEXT EVENT and PEEK EVENT routines. NEXT EVENT returns the first event, copies it into an EVENT structure, and removes it from the queue. PEEK EVENT returns the first event, copies it into an event data structure, but does not remove it from the queue. In both cases, if the event queue is empty, the routine flushes the output buffer and blocks until an event is received.

## **9.12.3 Selecting Events That Match User-Defined Routines**

Xlib enables the client to check all the events on the queue for a specific type of event by specifying a client-defined routine known as a **predicate procedure.** The predicate procedure determines if the event on the queue is one that the client is interested in.

The client calls the predicate procedure from inside the event routine. The predicate procedure should determine only if the event is useful and must not call Xlib routines. The predicate procedure is called once for each event in the queue until it finds a match.

## **Handling Events 9.12 Event Queue Management**

Table 9-35 lists routines that use a predicate procedure and indicates whether or not the routine blocks.

**Table 9-35 Selecting Events Using a Predicate Procedure** 

| Routine               | <b>Description</b>                                                                                                    | <b>Blocking/No Blocking</b> |
|-----------------------|----------------------------------------------------------------------------------------------------|-----------------------------|
| <b>IF EVENT</b>       | Checks the event queue for the specified event.<br>If the event matches, removes the event from the<br>queue. This routine is also called each time an<br>event is added to the queue.           | Blocking                    |
| <b>CHECK IF EVENT</b> | Checks the event queue for the specified event.<br>If the event matches, removes the event from the<br>queue. If the predicate procedure does not find a<br>match, it flushes the output buffer. | No blocking                 |
| PEEK IF EVENT         | Checks the event queue for the specified event but<br>does not remove it from the queue. This routine<br>is also called each time an event is added to the<br>queue.                             | <b>Blocking</b>             |

### **9.12.4 Selecting Events Using an Event Mask**

Xlib enables a client to process events out of order by specifying a window identifier and one of the event masks listed in Table 9-3 when calling routines listed in Table 9-36.

For example, the following specifies keyboard events on window *WINDOW*  by using the event mask name constant **x\$c\_keymap\_state\_mask.** 

CALL X\$WINDOW EVENT(DPY, WINDOW, 1 XSC KEYMAP STATE, EVENT)

Table 9-36 lists routines that use event or window masks and indicates whether the routine blocks.

**Table 9-36 Routines to Select Events Using a Mask** 

| <b>Routine</b>            | <b>Description</b>                                                                                                    | <b>Blocking/No Blocking</b> |
|---------------------------|----------------------------------------------------------------------------------------------------|-----------------------------|
| <b>WINDOW EVENT</b>       | Searches the event queue and removes the next<br>event that matches both the specified window and<br>event mask                                                     | Blocking                    |
| <b>CHECK WINDOW EVENT</b> | Searches the event queue, then the events<br>available on the server connection, and removes<br>the first event that matches the specified event and<br>window mask | No blocking                 |
| <b>MASK EVENT</b>         | Searches the event queue and removes the next<br>event that matches the event mask                                                                                  | Blocking                    |

## **Handling Events 9.12 Event Queue Management**

| Routine                                   | <b>Description</b>                                                                                                    | <b>Blocking/No Blocking</b> |
|-------------------------------------------|----------------------------------------------------------------------------------------------------|-----------------------------|
| <b>CHECK MASK EVENT</b>                   | Searches the event queue, then the events<br>available on the server connection, and removes<br>the next event that matches an event mask                    | No blocking                 |
| <b>CHECK TYPED EVENT</b>                  | Returns the next event in the queue that matches<br>an event type                                                                                            | No blocking                 |
| <b>CHECK TYPED WINDOW</b><br><b>EVENT</b> | Searches the event queue, then the events<br>available on the server connection, and removes<br>the next event that matches the specified type and<br>window | No blocking                 |

**Table 9-36 (Cont.) Routines to Select Events Using a Mask** 

#### **9.12.5 Putting an Event Back on Top of the Queue**

To push an event back onto the top of the event queue, use the PUT BACK EVENT routine. PUT BACK EVENT is useful when a client returns an event from the queue and decides to use it later. There is no limit to how many times in succession PUT BACK EVENT can be called.

#### **9.12.6 Sending Events to Other Clients**

To send an event to a client, use the SEND EVENT routine. For example, owners of a selection should use this routine to send a SELECTION NOTIFY event to a requestor when a selection has been converted and stored as a property.

#### **9.13 Error Handling**

Xlib has two default error handlers. One manages fatal errors, such as when the connection to a display is severed due to a system failure. The other handles error events from the server. The default error handlers print an explanatory message and text and then exit.

Each of these error handlers can be replaced by client error handling routines. If a client-supplied routine is passed a null pointer, Xlib reinvokes the default error handler.

This section describes the Xlib event error handling resources including enabling synchronous operation, handling server errors, and handling input/output (l/0) errors.

#### **9.13.1 Enabling Synchronous Operation**

When debugging programs it is convenient to require Xlib to behave synchronously so that errors are reported at the time they occur.

To enable synchronous operation, use the SYNCHRONIZE routine. The client passes the **display** argument and the **onoff** argument. The **onoff**  argument passes either a value of zero (disabling synchronization) or a nonzero value (enabling synchronization).

# **Handling Events**

**9.13 Error Handling** 

# **9.13.2 Using the Default Error Handlers**

To handle error events when an error event is received, use the SET ERROR HANDLER routine.

Xlib provides an error event data structure that passes information to the SET ERROR HANDLER routine.

Figure 9-30 illustrates the error event data structure.

#### **Figure 9-30 Error Event Data Structure**

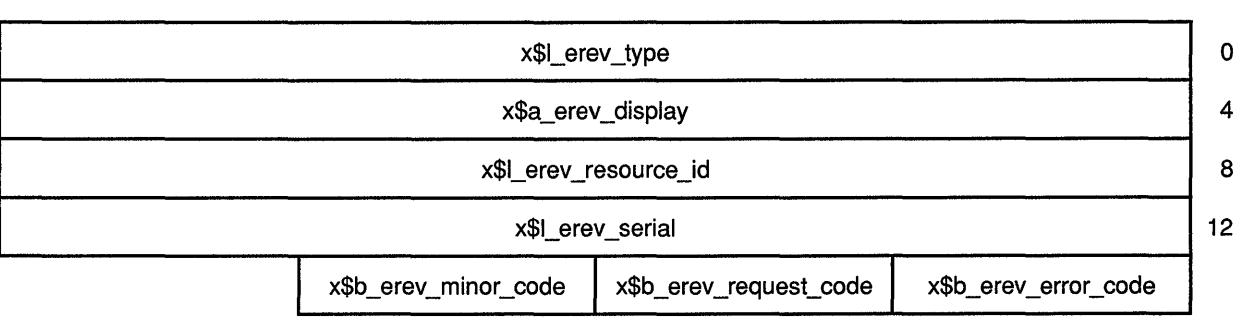

Table 9-37 describes the members of the data structure.

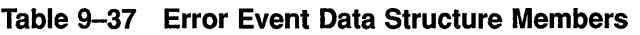

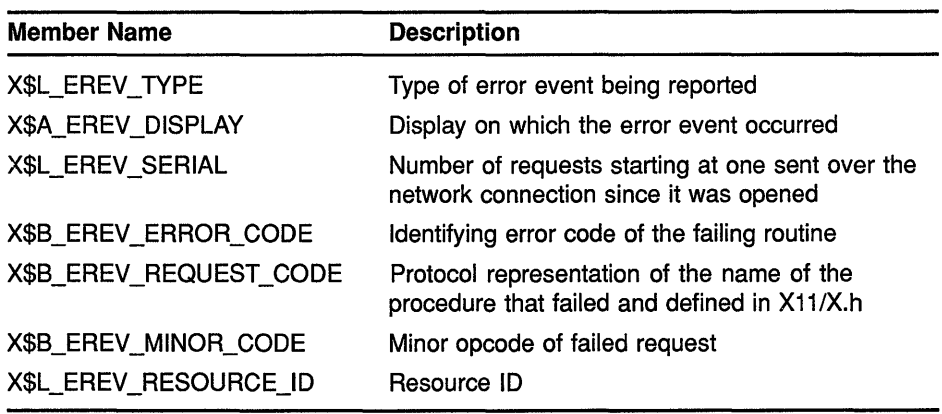

The routines described in this section return Xlib error codes. Table 9-38 lists the codes and describes the errors.

# **Handling Events 9.13 Error Handling**

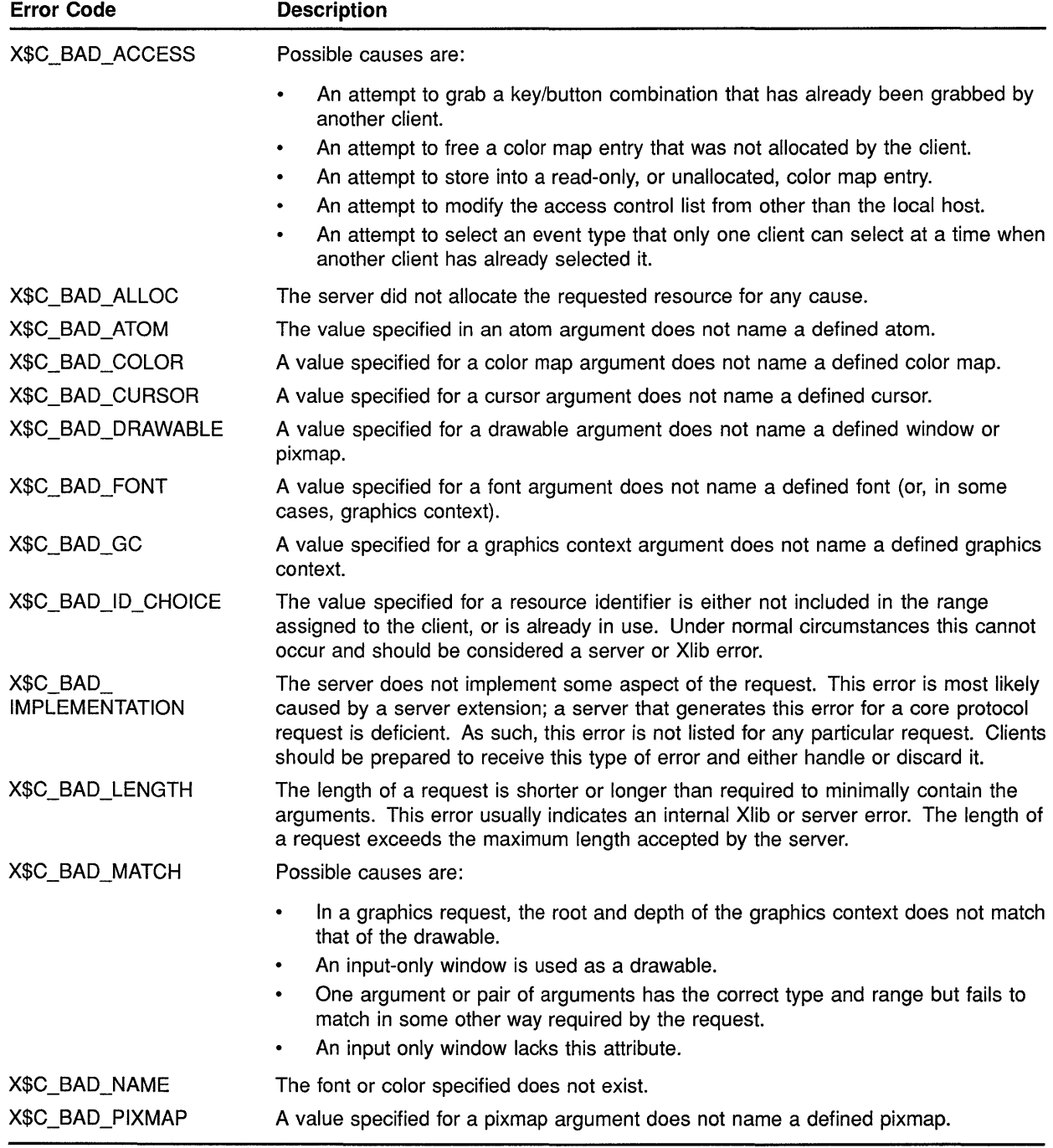

#### **Table 9-38 Event Error Codes**

 $\bar{\beta}$ 

# **Handling Events 9.13 Error Handling**

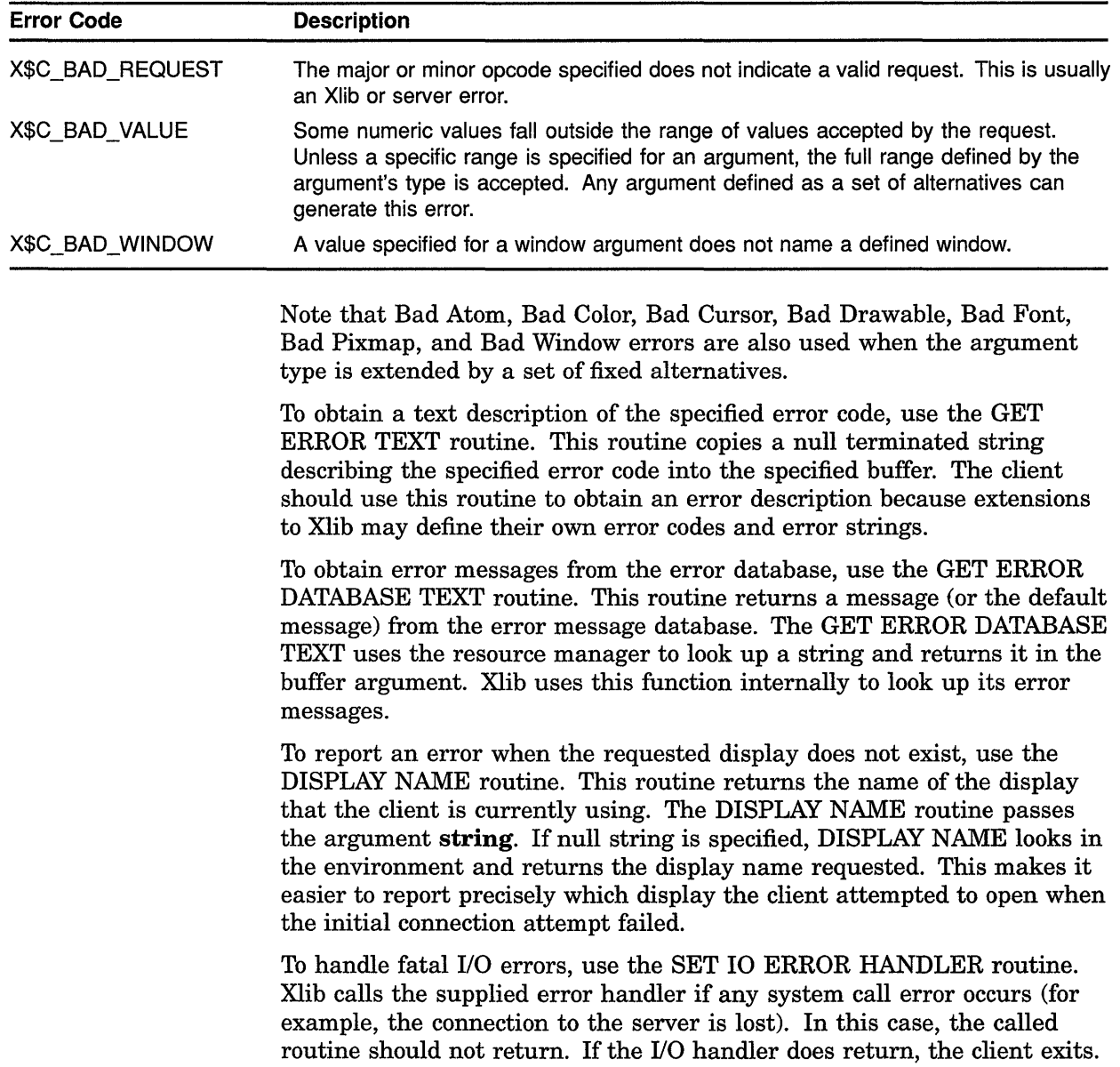

 $\hat{\mathbf{v}}$ 

**Table 9-38 (Cont.) Event Error Codes** 

# **A Compiling Fonts**

VMS DECwindows includes a font compiler that enables programmers to convert an ASCII bitmap distribution format (BDF) into binary server natural form (SNF). The server uses an SNF file to display a font. In addition to converting the BDF file to binary form, the compiler provides statistical information about the font and the compilation process.

To invoke the font compiler, use the following format:

FONT filespec [

/[NO]OUTPUT[ =filename] /[NO]MINBBOX /[NO] REPORT ]

The **filename** parameter specifies the BDF file to be converted. A file name is required. The default value of the optional file type is **DECW\$BDF.** 

The /OUTPUT qualifier specifies the file name and type of the resulting SNF file. The default output file name is the file name of the BDF file being converted. The default output SNF file type is **DECW\$FONT.** 

Compiler output consists of a header file that contains font information, character metrics, and the image of each character in the font. Font information in the header file is essentially the same as information stored in the font struct data structure. For a description of the data structure, see Section 8.1.

The /MINBBOX qualifier specifies that the compiler produce the minimum bounding box for each character in the font and adjust values for the left bearing, right bearing, ascent, and descent of each character accordingly. Character width is not affected. Specifying the /MINBBOX qualifier is equivalent to converting a fixed font to a monospaced font. For a description of character metrics and fonts, see Section 8.1.

Using the /MINBBOX qualifier has two advantages. Because the font compiler produces minimum instead of fixed bounding boxes, the resulting SNF file is significantly smaller than the comparable fixed font SNF file. Consequently, both disk requirements for storing the font and server memory requirements when a client loads the font are reduced. Also, because the resulting font comprises minimum inkable characters, server performance when writing text is increased as much as 20 percent.

The /REPORT qualifier directs the compiler to report information about the font and the conversion process, including BDF information, font properties, compiler generation information, and metrics. The /REPORT qualifier also causes the compiler to illustrate each glyph in the font.

Table B-1 lists Xlib routines requiring protocol requests. The table provides the protocol request and a short description for each Xlib function.

| <b>Xlib Function</b>            | <b>Protocol Request</b>                   | <b>Description</b>                                                                                     |
|---------------------------------|-------------------------------------------|----------------------------------------------------------------------------------------------------|
| ALLOC COLOR                     | ALLOC COLOR                               | Allocates a read-only color cell                                                                       |
| ALLOC COLOR CELLS               | ALLOC COLOR CELLS                         | Allocates read/write color cells and<br>color plane combinations for a<br>PseudoColor model            |
| ALLOC COLOR PLANES              | ALLOC COLOR PLANES                        | Allocates read/write color resources for<br>DirectColor visual types                                   |
| ALLOC NAMED COLOR               | ALLOC NAME COLOR                          | Allocates a read-only color cell by<br>name and returns the closest color<br>supported by the hardware |
| <b>CHANGE GC</b>                | <b>CHANGE GC</b>                          | Changes the components in the<br>specified graphics context                                            |
| <b>CHANGE PROPERTY</b>          | <b>CHANGE PROPERTY</b>                    | Changes the property of a specified<br>window                                                          |
| <b>CHANGE WINDOW ATTRIBUTES</b> | <b>CHANGE WINDOW</b><br><b>ATTRIBUTES</b> | Changes one or more window<br>attributes                                                               |
| <b>CIRCULATE SUBWINDOWS</b>     | <b>CIRCULATE WINDOW</b>                   | Circulates a subwindow up or down                                                                      |
| CIRCULATE SUBWINDOWS DOWN       | <b>CIRCULATE WINDOW</b>                   | Lowers the highest mapped child of<br>a window that partially or completely<br>occludes another child  |
| CIRCULATE SUBWINDOWS UP         | <b>CIRCULATE WINDOW</b>                   | Raises the lowest mapped child of an<br>occluded window                                                |
| <b>CLEAR AREA</b>               | <b>CLEAR AREA</b>                         | Clears a specified rectangular area of<br>the specified window                                         |
| <b>CLEAR WINDOW</b>             | <b>CLEAR AREA</b>                         | Clears the entire area in the specified<br>window                                                      |
| <b>CONFIGURE WINDOW</b>         | <b>CONFIGURE WINDOW</b>                   | Configures a window's size, location,<br>stacking, or border                                           |
| <b>CONVERT SELECTION</b>        | <b>CONVERT SELECTION</b>                  | Requests conversion of a selection                                                                     |
| <b>COPY AREA</b>                | <b>COPY AREA</b>                          | Copies an area of the specified<br>drawable between drawables of the<br>same root and depth            |

**Table B-1 Routines Requiring Protocol Requests** 

| <b>Xlib Function</b>        | <b>Protocol Request</b>                   | <b>Description</b>                                                                                                    |
|-----------------------------|-------------------------------------------|----------------------------------------------------------------------------------------------------|
| COPY COLORMAP AND FREE      | COPY COLORMAP AND FREE                    | Creates a new color map when<br>allocating out of a previously shared<br>color map has failed due to resource<br>exhaustion |
| COPY GC                     | COPY GC                                   | Copies components from a source<br>graphics context to a destination<br>graphics context                                    |
| <b>COPY PLANE</b>           | <b>COPY PLANE</b>                         | Copies a single bit-plane of the<br>specified drawable                                                                      |
| <b>CREATE COLORMAP</b>      | <b>CREATE COLORMAP</b>                    | Creates a color map for a screen                                                                                            |
| <b>CREATE FONT CURSOR</b>   | <b>CREATE GLYPH CURSOR</b>                | Creates a cursor from a standard font                                                                                       |
| <b>CREATE GC</b>            | <b>CREATE GC</b>                          | Creates a new graphics context that is<br>usable with the specified drawable                                                |
| <b>CREATE GLYPH CURSOR</b>  | <b>CREATE GLYPH CURSOR</b>                | Creates a cursor from font glyphs                                                                                           |
| <b>CREATE PIXMAP</b>        | <b>CREATE PIXMAP</b>                      | Creates a pixmap of a specified size                                                                                        |
| <b>CREATE PIXMAP CURSOR</b> | <b>CREATE CURSOR</b>                      | Creates a cursor from two bitmaps                                                                                           |
| <b>CREATE SIMPLE WINDOW</b> | <b>CREATE WINDOW</b>                      | Creates an unmapped input-output<br>subwindow of the specified parent<br>window                                             |
| <b>CREATE WINDOW</b>        | <b>CREATE WINDOW</b>                      | Creates an unmapped subwindow for a<br>specified parent window                                                              |
| DEFINE CURSOR               | <b>CHANGE WINDOW</b><br><b>ATTRIBUTES</b> | Defines which cursor will be used in a<br>window                                                                            |
| DELETE PROPERTY             | <b>DELETE PROPERTY</b>                    | Deletes a property for the specified<br>window                                                                              |
| <b>DESTROY SUBWINDOWS</b>   | <b>DESTROY SUBWINDOWS</b>                 | Destroys all subwindows of a specified<br>window                                                                            |
| <b>DESTROY WINDOW</b>       | <b>DESTROY WINDOW</b>                     | Destroys a window and all of its<br>subwindows                                                                              |
| <b>DRAW ARC</b>             | POLY ARC                                  | Draws a single arc in the specified<br>drawable                                                                             |
| <b>DRAW ARCS</b>            | POLY ARC                                  | Draws multiple arcs in the specified<br>drawable                                                                            |
| DRAW IMAGE STRING           | <b>IMAGE TEXT 8</b>                       | Draws 8-bit image text characters in<br>the specified drawable                                                              |
| DRAW IMAGE STRING 16        | <b>IMAGE TEXT 16</b>                      | Draws 2-byte image text characters in<br>the specified drawable                                                             |
| DRAW LINE                   | POLY SEGMENT                              | Draws a single line between two points<br>in the specified drawable                                                         |
| DRAW LINES                  | POLY LINE                                 | Draws multiple lines in the specified<br>drawable                                                                           |

**Table 8-1 (Cont.) Routines Requiring Protocol Requests** 

| <b>Xlib Function</b>   | <b>Protocol Request</b> | <b>Description</b>                                                                                                    |
|------------------------|-------------------------|----------------------------------------------------------------------------------------------------|
| DRAW POINT             | POLY POINT              | Draws a single point in the specified<br>drawable                                                                                           |
| DRAW POINTS            | POLY POINT              | Draws multiple points in the specified<br>drawable                                                                                          |
| DRAW RECTANGLE         | <b>POLY RECTANGLE</b>   | Draws the outline of a single rectangle<br>in the specified drawable                                                                        |
| DRAW RECTANGLES        | <b>POLY RECTANGLE</b>   | Draws the outline of multiple rectangles<br>in the specified drawable                                                                       |
| <b>DRAW SEGMENTS</b>   | POLY SEGMENT            | Draws multiple but not necessarily<br>connected lines in the specified<br>drawable                                                          |
| <b>DRAW STRING</b>     | POLY TEXT 8             | Draws 8-bit characters in the specified<br>drawable                                                                                         |
| DRAW STRING 16         | POLY TEXT 16            | Draws 2-byte characters in the<br>specified drawable                                                                                        |
| <b>DRAW TEXT</b>       | POLY TEXT 8             | Draws 8-bit characters in the specified<br>drawable                                                                                         |
| DRAW TEXT 16           | POLY TEXT 16            | Draws 2-byte characters in the<br>specified drawable                                                                                        |
| <b>FETCH BYTES</b>     | <b>GET PROPERTY</b>     | Returns data from cut buffer 0                                                                                                    |
| <b>FETCH NAME</b>      | <b>GET PROPERTY</b>     | Gets the name of a window                                                                                                    |
| FILL ARC               | POLY FILL ARC           | Fills a single arc in the specified<br>drawable                                                                                             |
| <b>FILL ARCS</b>       | POLY FILL ARC           | Fills multiple arcs in the specified<br>drawable                                                                                            |
| FILL POLYGON           | <b>FILL POLY</b>        | Fills a polygon area in the specified<br>drawable                                                                                           |
| <b>FILL RECTANGLE</b>  | POLY FILL RECTANGLE     | Fills a single rectangular area in the<br>specified drawable                                                                                |
| <b>FILL RECTANGLES</b> | POLY FILL RECTANGLE     | Fills multiple rectangular areas in the<br>specified drawable                                                                               |
| FREE COLORMAP          | FREE COLOR MAP          | Deletes the association between the<br>color map resource ID and the color<br>map                                                           |
| <b>FREE COLORS</b>     | <b>FREE COLOR</b>       | Frees color map cells                                                                                                    |
| <b>FREE CURSOR</b>     | <b>FREE CURSOR</b>      | Frees (destroys) the specified cursor                                                                                                    |
| <b>FREE FONT</b>       | <b>CLOSE FONT</b>       | Unloads the font and frees the storage<br>used by the font data structure that<br>was allocated by QUERY FONT and<br><b>LOAD QUERY FONT</b> |
| FREE GC                | <b>FREE GC</b>          | Frees the specified graphics context                                                                                                    |

**Table B-1 (Cont.) Routines Requiring Protocol Requests** 

| <b>Xlib Function</b>         | <b>Protocol Request</b>                             | <b>Description</b>                                                                                                    |
|------------------------------|-----------------------------------------------------|----------------------------------------------------------------------------------------------------|
| <b>FREE PIXMAP</b>           | <b>FREE PIXMAP</b>                                  | Frees all storage associated with a<br>specified pixmap                                                                                                    |
| <b>GET ATOM NAME</b>         | <b>GET ATOM NAME</b>                                | Returns a name for the specified atom<br>identifier                                                                                                    |
| <b>GET FONT PATH</b>         | <b>GET FONT PATH</b>                                | Gets the current font search path                                                                                                    |
| <b>GET GEOMETRY</b>          | <b>GET GEOMETRY</b>                                 | Obtains the current geometry of the<br>specified drawable                                                                                                    |
| <b>GET ICON SIZES</b>        | <b>GET PROPERTY</b>                                 | Returns the value of the icon sizes<br>atom                                                                                                    |
| <b>GET IMAGE</b>             | <b>GET IMAGE</b>                                    | Returns the contents of a rectangle in<br>the specified drawable on the display                                                                                                    |
| <b>GET MOTION EVENTS</b>     | <b>GET MOTION EVENTS</b>                            | Gets the motion history for a specified<br>window and time                                                                                                    |
| <b>GET NORMAL HINTS</b>      | <b>GET PROPERTY</b>                                 | Returns the size hints for a window in<br>its normal state                                                                                                    |
| <b>GET SELECTION OWNER</b>   | <b>GET SELECTION OWNER</b>                          | Returns the selection owner                                                                                                    |
| <b>GET SIZE HINTS</b>        | <b>GET PROPERTY</b>                                 | Reads the value of any property of<br>type WM_SIZE_HINTS                                                                                                    |
| <b>GET WM HINTS</b>          | <b>GET PROPERTY</b>                                 | Reads the value of the window<br>manager hints atom                                                                                                    |
| <b>GET WINDOW ATTRIBUTES</b> | <b>GET WINDOW ATTRIBUTES</b><br><b>GET GEOMETRY</b> | Obtains the current attributes or<br>geometry of a specified window                                                                                                    |
| <b>GET WINDOW PROPERTY</b>   | <b>GET PROPERTY</b>                                 | Obtains the atom type and property<br>format of a specified window                                                                                                    |
| <b>GET ZOOM HINTS</b>        | <b>GET PROPERTY</b>                                 | Reads the value of the zoom hints<br>atom                                                                                                    |
| <b>INIT EXTENSION</b>        | <b>QUERY EXTENSION</b>                              | Allocates storage for maintaining<br>the information about the extension<br>on the connection, chains this onto<br>the extension list, and returns the<br>information the stub implementor<br>needs to access the extension |
| <b>INTERN ATOM</b>           | <b>INTERN ATOM</b>                                  | Returns an atom for a specified name                                                                                                    |
| <b>LIST EXTENSIONS</b>       | <b>LIST EXTENSIONS</b>                              | Returns a list of all extensions<br>supported by the server                                                                                                    |
| <b>LIST FONTS</b>            | <b>LIST FONTS</b>                                   | Returns a list of the available font<br>names                                                                                                    |
| LIST FONTS WITH INFO         | LIST FONTS WITH INFO                                | Obtains the names and information<br>about loaded fonts                                                                                                    |
| <b>LIST PROPERTIES</b>       | <b>LIST PROPERTIES</b>                              | Obtains the specified window's<br>property list                                                                                                    |
| <b>LOAD FONT</b>             | <b>OPEN FONT</b>                                    | Loads the specified font                                                                                                    |

**Table 8-1 (Cont.) Routines Requiring Protocol Requests** 

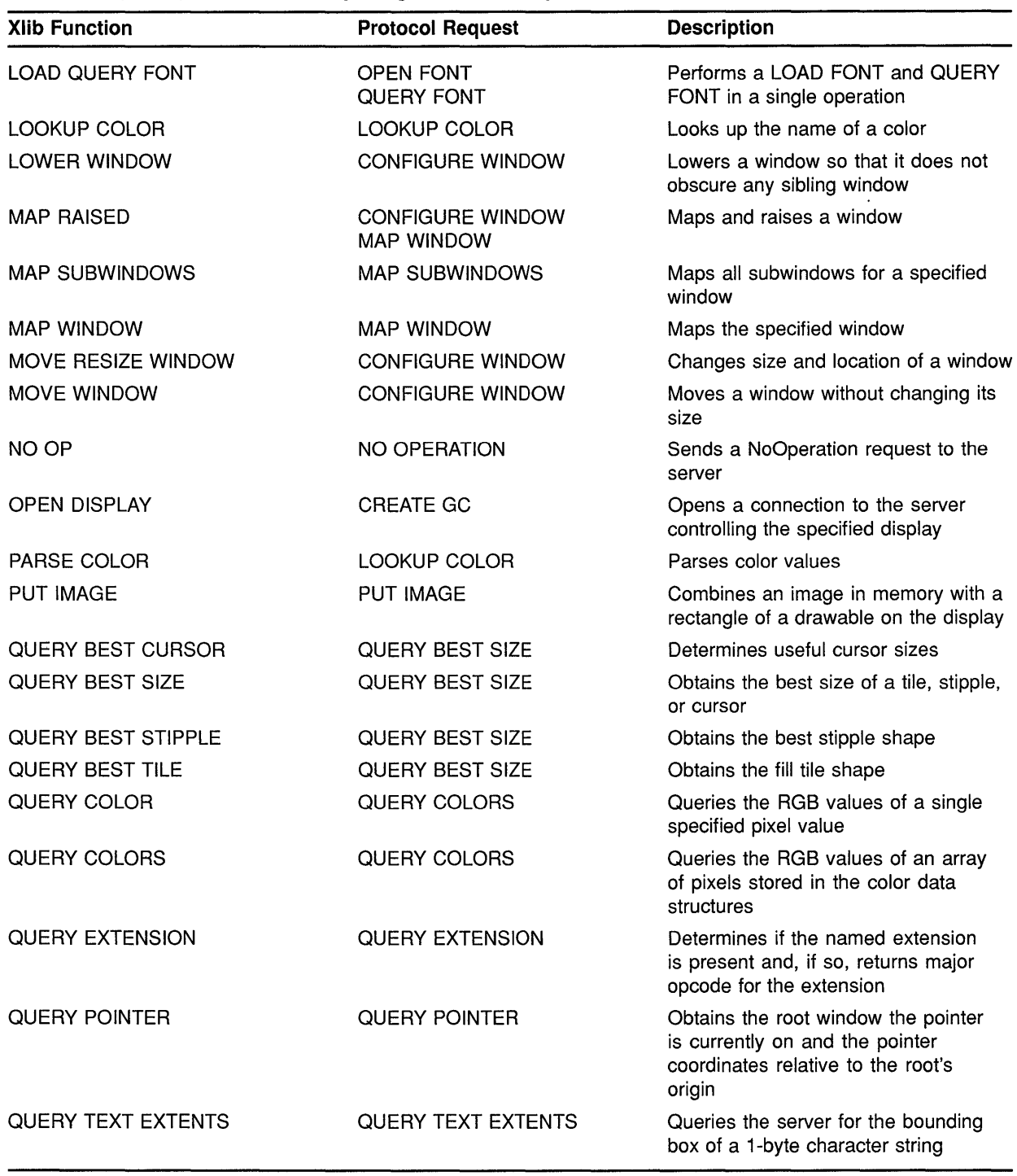

#### **Table 8-1 (Cont.) Routines Requiring Protocol Requests**

| <b>Xlib Function</b>         | <b>Protocol Request</b>                   | <b>Description</b>                                                                                       |
|------------------------------|-------------------------------------------|----------------------------------------------------------------------------------------------------|
| <b>QUERY TEXT EXTENTS 16</b> | <b>QUERY TEXT EXTENTS</b>                 | Queries the server for the bounding<br>box of a 2-byte character string in the<br>specified font         |
| <b>QUERY TREE</b>            | <b>QUERY TREE</b>                         | Obtains a list of children, the parent,<br>and number of children for a specified<br>window              |
| <b>RAISE WINDOW</b>          | <b>CONFIGURE WINDOW</b>                   | Raises a window so that no sibling<br>window obscures it                                                 |
| <b>RECOLOR CURSOR</b>        | <b>RECOLOR CURSOR</b>                     | Changes the color of the specified<br>cursor                                                             |
| <b>RESIZE WINDOW</b>         | <b>CONFIGURE WINDOW</b>                   | Changes a window's size without<br>changing the upper left coordinate                                    |
| <b>RESTACK WINDOWS</b>       | <b>CONFIGURE WINDOW</b>                   | Restacks a set of windows from top to<br>bottom                                                          |
| ROTATE BUFFERS               | ROTATE PROPERTIES                         | Rotates the cut buffers                                                                                  |
| ROTATE WINDOW PROPERTIES     | ROTATE PROPERTIES                         | Rotates properties in the properties<br>array                                                            |
| <b>SELECT INPUT</b>          | <b>CHANGE WINDOW</b><br><b>ATTRIBUTES</b> | Requests server to report events<br>associated with the event masks<br>passed to the event_mask argument |
| <b>SEND EVENT</b>            | <b>SEND EVENT</b>                         | Sends an event to a specified window                                                                     |
| <b>SET ARC MODE</b>          | <b>CHANGE GC</b>                          | Sets the arc mode of the specified<br>graphics context                                                   |
| <b>SET BACKGROUND</b>        | <b>CHANGE GC</b>                          | Sets the background of the specified<br>graphics context                                                 |
| <b>SET CLIP MASK</b>         | <b>CHANGE GC</b>                          | Sets the clip_mask of the specified<br>graphics context to the specified<br>pixmap                       |
| <b>SET CLIP ORIGIN</b>       | <b>CHANGE GC</b>                          | Sets the clip origin of the specified<br>graphics context                                                |
| <b>SET CLIP RECTANGLES</b>   | <b>SET CLIP RECTANGLES</b>                | Sets the clip_mask of the specified<br>context to the specified list of<br>rectangles                    |
| <b>SET COMMAND</b>           | <b>CHANGE PROPERTY</b>                    | Sets the value of the command atom                                                                       |
| <b>SET DASHES</b>            | <b>SET DASHES</b>                         | Sets the dash_offset and dash_list<br>for dashed line styles of the specified<br>graphics context        |
| <b>SET FILL RULE</b>         | <b>CHANGE GC</b>                          | Sets the fill rule of the specified<br>graphics context                                                  |
| SET FILL STYLE               | <b>CHANGE GC</b>                          | Sets the fill style of the specified<br>graphics context                                                 |

**Table B-1 (Cont.) Routines Requiring Protocol Requests** 

| <b>Xlib Function</b>                   | <b>Protocol Request</b>                   | <b>Description</b>                                                                                            |
|----------------------------------------|-------------------------------------------|----------------------------------------------------------------------------------------------------|
| <b>SET FONT</b>                        | <b>CHANGE GC</b>                          | Sets the current font of the specified<br>graphics context                                                    |
| <b>SET FONT PATH</b>                   | <b>SET FONT PATH</b>                      | Sets the font search path                                                                                     |
| <b>SET FOREGROUND</b>                  | <b>CHANGE GC</b>                          | Sets the foreground of the specified<br>graphics context                                                      |
| <b>SET FUNCTION</b>                    | <b>CHANGE GC</b>                          | Sets the display function in the<br>specified graphics context                                                |
| <b>SET GRAPHICS EXPOSURES</b>          | <b>CHANGE GC</b>                          | Sets the graphics exposures flag of the<br>specified graphics context                                         |
| <b>SET ICON SIZES</b>                  | <b>CHANGE PROPERTY</b>                    | Sets the value of the icon size atom                                                                          |
| <b>SET LINE ATTRIBUTES</b>             | <b>CHANGE GC</b>                          | Sets the line drawing components of<br>the specified graphics context                                         |
| <b>SET NORMAL HINTS</b>                | <b>CHANGE PROPERTY</b>                    | Sets the size hints for a window in its<br>normal state                                                       |
| <b>SET PLANE MASK</b>                  | <b>CHANGE GC</b>                          | Sets the plane mask of the specified<br>graphics context                                                      |
| <b>SET SELECTION OWNER</b>             | SET SELECTION OWNER                       | Sets the selection owner                                                                                      |
| <b>SET SIZE HINTS</b>                  | <b>CHANGE PROPERTY</b>                    | Sets the value of any property of type<br>WM_SIZE_HINTS                                                       |
| <b>SET STANDARD PROPERTIES</b>         | <b>CHANGE PROPERTY</b>                    | Specifies a minimum set of properties<br>describing a simple application                                      |
| <b>SET STATE</b>                       | <b>CHANGE GC</b>                          | Sets the foreground, background,<br>plane mask, and function components<br>for the specified graphics context |
| <b>SET STIPPLE</b>                     | <b>CHANGE GC</b>                          | Sets the stipple of the specified<br>graphics context                                                         |
| <b>SET SUBWINDOW MODE</b>              | <b>CHANGE GC</b>                          | Sets the subwindow mode of the<br>specified graphics context                                                  |
| <b>SET TILE</b>                        | <b>CHANGE GC</b>                          | Sets the fill tile of the specified<br>graphics context                                                       |
| <b>SET TS ORIGIN</b>                   | <b>CHANGE GC</b>                          | Sets the tile or stipple origin of the<br>specified graphics context                                          |
| <b>SET WM HINTS</b>                    | <b>CHANGE PROPERTY</b>                    | Sets the value of the window manager<br>hints atom                                                            |
| SET WINDOW BACKGROUND                  | <b>CHANGE WINDOW</b><br><b>ATTRIBUTES</b> | Sets the background of a specified<br>window to the specified pixel                                           |
| SET WINDOW BACKGROUND<br><b>PIXMAP</b> | <b>CHANGE WINDOW</b><br><b>ATTRIBUTES</b> | Sets the background of a specified<br>window to the specified pixmap                                          |
| <b>SET WINDOW BORDER</b>               | <b>CHANGE WINDOW</b><br><b>ATTRIBUTES</b> | Changes and repaints a window's<br>border to the specified pixel                                              |

**Table 8-1 (Cont.) Routines Requiring Protocol Requests** 

| <b>Xlib Function</b>         | <b>Protocol Request</b>                   | <b>Description</b>                                                                                   |
|------------------------------|-------------------------------------------|----------------------------------------------------------------------------------------------------|
| SET WINDOW BORDER PIXMAP     | <b>CHANGE WINDOW</b><br><b>ATTRIBUTES</b> | Changes and repaints a window's<br>border tile                                                       |
| SET WINDOW BORDER WIDTH      | <b>CONFIGURE WINDOW</b>                   | Changes the border width of a window                                                                 |
| <b>SET WINDOW COLORMAP</b>   | <b>CHANGE WINDOW</b><br><b>ATTRIBUTES</b> | Sets the color map of a specified<br>window                                                          |
| <b>SET ZOOM HINTS</b>        | <b>CHANGE PROPERTY</b>                    | Sets the value of the zoom hints atom                                                                |
| <b>STORE BUFFER</b>          | <b>CHANGE PROPERTY</b>                    | Stores data in specified cut buffer                                                                  |
| <b>STORE BYTES</b>           | <b>CHANGE PROPERTY</b>                    | Stores data in cut buffer zero                                                                       |
| STORE COLOR                  | <b>STORE COLORS</b>                       | Stores an RGB value into a single<br>color map cell                                                  |
| STORE COLORS                 | STORE COLORS                              | Stores RGB values into color map cells                                                               |
| <b>STORE NAME</b>            | <b>CHANGE PROPERTY</b>                    | Assigns a name to a window                                                                           |
| <b>STORE NAMED COLOR</b>     | <b>STORE NAMED COLOR</b>                  | Sets the color of a pixel to the named<br>color                                                      |
| <b>SYNC</b>                  | <b>GET INPUT FOCUS</b>                    | Flushes the output buffer and then<br>waits until all requests have been<br>processed                |
| <b>TRANSLATE COORDINATES</b> | <b>TRANSLATE COORDINATES</b>              | Performs a coordinate transformation<br>from the coordinate space of one<br>window to another window |
| UNDEFINE CURSOR              | <b>CHANGE WINDOW</b><br><b>ATTRIBUTES</b> | Removes the association of the cursor<br>with the specified window                                   |
| <b>UNLOAD FONT</b>           | <b>CLOSE FONT</b>                         | Unloads the specified font that was<br>loaded by LOAD FONT                                           |
| UNMAP SUBWINDOWS             | UNMAP SUBWINDOWS                          | Unmaps all subwindows for a specified<br>window                                                      |
| UNMAP WINDOW                 | <b>UNMAP WINDOW</b>                       | Unmaps a window                                                                                      |

**Table B-1 (Cont.) Routines Requiring Protocol Requests** 

# **C VMS DECwindows Named Colors**

Table C-1 lists available VMS DECwindows named colors. The table provides the color name and the RGB values associated with that color. For a description of using named colors, see Section 5.3.1.

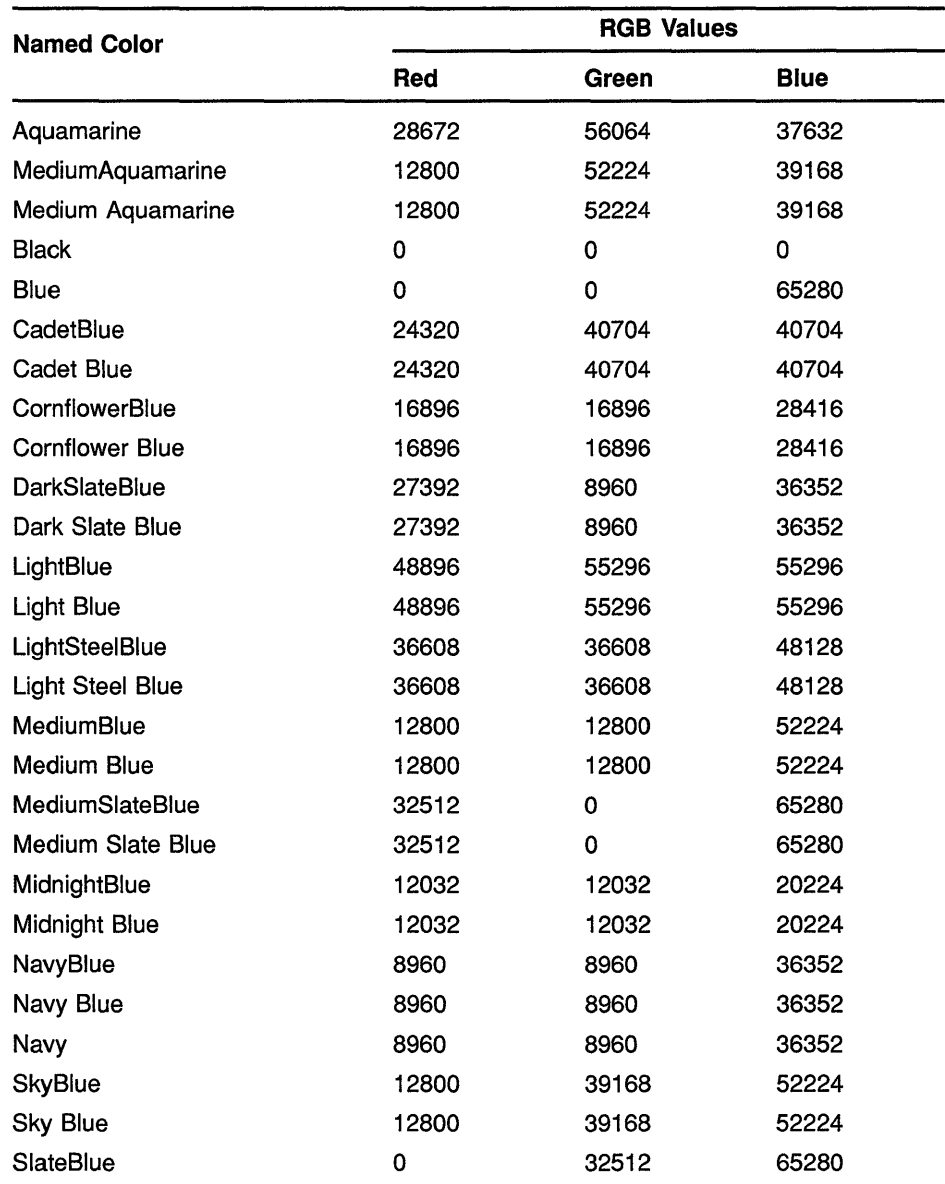

#### **Table C-1 VMS DECwindows Named Colors**

# **VMS DECwindows Named Colors**

| <b>Named Color</b>  | <b>RGB Values</b> |       |             |  |
|---------------------|-------------------|-------|-------------|--|
|                     | Red               | Green | <b>Blue</b> |  |
| Slate Blue          | 0                 | 32512 | 65280       |  |
| SteelBlue           | 8960              | 27392 | 36352       |  |
| <b>Steel Blue</b>   | 8960              | 27392 | 36352       |  |
| <b>Brown</b>        | 42240             | 10752 | 10752       |  |
| SandyBrown          | 62464             | 41984 | 24576       |  |
| Coral               | 65280             | 32512 | 0           |  |
| Cyan                | 0                 | 65280 | 65280       |  |
| Firebrick           | 36352             | 8960  | 8960        |  |
| Gold                | 52224             | 32512 | 12800       |  |
| Goldenrod           | 56064             | 56064 | 28672       |  |
| MediumGoldenrod     | 59904             | 59904 | 44288       |  |
| Medium Goldenrod    | 59904             | 59904 | 44288       |  |
| Green               | 0                 | 65280 | 0           |  |
| DarkGreen           | 12032             | 20224 | 12032       |  |
| Dark Green          | 12032             | 20224 | 12032       |  |
| DarkOliveGreen      | 20224             | 20224 | 12032       |  |
| Dark Olive Green    | 20224             | 20224 | 12032       |  |
| ForestGreen         | 8960              | 36352 | 8960        |  |
| Forest Green        | 8960              | 36352 | 8960        |  |
| LimeGreen           | 12800             | 52224 | 12800       |  |
| Lime Green          | 12800             | 52224 | 12800       |  |
| MediumForestGreen   | 27392             | 36352 | 8960        |  |
| Medium Forest Green | 27392             | 36352 | 8960        |  |
| MediumSeaGreen      | 16896             | 28416 | 16896       |  |
| Medium Sea Green    | 16896             | 28416 | 16896       |  |
| MediumSpringGreen   | 32512             | 65280 | 0           |  |
| Medium Spring Green | 32512             | 65280 | 0           |  |
| PaleGreen           | 36608             | 48128 | 36608       |  |
| Pale Green          | 36608             | 48128 | 36608       |  |
| SeaGreen            | 8960              | 36352 | 27392       |  |
| Sea Green           | 8960              | 36352 | 27392       |  |
| SpringGreen         | 0                 | 65280 | 32512       |  |
| Spring Green        | 0                 | 65280 | 32512       |  |
| YellowGreen         | 39168             | 52224 | 12800       |  |
| Yellow Green        | 39168             | 52224 | 12800       |  |

**Table C-1 (Cont.) VMS DECwindows Named Colors** 

### **VMS DECwindows Named Colors**

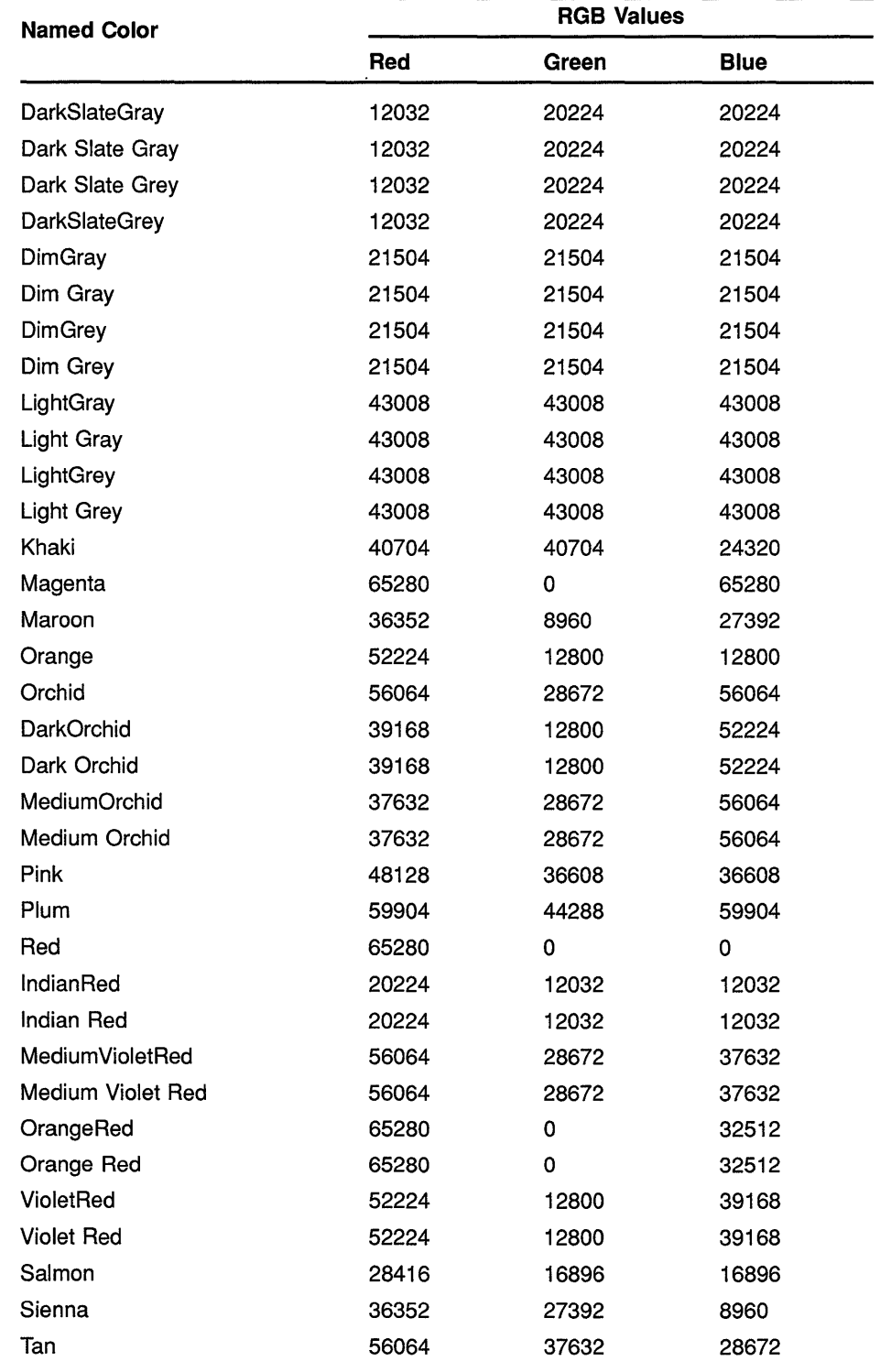

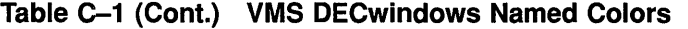

### **VMS DECwindows Named Colors**

| <b>Named Color</b> | <b>RGB Values</b> |       |             |  |
|--------------------|-------------------|-------|-------------|--|
|                    | Red               | Green | <b>Blue</b> |  |
| Thistle            | 55296             | 48896 | 55296       |  |
| Turquoise          | 44288             | 59904 | 59904       |  |
| DarkTurquoise      | 28672             | 37632 | 56064       |  |
| Dark Turquoise     | 28672             | 37632 | 56064       |  |
| MediumTurquoise    | 28672             | 56064 | 56064       |  |
| Medium Turquoise   | 28672             | 56064 | 56064       |  |
| Violet             | 20224             | 12032 | 20224       |  |
| <b>BlueViolet</b>  | 40704             | 24320 | 40704       |  |
| <b>Blue Violet</b> | 40704             | 24320 | 40704       |  |
| Wheat              | 55296             | 55296 | 48896       |  |
| White              | 65535             | 65535 | 65535       |  |
| Yellow             | 65280             | 65280 | 0           |  |
| GreenYellow        | 37632             | 56064 | 28672       |  |
| Green Yellow       | 37632             | 56064 | 28672       |  |

**Table C-1 (Cont.) VMS DECwindows Named Colors** 

Table D-1 lists VMS DECwindows 75 DPI fonts and their file names. Table D-2 lists VMS DECwindows 100 DPI fonts and their file names. For information about using fonts, see Chapter 8.

#### **Table D-1 VMS DECwindows 75 DPI Fonts**

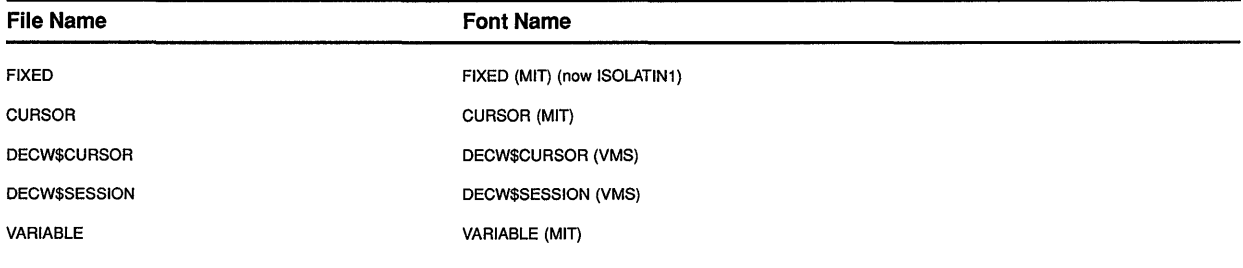

#### **AVANT GARDE**

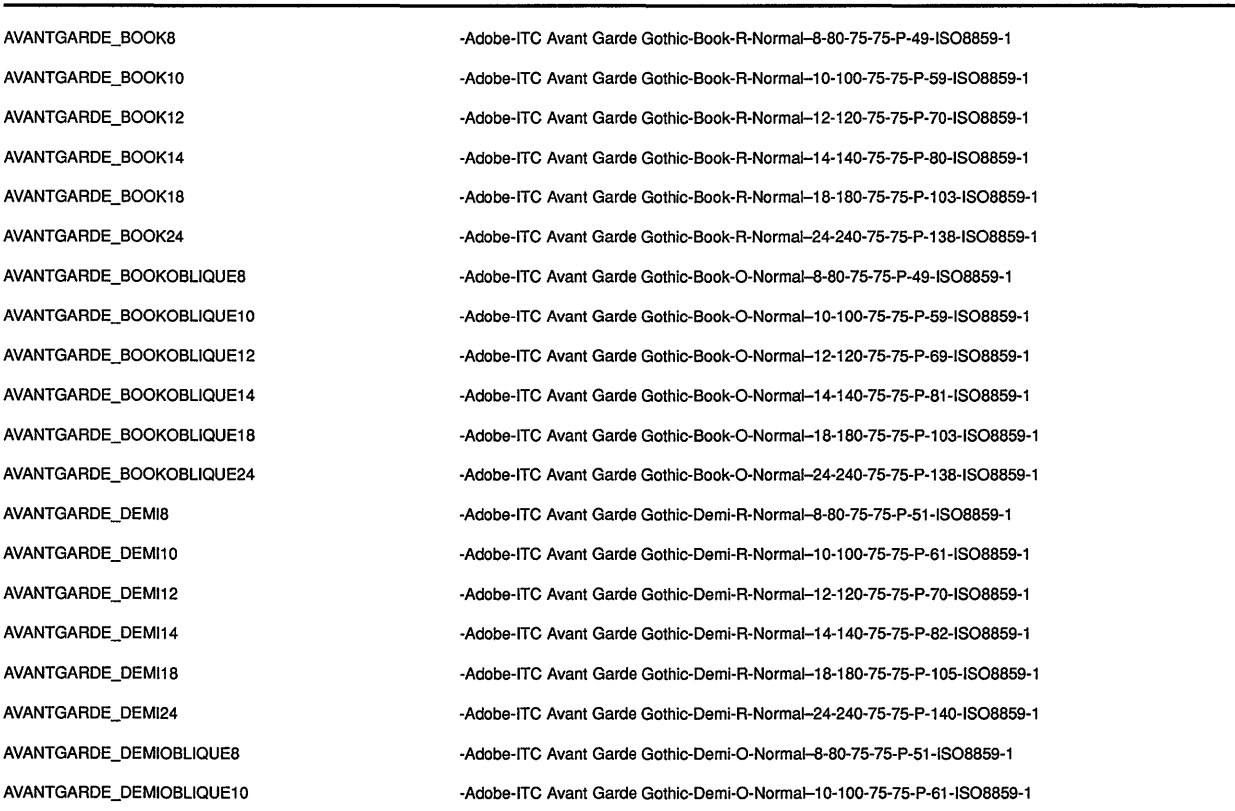

#### **Table D-1 (Cont.) VMS DECwindows 75 DPI Fonts**

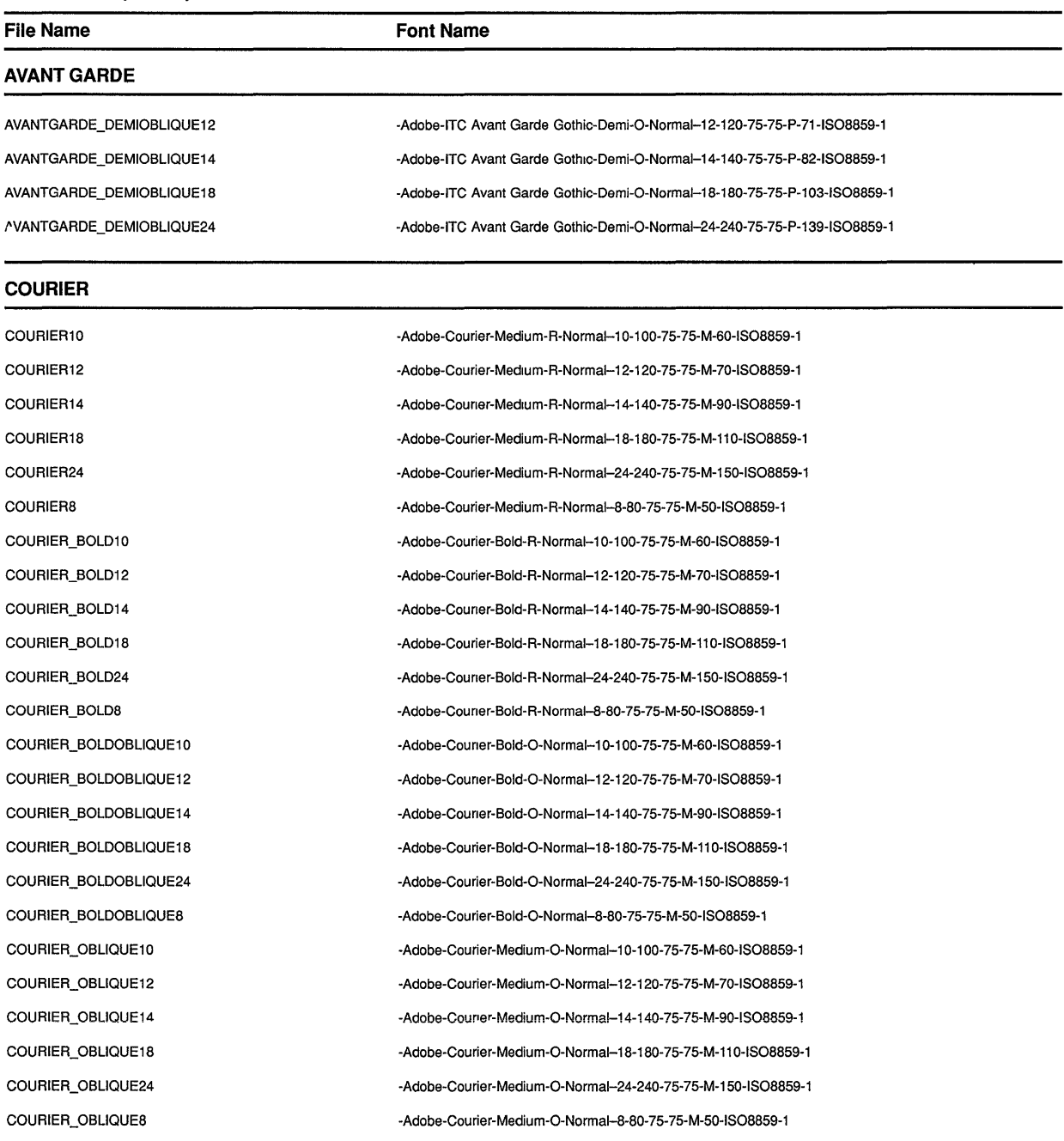

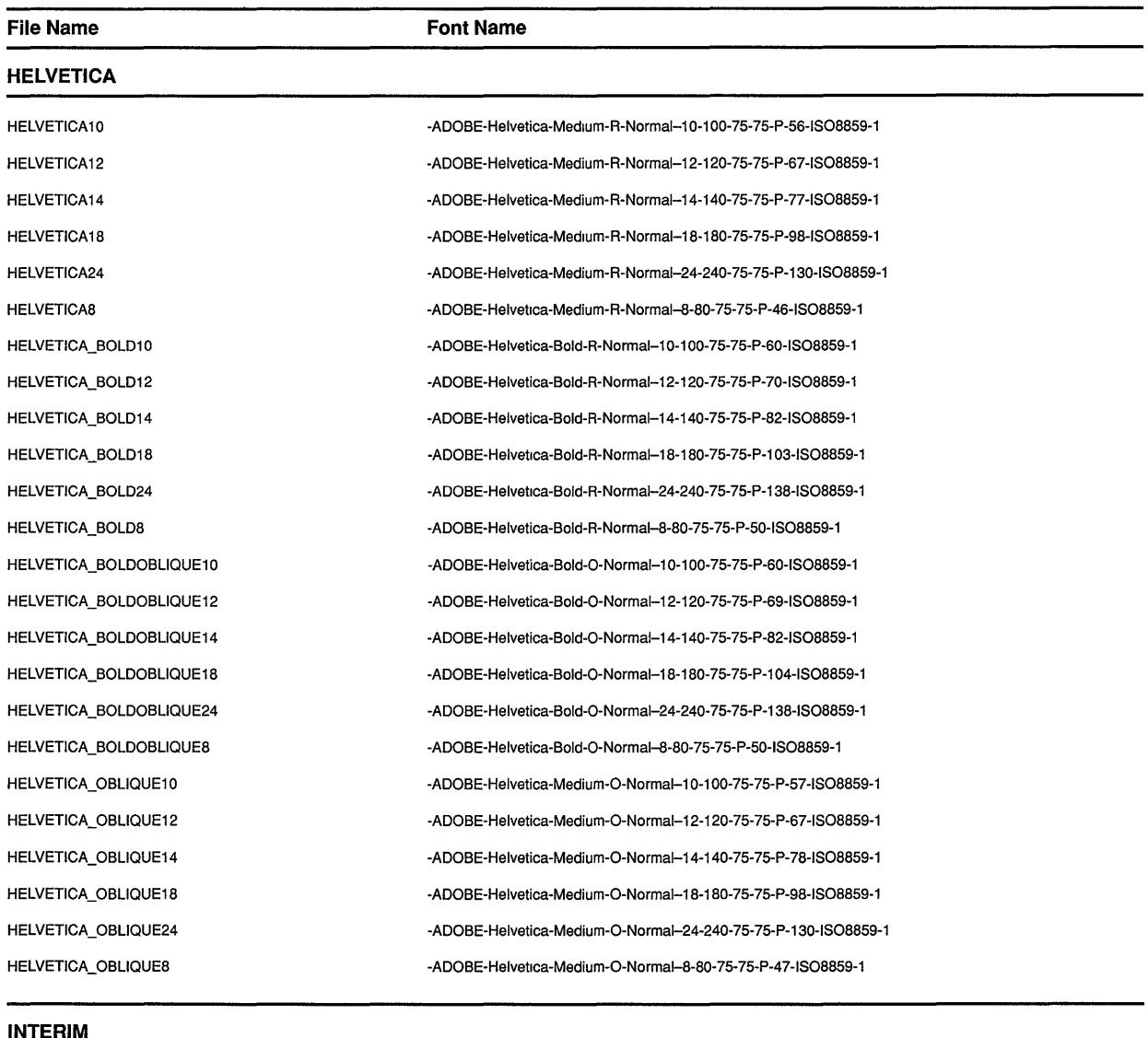

#### **Table D-1 (Cont.) VMS DECwindows 75 DPI Fonts**

**INTERIM** 

INTERIM\_DM\_EXTEN810N14 INTERIM\_DM\_ITALIC14 INTERIM\_DM\_8YMBOL 14 -ADOBE-Interim DM-Medium-l-Normal-14-140-75-75-P-140-DEC-DECMATH\_EXTEN810N -ADOBE-Interim DM-Medium-l-Normal-14-140-75-75-P-140-DEC-DECMATH\_ITALIC -ADOBE-Interim DM-Medium-l-Normal-14-140-75-75-P-140-DEC-DECMATH\_8YMBOL

#### **LUBALIN GRAPH**

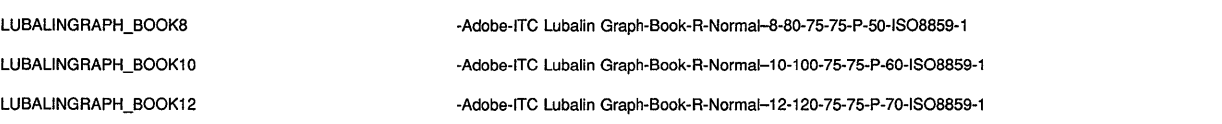

#### **Table D-1 (Cont.) VMS DECwindows 75 DPI Fonts**

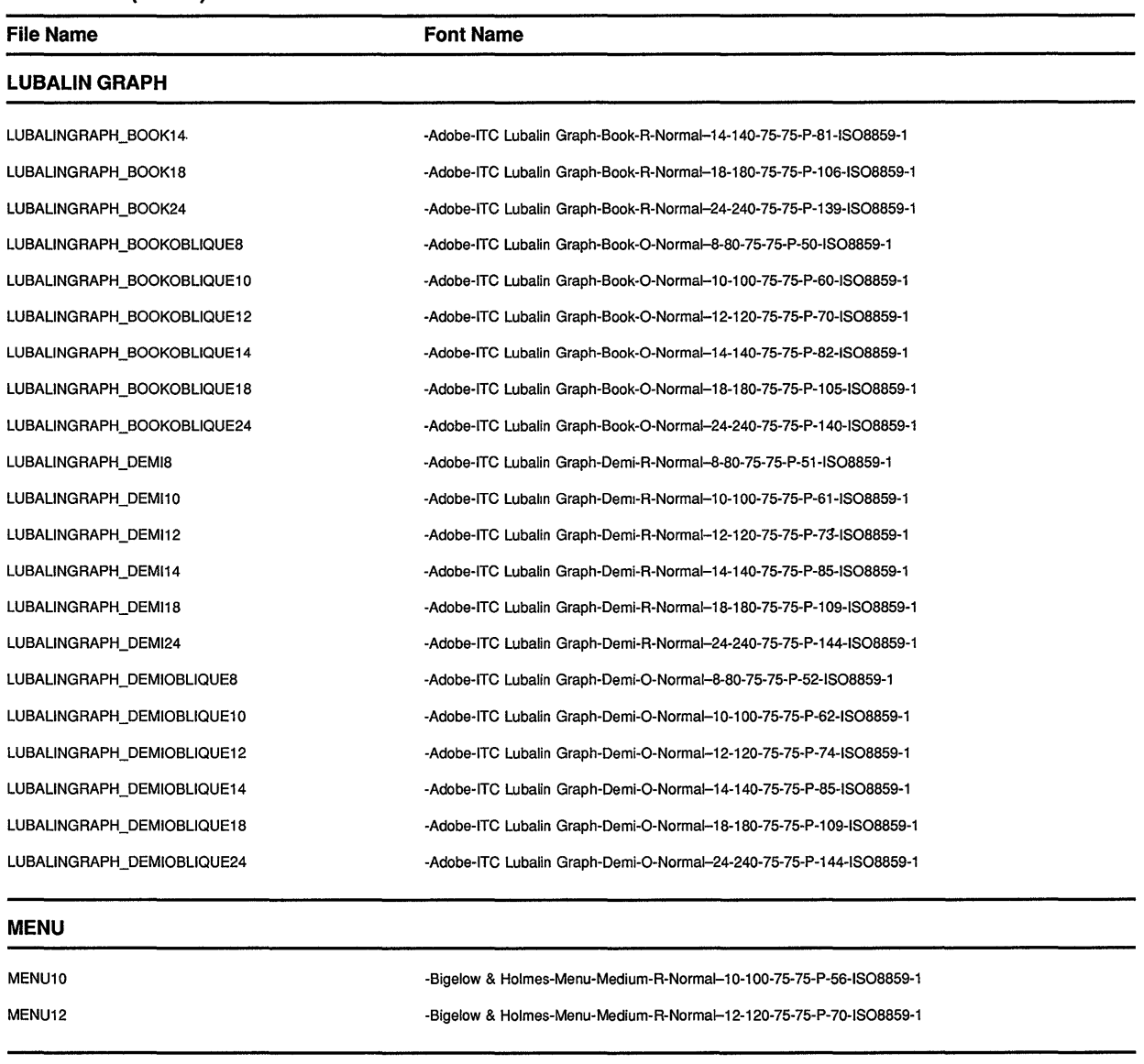

#### **NEW CENTURY SCHOOLBOOK**

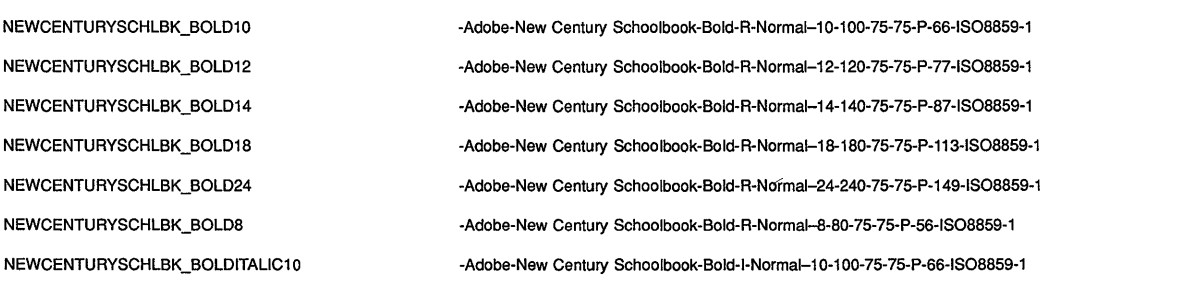

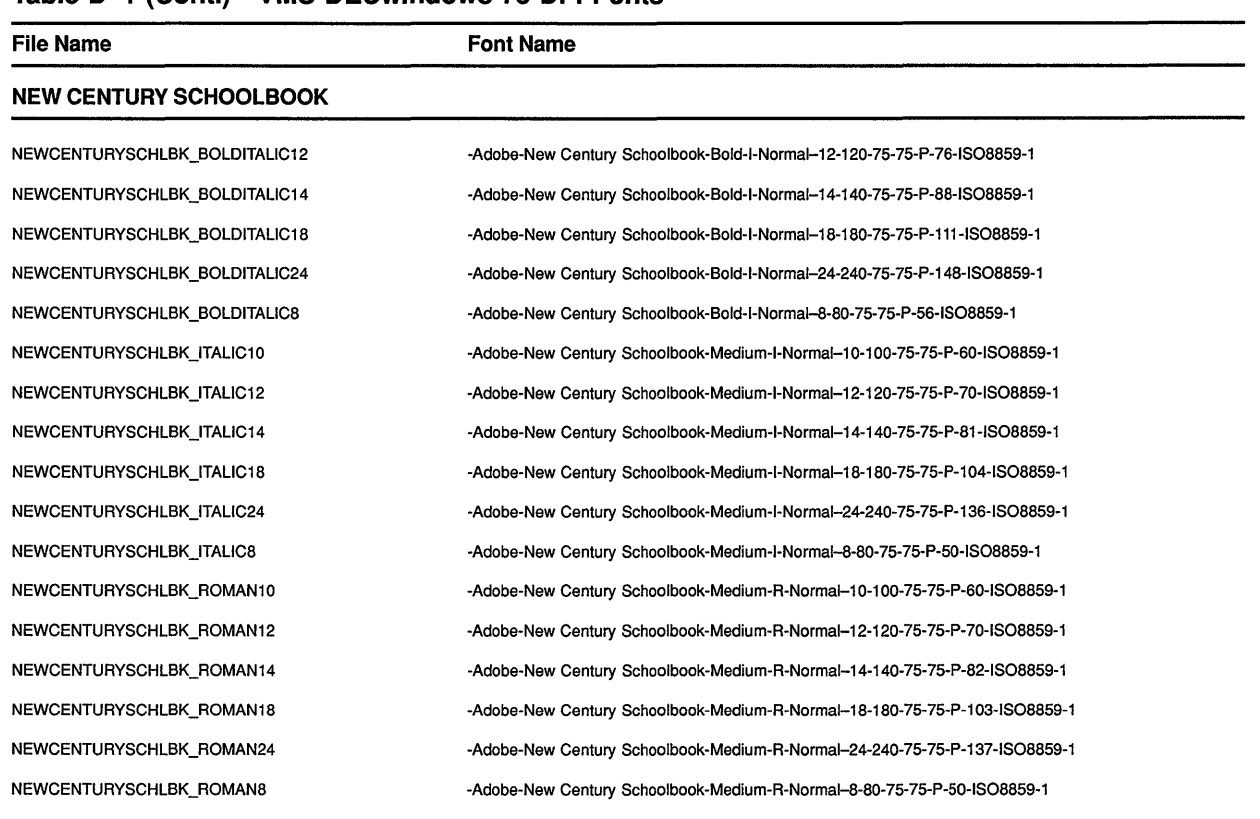

#### **Table D-1 (Cont.) VMS DECwindows 75 DPI Fonts**

#### **SOUVENIR**

80UVENIR\_DEMl10 80UVENIR\_DEMl12 80UVENIR\_DEMl14 80UVENIR\_DEMl18 80UVENIR\_DEMl24 80UVENIR\_DEMl8 SOUVENIR\_DEMIITALIC10 80UVENIR\_DEMllTALIC12 80UVENIR\_DEMllTALIC14 80UVENIR\_DEMllTALIC18 80UVENIR\_DEMllTALIC24 SOUVENIR\_DEMIITALIC8 80UVENIR\_LIGHT10 80UVENIR\_LIGHT12 80UVENIR\_LIGHT14 80UVENIR\_LIGHT18 -Adobe-ITC 8ouvenir-Demi-R-Normal-10-100-75-75-P-62-1808859-1 -Adobe-ITC 8ouvenir-Demi-R-Normal-12-120-75-75-P-75-1808859-1 -Adobe-ITC 8ouvenir-Demi-R-Normal-14-140-75-75-P-90-1808859-1 -Adobe-ITC 8ouvenir-Demi-R-Normal-18-180-75-75-P-112-1808859-1 -Adobe-ITC 8ouvenir-Demi-R-Normal-24-240-75-75-P-149-1808859-1 -Adobe-ITC 8ouvenir-Demi-R-Normal-8-80-75-75-P-52-1808859-1 -Adobe-ITC 8ouvenir-Demi-1-Normal-10-100-75-75-P-67-1808859-1 -Adobe-ITC 8ouvenir-Demi-1-Normal-12-120-75-75-P-78-1808859-1 -Adobe-ITC 8ouvenir-Demi-1-Normal-14-140-75-75-P-92-1808859-1 -Adobe-ITC 8ouvenir-Demi-1-Normal-18-180-75-75-P-115-1808859-1 -Adobe-ITC 8ouvenir-Demi-l-Normal-24-240-75-75-P-154-1808859-1 -Adobe-ITC 8ouvenir-Dem1-l-Normal-8-80-75-75-P-57-1808859-1 -Adobe-ITC 8ouvenir-Light-R-Normal-10-100-75-75-P-56-1808859-1 -Adobe-ITC 8ouvenir-Light-R-Normal-12-120-75-75-P-68-1808859-1 -Adobe-ITC 8ouvenir-Light-R-Normal-14-140-75-75-P-79-1808859-1 -Adobe-ITC 8ouveni r-Light-R-Normal-18-180-75-75-P-102-1808859-1

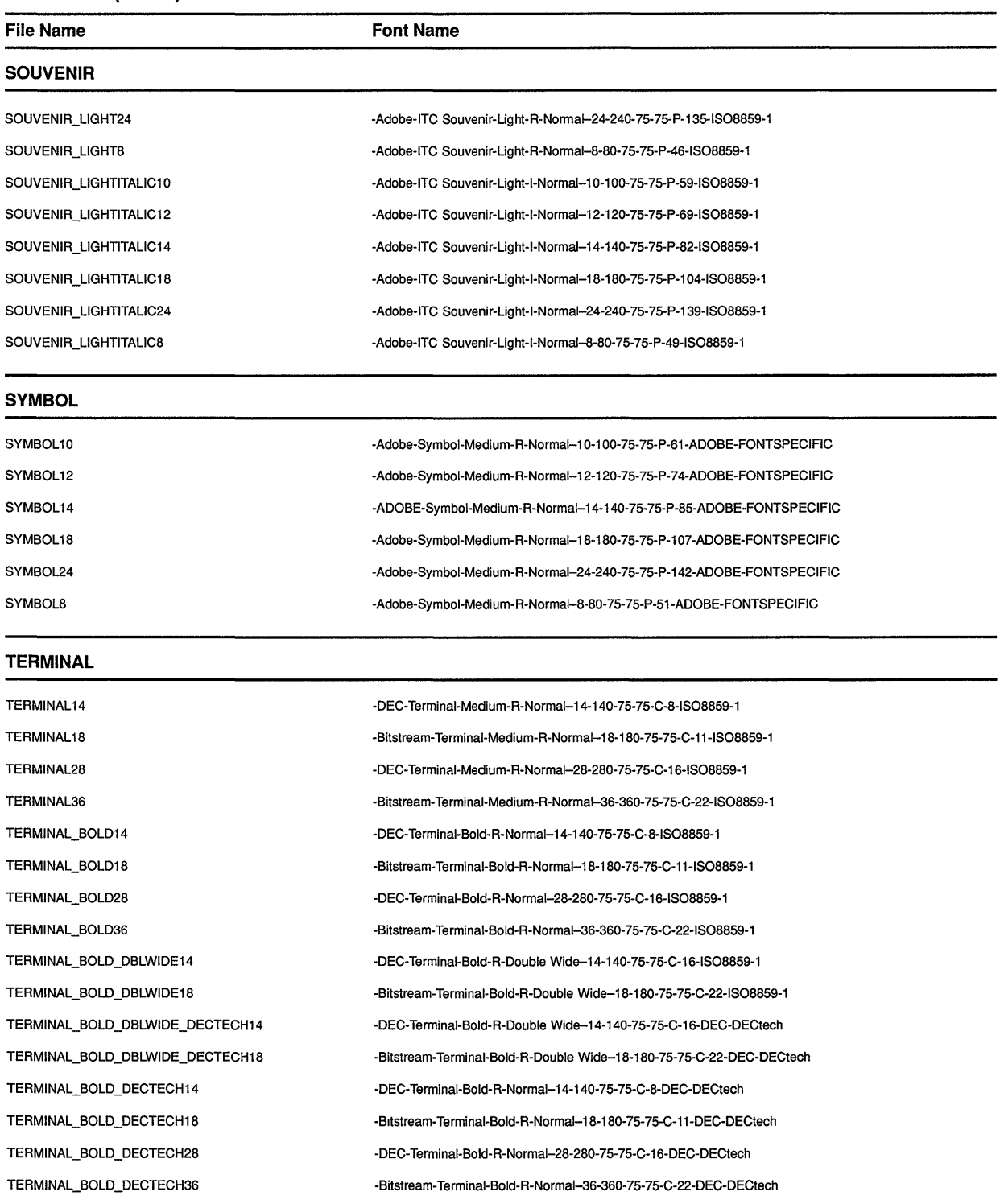

#### **Table D-1 (Cont.) VMS DECwindows 75 DPI Fonts**

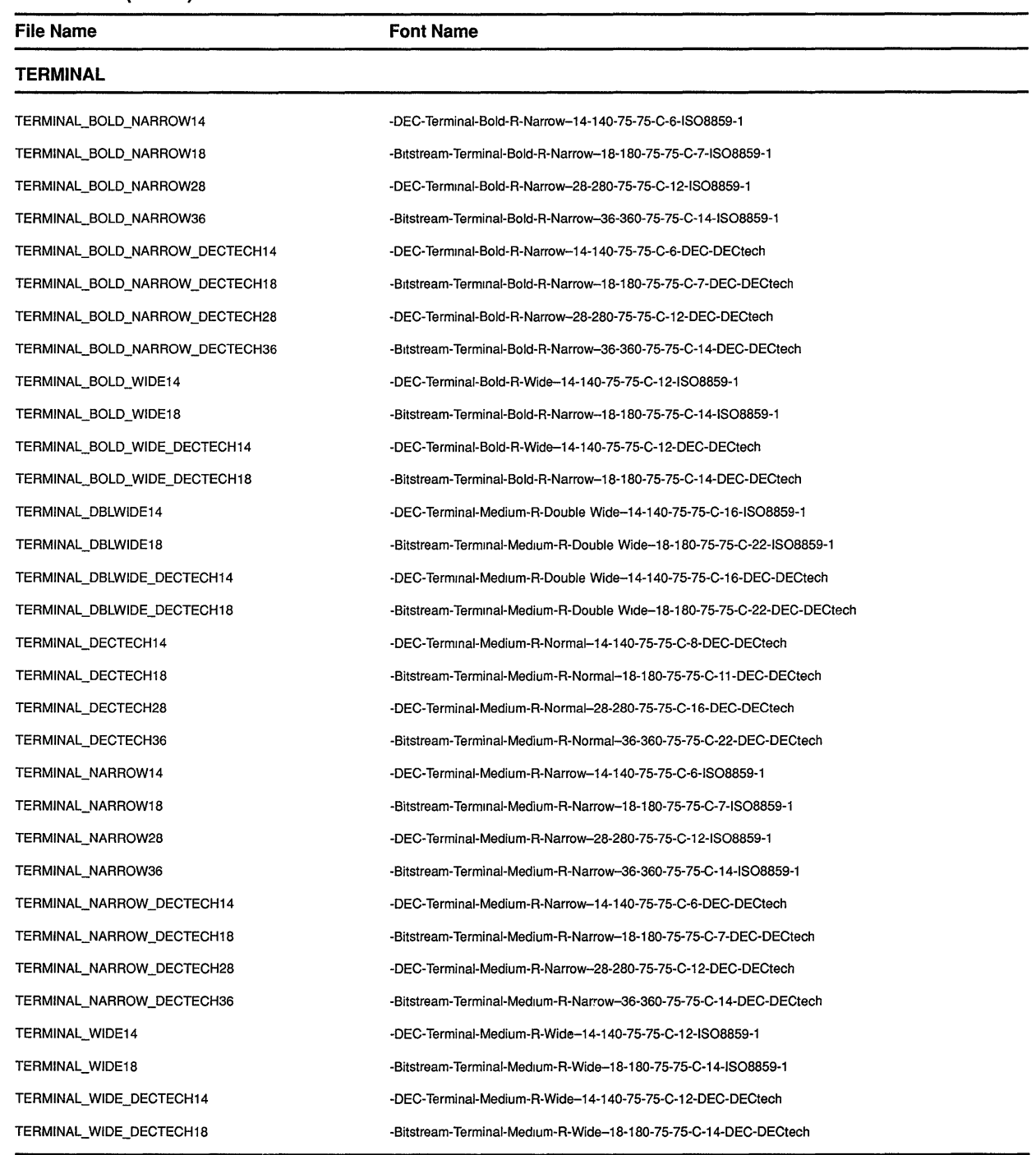

#### **Table D-1 (Cont.) VMS DECwindows 75 DPI Fonts**

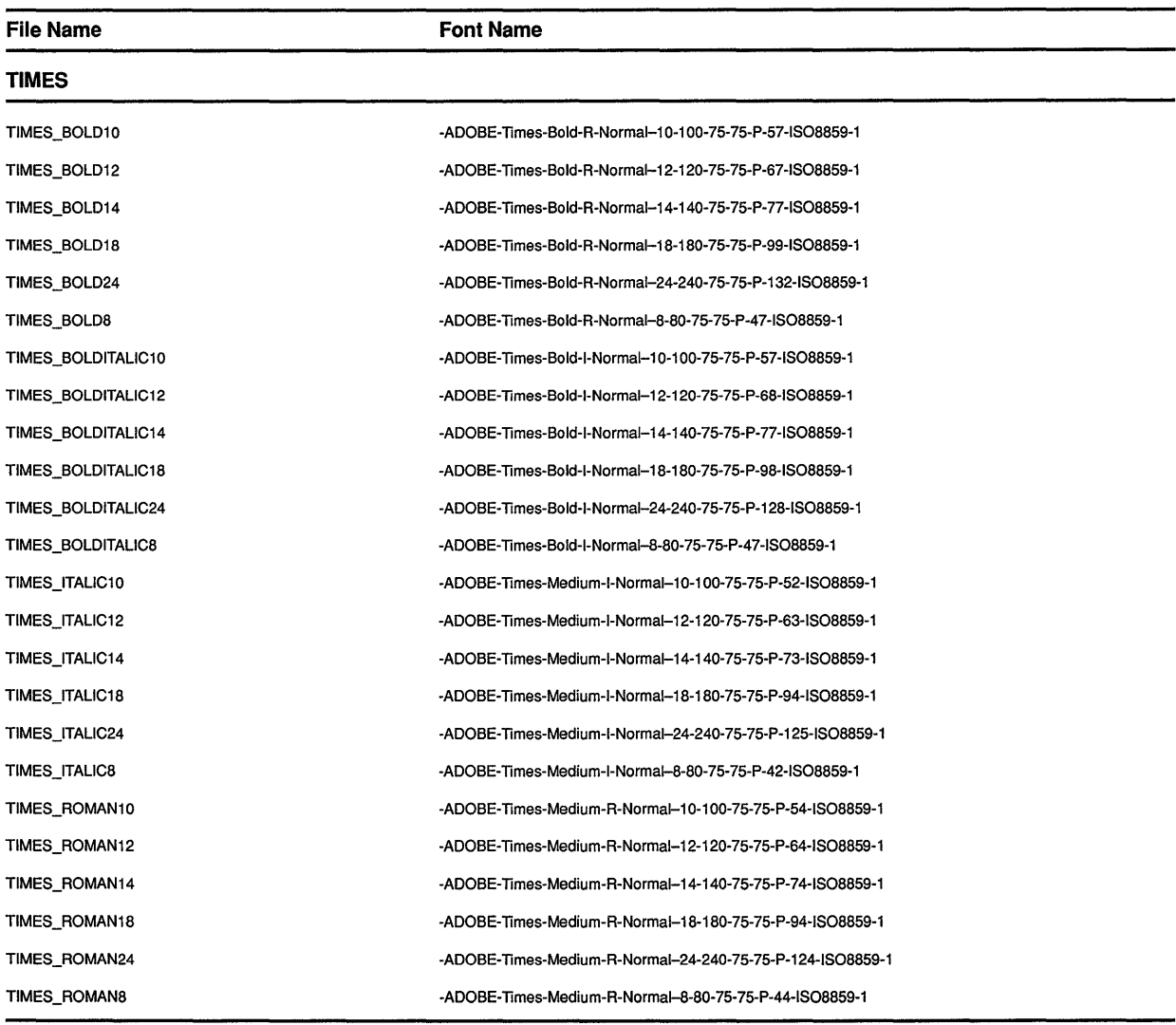

#### **Table D-1 (Cont.) VMS DECwindows 75 DPI Fonts**

**Table D-2 VMS DECwindows 100 DPI Fonts** 

| <b>File Name</b>    | <b>Font Name</b>       |  |
|---------------------|------------------------|--|
| FIXED_100DPI        | FIXED (MIT)            |  |
| CURSOR 100DPI       | CURSOR (MIT)           |  |
| DECW\$CURSOR_100DPI | <b>W\$CURSOR (VMS)</b> |  |
| VARIABLE_100DPI     | VARIABLE (MIT)         |  |

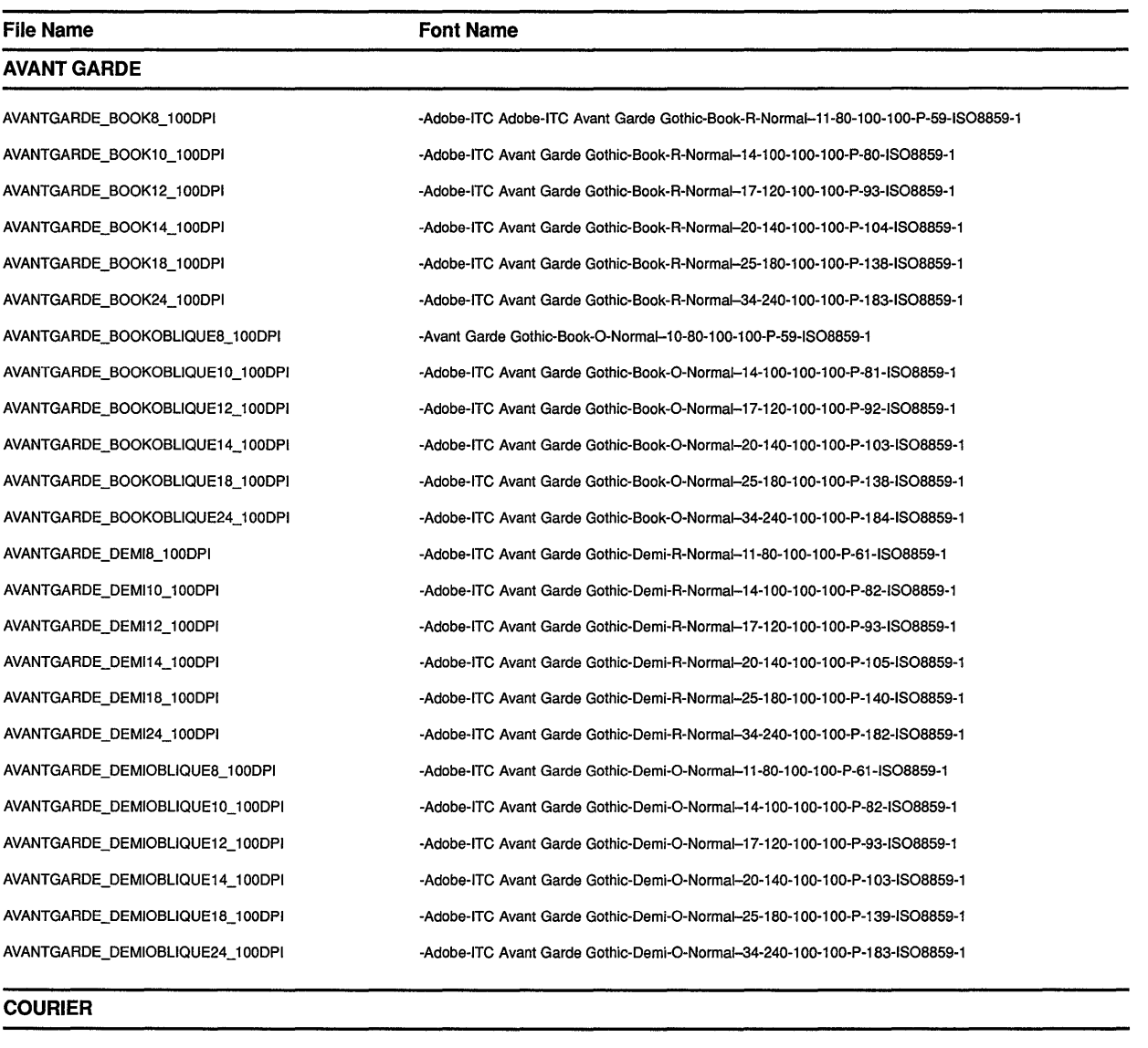

#### **Table D-2 (Cont.) VMS DECwindows 100 DPI Fonts**

COURIER8\_ 1 OODPI COURIER10\_100DPI COURIER12\_100DPI COURIER14\_100DPI COURIER18\_100DPI COURIER24\_100DPI COURIER\_BOLD8\_ 1 OODPI COURIER\_BOLD10\_100DPI COURIER\_BOLD12\_100DPI -Adobe-Courier-Medium-R-Normal-11-80-100-1 OO-M-60-1808859-1 -Adobe-Courier-Medium-R-Normal-14-100-100-100-M-90-ISO8859-1 -Adobe-Courier-Medium-R-Normal-17-120-100-100-M-100-1808859-1 -Adobe-Courier-Medium-R-Normal-20-140-100-1OO-M-110-1808859-1 -Adobe-Courier-Medium-R-Normal-25-180-100-1 OO-M-150-1808859-1 -Adobe-Courier-Medium-R-Normal-34-240-100-100-M-200-1808859-1 -Adobe-Courier-Bold-R-Normal-11-80-100-1 OO-M-60-1808859-1 -Adobe-Courier-Bold-R-Normal-14-100-100-100-M-90-1808859-1 -Adobe-Courier-Bold-R-Normal-17-120-100-100-M-100-1808859-1

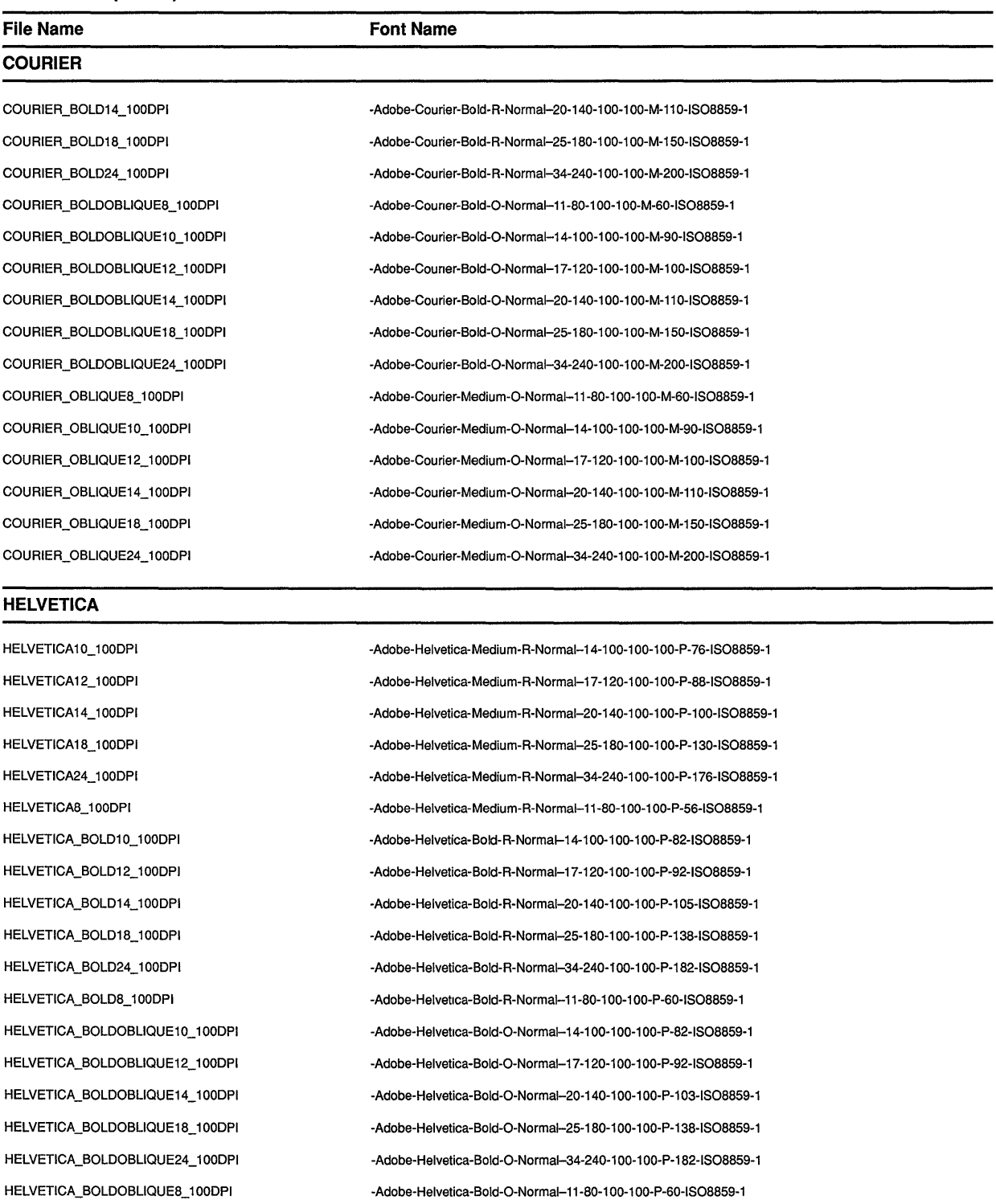

#### **Table D-2 (Cont.) VMS DECwindows 100 DPI Fonts**

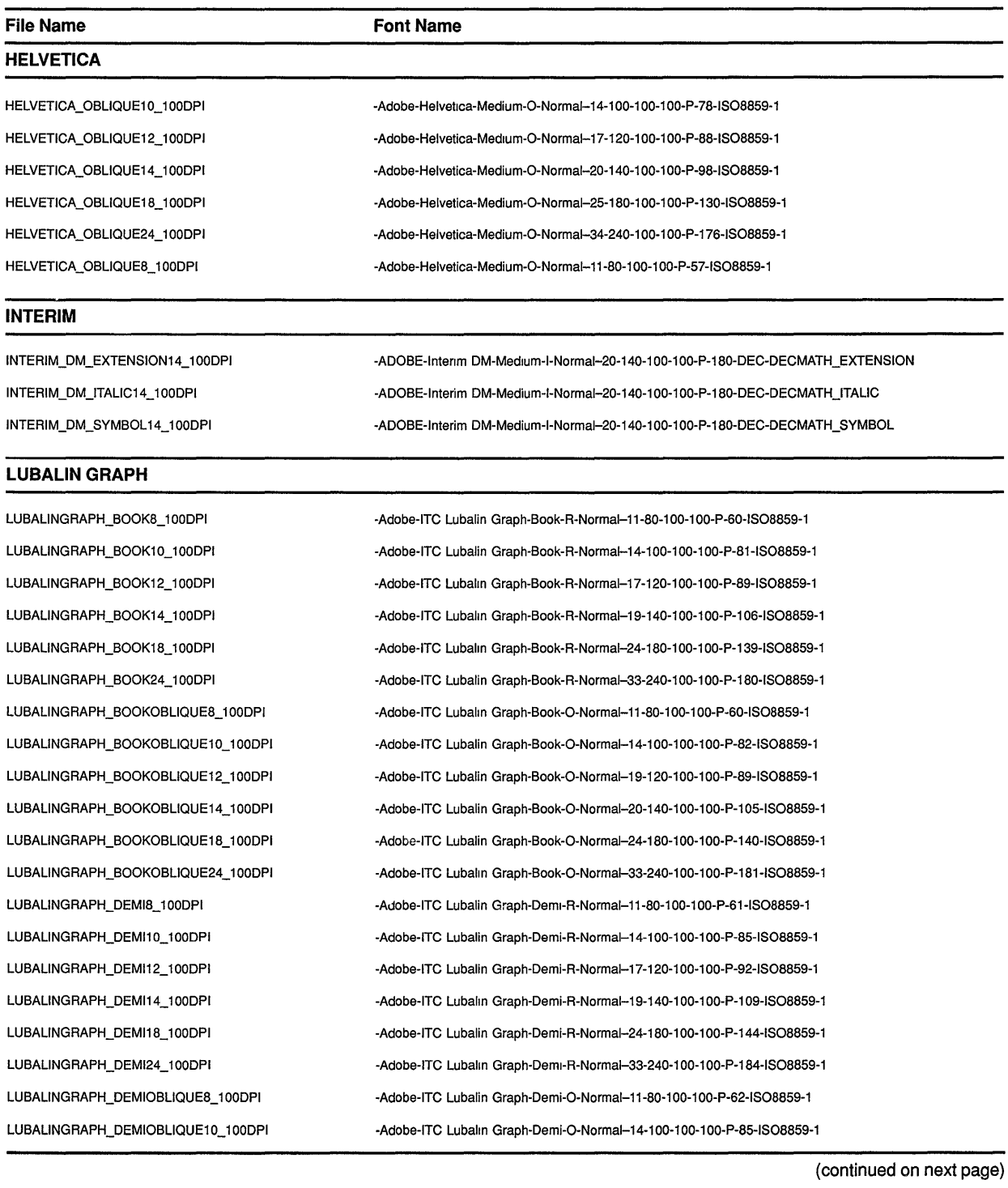

#### **Table D-2 (Cont.) VMS DECwindows 100 DPI Fonts**

**D-11** 

#### **Table D-2 (Cont.) VMS DECwindows 100 DPI Fonts**

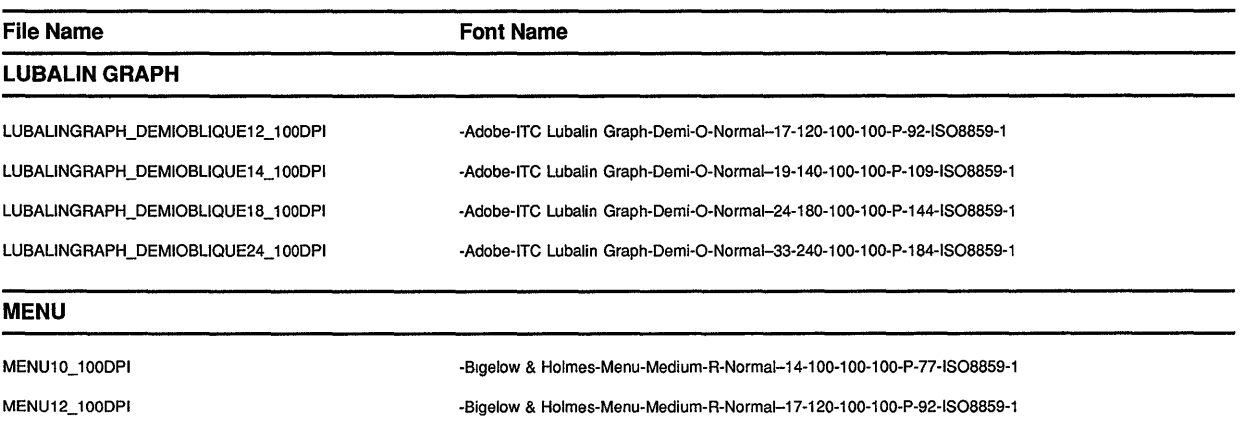

#### **NEW CENTURY SCHOOLBOOK**

NEWCENTURY8CHLBK\_BOLD8\_ 1 OODPI NEWCENTURYSCHLBK\_BOLD10\_100DPI NEWCENTURYSCHLBK\_BOLD12\_100DPI NEWCENTURYSCHLBK\_BOLD14\_100DPI NEWCENTURYSCHLBK\_BOLD18\_100DPI NEWCENTURY8CHLBK\_BOLD24\_ 1 OODPI NEWCENTURY8CHLBK\_BOLDITALIC8\_ 1 OODPI NEWCENTURY8CHLBK\_BOLDITALIC10\_ 1 OODPI NEWCENTURY8CHLBK\_BOLDITALIC12\_ 1 OODPI NEWCENTURY8CHLBK\_BOLDITALIC14\_ 1 OODPI NEWCENTURY8CHLBK\_BOLDITALIC18\_ 1 OODPI NEWCENTURY8CHLBK\_BOLDITALIC24\_ 1 OODPI NEWCENTURY8CHLBK\_ITALIC8\_ 1 OODPI NEWCENTURY8CHLBK\_ITALIC10\_ 1 OODPI NEWCENTURY8CHLBK\_ITALIC12\_ 1 OODPI NEWCENTURY8CHLBK\_ITALIC14\_ 1 OODPI NEWCENTURY8CHLBK\_ITALIC18\_ 1 OODPI NEWCENTURY8CHLBK\_ITALIC24\_ 1 OODPI NEWCENTURY8CHLBK\_ROMAN8\_ 1 OODPI NEWCENTURY8CHLBK\_ROMAN10\_ 1 OODPI NEWCENTURYSCHLBK\_ROMAN12\_100DPI

-Adobe-New Century 8choolbook-Bold-R-Norrnal-11-80-100-100-P-66-1808859-1 -Adobe-New Century 8choolbook-Bold-R-Norrnal-14-100-100-1 OO-P-87-1808859-1 -Adobe-New Century 8choolbook-Bold-R-Norrnal-17-120-100-100-P-99-1808859-1 -Adobe-New Century Schoolbook-Bold-R-Normal-20-140-100-100-P-113-ISO8859-1 -Adobe-New Century 8choolbook-Bold-R-Norrnal-25-180-100-100-P-149-1808859-1 -Adobe-New Century 8choolbook-Bold-R-Norrnal-34-240-100-1 oo-P-193-1808859-1 -Adobe-New Century 8choolbook-Bold-l-Norrnal-11-80-100-100-P-66-1808859-1 -Adobe-New Century 8choolbook-Bold-l-Norrnal-14-100-100-1 OO-P-88-1808859-1 -Adobe-New Century 8choolbook-Bold-l-Norrnal-17-120-100-1 OO-P-99-1808859-1 -Adobe-New Century 8choolbook-Bold-l-Norrnal-20-140-100-100-P-111-1808859-1 -Adobe-New Century 8choolbook-Bold-l-Norrnal-25-180-100-100-P-148-1808859-1 -Adobe-New Century 8choolbook-Bold-l-Norrnal-34-240-100-100-P-193-1808859-1 -Adobe-New Century 8choolbook-Mediurn-l-Norrnal-11-80-100-100-P-60-1808859-1 -Adobe-New Century 8choolbook-Mediurn-l-Norrnal-14-100-100-1 OO-P-81-1808859-1 -Adobe-New Century 8choolbook-Mediurn-l-Norrnal-17-120-100-1 OO-P-92-1808859-1 -Adobe-New Century 8choolbook-Mediurn-l-Norrnal-20-140-100-100-P-104-1808859-1 -Adobe-New Century 8choolbook-Mediurn-l-Norrnal-25-180-100-1 OO-P-136-1808859-1 -Adobe-New Century 8choolbook-Mediurn+Norrnal-34-240-100-1 OO-P-182-1808859-1 -Adobe-New Century 8choolbook-Mediurn-R-Norrnal-11-80-100-1 OO-P-60-1808859-1 -Adobe-New Century 8choolbook-Mediurn-R-Norrnal-14-100-100-1 OO-P-82-1808859-1 -Adobe-New Century 8choolbook-Mediurn-R-Norrnal-17-120-100-1 OO-P-91-1808859-1

#### **Table D-2 (Cont.) VMS DECwindows 100 DPI Fonts**

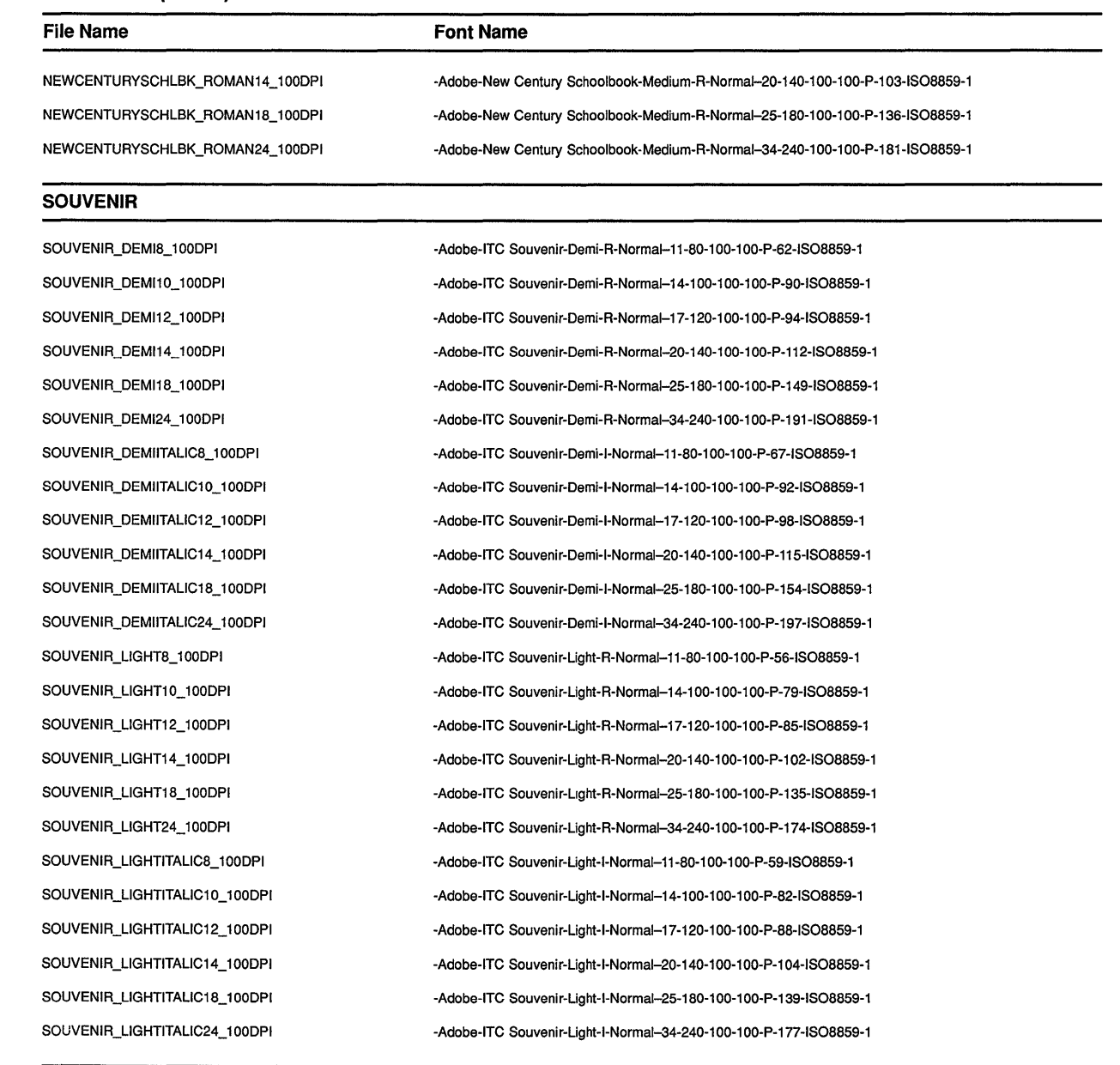

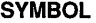

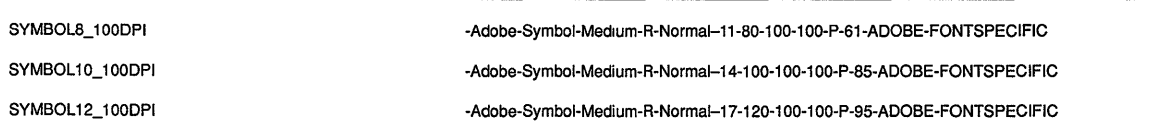
#### **VMS DECwindows Fonts**

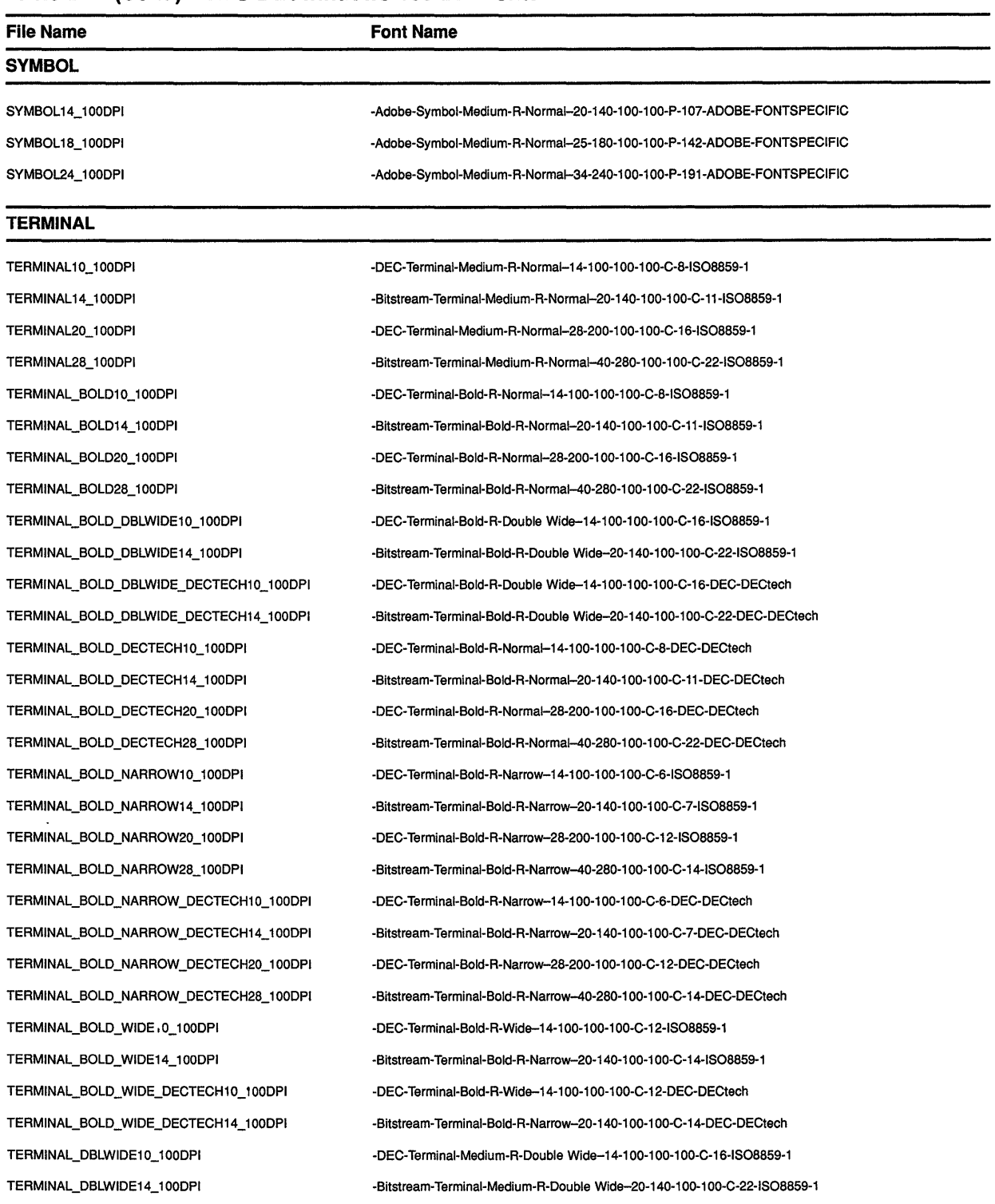

#### **Table D-2 (Cont.) VMS DECwindows 100 DPI Fonts**

(continued on next page)

#### **VMS DECwindows Fonts**

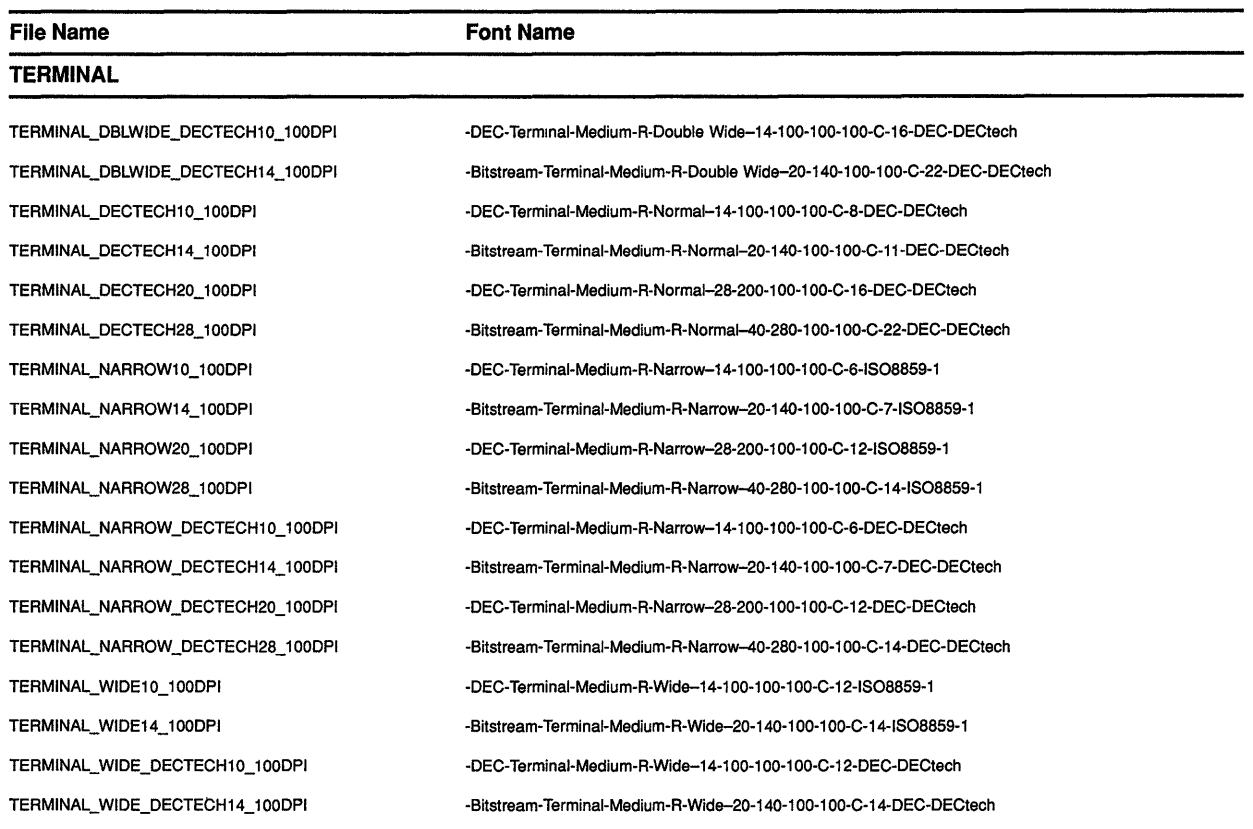

#### **Table D-2 (Cont.) VMS DECwindows 100 DPI Fonts**

#### **TIMES**

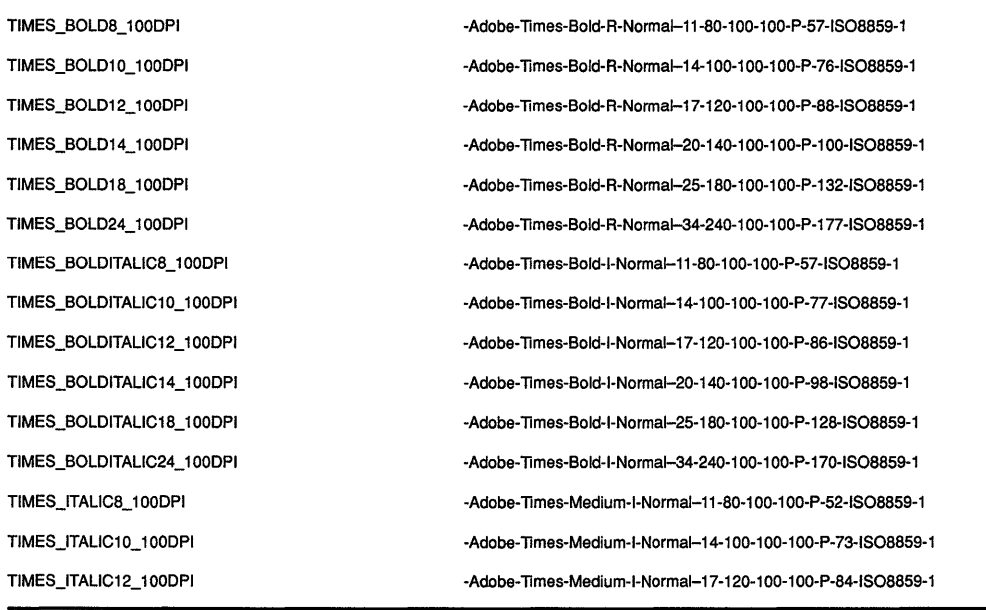

**(continued on next page)** 

#### **VMS DECwindows Fonts**

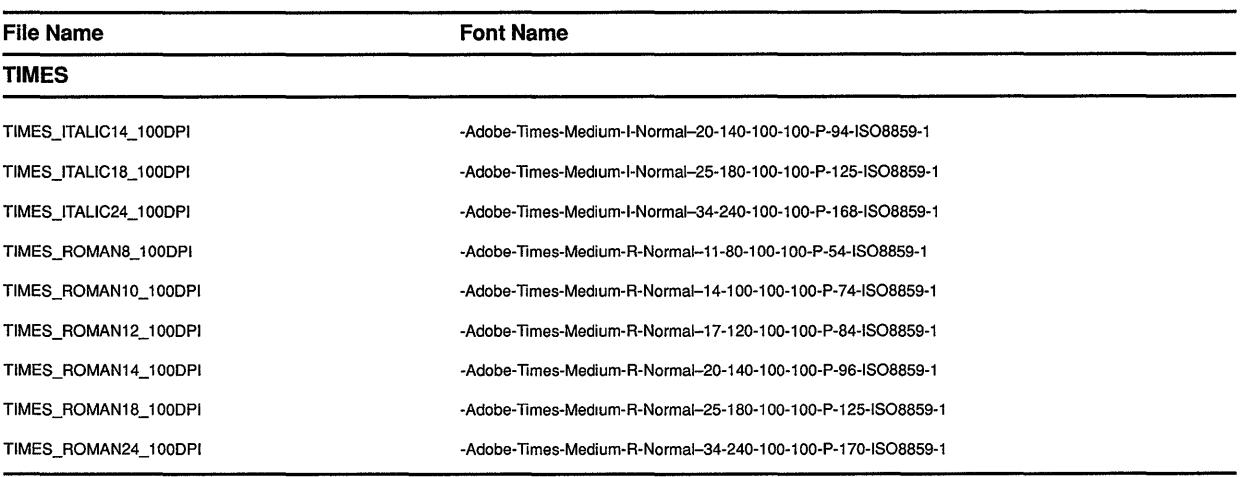

 $\sim 10$ 

#### **Table D-2 (Cont.) VMS DECwindows 100 DPI Fonts**

### **A**

```
ALLOC COLOR CELLS routine • 5-12 
ALLOC COLOR routine • 5-8 
ALLOC NAMED COLOR routine• 5-7 
Any event data structure • 9-4 
Arc 
   drawing \cdot 6-14 to 6-15
  drawing more than one • 6-15
  filling \cdot 6-18
  GC members used to draw • 6-16 
  GC members used to fill • 6-19
  styles of filling • 4-9
       illustrated • 4-15
Arc data structure • 6-15 
Area 
  clearing• 6-22 
  copying • 6-22 
  filling \cdot 6-18
  GC members used to copy • 6-24 
Atom 
   associated with font properties • 8-11 
   associated with window properties • 3-18 
   definition \cdot 3-17
Attribute
  changing window• 3-38 to 3-40 
  defining window• 3-7 
  getting information about window • 3-41 to 3-43
```
#### **B**

Background color specifying • 4-5 Backing pixel definition • 3-11 effect of changing • 3-40 Backing plane definition • 3-11 effect of changing• 3-40 Backing store definition • 3-11 effect of changing • 3-40 BDF (Bitmap Distribution Format) • A-1 Bit gravity definition • 3-11 effect of changing• 3-40 Bitmap creating data file for• 7-3 Bitmap Distribution Format See BDF **Blocking** definition • 9-56 Bounding box line  $\cdot$  4-11 text character  $\cdot$  8-1 Button handling presses and releases • 9-8 to 9-11 Button event data structure • 9-9

## **c**

CHANGE WINDOW ATTRIBUTES routine• 3-39 Char 2B data structure • 8-6 Char struct data structure • 8-3 CHECK IF EVENT routine • 9-58 CHECK MASK EVENT routine • 9-59 CHECK TYPED EVENT routine • 9-59 CHECK TYPED WINDOW EVENT routine• 9-59 CHECK WINDOW EVENT routine• 9-58 Child window See also Window hierarchy definition • 1-3 getting information about• 3-40 Circulate event data structure• 9-37 CIRCULATE SUBWINDOWS DOWN routine• 3-38 CIRCULATE SUBWINDOWS UP routine• 3-38 Class hint data structure • 3-27 CLEAR AREA routine • 6-23 CLEAR WINDOW routine• 6-23 **Client** communication with • 9-50 to 9-56 connecting with server• 2-3 definition  $\cdot$  1-1 sending message to • 9-50 Client message event data structure• 9-51 Client request controlling • 2-8

Client request handling by Xlib See Server Client-server connection breaking • 2-4 establishing • 2-3 getting information about • 2-5 Clipping specifying pixmap for • 4-10 CLOSE DISPLAY routine• 2-4 Color allocating for exclusive use• 5-12 direct• 5-4 exclusive use of• 5-11 to 5-21 freeing storage assigned for• 5-21 gray scale • 5-4 index  $\cdot$  5-2 named list of• C-1 pseudocolor • 5-4 range of • 5-2 RGB components • 5-2 RGB values • 5-4 screen configuration and • 5-4 sharing• 5-6 to 5-11 named• 5-7 to 5-8 specifying exact value • 5-8 to 5-11 static gray • 5-4 type of See Visual type using named• 5-7 VAXstations that support • 5-6 Color cell allocating for exclusive use• 5-12 to 5-21 definition• 5-2 Color data structure • 5-8 Color index definition • 5-2 Color map  $\cdot$  5-1 to 5-4 creating • 5-11 creating from default• 5-20 default allocating for exclusive use • 5-11 definition• 5-2 hardware • 5-4 receiving notification of change in • 9-49 specifying • 5-11 to 5-12 specifying for a window • 3-12 storing colors • 5-21 virtual• 5-4 Color map event data structure • 9-49

Color values specifying exact • 5-8 Configure event data structure • 9-38 Configure request overriding • 3-12 CONFIGURE WINDOW routine• 3-31 CONVERT SELECTION routine • 3-30 COPY AREA routine • 6-24 COPY COLORMAP AND FREE routine• 5-20 COPY PLANE routine • 6-24 CREATE COLORMAP routine• 5-11 CREATE FONT CURSOR routine• 6-33 CREATE GLYPH CURSOR routine• 6-33 CREATE IMAGE routine • 7-7 CREATE PIXMAP CURSOR routine• 6-37 CREATE PIXMAP routine• 7-1 CREATE REGION routine• 6-24 CREATE SIMPLE WINDOW routine• 3-6 Create window event data structure • 9-40 CREATE WINDOW routine• 3-7 Crossing event data structure• 9-16 **Cursor** creating  $\cdot$  6-32 to 6-38 using a client cursor font • 6-34 using pixmaps • 6-37 using VMS DECwindows cursor font • 6-33 using Xlib cursor font • 6-32 definition • 6-32 destroying• 6-39 determining size of • 6-37 effect of changing default • 3-40 elements of • 6-34 illustration of shape and mask • 6-35 making visible on screen • 6-33 mask• 6-35 shape • 6-35 specifying for a window • 3-12

### **D**

Debugging programs • 1-9 DEFAULT COLORMAP routine• 5-11 DEFAULT VISUAL OF SCREEN routine • 5-6 Default window characteristics See Window DEFINE CURSOR routine • 6-33 Depth definition • 5-2 DESTROY SUBWINDOWS routine • 3-16

Destroy window event data structure • 9-41 DESTROY WINDOWS routine • 3-16 Direct color • 5-4 **Display** closing • 2-4 compared to hardware• 2-1 information routines • 2-5 to 2-8 opening  $\cdot$  2-3 to 2-4 server response to closing • 2-4 to 2-5 Display information routines • 2-5 to 2-8 DISPLAY NAME routine • 9-62 DRAW ARC routine • 6-13 DRAW ARCS routine • 6-16 DRAW IMAGE STRING 16 routine • 8-22 DRAW IMAGE STRING routine • 8-22 DRAW LINE routine• 6-5 DRAW LINES routine• 6-6 DRAW POINT routine • 6-2 DRAW RECTANGLE routine • 6-9 DRAW SEGMENTS routine • 6-9 DRAW STRING 16 routine• 8-21 DRAW STRING routine• 8-21 DRAW TEXT 16 routine • 8-19 DRAW TEXT routine • 8-19

### **E**

Error codes• 9-61 handling event • 9-59 using default• 9-60 Error event data structure • 9-60 Error handling conditions • 1-9 Error reporting delays caused by Xlib buffering • 1-9 Event blocking • 9-56 button press and release • 9-8 to 9-11 client communication • 9-50 to 9-56 client message • 9-50 color map • 9-49 convert selection • 9-54 data structure used to report all types of • 9-3 data structure used to report multiple types of• 9-4 default error handlers• 9-59 definition • 9-1 error codes• 9-61 error handling • 9-59 to 9-62

Event (cont'd.) graphics exposure• 9-30 to 9-35 handling queue • 9-56 to 9-59 key• 9-14 keyboard mapping • 9-44 key mapping • 9-44 masks used to specify • 9-5 notifying ancestors of• 3-12 pointer • 9-8 pointer grab • 9-22 pointer mapping • 9-44 pointer motion • 9-11 predicate procedure definition • 9-57 processing• 9-1 to 9-4 property change • 9-51 reported as result of window entry or exit • 9-18 selecting using a mask • 9-58 to 9-59 using predicate procedure • 9-57 using the SELECT INPUT routine• 9-5 when changing window attributes • 9-7 when creating a window • 9-7 selecting types of • 9-5 to 9-8 selection notification • 9-55 selection ownership • 9-53 sending to other applications • 9-59 specifying type associated with a window • 3-12 types• 9-2 types always reported • 9-5 window circulation • 9-37 window creation • 9-40 window destruction • 9-41 window entry or exit caused by a grab  $\cdot$  9-18 caused by pointer movement • 9-18 window exposure • 9-28 to 9-30 window gravity • 9-42 window mapping • 9-43 window reparenting • 9-45 window unmapping • 9-47 window visibility • 9-48 Event data structure • 9-4 Event mask effect of changing• 3-40 selecting events out of order using • 9-58 Event queue• 9-56 checking • 9-57 putting event back on • 9-59 returning next event• 9-57 EVENTS QUEUED routine• 9-57

Expose event data structure• 9-29 Exposure notification of window region • 4-10

### **F**

FILL POLYGON routine• 6-20 Fill style  $\cdot$  4-8 illustration of • 4-14 Flags for defining color values • 5-9 for referring to window attributes • 3-13 for referring to window change values• 3-33 Focus change event data structure • 9-23 Font advantages of minimum bounding box • A-1 associating with graphics context • 8-15 bounding box of• 8-8 compiling • A-1 converting from BDF to SNF • A-1 definition • 8-4 fixed  $\cdot$  8-4 getting illustration of when compiling• A-1 getting information about• 8-15 getting information about a property • 8-15 list of VMS DECwindows • D-1 loading • 8-14 monospaced • 8-4 multiple-row • 8-5 naming conventions when  $\cdot$  8-13 wildcards used when  $\cdot$  8-14 pixel size of • 8-14 point size of • 8-14 properties • 8-15 single-row • 8-4 specifying  $\cdot$  4-10, 8-13 specifying output file • A-1 Font prop data structure • 8-13 Font struct data structure • 8-6 Foreground color specifying • 4-4 FREE COLORMAP routine• 5-21 FREE COLORS routine• 5-21 FREE CURSOR routine • 6-39 FREE PIXMAP routine• 7-3

### **G**

#### GC

See Graphics context GC data structure default values of• 4-1 GC values data structure • 4-3 flags for referring to members of • 4-16 GET ERROR DATABASE TEXT routine • 9-62 GET ERROR TEXT routine • 9-62 GET GEOMETRY routine• 3-41 GET IMAGE routine• 7-8 GET SELECTION OWNER routine• 3-30 GET WINDOW ATTRIBUTES routine • 3-41 to 3-43 Grab active• 9-8 effect on input focus • 9-27 handling pointer • 9-22 passive • 9-8 Graphics clearing areas • 6-22 to 6-23 copying areas • 6-24 defining characteristics of• 4-2 to 4-21 defining the position of • 6-1 drawing arcs  $\cdot$  6-13 lines  $\cdot$  6-5 to 6-9 points  $\cdot$  6-2 to 6-5 rectangles• 6-9 filling areas  $\cdot$  6-18 to 6-22 introduction to  $\cdot$  6-1 position relative to drawable • 6-1 styles of filling • 4-8 Graphics characteristics See Graphics context Graphics context changing• 4-22 copying  $\cdot$  4-22 default values of• 4-1 defining in one call • 4-2 definition • 4-1 effect of window changes on • 4-22 maximum number of• 4-23 overview of • 4-1 specifying individual components of • 4-18 using efficiently• 4-22 Graphics expose event data structure• 9-31 Graphics exposure • 9-30 to 9-35 definition • 9-30

Graphics exposure (cont'd.) example of handling • 9-33 Gravity event data structure • 9-42 Gray scale• 5-4

### **H**

Host machine specifying • 2-4

## I

IF EVENT routine• 9-58 Image changing • 7-10 creating• 7-7 to 7-8 from pixmap • 7-8 creating data file of• 7-3 destroying • 7-10 format of • 7-8 storing • 7-8 transferring to drawable • 7-8 Image data structure• 7-5 Inferior window definition • 1-3 Information routines as arguments to routines • 2-5 Input focus change caused by grab • 9-27 definition • 9-22 normal keyboard • 9-24

### **K**

Key mapping events • 9-44 presses • 9-14 releases • 9-14 Keyboard input providing window manager hints about• 3-25 Key event data structure • 9-14 Key map changes in state of• 9-27 Keymap event data structure • 9-27

### **L**

Line dash offset illustrated • 4-16 double dash • 4-6 drawing more than one• 6-6 endpoints of• 4-6 how server draws • 4-5 on off dash • 4-6 solid• 4-6 specifying beginning of dashed • 4-11 specifying length of dash in dashed • 4-11 specifying style of • 4-6 specifying width of • 4-5 styles of • 4-11 styles of endpoints • 4-12 styles of filling dashed • 4-8 styles of joining another • 4-13 styles of joining another line • 4-7 treatment of coincident endpoints of• 4-6 Xlib performance and width of• 4-5 LIST FONTS routine • 8-15 LIST FONTS WITH INFO routine • 8-15 LOAD FONT routine • 8-14 LOAD QUERY FONT routine • 8-14 LOOKUP COLOR routine• 5-22 LOWER WINDOW routine • 3-38

#### **M**

Map event data structure • 9-43 Mapping and unmapping windows  $\cdot$  3-16 to 3-17 Mapping event data structure • 9-44 MAP RAISED routine • 3-16 Map request overriding • 3-12 MAP SUBWINDOWS routine • 3-16 MAP WINDOW routine • 3-16 MASK EVENT routine • 9-58 Motion event data structure • 9-12 MOVE RESIZE WINDOW routine• 3-35 MOVE WINDOW routine • 3-35

# **N**

Named VMS DECwindows colors list of • C-1 using  $\cdot$  5-7 to 5-8 NEXT EVENT routine• 9-57 No expose event data structure • 9-32

## **0**

OPEN DISPLAY routine • 2-3 **Origin** definition• 3-4 Ownership See Window selection

### **p**

Parent window See also Window hierarchy definition• 3-2 getting information about• 3-40 receiving notification of change of • 9-45 using attributes of• 3-6 PEEK EVENT routine • 9-57 PEEK IF EVENT routine • 9-58 PENDING routine• 9-57 Pixel and color values • 5-1 definition • 3-4 determining if inside a filled polygon • 4-9 illustrated • 4-15 relationship to planes • 5-2 Pixel value computing • 4-4 Pixmap clearing areas of • 6-22 copying areas of • 6-24 creating• 7-1 creating from bitmap data file• 7-4 example of creating • 7-1 freeing storage for• 7-3 Plane definition• 5-2

Point determining location of• 6-3 drawing more than one • 6-2 GC members used to draw • 6-3 Point data structure • 6-2 Pointer button event handling • 9-8 to 9-11 mapping events• 9-44 motion event handling • 9-11 to 9-14 Polygon filling  $\cdot$  6-19 to 6-22 GC members used to fill • 6-20 POLYGON REGION routine• 6-24 Predicate procedure • 9-58 Property communicating with window manager using • 3-24 defining for window manager• 3-24 defining individual • 3-26 definition • 3-17 example of using • 3-21 exchanging between clients • 3-30 font  $\cdot$  8-15 receiving notification of change in • 9-51 used by window manager• 3-24 Property event data structure • 9-52 Protocol requests • B-1 Pseudocolor • 5-4 Pseudomotion definition • 9-16 window entry or exit • 9-21 PUT BACK EVENT routine • 9-59 PUT IMAGE routine• 7-8

# **Q**

QUERY BEST CURSOR routine• 6-37 QUERY BEST SiZE routine• 4-9 QUERY COLOR routine• 5-22 QUERY POINTER routine• 3-41 QUERY TEXT EXTENTS 16 routine • 8-17 QUERY TEXT EXTENTS routine• 8-17 QUERY TREE routine• 3-41

# **R**

RAISE WINDOW routine• 3-38

**Rectangle** drawing more than one • 6-10 filling• 6-18 GC members used to draw • 6-11 GC members used to fill • 6-19 Rectangle data structure • 6-11 **Region** creating  $\cdot$  6-24 to 6-27 definition • 6-24 example of intersecting • 6-28 managing  $\cdot$  6-27 to 6-31 Reparent event data structure• 9-46 Request buffering• 1-9 client• 1-9 how Xlib handles client • 1-9 RESIZE WINDOW routine• 3-35 RESTACK WINDOW routine• 3-38 Root window • 3-2 definition • 1-3 Routines ALLOC COLOR • 5-8 ALLOC COLOR CELLS• 5-12 ALLOC NAMED COLOR• 5-7 CHANGE WINDOW ATTRIBUTES• 3-39 CHECK IF EVENT• 9-58 CHECK MASK EVENT• 9-59 CHECK TYPED EVENT• 9-59 CHECK TYPED WINDOW EVENT• 9-59 CHECK WINDOW EVENT• 9-58 CIRCULATE SUBWINDOWS DOWN• 3-38 CIRCULATE SUBWINDOWS UP• 3-38 CLEAR AREA• 6-23 CLEAR WINDOW• 6-23 CLOSE DISPLAY• 2-4 CONFIGURE WINDOW• 3-31 CONVERT SELECTION • 3-30 COPY AREA• 6-24 COPY COLORMAP AND FREE• 5-20 COPY PLANE • 6-24 CREATE COLORMAP • 5-11 CREATE FONT CURSOR• 6-33 CREATE GLYPH CURSOR• 6-33 CREATE IMAGE• 7-7 CREATE PIXMAP• 7-1 CREATE PIXMAP CURSOR• 6-37 CREATE REGION• 6-24 CREATE SIMPLE WINDOW• 3-6 CREATE WINDOW• 3-7 DEFAULT COLORMAP • 5-11 DEFAULT VISUAL OF SCREEN • 5-6 DEFINE CURSOR• 6-33

Routines (cont'd.) DESTROY SUBWINDOWS • 3-16 DISPLAY NAME• 9-62 DRAW ARC • 6-13 DRAW ARCS• 6-16 DRAW IMAGE STRING • 8-22 DRAW IMAGE STRING 16 · 8-22 DRAW LINE• 6-5 DRAW LINES • 6-6 DRAW POINT• 6-2 DRAW RECTANGLE• 6-9 DRAW SEGMENTS• 6-9 DRAW STRING • 8-21 DRAW STRING 16 · 8-21 DRAW TEXT• 8-19 DRAW TEXT 16 • 8-19 EVENTS QUEUED• 9-57 FILL POLYGON • 6-20 FREE COLORMAP • 5-21 FREE COLORS • 5-21 FREE CURSOR• 6-39 FREE PIXMAP • 7-3 GET ERROR DATABASE TEXT• 9-62 GET ERROR TEXT• 9-62 GET GEOMETRY• 3-41 GET IMAGE • 7-8 GET SELECTION OWNER• 3-30 GET WINDOW ATTRIBUTES • 3-41 to 3-43 IF EVENT• 9-58 LIST FONTS · 8-15 LIST FONTS WITH INFO • 8-15 LOAD FONT · 8-14 LOAD QUERY FONT · 8-14 LOOKUP COLOR• 5-22 LOWER WINDOW • 3-38 MAP RAISED • 3-16 MAP SUBWINDOWS • 3-16 MAP WINDOW • 3-16 MASK EVENT• 9-58 MOVE RESIZE WINDOW• 3-35 MOVE WINDOW• 3-35 NEXT EVENT• 9-57 OPEN DISPLAY• 2-3 PEEK EVENT • 9-57 PEEK IF EVENT• 9-58 PENDING • 9-57 POLYGON REGION• 6-24 PUT BACK EVENT• 9-59 PUT IMAGE• 7-8 QUERY BEST CURSOR• 6-37 QUERY BEST SIZE• 4-9 QUERY COLOR• 5-22

Routines (cont'd.) QUERY POINTER• 3-41 QUERY TEXT EXTENTS · 8-17 QUERY TEXT EXTENTS 16 · 8-17 QUERY TREE• 3-41 RAISE WINDOW• 3-38 requiring protocol requests • B-1 RESIZE WINDOW• 3-35 RESTACK WINDOW• 3-38 SELECT INPUT• 9-5 SEND EVENT • 9-59 SET ERROR ROUTINE• 9-60 SET FONT• 8-15 SET 10 ERROR HANDLER • 9-62 SET SELECTION OWNER • 3-30 SET WINDOW BORDER WIDTH• 3-35 SET WM HINTS · 3-25 STORE COLOR• 5-21 STORE COLORS • 5-21 STORE NAMED COLOR• 5-21 SYNCHRONIZE• 9-59 TEXT EXTENTS · 8-17 TEXT EXTENTS 16 · 8-17 TEXT WIDTH • 8-17 TEXT WIDTH 16 · 8-17 UNDEFINE CURSOR• 6-38 UNMAP SUBWINDOWS • 3-17 UNMAP WINDOW • 3-17 WINDOW EVENT • 9-58

# **s**

Save under operation definition • 3-12 effect of changing• 3-40 Screen specifying display • 2-4 updating pixel values • 4-4 Screen type See Visual type Segment data structure • 6-8 SELECT INPUT routine• 9-5 Selection See Window selection Selection clear event data structure • 9-53 Selection event data structure • 9-55 Selection request event data structure • 9-54 SEND EVENT routine • 9-59

Server client requests to • 1-9 definition • 1-1 managing requests • 2-8 relationship to client • 2-1 Server access control list definition • 2-5 Server Natural Form See SNF SET ERROR HANDLER routine • 9-60 SET FONT routine • 8-15 SET IO ERROR HANDLER routine • 9-62 SET SELECTION OWNER routine• 3-30 Set window attributes data structure • 3-8 SET WINDOW BORDER WIDTH routine · 3-35 SET WM HINTS routine • 3-25 Size hints data structure • 3-28 SNF (Server Natural Form)• A-1 Stacking order changing  $\cdot$  3-37 to 3-38 Static gray • 5-4 **Stippling** origin for • 4-10 specifying pixmap for • 4-10 STORE COLOR routine • 5-21 STORE COLORS routine• 5-21 STORE NAMED COLOR routine • 5-21 Subwindow lowering • 3-38 mapping • 3-16 movement when reconfiguring parent • 3-35 raising• 3-38 reordering in hierarchy • 3-16 SYNCHRONIZE routine• 9-59 Synchronous operation • 9-59

# **T**

#### **Text**

computing size of • 8-17 drawing  $\cdot$  8-18 example of drawing with DRAW STRING • 8-21 example of drawing with DRAW TEXT • 8-19 styles of filling • 4-8 text character definition • 8-1 illustrated • 8-1 positioning • 8-1 TEXT EXTENTS 16 routine • 8-17 TEXT EXTENTS routine • 8-17

Text item 16 data structure • 8-19 Text item data structure • 8-18 TEXT WIDTH 16 routine • 8-17 TEXT WIDTH routine • 8-17 Tiling origin for  $\cdot$  4-10 specifying pixmap for • 4-9 Transport mechanism • 2-4

# **u**

UNDEFINE CURSOR routine· 6-38 Unmap event data structure • 9-47 UNMAP SUBWINDOWS routine • 3-17 UNMAP WINDOW routine • 3-17

# **v**

Visibility event data structure • 9-48 Visual type default• 5-6 definition • 5-4 determining • 5-6 direct color• 5-4 gray scale • 5-4 pseudocolor • 5-4 static gray • 5-4 using to share color• 5-4

# **w**

**Window** associating properties with • 3-17 changing attributes • 3-38 to 3-40 characteristics of• 3-31 stacking order • 3-37 to 3-38 circulation receiving notification of• 9-37 clearing areas of• 6-23 clearing areas with FILL RECTANGLES• 6-23 copying areas of• 6-24 creating receiving notification of• 9-40 using attributes of parent • 3-6

Window (cont'd.) creating and specifying attributes of• 3-7 to  $3 - 16$ creating simple• 3-6 to 3-7 default characteristics • 3-6 destroying • 3-16 receiving notification of • 9-41 entries and exits • 9-15 example of configuring • 3-33 example of creating simple • 3-7 example of mapping and raising in hierarchy •  $3 - 16$ flags for referring to attributes • 3-13 getting information about • 3-40 to 3-43 initial state providing window manager hints about• 3-25 lowering in the hierarchy • 3-38 mapping • 3-16 receiving notification of • 9-43 obscuring • 3-5 treating • 3-11 overview of • 3-1 parent definition • 3-2 receiving notification of change of • 9-45 position relative to parent • 3-4 raising in the hierarchy • 3-38 reconfiguration effects on graphics and text • 3-35 resizing • 3-31 restacking constants for specifying • 3-32 restoring contents of exposed• 9-28 saving contents of another • 3-12 specifying background color of • 4-5 specifying color maps for • 3-12 specifying cursor for • 3-12 specifying foreground color of• 4-4 types of  $\cdot$  3-1 unmapping • 3-16 receiving notification of• 9-47 visibility of • 3-5 receiving notification of change in • 9-48 Window attribute data structure used to define• 3-8 default value of• 3-12 defining  $\cdot$  3-7 to 3-16 Window attributes data structure • 3-41 Window background effect of changing• 3-40 repainting• 3-40 server treatment of • 3-10

Window background (cont'd.) specifying when creating a window • 3-6 to 3-7, 3-9 to 3-10 using a pixel to define • 3-10 using a pixmap to define • 3-9 Window border effect of changing• 3-40 effect on graphic operations • 3-11 specifying when creating a window • 3-6 to 3-7,  $3 - 11$ using a pixel to define • 3-11 using a pixmap to define  $\cdot$  3-11 Window changes data structure • 3-31 Window clipping specifying • 4-10 Window contents managing when window is resized • 3-11 preserving • 3-11 repainting when obscured • 3-11 saving • 3-12 Window coordinate system • 3-4 to 3-5 Window entry or exit caused by a grab  $\cdot$  9-18 caused by pointer movement • 9-18 events reported as result of • 9-18 example of handling • 9-19 pseudomotion • 9-21 Window event See Event WINDOW EVENT routine • 9-58 Window exposure • 9-28 to 9-30 definition • 9-28 example of handling • 9-30 Window gravity definition • 3-11 effect of changing • 3-40 Window hierarchy • 3-2 to 3-4 Window icon providing window manager hints about• 3-25 Window manager providing hints to• 3-24 working with • 3-24 Window movement managing when parent is resized • 3-11 Window obscuring • 3-5 treating  $\cdot$  3-11 Window occlusion • 3-5 Window position receiving notification of change in • 9-42 specifying when creating a window • 3-6 to 3-7 Window restacking • 3-38

Window selection definition • 3-30 receiving notification of• 9-53 receiving notification of request for• 9-55 receiving request to convert• 9-54 Window size specifying when creating a window • 3-6 to 3-7 Window visibility • 3-5 See also Mapping receiving notification of changes in • 9-48 WM hints data structure • 3-25

# **x**

Xlib program sample of • 1-2 XV bitmap format• 7-8 XV pixmap format• 7-8

### **z**

Z pixmap format • 7-9

#### **Technical Support**

If you need help deciding which documentation best meets your needs, call 800-343-4040 before placing your electronic, telephone, or direct mail order.

#### **Electronic Orders**

To place an order at the Electronic Store, dial 800-DEC-DEMO (800-332-3366) using a 1200- or 2400-baud modem. If you need assistance using the Electronic Store, call 800-DIGITAL (800-344-4825).

#### **Telephone and Direct Mail Orders**

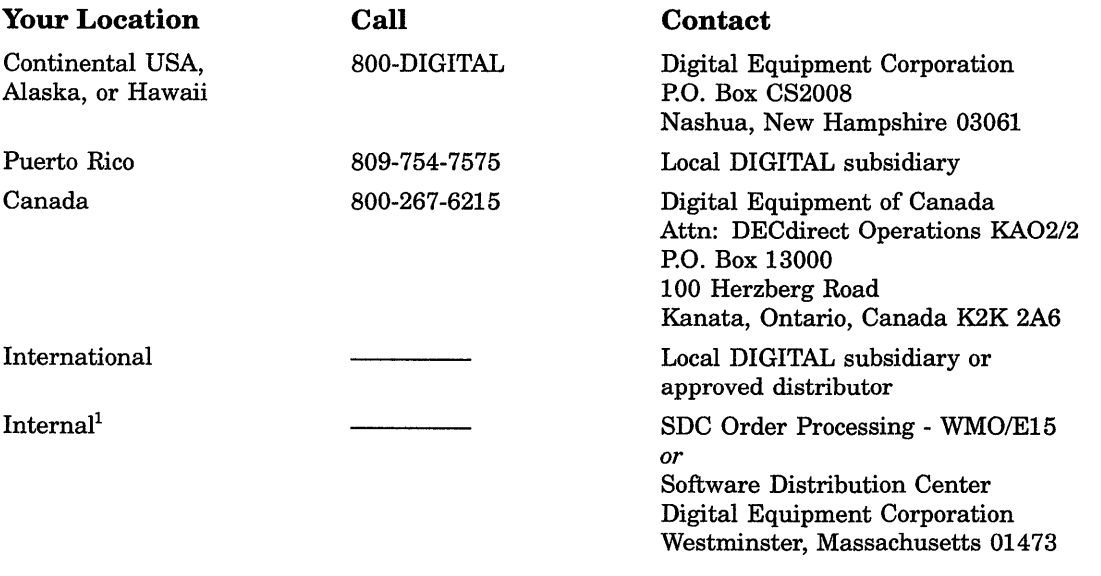

1 For internal orders, you must submit an Internal Software Order Form (EN-01740-07).

#### **Reader's Comments COMMENTS COMMENTS VMS** DECWINDECWIND

**Guide to Xlib Programming: VAX Binding**  AA-MG25A-TE

Please use this postage-paid form to comment on this manual. If you require a written reply to a software problem and are eligible to receive one under Software Performance Report (SPR) service, submit your comments on an SPR form.

Thank you for your assistance.

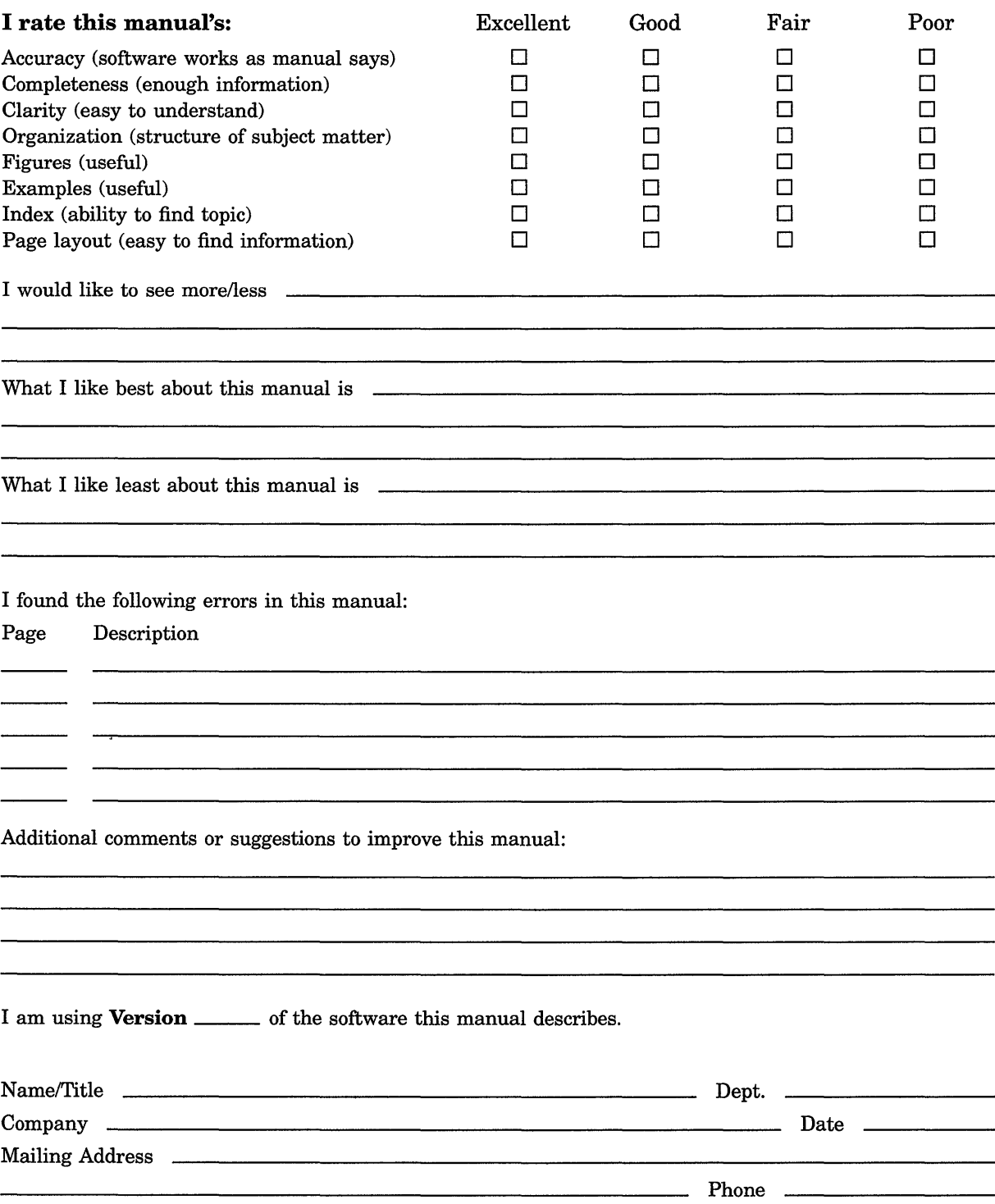

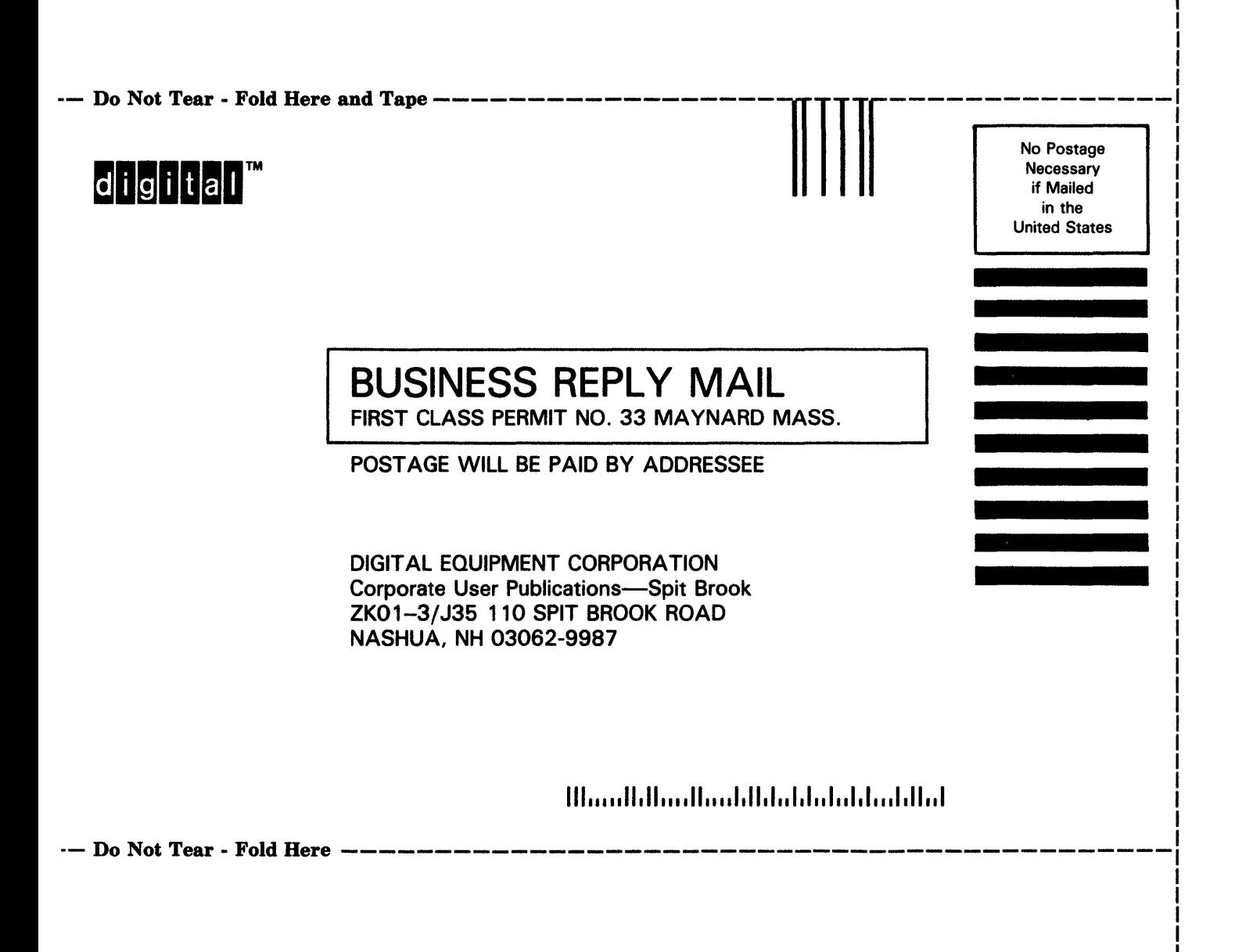

#### **Reader's Comments** The Comments **Reader's Comments**

**Guide to Xlib Programming: VAX Binding**  AA-MG25A-TE

Please use this postage-paid form to comment on this manual. If you require a written reply to a software problem and are eligible to receive one under Software Performance Report (SPR) service, submit your comments on an SPR form.

Thank you for your assistance.

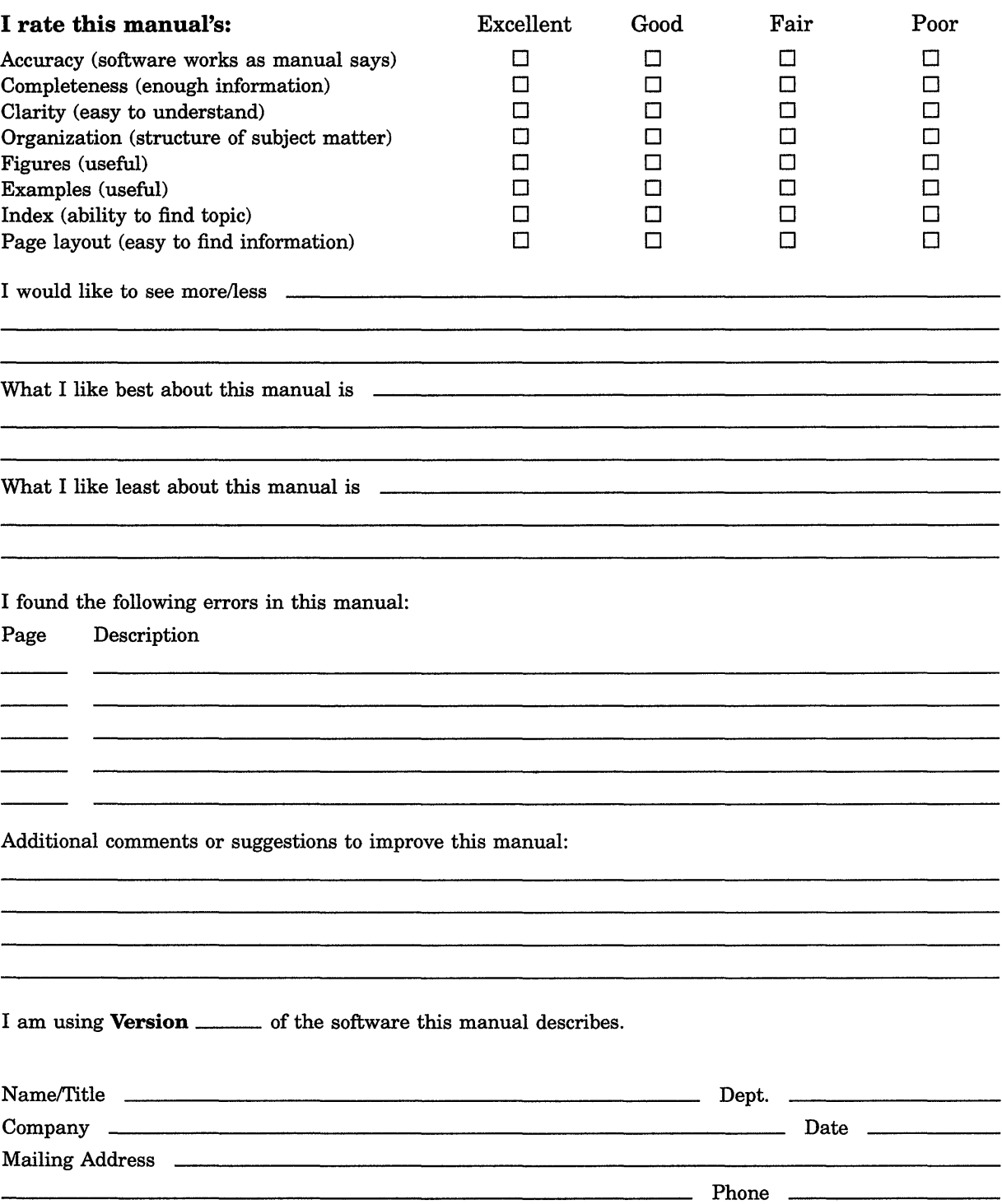

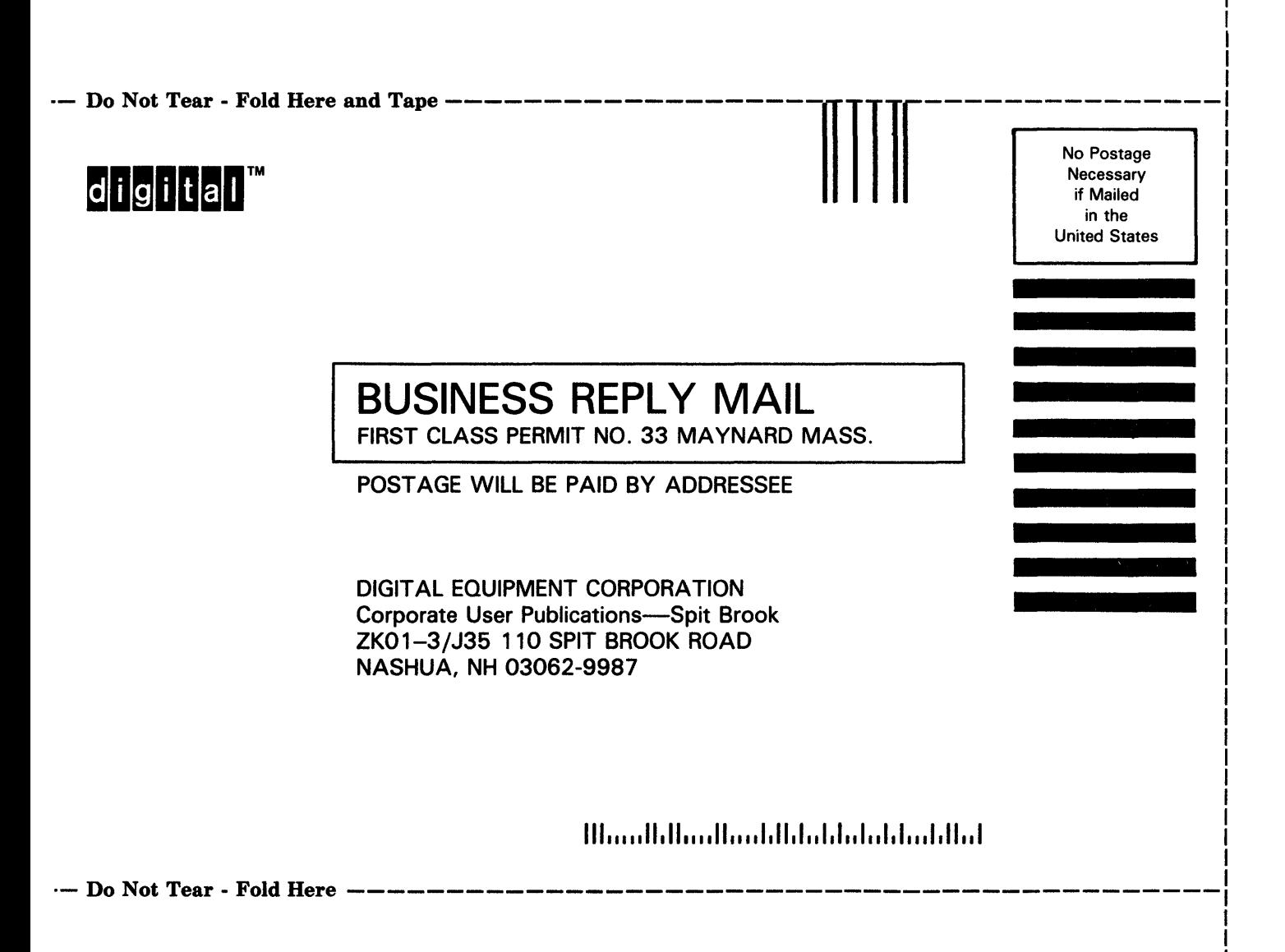